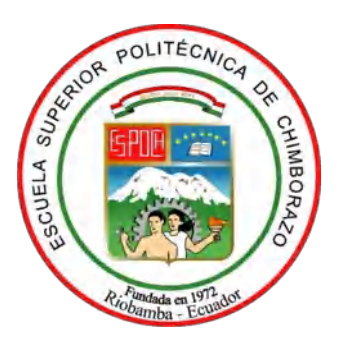

## **ESCUELA SUPERIOR POLITÉCNICA DE CHIMBORAZO**

## **FACULTAD DE INFORMÁTICA Y ELECTRÓNICA**

**CARRERA DE INGENIERÍA EN SISTEMAS INFORMÁTICOS**

# **"BUENAS PRÁCTICAS DE SEGURIDAD EN LAS BASES DE DATOS APLICADO AL SUBSISTEMA PERMISOS DEL DEPARTAMENTO DE TALENTO HUMANO EN LA ESCUELA SUPERIOR POLITÉCNICA DE CHIMBORAZO"**

**Trabajo de Integración Curricular Tipo:** Proyecto Técnico

Presentado para optar por el grado académico de:

## **INGENIERO EN SISTEMAS INFORMÁTICOS**

## **AUTORES:**

JOSÉ FRANCISCO PONCE MASAPANTA ANDRÉS VICENTE VALLE BARRAGÁN

> Riobamba – Ecuador 2021

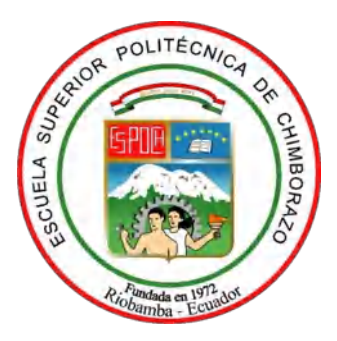

## **ESCUELA SUPERIOR POLITÉCNICA DE CHIMBORAZO**

## **FACULTAD DE INFORMÁTICA Y ELECTRÓNICA**

**CARRERA DE INGENIERÍA EN SISTEMAS INFORMÁTICOS**

# **"BUENAS PRÁCTICAS DE SEGURIDAD EN LAS BASES DE DATOS APLICADO AL SUBSISTEMA PERMISOS DEL DEPARTAMENTO DE TALENTO HUMANO EN LA ESCUELA SUPERIOR POLITÉCNICA DE CHIMBORAZO"**

**Trabajo de integración curricular Tipo:** Proyecto Técnico

Presentado para optar por el grado académico de: **INGENIERO EN SISTEMAS INFORMÁTICOS**

**AUTORES:** JOSÉ FRANCISCO PONCE MASAPANTA, ANDRÉS VICENTE VALLE BARRAGÁN

**DIRECTOR:** Ing. JORGE ARIEL MENÉNDEZ VERDECIA

Riobamba – Ecuador

2021

## **© 2021, José Francisco Ponce Masapanta & Andrés Vicente Valle Barragán**

Se autoriza la reproducción total o parcial, con fines académicos, por cualquier medio o procedimiento, incluyendo la cita bibliográfica del documento, siempre y cuando se reconozca el Derecho de Autor.

Nosotros, Andrés Vicente Valle Barragán y José Francisco Ponce Masapanta, declaramos que el presente trabajo de integración curricular es de nuestra autoría y los resultados del son auténticos. Los textos en el documento que provienen de otras fuentes están debidamente citados y referenciados.

Como autores asumimos la responsabilidad legal y académica de los contenidos de este trabajo de integración curricular; el patrimonio intelectual pertenece a la Escuela Superior Politécnica de Chimborazo.

Riobamba, 15 de noviembre de 2021

Andrés Vicente Valle Barragán

1400754030

José Francisco Ponce Masapanta

0503840688

## **ESCUELA SUPERIOR POLITÉCNICA DE CHIMBORAZO**

## **FACULTAD DE INFORMÁTICA Y ELECTRÓNICA**

## **CARRERA DE INGENIERÍA EN SISTEMAS INFORMÁTICOS**

El Tribunal del Trabajo de Integración Curricular certifica que: El trabajo de Integración Curricular; tipo: Proyecto técnico, **BUENAS PRÁCTICAS DE SEGURIDAD EN LAS BASES DE DATOS APLICADO AL SUBSISTEMA PERMISOS DEL DEPARTAMENTO DE TALENTO HUMANO EN LA ESCUELA SUPERIOR POLITÉCNICA DE CHIMBORAZO**, realizado por los señores **ANDRÉS VICENTE VALLE BARRAGÁN Y JOSÉ FRANCISCO PONCE MASAPANTA**, ha sido minuciosamente revisado por los Miembros del Tribunal del trabajo de integración curricular, el mismo que cumplo con los requisitos científicos, técnicos, legales, en tal virtud el Tribunal autoriza su presentación.

Firmado electrónicamente por: **JULIO ROBERTO SANTILLAN CASTILLO**

FIRMA FECHA

\_\_\_\_\_\_\_\_\_\_\_\_\_\_\_\_\_\_\_ 2021-11-15

Dr. Julio Roberto Santillán Castillo

**PRESIDENTE DEL TRIBUNAL**

Ing. Jorge Ariel Menéndez Verdecia

**DIRECTOR DEL TRABAJO DE INTEGRACIÓN CURRICULAR**

Dra. Gloria de Lourdes Arcos Medina

**MIEMBRO DEL TRIBUNAL**

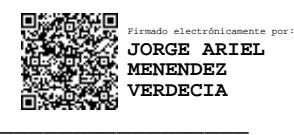

\_\_\_\_\_\_\_\_\_\_\_\_\_\_\_\_\_\_\_ 2021-11-15

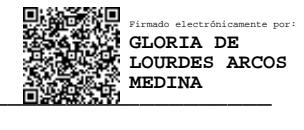

\_\_\_\_\_\_\_\_\_\_\_\_\_\_\_\_\_\_\_ 2021-11-15

### **DEDICATORIA**

A mi madre Rosario, por apoyarme incondicionalmente, por su confianza, amor y su esfuerzo diario para que esto pueda ser una realidad, por ser esa mujer luchadora que avanza cada día hacia delante. A mi padre y hermanos por las palabras de aliento de no desistir en este propósito de formación profesional. A mis sobrinos que son la fuente de motivación para seguir cada día mejorando. A mis amigos, los que están y los que se fueron, forman parte también de este logro al acompañarme en los buenos y malos momentos.

### **Andrés**

A mi padre Jorge, quien ha sido el pilar fundamental en todo mi desarrollo brindando cariño incondicional y una guía para convertirme en una persona excepcional, el aliento a continuar día a día luchando contra todos los contratiempos que se han presentado siempre provenía de su ejemplo. A mi hermana que siempre me ha regalado sus palabras enérgicas para continuar, cuidándome en momentos en que pude haber decaído. A mi hermano con quien desahogaba muchas veces la presión y carga de aquellos días pesados. A mis sobrinos cuya presencia y amor es motivo para continuar con el esfuerzo diario. A mi madre que en ocasiones me ayudó con sus palabras de aliento. A Melissa, quien más allá de ser mi pareja ha sido ese apoyo incondicional enriqueciendo mis días. A mis amigos quienes me acompañaron durante este trayecto y algunos incluso se convirtieron en familia.

**José**

## **AGRADECIMIENTO**

Primero agradecemos a Dios por la fuerza que nos brinda para superarnos cada día, a nuestros padres por todas las enseñanzas y el apoyo en esta maravillosa etapa, a nuestros seres queridos que hacen que cada momento sea especial y nos brindan la fuerza para seguir alcanzando nuestras metas tanto personales como profesionales. Al Ingeniero Jorge Menéndez por su participación y ayuda en el desarrollo del Trabajo de Integración Curricular. Y por supuesto a los docentes y compañeros de la Escuela de Ingeniería en Sistemas, por su apoyo incondicional en toda esta formación académica. A todos ustedes, Gracias.

**Andrés y José**

## **TABLA DE CONTENIDO**

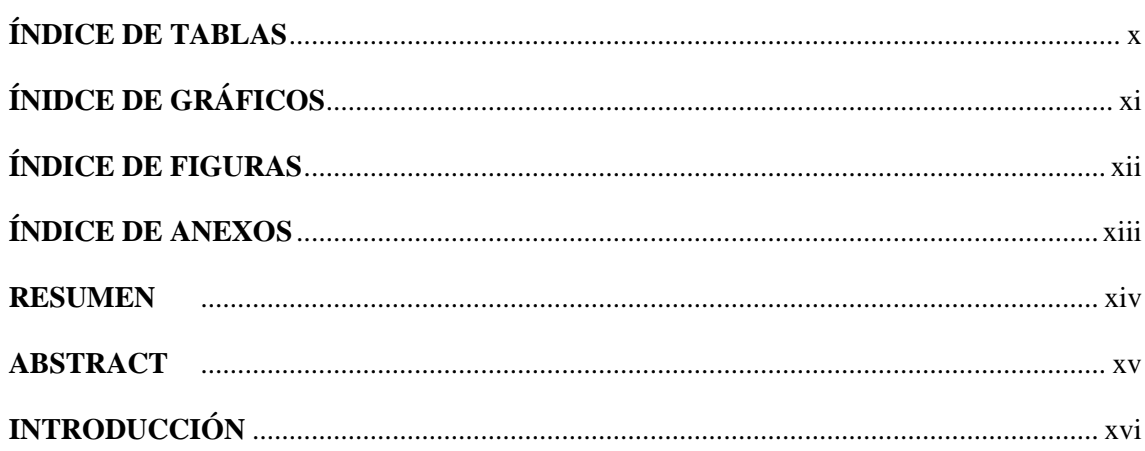

## **CAPÍTULO I**

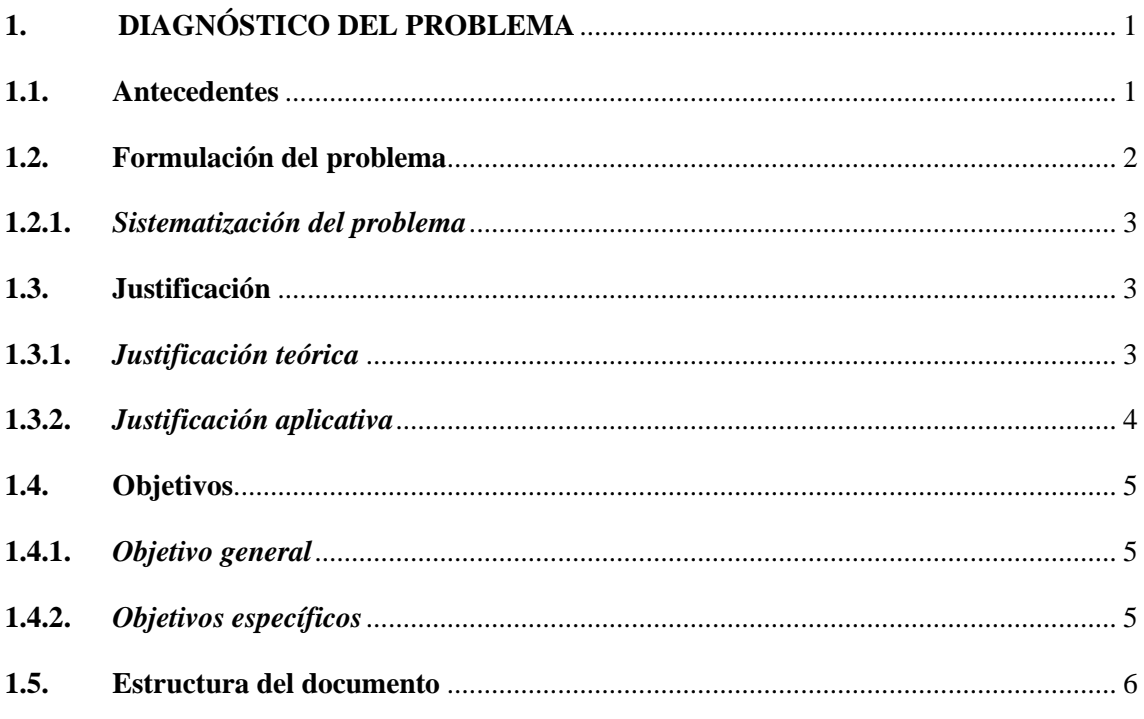

## **CAPÍTULO II**

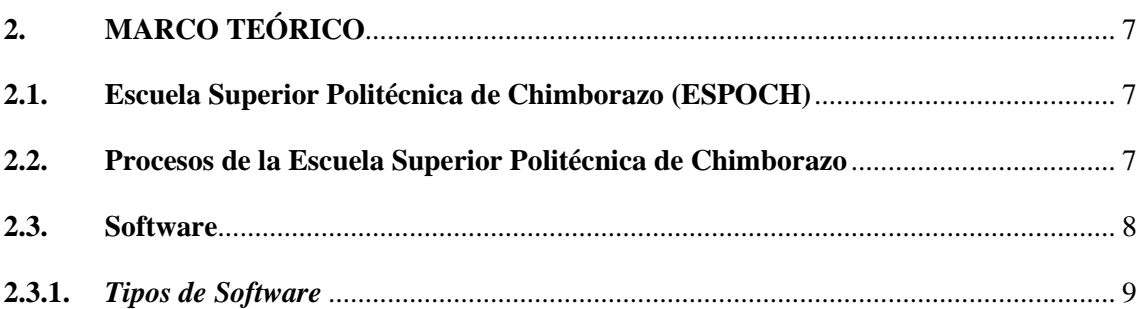

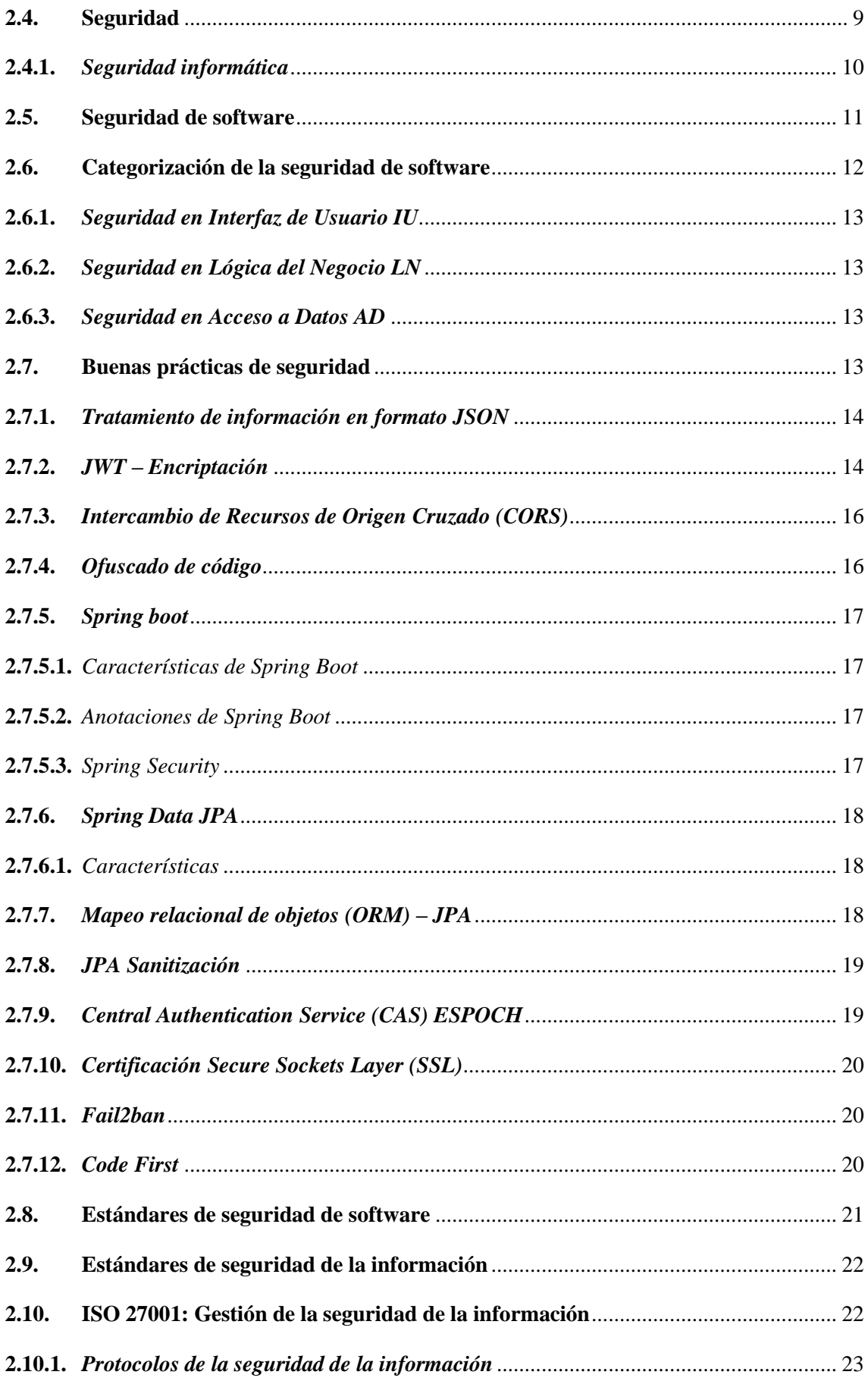

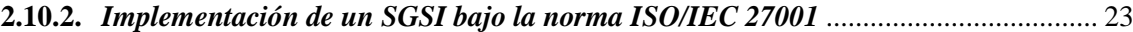

## **CAPÍTULO III**

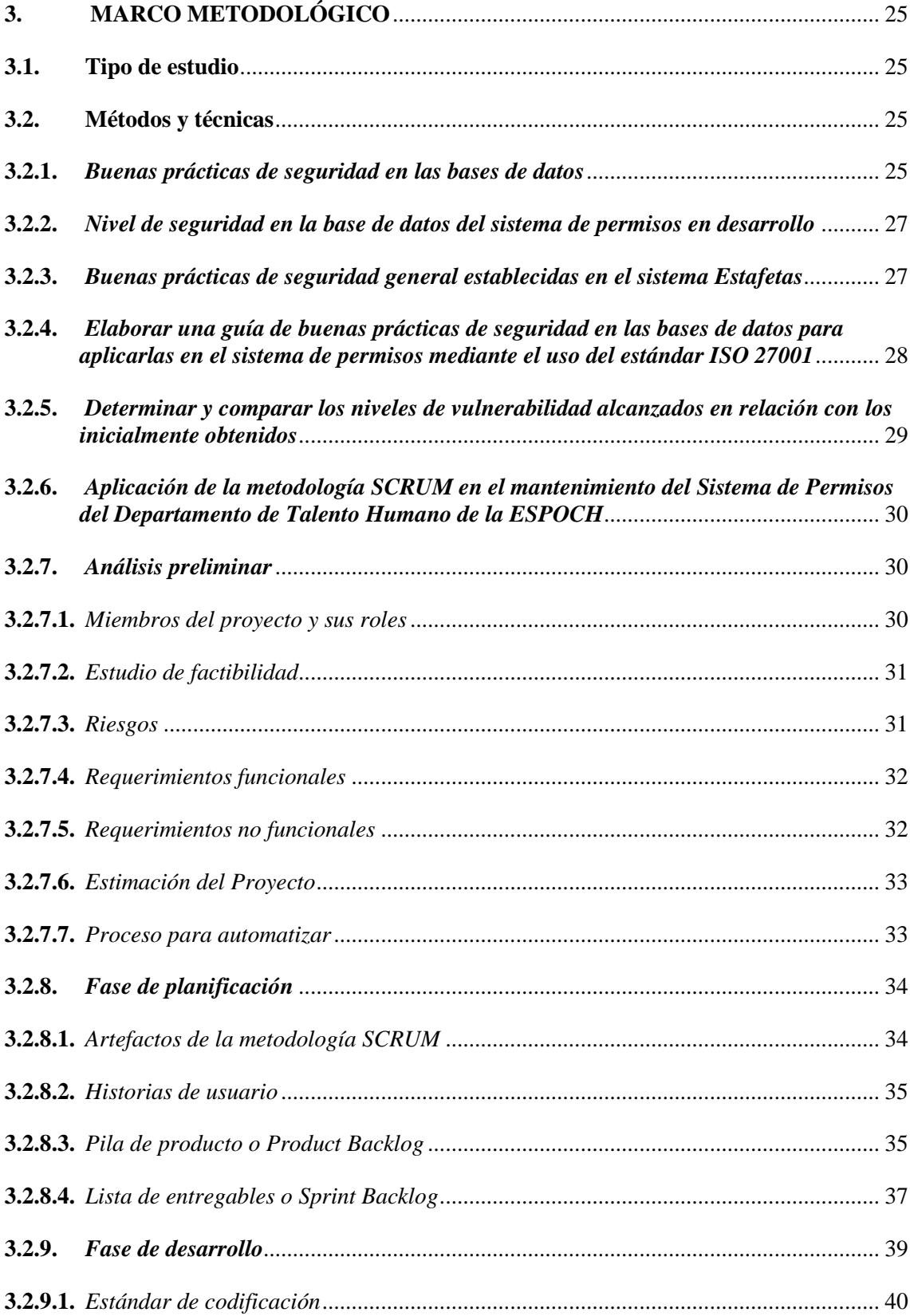

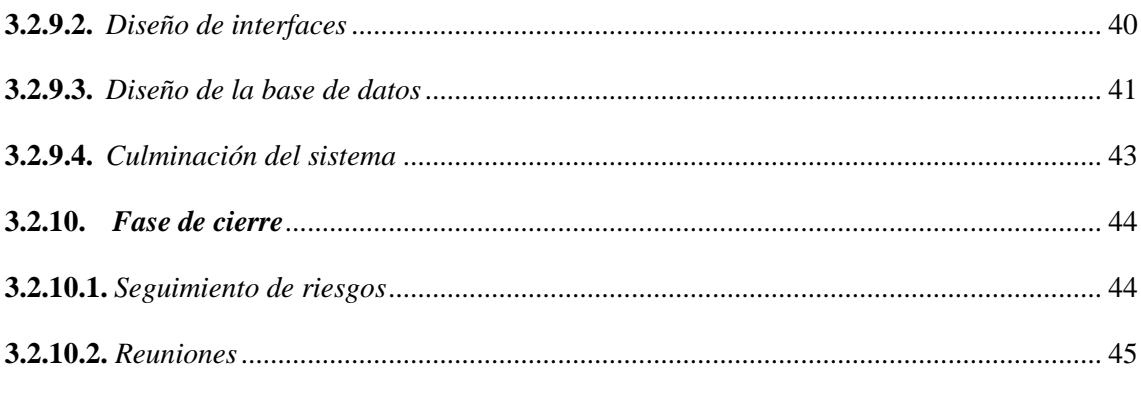

## **CAPÍTULO IV**

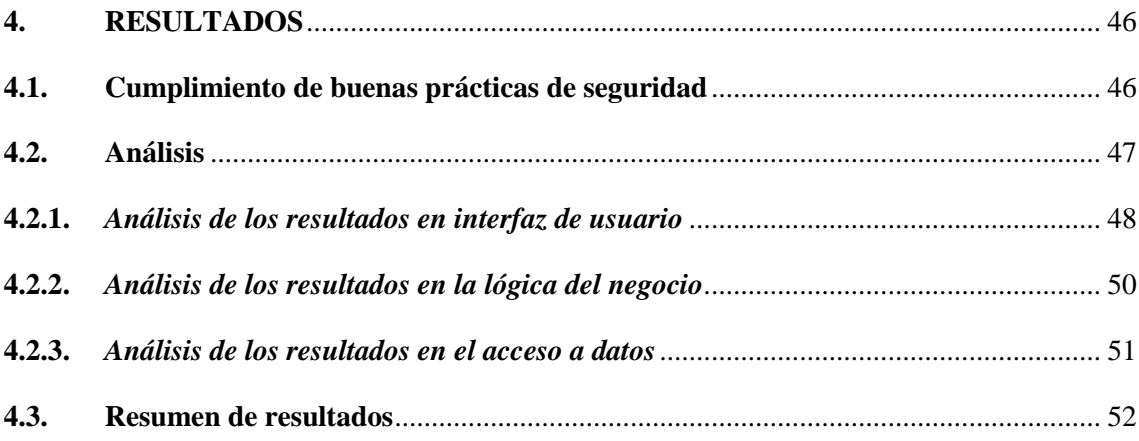

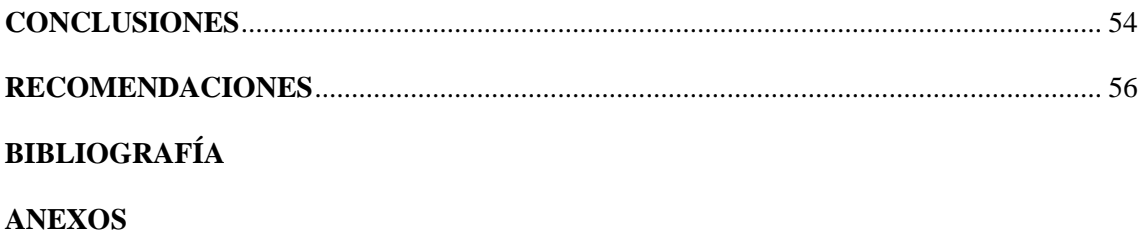

## <span id="page-11-0"></span>**ÍNDICE DE TABLAS**

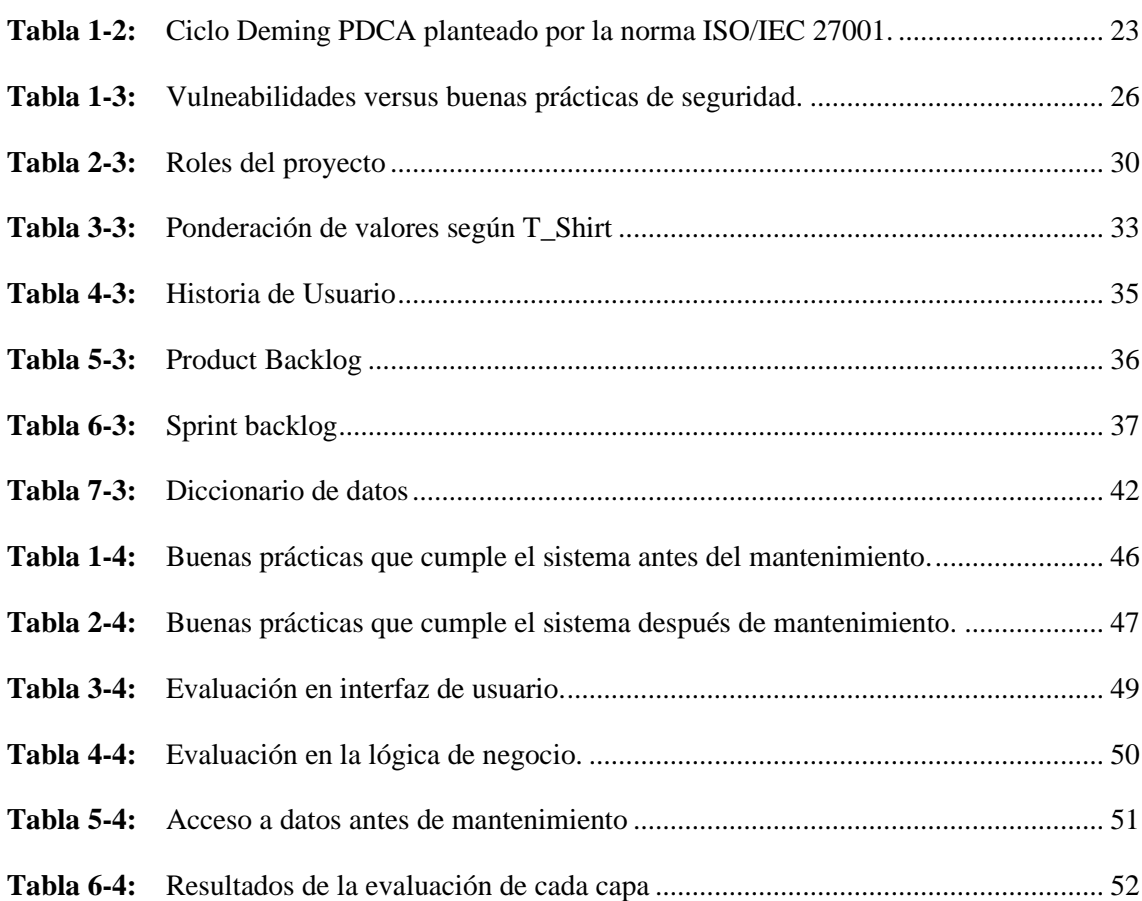

## <span id="page-12-0"></span>**ÍNIDCE DE GRÁFICOS**

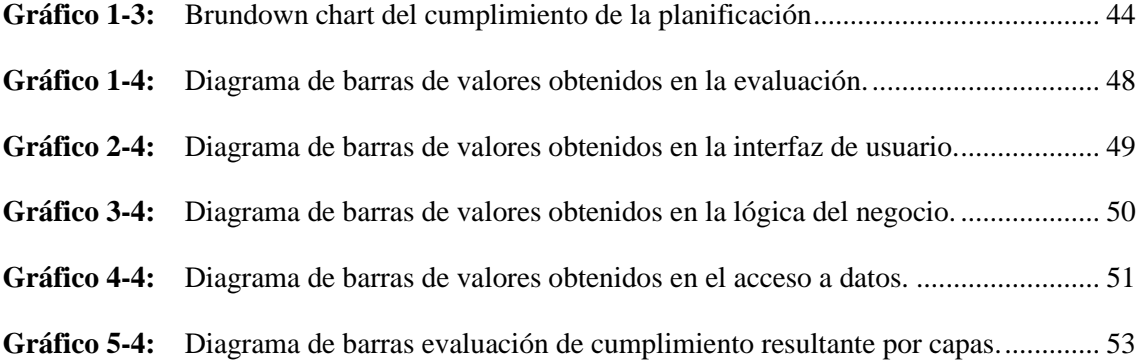

## <span id="page-13-0"></span>**ÍNDICE DE FIGURAS**

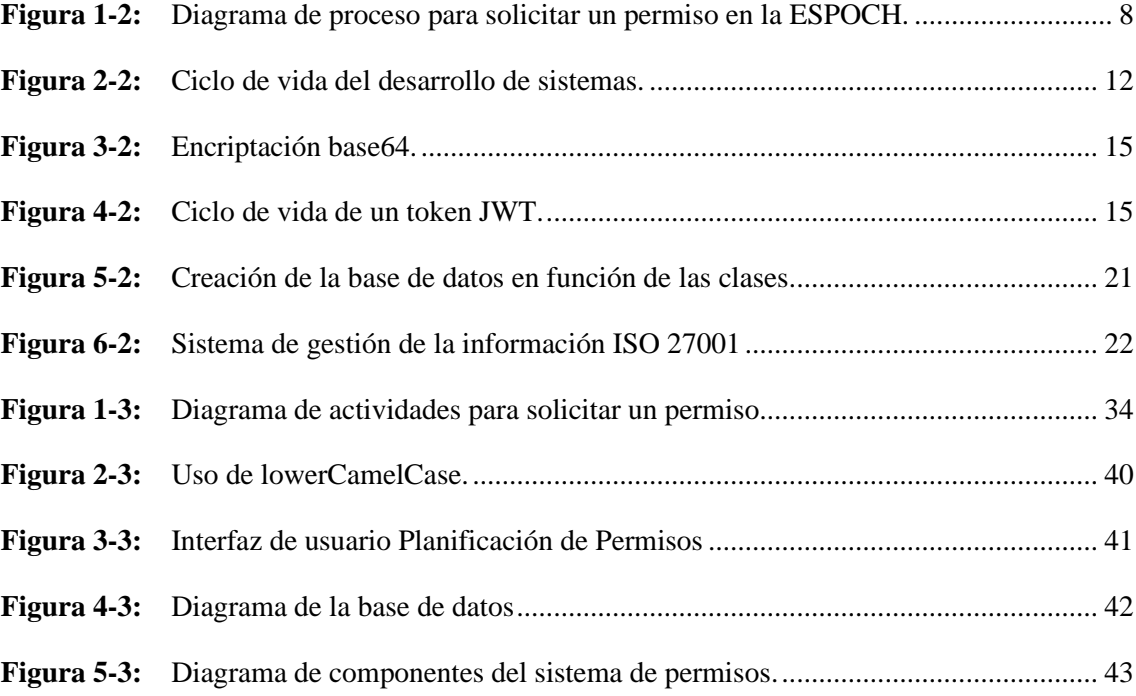

## <span id="page-14-0"></span>**ÍNDICE DE ANEXOS**

- **ANEXO A:** [Guía de buenas prácticas de seguridad en las bases de datos basada en la norma](#page-78-0)  [ISO 27001](#page-78-0)
- **[ANEXO B:](#page-100-0)** Check List
- **ANEXO C:** [Estudio de Factibilidad](#page-101-0)
- **ANEXO D:** [Análisis de riesgos](#page-102-0)
- **ANEXO E:** [Historias de Usuario](#page-107-0)
- **ANEXO F:** [Certificación de Cumplimiento](#page-235-0)
- **ANEXO G:** [Manual de usuario](#page-235-1)

#### <span id="page-15-0"></span>**RESUMEN**

El objetivo de este estudio fue la creación de un manual que contenga técnicas para preservar la seguridad en las bases de datos, para esto se obtuvo un total de 13 buenas prácticas de seguridad que preservan las bases de datos mitigando vulnerabilidades específicas en la investigación, luego de haber recopilado información y haber definido distintos métodos de filtrado para obtenerla adecuadamente, se condensó el contenido acorde a nuestras necesidades. Se realizó el mantenimiento al sistema de permisos con la modificación de las historias de usuario que comprendían el 40% del sistema, se complementó el 60% del mismo añadiendo nuevas funcionalidades, obteniendo 33 historias de usuario en total. Para el mantenimiento del sistema de permisos se utilizó la metodología ágil SCRUM y el lenguaje Dart mediante el framework Flutter ya que los beneficios obtenidos fueron importantes para el mantenimiento del sistema de permisos. Se aplicó el ciclo Deming proporcionado por la norma ISO 27001 para la creación de la guía de buenas prácticas de seguridad en bases de datos. La fase de cierre de la metodología SCRUM definió la finalización del mantenimiento del sistema y se procedió a comprobar el cumplimiento de buenas prácticas mediante el Check List que contiene 13 puntualidades. El sistema de permisos versión 1.0 se encontraba libre de mantenimiento y arrojó un resultado del Check List del 23.07%, posteriormente el sistema de permisos versión 2.0 arrojó un resultado de 92.30% de cumplimiento del Check List, luego de haber comparado estos resultados se observó el 69.23% correspondiente al porcentaje de mejoramiento correspondiente a seguridad. Por lo que se recomendó hacer uso del manual de buenas prácticas de seguridad en las bases de datos para mejorar la seguridad en futuros desarrollos y mantener la información integra y bien resguardada.

Palabras clave: <BUENAS PRACTICAS DE SEGURIDAD>, <BASE DE DATOS>, <SPRING>, <CODE FIRST>, <CHECK LIST>, <SISTEMA DE GESTIÓN DE SEGURIDAD>, <ESTÁNDAR DE SEGURIDAD>, <ISO 27001>.

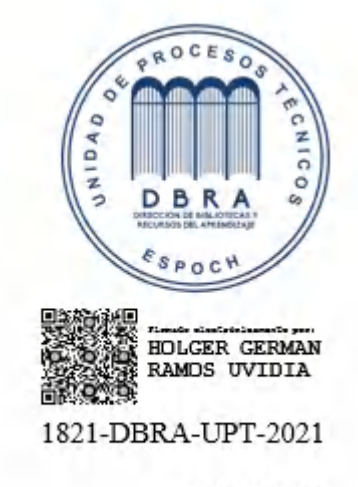

2021-09-22

### <span id="page-16-0"></span>**ABSTRACT**

The objective of the present study is to create a manual that encompasses techniques for preserving security in databases, for this a total of 13 good practices were obtained that preserve databases by mitigating specific vulnerabilities in the research. After having collected information and defined different methods of filtered to obtain it properly, the content was condensed according to the needs. We did the permission system maintenance with the modification of user stories comprising 40% of the system, 60% of it was supplemented by adding new functionalities, obtaining 33 user stories in total. We utilized the agile SCRUM methodology and the Dart language through the Flutter framework for the maintenance of the permission system. We applied the Deming cycle provided by the ISO 27001 standard for the creation of the guide to good database security practices, the methodology closure phase SCRUM defined the completion of the system maintenance and we proceeded to check the accomplishment of the good practices through the Check List that contains 13 punctualities. The version 1.0 permission system was maintenance-free and gave a result of the Check list of 23.07%, later the version 2.0 permission system gave a result of 92.30% of accomplishment with the Check list, after having compared these results, the 69.23% corresponding to the percentage of security improvement. Therefore, we recommended the use the manual of good security practices in the databases to improve security in future developments and keep the information intact and well protected.

**Key words:** <GOOD SECURITY PRACTICES> <DATA BASES> <SECURITY MANUAL> <SECURITY MANAGEMENT SYSTEM> <SCRUM METHODOLOGY>.

## <span id="page-17-0"></span>**INTRODUCCIÓN**

En la actualidad los avances tecnológicos en torno a herramientas informáticas para diferentes fines como la publicidad, información, ventas y en general la automatización de procesos van mejorando al mismo tiempo que las formas de atacar sistemas vulnerando su seguridad, esto principalmente realizado por personas mal intencionadas cuyo objetivo es hacer daño o generar lucro de mala manera.

En la Escuela Superior Politécnica de Chimborazo también existen en su mayoría procesos que obligan la presencialidad del quien desea realizar un trámite, esto puede llegar a ralentizar la velocidad de los procesos. Ya que la tecnología nos brinda herramientas para la automatización y mejoramiento de procesos y principalmente para mantener estándares de calidad elevados, se ha objetivado las solicitudes que generalmente son de mayor frecuencia obteniendo como resultado los procesos para obtener permisos, estos son manejados por las distintas dependencias internas para su respectivo proceder.

En este estudio se plantea la creación de un manual de buenas prácticas de seguridad enfocadas a las bases de datos y a la vez realizar el mantenimiento del sistema de permisos, cuyo desarrollo se encuentra inconcluso, este sistema cumple con la finalidad de automatizar el proceso de permisos de distinta índole que se manejan internamente en la institución pero al momento se presenta en desarrollo con menor al 50% de sus historias de usuario por lo que también se enfoca la culminación de la totalidad de sus funcionalidades.

La mitigación de varias vulnerabilidades observadas en el sistema antes del mantenimiento se da luego de la investigación de buenas prácticas de seguridad en las bases de datos donde se obtiene el manual de buenas prácticas de seguridad en las bases de datos, la investigación tiene como resultado un Check list que sirve como herramienta para verificar el cumplimiento de las puntualidades de este en ambos escenarios.

El presente trabajo de investigación está compuesto por un total de cuatro capítulos: el primer capítulo que respecta a los antecedentes, formulación del problema, justificación y objetivos, el segundo capítulo posee todo el contenido teórico necesario para obtener los conceptos y uso de determinadas herramientas para el cumplimiento de los objetivos, el tercer capítulo que muestra el detalle de la metodología utilizada para llevar a cabo el cumplimiento de los objetivos a cabalidad y el cuarto capítulo que contiene los resultados, el respectivo análisis de los mismos, las conclusiones y las recomendaciones pertinentes.

## **CAPÍTULO I**

### <span id="page-18-0"></span>**1. DIAGNÓSTICO DEL PROBLEMA**

Este capítulo comprende la etapa inicial para el desarrollo del presente trabajo de integración curricular, aquí se especifica la caracterización del problema, sus antecedentes y las diferentes justificaciones que conllevan a la realización de este, además de identificar los objetivos tanto específicos como generales que representan los puntos a cumplir en todo el trayecto investigativo y técnico.

#### <span id="page-18-1"></span>**1.1. Antecedentes**

El almacenamiento y control de permisos es una de las prioridades fundamentales para el Departamento de Talento Humano de la Escuela Superior Politécnica de Chimborazo (ESPOCH), debido a la posibilidad de que estos perduren en el tiempo y se gestionen de manera correcta para el personal politécnico. El departamento cuenta con un sistema de gestión de permisos institucionales el cual presenta errores en su cometido como son de cálculo, acumulación, asignación de vacaciones y la realización de diversos permisos, estos problemas son generados por cambios en normativas que rigen al departamento, además que en fechas específicas como el receso académico se presenta una excesiva cantidad de permisos que deben ser gestionados en un corto periodo de tiempo, por esta razón se está desarrollando una aplicación web para la gestión de permisos del personal de la ESPOCH, solventando los inconvenientes antes mencionados, este sistema cuenta con un avance del 40% de sus funcionalidades y se sostiene a mantenimiento por lo que se implementa a través de este trabajo de integración curricular nuevos módulos en la aplicación.

Actualmente el sistema que se está desarrollando se encuentra con un avance del 40% según reuniones con el equipo de desarrollo a cargo del sistema, por lo cual sin el 60% del sistema no es posible que el mismo se publique en explotación ya que el sistema se complementa con las funcionalidades faltantes para su correcto funcionamiento.

El sistema actual de permisos está compuesto por los módulos de:

**Módulo de rol trabajador. –** en este módulo se cuenta con la sección de solicitudes de permisos institucionales el cual cuenta con 21 tipos de permisos para el personal de la ESPOCH.

**Módulo acumulación de vacaciones. –** este módulo permite visualizar los días acumulados para vacaciones que cada trabajador posee.

Por estas razones se propone realizar el mantenimiento del sistema de permisos, el cual permite disminuir tiempos en la gestión de permisos, este posee un avance del 40% que corresponde a los módulos mencionados anteriormente.

Recientemente, el equipo de investigación de vpnMentor ha encontrado una gran violación de seguridad de datos que puede afectar a millones de personas en Ecuador. La base de datos filtrada incluye alrededor de 18 GB de datos, más de 20 millones de personas, ubicada en un servidor no seguro en Miami, Florida. El equipo de investigación de vpnMentor descubre esta violación como parte de un proyecto de mapeo web a gran escala. El equipo de investigación escanea puertos para encontrar bloques de IP conocidos. Luego, el equipo busca vulnerabilidades en el sistema que indiquen una base de datos abierta. (vpnMentor, 2021)

Antecedentes como el anterior generan preocupación por el nivel de seguridad con respecto a las bases de datos de los subsistemas implementados en la ESPOCH, por lo que se propone una investigación para definir buenas prácticas de seguridad en las bases de datos cumpliendo con las mínimas medidas de seguridad que el departamento DTIC solicita se implemente en los subsistemas de la institución ya que, se podría tener efectos contraproducentes como pérdidas económicas por robo y destrucción de información además del incumplimiento de la **norma de contraloría No. 410-10 Seguridad de tecnología de información**, en su medida No. 5: *"Implementación y administración de seguridades a nivel de software y hardware, que se realizará con monitoreo de seguridad, pruebas periódicas y acciones correctivas sobre las vulnerabilidades o incidentes de seguridad identificados"*, así como el incumplimiento de la **ley orgánica de transparencia y acceso a la Información pública**, en su artículo 10 **Custodia de la información** y **artículo 13 Falta de claridad en la información**, los cuales hacen referencia a la confidencialidad, integridad y disponibilidad, principios de la seguridad informática, esto provocado por la vulnerabilidad de los sistemas informáticos de la ESPOCH, debido a que el mismo requiere conexión a la red de internet, lo que sirve como causa para ser blanco de ataques informáticos.

Por otro lado, se propone culminar con el 60% restante del desarrollo del sistema de permisos. Por todo lo anterior en el presente trabajo de integración curricular se plantea realizar "buenas prácticas de seguridad en las bases de datos aplicado al subsistema Permisos del Departamento de Talento Humano en la Escuela Superior Politécnica de Chimborazo".

#### <span id="page-19-0"></span>**1.2. Formulación del problema**

¿Implementar buenas prácticas de seguridad en la base de datos del subsistema de permisos bajo mantenimiento influirá en el nivel de vulnerabilidad de su persistencia de datos?

### <span id="page-20-0"></span>*1.2.1. Sistematización del problema*

¿Cuáles son las buenas prácticas de seguridad para las bases de datos?

¿Cuál es el nivel de vulnerabilidad en la base de datos del sistema de permisos actual?

¿Es posible aplicar buenas prácticas de seguridad en la base de datos del sistema de permisos actual?

¿Cuál es el nivel de vulnerabilidad en la base de datos del sistema de permisos después de haber culminado con su desarrollo?

#### <span id="page-20-1"></span>**1.3. Justificación**

### <span id="page-20-2"></span>*1.3.1. Justificación teórica*

Las aplicaciones informáticas son programas relacionados que representan una herramienta fundamental para que el usuario pueda realizar uno o más tipos de trabajo de manera sistematizada. Este trabajo de integración curricular se orienta a realizar una aplicación web las cuales según (GCFGlobal, 2016) "*son aplicaciones ejecutadas a través de la internet es decir que, los datos o los archivos generados por un usuario son procesados y almacenados dentro de la web"*. Estas aplicaciones requieren de una base de datos para que la información generada por estas pueda perdurar en el tiempo ayudando en un futuro a que la información sea consultada según quien lo requiera, la base de datos que se utilizará en este trabajo está alojada en PostgreSQL ya que es el cual se maneja en el departamento de DTIC de la institución.

Una amenaza se define como cualquier situación o suceso, intencionado o accidental, que puede afectar adversamente a un sistema y, consecuentemente, a la organización, el 96% de los datos sustraídos durante el año 2012 provenían de bases de datos (SeguridadTICbeat, 2013). La seguridad de los datos según (Drakonis, 2008) "*implica protegerlos de operaciones indebidas que pongan en peligro su definición, existencia, consistencia e integridad independientemente de la persona que los accede"*.

Esto se logra mediante mecanismos que permiten estructurar y controlar el acceso y actualización a la información sin necesidad de modificar o alterar el diseño del modelo de datos definido de acuerdo con los requisitos del sistema. Para contribuir en la investigación de la seguridad en las bases de datos en este trabajo se hace uso del estándar ISO/IEC 27001 creado para la seguridad de la información, esta contiene los requisitos correspondientes a la gestión de seguridad de la información en bases de datos adoptado por ISO. Además, se implementa este estándar de seguridad debido la existencia de subsistemas desarrollados para la institución que ya hacen uso de este, por ejemplo, el Sistema de Estafetas de la Dirección de Desarrollo Académico, administrado por el departamento de DTIC utiliza este estándar de seguridad, también posee una guía práctica que ayuda al presente trabajo de integración curricular.

Las bases de datos se utilizan para almacenar diversos tipos de información, desde datos sobre una cuenta de correo electrónico hasta datos importantes de las entidades gubernamentales. La seguridad de la base de datos hereda las mismas dificultades de seguridad a las que se enfrenta la información, que es garantizar la integridad, la disponibilidad y la confidencialidad. (Avilés, 2015)

Según (Habiba Muhammad Sani, Muhammad Mika'ilu Yabo, 2015) La seguridad de la base de datos se puede definir como un sistema o proceso por el cual la "Confidencialidad, Integridad, y Disponibilidad", o CIA, de la base de datos puede ser protegida. Entrada o acceso no autorizado a un servidor de bases de datos significa una pérdida de confidencialidad; alteración no autorizada de los datos disponibles significa pérdida de integridad; y la falta de acceso a los servicios de base de datos significa pérdida de disponibilidad. La pérdida de una o más de estas facetas básicas tiene un impacto significativo en la base de datos. Del mismo modo, se refiere a las medidas colectivas utilizadas para proteger una base de datos o software de gestión de bases de datos de uso ilegítimo, amenazas y ataques maliciosos. Los problemas de seguridad de las bases de datos son más complejos debido al uso generalizado de Internet. Las bases de datos son un recurso principal de la organización y, por lo tanto, las políticas y medidas deben salvaguardar su seguridad y la integridad de los datos que contiene.

#### <span id="page-21-0"></span>*1.3.2. Justificación aplicativa*

El sistema de permisos cuenta con un avance de 40% el cual está compuesto por el módulo de rol trabajador y el módulo acumulación de vacaciones, por lo que, en el mantenimiento se realizará la implementación de buenas prácticas de seguridad general del sistema de Estafetas anteriormente mencionado.

En el mantenimiento se complementará el sistema de permisos con el 60% restante de funcionalidades, los módulos restantes son:

**Módulo de rol Jefe Inmediato. –** en este módulo se hará aprobaciones, negaciones, observaciones, búsqueda y generación de reportes de permisos por parte de las autoridades de cada dependencia de la institución.

**Módulo de rol Analista. –** en este módulo se hará aprobaciones, negaciones, observaciones, búsqueda y generación de reportes de permisos por parte del Analista encargado del departamento de Talento Humano de la ESPOCH.

**Módulo de rol Director. –** en este módulo se hará aprobaciones, negaciones, observaciones, búsqueda y generación de reportes de permisos por parte del director encargado del departamento de Talento Humano de la ESPOCH.

**Módulo de rol Administrador. –** en este módulo se hará cambios de parámetros en los permisos según la ley lo establezca.

**Módulo de Notificaciones. –** en el siguiente módulo se realizará notificaciones para cada uno de los roles, notificaciones que dependerán de las solicitudes de permisos generados por el personal politécnico.

**Módulo de Planificación de vacaciones. –** en este módulo se solicitará permisos de vacaciones previas a inicios de cada ciclo laboral.

**Módulo de reportes. –** en este módulo se realizará reportes por criterios, para cada rol anteriormente descrito.

Además, para influir en el nivel de vulnerabilidad se aplicarán buenas prácticas de seguridad en la base de datos del sistema en el desarrollo de las funcionalidades restantes mediante la siguiente metodología:

- Búsqueda bibliográfica de buenas prácticas de seguridad en las bases de datos.
- Aplicar test de seguridad para medir el nivel de vulnerabilidad de la base de datos del sistema actual.
- Determinar las buenas prácticas que se van a usar para influir en las vulnerabilidades de la base de datos del sistema.
- Aplicar test de seguridad para medir el nivel de vulnerabilidad de la base de datos una vez culminado el desarrollo del sistema.
- Comparar resultados, para determinar si se influyó en el nivel de vulnerabilidad.

## <span id="page-22-0"></span>**1.4. Objetivos**

## <span id="page-22-1"></span>*1.4.1. Objetivo general*

Desarrollar nuevas funcionalidades del subsistema de permisos del Departamento de Talento Humano en la Escuela Superior Politécnica de Chimborazo (ESPOCH) aplicando buenas prácticas de seguridad en la base de datos para influir en su nivel de vulnerabilidad.

## <span id="page-22-2"></span>*1.4.2. Objetivos específicos*

• Investigar y definir buenas prácticas de seguridad en las bases de datos.

- Determinar el nivel de seguridad de la base de datos del sistema de permisos en desarrollo.
- Implementar buenas prácticas de seguridad general establecidas en el sistema Estafetas.
- Elaborar una guía de buenas prácticas de seguridad en las bases de datos para aplicarlas en el sistema de permisos mediante el uso del estándar ISO 27001.
- Determinar y comparar los niveles de vulnerabilidad alcanzados en relación con los inicialmente obtenidos.

## <span id="page-23-0"></span>**1.5. Estructura del documento**

La estructura del presente trabajo de integración curricular se lo detalla a continuación:

En el primer capítulo (Diagnóstico del Problema), se tratará la problematización que conlleva a los antecedentes del problema, así como también la sistematización y justificaciones al problema.

El segundo capítulo (Marco Teórico Referencial), contiene la teoría en la cual se fundamenta el trabajo, se analizan buenas prácticas de seguridad que mitigan vulnerabilidades que tiene la base de datos del subsistema de Permisos actual, se profundiza la norma ISO 27001 para la creación de la guía de buenas prácticas de seguridad en las bases de datos.

En el tercer capítulo (Marco Metodológico), se tratará sobre la metodología implementada para el desarrollo de la aplicación web propuesta, el tipo de investigación, técnicas empleadas para la construcción del trabajo, implementación de la investigación buenas prácticas de seguridad en las bases de datos y se establecerá como se va a demostrar la solución del problema planteado.

En el cuarto capítulo (Marco de Resultados y Discusión), se expone y analiza los resultados obtenidos, la investigación de buenas prácticas en seguridad y la implementación de estas, para determinar el nivel de vulnerabilidad en dos escenarios, el primero haciendo uso del Sistema de permisos antes de mantenimiento y el segundo con el Sistema de Permisos después de mantenimiento.

Luego de los capítulos descritos se detallarán las conclusiones a las que se llegó luego de desarrollar el trabajo de integración curricular y sus correspondientes recomendaciones.

### **CAPÍTULO II**

### <span id="page-24-0"></span>**2. MARCO TEÓRICO**

Este capítulo contiene toda la fundamentación teórica referente a la investigación sobre seguridad en las bases de datos, formas de mitigar vulnerabilidades en los sistemas de gestión de información, así como también el desarrollo del mantenimiento del Sistema de Permisos del Departamento de Talento Humano de la ESPOCH.

#### <span id="page-24-1"></span>**2.1. Escuela Superior Politécnica de Chimborazo (ESPOCH)**

La Escuela Superior Politécnica de Chimborazo, tiene su origen en el Instituto tecnológico Superior de Chimborazo, creado mediante Ley No.69,09, expedida por el Congreso Nacional, el 18 de abril de 1969. La ESPOCH es una institución con personería jurídica de derecho público totalmente autónoma, se rige por la Constitución Política del Estado ecuatoriano, la ley de educación superior y por su propio estatuto y reglamentos internos y tiene su domicilio principal en la ciudad de Riobamba.

#### <span id="page-24-2"></span>**2.2. Procesos de la Escuela Superior Politécnica de Chimborazo**

La estructura organizacional por procesos de la Escuela Superior Politécnica de Chimborazo se alinea con su misión consagrada en la Constitución de la República, Ley Orgánica de Educación Superior y el Estatuto Politécnico, se sustenta en la filosofía y enfoque de productos, servicios y procesos, con el propósito de asegurar su ordenamiento orgánico.

Las actividades que se desarrollan en la ESPOCH se constituyen en Procesos necesarios para generar productos demandados por clientes internos o externos. Los procesos de la Escuela Superior Politécnica de Chimborazo se ordenan y clasifican en función de su grado de contribución o valor agregado al cumplimiento de la misión institucional.

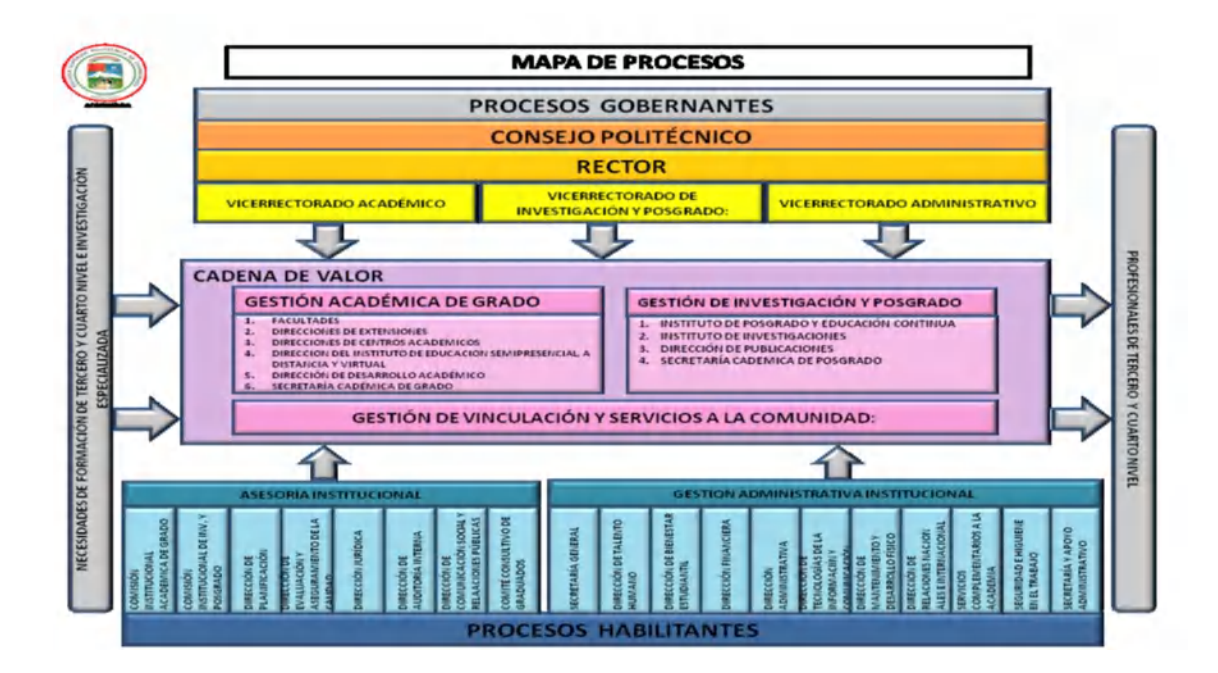

<span id="page-25-1"></span> **Figura 1-2:** Diagrama de proceso para solicitar un permiso en la ESPOCH.

 **Fuente:** https://www.espoch.edu.ec/index.php/estructura-por-procesos.html

Dentro de los procesos habilitantes los cuales se enfocan en la Vinculación y Servicios a la Comunidad existe una de las Gestiones Administrativas institucionales la cual es realizada por la Dirección de Talento Humano que a su vez dentro de sus diversos procesos que realiza esta dirección en función de su misión," promover el desarrollo humano en cumplimiento de los fines institucionales y procurando el bienestar de los servidores politécnicos" está el Proceso de Gestión de Permisos, permisos los cuales se rigen bajo normas y leyes establecidas en la Ley Orgánica de Educación Superior (LOES), Ley Orgánica De Servicio Público (LOSEP) y el Código del Trabajo.

Una definición más general de la gestión de los permisos se la puede establecer como el control realizado al ejercicio sobre diversas y determinadas acciones que se desempeñan por particulares, mismo que en caso de cumplir con las exigencias requeridas por la empresa o entidad en la cual se desenvuelven, puedan desarrollar las actividades que solicitan ya que será reconocido su derecho por la propia administración.

#### <span id="page-25-0"></span>**2.3. Software**

Término proveniente del idioma inglés que es aceptado por la Real Academia Española (RAE) sin traducción, generalmente es utilizado para hacer referencia a un programa informático. Se define como software al conjunto de programas computacionales, datos y procedimientos que funcionan de manera ordenada para cumplir tareas en un sistema informático. Una computadora es un conjunto de equipamiento físico (Hardware) y equipamiento lógico (Software), que trabajan de manera cooperativa para mantener un correcto funcionamiento. (Gardey, 2021)

La comprensión de qué es el software es algo casi global ya que la convivencia con éste es diaria, según (Valencia, 2019) "*el software es el conjunto de programas cuyo funcionamiento es en forma de instrucciones cuyo objetivo es realizar tareas específicas"*, esto quiere decir que un software no solo es utilizado por ordenadores ya que es una herramienta que se encuentra en dispositivos diversos como teléfonos celulares, consolas de videojuegos y otros tipos de maquinaria cuyo funcionamiento implique un cuerpo electrónico o al menos parte de este.

La agrupación de software se denomina como Sistema Informático (SI) que es utilizado para diversas tareas, el software interacciona con los recursos del sistema para llegar a una solución a determinado problema, procurando que esta sea lo más sencilla posible para la interpretación y entendimiento del usuario final, para esto el software suele incorporar niveles altos de abstracción para mejorar la simplicidad de presentación de la información desde lenguaje ensamblador a una interfaz. (Buzón, 2020)

### <span id="page-26-0"></span>*2.3.1. Tipos de Software*

Varios autores concuerdan en que la división del software está dada por su funcionamiento, aquí se van a encontrar según (Gardey, 2021) "*el Software de base que ayuda en el control de hardware y soporte hacia otro software"*, (Valencia, 2019) lo define como el motor de un equipo ya que cumple la función de sistema operativo cuyas dos funciones principales son la de actuar en calidad de interfaz de comunicación entre el usuario y la máquina, la segunda es concretar la vía de comunicación entre el hardware y la memoria interna.

También está el software de aplicación que está enfocado en la realización de una tarea específica, (Gervacio, 2018) menciona que, "*aún dentro de esta categoría existe una subdivisión que ayuda a separarlos y entre ellas se mencionan aplicaciones de negocio, utilería, personales, entretenimiento, etc. Esto dependiendo de la tarea a la que esté enfocada la aplicación*".

#### <span id="page-26-1"></span>**2.4. Seguridad**

Para la (RAE, 2020) esta palabra engloba un grupo muy extenso de definiciones, pero la más general se enfoca en que un ente sea exento de riesgos posibles, esto quiere decir que no va a presentar fallas e impedirá que se efectúen acciones involuntarias. Cuando se menciona la seguridad hay que englobar un catálogo de tipos muy extenso, pero el enfoque de esta investigación es la seguridad informática que se centra en preservar la integridad de la información.

Proveniente del latín *securitas* la palabra seguridad obtiene varios usos, pero siempre con el enfoque de no registrar riesgos o peligros representando que algo seguro es estable, verídico e indubitable por lo que, la consideración más concreta es que es una certeza. Dentro de su clasificación se puede encontrar la seguridad alimentaria, jurídica, física, lógica, informática, laboral. (Gardey, 2021)

Cuando los peligros y riesgos a sufrir por daños de diferente índole pueden ser controlados se puede decir que se está preservando la seguridad para precautelar la integridad de los entes involucrados, es un estado que afecta a la vida cotidiana que permite a los individuos realizar actividades, tareas o acciones para continuar con un comportamiento normal. (Québec, 2021)

El objetivo único de la seguridad es la gestión de riesgos de manera que se realicen determinadas acciones para prevenirlos o evitarlos de la mejor forma posible, para catalogarla como una ausencia de riesgos existen cuatro acciones involucradas que son la prevención del riesgo, transferencia del riesgo, mitigación del riesgo y aceptación del riesgo. (Martha Irene Romero Castro, 2018)

### <span id="page-27-0"></span>*2.4.1. Seguridad informática*

La seguridad informática engloba varios aspectos que son la seguridad en redes, internet, API, la nube, aplicaciones, contenedores, extremos y otros que procuran varias estrategias que conjuntamente van a preservar la información digital. (RedHat, 2020)

Según (Pérez, 2019) la seguridad informática se enfoca en la conjugación de prácticas, métodos, estrategias, procedimientos y herramientas que trabajan únicamente para mantener la integridad tanto de equipos como de su información, los riesgos van incrementando a la misma velocidad que avanza la tecnología y es por estos que hay que mantener la seguridad a la vanguardia.

Se puede desglosar en tres distintos tipos de seguridad informática:

- Seguridad de Hardware.
- Seguridad de Software.
- Seguridad de Red.

El hardware hace referencia a todos los elementos físicos donde la red es el medio de comunicación que mantiene conectados a los diferentes dispositivos de un sistema y sus respectivos módulos y software es todo aquello intangible. La seguridad que se aplica en estos es diferente, pero debe funcionar una de la mano de otra ya que combinados permitirán mitigar riesgos posibles que afecten el correcto funcionamiento del sistema. (Marketing, 2018)

Existen dispositivos que ayudan a los atacantes a escanear un sistema quebrantando seguridades lo que lo relaciona directamente con la seguridad de hardware, aquí se pueden encontrar cortafuegos, firewalls ya sea de hardware o servidores los cuales evitarían que piratas puedan tomar el control del tráfico de una red, existen incluso módulos de seguridad de hardware (HSM) que pueden encriptar claves para ingresar a funciones críticas como la autenticación en uno o varios sistemas. (Valencia, 2019)

Una de las maneras más comunes de proteger un sistema de ataques es la seguridad de software, aquí se hace uso de programas que evitan o bloquean los accesos que se desean realizar sin autorización, el software posee programación que se encarga de proteger al sistema para que la información que se maneja no sea corrupta o manipulada con acciones malintencionadas. (Pérez, 2019)

Según (Valencia, 2019) este tipo de seguridad procura que un sistema continúe con un funcionamiento normal, propiciando la integridad, autenticación y disponibilidad de la información, la construcción de software seguro es algo relativamente nuevo por lo que, su estudio ha venido en incremento durante los últimos años y con avances cada vez mejores, los atacantes no se quedan a tras ya que son quienes con mayor motivo se mantienen a la vanguardia y creación de nuevas formas de atacar y que mejor que encontrar errores en la codificación, por ejemplo en sus ramificaciones como desbordamientos de buffer, errores de implementación, mal manejo de errores y demás defectos que se pueden presentar. Para evitar esto es que la seguridad de software procura aprovechar respecto a ingeniería de software sus mejores prácticas, pensando en la seguridad desde el inicio hasta el final de su ciclo de vida.

Al abordar el término seguridad de red el objetivo principal es preservar la fiabilidad, integridad, facilidad de uso y seguridad de los datos y la misma red, para este aspecto existen muchos ataques posibles y de igual manera varias formas de defenderse de ellos. Comúnmente se presentan virus, Software malicioso, ataques de hackeo y día cero, denegación de servicios, intercepción y robo de identidad. (Valencia, 2019)

La combinación de elementos hardware y software y las medidas de seguridad ayudan a proteger a los equipos informáticos y sus redes, no es imposible evitar ataques en su totalidad por lo que la actualización y mantenimiento de un sistema a tiempo es lo más recomendable para preservar un nivel de seguridad aceptable (Pérez, 2019).

### <span id="page-28-0"></span>**2.5. Seguridad de software**

Normalmente el usuario final no posee poder alguno para efectuar medidas de seguridad sobre una aplicación ya que esto depende únicamente de él o los desarrolladores de la misma, son ellos

quienes determinaran el nivel de seguridad que se programa en las distintas capas de la arquitectura de la aplicación, para (Avansis, 2021) "*la seguridad de software es aquella que se enfoca en la ejecución de medidas preventivas que eviten problemas de desarrollo impidiendo fisuras en el sistema, esta labor recae directamente sobre el desarrollador"*.

La seguridad del software debe aplicarse durante todo el ciclo de vida del desarrollo de sistemas (SDLC) que se detalla en la Figura 2-2, esto mejorará notoriamente la calidad del software. Un SDLC consta de 7 fases que en las que se realizan procesos específicos como planificación, definición de requisitos, diseño, desarrollo y pruebas, implementación, operaciones y mantenimiento y disposición, pero estas se las puede resumir en 5 fases concretas que son las mínimas para efectuar en un desarrollo software, en las que se debería aplicar seguridad pertinente a cada una para que el resultado sea un producto de alta calidad. (ittgweb, 2016)

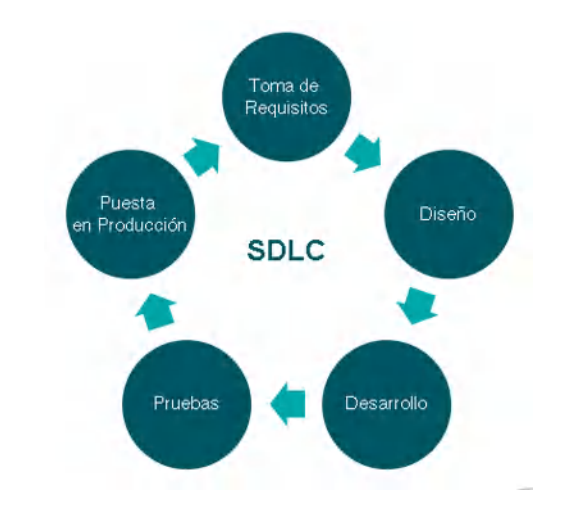

<span id="page-29-1"></span> **Figura 2-2:** Ciclo de vida del desarrollo de sistemas.

 **Fuente:** https://www.audea.com/wp-content/uploads/2019/05/SDLC-1.png

Este se posiciona entre las buenas prácticas de desarrollo software, la concordancia de los dos autores de que si se aplica la seguridad durante todo el SDLC estamos aportando abundantemente calidad al sistema, mejorándolo desde el principio hasta el final mediante distintas maneras que lo volverán casi tan seguro como una caja de seguridad la cual mantiene seguridad desde si interior hacia el exterior, en este caso se implementará seguridad en el producto de tal manera que salvaguarde la base de datos.

#### <span id="page-29-0"></span>**2.6. Categorización de la seguridad de software**

Un proyecto software se puede definir con tres componentes principales Lógica del Negocio (LN), Acceso a Datos (AD) e Interfaz de Usuario (IU) donde cada una de estas representa una capa en la infraestructura de la aplicación, la parte fundamental de la aplicación sería la capa LN

ya que es aquí donde se definen los procesos involucrados y la manera en que provee el servicio que es un conjunto de operaciones, donde se manipulan la conexión hacia la base de datos y los archivos es en la capa AD, la capa de IU agrupa toda funcionalidad de acceso a través del navegador, esta es dirigida por la aplicación y a su vez la limita de manera que los usuarios solo puedan realizar las acciones permitidas por sus respectivos roles. (Matehuala, 2015)

#### <span id="page-30-0"></span>*2.6.1. Seguridad en Interfaz de Usuario IU*

Es el medio por el que el usuario va a interactuar con el sistema y también es donde se va a dar el primer tratamiento a la información proporcionada, la importancia de una interfaz segura se presenta debido a que el usuario necesita comprender qué y cómo debe proceder el usuario al momento de utilizar el sistema, es decir que se otorgan consejos en el transcurso de la navegación que realiza el usuario. (Anadalucía, 2013)

#### <span id="page-30-1"></span>*2.6.2. Seguridad en Lógica del Negocio LN*

La seguridad dentro de esta capa es fundamental y podría decirse que la de mayor importancia ya que al ser aquí donde se codifica el cómo va a ser tratada la información para almacenarse, modificarse o eliminarse. La seguridad lógica debe tomar mayor énfasis en este apartado ya que el primer filtro es la IU que se comunica posteriormente con la LN ya sea enviando y solicitando datos, los cuales deben salvaguardarse en un estado íntegro. (Anadalucía, 2013)

#### <span id="page-30-2"></span>*2.6.3. Seguridad en Acceso a Datos AD*

La seguridad en la transmisión de datos va a proteger a la base de datos de posibles ataques, aquí se hace uso de la persistencia de datos para la vinculación de los datos hacia objetos del lenguaje de programación en uso. Desde esta capa se realiza el almacenamiento y recuperación de datos desde y hacia la base de datos respectivamente, es por esto por lo que la seguridad en esta capa es muy importante para preservar la integridad de los datos. (Anadalucía, 2013)

#### <span id="page-30-3"></span>**2.7. Buenas prácticas de seguridad**

Son acciones que procuran la prevención de determinados riesgos que pueden presentarse o ya se han presentado en un sistema, en base a la detención de amenazas y vulnerabilidades se realiza la aplicación de métodos y técnicas dentro del desarrollo o durante el mantenimiento software. (Arévalo, 2020)

Existen guías o manuales de buenas prácticas que representan una serie de lineamientos a cumplir dentro de las características de un sistema para certificarlo, de manera que el sistema garantizará la integridad, confidencialidad y autenticidad de la información. (Pmg-ssi, 2017)

Las buenas prácticas se adoptan dependiendo de las características tanto de hardware como de software, a continuación, se describen las que se implementan dentro del subsistema permisos del departamento de talento humano y en la guía de buenas prácticas de seguridad en la base de datos del subsistema mencionado.

### <span id="page-31-0"></span>*2.7.1. Tratamiento de información en formato JSON*

Se sabe que al programar una aplicación esta va a realizar intercambio de información por más mínima que sea y para esto utilizará formatos en los que va a ser transferida, el formato Json que es una Notación de Objetos de JavaScript respecta a un archivo ligero y sencillo de interpretar que es generado fácilmente por la máquina y posee un amplio campo de compatibilidad ya que es independiente de los lenguajes de programación y Dart no es una excepción de ello.

Existen dos tipos de serialización de un Json que Dart puede realizar, manual y automática, el primer método se realiza en línea de manera manual se realiza gracias a una biblioteca que posee Flutter que es un codificador sencillo, así como también un decodificador enfocado a Json mediante el llamado de un método el cual no conocerán los tipos de valores hasta el momento de su ejecución, el segundo es la serialización de autogeneración de código utiliza librerías principalmente dentro del paquete Json\_serializable y no se encuentra código escrito para la misma, minimizando los riesgos tanto para obtener excepciones por la serialización como de ataques por inyección SQL, gracias al generador de código automático que ayuda a obtener el *boilerplate* del Json. (Flutter, 2018)

## <span id="page-31-1"></span>*2.7.2. JWT – Encriptación*

Json Web Token se trata de un estándar donde se definen diversos mecanismos para la propagación de información de manera segura entre dos partes, un cuerpo de firmado digital como privilegio que se encuentra codificado en objetos de tipo Json, es una cadena de texto que posee tres partes que se encuentran en codificación con Base64 separadas con un punto como se muestra en la Figura 3-2. (López, 2020)

Cuando se visualiza un token de este tipo se pueden divisar fácilmente 3 partes de él:

- **Header. –** Aquí se puede encontrar el algoritmo y el tipo de token que ha sido utilizado, este se codifica en base 64.
- **Payload.** Aquí se encuentran los datos del usuario y los privilegios que este tiene, información adicional y los datos a convenir, es codificado en base 64.
- **Signature.** Aquí se da validez al token a través de una firma, la parte más compleja de la encriptación ya que es un secreto propio establecido por la aplicación.

evJhbGciOiJIUzI1NiIsInR5cCI6IkpXVCJ9.evJzdWIiOiIxMiM0NTY3ODkwIiwibmFtZSI6I kpvaG4gRG9lIiwiaWF0IjoxNTE2MjM5MDIyfQ.ikFGEvw-Du0f30vBaA742D wqPA5BBHXgUY6 wwqab1w

<span id="page-32-0"></span>**Figura 3-2:** Encriptación base64.

#### **Fuente:** (López, 2020)

Gracias a esta firma se puede verificar tanto la autenticidad de un usuario y si el mensaje no fue modificado en el trayecto, el código de autenticación de mensajes que es cifrado también con un algoritmo SHA de 256 bits. (López, 2020)

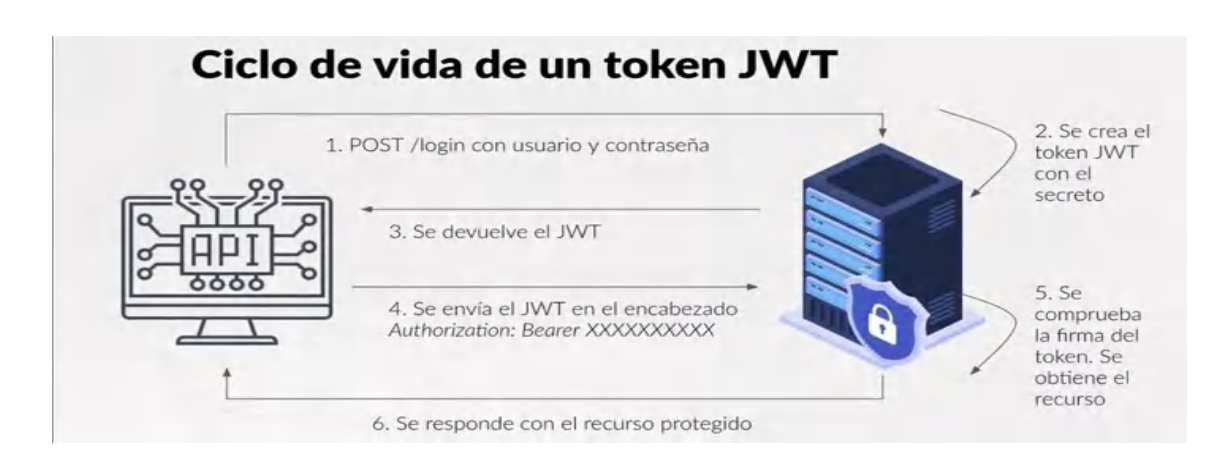

#### <span id="page-32-1"></span>**Figura 4-2:** Ciclo de vida de un token JWT.

#### **Fuente:** (López, 2020)

El Json Web Token es una modalidad segura de la URL que representa de forma compacta los datos que se transfieren entre capas, el token estandarizado JWT va a contener la información más importante de una entidad evitando que las sesiones se guarden en el servidos y dejando de lado la necesidad de realizar una consulta cada que necesite esos datos. Su utilidad es aplicada principalmente en procesos donde el usuario necesita autentificarse, también tiene la capacidad de efectuar un cifrado sobre mensajes cortos y certificarlo evitando los ataques de tipo Sniffing. (Web, 2020)

Para este proyecto se hace uso del token que otorga directamente la Central Authentication Service (CAS) esto lo realiza mediante la autenticación de credenciales del usuario que, una vez procesado mediante el estándar JWT otorga el acceso necesario, evitando los ataques de tipo Session Hijacking.

#### <span id="page-33-0"></span>*2.7.3. Intercambio de Recursos de Origen Cruzado (CORS)*

Cuando de intercambio de recursos se trata el origen cruzado es una técnica que utiliza cabeceras HTTP, estas permiten que un usuario tenga acceso a la información dentro del servidor, para mantener la seguridad los navegadores web evitan solicitudes HTTP de origen cruzado a menos que posean las cabeceras CORS. (Web, 2019)

Existe varios métodos para las peticiones HTTP de origen cruzado, por ejemplo, los GET y HEAD son utilizados para tomar datos sin que ellos puedan ser alterados, a diferencia de PATCH, PUT, DELETE que con ellos se puede llegar a modificar o alterar la información tomada y representan un riesgo de seguridad. En caso de que las cabeceras de la respuesta no correspondan con las que la solitud está especificando esta petición no podrá ser realizada. (Web, 2019)

Según (Contributors, 2021) el intercambio de recursos de origen cruzado (CORS) proporciona determinado control de acceso hacia los dominios cruzados además de asegurar la transferencia de datos entre esos dominios, actualmente los navegadores poseen contenedores API donde se usan los CORS de manera que ayuda a atenuar riesgos de solicitudes HTTP de origen cruzado.

Determinando su uso se puede decir que, el propósito de los CORS es evitar o bloquear conexiones intermedias que representan un peligro potencial para la información evitando ataques de tipo Man in the Middle.

#### <span id="page-33-1"></span>*2.7.4. Ofuscado de código*

La palabra ofuscar según (RAE, 2014) representa una acción que provoca la oscuridad de la razón que como consecuencia se obtiene una confusión de las ideas. En el ámbito de desarrollo de software esta es una herramienta que ayuda a mitigar riesgos de intrusión, cuando el lenguaje es compilado se obtiene un binario cuya comprensión no es fácil, pero con trabajo puede llegar a ser interpretado por atacantes. (Clarisó, 2015)

Dart es un lenguaje desarrollado por Google por ende es open source, contiene un SDK incorporado donde se puede encontrar el dart2js que es un compilador cuya funcionalidad realiza una conversión de código Dart a Javascript, es aquí donde se realiza el ofuscamiento que lo hace compatible para cualquier navegador actual por la traducción de lenguaje compilado (framework Flutter) a nativo humanamente ilegible, manteniendo el empaquetado en un solo fichero JS que posee un tamaño significativo, algo más allá de (1mb) que no se podrá fraccionar para su posterior uso. (Almeria, 2015)

Esto evita que los intrusos que requieran obtener información desde la interfaz de usuario hacia el servidor de base de datos tengan fácil acceso a ella o los llamados ataques *Man* 

*in the Browser* ya que, al encontrarse con un código ofuscado no comprenderá lo que en el archivo se expresa.

## <span id="page-34-0"></span>*2.7.5. Spring boot*

Se puede definir como una arquitectura ligera la cual brinda una mayor facilidad de configuración para aplicaciones basadas en Spring ya que, proporciona una estructura básica por parte de la configuración para un proyecto donde se incluyen bibliotecas proporcionadas por terceros y pautas para el uso del marco.

## <span id="page-34-1"></span>*2.7.5.1. Características de Spring Boot*

- Creación de aplicaciones independientes.
- Eliminación de la necesidad de archivos WAR.
- Autónoma configuración de las bibliotecas de Spring y terceros mientras sea posible.
- Simplicidad de configuración de compilación gracias a las dependencias de inicio proporcionadas.
- Proporciona métricas, comprobadores de estado y de configuración externa como funciones para su producción. (Perry, 2017)

## <span id="page-34-2"></span>*2.7.5.2. Anotaciones de Spring Boot*

Al trabajar con *Spring Boot* la anotación @Autowired realiza la función de inyectar dependencias dentro de otras, los objetos se instancian por cada clase registrada por medio de las anotaciones @Controller, @Service, @repository o @RestController, para la creación de ligamientos entre objetos se utilizará la anotación @Autowired, la inyección de la dependencia podrá ser completada si se crea una instancia de la clase en la configuración de la aplicación, bien puede ser a través de la anotación @Service. (Guerrero, 2020)

### <span id="page-34-3"></span>*2.7.5.3. Spring Security*

Uno de los beneficios del uso de Spring Security es que posee encabezados predeterminados que ayudan a mantener la seguridad de la aplicación, uno de estos es el X-XSS *Protection*, el cual trabaja de manera independiente con el navegador indicando que realice un bloqueo de todo aquello que parezca XSS agregando de forma automática a la respuesta el encabezado de seguridad. (Dung, 2021)

La protección X-XSS que poseen los navegadores hace que las páginas no puedan cargarse en caso de que se detecten scripts de sitios maliciosos o cruzados, aunque los navegadores modernos están evitando la implementación de esta herramienta ya que permiten utilizar una

fuente denominada *Content-Security-Policy* el cual inhabilita en línea el uso de JavaScript. (Malvoz, 2021)

## <span id="page-35-0"></span>*2.7.6. Spring Data JPA*

Spring contiene muchos frameworks en su plataforma y Spring Data JPA es uno de ellos, su objetivo principal es la simplificación de la creación de la persistencia de datos y la fácil creación de todas aquellas aplicaciones con tecnologías de acceso a datos con base de Spring. Al momento de desarrollar una aplicación uno de los apartados más complejos de realizar es la capa de acceso a datos ya que conlleva la escritura de mucho código que resulta ser algo repetitivo, Spring otorga la implementación automática de interfaces del repositorio y además los métodos para las búsquedas. (Spring, 2016)

Spring Data realiza una búsqueda automática de la interfaz del repositorio JPA (JpaRepository) lo que permite la implementación automática de esta extensión de la interfaz *Data Access Object* (DAO) para obtener los métodos CRUD de mayor importancia, habilitando el acceso a datos que está a disponibilidad en un DAO estándar. (Baeldung, 2021)

## <span id="page-35-1"></span>*2.7.6.1. Características*

- Amplio y actualizado soporte para la construcción de repositorios.
- Manejo de predicados *Querydsl* así también consultas JPA.
- Ejecuta dinámicamente las consultas y admite la personalización de código de acceso a datos.
- Soporte basado en XML para el mapeado de entidades.
- Repositorios basados en JavaConfig @JavaJpaRepositories. (Spring, 2016)

## <span id="page-35-2"></span>*2.7.7. Mapeo relacional de objetos (ORM) – JPA*

Una de las funcionalidades que se manejan durante el desarrollo y mantención de relaciones entre objetos y la base de datos relacionales es el mapeo relacional de objetos (ORM) la cual ayuda a mapear un objeto hacia una columna, una vez aquí ya se pueden manejar diversas operaciones relacionadas a la base de datos como son *insert*, *update*, *delete*, *drop*, etc. (JavaTPoint, 2018)

El mapeo también realiza una asignación de direcciones que constan de dos partes: relación unidireccional y bidireccional, la primera detalla que una y sólo una propiedad podrá referir sus propiedades a otra y la segunda define que a cada entidad le corresponde un campo adicional de relación lo que hace referencia de su propiedad a otra entidad. (JavaTPoint, 2018)
El uso de parámetros con nombre ayuda a evitar ataques de inyección SQL, por medio de ellos se puede mitigar estos ataques gracias al manejo de consultas SQL y JPQL que es lo que maneja Spring Data JPA.

Las propiedades que maneja hibernate son:

- Create. Que realiza el proceso de generar una nueva tabla cuya base es su clase y eliminar la última dos veces por cada vez que lo carga.
- Create-drop. En el momento que el sesiónFactory se cierra la tabla que se generó es eliminada.
- Update. Esta mantiene la estructura de la tabla que fue cargada cuando se cargó por primera vez, pero la tabla luego se actualiza manteniendo las filas anteriores.
- Validate. Verifica la creación de la tabla en la base de datos para comprar que no cree una nueva, sino que solamente actualice sus valores. (Blancarte, 2016)

# *2.7.8. JPA Sanitización*

La mayor cantidad de ataques por inyección SQL se dan por la falta de sanitización de información, la desinfección de los datos provenientes de fuentes no confiables puede proteger el sistema de la piratería o acciones malintencionadas. La técnica de filtrado de datos aplicada sobre la información que surte el usuario en un sistema se la puede llamar técnica de desinfección, JPA es permisivo ante la definición manual de consultas siempre que se trate de una cadena o derivada del nombre de un método. (Baeldung, 2020)

Spring Data JPA contiene una plantilla de Expresiones del lenguaje Spring (SpEL) que no pueden ser utilizadas, algo similar a una lista negra, desde la versión 1.4 ya se permite el uso de algunas de ellas por medio de una consulta definida manualmente para su adaptación. En caso de presentarse una solicitud de una fuente no segura y sus valores utilizan una palabra o carácter restringido estos datos deben pasar por un proceso de desinfección para evitar que apunten o selecciones más datos de los que normalmente deberían. (Oliver Gierke, 2021)

#### *2.7.9. Central Authentication Service (CAS) ESPOCH*

Su característica principal es autenticar usuarios para otorgar el acceso a los diferentes servicios que se encuentren habilitados, CAS tiene su manera de permisividad para los usuarios mediante la entrega de un token. El CAS está conformado por dos partes CAS *client* y CAS *server*, este último es que se comunicará con varias aplicaciones y plataformas haciendo uso de protocolos de autenticación legitimando cada uno de los usuarios y otorgando los CAS tickets que también son validados al mismo tiempo que se crea la sesión SSO. (Rodriguez, 2019)

## *2.7.10. Certificación Secure Sockets Layer (SSL)*

Este es un certificado que verifica la autenticidad de un sitio web y una vez realizado esto se da paso bajo un cifrado de su conexión que evitará la lectura y modificación de la información que se transfiere entre dos o más sistemas.

Habilitar la certificación SSL tiene simplicidad implícita, nada más allá de cambiar *false* por *true,*  para que la validación SSL realice la verificación del Host. Cuando se presenta la necesidad de cifrar la conexión y en caso de ser posible esta responda con un fallo, se puede proceder con la configuración del modo SSL para que siempre sea requerido y basta hacer esto para que el servidor acepte solo conexiones SSL cuando se trate de determinado Host. (Karspersky, 2021)

Para mantener la privacidad en una transferencia de datos es utilizada la capa SSL que es la que ayuda a establecer la conexión segura, es utilizado principalmente por entidades financieras, grandes y pequeñas empresas que procuran salvaguardar los datos de sus clientes, evitando ataques de tipo Man in the Middle. (Verisign, 2021)

# *2.7.11. Fail2ban*

Para impedir el acceso de intrusos o accesos no autorizados a un servidor ya sea bloqueándolos o baneándolos por medio de una IP que intente realizar varios accesos incorrectos una herramienta muy utilizada es Fail2ban, su acción es evitar el acceso de máquinas automáticas o bots que buscan un logeo SSH por medio de la prueba y error de usuarios y claves de acceso hasta lograr tomar el control. (León, 2019)

Esta es una aplicación cuyo objetivo es prevenir la intrusión en un sistema, evitando accesos de fuerza bruta y funciona junta a sistemas de control de paquetes o firewalls. Fail2ban realiza un monitoreo de los registros más comunes donde se pueden presentar detecciones de fallas que por lo general son en la parte de autenticación de usuarios en servicios específicos. (García, 2018)

La implementación de este servicio en el desarrollo del sistema ayudará a evitar ataques de tipo Desbordamiento de Buffer y Denegación de servicios.

### *2.7.12. Code First*

Para evitar una desactualización de las bases de datos se toma en cuenta esta manera de trabajar que ofrece crear una base de datos a partir de nuestro código, dentro del modelo se definen clases que hacen referencia unas a otras mediante sus propiedades gracias a las anotaciones como por ejemplo el nombre que tendrá el campo en la base de datos y demás. Este enfoque se orienta al programador y otorgarle el control total del comportamiento de las clases, en este aspecto el *Entity Framework* no genera código. (Alarcón, 2018)

En el apartado de (Framework, 2018) se menciona que "*Entity Framework trajo el enfoque de crear primero el código ya que se inicia con la creación de las clases antes del diseño de la base de datos figura 6-2, la API crea la base de datos a partir de las clases de dominio*".

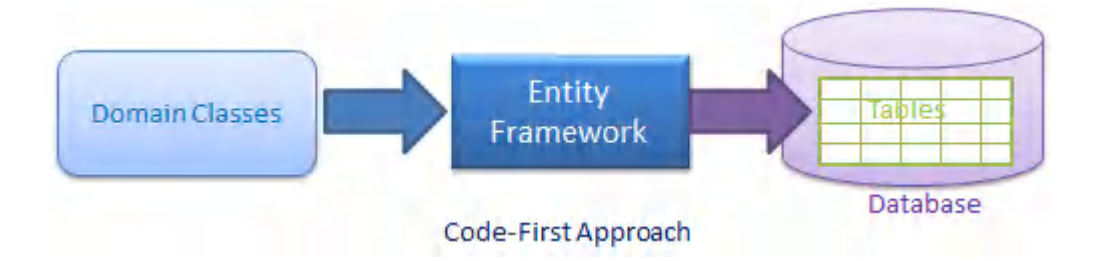

 **Figura 5-2:** Creación de la base de datos en función de las clases.

#### **Fuente:** (Framework, 2018)

El uso del *Entity Framework Code First* o en español el código primero ayuda a evitar el diseño de la base de datos directamente ya que se toman las entidades que el usuario va creando y en base a eso crea automáticamente la base de datos lo que ayuda a mantener actualizada una base de datos en torno a las necesidades del sistema.

# **2.8. Estándares de seguridad de software**

Un estándar se puede definir como un conjunto de normas que se aplican sobre procesos para mantener un nivel base de calidad en un producto, las normas son reglas específicas que funcionan como directrices para las diferentes actividades, la aplicación de normas es voluntaria ya que se puede pactar por parte de los interesados cuales sí deben cumplirse. (Padilla, 2013)

Las normas de seguridad son una guía de lineamientos que se deben cumplir para reducir riesgos de accidentes, ataques, fallos, etc. Dependiendo de la actividad a la que se dedique, este cumplimiento es directamente proporcional ya que mientras más normas se cumplan se fortalece la calidad de un producto, trabajo o actividad. (Rojas, 2016)

Haciendo referencia a los productos software dentro de la familia ISO/IEC existen varios estándares que se pueden utilizar por la ingeniería de software ya sea en el diseño, desarrollo o programación, pruebas o análisis del producto, para elevar la confiabilidad acorde a la exigencia de los requisitos, mejorando la eficiencia y eficacia de este. (Arciniega, 2017)

### **2.9. Estándares de seguridad de la información**

La Organización Internacional para la Estandarización (ISO) y la Comisión Electrotécnica Internacional (IEC) son quienes se encargan de establecer guía y estándares para su respectiva aplicación sobre sistemas de gestión, cuyo propósito es facilitar el comercio, intercambio y contribución de información adjunto a la transferencia de tecnologías. Aquí se encuentra el grupo ISO/IEC 27000 desarrollado para proporcionar una moldura sobre la gestión de la seguridad informática. (Solutions, 2020)

Esta norma posee las mejores prácticas respectos a la seguridad de la información para Sistemas de Gestión de Seguridad de la información (SGSI) que cumplen con especificar requisitos para la implantación, operación, vigilar, mantener y evaluar un SGSI de manera explícita, esto permitirá realizar la auditoría a un sistema preservando lo principios de confidencialidad, integridad y disponibilidad. (Medina, 2016)

## **2.10. ISO 27001: Gestión de la seguridad de la información**

Es un estándar que permite el resguardo de la confidencialidad e integridad de la información y de los sistemas que la gestionan, mediante este estándar es posible determinar un sistema de gestión de seguridad y adecuarlo al negocio de manera rápida y sencilla (SGSI, 2017)

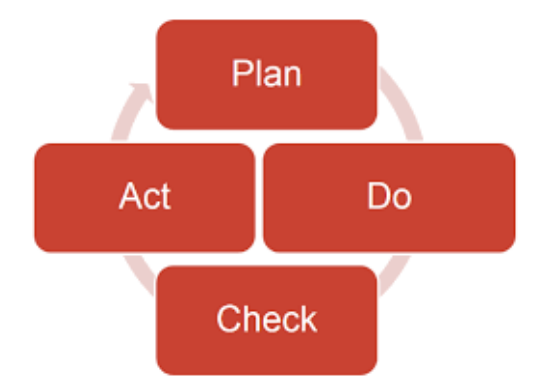

**Figura 6-2:** Sistema de gestión de la información ISO 27001

**Fuente:** (Managment, 2016).

Para el óptimo resguardo de la información, el estándar define como principio básico la CIA (Confidencialidad, integridad y disponibilidad) (SGSI, 2017).

Uno de los activos más importantes de una organización o empresa es la información que maneja ya que de ella depende su funcionamiento y supervivencia, al hablar de requisitos de un SGSI se concibe a la norma ISO/IEC 27001 como la única norma auditable a nivel internacional. (Cobarrubias, 2013)

Esta norma se basa en un ciclo de mejora continua el cual abarca cuatro etapas que son Planificar, Hacer, Verificar y Actuar que por sus siglas en inglés toma el acrónimo PDA lo cual se detalla en la tabla 1-2. (ISOTools, 2016)

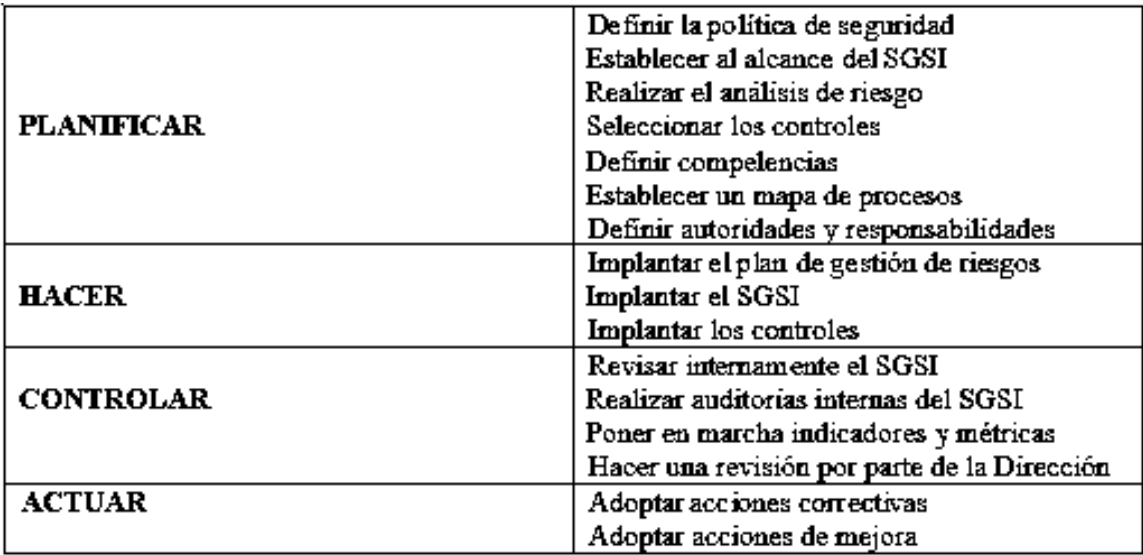

**Tabla 1-2:** Ciclo Deming PDCA planteado por la norma ISO/IEC 27001.

**Fuente:** (ISOTools, 2016)**.**

**Realizado por:** Ponce**,** J. & Valle**,** A.**,** 2021

# *2.10.1. Protocolos de la seguridad de la información*

Para la prevención de accesos no autorizados de agentes externos que busquen obtener acceso a datos la norma sugiere implementar los siguientes protocolos:

- Cifrado de datos. Los mensajes enviados por los usuarios necesitan ser ocultados para que lleguen íntegros a sus respectivos receptores.
- Lógica. El orden es muy importante, primero irán los datos del mensaje.
- Autenticación. Es usado para que solo los usuarios autorizados puedan manipular la información.

# *2.10.2. Implementación de un SGSI bajo la norma ISO/IEC 27001*

Principalmente la reducción de pérdidas o robo de información será notoria así como la reputación del sistema se verá positivamente afectada ya que los usuarios se sentirán seguros al compartir información por este medio, debido a la posibilidad de dar seguimiento a los controles de seguridad lo convierte al SGSI en una herramienta en la que se puede planificar dicho seguimiento, de igual manera el sistema o aplicación obtendrá un valor agregado por la

certificación que obtiene por parte de la implementación de la norma y también una reducción de costos por el nivel de eficacia que adquiere. A pesar de esto no se puede reducir los riesgos a cero, las metodologías contribuyen a la prevención de ellos para mantener la seguridad de la información. (Sandoval, 2021)

# **CAPÍTULO III**

## **3. MARCO METODOLÓGICO**

En este capítulo se describen los métodos y técnicas empleados para desarrollar el trabajo de integración curricular, al desarrollar una página web cuyo funcionamiento debe precautelar la seguridad de la información, además que se hace mención a los métodos y técnicas tomadao para la compilación de información necesaria que ayudará a implementar una cantidad de buenas prácticas de seguridad en el sistema con enfoque a la base de datos, así también para la creación de una guía que contendrás buenas prácticas de seguridad de bases de datos.

## **3.1. Tipo de estudio**

En este trabajo de integración curricular se realiza mantenimiento al porcentaje ya realizado del subsistema de permisos del Departamento de Talento Humano y también se codifica el restante que dará solución a una problemática recurrente sobre determinados procesos beneficiando a la institución, por esto se define como una investigación aplicativa.

#### **3.2. Métodos y técnicas**

Los métodos son procesos que contienen pasos que al seguirlos ayudan a alcanzar un objetivo o meta, estos poseen una variedad de artilugios o herramientas que son utilizados para aligerar el trabajo de quien realiza una investigación. Para esto es este apartado se describen los métodos y técnicas utilizados para alcanzar cada uno de los objetivos.

# *3.2.1. Buenas prácticas de seguridad en las bases de datos*

Los métodos y técnicas utilizados para la definición de las buenas prácticas de seguridad en las bases de datos se detallan a continuación.

Para definir las buenas prácticas en las bases de datos se utilizó el método de investigación bibliográfica que ayuda a recopilar información desde fuentes secundarias, estas fuentes se encuentran de manera física o digital ya sean libros, revistas, blogs, etc. Siempre y cuando sean fuentes seguras, oficiales o verídicas que aporten positivamente a la investigación.

Así también el método inductivo fue aplicado para obtener definiciones generales que aportaron a la investigación en base a las premisas que se obtenían desde las búsquedas realizadas una vez filtradas y separadas.

Como punto de partida para la técnica de búsqueda bibliográfica se eligieron palabras y frases base que serán los campos de búsqueda para los diferentes repositorios y motores de búsqueda en la web como Google, Google Scholar, Dspace Espoch, Repositorios de Alicante, otros. Para obtener información en estos repositorios se utilizó el siguiente listado de palabras y frases:

- Seguridad
- Bases de datos
- Seguridad en bases de datos
- Seguridad informática
- Sistema de gestión de seguridad informática
- Métodos de seguridad en bases de datos

Donde de los más de cincuenta resultados se procedió a filtrar por fecha de publicación tomando como referencia cinco años de anterioridad al año en curso, aquí disminuyeron notablemente la cantidad de opciones a evaluar por lo que se procedió a tomar como prioritaria la información procedente de las bases académicas mencionadas y posteriormente la información de fuentes seguras no provenientes de entidades académicas para la posterior comparación de las 27 referencias y abstracción de información necesaria.

Al aplicar los criterios de filtrado mencionados sobre las búsquedas arrojaron resultados con mayor especificidad de contexto por cada palabra o frase de la lista anterior que podían ser tomados en cuenta junto con una investigación adicional precedente a esta para la toma de información.

Una vez obtenida la información referente se aplican tres pasos del método inductivo para obtener un concepto claro, la observación y en este caso lectura, establecer concordancia entre los autores y la construcción teórica que da como resultado un concepto claro de lo investigado. Es así como se obtiene la tabla 1-3 donde se identifican las buenas prácticas que mitigan determinadas vulnerabilidades.

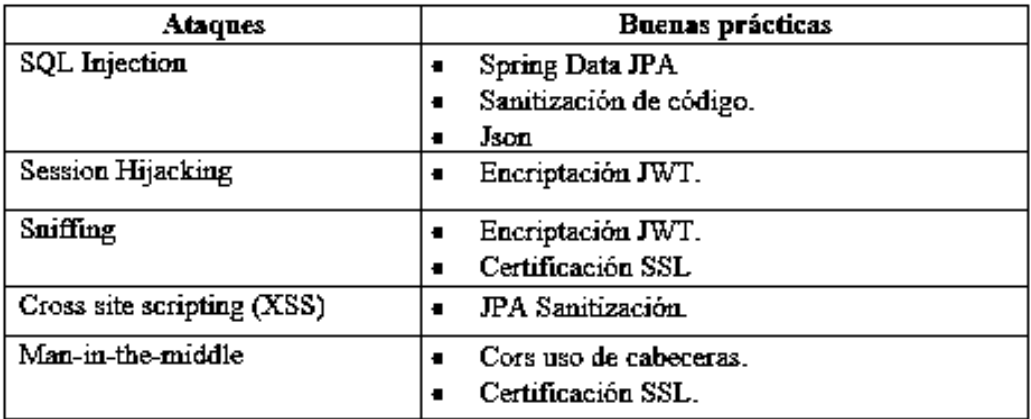

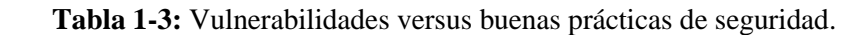

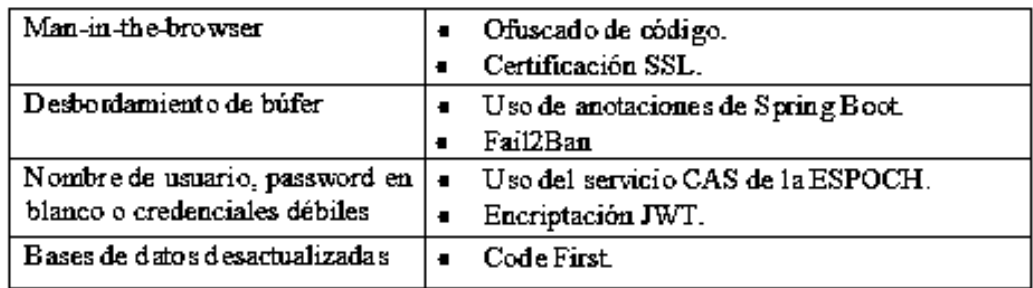

 **Realizado por:** Ponce, J. & Valle, A., 2021

La tabla contiene las 13 buenas prácticas definidas en la investigación, mismas que mitigan las 9 vulnerabilidades de la primera columna, cabe recalcar que de la investigación se denota que existen buenas prácticas que ayudan a mitigar una o más vulnerabilidades.

#### *3.2.2. Nivel de seguridad en la base de datos del sistema de permisos en desarrollo*

La verificación de la seguridad implementada en el sistema en desarrollo se realiza en el sistema anterior de manera que se efectúa la apertura de la codificación para la respectiva revisión mediante una lista de comprobación de las buenas prácticas a implementar.

El método experimental realiza una constancia directa enfocándose en saber observar, al analizar el código realizado por el grupo de investigación anterior se puede evidenciar si se ha implementado o no las buenas prácticas dentro de nuestro Check List que se encuentra en el Anexo B. Aquí se realizan dos experimentos verificables el uno sobre el sistema en su 40% de desarrollo y el segundo sobre el sistema concluido en su totalidad.

La técnica de observación posee un miembro que se denomina entidad observadora que cumple con el rol más importante ya que interactúa con el objeto de estudio mediante la vista para emitir un juicio, la acción de observar se da en este caso por el elemento humano que es quien debe permanecer muy objetivo para que lo observado tenga alto nivel de confiabilidad. (DeConceptos, 2016)

Se aplicó la técnica de Check list o lista de comprobación que se encuentra en el Anexo B donde se hallan las buenas prácticas que mitigan determinadas vulnerabilidades.

# *3.2.3. Buenas prácticas de seguridad general establecidas en el sistema Estafetas*

Los métodos y técnicas utilizados para el análisis e implementación de buenas prácticas de seguridad general establecidas en el sistema Estafetas se detallan a continuación.

Para las buenas prácticas de seguridad generales que se van a tomar del sistema Estafetas se recurrió al método analítico ya que, se parte de un todo que representa el sistema mencionado

hacia lo específico o lo necesario que será implementado en nuestro desarrollo. Al observar el comportamiento y efectos que tienen las distintas buenas prácticas de seguridad implementadas en el sistema Estafetas se obtiene un total de 10 buenas prácticas de seguridad general.

El método histórico fue aplicado para obtener una contraposición entre nuestras implementaciones de seguridad y las implementadas en el sistema estafetas, para obtener diferencias y similitudes entre ellos evitando redundancia de codificación, por lo que se ha determinado efectiva la implementación de 2 de las 10 buenas prácticas de seguridad general, estas son la validación de entradas mediante el archivo JavaScript validaciones y la filtración de caracteres especiales en parámetros de formato establecido que según (Ordoñes, y otros, 2019) esto ayuda a mitigar la vulnerabilidad a los ataques de tipo XSS.

Se descartan las 8 buenas prácticas de seguridad general restantes debido a que los frameworks utilizados para el mantenimiento del sistema de permisos ya brindan determinada seguridad que mitiga las mismas vulnerabilidades. La técnica de observación es utilizada ya que los datos a analizar tienen la característica de ser cualitativos o no medibles por ende solo son resultados analizados acorde a la experticia y a las necesidades dentro de nuestro desarrollo.

# *3.2.4. Elaborar una guía de buenas prácticas de seguridad en las bases de datos para aplicarlas en el sistema de permisos mediante el uso del estándar ISO 27001.*

Para la elaboración de la guía de buenas prácticas de seguridad en bases de datos se utilizaron métodos ya mencionados con pequeños detalles adicionales.

Con anterioridad se utilizó el método de investigación bibliográfica para definir las buenas prácticas de seguridad en las bases de datos por lo que ahora se aplicó el método explicativo que ayuda a la construcción de la guía que se encuentra en el Anexo A donde está detallado el qué hace cada una de las buenas prácticas de seguridad, estas buenas prácticas se encuentran en el marco de la norma ISO 27001 que de la mano de técnicas sirvió para definir las especificadas en la guía.

Para este apartado la técnica de búsqueda bibliográfica nos sugiere el siguiente listado de palabras para la recolección de información:

- Normas
- ISO 27001
- Buenas prácticas de seguridad
- Guía de buenas prácticas
- Seguridad en bases de datos

Al aplicar los criterios de filtrado que se aplicaron en el apartado de buenas prácticas de seguridad en bases de datos sobre estas búsquedas, arrojó de 3 a 4 resultados por cada palabra o frase de la lista anterior que podían ser tomados en cuenta junto con una investigación adicional precedente a esta para la toma de información.

Una vez obtenida la información referente se aplican 3 pasos del método inductivo para obtener un concepto claro para la construcción de la guía de buenas prácticas. Esta guía constará de 9 apartados que engloban los posibles ataques que son mitigados por las buenas prácticas de seguridad, cada uno de estos apartados obedece las etapas del ciclo Deming para identificar de mejor manera el qué y cómo actuar frente a cada uno de los posibles ataques.

# *3.2.5. Determinar y comparar los niveles de vulnerabilidad alcanzados en relación con los inicialmente obtenidos*

El nivel de vulnerabilidad que posee el sistema de permisos se lo analiza en dos escenarios, el primero se efectúa antes de la realización del mantenimiento ya que el sistema se encuentra en su versión 1.0 el cual se cuenta con un 40% del desarrollo y para el segundo escenario se hace uso del sistema en su versión 2.0 que se encuentra en su 100% de desarrollo, en ambos escenarios se realiza la evaluación mediante el método experimental el cual sugiere la realizar la constancia directa sobre el experimento.

Se hace uso de la principal técnica del método experimental que es la observación, esta requiere entidades como el observador que es quien procederá con la verificación del cumplimiento de un Check list, esta herramienta de comprobación sirve para documentar el cumplimiento de buenas prácticas de seguridad en las bases de datos y es construida en base a la investigación previa, esta herramienta se detalla en el Anexo B, así también los expertos que son quienes dan ejecución al Sistema de Permisos.

Para obtener los resultados se hace uso del Check list se lleva a cabo un registro de cumplimiento de buenas prácticas de seguridad para con la base de datos, son un total de 13 buenas prácticas definidas cuyo enfoque es evitar ataques que comprometan la base de datos.

El principal objetivo de implementar las buenas prácticas de seguridad en las bases de datos en lo que representa el sistema de permisos es influir positivamente en la seguridad de este, de manera que el experimento posea mayor confiabilidad y se disminuya el nivel de vulnerabilidad.

La comparación de niveles de vulnerabilidad de los dos escenarios se realiza de manera directa ya que, el Check list arroja porcentajes de cumplimiento de las buenas prácticas implementadas en el Sistema de Permisos antes y después de mantenimiento, lo que hace que los resultados sean fácilmente comparados obteniendo una diferencia inmediata.

# *3.2.6. Aplicación de la metodología SCRUM en el mantenimiento del Sistema de Permisos del Departamento de Talento Humano de la ESPOCH*

También definida como una metodología de trabajo ágil cuyo fin es la entrega significativa de avances en períodos cortos principalmente cuando se manejan proyectos complicados, esta metodología se basa en tres pilares fundamentales que son: adaptación, inspección y transparencia. (Abellán, 2020)

Scrum posee un bloque de características que ayudan a los desarrolladores a realizar mejor su trabajo y relacionarse con el cliente, según (Sordo, 2020) resaltan las siguientes:

- Plazos cortos para las entregas.
- Anticipación de los resultados más prioritarios.
- Adaptación y flexibilidad.
- Mayor productividad y calidad.
- Tolerancia a errores.
- Trabajo en conjunto con el cliente.

# *3.2.7. Análisis preliminar*

# *3.2.7.1. Miembros del proyecto y sus roles*

En el equipo de trabajo conformado para el desarrollo del presente proyecto se cuenta con un total de cuatro personas, cuya asignación de roles según la metodología SCRUM se presenta en la Tabla 1-3.

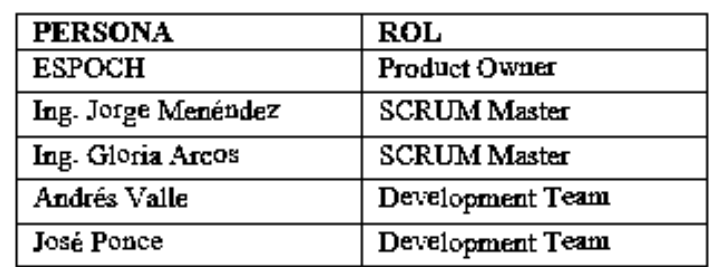

 **Tabla 2-3:** Roles del proyecto

 **Realizado por:** Ponce, J. & Valle, A., 2021

## *3.2.7.2. Estudio de factibilidad*

Se procura determinar la factibilidad del desarrollo del sistema basado en el análisis de aspectos de suma importancia para llevarlo a cabo. Para esto se mencionan los siguientes tres puntos.

## • *Factibilidad técnica*

Aquí se encuentran definidos los detalles de hardware y software que se hacen uso en el desarrollo de la aplicación web, sin tomar en cuenta aquellas herramientas software que poseen licencia libre beneficiando el desarrollo ya que tendría un costo despreciable el detalle de este análisis se encuentra en el Anexo C apartado A.

## • *Factibilidad económica*

Está definida la factibilidad económica en dos apartados, el primero que compete al costo de personal que es donde se especifica el costo que tendría sobre los desarrolladores y autores de la tesis y el segundo apartado que respecta al costo de materiales y suministros que serán necesarios para el desarrollo de la aplicación y su respectiva presentación.

El detalle de estos costos se encuentra en el Anexo C apartado B, donde se especifica con valores para cada elemento perteneciente al presente trabajo, determinando que la realización del proyecto software es factible.

#### *3.2.7.3. Riesgos*

Los posibles riesgos que pueden afectar directamente al proyecto se encuentran determinados en esta sección que, para evitar que se conviertan en problemas se documentan en el Anexo D, mismo donde se detalla la identificación, análisis, priorización y gestión de ellos.

#### *Identificación*

Al identificar los riesgos se realiza una categorización dependiendo del tipo al que pertenecen cada uno de ellos, obteniendo un resultado de 5 riesgos en total y entre ellos tres riesgos de proyecto, un riesgo personal y un riesgo técnico su detalle se encuentra en al Anexo D apartado A.

## *Análisis*

Esta etapa comprende cuatro subsecciones que corresponden a la probabilidad, impacto, exposición y prioridad del riesgo en donde se encuentra la probabilidad del riesgo para que este se torne un problema con una ponderación de valores que van desde bajo a alto lo cual se especifica en el Anexo D apartado B.

Dado que uno de los riesgos llegase a convertirse en problema el proyecto se truncaría y no avanzaría, para lo cual se realiza una parametrización de retrasos con valores que van desde bajo a crítico representando cada uno un determinado retraso que representaría en caso de que suceda.

## *Gestión de Riesgos*

Para realizar la gestión de los riesgos hay que tomar en cuenta los valores y detalles obtenidos en el análisis de estos, de esta manera se pueden tomar decisiones para mitigar el efecto de los riesgos para que no lleguen a convertirse en problemas, definiendo tarjetas que contienen descripción de cada uno de los riesgos y un detalle que compete a reducción del riesgo, supervisión del riesgo y evaluación del estado en el que se encuentran, las tarjetas de la gestión de riesgos se encuentran en el Anexo D apartado C.

#### *3.2.7.4. Requerimientos funcionales*

Estos requerimientos son los que van a describir todas las funciones que debe cumplir el sistema, parten desde el conocimiento de las variables de entrada que tendrá el sistema y la respuesta que este deberá presentar. Esta es la manera de declarar los servicios que van a efectuarse en el sistema y en muchos de estos casos también representan lo que los sistemas no deberán hacer. (Villaroel, 2017)

Los requerimientos funcionales del sistema ayudan mejorar el proceso administrativo para la solicitud de permisos, estos requisitos son obtenidos por medio de entrevistas con el cliente e identificando las actividades que realiza la institución respecto al mencionado proceso, de esta forma se realiza una propuesta con dichos requerimientos.

## *3.2.7.5. Requerimientos no funcionales.*

En este caso según (Villaroel, 2017) los requerimientos no funcionales determinan límites dentro del comportamiento del sistema e incluso sobre el proceso de desarrollo como restricciones de tiempo, estos se aplican sobre la totalidad del sistema y procuran calidad sobre el mismo. Se definen los requerimientos no funcionales para precautelar la seguridad y estabilidad del sistema en base al siguiente parámetro:

**Seguridad:** Para evidenciar este parámetro se realiza la implementación de buenas prácticas de seguridad enfocadas a mantener la integridad de los datos que se manejan en las bases de datos, este cumplimiento de implementaciones de buenas prácticas se realiza sobre la totalidad del sistema ya que de esta manera mejorará su nivel de seguridad.

#### *3.2.7.6. Estimación del Proyecto*

Para estimar el esfuerzo para las tareas de desarrollo se utilizó la herramienta de tallas de camisetas o T-shirt, donde se toman en cuenta los valores dependiendo de la magnitud o complejidad de cada una de las HU, en la Tabla 2-3 se muestra la ponderación de valores donde (L) se asignará a las de prioridad alta, (M) a las de prioridad media y (S) para aquellas que sean de baja prioridad.

| Estimación de puntos                       |    |    |  |
|--------------------------------------------|----|----|--|
| <b>Tallas</b><br>Puntos estimados<br>Horas |    |    |  |
|                                            | 40 |    |  |
| м                                          | 20 | 20 |  |
|                                            | 10 |    |  |

 **Tabla 3-3:** Ponderación de valores según T\_Shirt

Aquí se realiza una ponderación de valores para las tareas de desarrollo o Historias de Usuario que están detalladas posteriormente, para la magnitud de cada tarea que puede ser *small* con 10 puntos estimados que hace relación a una duración en tiempo de desarrollo de 10 horas, *medium* con 20 puntos estimados a los que respectan 20 horas de desarrollo y *large* con un total de 40 puntos que hacen referencia a 40 horas de desarrollo para la tarea que se defina con cada una de estas estimaciones de puntos.

#### *3.2.7.7. Proceso para automatizar*

La gestión de permisos se realiza a través de un proceso establecido por la Dirección de Talento Humano, partiendo de la siguiente manera. El trabajador politécnico solicita un permiso al Jefe Inmediato de la dependencia en la que se encuentre, este es notificado y aprueba el permiso, posteriormente se envía a la dirección de talento donde se valida por el Analista del departamento verificando que cumple con los parámetros establecidos para cada tipo de permiso dentro de la ley que ampare al solicitante, una vez validado se envía al Director(a) de Talando Humano quien autoriza el permiso y a su vez se notifica al solicitante dicha acción, proceso que se observa en la Figura 1-3.

**Realizado por:** Ponce**,** J. & Valle**,** A.**,** 2021

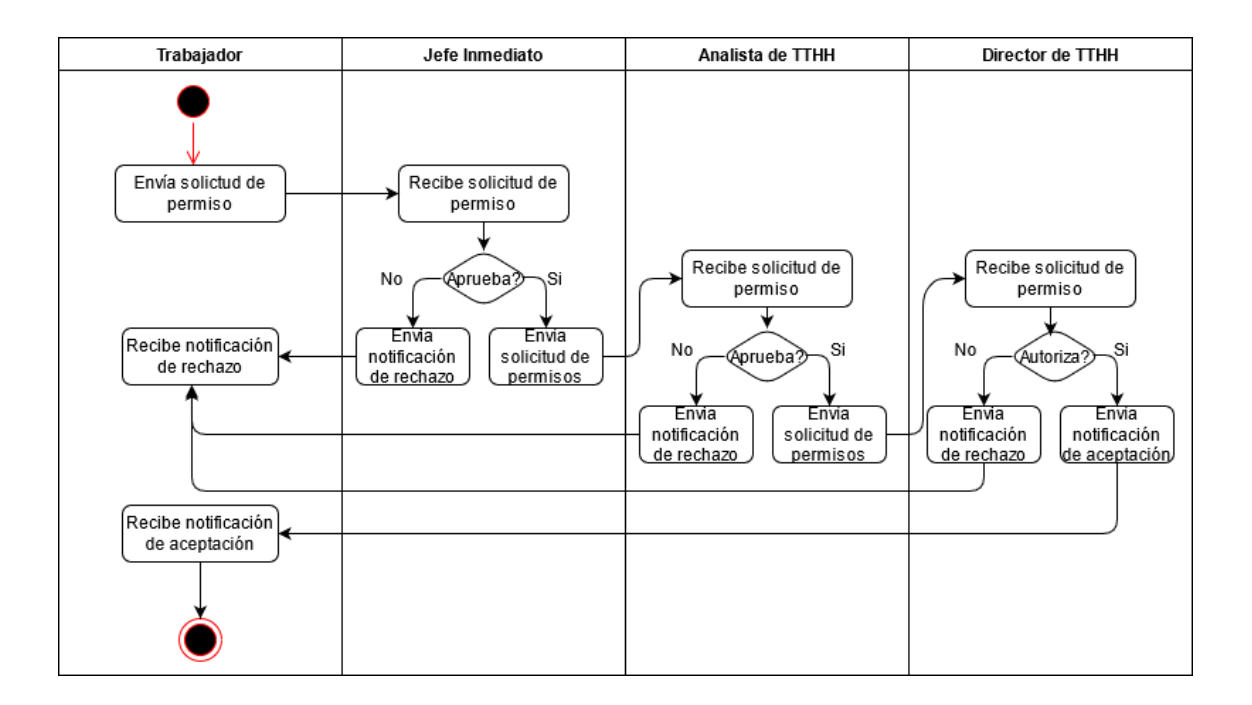

**Figura 1-3:** Diagrama de actividades para solicitar un permiso.

**Realizado por:** Ponce, J.; Valle, A. 2021

Las limitaciones a las que está sujeto el trabajo de integración curricular serán en cuanto a seguridad: el alcance queda automáticamente reducido a la infraestructura digital y el uso del sistema: personal Administrativo, Docente y Obrero de la ESPOCH.

# *3.2.8. Fase de planificación.*

La realización de la planificación en donde se plantearon las iteraciones y la prioridad que cada una de estas posee de acuerdo con la metodología "SCRUM" que define el Product Backlog o lista de historias de usuario (HU) por realizar respecto a sus prioridades que otorgan el nivel de importancia para el cliente, el Sprint Backlog es donde se encuentra la planificación que contiene las HU que se realizarán por cada una de las iteraciones.

# *3.2.8.1. Artefactos de la metodología SCRUM*

La metodología ágil SCRUM dentro de su fase de planificación hace uso de dos herramientas para la organización de tareas o sprints, dentro de este proyecto se hace uso de estas para la asignación de un orden en dependencia de la prioridad a cada una de las historias de usuario que serán realizadas para cumplir con la requerimentación del sistema, estas herramientas son el Product Backlog y el Sprint Backlog.

## *3.2.8.2. Historias de usuario*

Para describir lo que el cliente necesita que el sistema realice se hace uso de las tarjetas de Historias de Usuario o HU que es donde se describen los detalles necesarios y las observaciones para el desarrollo, estas tarjetas están construidas de manera que se especifica su numeración y nombre seguido de una característica que identifica si esta funcionalidad ha sido modificada de una anterior o es una completamente nueva, el usuario que va a hará uso de la misma, el sprint asignado que refiere a la tabla 3-3.

La prioridad que esta tiene para el negocio también se especifica a continuación los puntos estimados que son definidos por el equipo de trabajo al igual que el riesgo de desarrollo y para los puntos reales que se especifican por el equipo de desarrollo que son los que en realidad tomó la realización de esta funcionalidad, al final de la tabla se muestra la descripción de esta donde se especifica lo que el cliente desea que esta realice conjuntamente detallado el beneficio que obtendrá y un bloque de observaciones en el cual se redactan los detalles necesarios para el desarrollo.

 **Tabla 4-3:** Historia de Usuario

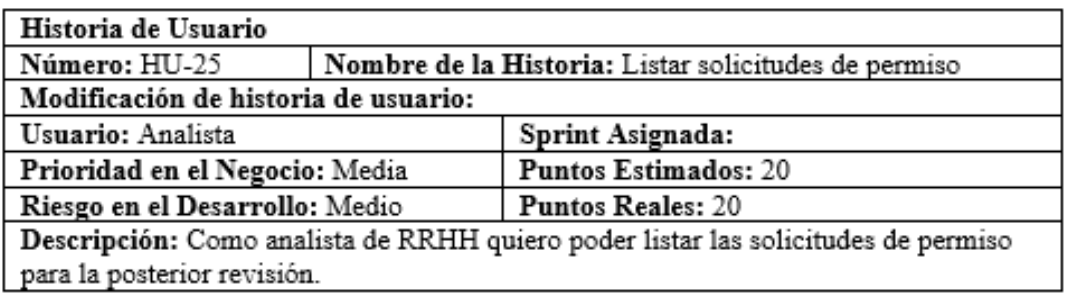

 **Realizado por:** Ponce, J. & Valle, A., 2021

Se realizó la actualización de adición de un total de 33 historias de usuario, mismas que se encuentra detalladas en el Anexo E.

#### *3.2.8.3. Pila de producto o Product Backlog*

El Product Backlog respecta a la ordenación de los requerimientos que se desarrollarán, esta es una lista dinámica donde se describen tareas y subtareas para que cada uno de los requisitos sean correctamente completados y funcionales, en la tabla 4-3 se visualiza la lista ordenada de forma descendente respecto a su prioridad, se han definido los requisitos del sistema como historias de usuario (HU) contando con un total de 33 HU.

 **Tabla 5-3:** Product Backlog

| $\mathbf{H}$ U | Descripción                                                                         | Puntos<br><b>Estimados</b> | Prioridad |  |
|----------------|-------------------------------------------------------------------------------------|----------------------------|-----------|--|
| $HU-01$        | Mantenimiento permiso por asuntos<br>oficiales.                                     | 10                         | Media     |  |
| $HU-02$        | Mantenimiento permiso por asuntos<br>personales.                                    | 20                         | Alta      |  |
| $HU-03$        | Mantenimiento permiso por<br>formación.                                             | 20                         | Media     |  |
| HU-04          | Mantenimiento permiso por permiso<br>sin cargo a vacaciones.                        | 20                         | Alta      |  |
| HU-05          | Mantenimiento permiso por calamidad<br>doméstica.                                   | 20                         | Media     |  |
| HU-06          | Mantenimiento permiso por<br>enfermedad.                                            | 10                         | Alta      |  |
| HU-07          | Mantenimiento permiso por hijo<br>hospitalizado con patología<br>degenerativa.      | 40                         | Media     |  |
| HU-08          | Mantenimiento permiso por licencia<br>por matrimonio.                               | 10                         | Baja      |  |
| HU-09          | Mantenimiento permiso por<br>maternidad.                                            | 40                         | Media     |  |
| $HU-10$        | Mantenimiento permiso con<br>remuneración                                           | 20                         | Media     |  |
| $HU-11$        | Mantenimiento permiso sin<br>remuneración                                           | 20                         | Media     |  |
| $HU-12$        | Mantenimiento permiso hasta 60 días<br>por año.                                     | 20                         | Media     |  |
| $HU-13$        | Mantenimiento permiso por estudios<br>de postgrado.                                 | 20                         | Media     |  |
| $HU-14$        | Mantenimiento permiso por servicio<br>militar obligatorio.                          | 20                         | Baja      |  |
| $HU-15$        | Mantenimiento permiso por candidato<br>de elección popular.                         | 20                         | Media     |  |
| HU-16          | Mantenimiento permiso por licencia<br>sin remuneración.                             | 20                         | Baja      |  |
| $HU-17$        | Mantenimiento permiso por<br>vacaciones.                                            | 20                         | Alta      |  |
| $HU-18$        | Mantenimiento permiso por licencia<br>de estudios de postgrado y<br>capacitaciones. | 20                         | Media     |  |
| HU-19          | Mantenimiento permiso por licencia<br>sin sueldo por elección popular.              | 10                         | Media     |  |
| $HU-20$        | Mantenimiento permiso por licencia<br>con sueldo.                                   | 10                         | Media     |  |
| $HU-21$        | Mantenimiento permiso por licencia<br>con remuneración por paternidad.              | 40                         | Media     |  |

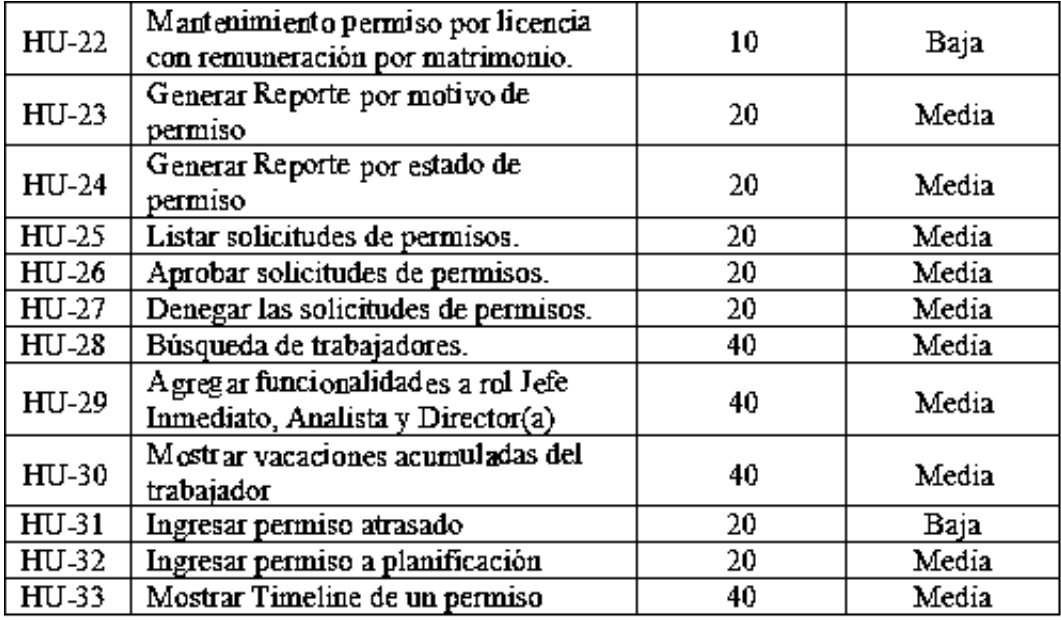

 **Realizado por:** Ponce, J. & Valle, A., 2021

Esta herramienta hace referencia al Anexo E donde se encuentran a detalle las tarjetas de historias de usuario, la definición del nombre que se muestra en la tabla se la realizó con las iniciales HU referentes a historias de usuario y acompañadas de un guion que separa la numeración asignada de acuerdo con la posición en la lista cuyo orden fue explicado anteriormente.

# *3.2.8.4. Lista de entregables o Sprint Backlog*

El objetivo de esta herramienta es la organización de las HU a realizar en cada uno de los sprints, aquí se encuentran las 33 HU asignadas a *Sprints*.

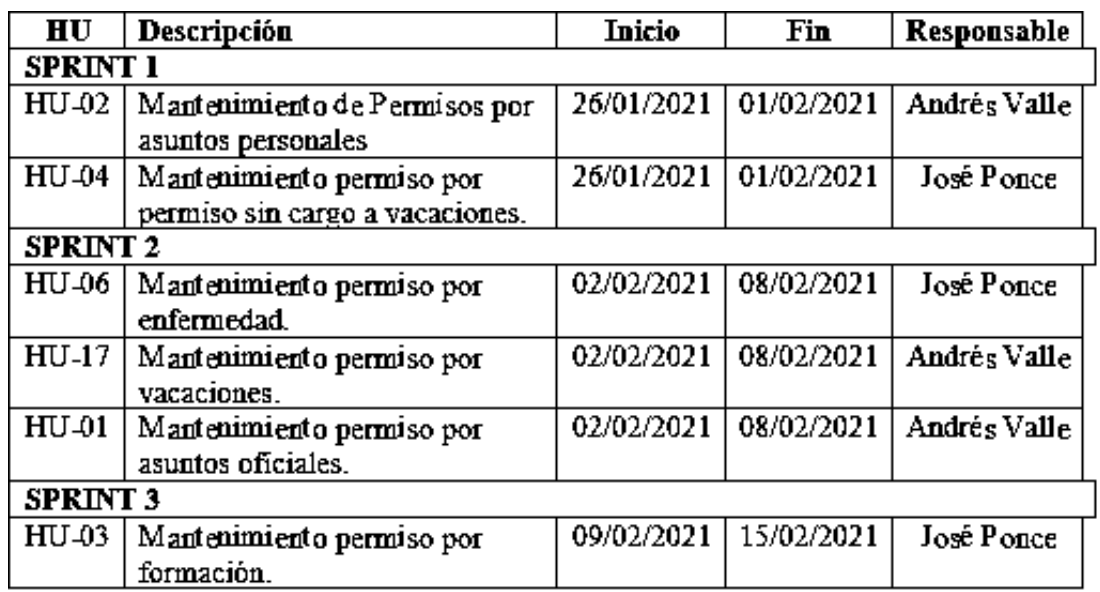

# **Tabla 6-3:** Sprint backlog

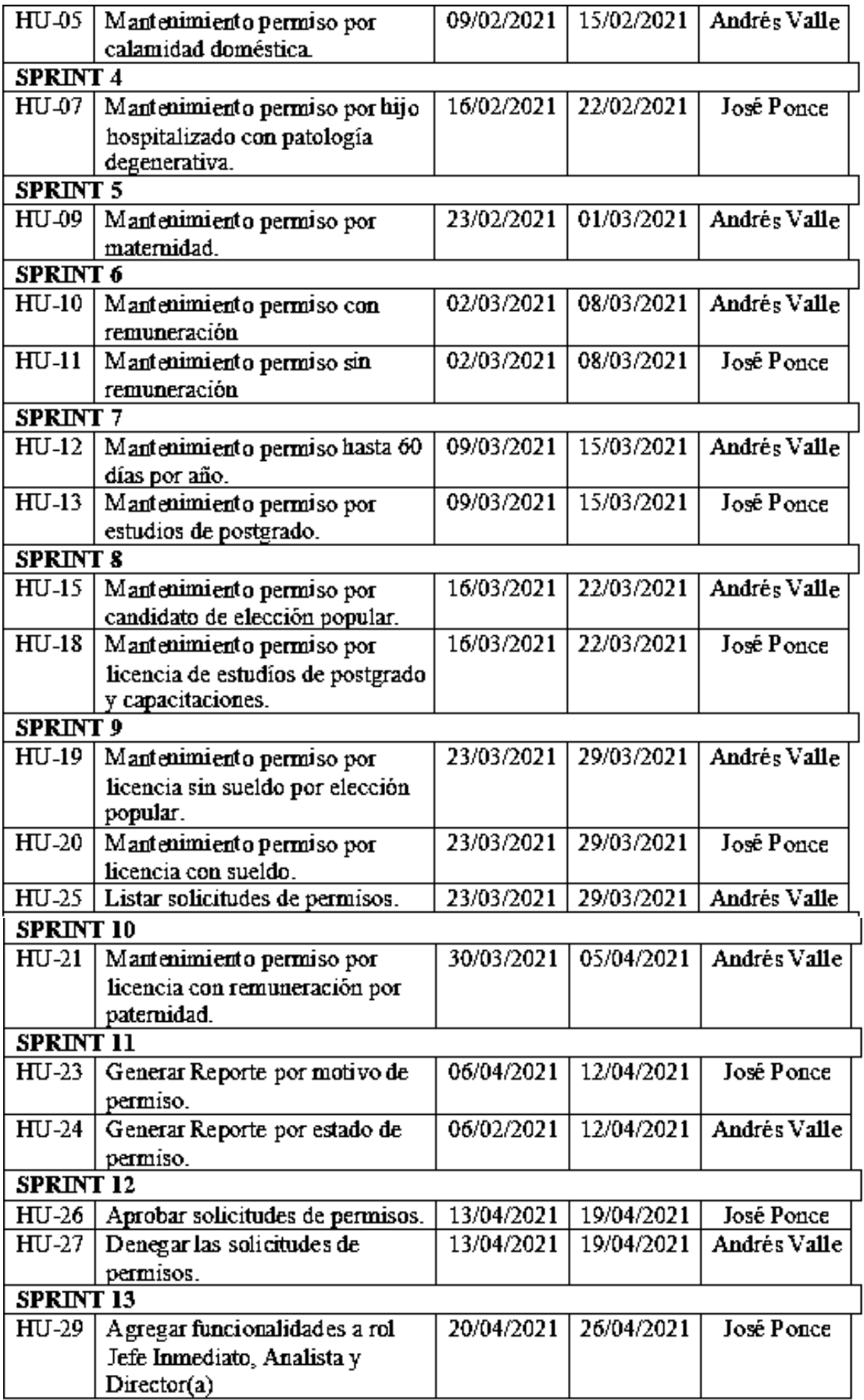

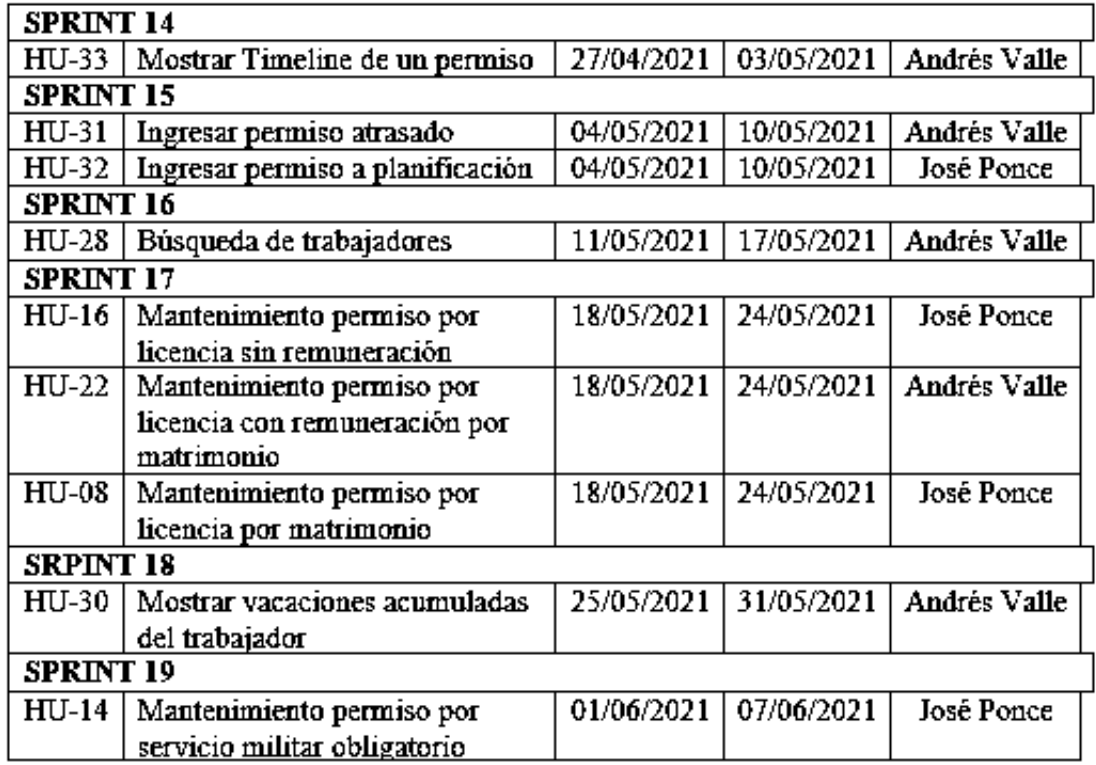

**Realizado por:** Ponce, J. & Valle, A., 2021

La totalidad de las 33 HU fueron cumplidas de acuerdo con el Sprint Backlog acorde a las fechas de inicio y finalización por cada uno de los sprints que contienen una cantidad de 33 HU que suman una cantidad de 740 puntos estimados para el cumplimiento adecuado de los mismos.

# *3.2.9. Fase de desarrollo*

En el presente trabajo de integración curricular se abarca el mantenimiento de un sistema cuyo estándar de codificación, diseño de interfaces y base de datos se encuentran ya definidos, por ende, el enfoque es el perfeccionamiento de aspectos definidos anteriormente y algunos que se han propuesto en este trabajo.

En esta fase de la metodología SCRUM es donde todo lo que fue realizado en las anteriores fases se procede a implementación, es decir aquí ya no se aceptan cambios significativos ya que eso respecta a la fase de planificación. El uso de la herramienta Sprint Backlog en esta fase ayuda al control de la evolución del desarrollo del sistema en base a sprints especificados con fechas tantos de inicio como finalización lo que se detalla en la tabla 5-3.

La totalidad de las HU fueron concluidas de manera efectiva según la especificación de la tabla 5-3 perteneciente a la herramienta Sprint Backlog, el desarrollo fue realizado con las siguientes características:

## *3.2.9.1. Estándar de codificación*

Entre los lineamientos de escritura de código limpio se encuentra la elección de un estándar de codificación, para esto se hace mención CamelCase, este es uno de los estándares más utilizados a nivel internacional al hablar de desarrollo de software. Aquí se encuentran 2 tipos UpperCamelCase y lowerCamelCase.

En este caso se hace uso del segundo tipo ya que este fue utilizado en el desarrollo inicial del sistema de permisos, el ejemplo define que, la primera letra de la primera palabra será minúscula y las siguientes palabras su inicial con mayúscula tanto para funciones como también para variables como se observa en la figura 1-3.

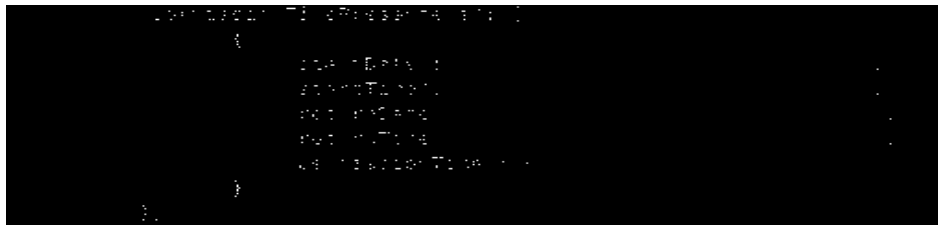

 **Figura 2-3:** Uso de lowerCamelCase.

**Realizado por:** Ponce, J.; Valle, A. 2021

El uso de un estándar de codificación ayuda a que los desarrolladores mantengan un código uniforme que no tenga distinción entre lo que un programador realizó hoy y lo que otro realizará posteriormente, así ayuda a la comprensión en futuros mantenimientos.

#### *3.2.9.2. Diseño de interfaces*

Se mantiene el diseño de interfaz propuesto por el grupo de desarrollo anterior que fue definido con el mismo Product Owner detallado en miembros del proyecto en la tabla 1-3, es así como en torno a interfaces solamente se crearon las que respectan a nuevas funcionalidades manteniendo las características de las ya diseñadas. En la figura 2-3 se puede visualizar la interfaz desarrollada por el actual grupo de trabajo.

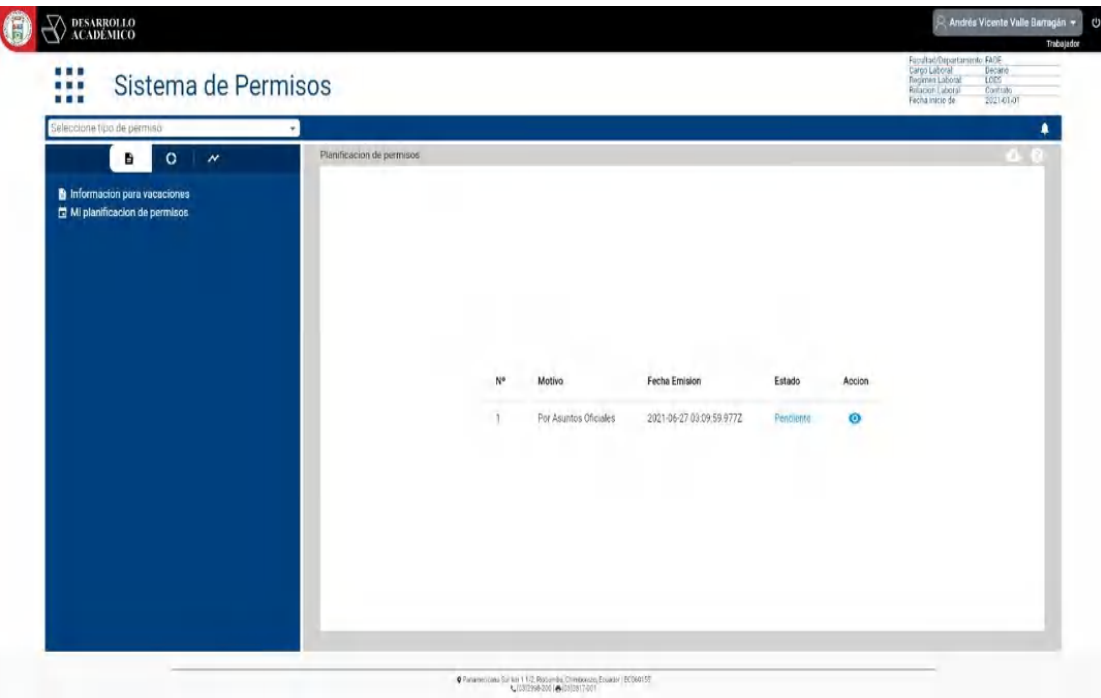

# **Figura 3-3:** Interfaz de usuario Planificación de Permisos

 **Realizado por:** Ponce, J.; Valle, A. 2021

## *3.2.9.3. Diseño de la base de datos*

Como es de conocimiento común entre desarrolladores, para tener una base de datos es necesario poseer un motor de base de datos, para ello se hace uso en este caso de PostgreSQL, este es un gestor de bases de datos que lleva en el mercado más de 30 años lo cual lo convierte en una herramienta bastante trabajada cuando de bases de datos objeto relacionales (ORDBMS) se trata, es una herramienta *open source* y compatible con la mayoría de los sistemas operativos Windows, Unix/Linux y Mack OS. (How, 2019)

Al realizar el mantenimiento a un sistema que se encuentra inconcluso se procede con el uso de la base de datos ya diseñada para el sistema de permisos especificado en la investigación, debido a que se han requerido ligeros cambios como se muestra en la Figura 3-3 es que se ha realizado un mantenimiento a la misma para mejorar su funcionamiento.

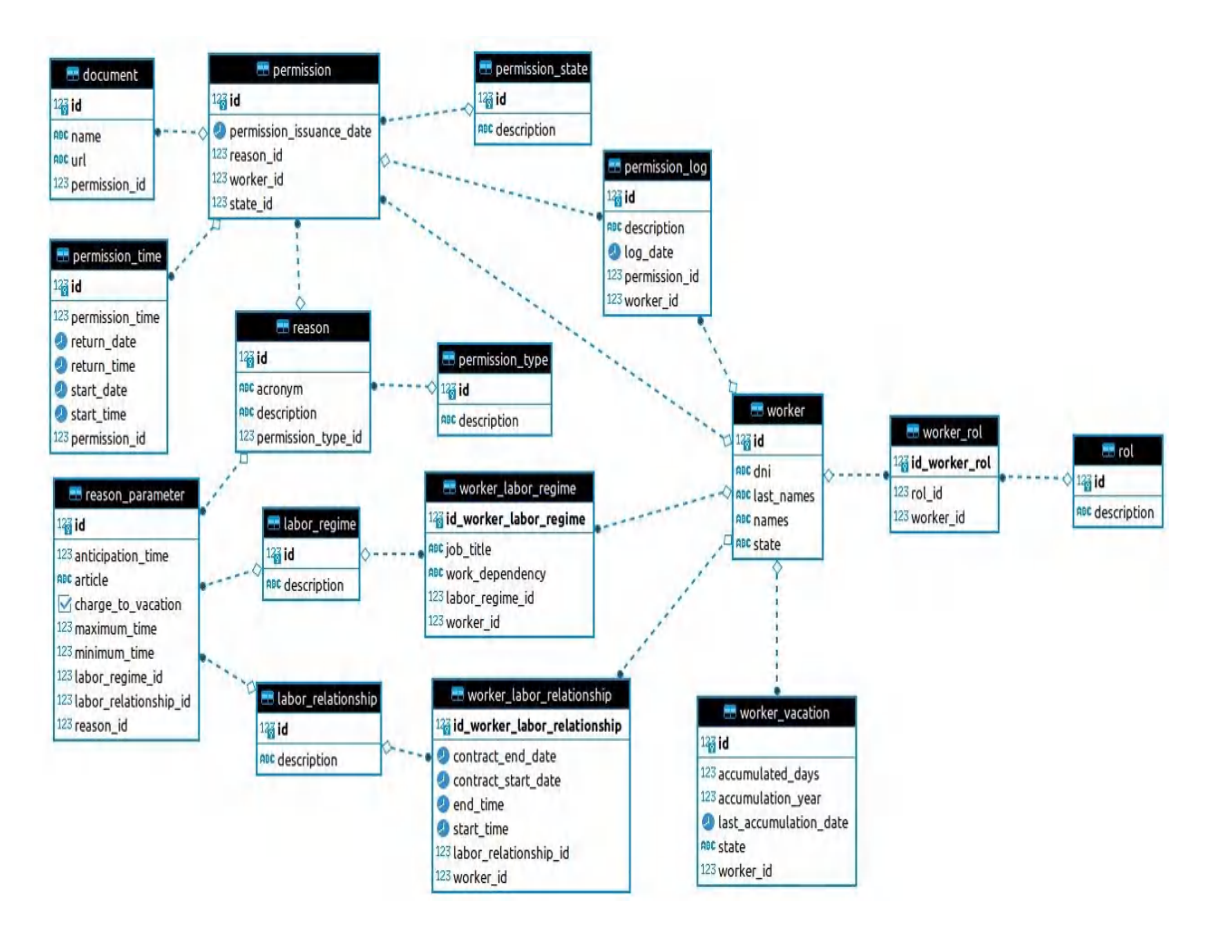

**Figura 4-3:** Diagrama de la base de datos

**Realizado por:** Ponce, J.; Valle, A. 2021

| Variable               | Tipo de Dato |
|------------------------|--------------|
| id                     | Integer      |
| name                   | String       |
| աrl                    | String       |
| description            | String       |
| permissionIssuanceDate | Date         |
| logDate                | Date         |
| startDate              | Date         |
| startTime              | Date         |
| returnDate             | Date         |
| returnTime             | Date         |
| permissionTime         | Integer      |
| acronym                | String       |
| minimumTime            | Float        |
| maximumTime            | Float        |
| anticipationTime       | Float        |
| article                | String       |
| chargeToVacation       | Boolean      |
| dmi                    | String       |
| names                  | String       |
| lastNames              | String       |

**Tabla 7-3:** Diccionario de datos

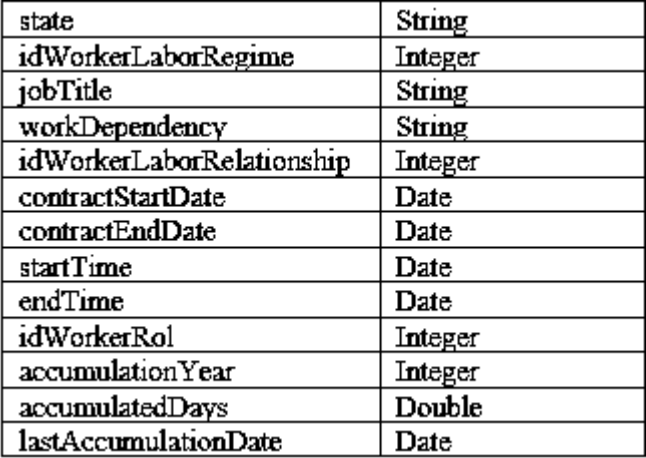

**Realizado por:** Ponce, J. & Valle, A., 2021

#### *3.2.9.4. Culminación del sistema*

El cumplimiento de todas las historias de usuario determina la finalización del mantenimiento del sistema de permisos especificado, obteniendo un total de 13518 líneas de código en la versión 2.0 del mismo, el sistema posee varios componentes los que se especifican en la figura 5-3.

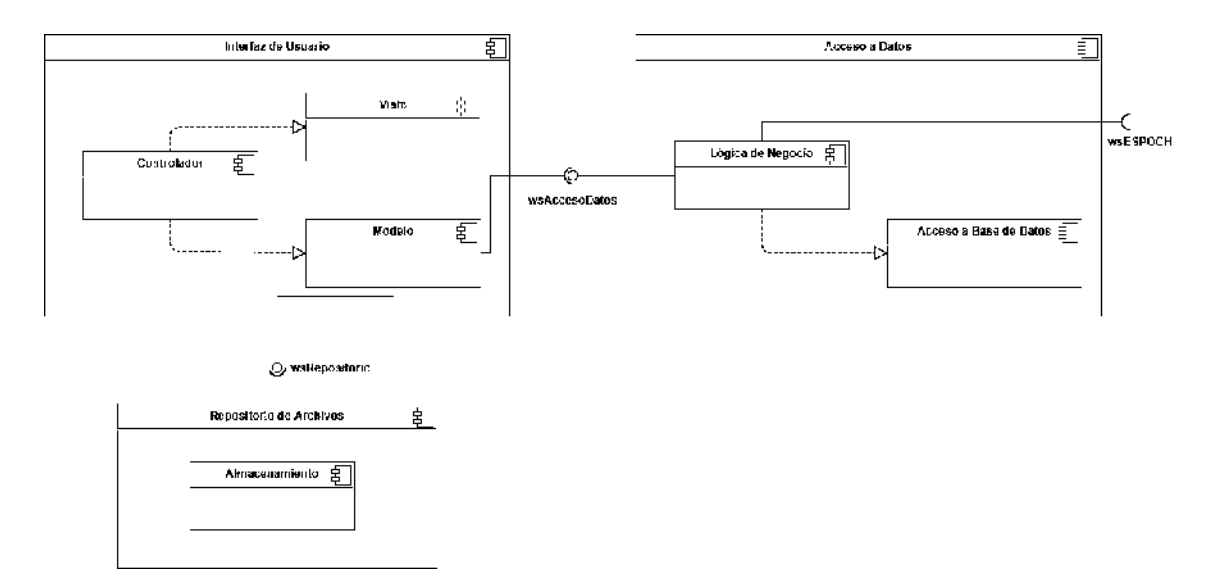

**Figura 5-3:** Diagrama de componentes del sistema de permisos.

**Realizado por:** Ponce, J.; Valle, A. 2021

En el diagrama de la figura 5-3 se visualiza que la interfaz de usuario está compuesta por el patrón modelo vista controlador (MVC), el modelo se encarga de conectarse a la base de datos a través de los Servicios Web para que la información sea manipulada por medio de la lógica de negocios y almacenada en la base de datos, así como también el modelo se conecta al repositorio de archivos donde se almacenan los documentos.

# *3.2.10. Fase de cierre*

La representación del progreso del desarrollo del proyecto se la realiza en una gráfica de Burndown Chart ya que en este se muestra la velocidad con la que avanzó en el desarrollo y así también, las variaciones entre puntos estimados y puntos reales como muestra el gráfico 1-3 en relación con el cumplimiento de los Sprints, con una totalidad de 740 puntos resultantes de la estimación sin existencia de cambios significativos durante el desarrollo de las HU se muestran los siguientes resultados:

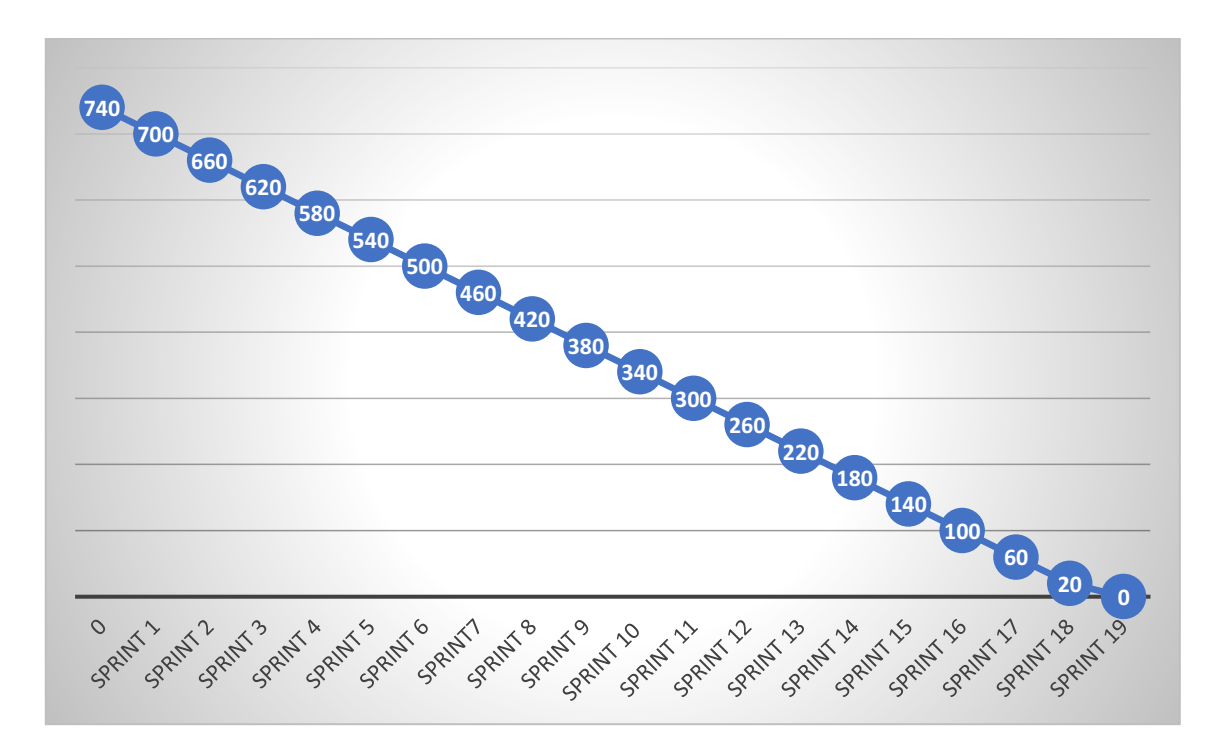

**Gráfico 1-3:** Brundown chart del cumplimiento de la planificación

#### **Realizado por:** Ponce J., Valle A. 2021

En el gráfico 1-3 se muestra el avance paulatino mediante el cumplimiento de los Sprints en torno al desarrollo de las historias de usuario asignadas a cada uno, de esta manera es que la disminución de la cantidad total de puntos por cada Sprint es de 40 puntos respectivamente salvo por el Sprint 19 que es el único que cuenta con un total de 20 puntos dado que es la última historia de usuario que se le pudo asignar, llegando a culminar el desarrollo del sistema.

# *3.2.10.1. Seguimiento de riesgos*

Para el presente proyecto de titulación se identificaron 5 riesgos donde, el riesgo R-02 se convirtió en problema y debido a que los aspectos de reducción del riesgo planificados fueron efectuados correctamente es que se mitigó de manera adecuada el mismo.

# *3.2.10.2. Reuniones*

Se realizaron reuniones semanales, en las cuales se efectuó la definición de funcionalidades que se desarrollaron y la prioridad de estas y la asignación a un sprint en dependencia de su prioridad.

Se mantuvieron las reuniones semanales realizadas los martes para la revisión del cumplimiento de la planificación en base al Sprint Backlog, esto ayudó para la retroalimentación en cuanto a desarrollo y mantenimiento de las funcionalidades del sistema y en determinados casos modificaciones sencillas.

Reuniones emergentes intersemanales realizadas los jueves, esto no se dio cada semana sino en casos donde se presentaban problemas de desarrollo o postulación de alternativas de diseño para consultarlo con nuestro Scrum Master para que el producto final se encuentre acorde a sus especificaciones.

## **CAPITULO IV**

## **4. RESULTADOS**

En este capítulo se describen los resultados de la evaluación de los dos escenarios, el primero antes de mantenimiento y el segundo después de mantenimiento, se realiza la toma y comparación de los resultados de la evaluación. La comparación directa sobre los resultados se realiza de manera que el total resultante sea el promedio del cumplimiento de las 13 buenas prácticas del Check list en los dos escenarios.

#### **4.1. Cumplimiento de buenas prácticas de seguridad**

Mediante el Check list especificado en el Anexo B se puede continuar con la aplicación del método observacional que, en este caso existen dos observadores que son los dos miembros del equipo de trabajo para lo cual realizan un trabajo colaborativo en base a la experticia adquirida en el transcurso del desarrollo de la presente investigación.

Para la respectiva verificación del cumplimiento de las buenas prácticas y siendo 05 de enero del 2021, se procede sobre el sistema de permisos del departamento de talento humano de la ESPOCH que se encuentra en etapa de desarrollo a un 40% del mismo, cuya versión especificada es la 1.0 y en presencia de José Ponce y Andrés Valle miembros del equipo de desarrollo, así como también el respectivo tutor del trabajo de integración curricular el Ingeniero Jorge Menéndez que son quienes pueden certificar la validez de la comprobación de las buenas prácticas de seguridad en las bases de datos implementadas en dicho momento.

| <b>Buena Práctica</b>   | Cumplimiento |
|-------------------------|--------------|
|                         | %            |
| Interfaz de Usuario     |              |
| Ofuscamiento de código  | 0%           |
| Json                    | 100 %        |
| JWT                     | 0%           |
| CAS                     | 100%         |
| Certificación SSL       | 0%           |
| Lógica del Negocio      |              |
| Cors - Uso de cabeceras | 0%           |
| Spring Boot             | 0%           |
| Fail2ban                | 0%           |
| Code First              | 0%           |
| Acceso a Datos          |              |
| Spring data JPA         | 0%           |
| JPA                     | 100%         |
| Certificación SSL       | 0%           |

 **Tabla 1-4:** Buenas prácticas que cumple el sistema antes del mantenimiento.

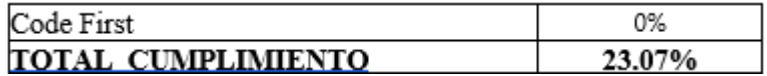

**Realizado por:** Ponce, J. & Valle, A., 2021

Para la respectiva verificación del cumplimiento de las buenas prácticas y siendo 20 de junio del 2021, se procede sobre el sistema de permisos del departamento de talento humano de la ESPOCH que se encuentra al 98% de desarrollo del mismo, cuya versión especificada es la 2.0 y en presencia de José Ponce y Andrés Valle miembros del equipo de desarrollo, así como también el respectivo tutor del trabajo de integración curricular el Ingeniero Jorge Menéndez que son quienes pueden certificar la validez de la comprobación de las buenas prácticas de seguridad en las bases de datos implementadas en dicho momento.

 **Tabla 2-4:** Buenas prácticas que cumple el sistema después de mantenimiento.

| <b>Buena P</b> ráctica    | Cumplimiento |  |
|---------------------------|--------------|--|
|                           |              |  |
| Interfaz de Usuario       |              |  |
| Ofuscamiento de código    | 100%         |  |
| Json                      | 100%         |  |
| JWT                       | 0%           |  |
| CAS                       | 100%         |  |
| Certificación SSL         | 100%         |  |
| Lógica del Negocio        |              |  |
| Cors – Uso de cabeceras   | 100%         |  |
| Spring Boot               | 100%         |  |
| Fail2ban                  | 100%         |  |
| Code First                | 100%         |  |
| Acceso a Datos            |              |  |
| Spring data JPA           | 100%         |  |
| JPA                       | 100%         |  |
| Certificación SSL         | 100%         |  |
| Code First                | 100%         |  |
| <b>TOTAL CUMPLIMIENTO</b> | 92.30%       |  |

**Realizado por:** Ponce J. & Valle A, 2021

La certificación de estas evaluaciones se evidencia en el Anexo F.

## **4.2. Análisis**

Para representar los resultados obtenidos de la evaluación de buenas prácticas de seguridad mediante el Check list se presenta a continuación el gráfico 1-4:

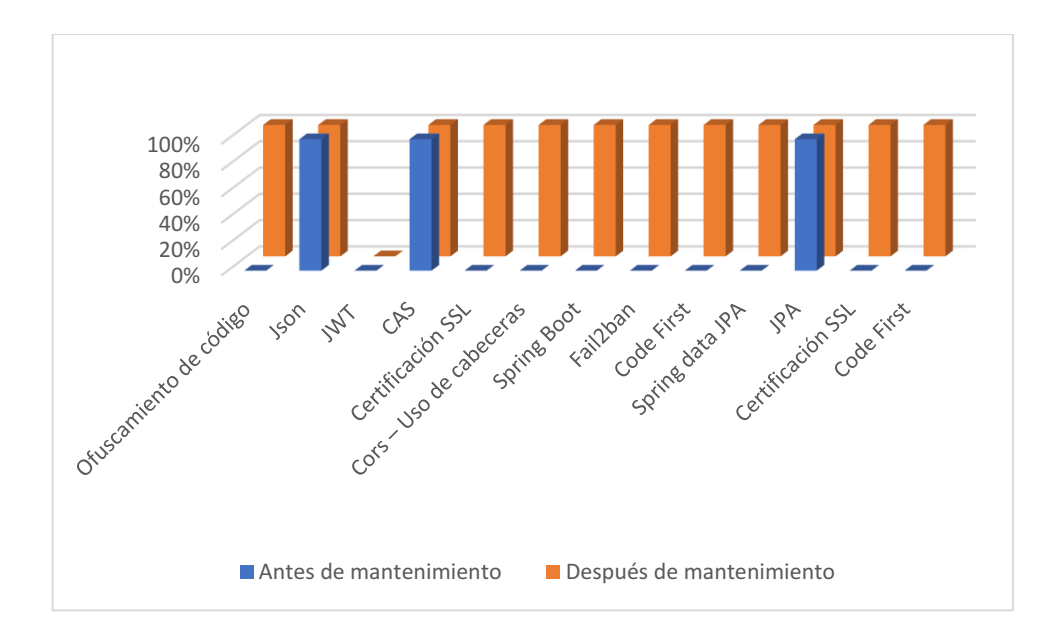

 **Gráfico 1-4:** Diagrama de barras de valores obtenidos en la evaluación.

 **Realizado por:** Ponce J., Valle A. 2021

Aquí se puede visualizar que existen dos colores de bloques, los azules que representan a los valores obtenidos en la evaluación al sistema antes del mantenimiento, los de color naranja que representan a los valores obtenidos en la evaluación del sistema después del mantenimiento y cuyos resultados se muestran en las tablas 1-4 y 2-4.

# *4.2.1. Análisis de los resultados en interfaz de usuario*

Para este apartado dentro del Check List se obtienen cinco buenas prácticas para su respectiva evaluación, mismas que se verifican en un antes y después del mantenimiento al sistema obteniendo el siguiente resultado:

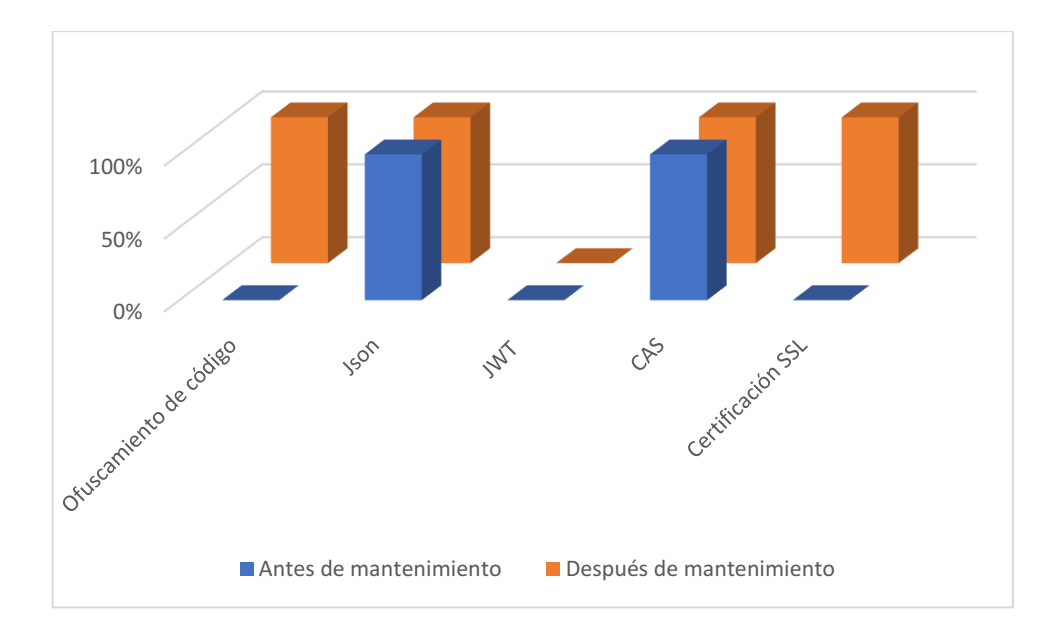

 **Gráfico 2-4:** Diagrama de barras de valores obtenidos en la interfaz de usuario.

 **Realizado por:** Ponce J., Valle A. 2021

En la gráfica se muestra dos colores de bloques, los azules corresponden a los valores obtenidos antes del mantenimiento y los de color naranja representan los valores obtenidos en la evaluación después de mantenimiento, visualizando que después de mantenimiento se obtienen cuatro buenas prácticas cumplidas y antes de mantenimientos se encuentran dos cumplidas como se muestra en la tabla 3-4.

| <b>Buena Práctica</b>     | Antes<br>de   | Después<br>de |
|---------------------------|---------------|---------------|
|                           | mantenimiento | mantenimiento |
| Ofuscamiento de código    | 0%            | 100%          |
| Json                      | 100%          | 100%          |
| <b>JWT</b>                | 0%            | 0%            |
| CAS                       | 100%          | 100%          |
| Certificación SSL         | 0%            | 100%          |
| <b>Total Cumplimiento</b> | 40%           | 80%           |

 **Tabla 3-4:** Evaluación en interfaz de usuario.

 **Realizado por:** Ponce, J. & Valle, A., 2021

Los resultados del cumplimiento de buenas prácticas de seguridad en bases de datos en el apartado de interfaz de usuario se pueden evidenciar con los siguientes valores totales, antes de mantenimiento se obtiene un total del 40% de cumplimiento y después de mantenimiento esto se mejora al 80% debido a las buenas prácticas de seguridad implementadas.

## *4.2.2. Análisis de los resultados en la lógica del negocio*

Para este apartado dentro del Check list se obtienen cuatro buenas prácticas para su respectiva evaluación, mismas que se verifican antes y después del mantenimiento al sistema obteniendo el siguiente resultado:

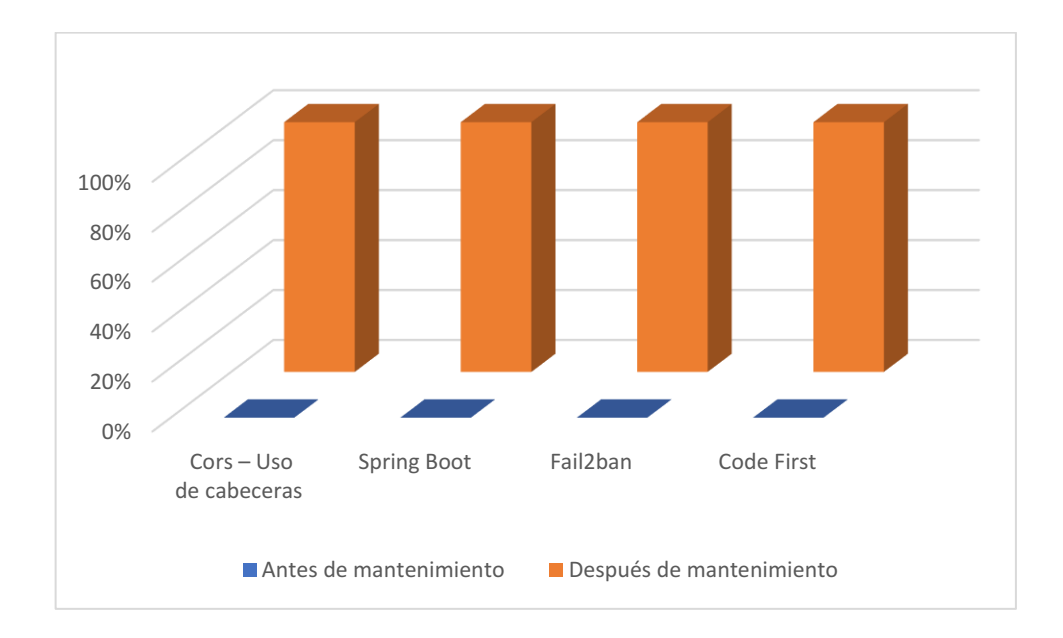

**Gráfico 3-4:** Diagrama de barras de valores obtenidos en la lógica del negocio.

 **Realizado por:** Ponce J., Valle A. 2021

La gráfica muestra dos series de puntos, las barras azules representan los valores obtenidos antes del mantenimiento, las de color naranja representan a los valores obtenidos en la evaluación después del mantenimiento, muestran que, después de mantenimiento se obtiene un cumplimiento de cuatro buenas prácticas y antes de mantenimiento no cuenta con el cumplimiento de ninguna de las buenas prácticas como se muestra en la tabla 4-4.

| <b>Buena Práctica</b>  |     | Antes | deDespués                  |
|------------------------|-----|-------|----------------------------|
|                        |     |       | mantenimientomantenimiento |
| $Cors -$               | Usd | 0%    | 100%                       |
| de cabeceras           |     |       |                            |
| Spring Boot            |     | 0%    | 100%                       |
| Fail2ban               |     | 0%    | 100%                       |
| Code First             |     | 0%    | 100%                       |
| <b>Total Cumplidas</b> |     | 0%    | 100%                       |

 **Tabla 4-4:** Evaluación en la lógica de negocio.

 **Realizado por:** Ponce, J. & Valle, A., 2021

Los resultados del cumplimiento de buenas prácticas de seguridad en bases de datos enfocadas en la Lógica del Negocio se evidencian con los siguientes valores totales, antes de mantenimiento se obtiene un total del 0% de cumplimiento y después de mantenimiento esto se puede elevar al 100% de cumplimiento, siendo que la implementación de todos los apartados fue exitosa obteniendo una mejora respecto a seguridad en la capa de Lógica del negocio del 100%.

## *4.2.3. Análisis de los resultados en el acceso a datos*

Para este apartado dentro del Check list se obtienen cuatro buenas prácticas para su respectiva evaluación, mismas que se verifican antes y después del mantenimiento al sistema obteniendo el siguiente resultado:

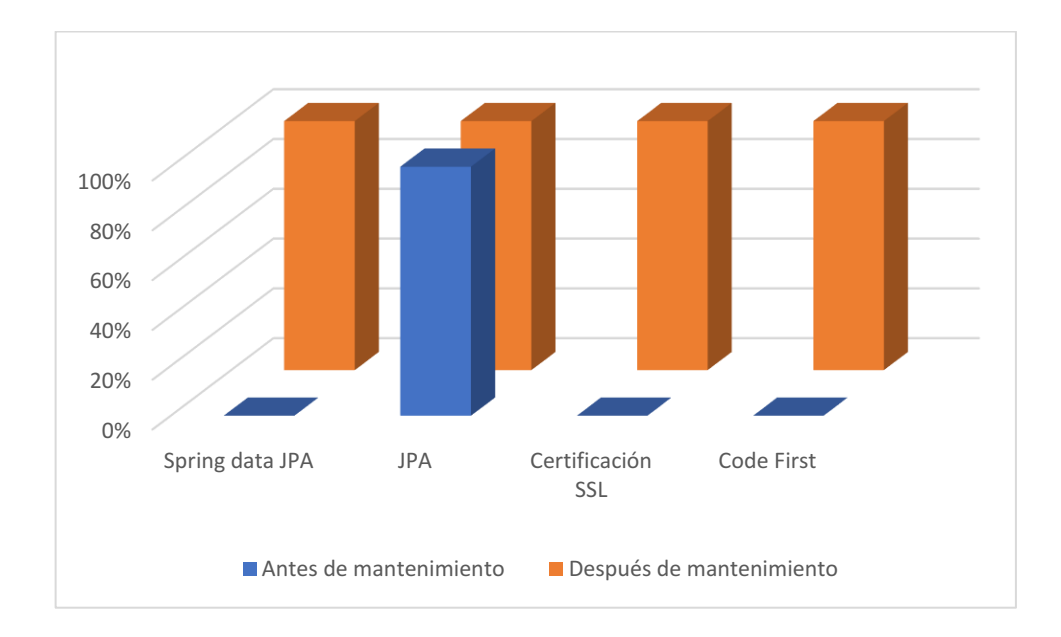

**Gráfico 4-4:** Diagrama de barras de valores obtenidos en el acceso a datos.

#### **Realizado por:** Ponce J., Valle A. 2021

La gráfica muestra dos colores de barras, las de color azul representan a los valores obtenidos en la evaluación antes de mantenimiento y las de color naranja representan los valores obtenidos después de mantenimiento, visualizando que, después de mantenimiento se obtiene un cumplimiento de las cuatro buenas prácticas y antes de mantenimiento cumple con una de las buenas prácticas como se muestra en las tablas 5-4.

| <b>Buena Práctica</b>  | Antes | deDespués<br>de            |
|------------------------|-------|----------------------------|
|                        |       | mantenimientomantenimiento |
| Spring data JPA        | 0%    | 100%                       |
| JPA                    | 100 % | 100%                       |
| Certificación SSL      | 0%    | 100%                       |
| Code First             | 0%    | 100%                       |
| <b>Total Cumplidas</b> | 25%   | 100%                       |

 **Tabla 5-4:** Acceso a datos antes de mantenimiento

Donde los resultados del cumplimiento de buenas prácticas de seguridad en bases de datos enfocadas en la capa de Acceso a Datos se evidencian con los siguientes valores totales, antes de mantenimiento se obtiene un total del 20% de cumplimiento y después de mantenimiento esto se puede elevar al 100% de cumplimiento, siendo que la implementación de todos los apartados fue exitosa obteniendo una mejora respecto a seguridad en la capa de Lógica del negocio del 80%.

## **4.3. Resumen de resultados**

Los indicadores para el resumen son tomados por bloques que en este caso representan las capas del sistema que son interfaz de usuario, lógica del negocio y acceso a datos que serán comparados entre los valores obtenidos antes del mantenimiento al sistema y después del mismo como se visualiza en la tabla 6-4.

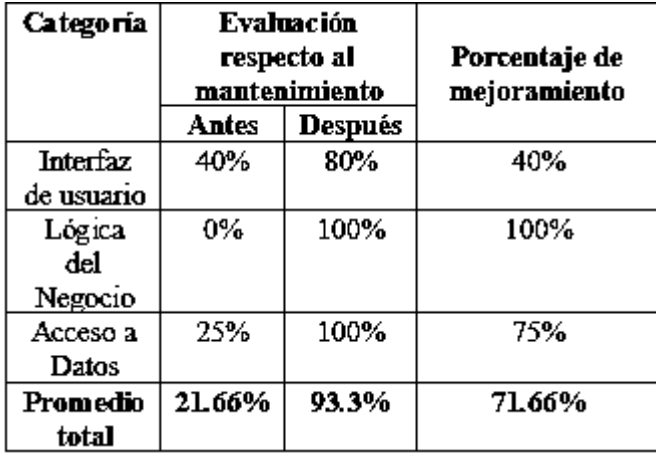

 **Tabla 6-4:** Resultados de la evaluación de cada capa

 **Realizado por:** Ponce, J. & Valle, A., 2021

Por lo que en base a los resultados se puede afirman que luego de mantenimiento realizado al sistema de permisos se presenta un mejoramiento en la seguridad de un 71.66% como se muestra en la tabla 6-4, cabe resaltar que estos resultados difieren de la tabla de cumplimiento general ya que estos promedios se obtienen del cumplimiento sobre el total de buenas prácticas en cada capa.

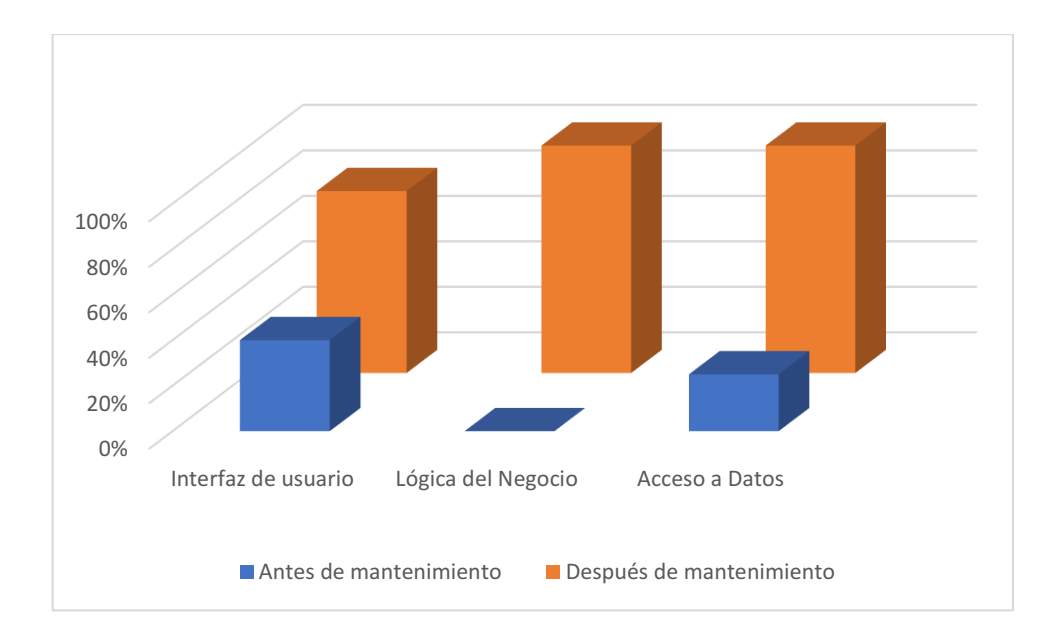

**Gráfico 5-4:** Diagrama de barras evaluación de cumplimiento resultante por capas.

**Realizado por:** Ponce J., Valle A. 2021

En el gráfico 5-4 se muestran los resultados obtenidos en la evaluación en los apartados de interfaz de usuario, lógica del negocio y acceso a datos respectivamente en bloques que, los de color azul representan a los valores obtenidos antes del mantenimiento y los azules representan a los valores obtenidos después del mantenimiento del sistema, entregando un valor más específico de esta diferencia.

La recolección de datos toma de información y los valores establecidos se evidencian mediante las tablas con los respectivos datos dado que el cumplimiento se realizó en base al Check list establecido y la presencia del Ingeniero Jorge Menéndez que, en calidad de tutor y SCRUM Master dentro del proyecto cumpliendo con el rol de evaluador, además de los miembros del equipo de desarrollo José Ponce y Andrés Valle quienes poseen experticia sobre el sistema.

#### **CONCLUSIONES**

- Las buenas prácticas de seguridad en las bases de datos se definieron a través de la investigación, arrojando un Check list para la determinación del cumplimiento en el sistema de permisos del departamento de talento humano de la Escuela Superior Politécnica de Chimborazo, obteniendo un grupo de 13 buenas prácticas de seguridad que preservan la base de datos del sistema.
- La evaluación del cumplimiento de buenas prácticas de seguridad en el sistema de Permisos en su versión 1.0 basado en el Check list emite un resultado del 23.07% de cumplimiento de buenas prácticas de seguridad lo que lo deja con un nivel de vulnerabilidad del 76.93%, esto especificando que es el resultado antes de la implementación de la investigación y desarrollo del mantenimiento.
- De las buenas prácticas de seguridad general que se implementaron en el sistema Estafetas, 2 fueron implementadas en el presente sistema (Función validaciones para entradas en el lado del cliente y filtración de caracteres especiales), esto en base a la investigación realizada bajo el nombre de Buenas Prácticas de Seguridad en el Sistema de Estafetas de la dirección de Desarrollo Académico en la Escuela Superior Politécnica de Chimborazo que se encuentra citada en la documentación.
- La guía de buenas prácticas de seguridad posee un total de 13 buenas prácticas que ayudan a mejorar el nivel de seguridad mitigando los posibles ataques establecidos en la misma ya sea con una o más buenas prácticas para sistemas desarrollados principalmente con lenguaje Dart, framework Flutter, manipulación de datos con Spring Data JPA y servicios Rest.
- Se determinó que el nivel de vulnerabilidad en el Sistema de Permisos antes del mantenimiento respecto al Sistema de Permisos después del mantenimiento es mucho menor, obteniendo como resultado general de cumplimiento en el sistema de Permisos antes de mantenimiento un 23.07% para la versión especificada 1.0 y un nivel de vulnerabilidad del 76.93% lo cual a diferencia del sistema de Permisos luego de mantenimiento que arrojó un nivel de cumplimiento de buenas prácticas de seguridad en las bases de datos del 92.30% en su última versión especificada 2.0 y un nivel de vulnerabilidad del 7.70% se determina que, de la comparación entre estos resultados existe una diferencia de cumplimiento del 69.23%.
• Se determinó que el nivel de vulnerabilidades disminuyó por interfaz de usuario, lógica del negocio y acceso a datos, con un nivel de mejoramiento del 40%, 100% y 75% respectivamente entre el Sistema de Permisos antes del mantenimiento y el Sistema de Permisos después del mantenimiento lo cual representa un nivel de mejoramiento significativo al implementar las buenas prácticas de seguridad en las bases de datos determinadas en el Check list.

#### **RECOMENDACIONES**

- Se recomienda hacer uso del manual de buenas prácticas de seguridad en las bases de datos en futuros desarrollos de aplicaciones, principalmente haciendo uso del lenguaje Dart con el framework Flutter, manipulación de datos con Spring Data JPA y servicios Rest.
- Se recomienda hacer uso de JWT como buena práctica de seguridad e implementarla en futuros desarrollos, en el presente sistema luego del mantenimiento no se implementó ya que la autenticación de credenciales de usuario lo realiza el servicio CAS implementado en la ESPOCH.
- Se recomienda mantener el manual de buenas prácticas de seguridad en bases de datos bajo actualizaciones continúas debido a que las formas de vulnerar seguridades también se mantienen evolucionando constantemente.
- Se sugiere continuar con el uso de la norma ISO 27001 para la implementación de buenas prácticas de seguridad en bases de datos ya que es un estándar de validación internacional y provee de lineamientos que simplifican dicha implementación.
- Se sugiere mantener una actualización continua de los parámetros que se manejan en el sistema de permisos debido a que, las relaciones laborales de las empresas pueden cambiar en torno a las leyes que las rigen y en el sistema actual de permisos se han contemplado únicamente los requerimientos del usuario.

### **BIBLIOGRAFÍA**

**ABELLÁN, ENCARNA.** We Are Marketing. [En línea] 05 de 03 de 2020. https://www.wearemarketing.com/es/blog/metodologia-scrum-que-es-y-como-funciona.html.

**ALARCÓN, JOSÉ.** Campus MVP. [En línea] 12 de 03 de 2018. https://www.campusmvp.es/recursos/post/entity-framework-code-first-database-first-y-modelfirst-en-que-consiste-cada-uno.aspx.

ALMERIA. Google Slides. [En línea] 2015. https://docs.google.com/presentation/d/1Vj1hy88cTwTv9vkCR5MX-Ts0BoCkSTrawXe1qDkwkj8/htmlpresent.

**ANADALUCÍA.** Junta de Andalucía. [En línea] 28 de 01 de 2013. http://www.juntadeandalucia.es/servicios/madeja/contenido/subsistemas/desarrollo/construccion -aplicaciones-por-capas.

**VPNMENTOR.** vpnMentor. [En línea] 26 de Enero de 2021. https://www.vpnmentor.com/blog/report-ecuador-leak/.

**ARCINIEGA, FERNANDO.** UNAM. [En línea] 2017. http://fcaenlinea.unam.mx/anexos/1728/Unidad 2/u2 act2 1.pdf.

**ARÉVALO, MARÍA.** Pirani. [En línea] 29 de 10 de 2020. https://www.piranirisk.com/es/blog/las-buenas-practicas-de-la-seguridad-de-la-informacion.

**Avansis.** Avansis. [En línea] 07 de 01 de 2021. https://www.avansis.es/ciberseguridad/tipos-deseguridad-informatica/.

**AVILÉS, GABRIEL GALLARDO.** *Seguridad en bases de datos y aplicaciones web.* 2015.

**BAELDUNG.** Baeldung. [En línea] 05 de 08 de 2020. https://www.baeldung.com/sql-injection.

**SPRING DATA JPA.** Baeldung. [En línea] 21 de 01 de 2021. https://www.baeldung.com/thepersistence-layer-with-spring-data-jpa.

**BLANCARTE, OSCAR.** softwarearchitect. [En línea] 31 de 10 de 2016. https://www.oscarblancarteblog.com/2016/10/31/mapeo-tablas-table/.

**BUZÓN, MANUEL.** Profesional Review. [En línea] 26 de 01 de 2020. https://www.profesionalreview.com/2020/01/26/definicion-software/.

**CLARISÓ, ROBERT.** Universitat Oberta de Catalunya. [En línea] 26 de 10 de 2015. https://informatica.blogs.uoc.edu/ofuscacion-de-codigo-te-reto-a-que-entiendas-este-programa/.

**COBARRUBIAS, PEDRO.** slideshare. [En línea] 12 de 09 de 2013. https://es.slideshare.net/PedroCobarrubias/seguridad-informtica-26154937.

**CONTRIBUTORS, MDN.** MDN Web Docs. [En línea] 07 de 06 de 2021. https://developer.mozilla.org/es/docs/Web/HTTP/CORS.

**CORS.** Digital Guide Ionos. [En línea] 12 de 12 de 2019. https://www.ionos.es/digitalguide/paginas-web/desarrollo-web/cross-origin-resource-sharing/.

**DART.** DARTDEV. [En línea] 2021. https://dart.dev/tools/dart2js.

**DECONCEPTOS.** DeConceptos.com. [En línea] 03 de 10 de 2016. https://deconceptos.com/ciencias-sociales/metodo-de-observacion.

**DRAKONIS.** [En línea] 11 de Noviembre de 2008. https://es.slideshare.net/Drakonis11/integridad-y-seguridad-en-las-bases-de-datos-presentation.

**DUNG, BAEL.** Baeldung. [En línea] 30 de 03 de 2021. https://www.baeldung.com/springprevent-xss.

**FLUTTER.** Flutter. [En línea] 07 de 09 de 2018. https://esflutter.dev/docs/development/dataand-backend/json.

**FRAMEWORK, ENTITY.** EntityFrameworkTutorial. [En línea] 12 de 02 de 2018. https://www.entityframeworktutorial.net/code-first/what-is-code-first.aspx.

**GARCÍA, DIEGO.** Linux Español. [En línea] 24 de 06 de 2018. https://www.linuxenespañol.com/herramientas/fail2ban-como-proteger-servicios-en-servidorlinux/.

**PÉREZ, JULIÁN., & ANA, GARDEY.** Definición.De. [En línea] 2021. https://definicion.de/software/.

**GCFGLOBAL.** [En línea] 2016. https://edu.gcfglobal.org/es/informatica-basica/que-son-lasaplicaciones-web/1/.

**GERVACIO, LUIS OLARTE.** conogasi. [En línea] 23 de 04 de 2018. http://conogasi.org/articulos/clasificacion-de-software-de-sistemas-y-aplicaciones/.

58

**GUERRERO, N.** Programa en Línea. [En línea] 13 de 05 de 2020. https://www.programaenlinea.net/spring-autowired-inyeccion-de-dependencias/.

**MUHAMMAD, HABIBA; et al.** UN MARCO DE SEGURIDAD DEL SISTEMA DE BASE DE DATOS. Diciembre de 2015.

**IONOS.** Digital Guide Ionos. [En línea] 22 de 03 de 2019. https://www.ionos.es/digitalguide/servidores/know-how/postgresql/.

**ISOTOOLS.** ISOTools Excellence. [En línea] 11 de 11 de 2016. https://www.isotools.org/pdfspro/iso-27001-sistema-gestion-seguridad-informacion.pdf.

**ITTGWEB.** ittgweb. [En línea] 29 de 05 de 2016. https://ittgweb.wordpress.com/2016/05/29/4- 1-seguridad-de-software/.

**JAVATPOINT.** javatpoint. [En línea] 30 de 05 de 2018. https://www.javatpoint.com/jpa-objectrelational-mapping.

**JSON WEB.** Digital Guide IONOS. [En línea] 05 de 10 de 2020. https://www.ionos.es/digitalguide/paginas-web/desarrollo-web/json-web-token-jwt/.

**KARSPERSKY.** KARSPERSKY. [En línea] 2021. https://latam.kaspersky.com/resourcecenter/definitions/what-is-a-ssl-certificate.

**LEÓN, MANUEL.** ARSYS. [En línea] 13 de 11 de 2019. https://www.arsys.es/blog/instalarfail2ban/.

**LINUXIZE.** [En línea] 19 de 08 de 2020. https://linuxize.com/post/install-configure-fail2banon-ubuntu-20-04/.

**LÓPEZ, LUIS.** OpenWebinars. [En línea] 17 de 01 de 2020. https://openwebinars.net/blog/quees-json-web-token-y-como-funciona/.

**MALVOZ.** MDN WebDocs. [En línea] 19 de 02 de 2021. https://developer.mozilla.org/en-US/docs/Web/HTTP/Headers/X-XSS-Protection.

**MANAGMENT, IT.** DVAD34. [En línea] 12 de 11 de 2016. https://kau.instructure.com/courses/5337/pages/it-management-plan-do-check-act-cycle.

**Marketing,. & ESIC Business.** ESIC. [En línea] 09 de 2018. https://www.esic.edu/rethink/tecnologia/tipos-de-seguridad-informatica-cuales-existen.

**ROMERO, MARTHA; et al.** Seguridad. *Introducción a la seguridad informática y el anñalisis de vulnerabilidades.* ALICANTE : ÁREA DE INNOVACIÓN Y DESARROLLO, S.L., 2018, pág. 13.

**MATEHUALA.** Programación Web. [En línea] 2015. https://programacionwebisc.wordpress.com/2-1-arquitectura-de-las-aplicaciones-web/.

**MEDINA, JOHANNA.** *Estándares para la seguridad de información con tecnologías de información.* Chile : Universidad de Chile, 2016.

**GIERKE, OLIVER; et al.** Spring. [En línea] 14 de 05 de 2021. https://docs.spring.io/springdata/jpa/docs/current/reference/html/#jpa.repositories.

**ORDOÑES, SANDRA., & CHIMBO, KEVIN.** *BUENAS PRÁCTICAS DE SEGURIDAD EN EL SISTEMA DE ESTAFETAS DE LA DIRECCIÓN DE DESARROLLO ACADÉMICO EN LA ESCUELA SUPERIOR POLITÉCNICA DE CHIMBORAZO.* Riobamba : ESPOCH, 2019.

**PADILLA, SUSANA.** Sistemas de calidad. [En línea] 2013. https://itic12sistemasdecalidad.wordpress.com/norma-y-estandar/.

**PEREIRA, DANI.** [En línea] 1 de 12 de 2018. https://itfortechies.wordpress.com/2018/12/01/entity-framework-core-fluent-api-y-paradigmacode-first-en-asp-net-core-y-sql-server/.

**PÉREZ, ANNA.** OBS Business School. [En línea] 02 de 12 de 2019. https://www.obsbusiness.school/blog/seguridad-informatica-definicion.

**PERRY, STEVEN.** IBM Developer. [En línea] 11 de 05 de 2017. https://developer.ibm.com/es/languages/java/tutorials/j-spring-boot-basics-perry/.

**PMG-SSI.** [En línea] 12 de 10 de 2017. https://www.pmg-ssi.com/2017/10/iso-27001-buenaspracticas-seguridad-informacion/.

**POSTGRSQL.** PostgreSQL . [En línea] 2021. https://jdbc.postgresql.org/documentation/head/ssl-client.html.

**QUÉBEC.** Québec. [En línea] 2021. https://www.inspq.qc.ca/es/centro-collaborador-oms-dequebec-para-la-promocion-de-la-seguridad-y-prevencion-de-traumatismos/definicion-delconcepto-de-seguridad.

**RAE.** Real Academia Española. [En línea] 2020. https://dle.rae.es/seguro.

**RAE.** Real Academia Española. [En línea] 10 de 2014. https://dle.rae.es/ofuscamiento.

**REDHAT.** RedHat. [En línea] 25 de 06 de 2020. https://www.redhat.com/es/topics/security.

**RODRIGUEZ, DAVID.** DSpace. [En línea] 12 de 2019. http://dspace.espoch.edu.ec/bitstream/123456789/13943/1/20T01314.pdf.

**ROJAS, JEISSON.** Prezi. [En línea] 20 de 09 de 2016. https://prezi.com/pk-9e4r0ekvs/tipos-denormas-de-seguridad/.

**SANDOVAL, YERALDÍN.** Piranirisk. [En línea] 14 de 01 de 2021. https://www.piranirisk.com/es/academia/especiales/iso-27001-que-es-y-como-implementarla.

**SEGURIDADTICBEAT.** sites.google.com. [En línea] 17 de Abril de 2013. https://sites.google.com/site/seguridadenbasesdedatos/home/1-conceptos-de-seguridad-enbases-de-datos/1-1-definicion-de-seguridad-de-la-base-de-datos.

**SGSI.** Blog Especializado en SGSI. [En línea] 06 de 07 de 2017. https://www.pmgssi.com/2017/07/cia-confidencialidad-integridad-disponibilidad-seguridad-de-la-informacion/.

**GLOBAL SUITE.** GlobalSUITE Solutions. [En línea] 30 de 07 de 2020. https://www.globalsuitesolutions.com/es/la-familia-de-normas-iso-27000/.

**SORDO, ANA.** HubSpot. [En línea] 10 de 06 de 2020. https://blog.hubspot.es/marketing/metodologia-scrum.

**SPRING.** Spring. [En línea] 29 de 07 de 2016. https://www.google.com/search?client=firefox-bd&q=spring+data+jpa.

**VALENCIA, UI.** VIU. [En línea] 20 de 12 de 2019. https://www.universidadviu.com/es/actualidad/nuestros-expertos/los-tipos-de-software-y-susdiferencias-que-debemos-conocer.

**VERISIGN.** Verisign. [En línea] 2021. https://www.verisign.com/es\_LA/websitepresence/online/ssl-certificates/index.xhtml.

**VILLAROEL, R.** WP. [En línea] 20 de 01 de 2017. Los requerimientos funcionales hacen referencia a la descripción de las actividades y servicios que un sistema debe proveer. Normalmente este tipo de requerimientos están vinculados con las entradas, las salidas de los procesos y los datos a almacenar en .

**ANEXO A:** Guía de buenas prácticas de seguridad en las bases de datos basada en la norma ISO 27001

## **INTRODUCCIÓN**

La presente guía consta de nueve apartados en los que se presentan cuatro etapas por cada uno, estas etapas son las de Planificación, Acción, Implementación y Verificación que se toman del ciclo Deming otorgado por la norma ISO 27001, la construcción de la guía menciona las vulnerabilidades que pueden ser mitigadas por una o más buenas prácticas de seguridad en las bases de datos.

En esta guía se han definido nueve vulnerabilidades que son mitigadas por las trece buenas prácticas de seguridad en las bases de datos y de esta manera preservar la seguridad en los sistemas que las implementen manteniendo los niveles de seguridad elevados y la información íntegra, a continuación, se detallan cada vulnerabilidad y las buenas prácticas de seguridad que las mitigan.

#### **Inyección SQL**

#### **Planificación**

Para mitigar la vulnerabilidad por inyección SQL se va a utilizar la serialización de información en formato Json, Mapeo Objeto Relacional que brinda el uso de Spring Data JPA y la sanitización de código.

#### **Acción**

El uso del formato Json principalmente porque convierte los objetos a un texto plano en formato Json, al interactuar con servicios web es útil ya que empaqueta y desempaqueta los datos.

Respecto a JPA las propiedades que maneja hibernate son:

- Create. Que realiza el proceso de generar una nueva tabla cuya base es su clase y eliminar la última dos veces por cada vez que lo carga.
- Create-drop. En el momento que el sesiónFactory se cierra la tabla que se generó es eliminada.
- Update. Esta mantiene la estructura de la tabla que fue cargada cuando se cargó por primera vez, pero la tabla luego se actualiza manteniendo las filas anteriores.
- Validate. Verifica la creación de la tabla en la base de datos para comprar que no cree una nueva, sino que solamente actualice sus valores.

#### Spring Data JPA

Aquí se encuentra una plantilla de expresiones SpEL pero desde la versión 1.4 ya se permite el uso de algunas de ellas, esto se puede realizar cuando la consulta es definida manualmente con @Query para su adaptación y libre uso. Cuando una fuente no segura y esos valores utilizan *like* estos datos deben desinfectarse para evitar que estos ataques apunten o selecciones más datos de los que normalmente deberían. Esto se puede realizar por medio del método *scape(String)* que se encuentra a disposición dentro del contexto SpEL, este método prefijará siempre y cuando se encuentre con instancias del tipo \_ y %. (Oliver Gierke, 2021)

La forma adecuada de utilizar expresiones SpEL para métodos de consultas de repositorios con acceso a argumentos es la siguiente:

@Query("select u from User u where u.firstname =  $\iota$ ,1 and u.firstname=?#{[0]} and u.emailAddress =  $\lambda$ #{principal.emailAddress}")

List<User> findByFirstnameAndCurrentUserWithCustomQuery(String firstname);

Cuando se desea agregar % ya sea de principio o bien al final de una cadena hay que prefijar el marcador del parámetro que lo vincula o a su vez la expresión SpEL con % de la siguiente manera:

@Query("select u from User u where u.lastname like %:#{[0]}% and u.lastname like %:lastname%")

List<User> findByLastnameWithSpelExpression(@Param("lastname") String lastname);

Se puede observar que en el uso de *like* contiene el comodín % y para desinfectar esto hay que utilizar el método scape(). (Oliver Gierke, 2021)

Detalles del método para escapar de caracteres especiales como \_ ó % cuando utiliza el carácter de escape configurado:

#### [@Nullable](https://docs.spring.io/spring-framework/docs/5.3.7/javadoc-api/org/springframework/lang/Nullable.html?is-external=true)

public [String](https://docs.oracle.com/javase/8/docs/api/java/lang/String.html?is-external=true) escape[\(@Nullable](https://docs.spring.io/spring-framework/docs/5.3.7/javadoc-api/org/springframework/lang/Nullable.html?is-external=true) [String](https://docs.oracle.com/javase/8/docs/api/java/lang/String.html?is-external=true) value)

donde value podría ser nulo.

De igual forma cada vez que se encuentre con un comodín de los que se detallan en la tabla 4-1 procede con la desinfección.

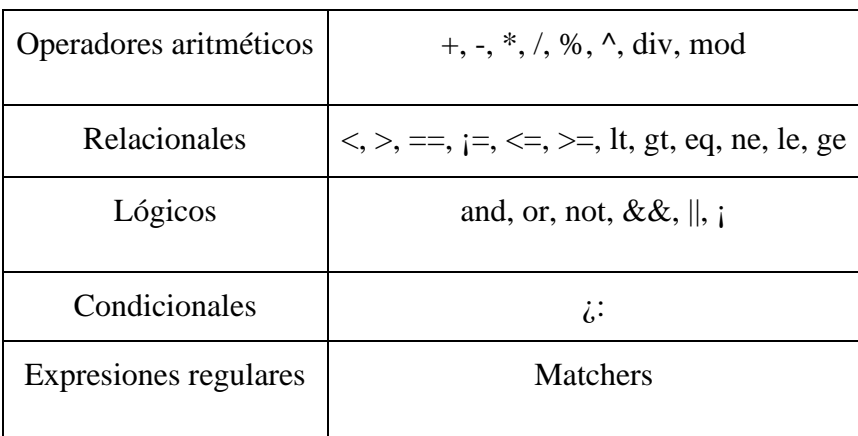

Comodines o lenguaje de expresiones.

#### **Implementación**

Uso del formato Json para la serialización de la información de los objetos.

Manejo de entidades que trabajan con las propiedades de hibernate para la codificación del CRUD.

Uso de la librería org.springframework.data.repository.query.Param que realiza la sanitización del código internamente.

## **Verificación**

Para verificar el uso del formato Json primero debe identificar el uso del espacio de nombre System.Text.Json así como también el que contiene los atributos que es System.Text.Json.Serialization.

Las propiedades de hibernate pueden ser probadas mediante la herramienta Postman que mediante las propiedades especificadas se pueden probar servicios y peticiones.

La sanitización de Código es verificable mediante el ingreso de instrucciones Sql en los campos de entrada de la interfaz, dado que la sanitización se realiza internamente por la librería.

#### **Session Hijacking**

### **Planificación**

Para mitigar la vulnerabilidad Session Hijacking se hace uso de un token proporcionado por el servicio CAS institucional que se basa en otorgar el JWT.

### **Acción**

Json Web Token se trata de un estándar donde se definen diversos mecanismos para la propagación de información de manera segura entre dos partes, un cuerpo de firmado digital como privilegio que se encuentra codificado en objetos de tipo Json, es una cadena de texto que posee tres partes las que se encuentran en codificación con Base64 separadas con un punto. (López, 2020)

eyJhbGciOiJIUzI1NiIsInR5cCI6IkpXVCJ9.eyJzdWIiOiIxMjM0NTY3ODkwIiwibmFtZSI6I kpvaG4gRG9lIiwiaWF0IjoxNTE2MjM5MDIyfQ.ikFGEvw-Du0f30vBaA742D\_wqPA5BBHXgUY6 wwgab1w

#### Fuente: (López, 2020)

En el JWT se pueden divisar fácilmente las siguientes tres partes:

- **Header. –** Aquí se puede encontrar el algoritmo y el tipo de token que ha sido utilizado, este se codifica en base 64.
- **Payload.** Aquí se encuentran los datos del usuario y los privilegios que este tiene, información adicional y los datos a convenir, es codificado en base 64.
- **Signature.** Aquí se da validez al token a través de una firma, la parte más compleja de la encriptación ya que es un secreto propio establecido por la aplicación.

Gracias a esta firma se puede verificar tanto la autenticidad de un usuario y si el mensaje no fue modificado en el trayecto, el código de autenticación de mensajes que es cifrado también con un algoritmo SHA de 256 bits. (López, 2020)

#### **Implementación**

El Servicio central de autenticación CAS de la EPOCH maneja internamente la verificación y autenticación de usuarios otorgando un token propio del servicio.

## **Verificación**

Su verificación implica dirigirse al sistema CAS para visualizar el token otorgado desde su principio.

#### **Sniffing**

#### **Planificación**

Para mitigar la vulnerabilidad de Sniffing se hace uso de la autenticación JWT que es la encriptación mencionada con anterioridad y el cifrado HTTPS.

### **Acción**

#### Certificación SSL

Este es el certificado que verifica la autenticidad de un sitio web y, una vez realizado esto se da paso bajo un cifrado de la conexión que evita lectura y modificación de la información que se transfiere entre dos o más sistemas.

Habilitar la certificación SSL tiene simplicidad implícita, nada más allá de cambiar *ssl=flase* por *ssl=true* para que valide SSL y también realice la verificación del Host. Cuando se habla de la necesidad de un cifrado de conexión y en caso de que esto no sea posible la conexión pase a un fallo se puede dar configuración a *sslmode=require*, basta hacer esto para que el servidor acepte solo conexiones SSL cuando se trate de este Host. (Karspersky, 2021)

Del lado del servidor para la comprobación para que este compruebe los certificados hasta la raíz se configura *sslmode=verify-ca* y para que se verifique el nombre del Host del servidor se configura *sslmode=verify-full.* (PostgrSQL, 2021)

#### **Implementación**

Se apertura la configuración de PostgreSql por medio de comandos donde se visualiza la línea donde se especifica si ssl se encuentra encendido o apagado que por defecto se encuentra en OFF, aquí se hace un cambio por ON y de esta manera se habilita la certificación SSL del lado del servidor.

Para usar la certificación SSL en la parte del backend se hace uso de la configuración de la configuración de la conexión al servidor donde se encuentra la base de datos, por medio del comando *url:jdbc:postgresql://localhost*:(Puerto)*/(Nombre de la base de*  datos)?ssl=true&mode=require&amp de manera que la certificación SSL quedará activa del lado del backend.

## **Verificación**

Para verificar la implementación de la certificación SSL se puede acceder al sistema y visualizar en la barra de direcciones que ya se presenta el protocolo https, mismo que indica que la conexión es segura.

#### **Cross Site Scripting XSS**

#### **Planificación**

Para mitigar la vulnerabilidad ante el ataque de Cross site scripting XSS se hace uso de la sanitización que brinda JPA y el archivo JavaScript validaciones.

#### **Acción**

Uno de los beneficios del uso de Spring Security es que posee encabezados predeterminados que ayudan a mantener la seguridad de la aplicación, uno de estos es el X-XSS protection, el cual trabaja de manera independiente con el navegador indicándole que realice un bloqueo de todo aquello que parezca XSS agregando de forma automática a la respuesta el encabezado de seguridad. (Dung, 2021)

#### Sanitización JPA

La mayor cantidad de ataques por inyección SQL se dan por la falta de sanitización de información, la desinfección de los datos provenientes de fuentes no confiables puede proteger el sistema de la piratería o acciones malintencionadas. La técnica de filtrado de datos aplicada sobre la información que surte el usuario en un sistema se la puede llamar técnica de desinfección, JPA es permisivo ante la definición manual de consultas siempre que se trate de una cadena o derivada del nombre de un método. (Baeldung, 2020)

Para lo anterior respecto a la sanitización de código se encuentra explicado en la primera vulnerabilidad del manual.

#### Filtrado Javascript

La protección X-XSS que poseen los navegadores hace que las páginas no puedan cargarse en caso de que se detecten scripts de sitios maliciosos o cruzados, aunque los navegadores modernos están evitando la implementación de esta herramienta ya que permiten utilizar una fuente denominada Content-Security-Policy el cual inhabilita en línea el uso de JavaScript. (Malvoz, 2021)

#### **Implementación**

Para implementar la sanitización que brinda Spring JPA se pueden utilizar cadenas derivadas de los predicados IsStartingWith, StartingWith, StartsWith, IsEndingWith, EndingWith, EndsWith, IsNotContaining, NotContaining, NotContains, IsContaining, Containing, Contains cada una de estas consultas poseerán argumentos que serán desinfectados o sanitizados de manera inmediata, quiere decir que, si uno de estos argumentos contienen caracteres que se reconozcan como parte de la lista negra como por ejemplo LIKE u otros se presentará un escape de los mismos y se genera una coincidencia como un literal simple, esto se realiza por medio de la configuración del escapeCharacter dentro de la anotación @EnableJpaRepositories que puede ser comparado con las Spring Expression Languaje (SpEL). (Oliver Gierke, 2021)

Respecto al filtrado Javascript se hace uso de una función que contiene una validación de formularios por medio de parse(), dentro de estos paréntesis se hace el llamado al formulario que será filtrado por campos que en caso de encontrarse con las expresiones <> procederá a eliminarlas.

#### **Validación**

La validación de la sanitización realizada por Spring JPA solo se la puede evidenciar en interfaz y en la base de datos ya que si se realiza una inserción de datos con caracteres que se encuentren en la lista SpEL se procede a hacer un filtrado y limpieza propio de la librería.

El filtrado de Javascript se evidencia cuando una vez implementada la función que valida los formularios se hace la prueba ingresando etiquetas como  $\langle \rangle$  o  $\langle \rangle$  en los campos del formulario se realiza una limpieza dentro de la función y entrega la información libre de cualquier etiqueta propia del lenguaje Javascript, un ejemplo de esta función es:

*if (permissionCtrl.inputFieldDescriptionController.value.text*

```
 .contains(RegExp(r'[<->]'))) {
```
 *String tex =*

*parse(permissionCtrl.inputFieldDescriptionController.value.text).documentElement!.text;*

*}*

En esta función es donde se realiza el filtrado de los parámetros de entrada.

#### **Man In The Middle**

#### **Planificación**

Para mitigar la vulnerabilidad Man In The Middle que hace referencia a un atacante situado entre las dos partes que realizan la transferencia de información, para esto según (Web, 2019) se hace uso de las CORS que, son cabeceras http que permiten a los usuarios tener acceso a la información que posee el servidor. Así también aplicar la certificación SSL en la parte de Spring data JPA hacia el servidor y la activación de la verificación en dos pasos.

#### **Acción**

#### CORS

Existen varios métodos para realizar las peticiones HTTP, por ejemplo, GET y HEAD que son utilizados para tomar datos sin que puedan ser alterados, a diferencia de PATCH, PUT, DELETE que con ellos se puede llegar a modificar o alterar la información tomada y representan un riesgo de seguridad. (Web, 2019)

*Access-Control-Allow-Origin: http://example.com*

*Access-Control-Allow-Methods: PUT, POST, DELETE*

en caso de que las cabeceras de la respuesta no correspondan con las que la solitud está especificando esto no podrá realizarse. (Web, 2019)

#### Certificación SSL

Cuando se habla de la necesidad de un cifrado de conexión y en caso de que esto no sea posible la conexión pase a un fallo se puede dar configuración a *sslmode=require*, basta hacer esto para que el servidor acepte solo conexiones SSL cuando se trate de este Host. (Karspersky, 2021)

#### Verificación en dos pasos

La mayor cantidad de sistemas de autenticación han incorporado la acción de realizarla en dos pasos, esto quiere decir que cuando ingresa sus credenciales a más de que le solicita acceso mediante la interfaz de usuario también le hace llegar una segunda forma de aceptación de dicho inicio de sesión ya sea mediante una consulta por correo o en otros casos vía mensajes o llamada telefónica para que, de esta manera se puede asegurar el usuario de que es él quien está solicitando el inicio de sesión.

## **Implementación**

Uso de cabeceras CORS

Dentro de las Cors Headers se encuentran las siguientes:

- **Access-Control-Allow-Origin**: Define el origen permitido para la solicitud.
- **Access-Control-Allow-Credentials**: Al utilizar el modo de credenciales es *include*  también se aceptan estas solicitudes.
- **Access-Control-Allow-Headers**: Es para definir qué cabeceras podrán ser utilizadas.
- **Access-Control-Allow-Methods**: Sirve para definir los métodos de acceso HTTP que se van a permitir.
- **Access-Control-Expose-Headers**: Aquí puede definir qué cabeceras se podrán mostrar.
- **Access-Control-Max-Age**: Tiempo de validez de una solicitud de tipo prefligth.
- **Access-Control-Request-Headers**: Para indicar la cabecera HTTP de la solicitud prefligth.
- **Access-Control-Request-Method**: Para especificar el método de la petición HTTP de la solicitud prefligth.
- **Origin**: Para especificar el origen de la solicitud. (Web, 2019)

## Certificación SSL

Para usar la certificación SSL en la parte del backend se lo realiza en la configuración de la conexión para que este requerimiento vaya acompañando al string de conexión de la siguiente manera *url:jdbc:postgresql://localhost*:(Puerto)*/(Nombre de la base de datos)?*  Ssl=true&mode=require&amp, esta configuración especifica en la parte de la url que el modo de SSL que ha sido definido como requerido.

## Verificación en dos pasos

Esta función depende de cada sistema ya que no todos suelen configurarse de igual forma, lo recomendable es la activación siempre que se los permita. En el sistema institucional de momento no se encuentra disponible esta funcionalidad por ende solo se la describe en el manual para mitigar la vulnerabilidad Man in the Middle.

#### **Verificación**

Para la verificación del uso de las cabeceras CORS o peticiones http se puede realizar mediante la aplicación Postman que, dependiendo de la petición se confirmará mediante las elegibles en Postman cuando se obtenga el resultado esperado.

Para verificar que se ha activado la autenticación o verificación en dos pasos se lo realiza mediante un inicio de sesión en el sistema en el cual lo hayan activado y posteriormente cuando se realice el ingreso se pondrá en marcha el segundo paso de autenticación que será el medio que hayan configurado.

Para verifica la implementación de la certificación SSL se puede acceder al sistema y visualizar en la barra de direcciones que ya se presenta el protocolo https, mismo que indica que la conexión es segura.

#### **Man In The Browser**

#### **Planificación**

Para mitigar la vulnerabilidad Man In The Browser que no es nada mayormente distinto al Man In The Middle pero este se ubica en el navegador web, para evitar este tipo de intercepciones se puede hacer uso del ofuscamiento de código, el cifrado HTTPS o certificación SSL y la verificación en dos pasos.

#### **Acción**

#### Ofuscamiento de código

Al Realizar el ofuscamiento de código se está protegiendo la página web de todos aquellos atacantes que requieran acceso al servidor por medio del código obtenido mediante inspectores propios de los navegadores web.

El SDK incorporado donde se encuentra dart2js convierte de código Dart a Javascript, esto es el ofuscamiento compatible con cualquier navegador actual, manteniendo el empaquetado en un solo fichero JS. (Almeria, 2015)

Control de las optimizaciones:

- -O0: Este nivel conlleva inhabilitadas muchas de las optimizaciones.
- -O1: Nivel de optimización cuyas características son las predeterminadas.
- -O2: Aquí se mantienen las optimizaciones anteriores habilitadas y adicionales a estas se añaden otras que siempre respetarán la seguridad y la semántica de los sistemas como por ejemplo la minificación, pero las cadenas de tipos ya no son representadas de igual forma que en DART MV.
- -O3: Mantiene todo lo del nivel anterior omitiendo comprobaciones de tipo implícitas, esto podría conllevar a bloqueos en la aplicación si esta no ha sido debidamente probada ya que arrojará un error como *TypeError*.
- -O4: En este nivel se tornan algo susceptibles los datos de entrada ya que permite optimizaciones aún más agresivas que en el nivel anterior, esta es como una prueba para casos externos a la entrada del usuario. (Dart, 2021)

### Certificación SSL

Este es el certificado que verifica la autenticidad de un sitio web y, una vez realizado esto se da paso bajo un cifrado de la conexión que evita lectura y modificación de la información que se transfiere entre dos o más sistemas.

- Habilitar la certificación SSL tiene simplicidad implícita, nada más allá de cambiar *ssl=flase* por *ssl=true* para que valide SSL y también realice la verificación del Host. Cuando se habla de la necesidad de un cifrado de conexión y en caso de que esto no sea posible la conexión pase a un fallo se puede dar configuración a *sslmode=require*, basta hacer esto para que el servidor acepte solo conexiones SSL cuando se trate de este Host. (Karspersky, 2021)
- Del lado del servidor para la comprobación para que este compruebe los certificados hasta la raíz se configura *sslmode=verify-ca* y para que se verifique el nombre del Host del servidor se configura *sslmode=verify-full.* (PostgrSQL, 2021)

#### Verificación en dos pasos.

La mayor cantidad de sistemas de autenticación han incorporado la acción de realizarla en dos pasos, esto quiere decir que cuando ingresa sus credenciales a más de que le solicita acceso mediante la interfaz de usuario también le hace llegar una segunda forma de aceptación de dicho inicio de sesión ya sea mediante una consulta por correo o en otros casos vía mensajes o llamada telefónica para que, de esta manera se puede asegurar el usuario de que es él quien está solicitando el inicio de sesión

#### **Implementación**

#### Ofuscamiento de código

Una manera de mostrar su uso es mediante el uso de dart2js que por comandos \$*dart2js -O2 -o test.js test.dart* va a entregar el equivalente de DART en JavaScript. El nivel de optimización *-O2*  es utilizado dependiendo de la aplicación web, cuando esta es más próxima a su implementación se puede utilizar el nivel *-O3* o *-O4* ya que son niveles cuyo uso adecuado es sobre código que se encuentre bien probado.

#### Certificación SSL

De esta manera se habilita la certificación SSL del lado del servidor, en la línea de comandos visualizar ssl=off no es nada más lejano que cambiarlo por on y en caso de poseer una certificación ssl bajo licencia solo se configura en el pat y el pasword del archivo pem.

Para usar la certificación SSL en la parte del backend se lo realiza en la configuración de la conexión para que este requerimiento vaya acompañando al string de conexión de la siguiente manera *url:jdbc:postgresql://localhost*:(Puerto)*/(Nombre de la base de datos)? ssl=true&mode=require&amp*, esta configuración especifica en la parte de la url que el modo de SSL que ha sido definido como requerido.

#### Verificación de dos pasos.

Esta función depende de cada sistema ya que no todos suelen configurarse de igual forma, lo recomendable es la activación siempre que se los permita. En el sistema institucional de momento no se encuentra disponible esta funcionalidad por ende solo se la describe en el manual para mitigar la vulnerabilidad Man in the Middle.

#### **Verificación**

El ofuscamiento de código es fácilmente verificable mediante el inspector de páginas web que traen incorporados los navegadores, es aquí uno de los primeros lugares donde los atacantes pueden adquirir información y es por eso por lo que el ofuscamiento de código que se realiza en la codificación del sistema hace que en el inspector solo se encuentre un código muy corto y casi ilegible o inentendible.

Para verificar que se ha activado la autenticación o verificación en dos pasos se lo realiza mediante un inicio de sesión en el sistema en el cual lo hayan activado y posteriormente cuando se realice el ingreso se pondrá en marcha el segundo paso de autenticación que será el medio que hayan configurado.

Para verifica la implementación de la certificación SSL se puede acceder al sistema y visualizar en la barra de direcciones que ya se presenta el protocolo https, mismo que indica que la conexión es segura.

#### **Desbordamiento de Buffer**

#### **Planificación**

El desbordamiento de buffer es una de las vulnerabilidades que se puede presentar en sistemas web y para evitar esto es que se hace uso de las anotaciones que brinda Spring Boot dentro del código y la herramienta Fail2ban

### **Acción**

#### Fail2ban

Para impedir el acceso de intrusos o accesos no autorizados a un servidor ya sea bloqueándolos o baneándolos por medio de una IP que intente realizar varios accesos incorrectos una herramienta muy utilizada es Fail2ban, su acción es evitar el acceso de máquinas automáticas o bots que buscan un logeo SSH por medio de la prueba y error de usuarios y claves de acceso hasta lograr tomar el control.

En Ubuntu la instalación de esta herramienta es sencilla, nada más se necesita del siguiente comando *apt install fail2ban* siempre y cuando se haya realizado un *update* que mantendrá actualizada nuestra lista de repositorios. Para el caso de realizar configuraciones adicionales se puede realizar mediante el comando *nano jail.conf*, cabe recalcar que este archivo de configuración se encuentra en el path */etc/fail2ban/* dentro del que se puede configurar el tiempo en segundos durante el que una IP será baneada, cantidad máxima de intentos que tendrá una IP antes de ser baneada y una lista negra de Ips que se asignan a las siguientes variables *bantime, maxretry e ignoreip* respectivamente.

*[sshd]*

*maxretry = 5*

*bantime=10800*

Siempre que se realice un cambio hay que proceder al reinicio del servicio mediante el comando *sudo systemctl restart fail2ban.service*. (León, 2019)

#### Anotaciones de Spring Boot

Al trabajar con Spring Boot se tienen a disposición varias anotaciones que cumplen diversas acciones como se especifican en la investigación y se listan a continuación:

@Autowired que es aquella anotación que realiza la inyección de dependencias, a esta se le puede añadir @Controller, @Service, @repository o @RestController que ayudan a instanciar objetos de cada una de estas clases. (Guerrero, 2020)

#### **Implementación**

### Fail2ban

En el sistema operativo Ubuntu se realiza la instalación por la línea de comandos haciendo uso del comando root para ingresar como usuario con privilegios;

sudo apt update

sudo apt install fail2ban

una vez completado el proceso de instalación el servicio correrá de forma automática, en (Linuxize, 2020) se hace la especificación de la configuración para sus dos archivos ya que es algo sencillo, hacer una copia del archivo jail.conf hacia jail.local y por último modificar el expediente .local con los siguientes comandos:

*/etc/fail2ban/jail.conf /etc/fail2ban/jail.d/\*.conf /etc/fail2ban/jail.local /etc/fail2ban/jail.d/\*.local*

#### Anotaciones de Spring Boot

@Autowired la anotación que se enfoca en la inyección de dependencias para realizar las instancias de los objetos que, en resumen, es una mega factoría de objetos. Para su implementación se realiza la colocación de la anotación de la siguiente forma:

@Autowired

LibroRepository repositorio;

Dado que el repositorio LibroRepositorio es la clase de donde se va a instanciar el objeto repositorio y una vez realizado ya se puede hacer uso de funciones que pueden mapearlo e incluso otras anotaciones como @Service, @Controller, entre otras.

#### **Verificación**

Para verificar que el servicio Fail2ban está configurado y ejecutándose, para el sistema operativo mencionado se hace uso del siguiente comando \$sudo systemctlstatus fail2ban los que retornará el estado del servicio de la siguiente forma:

```
fail2ban.service - Fail2Ban Service
   Loaded: loaded (/lib/systemd/system/fail2ban.service; enabled; vendor preset:
  Active: active (running) since Wed 2020-08-19 06:16:29 UTC; 27s ago
    Docs: man:fail2ban(1)
Main PID: 1251 (f2b/server)
   Tasks: 5 (limit: 1079)
  Memory: 13.8M
  CGroup: /system.slice/fail2ban.service
           L1251 /usr/bin/python3 /usr/bin/fail2ban-server -xf start
```
**Imagen:** Salida resultante de la consulta del estado de fail2ban.

#### **Fuente:** (Linuxize, 2020)

Para verificar el uso de las anotaciones de Spring Boot se lo puede realizar de dos maneras, la primera omitiendo cualquier prueba al sistema es analizar el código y visualizar en la parte del backend las anotaciones utilizadas. Ya que al ser anotaciones para inyección de dependencias esto se puede demostrar en el análisis del código realizado por un experto.

#### **Credenciales Débiles o en Blanco**

#### **Planificación**

La vulnerabilidad que se produce por las credenciales débiles o en blanco se la puede mitigar haciendo uso del servicio CAS perteneciente a la ESPOCH para la autenticación y manejo de sesiones así también un token JWT que brinda la encriptación necesaria de estos datos.

#### **Acción**

El servicio CAS de la ESPOCH solicita a los usuarios el ingreso de credenciales como nombre de usuario y principalmente contraseña de acceso con características mínimas de seguridad como el uso de mayúsculas, minúsculas, números y símbolos para preservar un nivel alto de dificultad.

Hacer uso de la encriptación JWT es una forma excelente de mejorar la seguridad de las credenciales almacenadas en la base de datos ya que se realiza un encriptado con base 64 sobre la información original como ya se ha explicado en la investigación.

#### **Implementación**

Cuando se habla de los sistemas previos al sistema de permisos, se hace mención del CAS ya que es el servicio de autenticación que se maneja en la institución el cual controla el ingreso de credenciales como se explica en la Acción ante esta vulnerabilidad, es así que es ahí donde se hace el respectivo control para que las credenciales de acceso principalmente su contraseña sea fuerte solicitando determinadas características para que sea validada, al mismo tiempo que otorga el token de sesión que lleva encriptada la información del usuario.

#### **Verificación**

Su verificación implica dirigirse al sistema CAS para visualizar el token otorgado desde su principio.

#### **Bases de Datos Desactualizadas**

#### **Planificación**

Las bases de datos desactualizadas son una vulnerabilidad algo común que se suele presentar en sistemas que se encuentran en funcionamiento en un tiempo ya avanzado, es decir que, para evitar que las bases de datos no sufran falta de atención en torno al uso del sistema se realiza la implementación del EntityFramework Code First que representa que la primera tarea que se realiza es la codificación de la aplicación y la base de datos se irá actualizando en torno a las necesidades que se irán presentando desde la parte de codificación.

#### **Acción**

#### Code First

Para evitar una desactualización de las bases de datos se toma en cuenta esta manera de trabajar que ofrece crear una base de datos a partir de nuestro código, dentro del modelo se definen clases que hacen referencia unas a otras mediante sus propiedades mediante las anotaciones como por ejemplo el nombre que tendrá el campo en la base de datos y demás.

@Data. – Genera todo el texto modelo que normalmente se asocia con POJOs simples.

@AllArgsConstructor. – Genera un constructor de todos los argumentos. Un constructor all-args requiere un argumento para cada campo de la clase.

@NoArgsConstructor. – Generará un constructor sin parámetros.

@Builder. – Permite generar automáticamente el código requerido para que una clase sea instanciable.

@Entity. – Son POJO's por lo que son simples clases Java como cualquier otra, sin embargo, JPA debe de ser capaz de identificar que clases son Entity para de esta forma poderlas administrar. Sirve únicamente para indicarle a JPA que esa clase es una Entity.

#### **Implementación**

Al ser un Entity Framework restrictivo en torno al desarrollo este se lo aplica a la parte del backend ya que es aquí donde se encuentran las entidades, es decir que se realiza primero la codificación y en base a los entities se irá realizando la creación de la base de datos acorde a las necesidades es así que las persistencias o lo que se desee obtener desde la base de datos siempre tendrá que ser inicialmente implementado en código para irlo generando desde ahí en la base de datos, es decir que primero se crea la capa del Modelo donde se encontrarán todas las entidades que para la respectiva aplicación de Code First vendrán a ser las persistencias, Spring detectará estas entidades además del puerto que se utiliza para la conexión y la base de datos donde automáticamente se mapearán las entidades.

#### **Verificación**

Para verificar este apartado se puede hacer uso directo de la base de datos ya que inicialmente se encontrará vacía, pero una vez mapeadas las entidades en el código procederán a crearse tanto tablas como atributos de cada una de ellas dependiendo de lo que el desarrollador haya solicitado mediante código, de esta manera siempre que se mapeen las entidades se creará lo que el desarrollador encuentre bajo su necesidad y lo haya programado, en la publicación de (Pereira, 2018) entregar una implementación más general para proyectos .net.

#### **ANEXO B: Check List**

Esta herramienta propia del método observacional es una de varias que se pueden utilizar para la comprobación de cumplimiento de lineamientos especificados por los investigadores o profesionales en torno al funcionamiento de un producto. Este caso es un producto software el cual se compara su estado antes y después del mantenimiento.

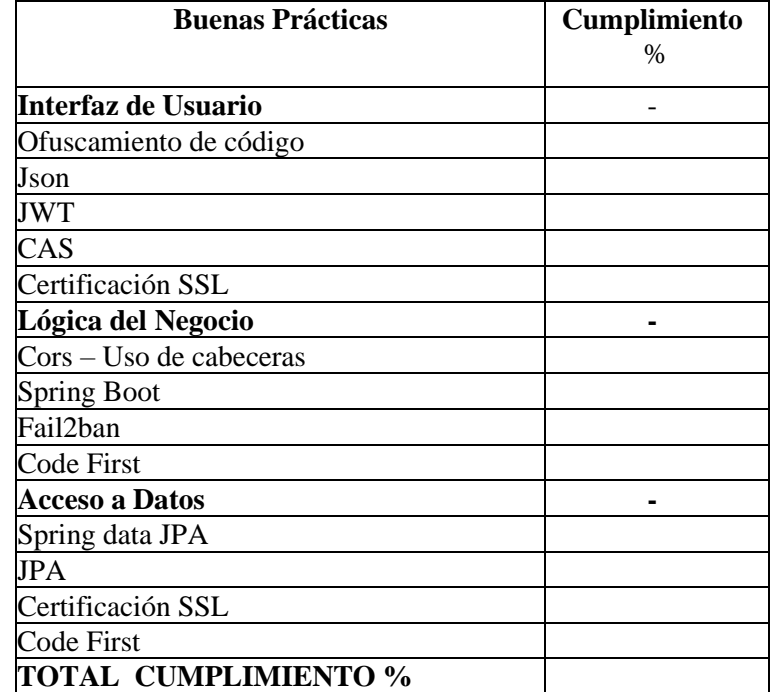

Los lineamientos para cumplir son los que se muestran en la siguiente tabla:

Las buenas prácticas aquí listadas se obtienen en base a la investigación realizada para preservar la seguridad en las bases de datos, a la vez que se hace una división en tres capas que son buenas prácticas para interfaz de usuario, lógica del negocio y acceso a datos con un total de 13 buenas prácticas que se encuentran implementadas posteriormente al mantenimiento del sistema.

## **ANEXO C:** Estudio de Factibilidad

A. Factibilidad Técnica

Software Disponible

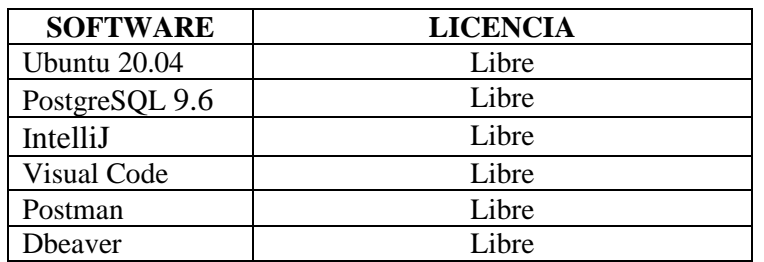

Hardware Existente

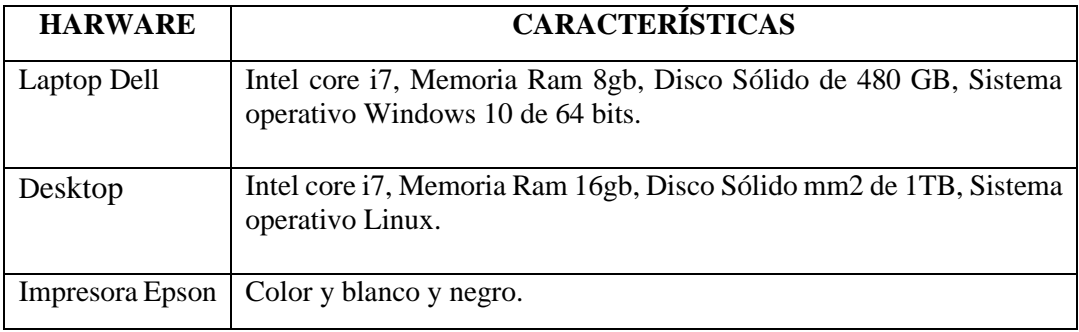

B. Factibilidad Económica

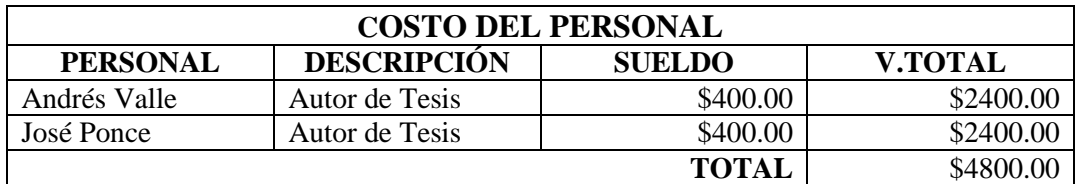

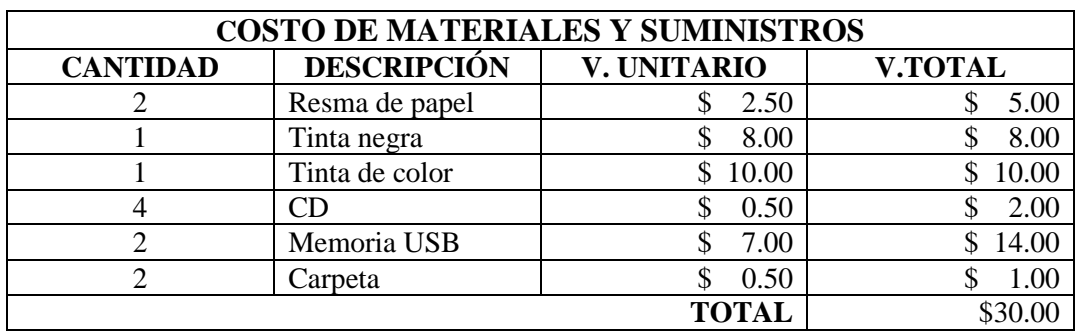

## **ANEXO D:** Análisis de Riesgos

A. Identificación de Riesgos

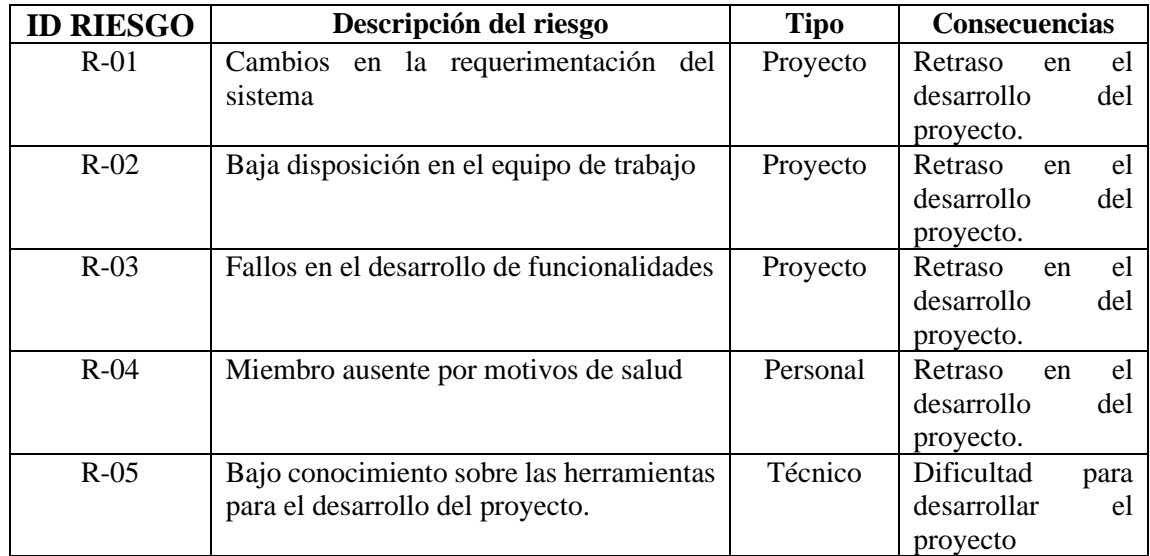

- B. Análisis de Riesgos
	- Definición de la probabilidad

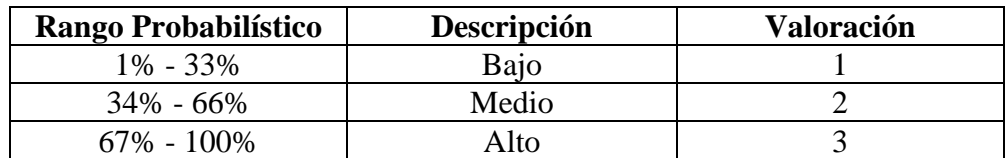

• Definición del impacto

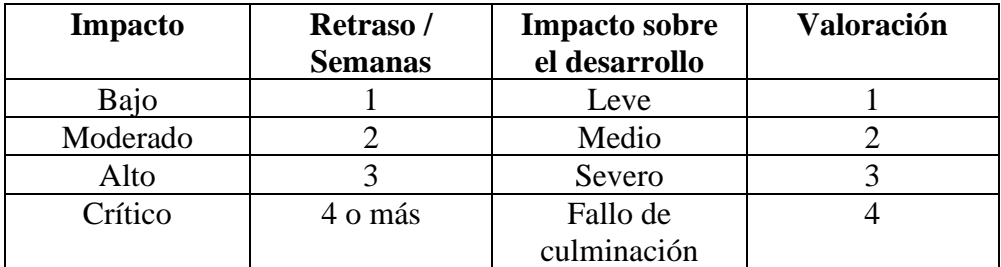

• Ponderación de valores respecto a la exposición del riesgo

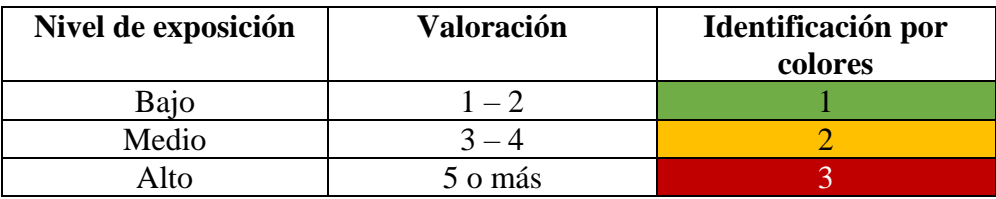

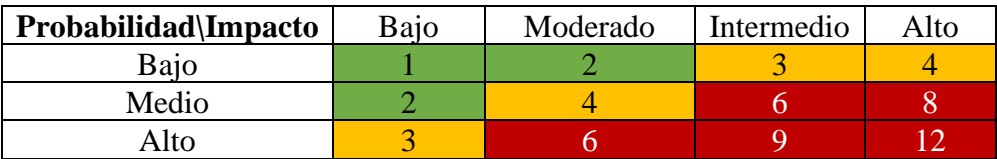

• Priorización de riesgos

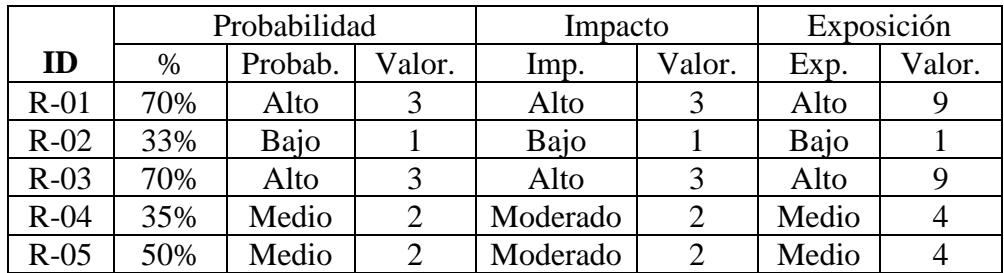

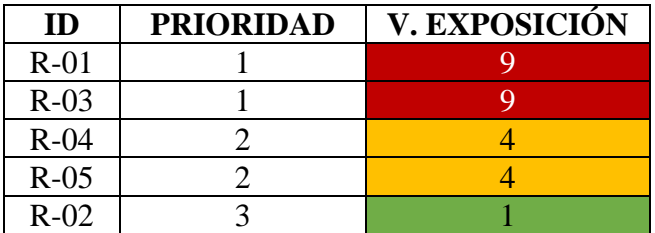

C. Gestión de Riesgos

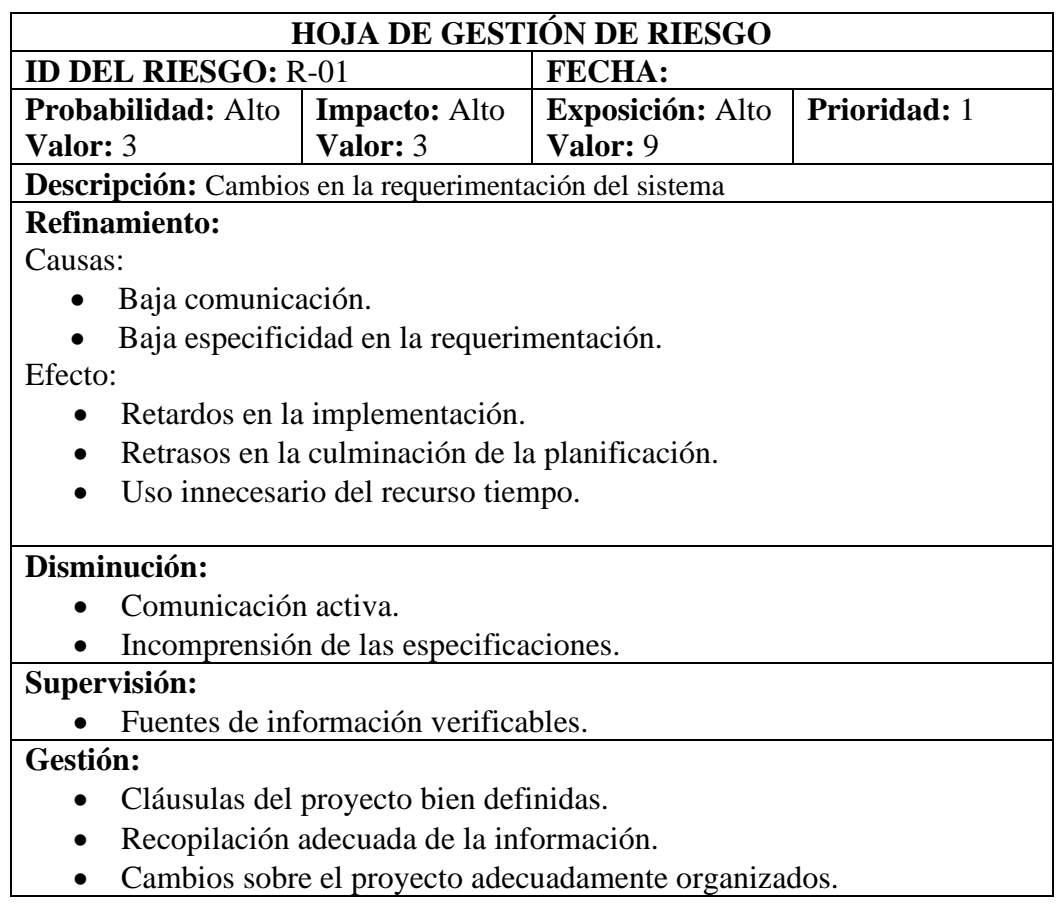

## **Estado Actual:**

Fase de reducción Fase de Supervisión Gestión del riesgo

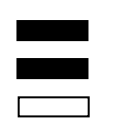

## **Responsabilidad:**

- José Ponce
- Andrés Valle

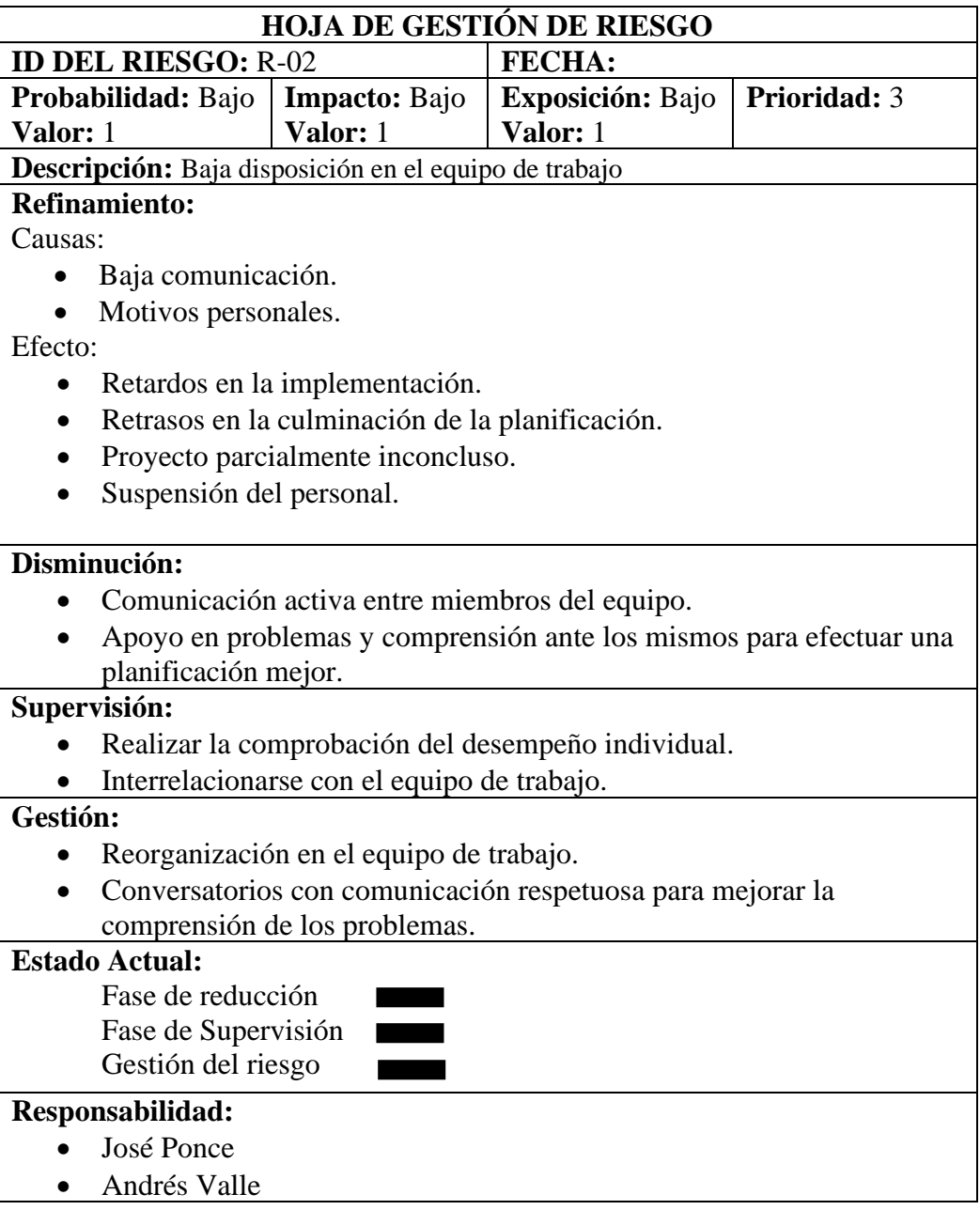

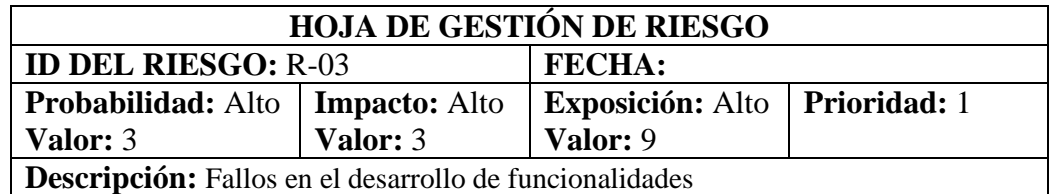

## **Refinamiento:**

## Causas:

- Baja comunicación.
- Desconocimiento del proceso de desarrollo.
- Mala recopilación de requerimientos.

## Efecto:

- Retrasos en el proyecto.
- Suspensión temporal en el desarrollo.

## **Disminución:**

- Comunicación activa, mediante reuniones que ayuden a la reactivación instantánea del proyecto.
- Dar solución al momento del error.

## **Supervisión:**

• Cumplimiento del reglamento verificable.

## **Gestión:**

• Asignar a los desarrolladores determinados entregables para llevar un control de cumplimiento y errores.

## **Estado Actual:**

- Fase de reducción Fase de Supervisión Gestión del riesgo
	- $\Box$

## **Responsabilidad:**

- José Ponce
- Andrés Valle

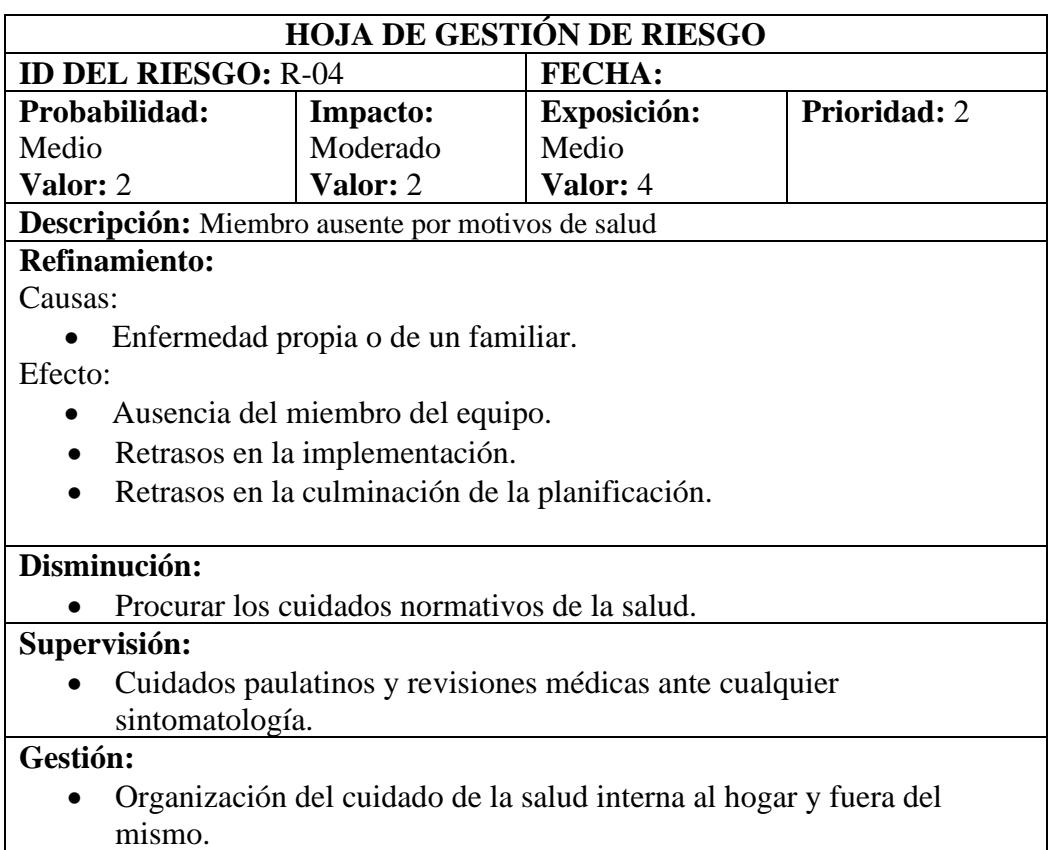

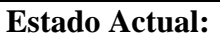

Fase de reducción Fase de Supervisión Gestión del riesgo

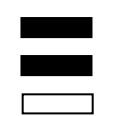

# **Responsabilidad:**

- José Ponce
- Andrés Valle

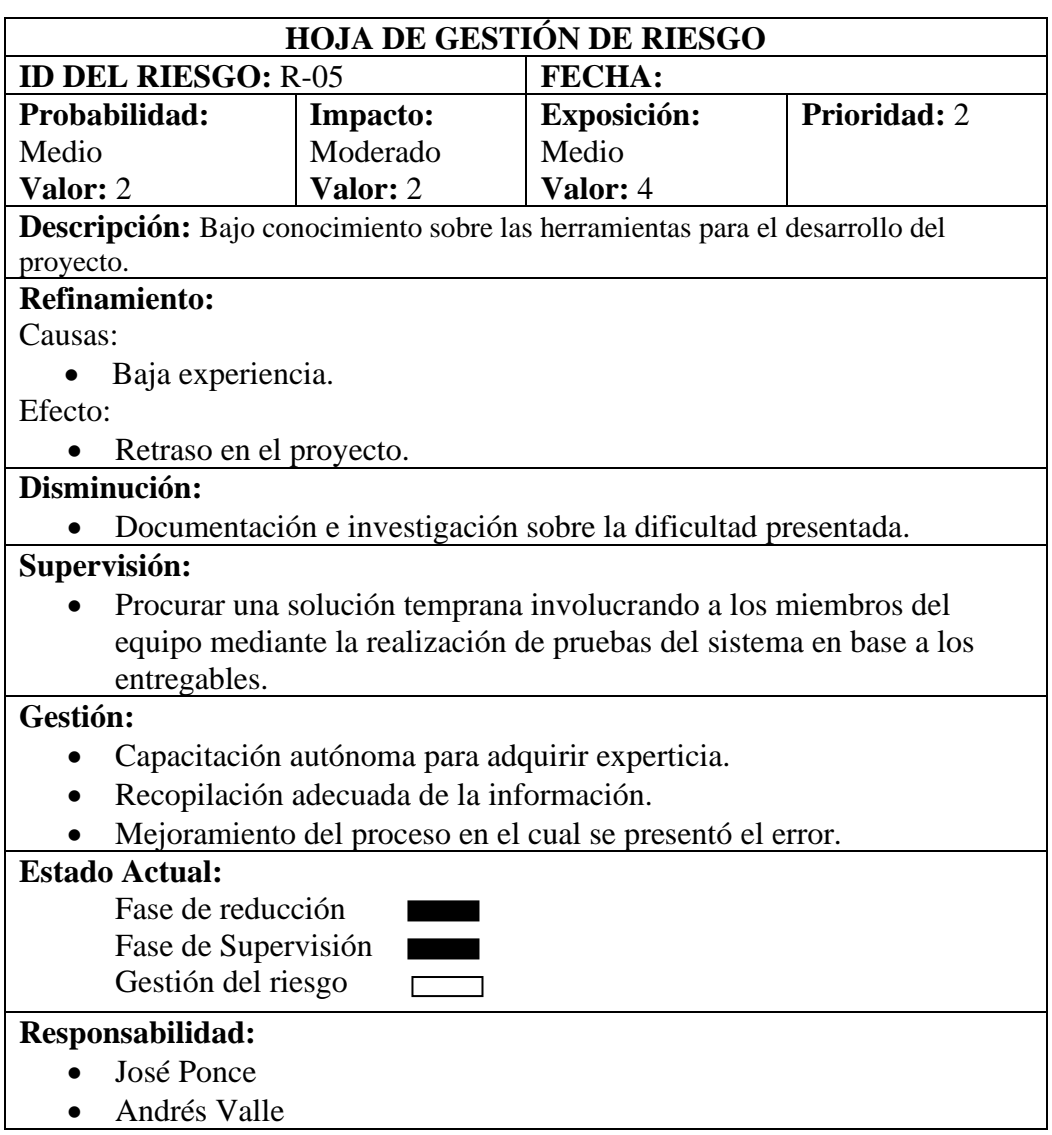

#### **ANEXO E:** Manual Técnico

## HU-01 Mantenimiento permiso por asuntos oficiales

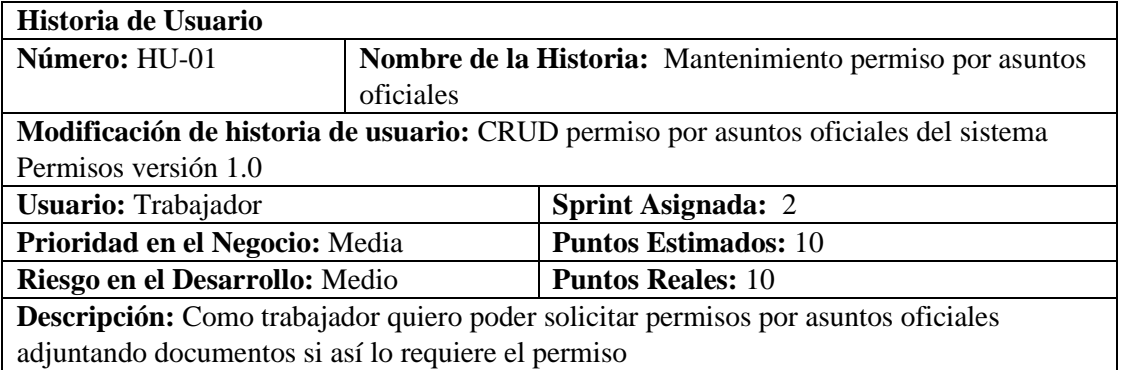

## **HU-01 Pruebas de aceptación**

Verificar que el permiso se registre en la base de datos cunado no exista otro permiso por asuntos personales.

Solicitar un permiso cuando ya exista un permiso por asuntos oficiales en proceso.

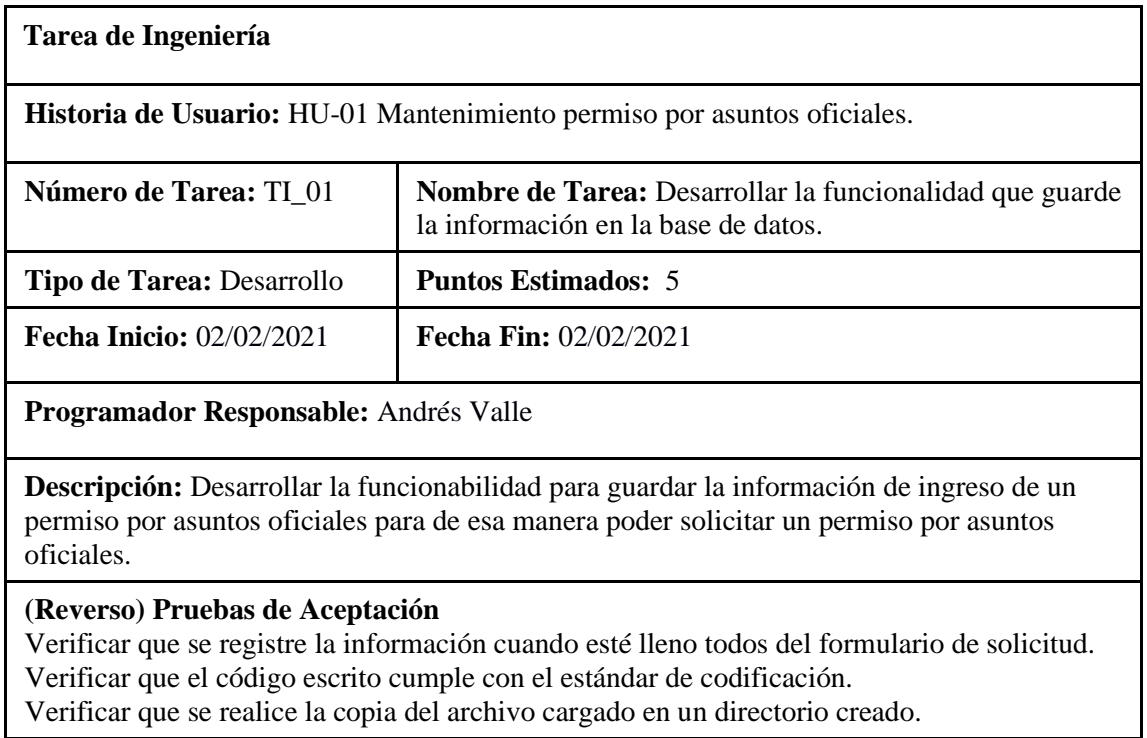

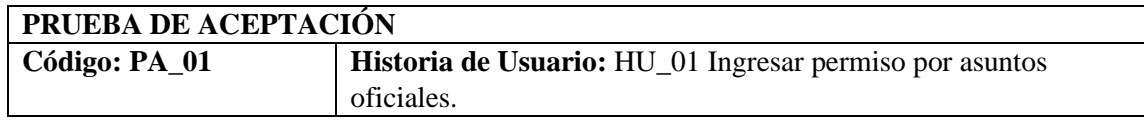
**Nombre:** Verificar que se registre la información cuando esté lleno todos del formulario de solicitud.

**Responsable:** Andrés Valle **Fecha: 02/02/2021** 

**Descripción:** Como desarrollador verificare que para ejecutar la función eliminar un permiso, se haya llenado previamente todos los campos.

**Condiciones de Ejecución:** 

Tener la codificada la funcionabilidad de ingreso de permiso por asuntos oficiales.

## **Pasos de ejecución:**

Cargar el proyecto.

Llenar el formulario de solicitud.

Ejecutar.

**Resultado esperado:** Se verifico que cuando están llenos todos los campos del formulario de solicitud se registra correctamente, se notifica con un mensaje de éxito.

**Evaluación de la prueba:** Exitosa.

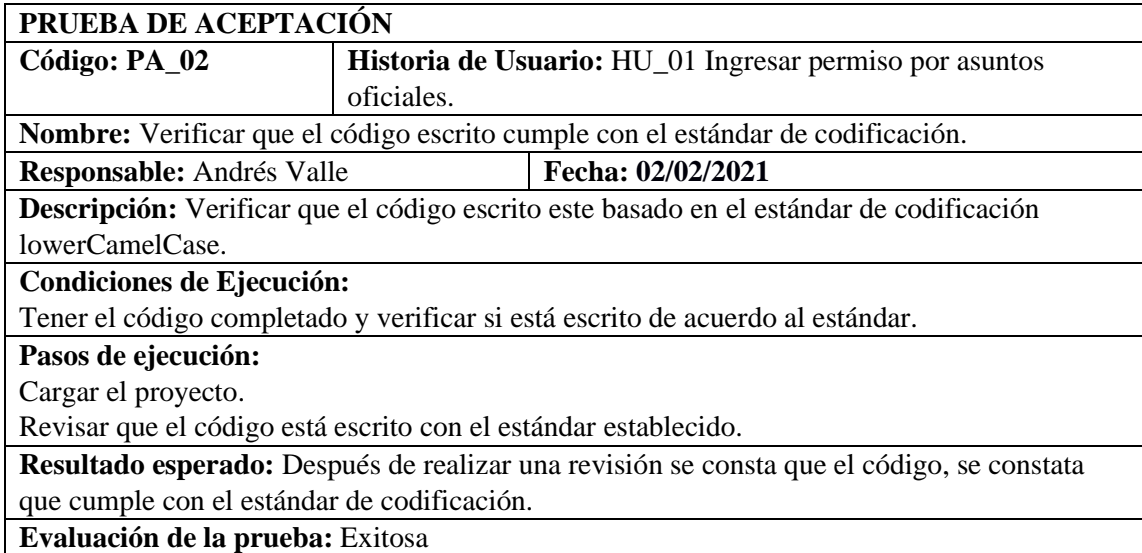

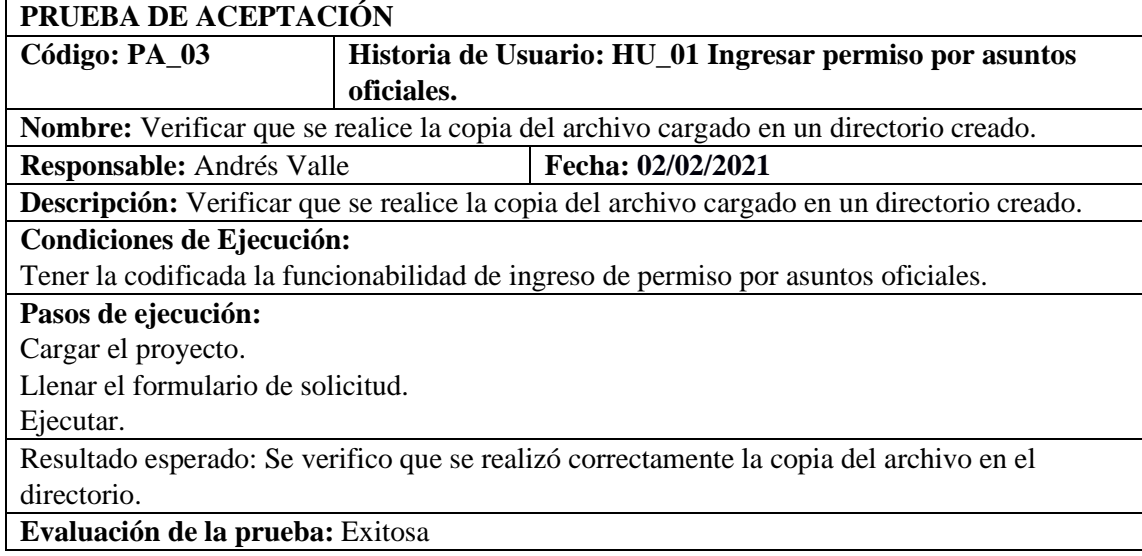

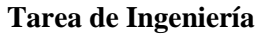

**Historia de Usuario:** HU\_01 Ingresar permiso por asuntos oficiales.

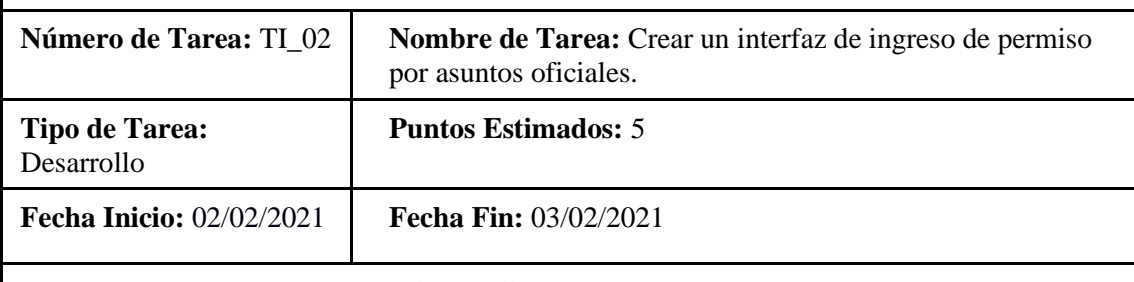

**Programador Responsable:** Andrés Valle

**Descripción:** Como desarrollar quiero desarrollar la interfaz de usuario que permita ingresar una solicitud de permiso por asuntos oficiales.

#### **Pruebas de Aceptación**

Verificar que los campos de la interfaz de se encuentren validados correctamente.

Verificar si la interfaz de usuario correspondiente cumple con el estándar establecido.

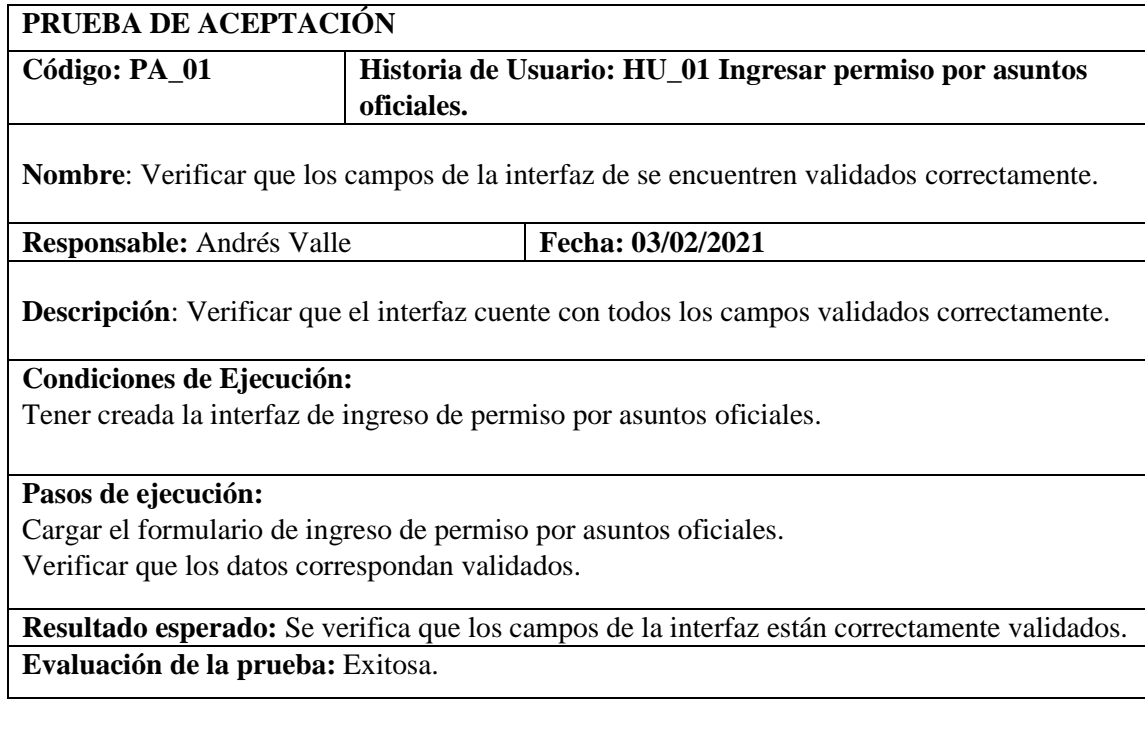

### **PRUEBA DE ACEPTACIÓN**

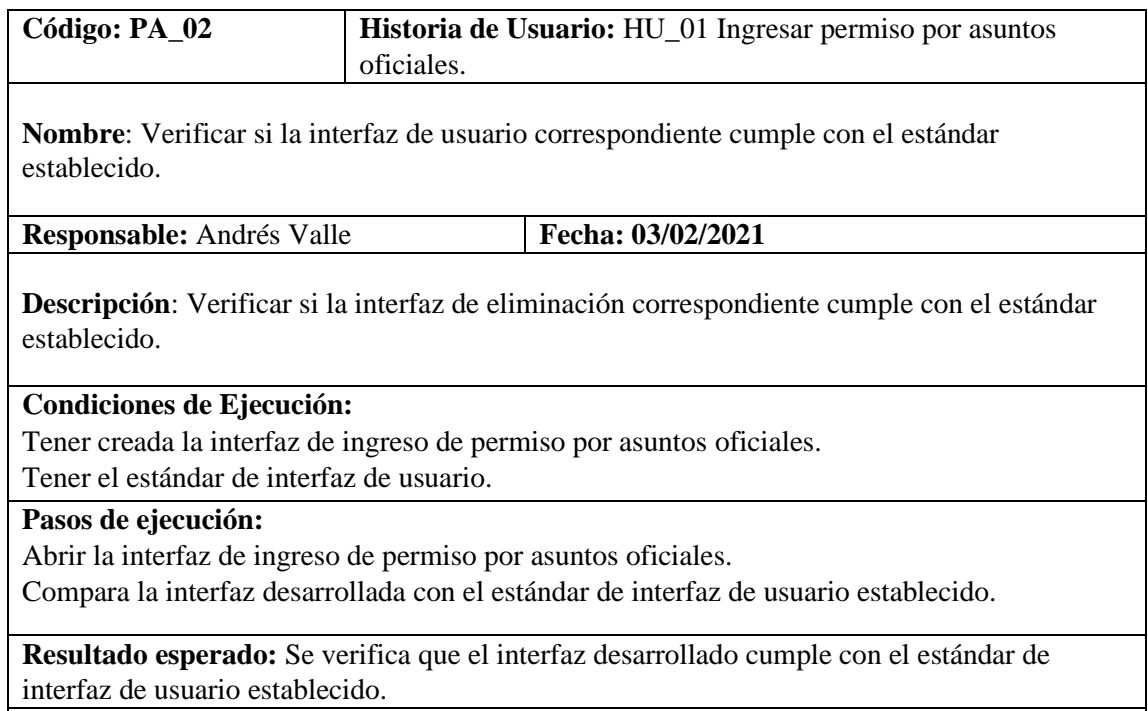

**Evaluación de la prueba:** Exitosa.

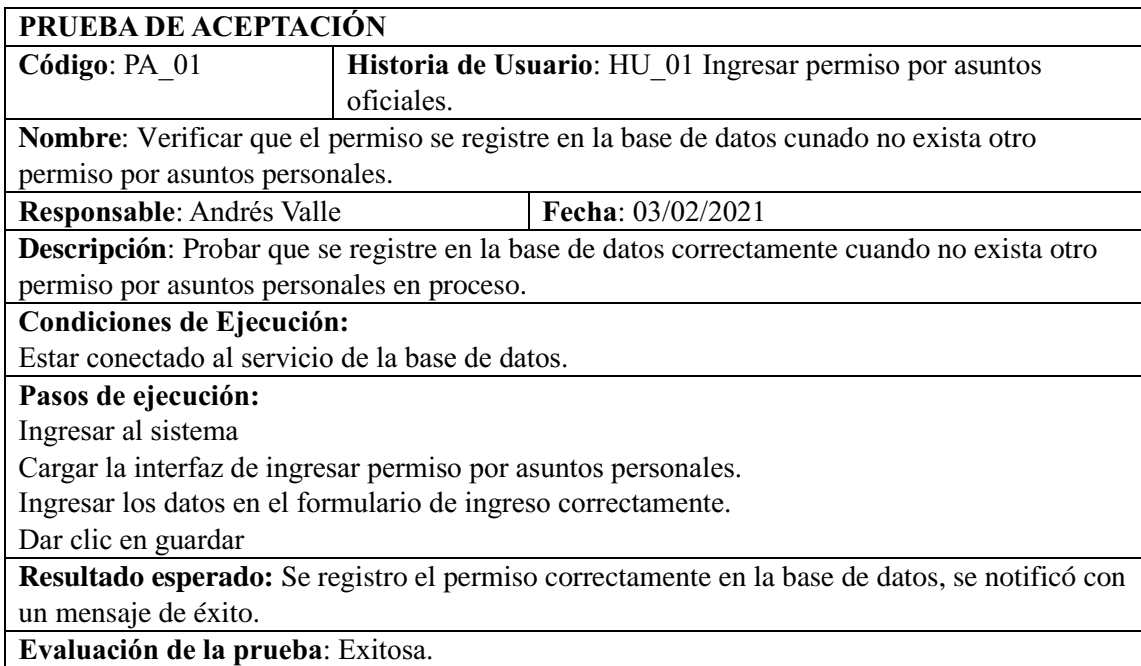

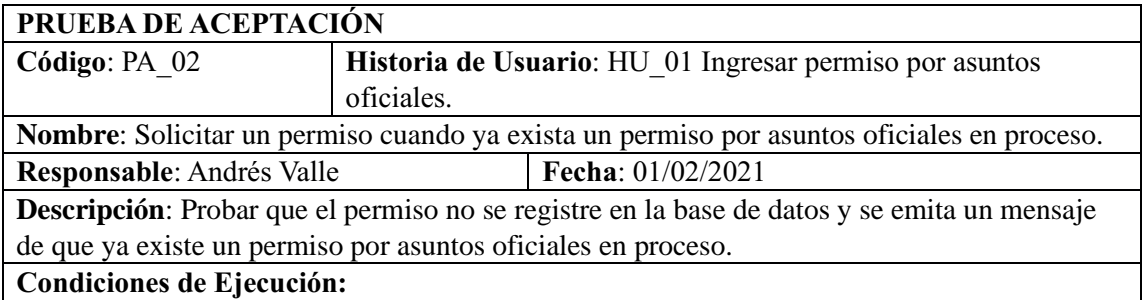

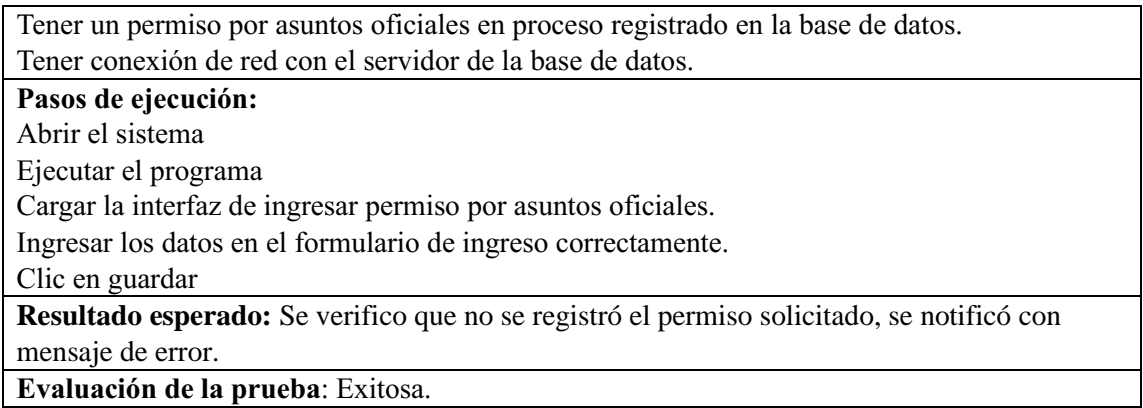

#### HU-02 Mantenimiento permiso por asuntos personales

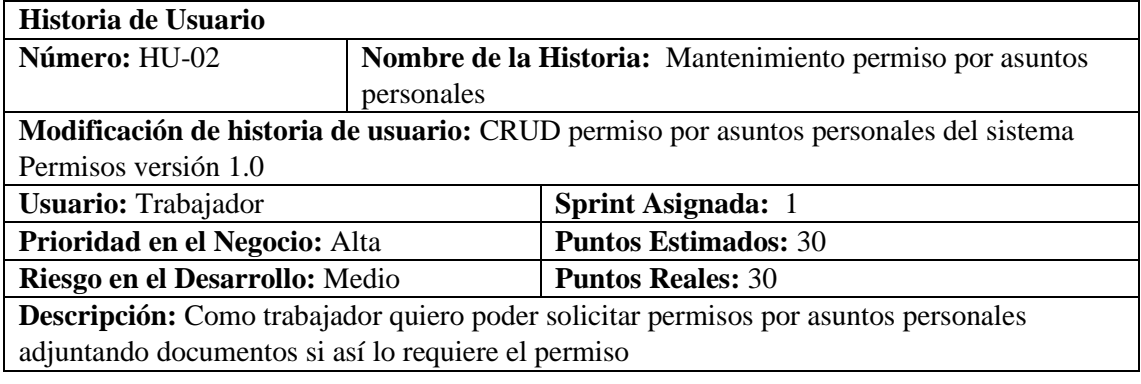

# **HU\_ 03 Pruebas de aceptación**

Verificar si el permiso es concedido dentro de las fechas permitidas. Solicitar un permiso cuando ya exista un permiso por asuntos personales en proceso

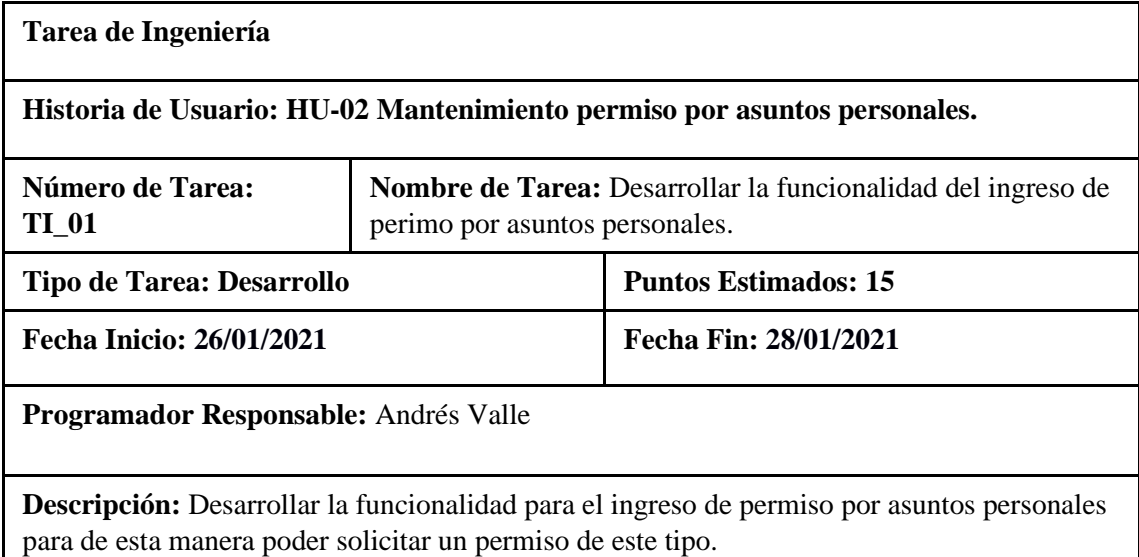

#### **(Reverso) Pruebas de Aceptación**

Verificar que el código desarrollado realice la funcionalidad especificada. Verificar que el código escrito cumple con el estándar de escritura.

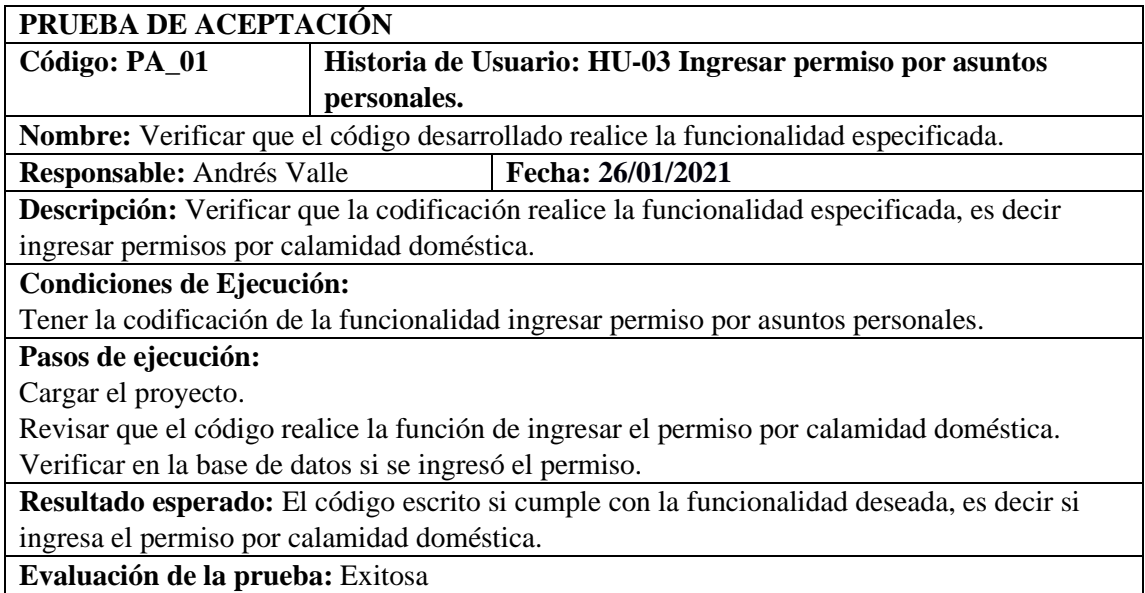

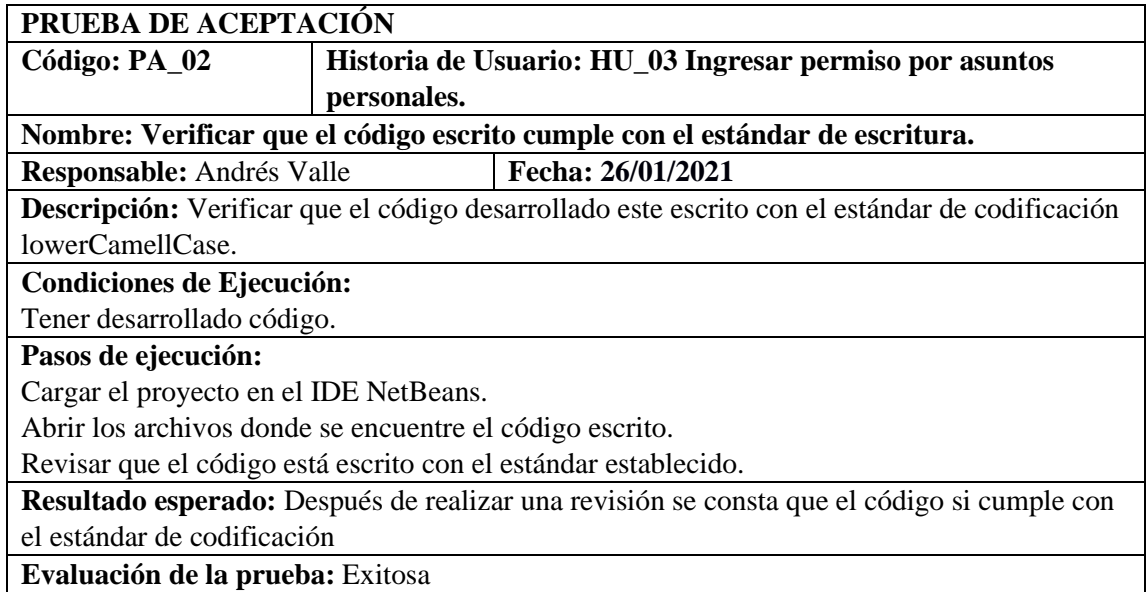

#### **Tarea de Ingeniería**

**Historia de Usuario:** HU\_03 Ingresar permiso por asuntos personales.

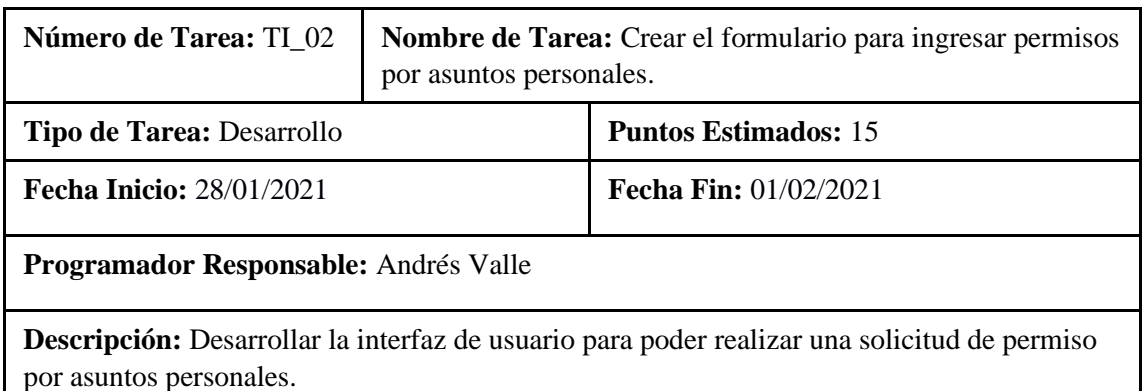

# **(Reverso) Pruebas de Aceptación**

Verificar que el formulario se encuentre validado y que llenen todos los campos necesarios. Verificar si la interfaz de usuario correspondiente cumple con el estándar establecido.

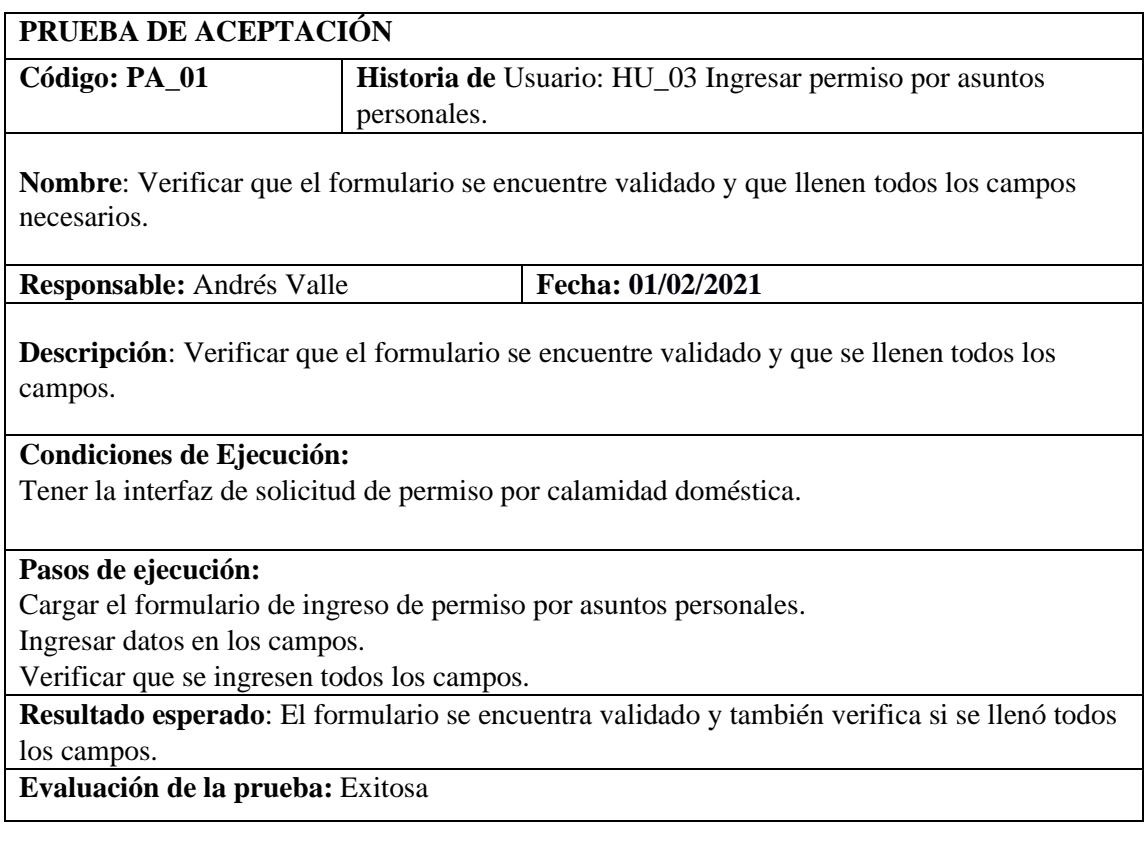

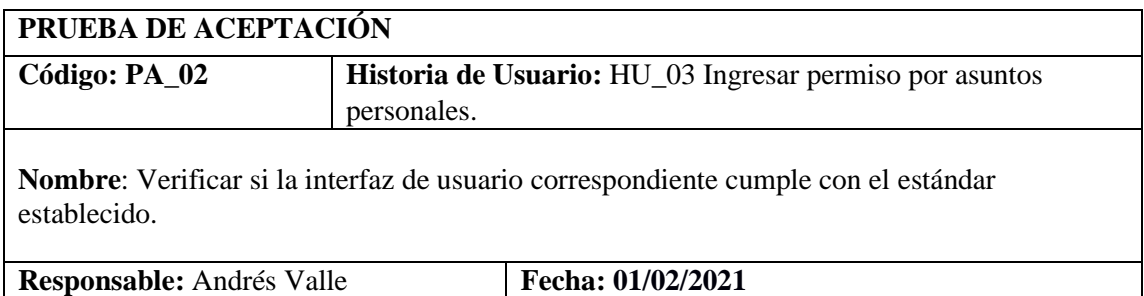

**Descripción**: Verificar si la interfaz de usuario correspondiente cumple con el estándar establecido.

### **Condiciones de Ejecución:**

Abrir la interfaz de solicitud de permiso por asuntos personales.

#### **Pasos de ejecución:**

Ejecutar el sistema.

Abrir el formulario de ingreso de permiso por calamidad doméstica.

Verificar que la interfaz cumpla con el estándar establecido.

**Resultado esperado:** El formulario cumple con el estándar establecido por la institución.

**Evaluación de la prueba:** Exitosa

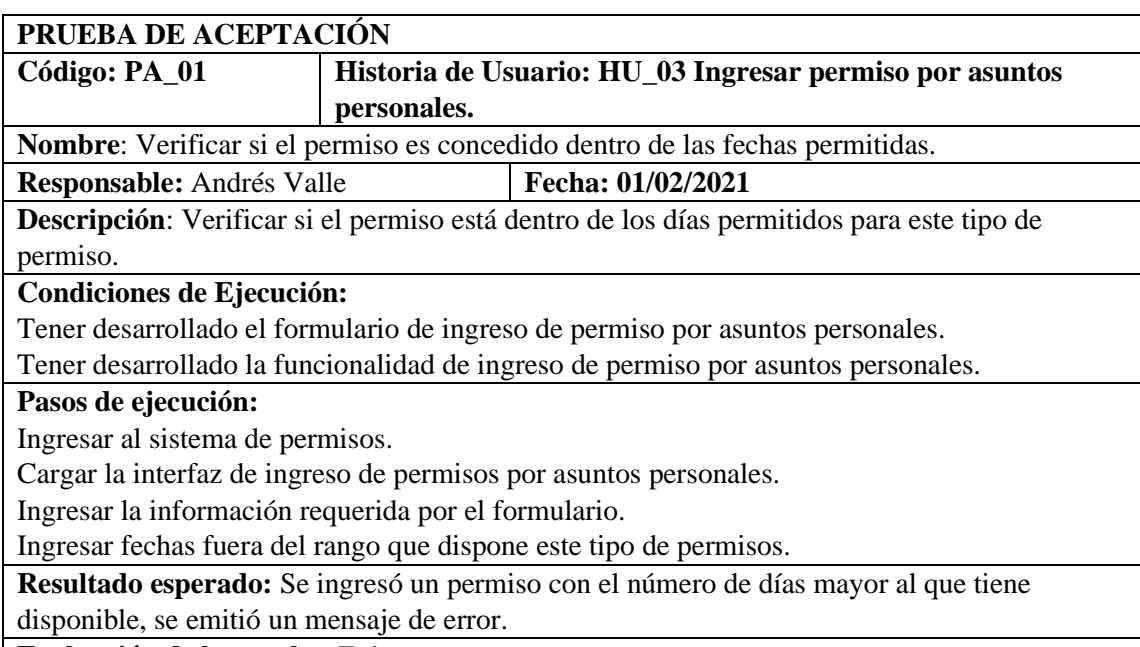

**Evaluación de la prueba:** Exitosa

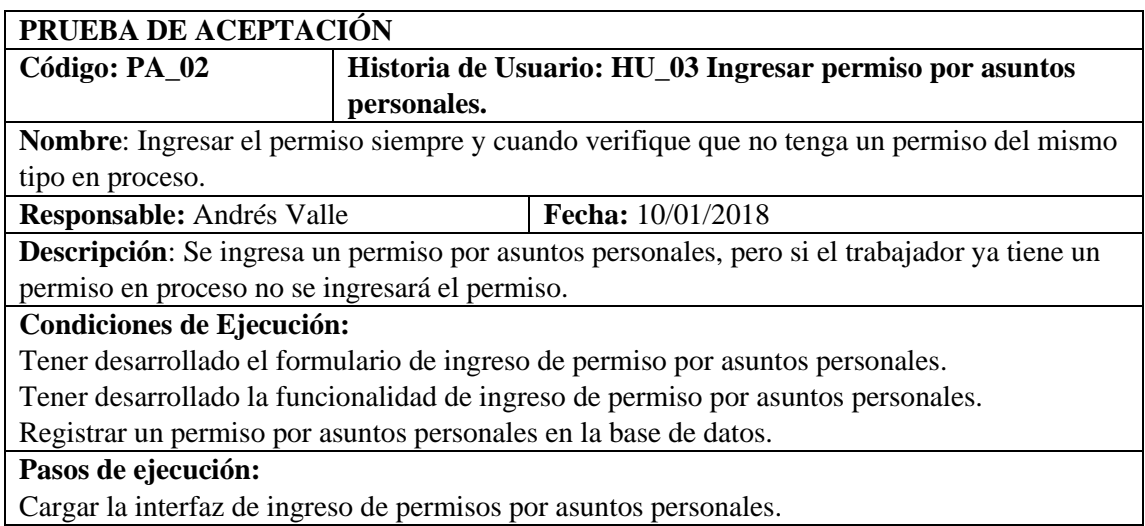

Ingresar la información requerida por el formulario.

Ingresar un permiso por asuntos personales.

**Resultado esperado:** Se verifico que no se registró el permiso debido a que el trabajador ya cuenta con un permiso por asuntos personales, se notificó con un mensaje de error. **Evaluación de la prueba:** Exitosa

### HU-03 Mantenimiento permiso por formación

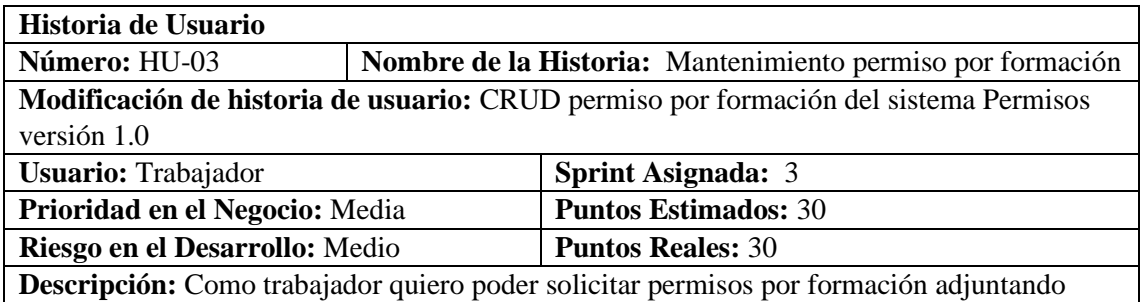

documentos si así lo requiere el permiso

## **HU- 03 Pruebas de aceptación**

Verificar que el permiso se registre en la base de datos cunado no exista otra solicitud por formación en estado de pendiente.

Verificar que no se ingrese un permiso cuando ya exista un permiso por formación en proceso

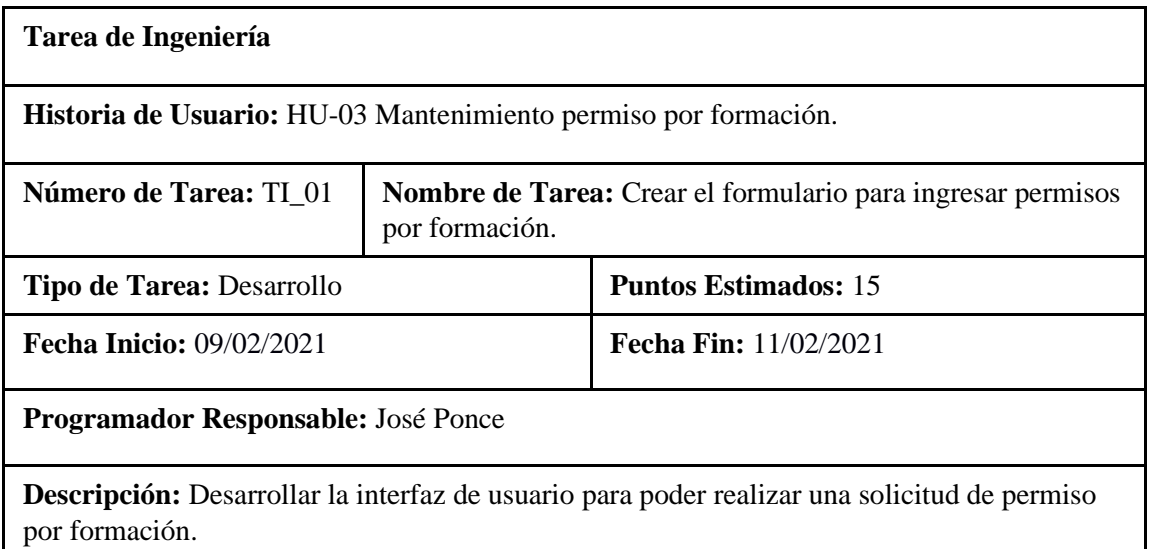

## **(Reverso) Pruebas de Aceptación**

Verificar que el formulario se encuentre validado y que llenen todos los campos necesarios. Verificar si la interfaz de usuario correspondiente cumple con el estándar establecido.

## **PRUEBA DE ACEPTACIÓN**

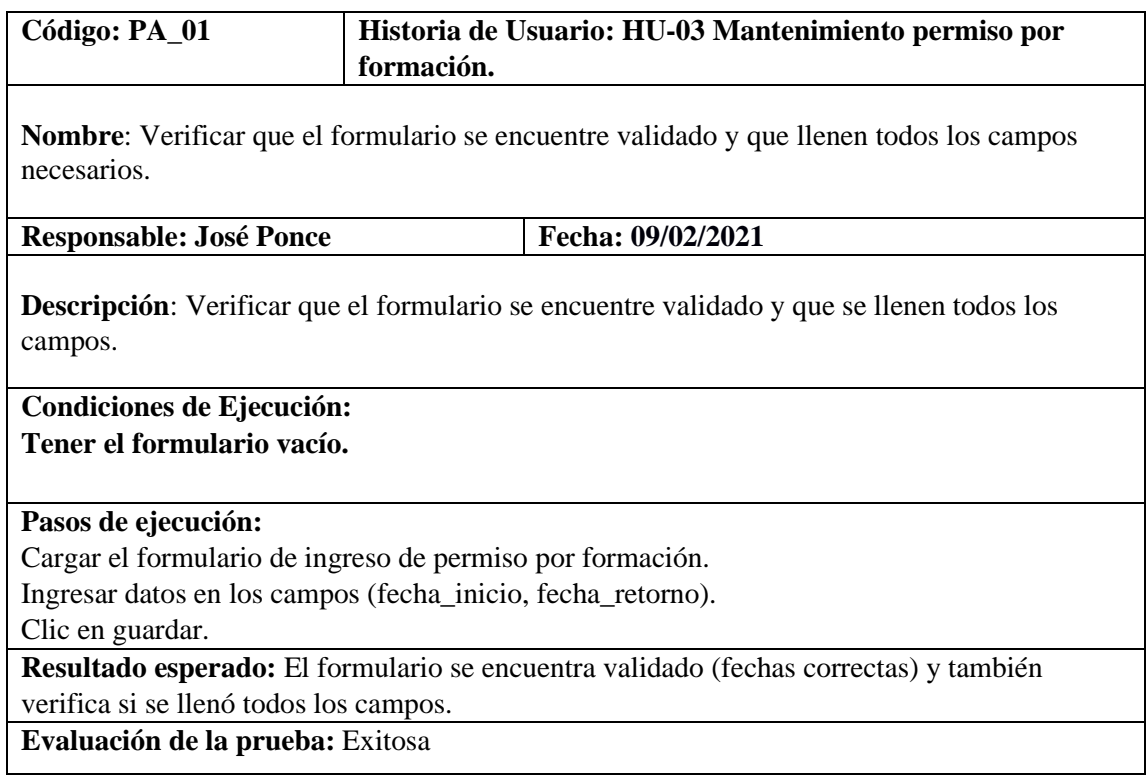

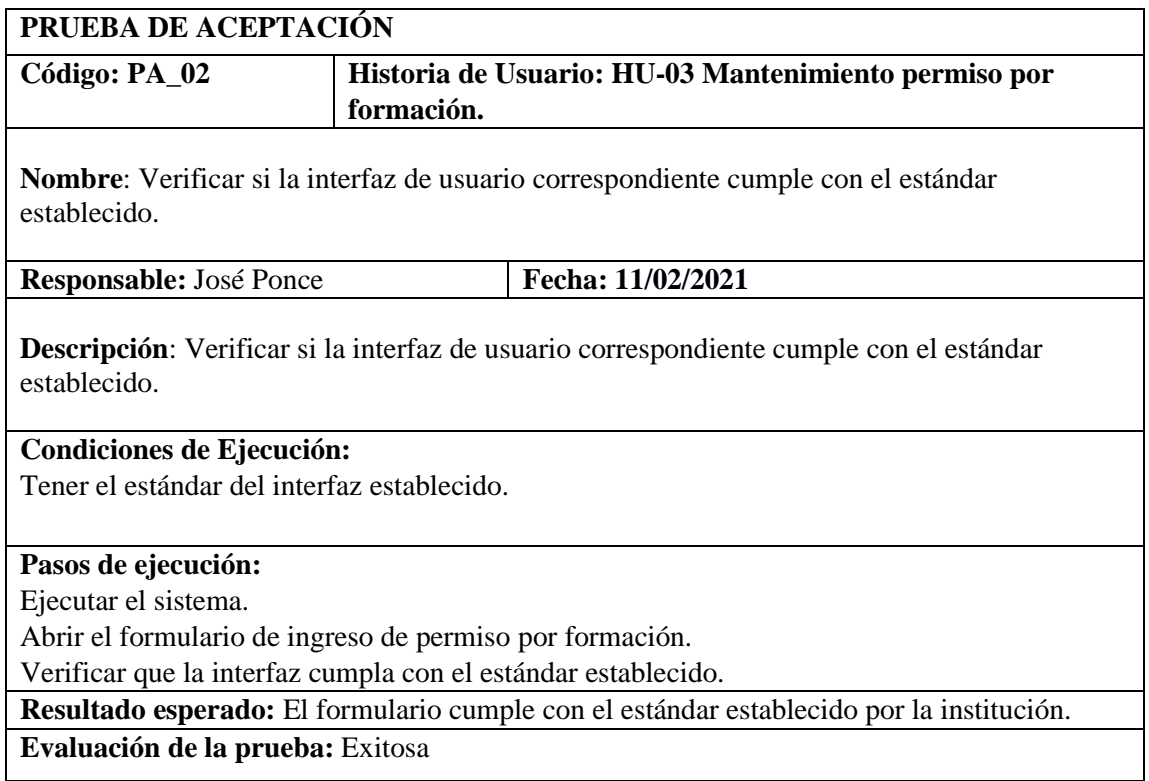

**Tarea de Ingeniería**

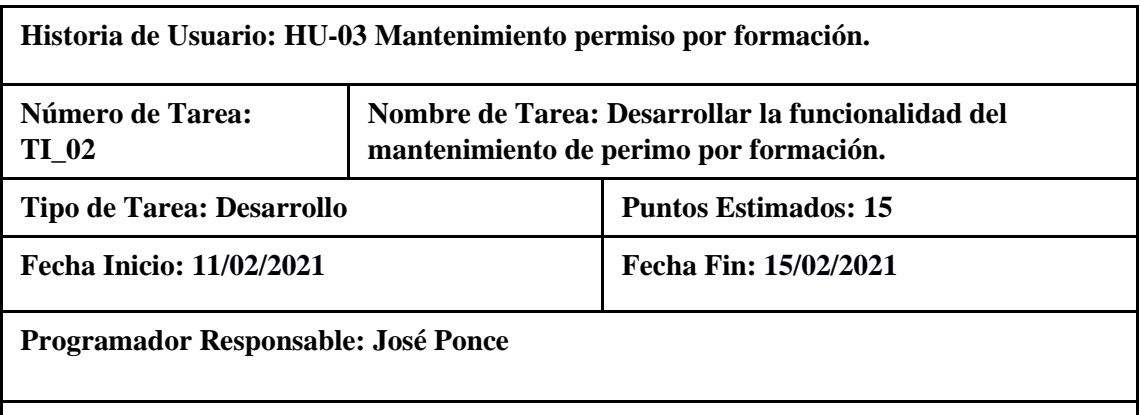

**Descripción**: Desarrollar la funcionalidad para el mantenimiento de permiso por formación para que de esta manera poder solicitar un permiso de este tipo.

# **(Reverso) Pruebas de Aceptación**

Verificar que el código desarrollado realice la funcionalidad especificada. Verificar que el código escrito cumple con el estándar de escritura.

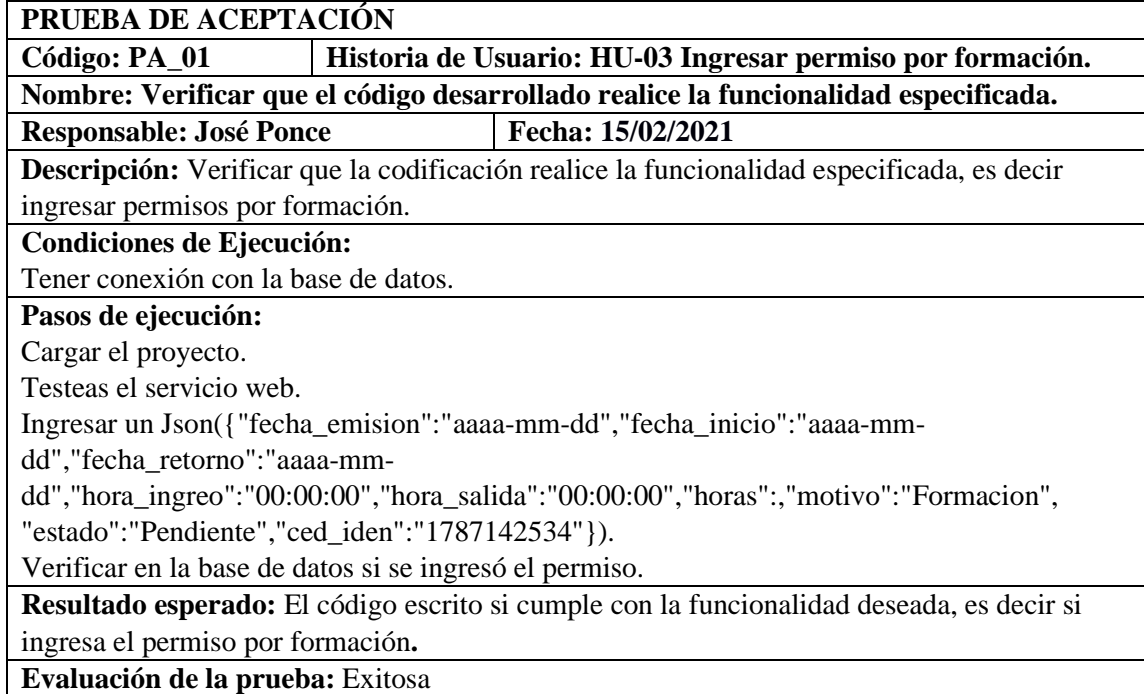

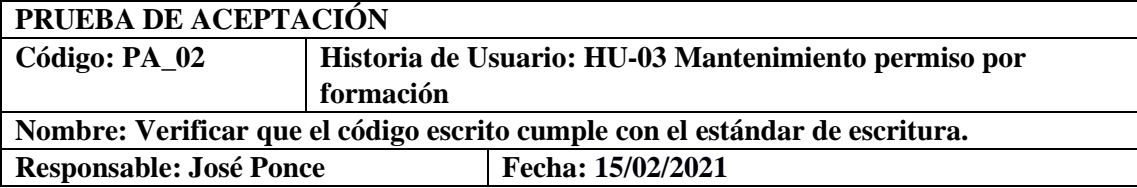

**Descripción:** Verificar que el código desarrollado este escrito con el estándar de codificación lowerCamellCase.

**Condiciones de Ejecución:**

Tener el estándar de codificación.

**Pasos de ejecución:**

Cargar el proyecto.

Abrir los archivos donde se encuentre el código escrito.

Revisar que el código está escrito con el estándar establecido.

**Resultado esperado:** Después de realizar una revisión se consta que el código cumple con el estándar de codificación.

**Evaluación de la prueba:** Exitosa

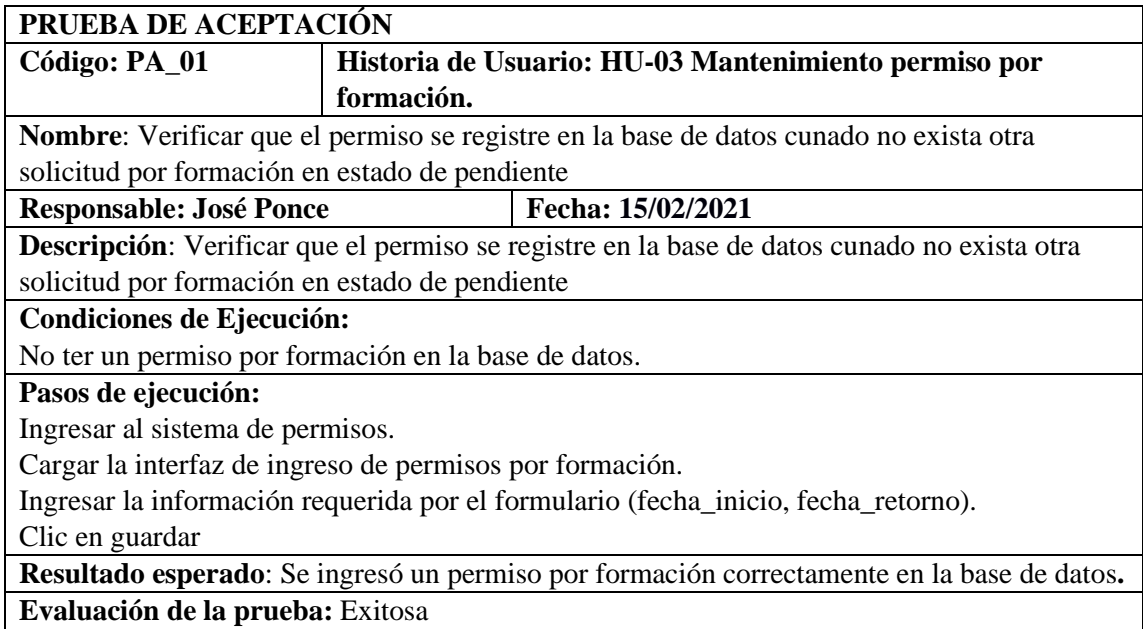

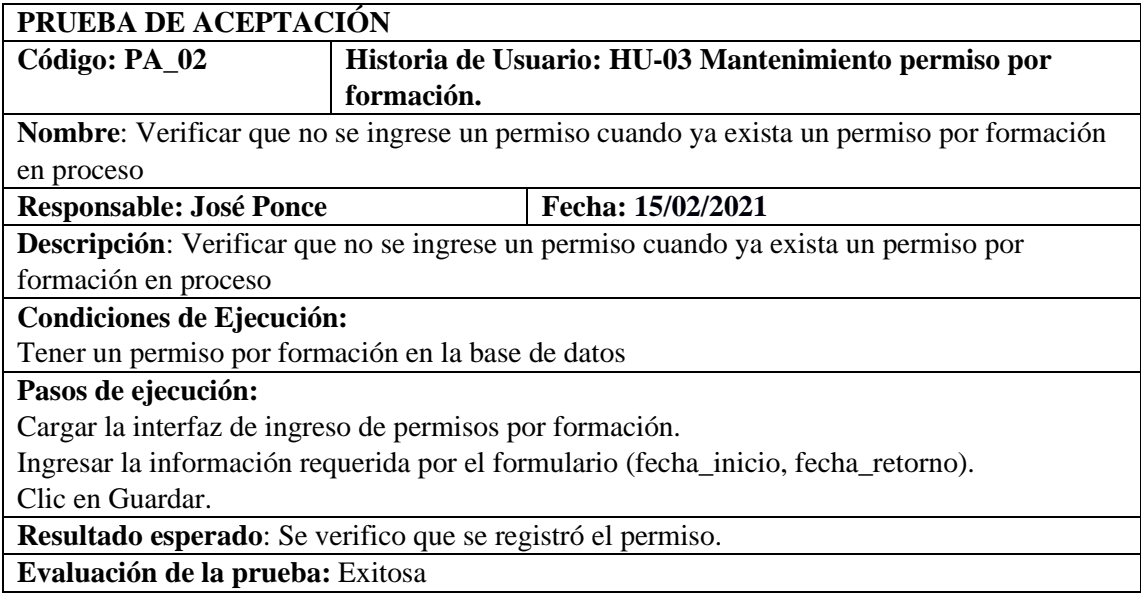

HU-04 Mantenimiento permiso sin cargo a vacaciones

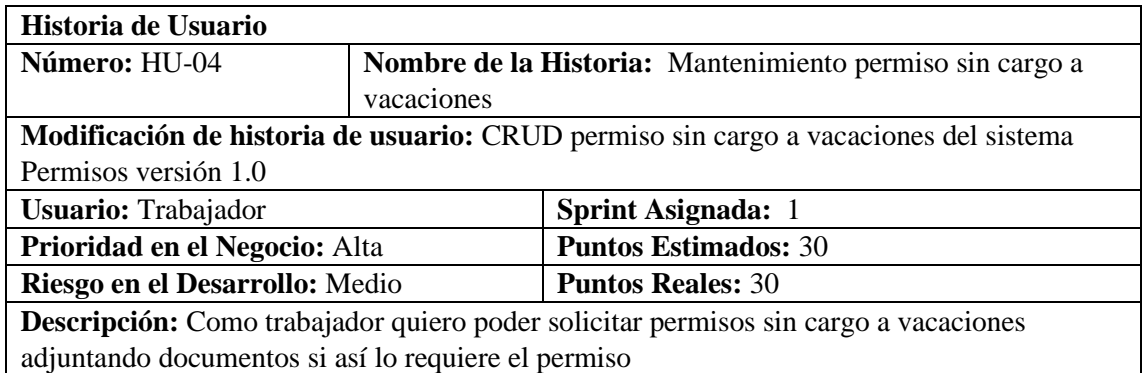

# **HU-03 Pruebas de Aceptación**

Verificar que las solicitudes ingresadas se guarden en la base de datos y emita el mensaje correspondiente.

Verificar que al ingresar un permiso repetido se emita el mensaje correspondiente.

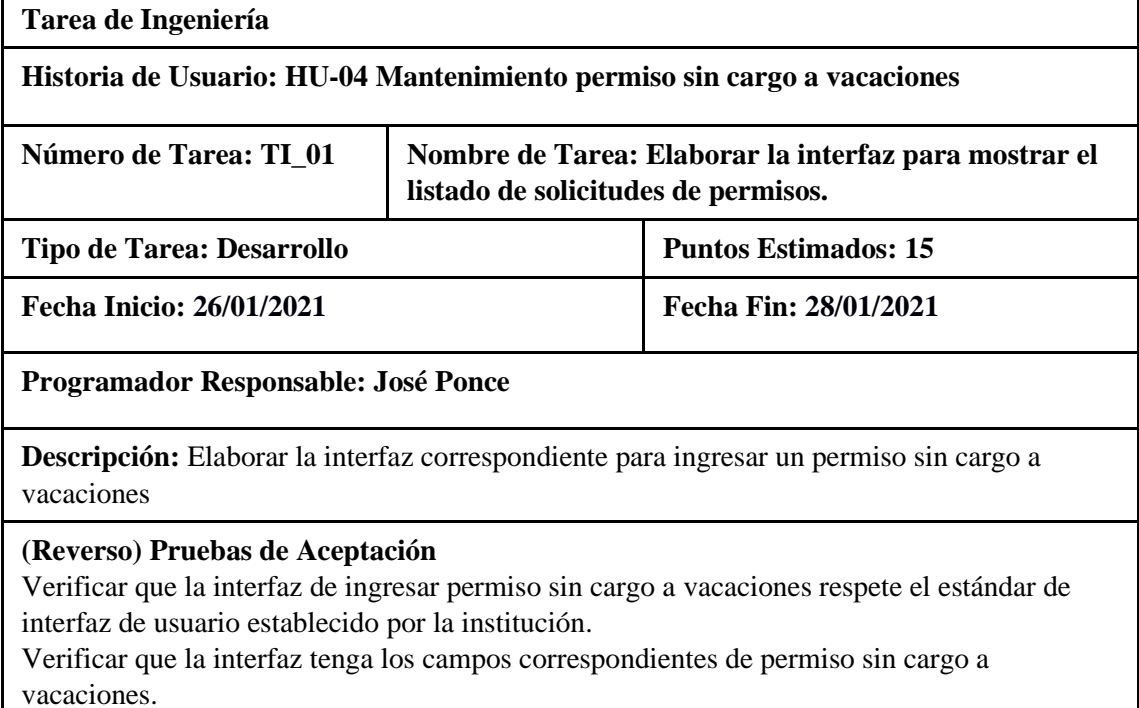

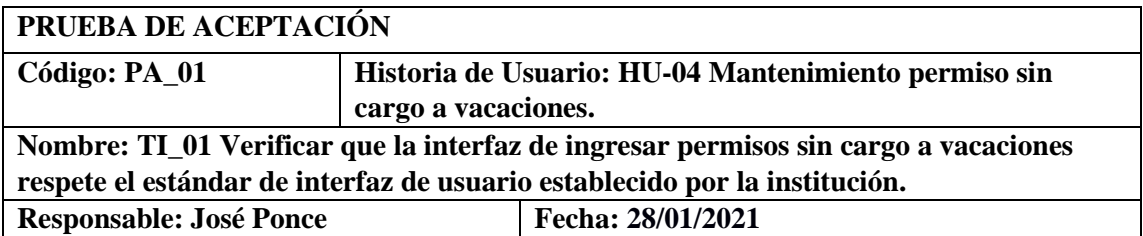

**Descripción:** Probar que la interfaz de ingresar permiso sin cargo a vacaciones respete el estándar de interfaz de usuario establecido por la institución.

**Condiciones de Ejecución:** 

Poseer el estándar de la interfaz de usuario establecido por la institución.

Tener la interfaz de ingresar permiso sin cargo a vacaciones.

**Pasos de ejecución:** 

Ejecutar proyecto

Elegir el tipo de permiso.

Elegir el permiso sin cargo a vacaciones

Visualizar que la interfaz respete el estándar de interfaz de usuario.

**Resultado esperado:** La Interfaz de ingresar permiso sin cargo a vacaciones cumple con el estándar de interfaz de usuario establecido por la institución**.** 

**Evaluación de la prueba:** Exitosa

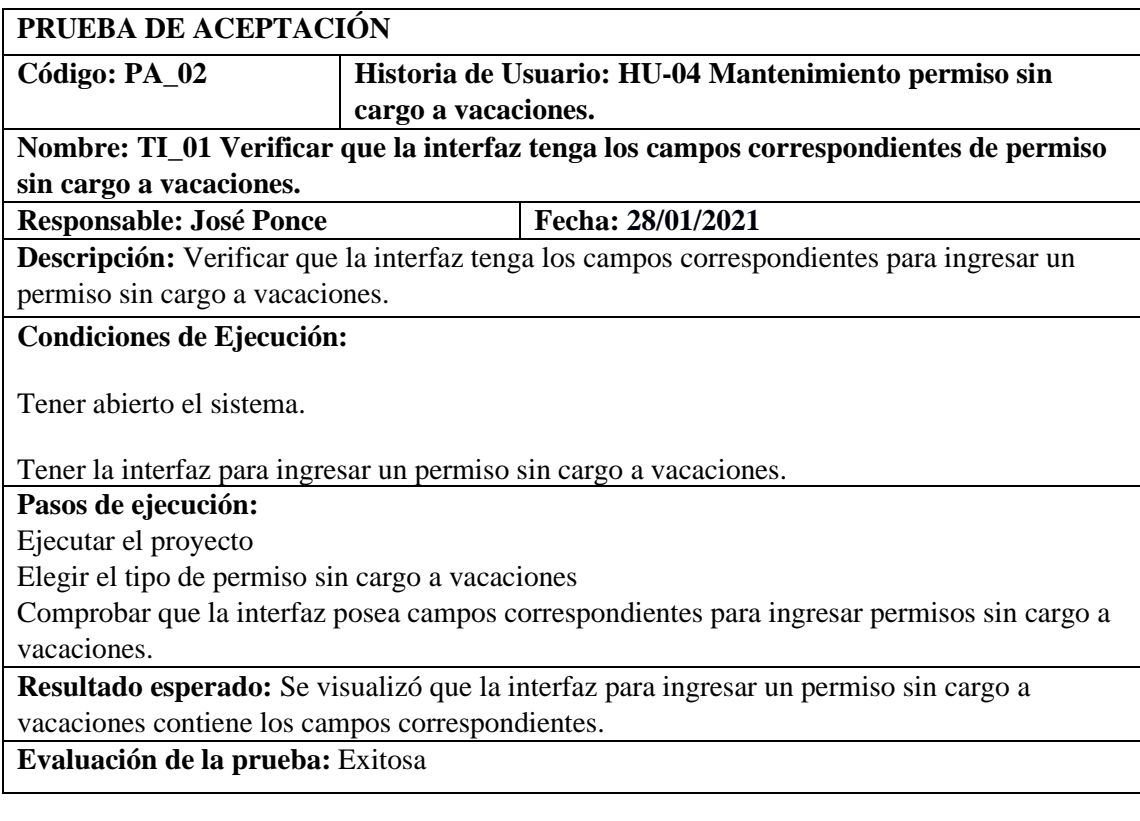

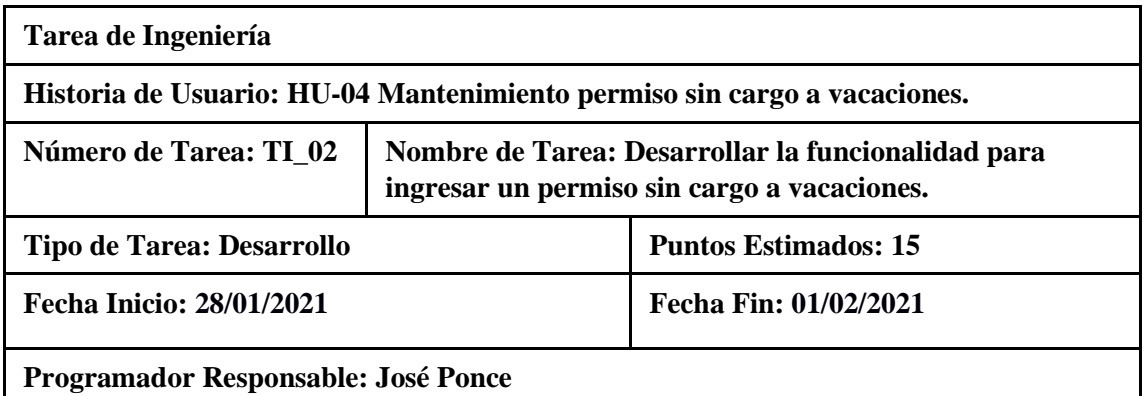

## **Descripción: Desarrollar la funcionalidad para ingresar un permiso sin cargo a vacaciones.**

## **(Reverso) Pruebas de Aceptación**

Verificar que se ingrese el permiso sin llenar todos los campos y emita el mensaje correspondiente.

Verificar que la codificación realizada cumpla con la funcionalidad planteada respetando el estándar lowerCamellCase.

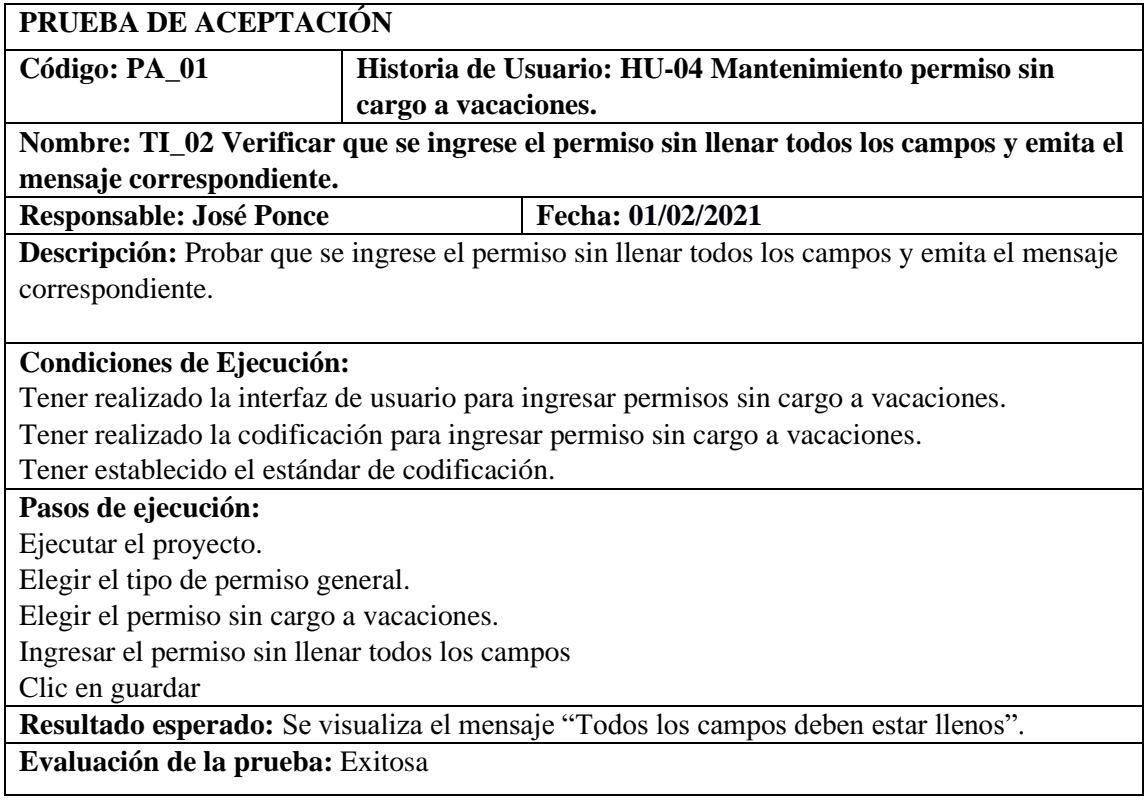

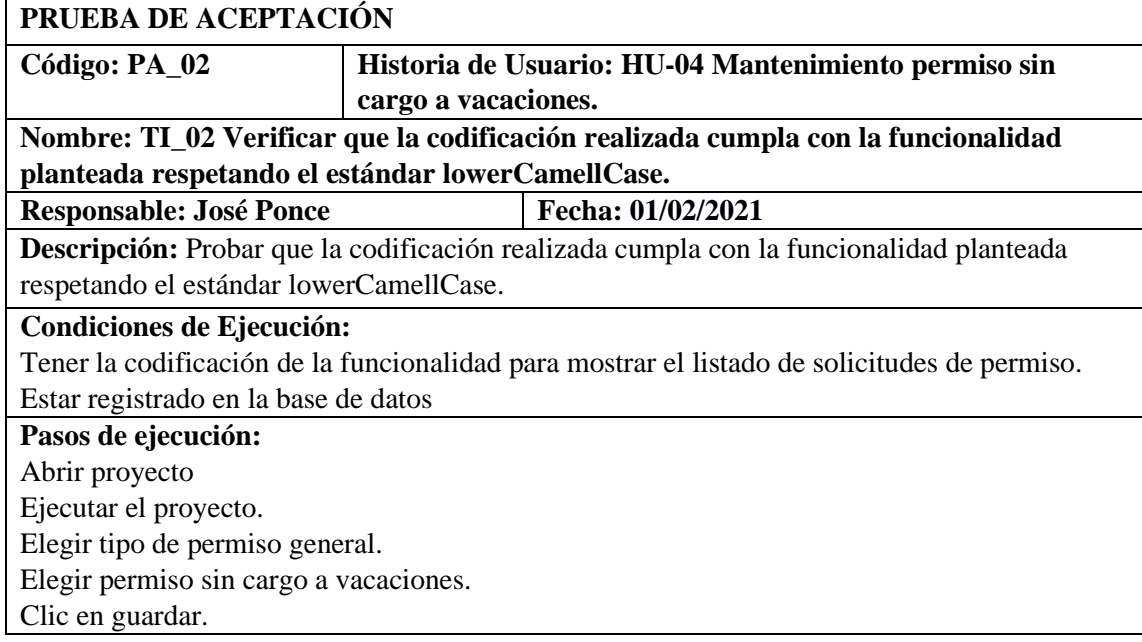

**Resultado esperado:** Se ingresa correctamente el permiso con su respectiva codificación respetando el estándar lowerCamellCase.

**Evaluación de la prueba:** Exitosa**.**

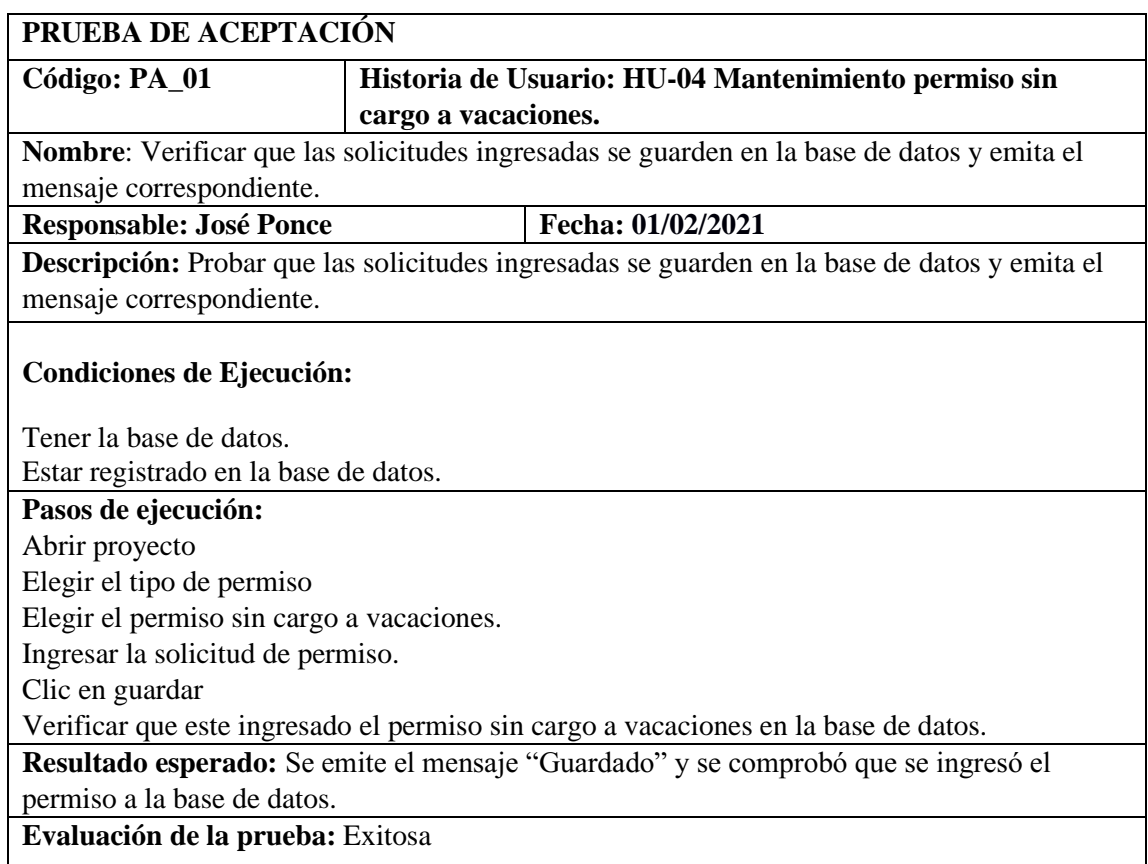

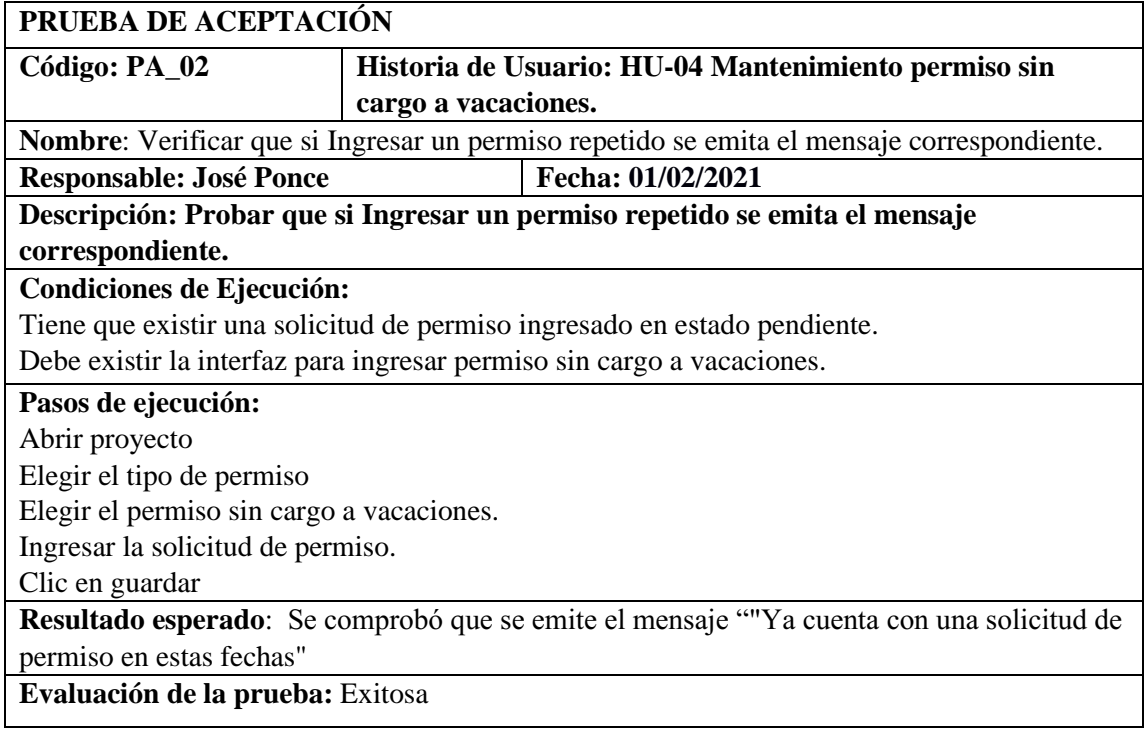

HU-05 Mantenimiento permiso por Calamidad doméstica

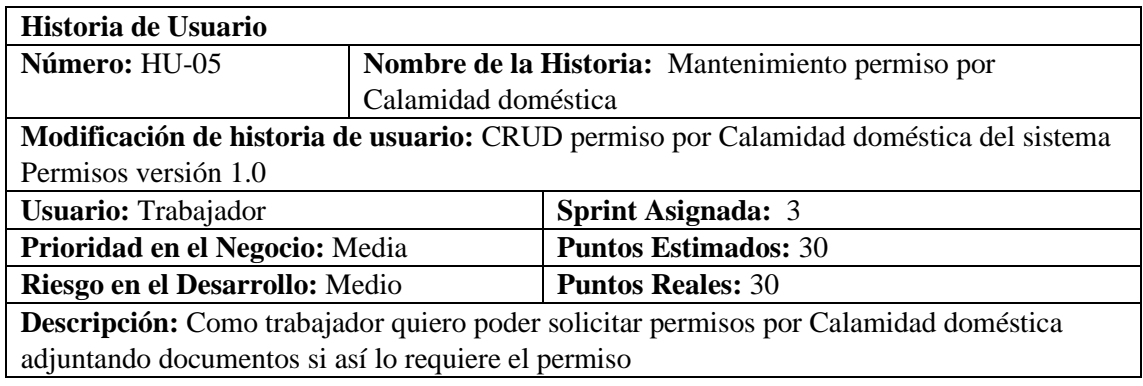

**HU-05 Pruebas de aceptación**

Verificar si el permiso es concedido dentro de los días permitidos.

Ingresar el permiso siempre y cuando no exista un permiso del mismo tipo en proceso.

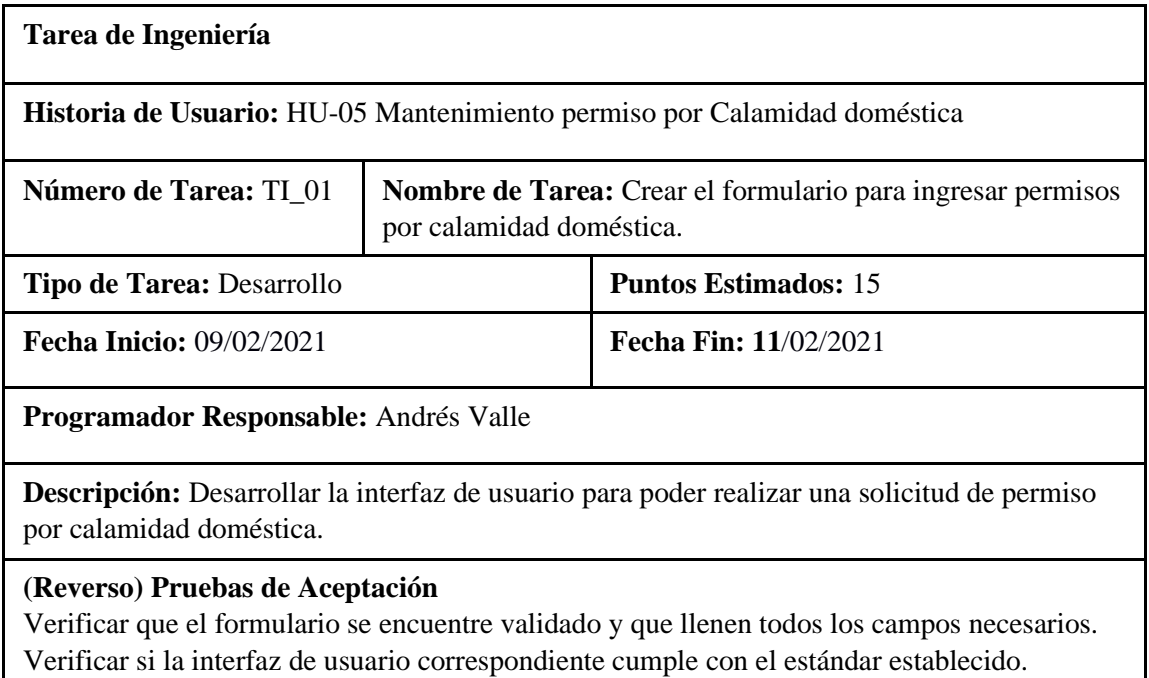

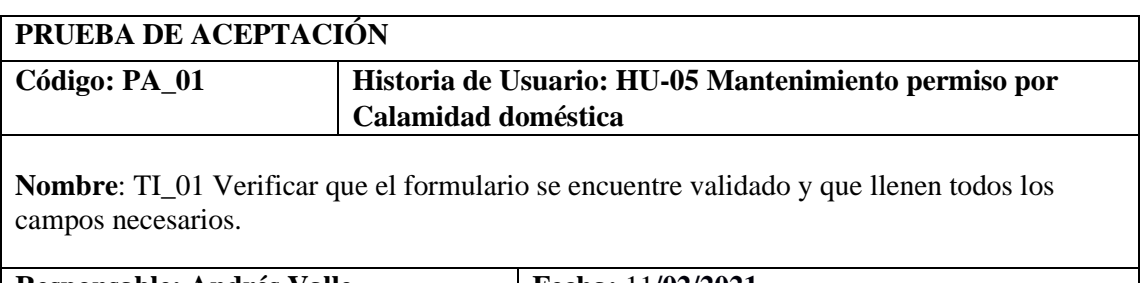

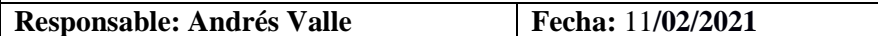

**Descripción**: Verificar que el formulario se encuentre validado y que se llenen todos los campos.

# **Condiciones de Ejecución:**

Tener la interfaz de solicitud de permiso por calamidad doméstica.

#### **Pasos de ejecución:**

Cargar el formulario de ingreso de permiso por calamidad doméstica.

Ingresar datos en los campos.

Verificar que se ingresen todos los campos.

**Resultado esperado:** El formulario se encuentra validado y también verifica si se llenó todos los campos.

**Evaluación de la prueba:** Exitosa

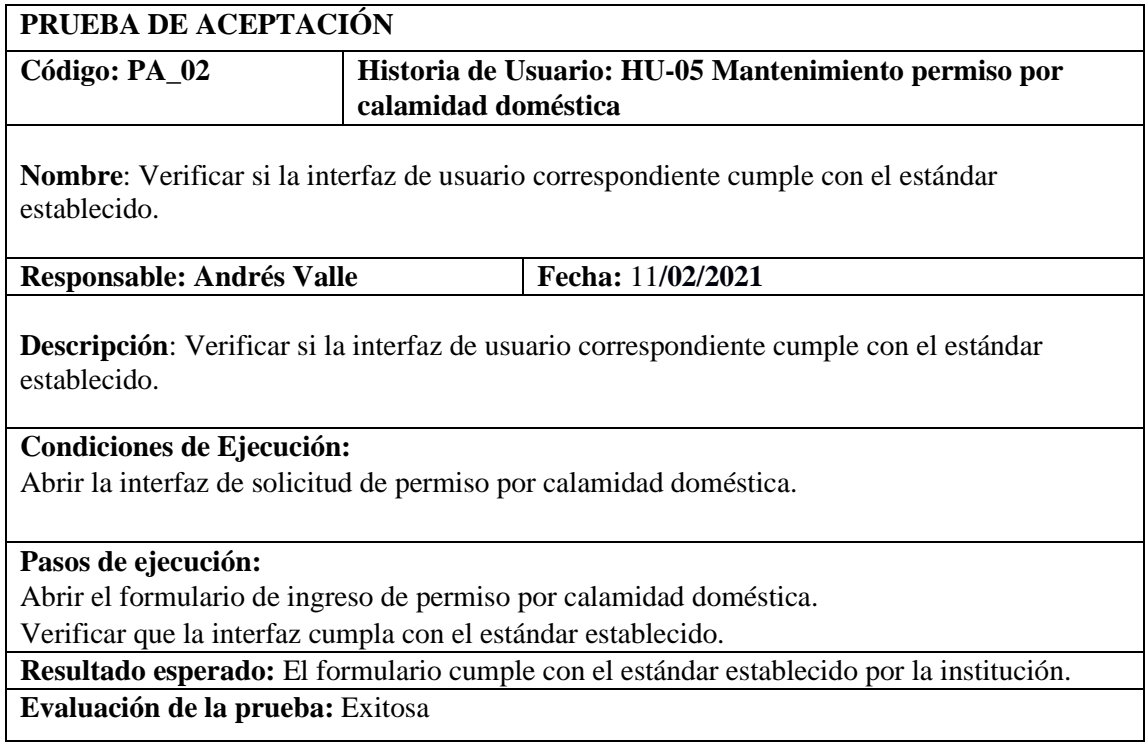

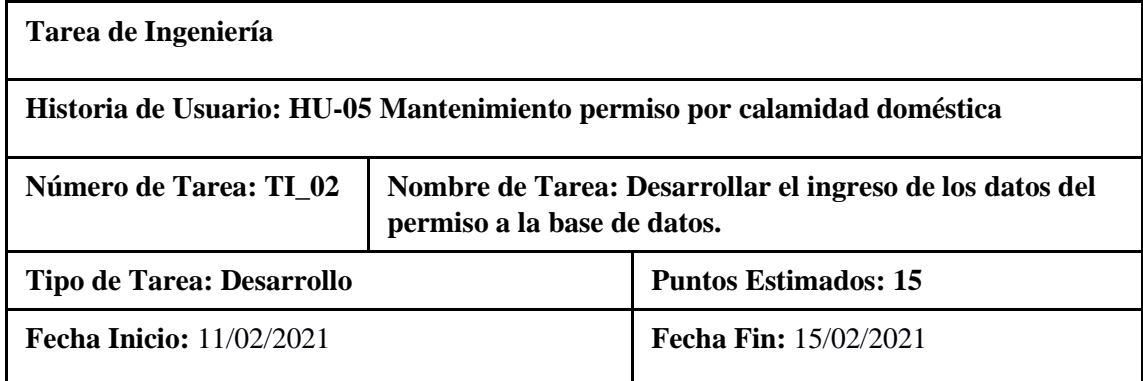

## **Programador Responsable: Andrés Valle**

**Descripción:** Desarrollar el ingreso de los datos para de esa manera realizar la solicitud de permiso por calamidad doméstica

## **(Reverso) Pruebas de Aceptación**

Verificar que el código desarrollado realice la funcionalidad especificada. Verificar que el código escrito cumple con el estándar de escritura.

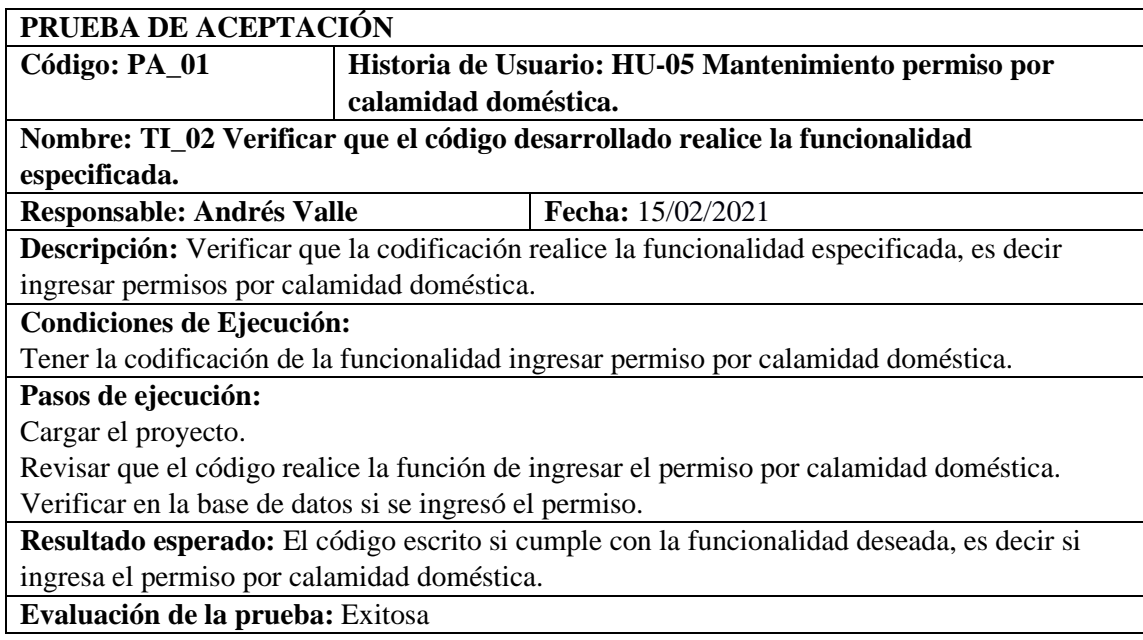

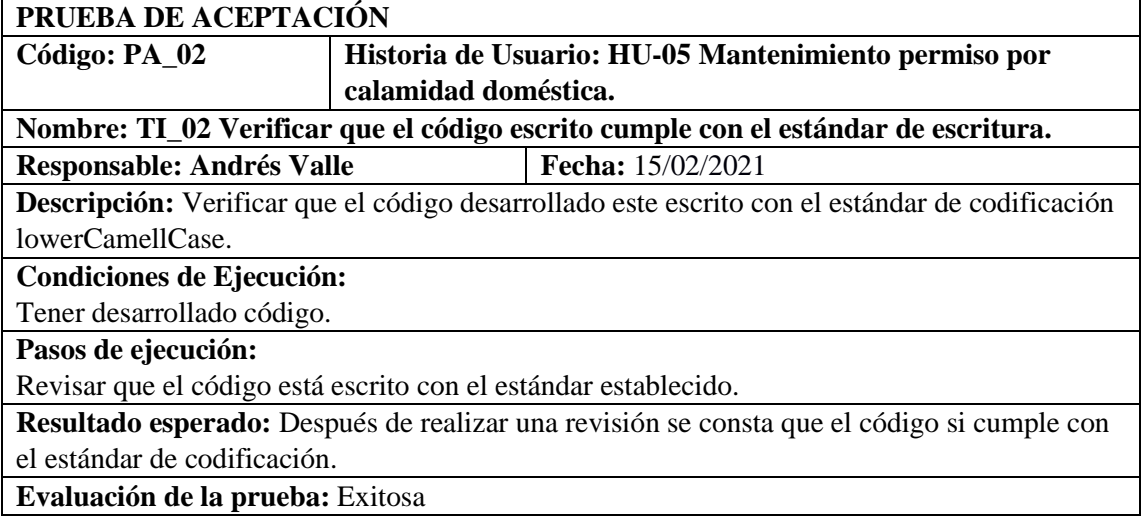

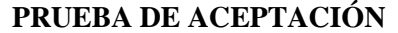

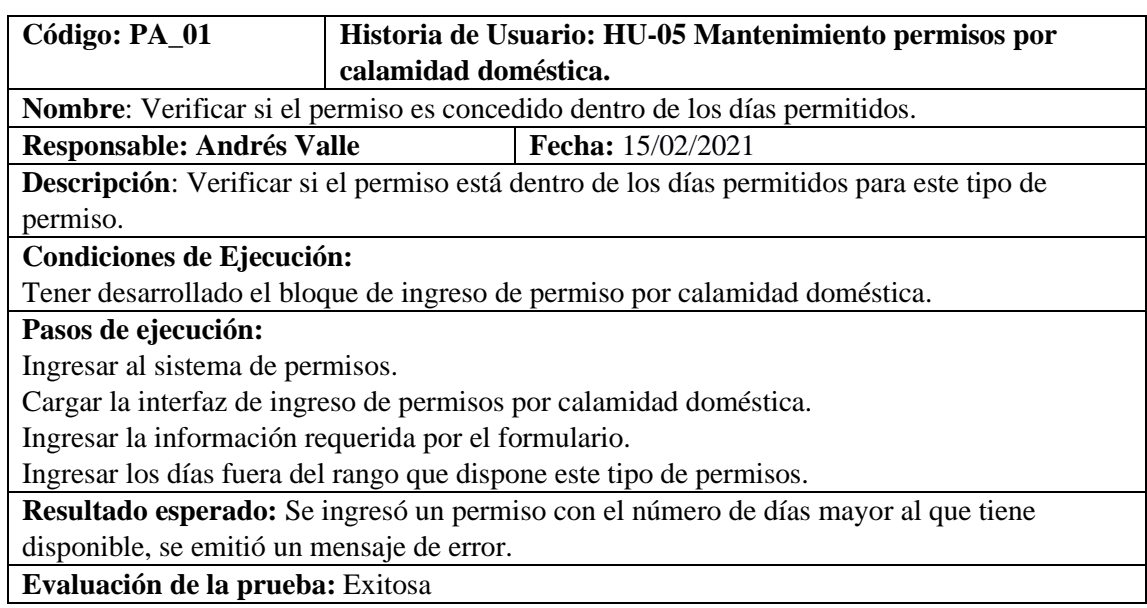

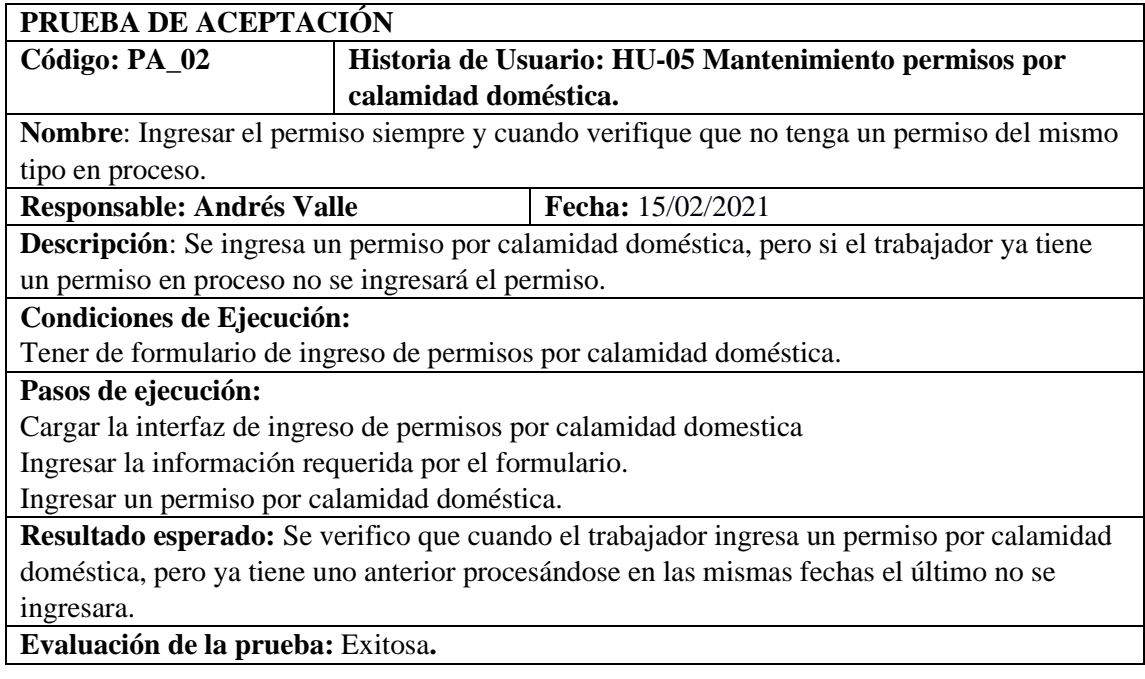

# HU-06 Mantenimiento permiso por enfermedad

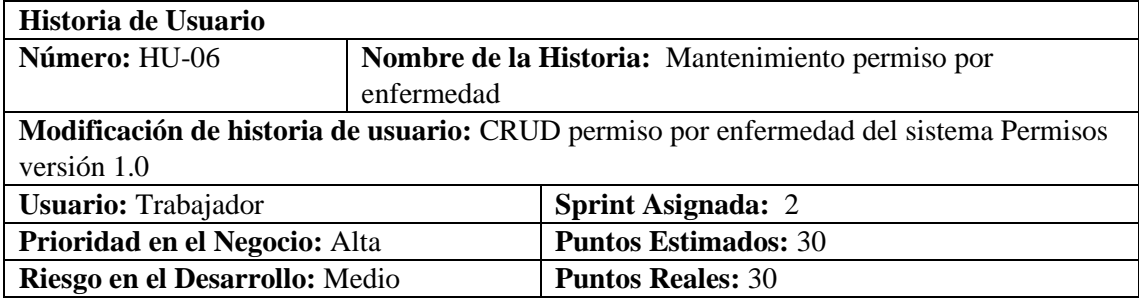

**Descripción:** Como trabajador quiero poder solicitar permisos por enfermedad adjuntando documentos si así lo requiere el permiso

#### **HU-06 Pruebas de aceptación**

Verificar cuando el permiso por enfermedad no cuente con un certificado médico. Verificar que el permiso se registra correctamente en la base de datos.

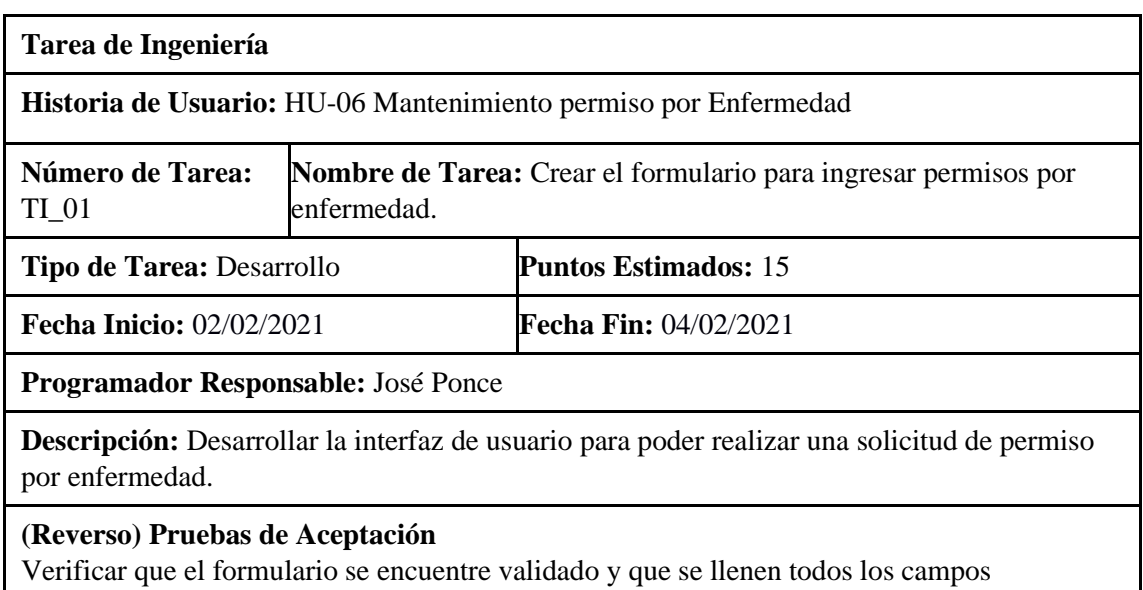

necesarios. Verificar si la interfaz de usuario cumple con el estándar establecido por la institución.

#### **PRUEBA DE ACEPTACIÓN**

**Código: PA\_01 Tarea de ingeniería: TI\_01 Crear el formulario para ingresar permisos por enfermedad.**

**Nombre**: Verificar que el formulario se encuentre validado y que se llenen todos los campos necesarios.

**Responsable: José Ponce Fecha: 04/02/2021**

**Descripción:** Comprobar que el formulario permita el ingreso de datos correctos, las fechas de emisión e inicio y la hora de salida deben estar validadas, así como también tiene que estar validado el tiempo de enfermedad, no se debe permitir ingresar el permiso por enfermedad si existen campos vacíos.

**Condiciones de Ejecución:**

Estar conectado al servidor de la base de datos.

Tener la interfaz para el ingreso de permiso por enfermedad vacío.

#### **Pasos de ejecución:**

Ingreso al sistema

Cargar el formulario de ingreso de permiso por enfermedad.

Ingresar datos del permiso por enfermedad.

Clic en el botón guardar.

**Resultado esperado:** desplegar un mensaje de error cuando se ingresa el tiempo y fecha incorrecta, se visualiza el mensaje de error cuando existen campos vacíos con sus respectivos mensajes.

**Evaluación de la prueba:** Exitosa

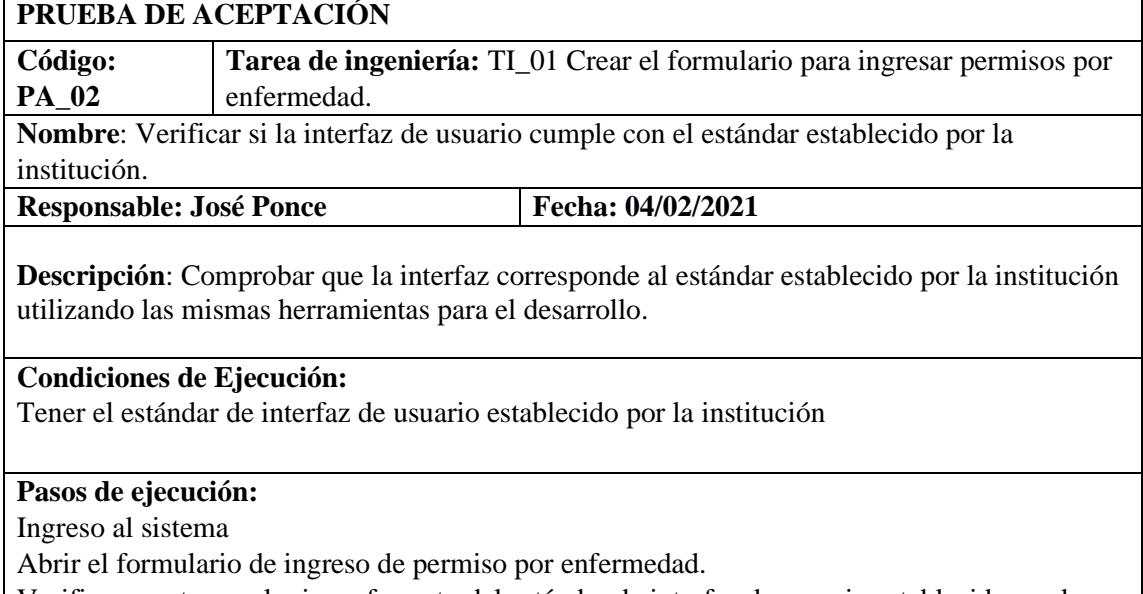

Verificar que tenga el mismo formato del estándar de interfaz de usuario establecido por la institución.

**Resultado esperado:** Se visualiza que la interfaz de usuario de ingresar permiso por enfermedad corresponde al interfaz de usuario establecido por la institución

**Evaluación de la prueba:** Exitosa

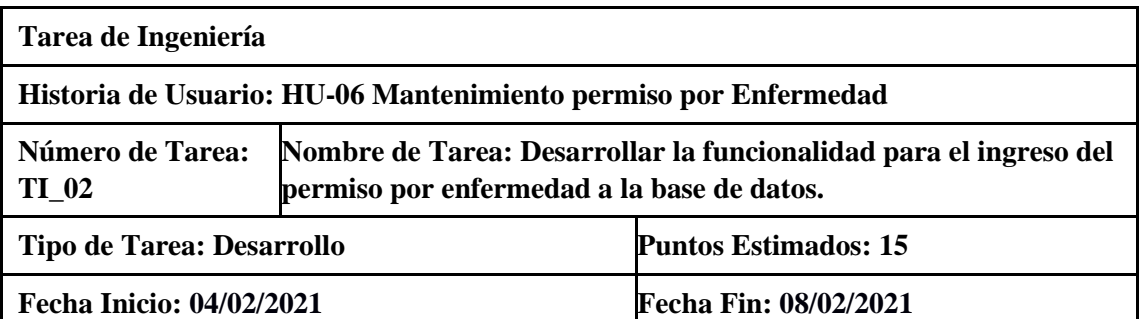

**Programador Responsable: José Ponce**

**Descripción:** Crear las clases, métodos, de la lógica de negocio y acceso a datos; para desarrollar las funciones para el ingreso del permiso por enfermedad y guardar los datos en la base de datos.

### **(Reverso) Pruebas de Aceptación**

Verificar que el permiso se ingrese en la base de datos.

Verificar que el código cumpla con el estándar de codificación.

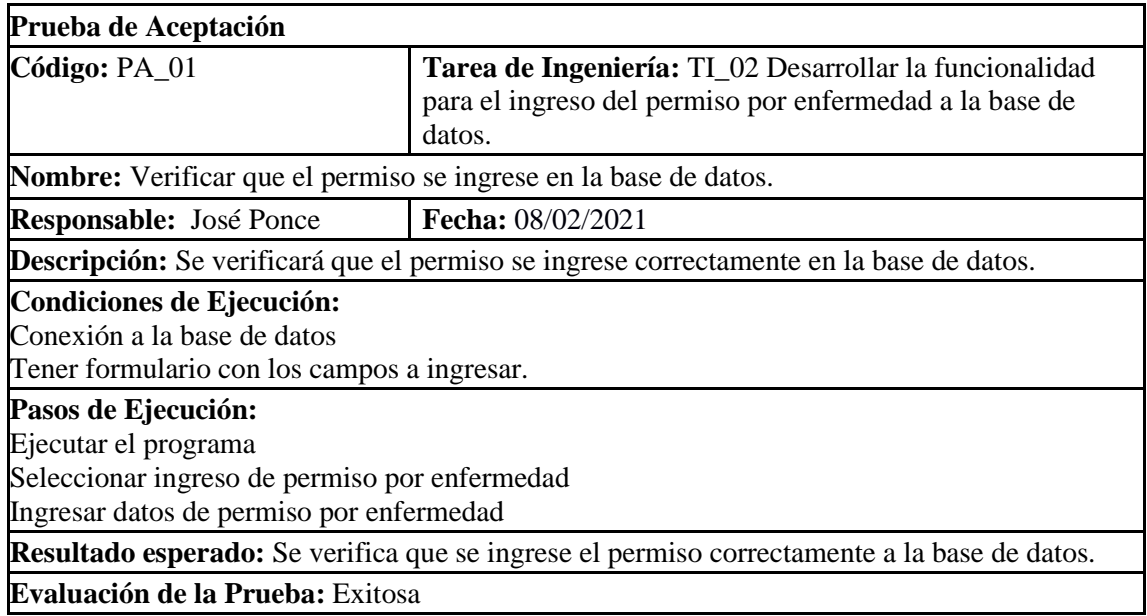

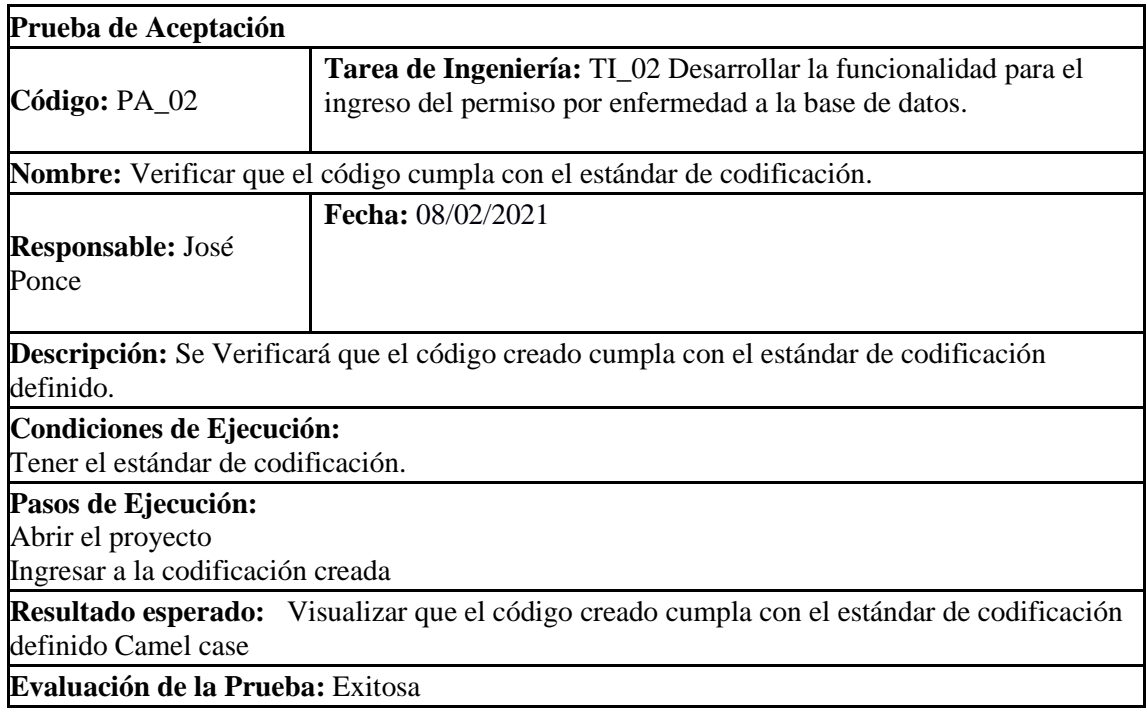

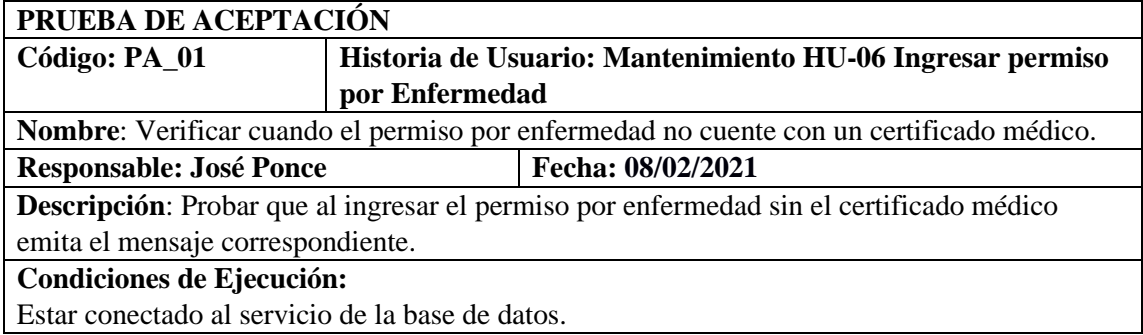

Tener campo para insertar el certificado médico vacío.

**Pasos de ejecución:**

Ingresar al sistema

Cargar la interfaz de ingreso de permisos por enfermedad.

Ingresar los campos para ingresar permiso por enfermedad sin el certificado médico. Dar clic en guardar

**Resultado esperado:** Se generó un mensaje de error al ingresar el permiso por enfermedad sin su respectivo certificado médico.

**Evaluación de la prueba:** Exitosa**.**

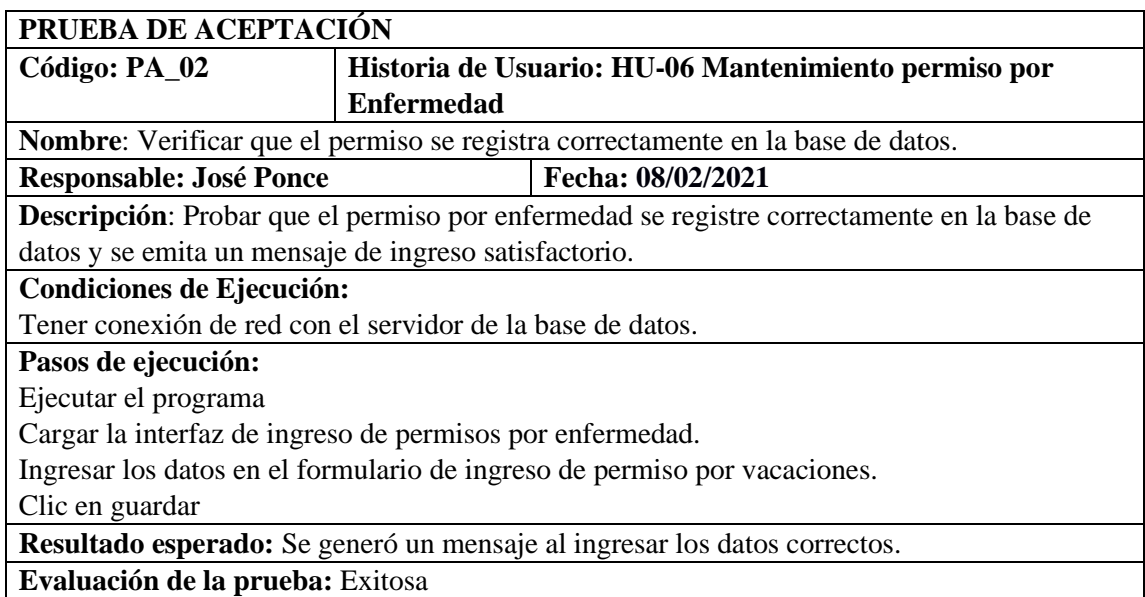

HU-07 Mantenimiento permiso por hijo hospitalizado con patología degenerativa

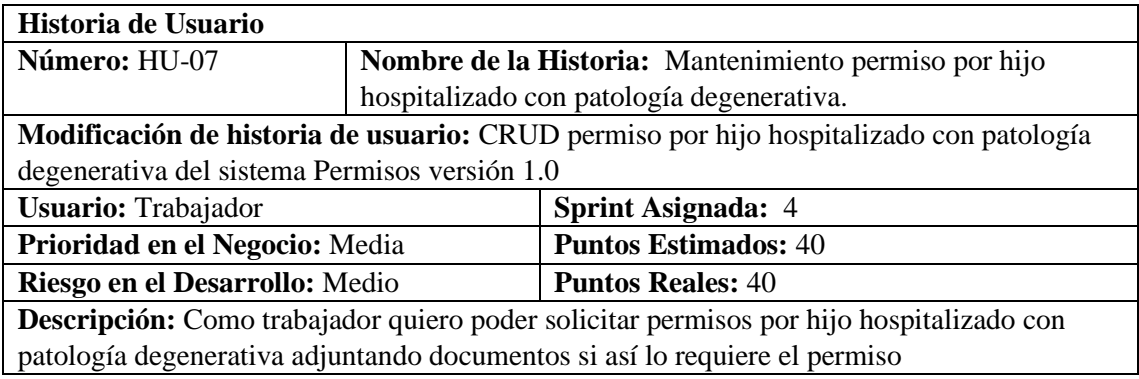

## **HU-07 Pruebas de aceptación**

Verificar que el permiso se registra correctamente en la base de datos.

Verificar que el permiso no se registre en la base de datos cuando exista otra solicitud de este tipo en estado pendiente.

**Historia de Usuario:** HU-07 Mantenimiento permiso por hijo hospitalizado con patología degenerativa.

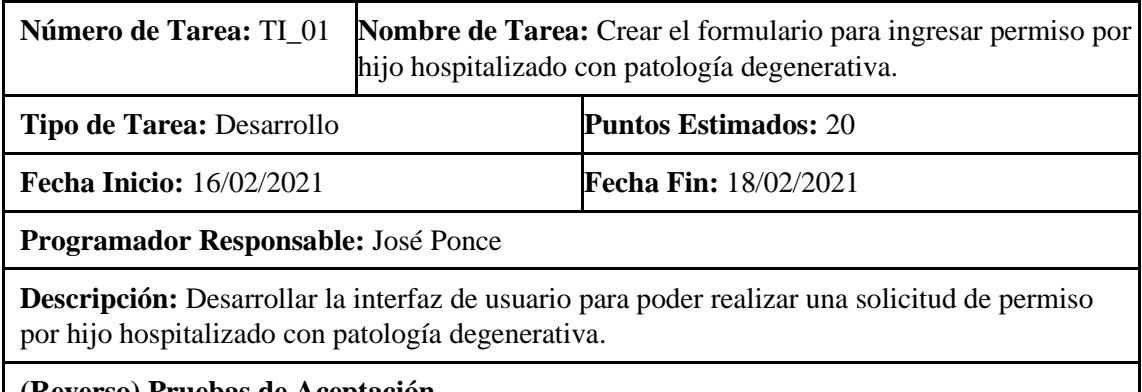

**(Reverso) Pruebas de Aceptación**

Verificar que el formulario se encuentre validado y que se llenen todos los campos necesarios.

Verificar si la interfaz de usuario cumple con el estándar establecido por la institución.

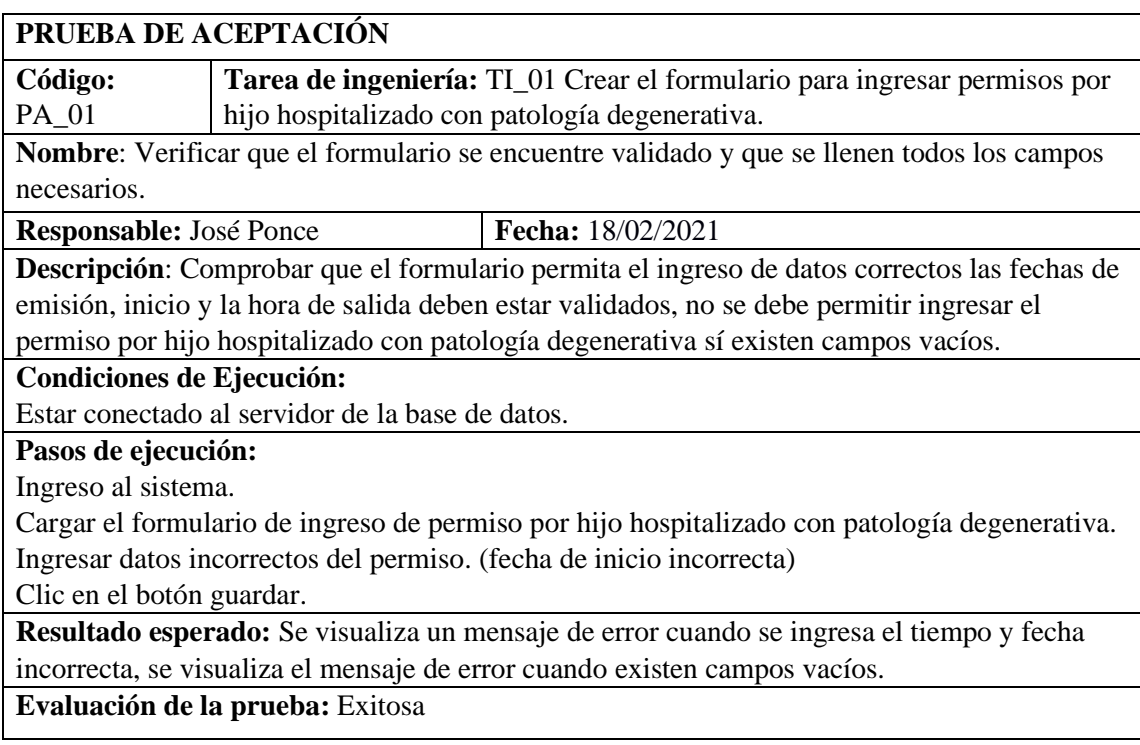

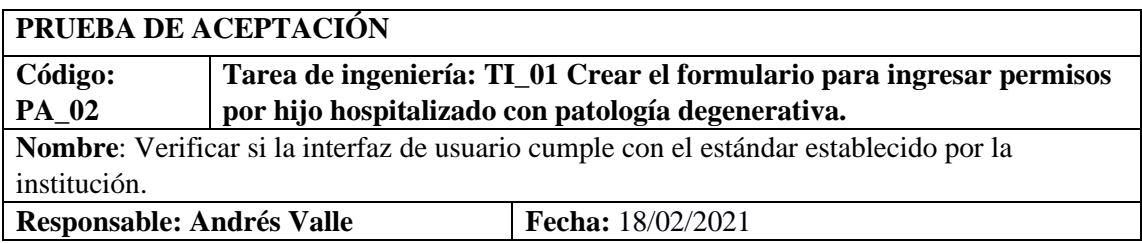

**Descripción**: Comprobar que la interfaz corresponde al estándar establecido por la institución utilizando las mismas herramientas para el desarrollo.

#### **Condiciones de Ejecución:**

Tener el estándar de interfaz de usuario establecido por la institución.

# **Pasos de ejecución:**

## **Ingreso al sistema.**

Abrir el formulario de ingreso de permiso por hijo hospitalizado con patología degenerativa. Verificar que tenga el mismo formato del estándar de interfaz de usuario establecido por la institución.

**Resultado esperado:** Se visualiza que la interfaz de usuario de ingresar permiso por Licencia sin remuneración corresponde al interfaz de usuario establecido por la institución**.**

**Evaluación de la prueba:** Exitosa

# **Tarea de Ingeniería**

**Historia de Usuario:** HU-07 Mantenimiento permiso por hijo hospitalizado con patología degenerativa.

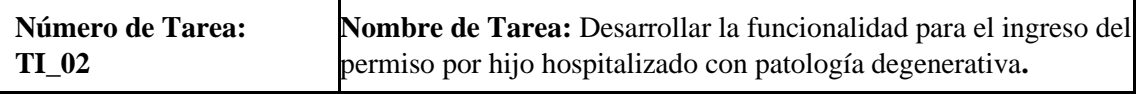

# **Tipo de Tarea: Desarrollo Puntos Estimados: 20**

**Fecha Inicio:** 18/02/2021 **Fecha Fin:** 22/02/2021

## **Programador Responsable: José Ponce**

**Descripción:** Crear las clases, métodos, de la lógica de negocio y acceso a datos, para desarrollar las funciones para el ingreso del permiso por hijo hospitalizado con patología degenerativa y almacenar los datos en la base de datos.

#### **(Reverso) Pruebas de Aceptación**

Verificar que el permiso se ingrese en la base de datos.

Verificar que el código cumpla con el estándar de codificación

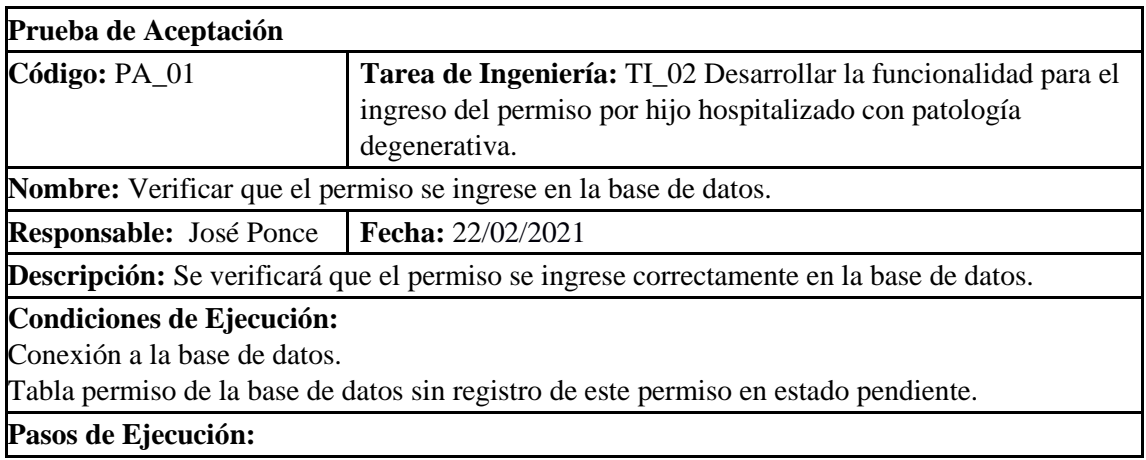

Ejecutar el programa. Seleccionar ingreso de permiso por hijo hospitalizado con patología degenerativa. Llenar los campos del permiso. (fecha inicio, fecha retorno) Clic en guardar. **Resultado esperado:** Se verifica que se ingrese el permiso correctamente a la base de datos. **Evaluación de la Prueba:** Exitosa

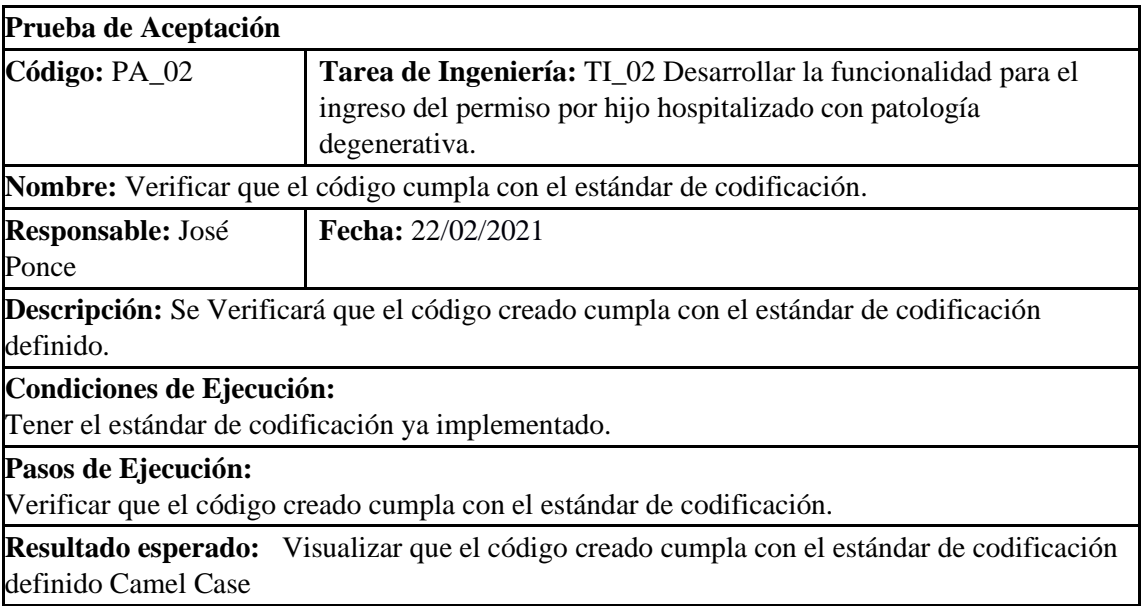

**Evaluación de la Prueba:** Exitosa

#### **Pruebas de aceptación de la HU-07**

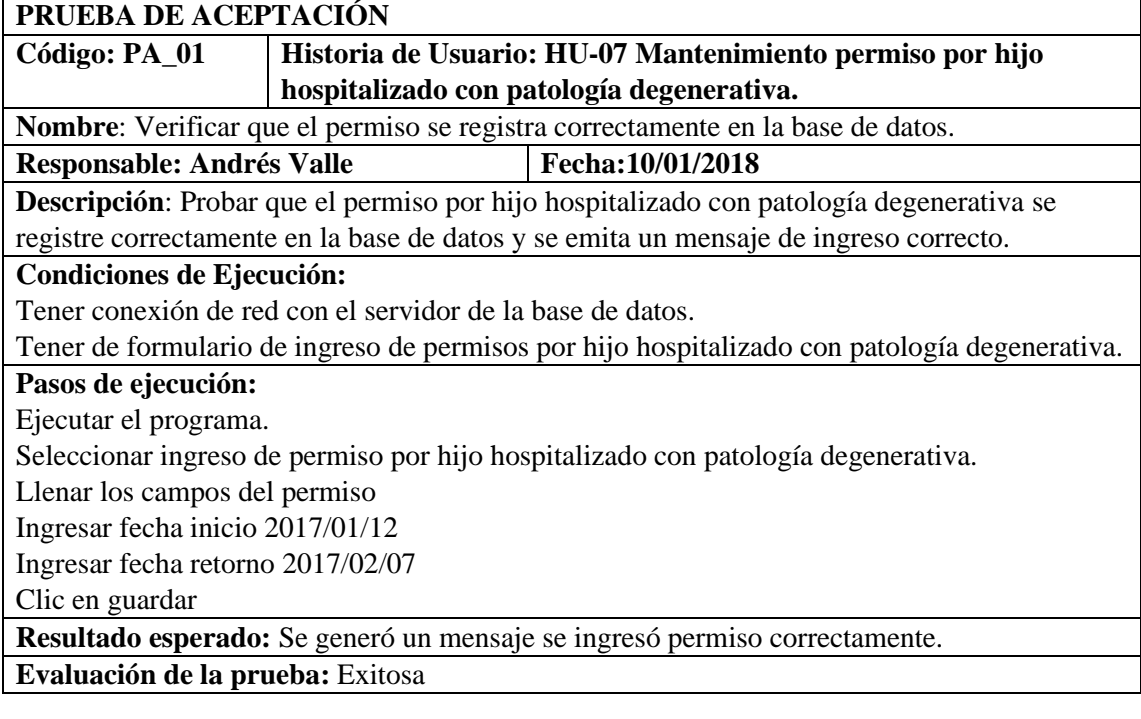

**PRUEBA DE ACEPTACIÓN**

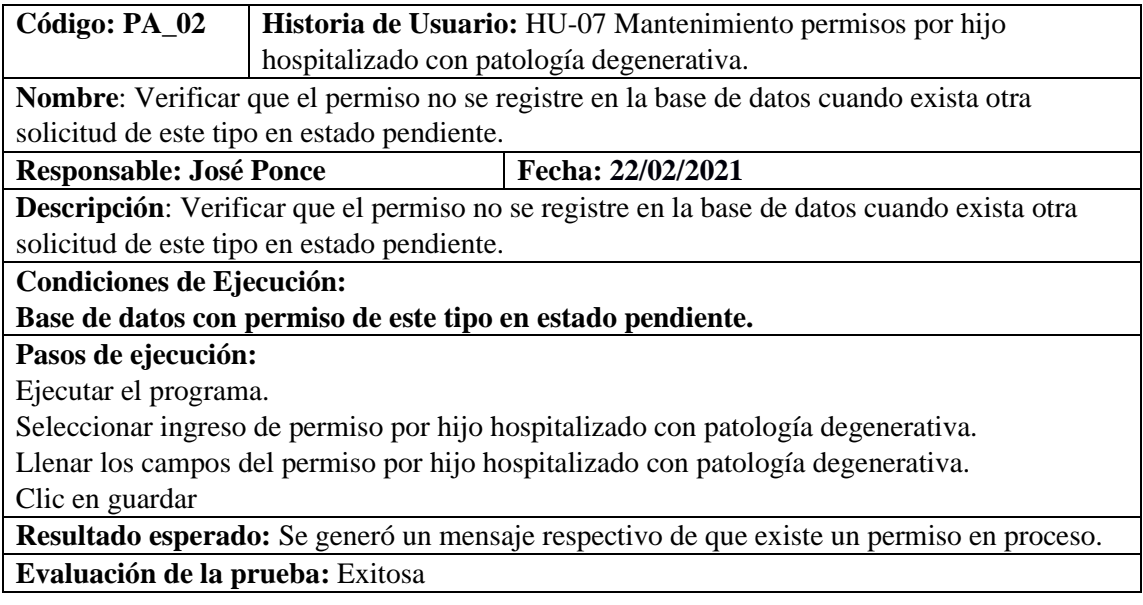

HU-08 Mantenimiento permiso por matrimonio.

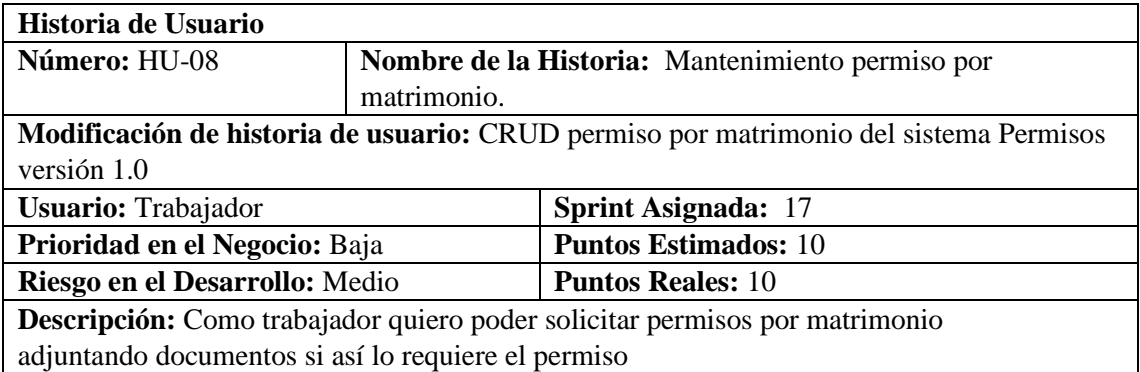

adjuntando documentos si así lo requiere el permiso

**HU-08 Pruebas de aceptación**

Verificar que se ingrese el permiso de licencia por matrimonio correctamente a la base de datos.

Verificar que no se ingrese el permiso de licencia por matrimonio cuando ya exista otro permiso del mismo tipo en proceso.

## **TAREAS DE INGENIERÍA**

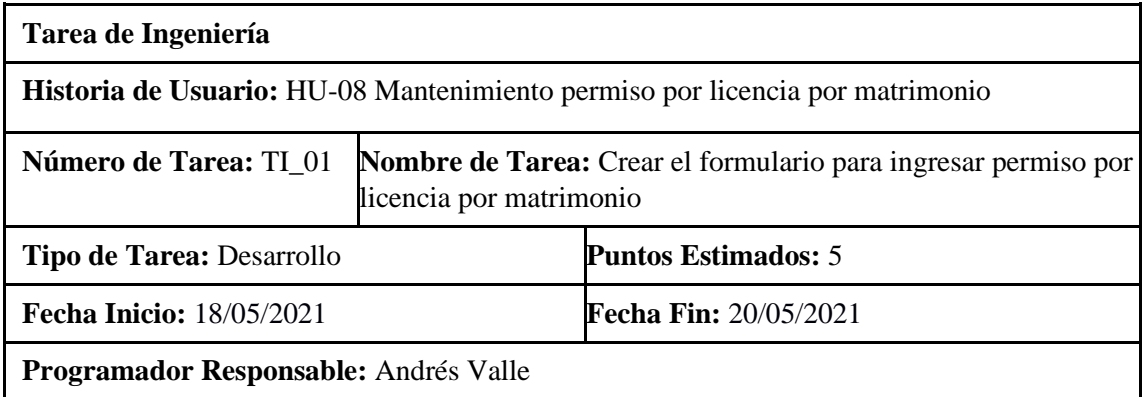

**Descripción:** Desarrollar la interfaz de usuario para poder realizar una solicitud de permiso por licencia por matrimonio

#### **(Reverso) Pruebas de Aceptación**

Verificar que el formulario se encuentre validado y que se llenen todos los campos necesarios.

Verificar si la interfaz de usuario cumple con el estándar establecido por la institución.

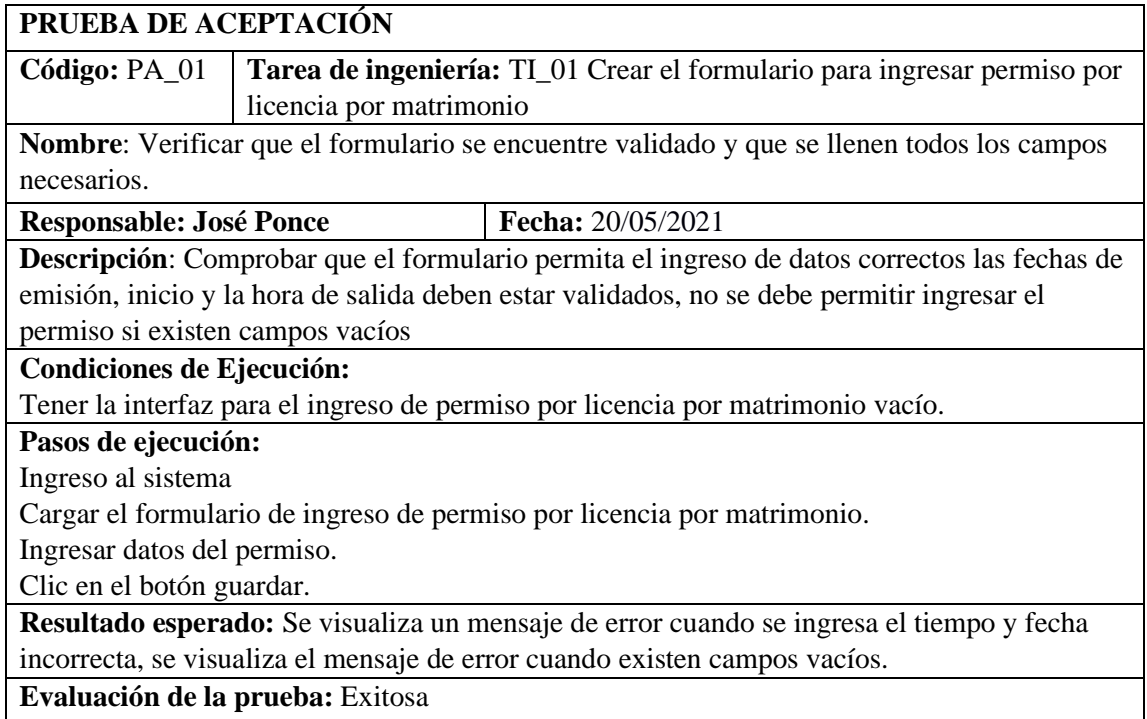

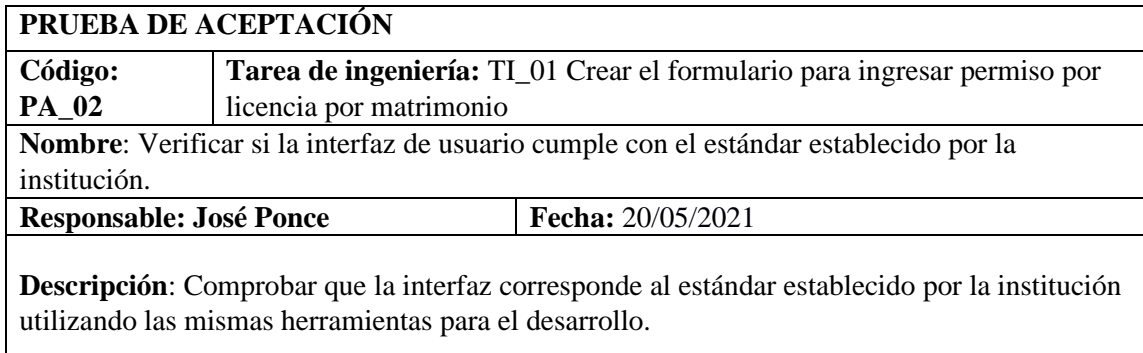

# **Condiciones de Ejecución:**

Tener el estándar de interfaz de usuario establecido por la institución

## **Pasos de ejecución:**

#### **Ingreso al sistema**

Abrir el formulario de ingreso de permiso por licencia por matrimonio

Verificar que tenga el mismo formato del estándar de interfaz de usuario establecido por la institución.

**Resultado esperado:** Se visualiza que la interfaz de usuario de ingresar el permiso de licencia por matrimonio corresponde al interfaz de usuario establecido por la institución **Evaluación de la prueba:** Exitosa

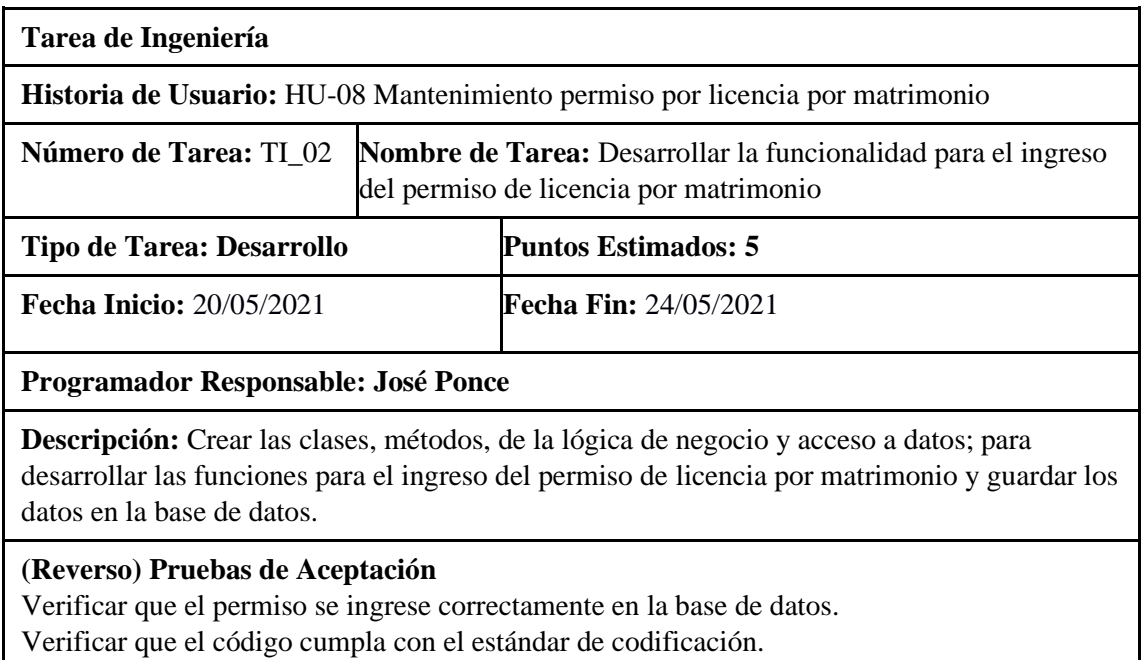

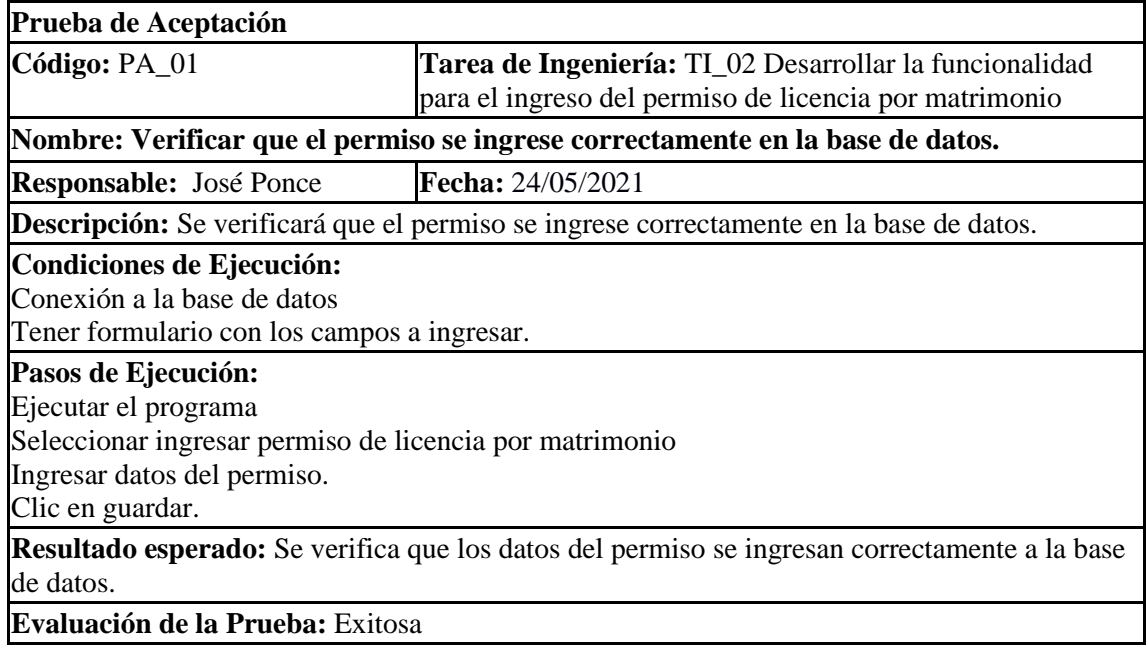

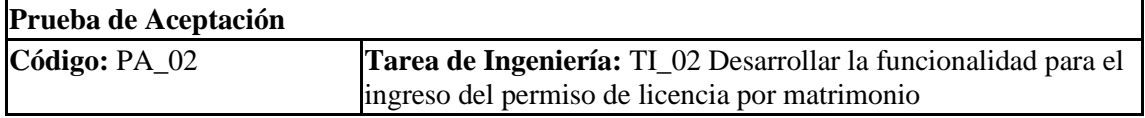

**Nombre:** Verificar que el código cumpla con el estándar de codificación.

**Responsable:** José Ponce **Fecha:** 24/05/2021

**Descripción:** Se Verificará que el código creado cumpla con el estándar de codificación definido.

**Condiciones de Ejecución:**

Tener el estándar de codificación definido.

**Pasos de Ejecución:**

Abrir el proyecto

Ingresar a la codificación creada.

**Resultado esperado:** Visualizar que el código creado cumpla con el estándar de codificación definido Camel case

**Evaluación de la Prueba:** Exitosa

#### **Pruebas de aceptación de la HU-08**

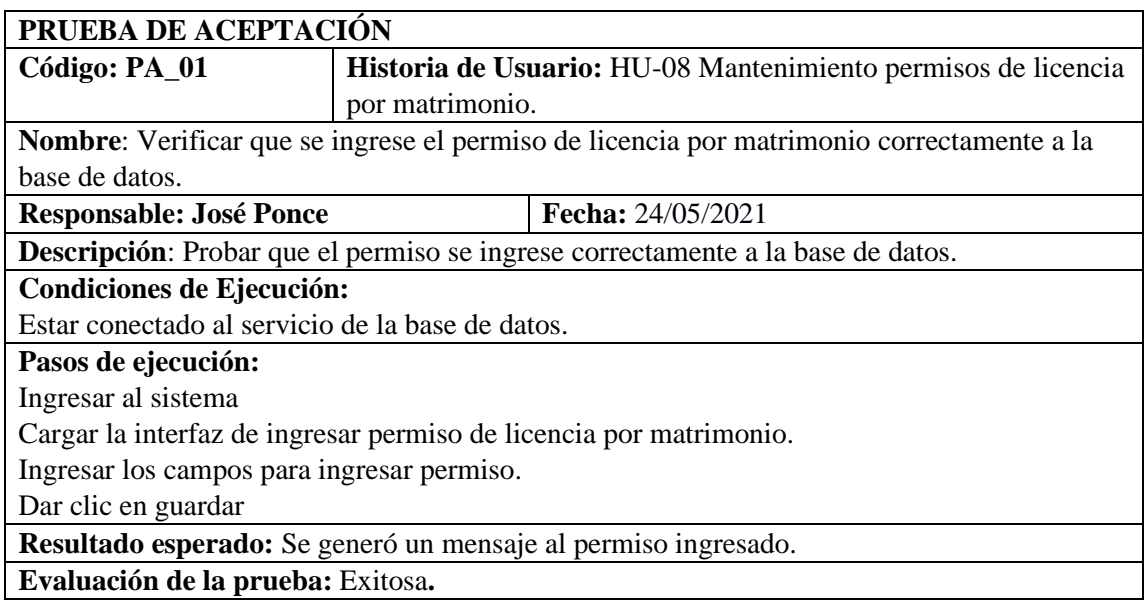

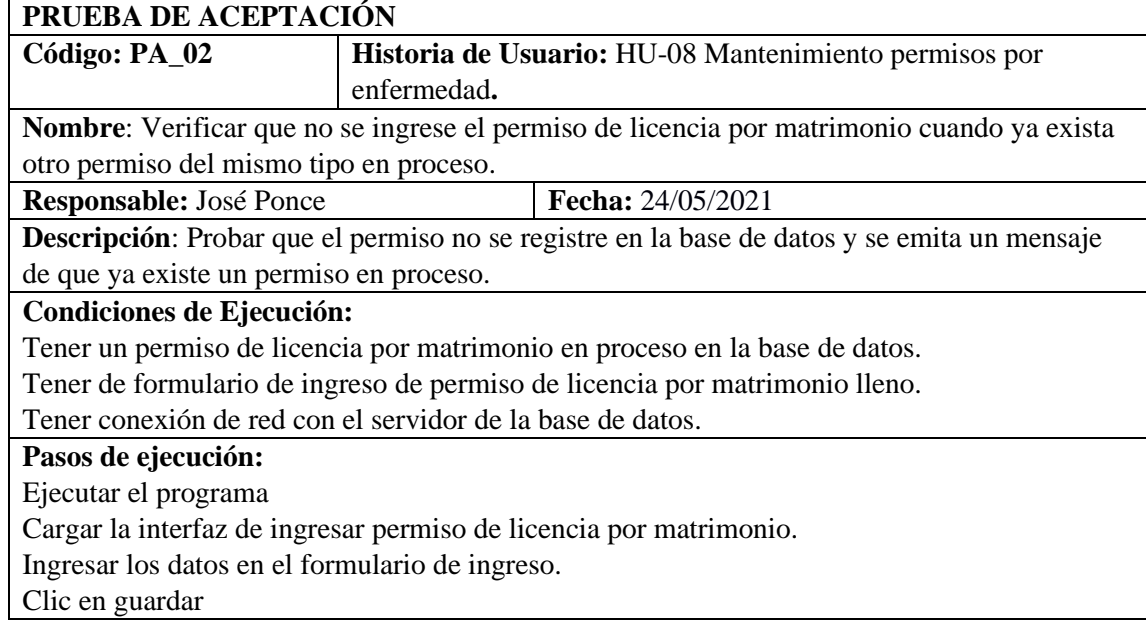

**Resultado esperado:** Se generó un mensaje de error de que ya existe un permiso de este tipo en proceso.

#### **Evaluación de la prueba:** Exitosa**.**

HU-09 Mantenimiento permiso por maternidad.

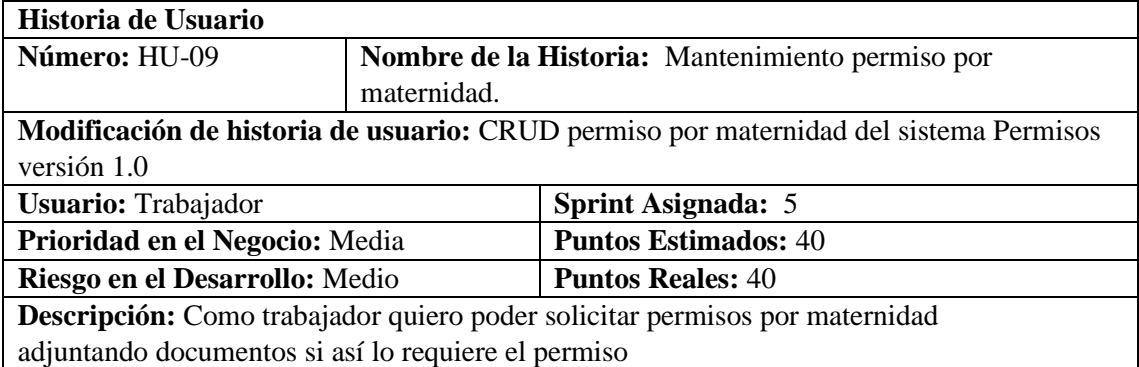

#### **HU-09 Pruebas de aceptación**

Verificar que se ingrese el permiso por maternidad a la base de datos Verificar que no se ingrese el permiso por maternidad cuando ya exista otro permiso del mismo tipo en proceso.

#### **TAREAS DE INGENIERÍA**

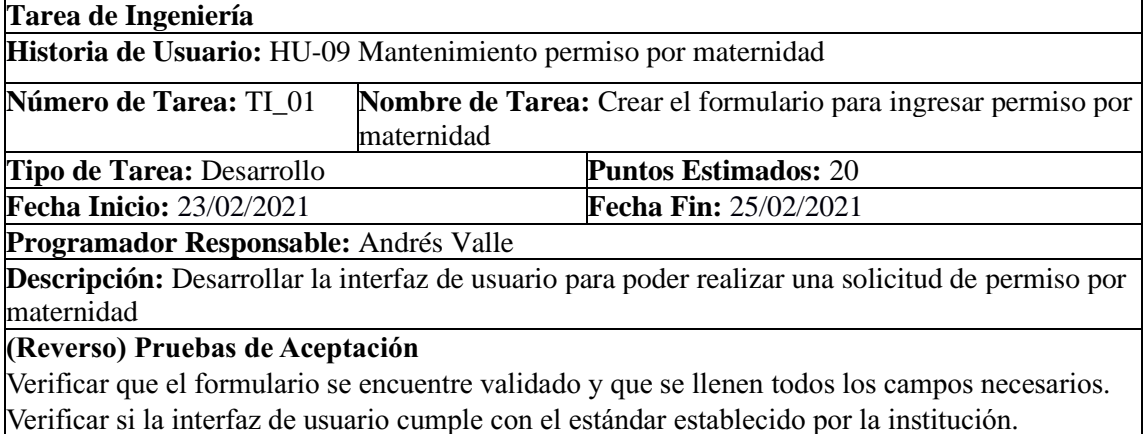

# **PRUEBA DE ACEPTACIÓN Código**: PA\_01 **Tarea de ingeniería**: TI\_01 Crear el formulario para ingresar permiso por maternidad **Nombre**: Verificar que el formulario se encuentre validado y que se llenen todos los campos necesarios. **Responsable**: Andrés Valle **Fecha**: 25/02/2021 **Descripción**: Comprobar que el formulario permita el ingreso de datos correctos las fechas de emisión, inicio y la hora de salida deben estar validados, no se debe permitir ingresar el permiso si existen campos vacíos **Condiciones de Ejecución:**

Tener la interfaz para el ingreso de permiso por permiso por maternidad vacío.

# **Pasos de ejecución:**

Ingreso al sistema

Cargar el formulario de ingreso de permiso por licencia sin sueldo por elección popular. Ingresar datos del permiso. (Fecha inicio vacío, Archivo)

Clic en el botón guardar.

**Resultado esperado:** Se visualiza un mensaje de error cuando se ingresa el tiempo y fecha incorrecta, se visualiza el mensaje de error cuando existen campos vacíos.

**Evaluación de la prueba**: Exitosa.

# **PRUEBA DE ACEPTACIÓN**

**Código**: PA\_02 **Tarea de ingeniería**: TI\_01 Crear el formulario para ingresar permiso por maternidad

**Nombre**: Verificar si la interfaz de usuario cumple con el estándar establecido por la institución.

**Responsable**: Andrés Valle **Fecha**: 25/02/2021

**Descripción**: Comprobar que la interfaz corresponde al estándar establecido por la institución utilizando las mismas herramientas para el desarrollo.

**Condiciones de Ejecución:**

Tener el estándar de interfaz de usuario establecido por la institución

**Pasos de ejecución:**

Ingreso al sistema

Abrir el formulario de ingreso de permiso por maternidad

Verificar que tenga el mismo formato del estándar de interfaz de usuario establecido por la institución.

**Resultado esperado:** Se visualiza que la interfaz de usuario de ingresar el permiso de licencia sin sueldo por elección popular corresponde al interfaz de usuario establecido por la institución.

**Evaluación de la prueba**: Exitosa.

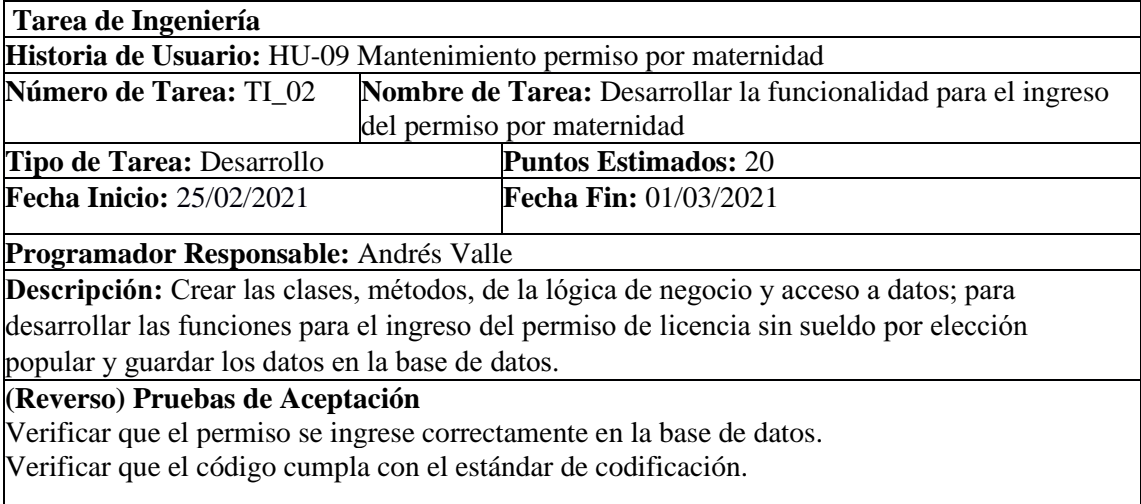

**Prueba de Aceptación**

**Código:** PA\_01 **Tarea de Ingeniería:** TI\_02 Desarrollar la funcionalidad para el ingreso del permiso por maternidad

**Nombre:** Verificar que el permiso se ingrese correctamente en la base de datos.

**Responsable:** Andrés Valle **Fecha:** 01/03/2021

Descripción: Se verificará que el permiso se ingrese correctamente en la base de datos.

#### **Condiciones de Ejecución:**

Conexión a la base de datos

Tener formulario con los campos a ingresar (Fecha inicio, Archivo).

#### **Pasos de Ejecución:**

Seleccionar ingresar permiso por maternidad

Ingresar datos del permiso (Fecha inicio, Archivo).

Clic en guardar.

**Resultado esperado:** Se verifica que los datos del permiso se ingresan correctamente a la base de datos.

**Evaluación de la Prueba:** Exitosa.

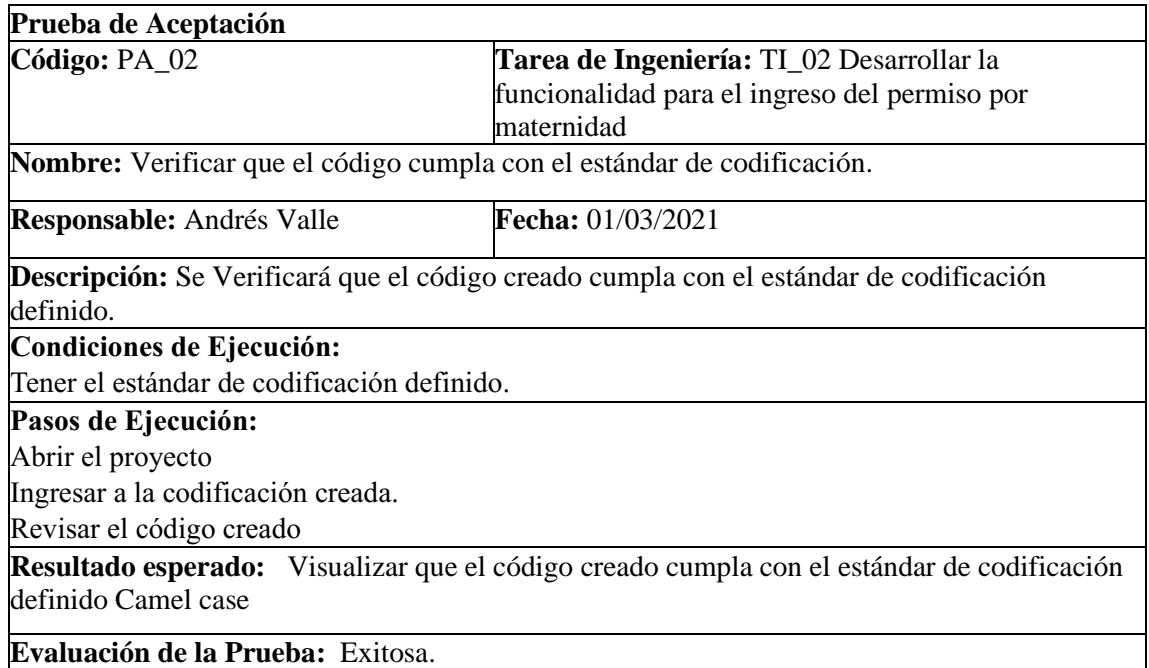

**Pruebas de aceptación de la HU-09**

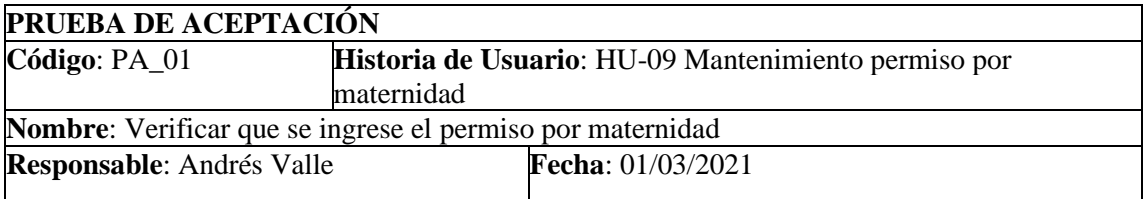

**Descripción**: Probar que al ingresar el permiso sin su respectiva justificación emita el mensaje correspondiente.

## **Condiciones de Ejecución:**

Estar conectado al servicio de la base de datos.

Tener campo para insertar la justificación vacía.

#### **Pasos de ejecución:**

Ingresar al sistema

Cargar la interfaz de ingresar permiso de licencia sin sueldo por elección popular.

Ingresar los campos para ingresar permiso y dejar el campo de justificación vació.

# Dar clic en guardar

**Resultado esperado:** Se generó un mensaje al ingresar el permiso de que tiene 6 días para justificar.

**Evaluación de la prueba**: Exitosa.

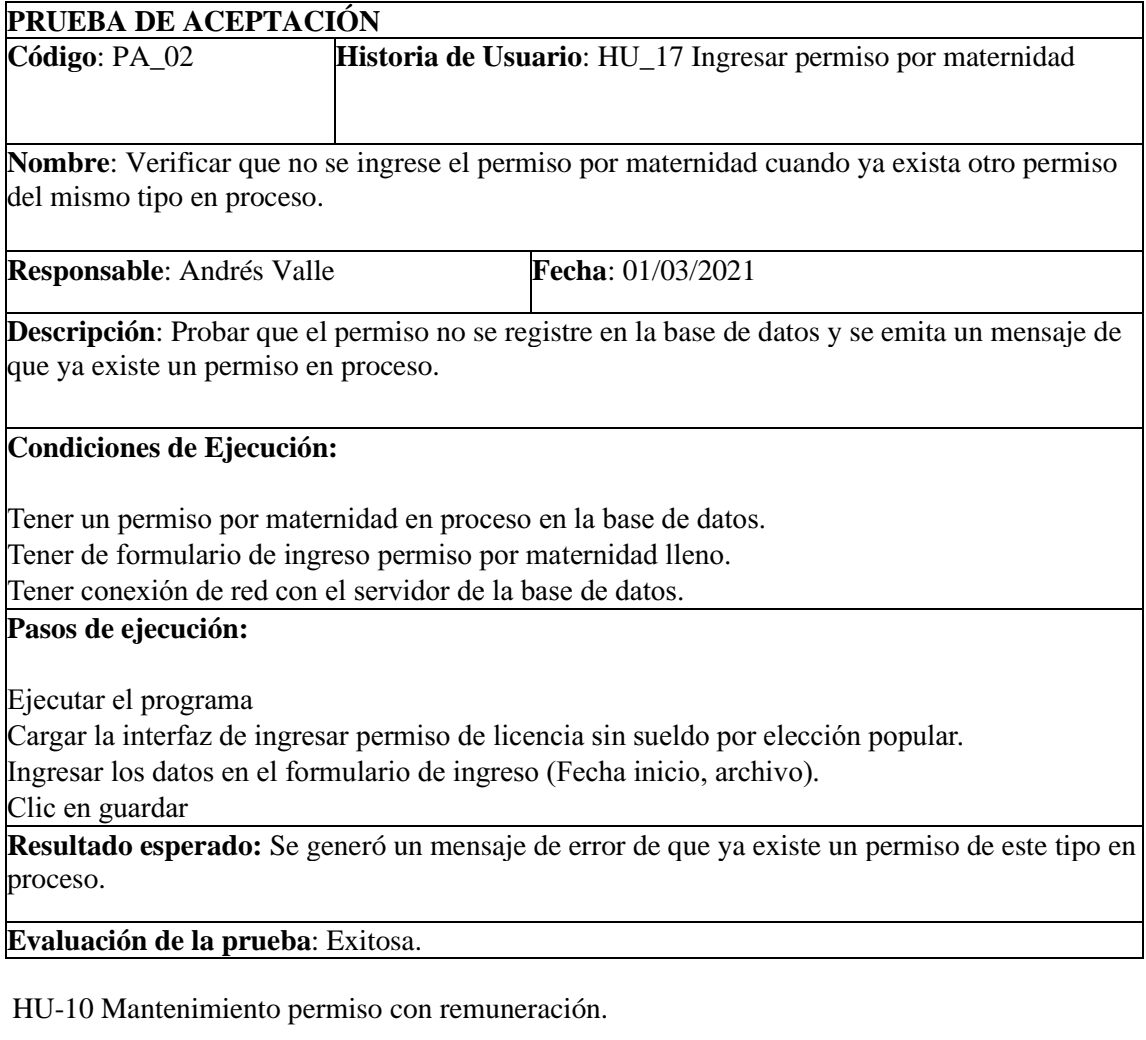

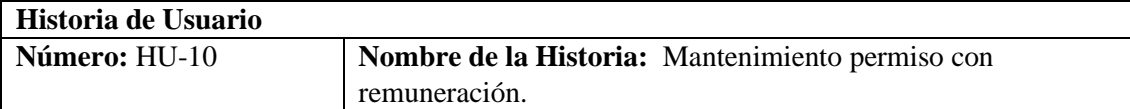

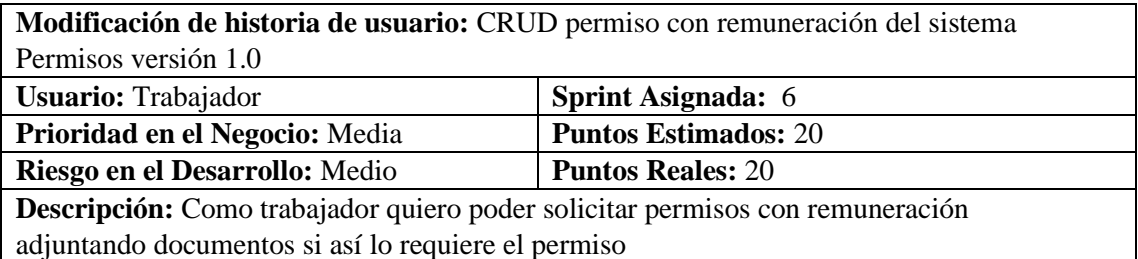

## **HU-10 Pruebas de aceptación**

Verificar que el permiso se ingrese en la base de datos cuando no exista otro permiso por comisiones de Servicio con remuneración.

Solicitar un permiso cuando ya exista un permiso por comisiones de Servicio con remuneración.

#### **Tarea de ingeniería 1**

**Tarea de Ingeniería**

**Historia de Usuario:** HU-10 Mantenimiento permisos de comisiones de servicio con remuneración.  $\overline{\mathsf{T}}$ 

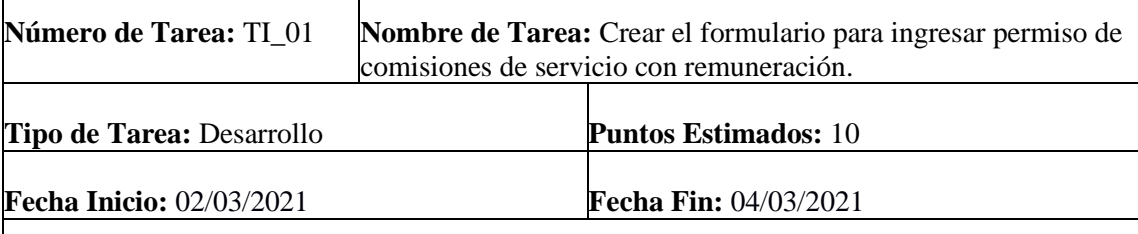

#### **Programador Responsable:** Andrés Valle

**Descripción:** Desarrollar la interfaz de usuario para poder realizar una solicitud de permiso de comisiones de servicio con remuneración.

#### **(Reverso) Pruebas de Aceptación**

Verificar que el formulario se encuentre validado y que llenen todos los campos necesarios. Verificar si la interfaz de usuario correspondiente cumple con el estándar establecido.

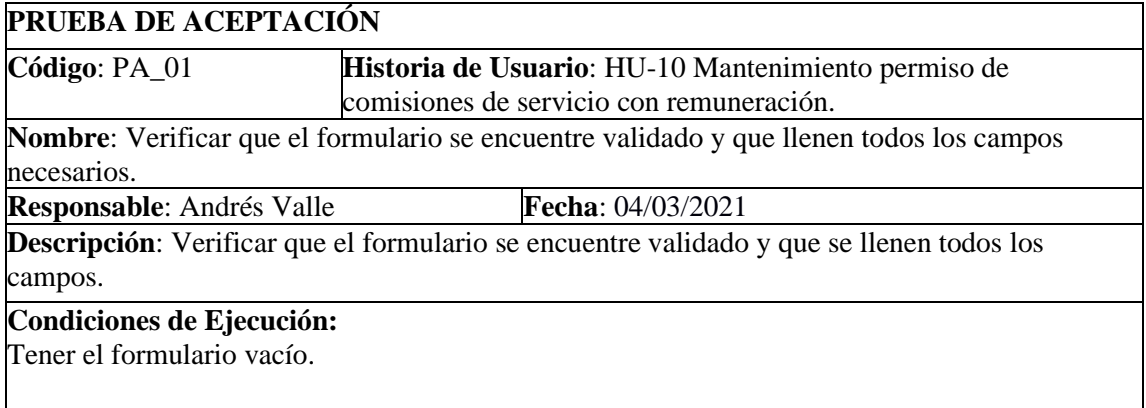

#### **Pasos de ejecución:**

Cargar el formulario de ingreso de permiso de comisiones de servicio con remuneración. Ingresar datos en los campos (fecha inicio, fecha retorno(vacío)).

Clic en guardar.

**Resultado esperado:** El formulario se encuentra validado (fechas correctas) y también verifica si se llenó todos los campos.

**Evaluación de la prueba**: Exitosa.

### **PRUEBA DE ACEPTACIÓN**

**Código**: PA\_02 **Historia de Usuario**: HU-08 Mantenimiento permiso de comisiones de servicio con remuneración.

**Nombre**: Verificar si la interfaz de usuario correspondiente cumple con el estándar establecido. **Responsable**: Andrés Valle **Fecha**: 04/03/2021

**Descripción**: Verificar si la interfaz de usuario correspondiente cumple con el estándar establecido.

**Condiciones de Ejecución:**

Tener el estándar del interfaz establecido.

## **Pasos de ejecución:**

Ejecutar el sistema.

Abrir el formulario de ingreso de permiso de comisiones de servicio con remuneración. Verificar que la interfaz cumpla con el estándar establecido.

**Resultado esperado:** El formulario cumple con el estándar establecido por la institución. **Evaluación de la prueba**: Exitosa.

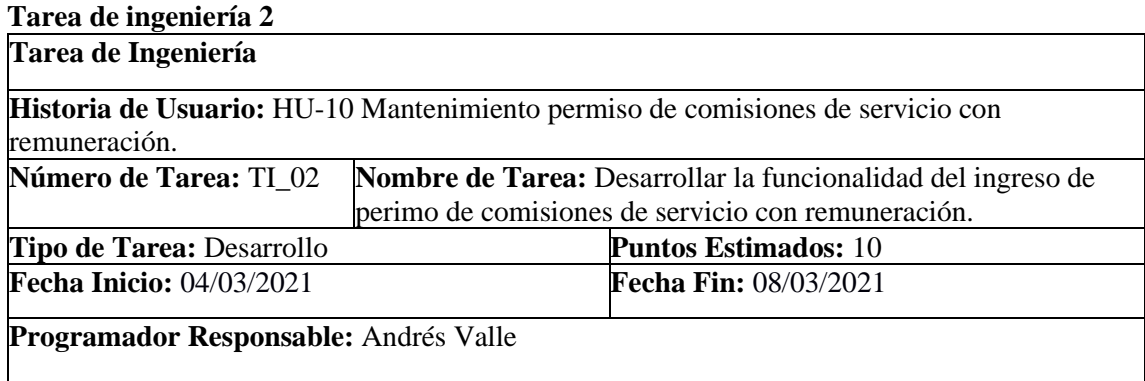

**Descripción:** Desarrollar la funcionalidad para el ingreso de permiso de comisiones de servicio con remuneración para que de esta manera poder solicitar un permiso de este tipo.

#### **(Reverso) Pruebas de Aceptación**

Verificar que el código desarrollado realice la funcionalidad especificada. Verificar que el código escrito cumple con el estándar de escritura.
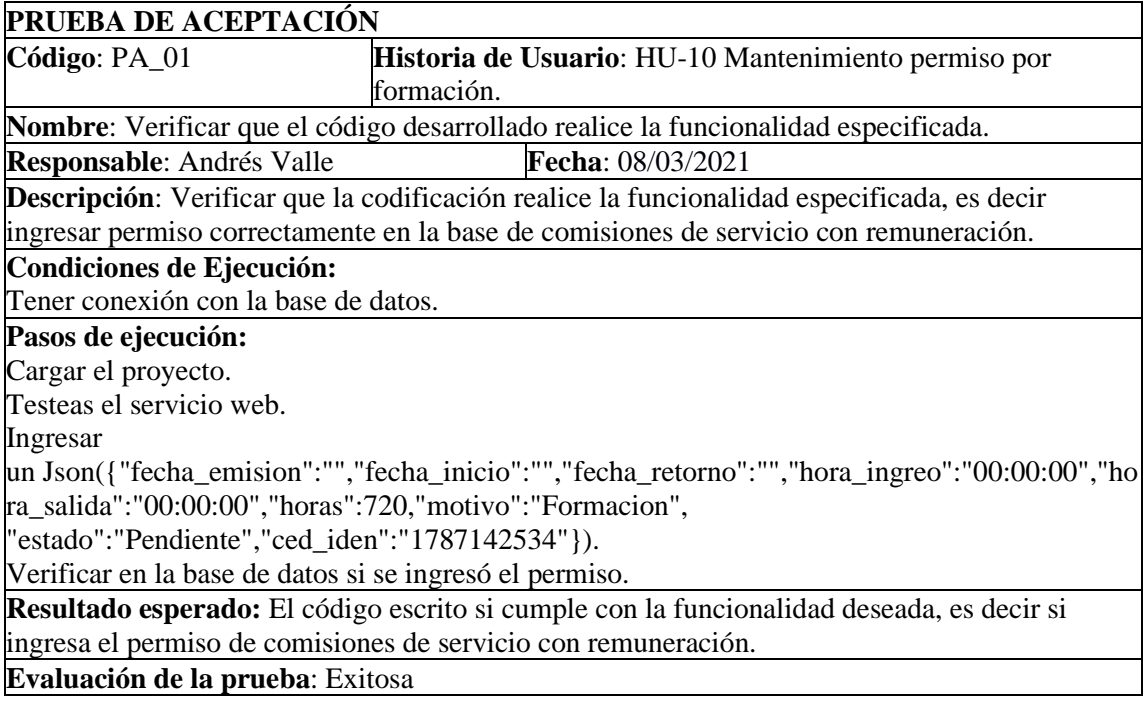

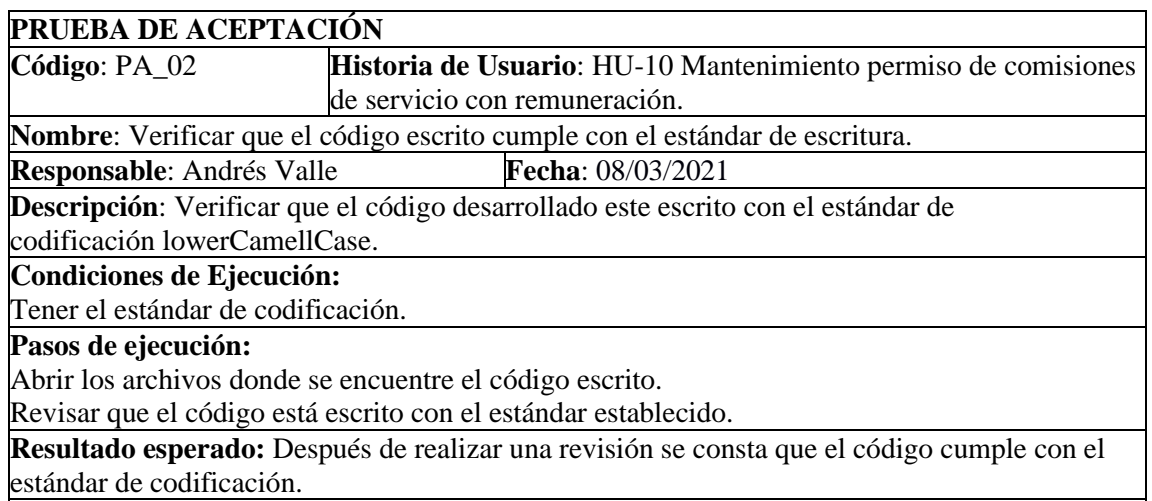

**Evaluación de la prueba**: Exitosa

# **Pruebas de aceptación de la historia de usuario**

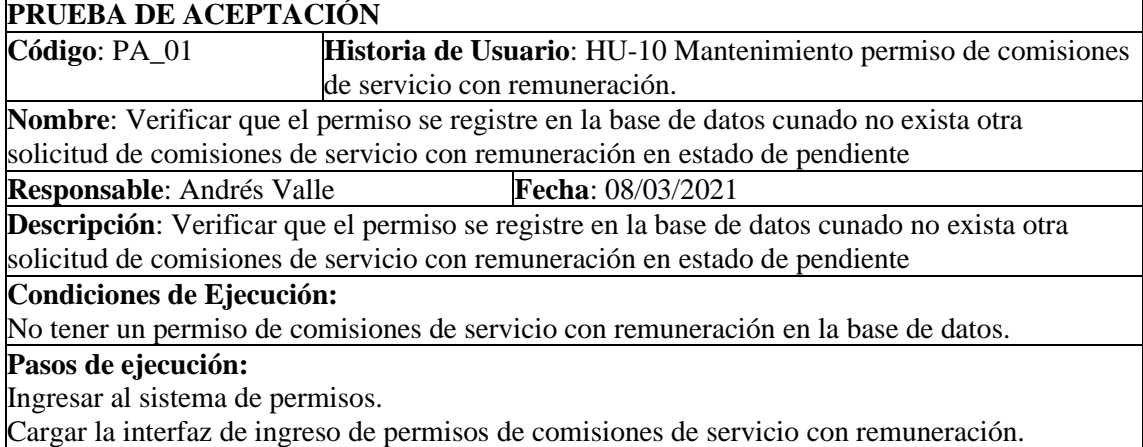

Ingresar la información requerida por el formulario (fecha\_inicio, fecha\_retorno).

Clic en guardar

**Resultado esperado:** Se ingresó un permiso de comisiones de servicio con remuneración correctamente en la base de datos.

**Evaluación de la prueba**: Exitosa

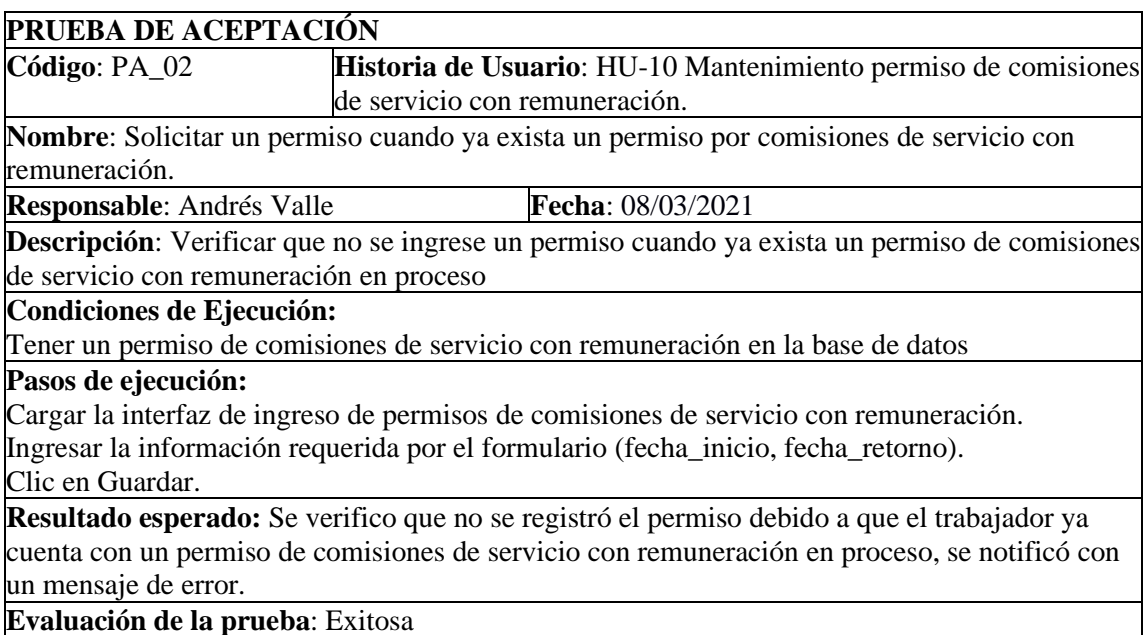

### HU-11 Mantenimiento permiso sin remuneración.

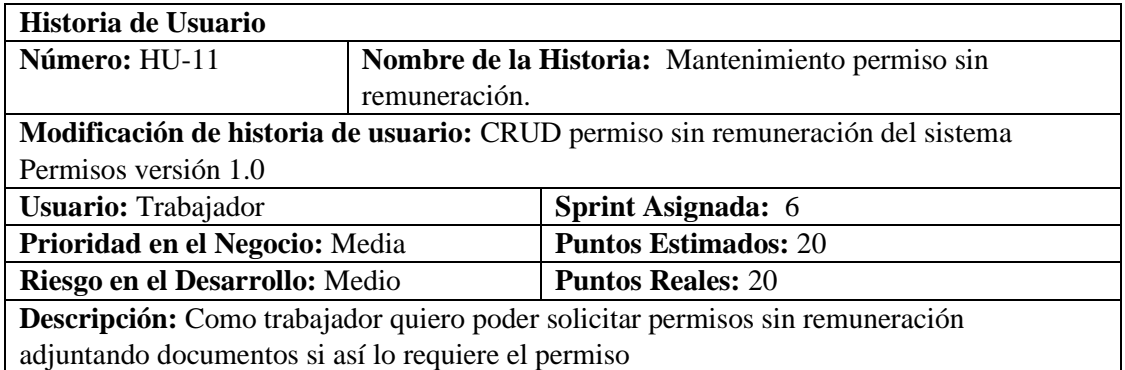

# **HU-11 Pruebas de aceptación**

Ingresar un nuevo permiso cuando tenga otro permiso solicitado en estado pendiente y emitir su respectivo mensaje.

Verificar que las solicitudes ingresadas se guarden en la base de datos y emita el mensaje correspondiente.

# **Tarea de Ingeniería**

**Historia de Usuario:** HU-11 Mantenimiento permisos de comisiones de servicio sin remuneración

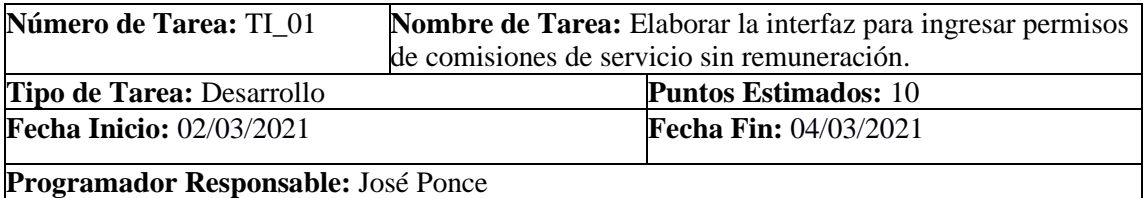

**Descripción:** Elaborar la interfaz correspondiente para ingresar un permiso para ingresar permisos de comisiones de servicio sin remuneración.

# **(Reverso) Pruebas de Aceptación**

Verificar que la interfaz de ingresar permisos de comisiones de servicio sin remuneración respete el estándar de interfaz de usuario establecido por la institución. Verificar que la interfaz tenga los campos correspondientes del permiso de comisiones de servicio sin remuneración.

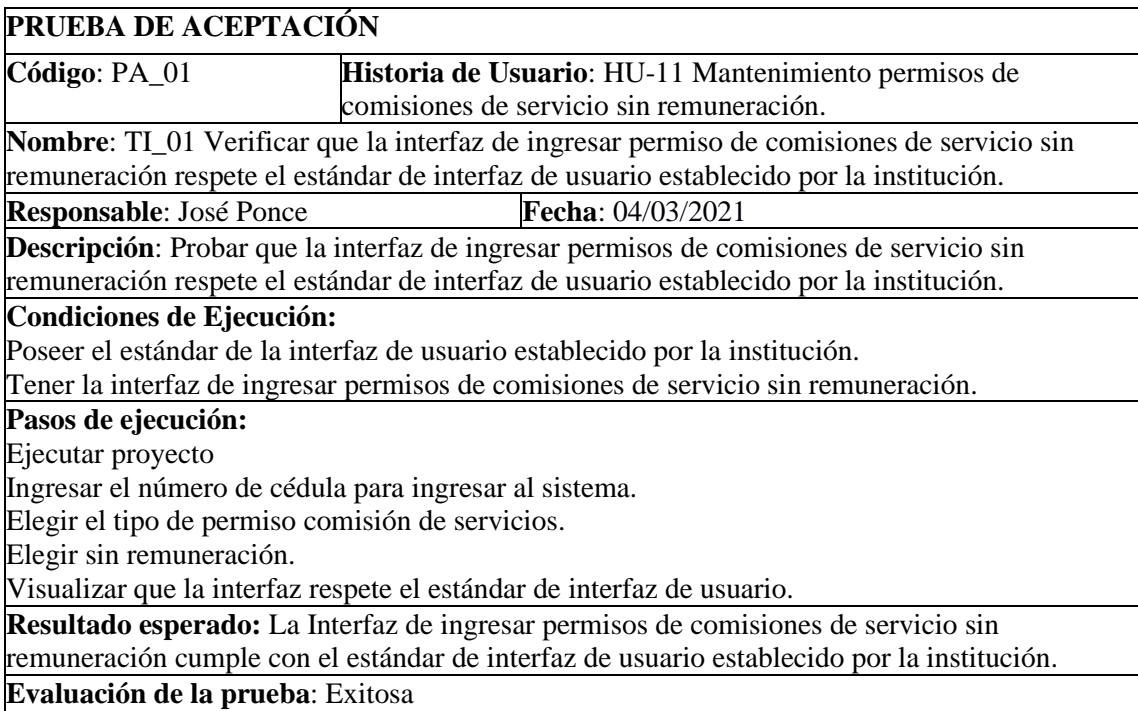

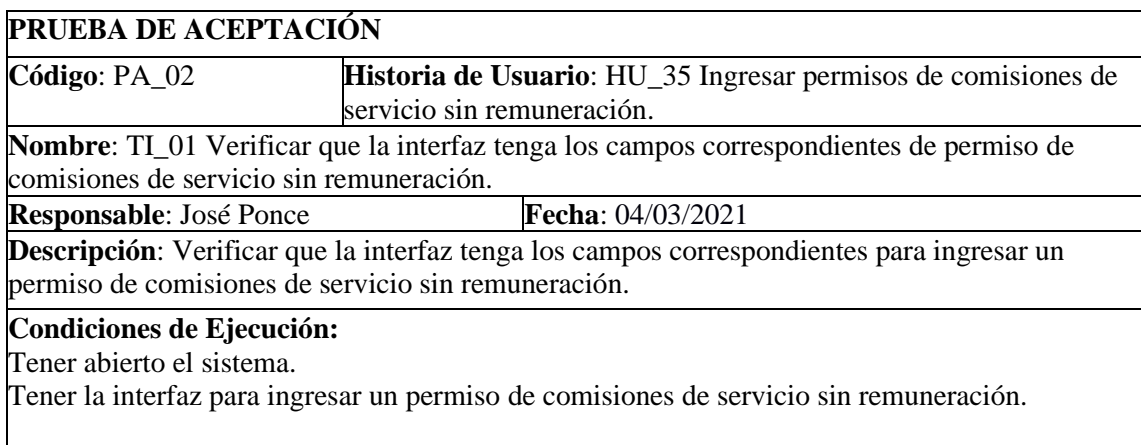

**Resultado esperado:** Se visualizó que la interfaz para ingresar un permiso de comisiones de servicio sin remuneración contiene los campos correspondientes. **Evaluación de la prueba**: Exitosa

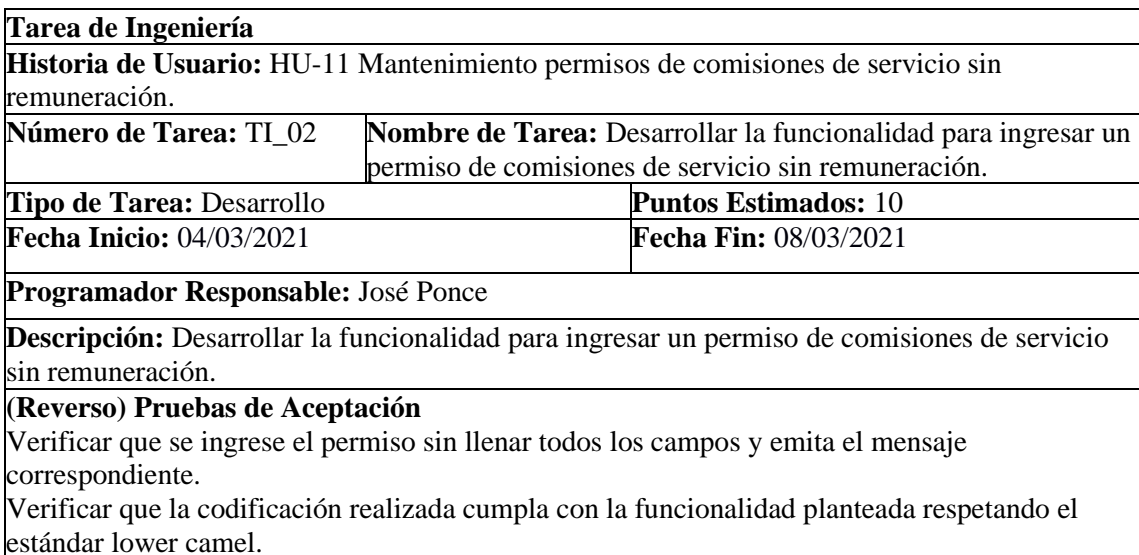

**PRUEBA DE ACEPTACIÓN Código**: PA\_01 **Historia de Usuario**: HU-11 Mantenimiento permisos de comisiones de servicio sin remuneración. **Nombre**: TI\_02 Verificar que se ingrese el permiso de comisiones de servicio sin remuneración. **Responsable**: José Ponce **Fecha**: 08/03/2021 **Descripción**: Probar que se ingrese el permiso sin llenar todos los campos y emita el mensaje correspondiente. **Condiciones de Ejecución:** Tener realizado la interfaz de usuario para ingresar permiso de comisiones de servicio sin remuneración. Tener realizado la codificación para ingresar permiso de comisiones de servicio sin remuneración. Tener establecido el estándar de codificación. **Pasos de ejecución:** Ejecutar el proyecto Ingresar la cédula para ingresar al sistema Elegir el tipo de permiso comisión de servicios. Elegir sin remuneración. Ingresar el permiso sin llenar todos los campos Clic en guardar **Resultado esperado:** Se visualiza el mensaje "Todos los campos deben estar llenos". **Evaluación de la prueba**: Exitosa

**PRUEBA DE ACEPTACIÓN**

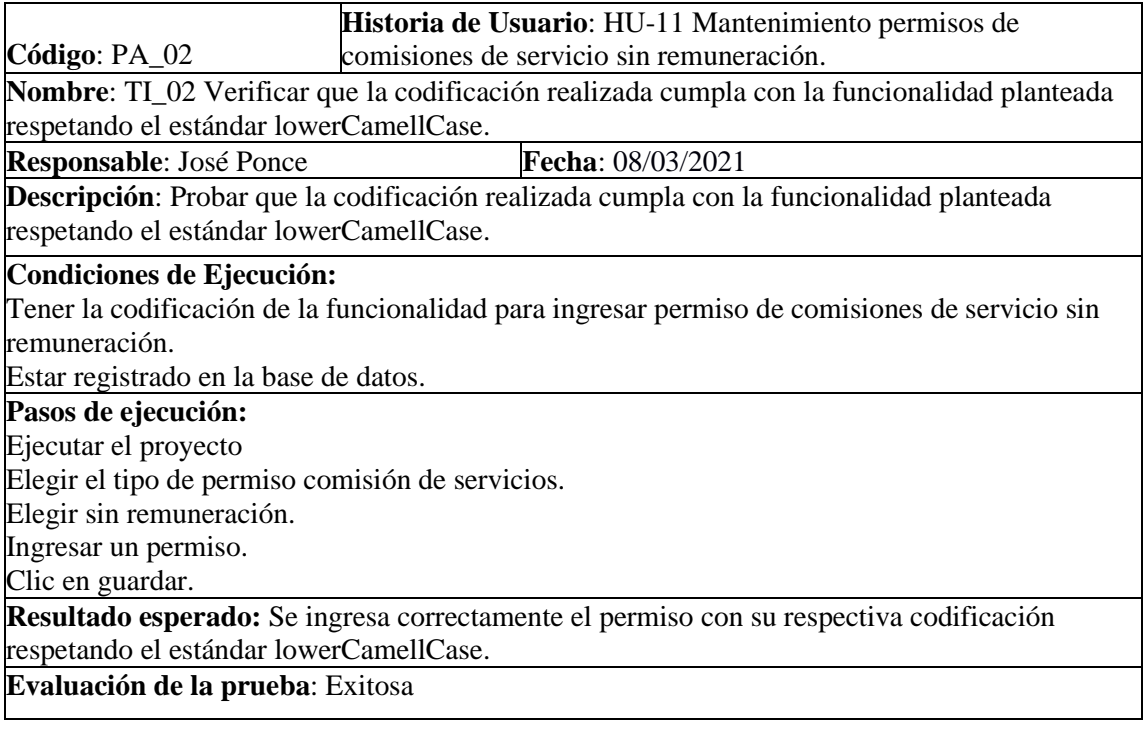

# **PRUEBAS DE ACEPTACION DE LA HU-11 MANTENIMIENTO PERMISO SIN CARGO A VACACIONES**

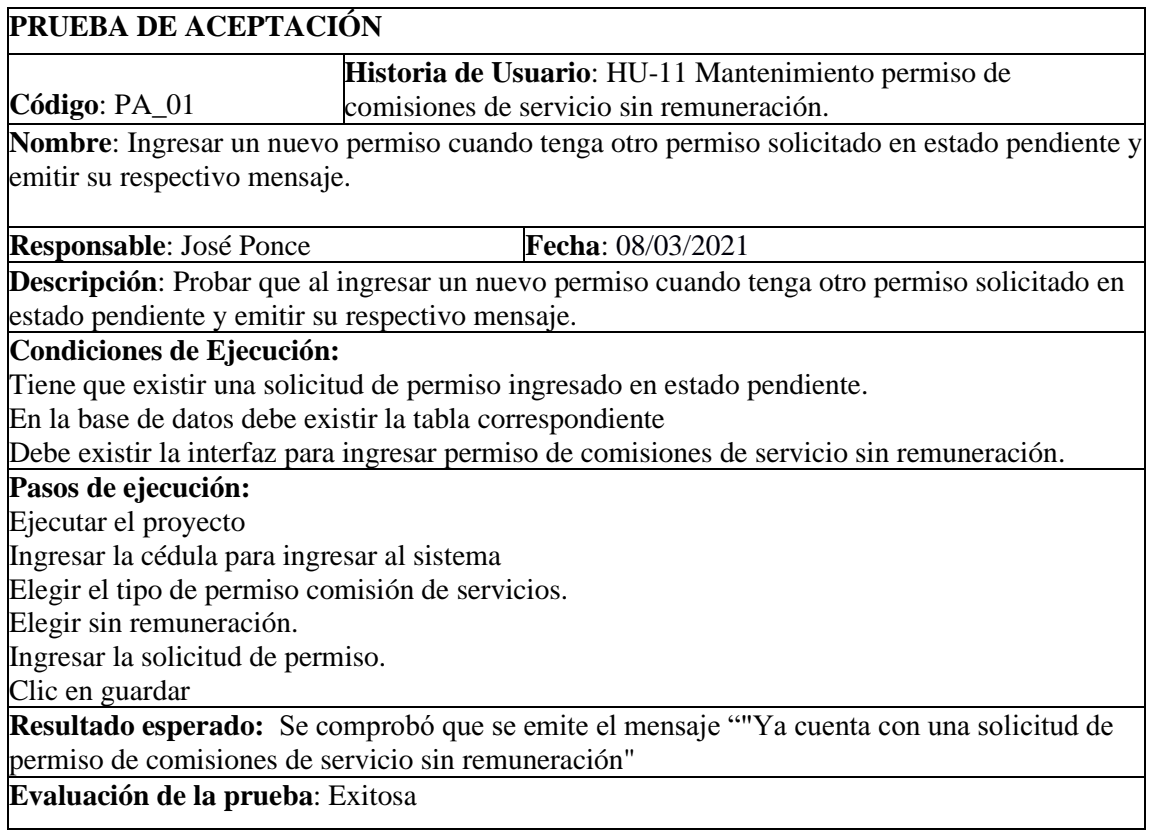

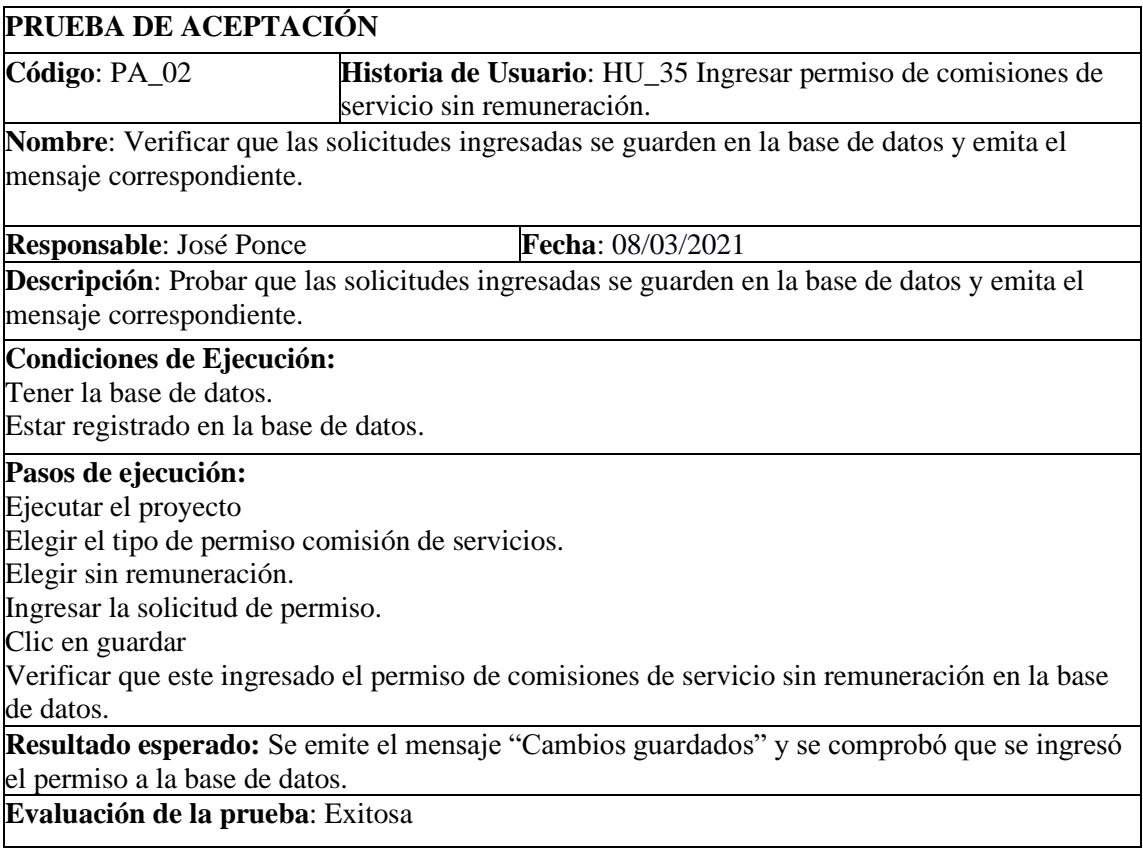

# HU-12 Mantenimiento permiso hasta 60 días por año

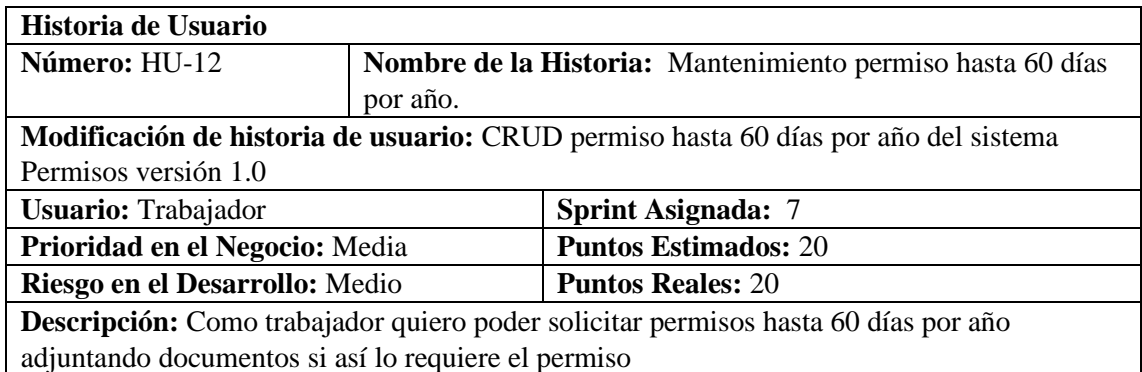

# **HU-12 Pruebas de aceptación**

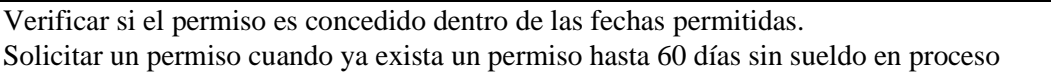

# **Tarea de ingeniería 1**

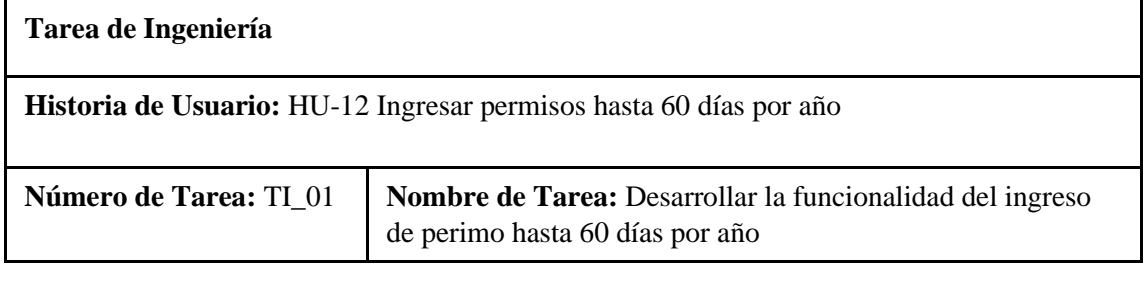

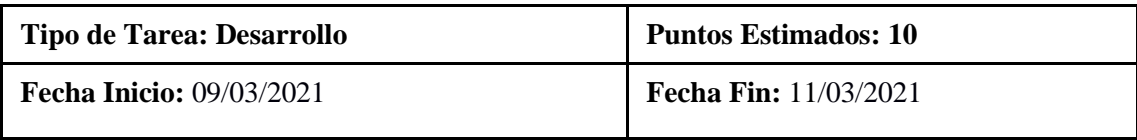

# **Programador Responsable: Andrés Valle**

**Descripción:** Desarrollar la funcionalidad para el ingreso de permiso hasta 60 días por año para de esta manera poder solicitar un permiso de este tipo.

# **(Reverso) Pruebas de Aceptación**

Verificar que el código desarrollado realice la funcionalidad especificada. Verificar que el código escrito cumple con el estándar de escritura.

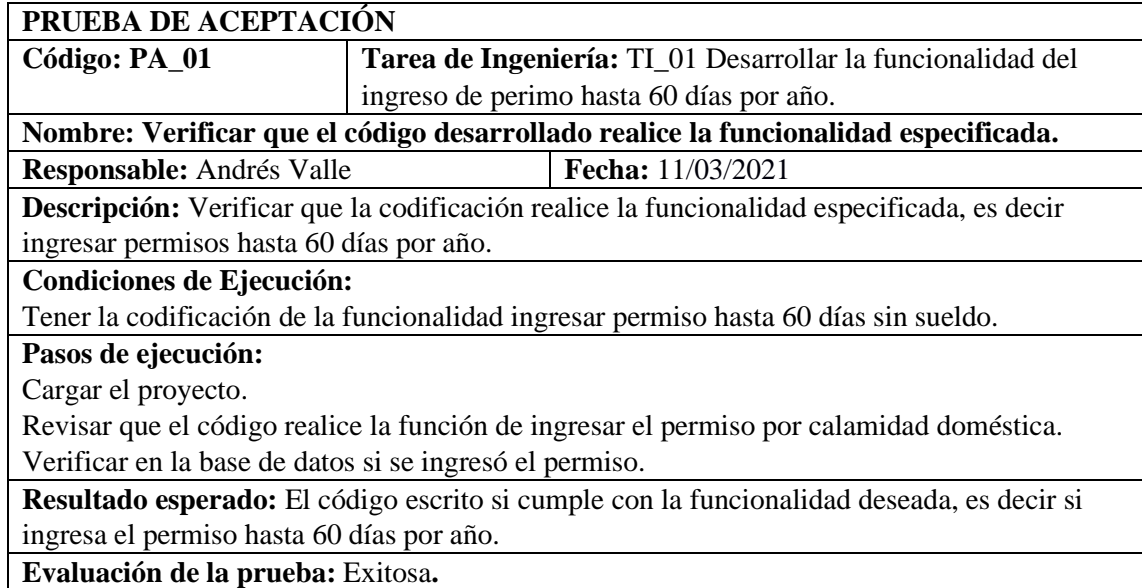

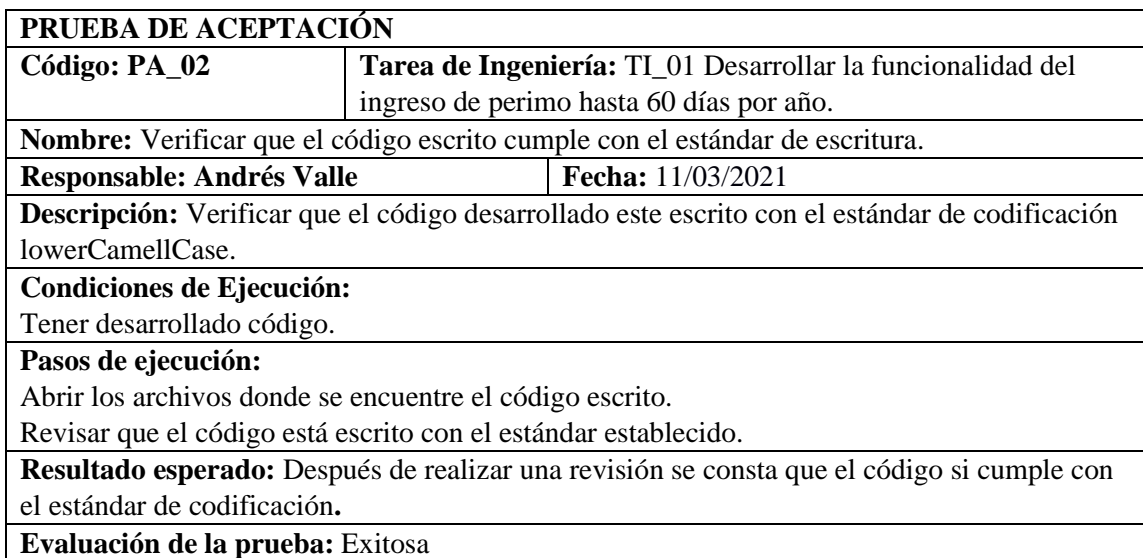

## **Tarea de ingeniería 2**

**Tarea de Ingeniería**

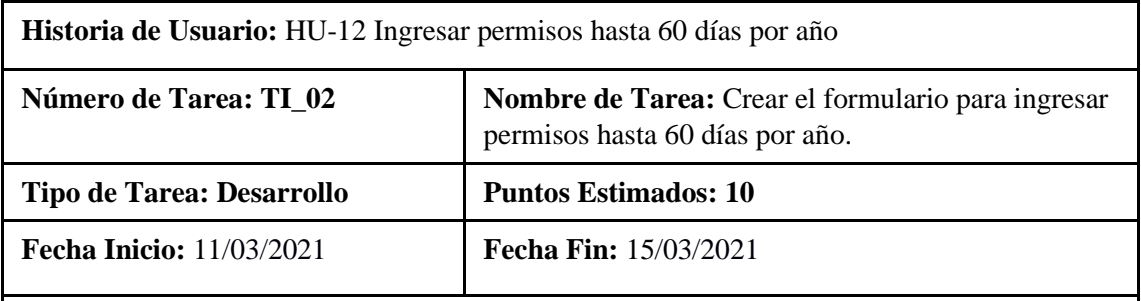

# **Programador Responsable: Andrés valle**

**Descripción:** Desarrollar la interfaz de usuario para poder realizar una solicitud de permiso hasta 60 días por año.

### **(Reverso) Pruebas de Aceptación**

Verificar que el formulario se encuentre validado y que llenen todos los campos necesarios. Verificar si la interfaz de usuario correspondiente cumple con el estándar establecido.

# **PRUEBA DE ACEPTACIÓN**

**Código: PA\_01 Tarea de Ingeniería:** HU-12 Ingresar permisos hasta 60 días por año **Nombre:** Verificar que el formulario se encuentre validado y que llenen todos los campos necesarios.

**Responsable:** Andrés Valle **Fecha:** 15/03/2021

**Descripción:** Verificar que el formulario se encuentre validado y que se llenen todos los campos.

**Condiciones de Ejecución:**

Tener la interfaz de solicitud de permiso hasta 60 días por año

# **Pasos de ejecución:**

Cargar el formulario de ingreso de permiso hasta 60 días por año

Ingresar datos en los campos.

Verificar que se ingresen todos los campos.

**Resultado esperado:** El formulario se encuentra validado y también verifica si se llenó todos los campos.

**Evaluación de la prueba:** Exitosa**.**

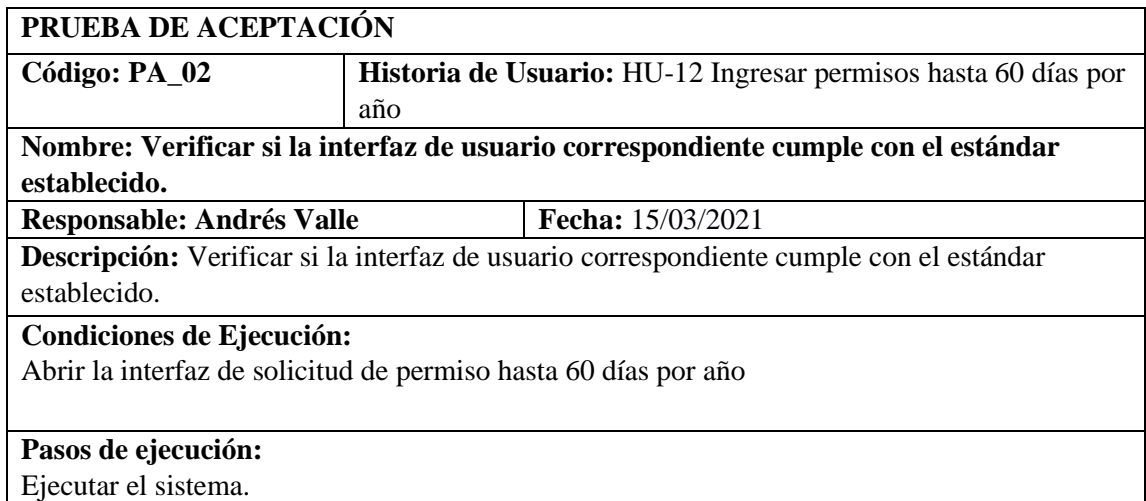

Abrir el formulario de ingreso de permiso hasta 60 días sin sueldo

Verificar que la interfaz cumpla con el estándar establecido.

**Resultado esperado:** El formulario cumple con el estándar establecido por la institución. **Evaluación de la prueba:** Exitosa**.**

### **Pruebas de aceptación de la historia de usuario**

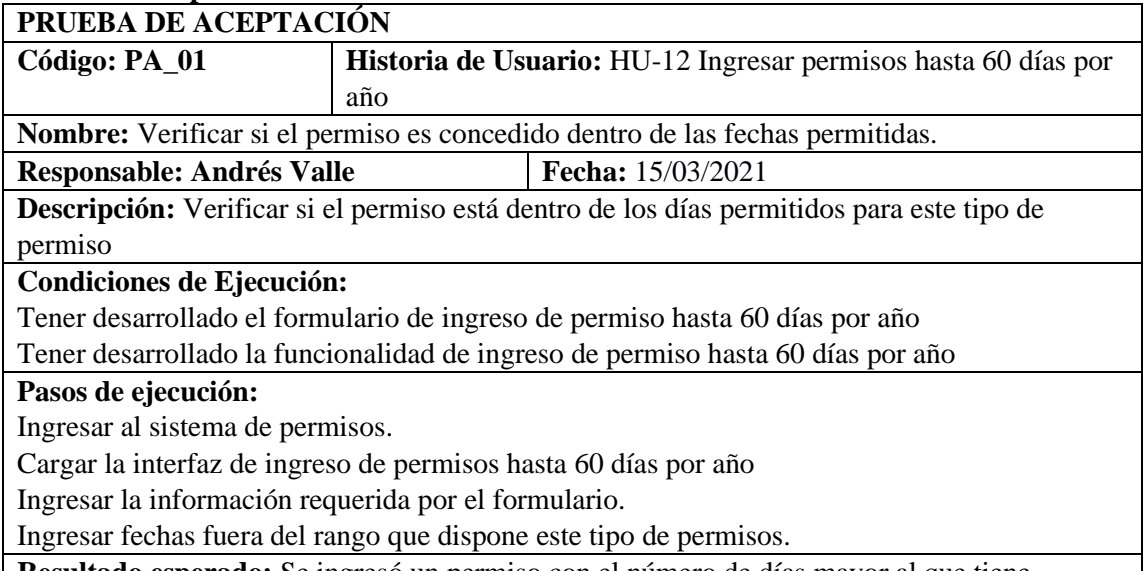

**Resultado esperado:** Se ingresó un permiso con el número de días mayor al que tiene disponible, se emitió un mensaje de error.

**Evaluación de la prueba:** Exitosa

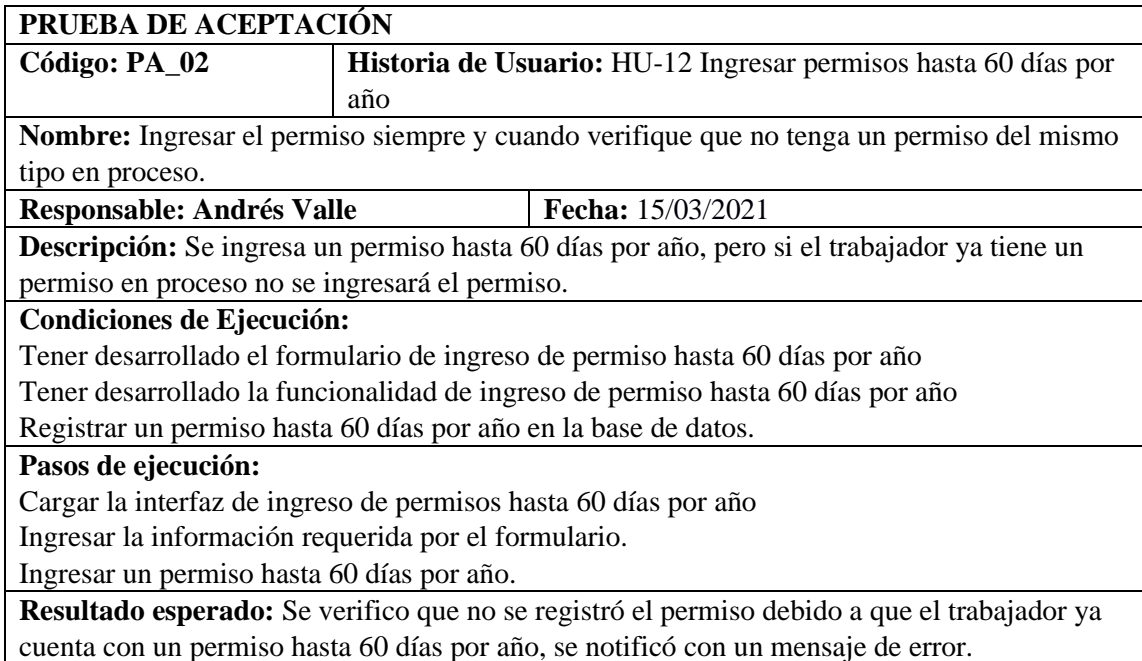

**Evaluación de la prueba:** Exitosa**.**

HU-13 Mantenimiento permiso por estudios de postgrado.

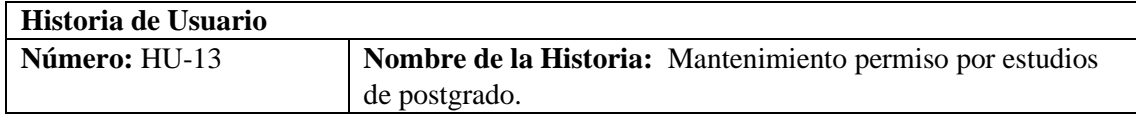

**Modificación de historia de usuario:** CRUD permiso por estudios de postgrado del sistema Permisos versión 1.0

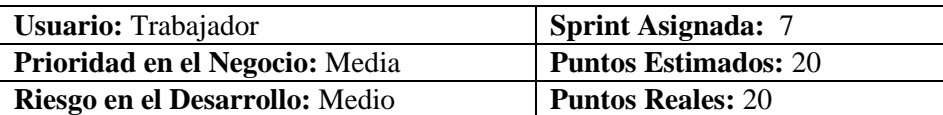

**Descripción:** Como trabajador quiero poder solicitar permisos por estudios de postgrado adjuntando documentos si así lo requiere el permiso

#### **HU-13 Pruebas de aceptación**

Verificar que el permiso se registre en la base de datos cunado no exista otra solicitud de cualquier tipo en estado de pendiente.

Solicitar un permiso cuando ya exista un permiso por licencia sin remuneración por estudios de postgrado

### **TAREAS DE INGENIERÍA**

**Tarea de Ingeniería Historia de Usuario:** HU-13 Mantenimiento permiso por estudios de postgrado. **Número de Tarea:** TI\_01  **Nombre de Tarea:** Crear el formulario para Ingresar permiso por estudios de postgrado **Tipo de Tarea:** Desarrollo  **Puntos Estimados:** 10 **Fecha Inicio:** 09/03/2021 **Fecha Fin:** 11/03/2021 **Programador Responsable:** José Ponce **Descripción:** Desarrollar la interfaz de usuario para poder realizar una solicitud de ingresar permiso por estudios de postgrado **(Reverso) Pruebas de Aceptación** Verificar que el formulario se encuentre validado en todos sus campos necesarios. 

Verificar si la interfaz de usuario cumple con el estándar establecido por la institución, además todos los campos deben estar llenos. 

# **PRUEBA DE ACEPTACIÓN**

**Código**: PA\_01  **Tarea de ingeniería**: TI\_01 Crear el formulario para Ingresar permisos por estudios de postgrado.

**Nombre**: Verificar que el formulario se encuentre validado en todos sus campos necesarios, además todos los campos deben estar llenos. 

**Responsable**: José Ponce **Fecha**: **11**/03/2021

**Descripción**: Comprobar que el formulario permita el ingreso de datos correctos las fechas de emisión, inicio, horario no se debe permitir ingresar el permiso si existen campos vacíos.

**Condiciones de Ejecución:**

Disponer del reglamento para LOSEP que establece los artículos para cada tipo de permiso. **Pasos de ejecución:**

Ingreso al sistema.

Cargar el formulario de Ingresar permisos por Licencia sin remuneración por estudios de postgrado.

Ingresar datos del permiso. (Fecha inicio vacío, Archivo, Horario) Clic en el botón guardar. 

**Resultado esperado:** Se visualiza un mensaje de error cuando se ingresa las fechas y el lapso de tiempo incorrecta, al igual que se valida el horario, se visualiza el mensaje de error cuando existen campos vacíos. 

### **Evaluación de la prueba**: Exitosa

## **PRUEBA DE ACEPTACIÓN**

**Código**: PA\_02  **Tarea de ingeniería**: TI\_01 Crear el formulario para Ingresar permisos por estudios de postgrado.

**Nombre**: Verificar si la interfaz de usuario cumple con el estándar establecido por la institución. 

**Responsable**: José Ponce **Fecha**: **11**/03/2021

**Descripción**: Comprobar que la interfaz corresponde al estándar establecido por la institución utilizando las mismas herramientas para el desarrollo.  

### **Condiciones de Ejecución:**

Tener el estándar de interfaz de usuario establecido por la institución.

#### **Pasos de ejecución:**

Ingreso al sistema 

Abrir el formulario de Ingresar permisos por estudios de postgrado

Verificar que tenga el mismo formato del estándar de interfaz de usuario establecido por la institución. 

**Resultado esperado:** Se visualiza que la interfaz de usuario de para Ingresar permisos por estudios de postgrado, corresponde al interfaz de usuario establecido por la institución. 

**Evaluación de la prueba**: Exitosa.

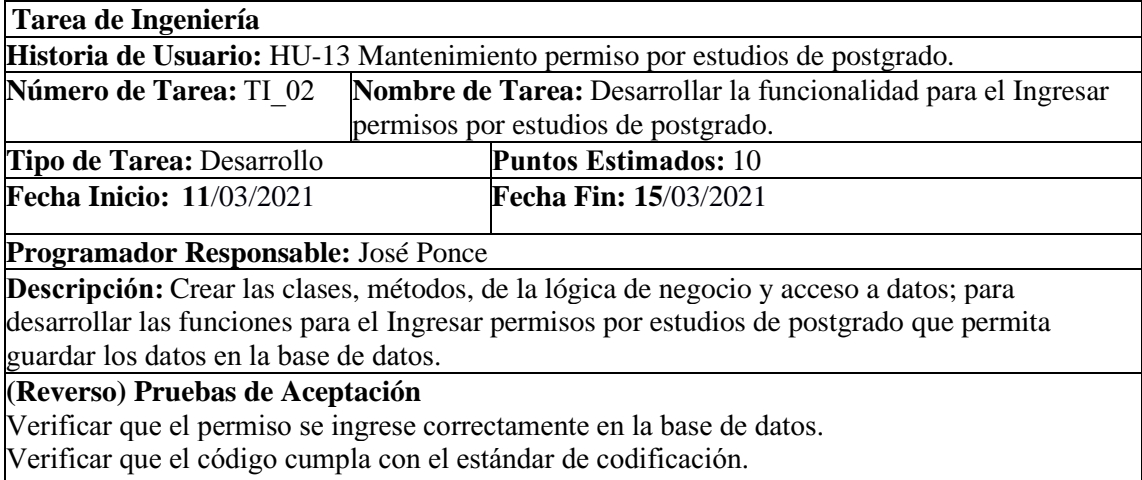

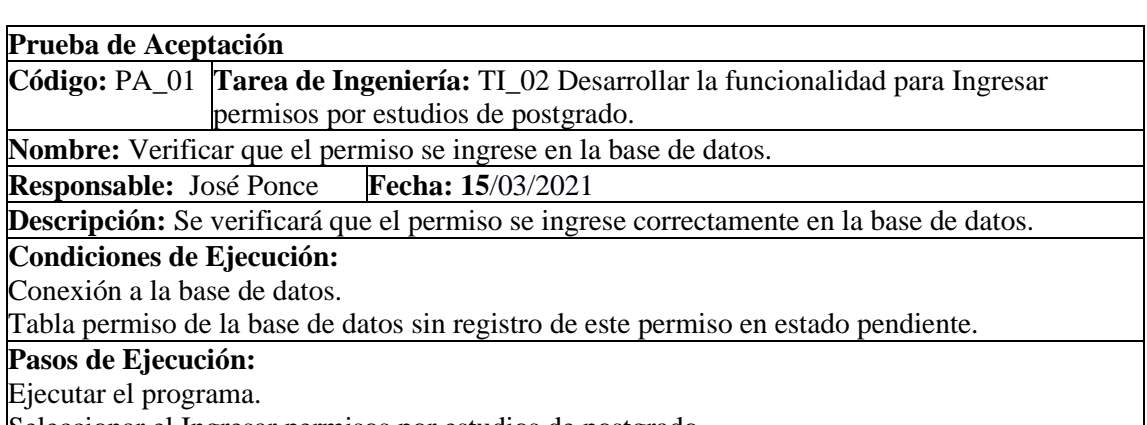

Seleccionar el Ingresar permisos por estudios de postgrado.

Llenar los campos del permiso Clic en guardar.

**Resultado esperado:** Se verifica que se ingrese el permiso correctamente a la base de datos, se notifica con un mensaje de éxito.

**Evaluación de la Prueba:** Exitosa

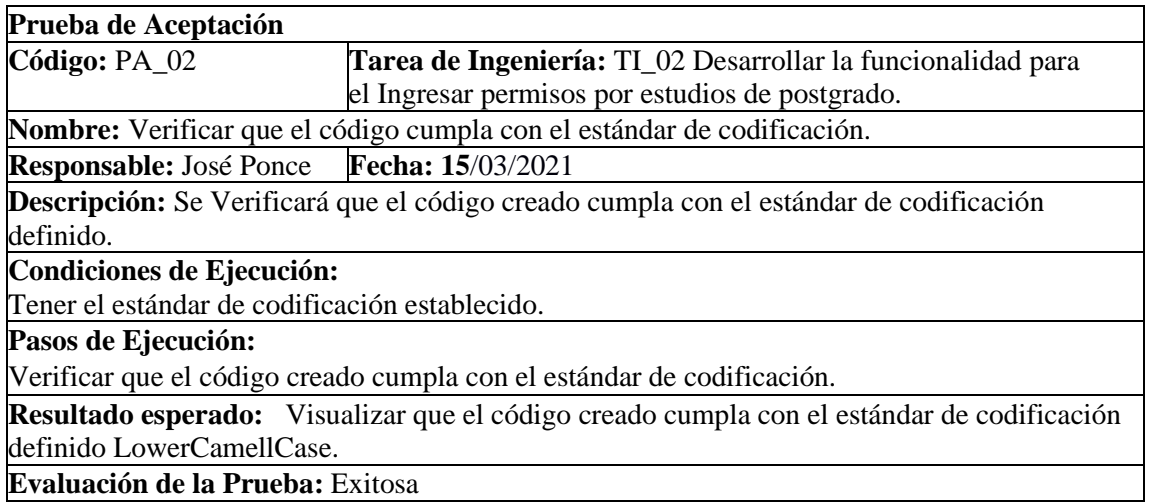

**Pruebas de aceptación de la** HU-13 Mantenimiento permiso por estudios de postgrado.

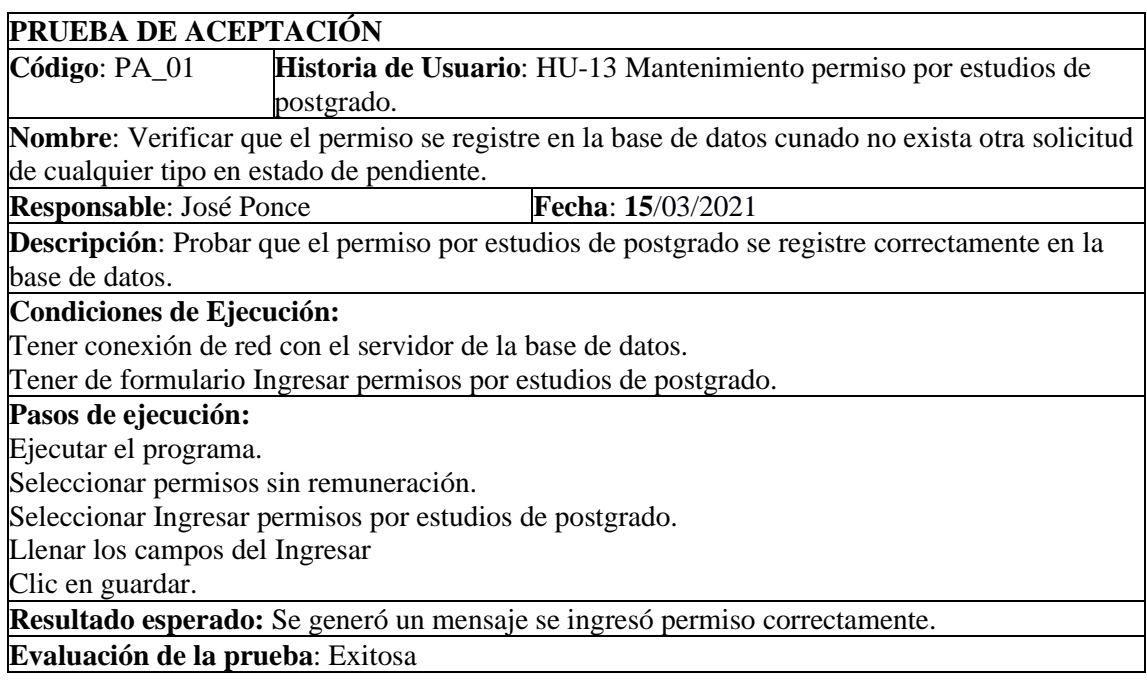

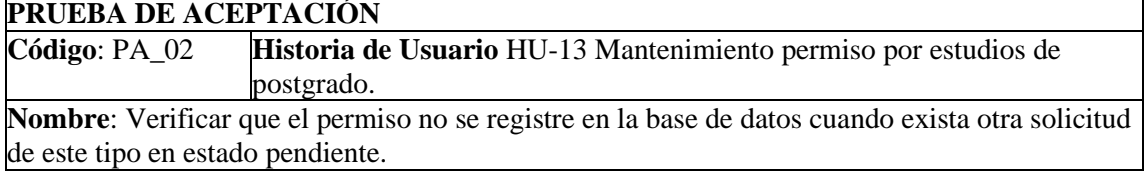

**Responsable:** José Ponce **Fecha**: **15**/03/2021

**Descripción**: Verificar que el permiso no se registre en la base de datos cuando exista otra solicitud de tipo por estudios de postgrado en estado pendiente.

#### **Condiciones de Ejecución:**

Base de datos con permiso de tipo Licencia sin remuneración por estudios de postgrado en estado pendiente.

#### **Pasos de ejecución:**

Ejecutar el programa.

Seleccionar permisos sin remuneración.

Seleccionar Ingresar permisos por estudios de postgrado.

Llenar los campos del Ingresar permiso.

Clic en guardar

**Resultado esperado:** Se generó un mensaje respectivo de que existe un permiso en proceso. **Evaluación de la prueba**: Exitosa.

HU-14 Mantenimiento permiso por servicio militar obligatorio.

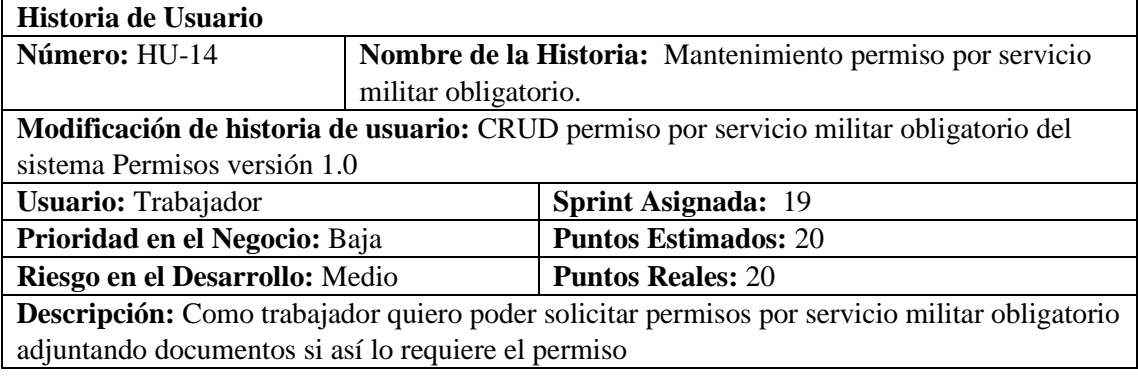

#### **HU-14 Pruebas de aceptación**

Verificar que las fechas y tiempo de la licencia ingresada sean las establecidas en la ley Solicitar una licencia cuando ya exista otra en estado pendiente

# **TAREA DE INGENIERÍA 1**

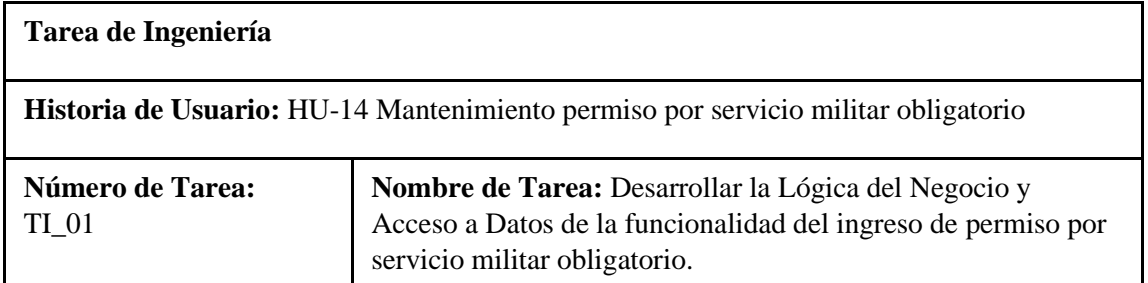

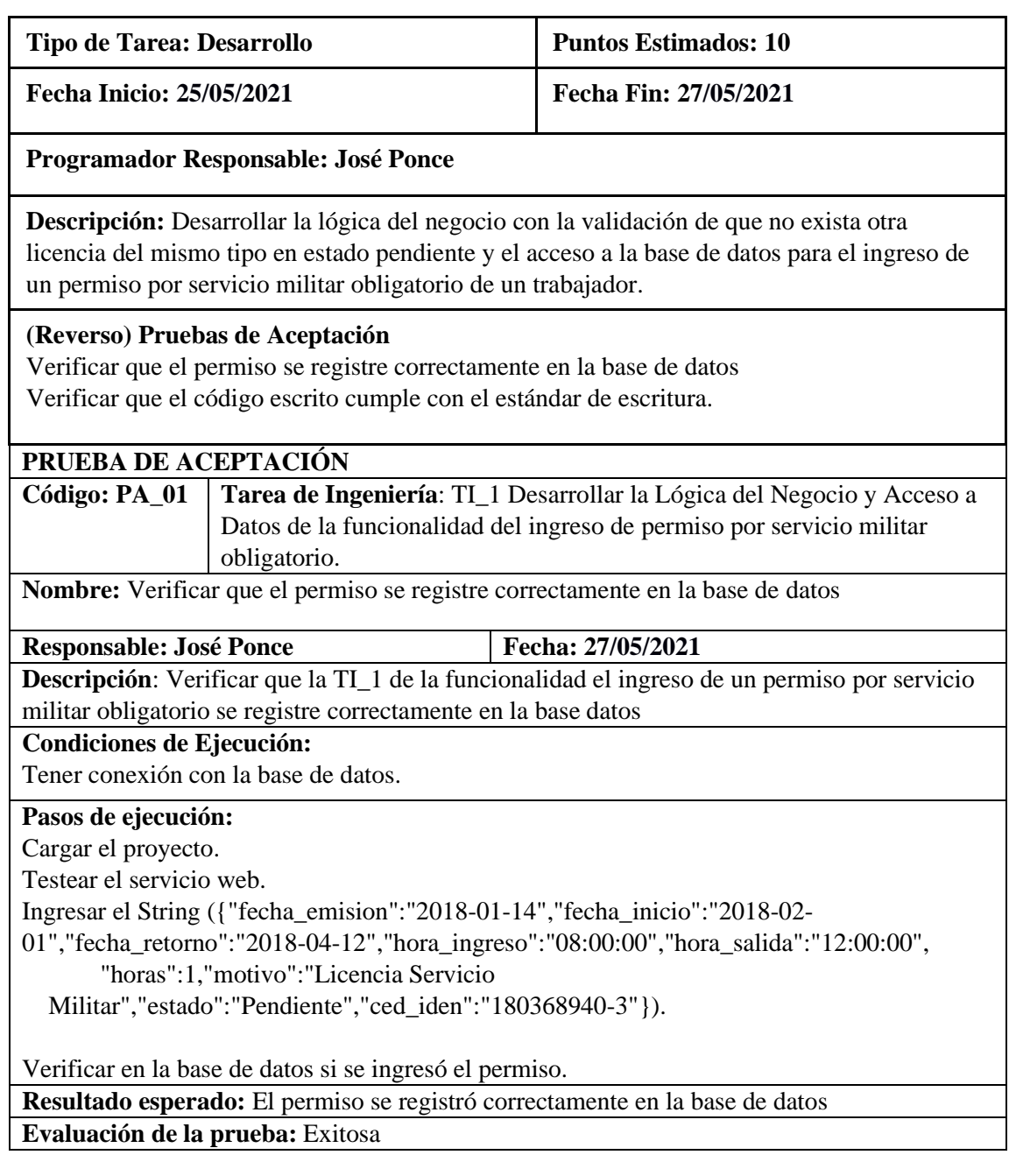

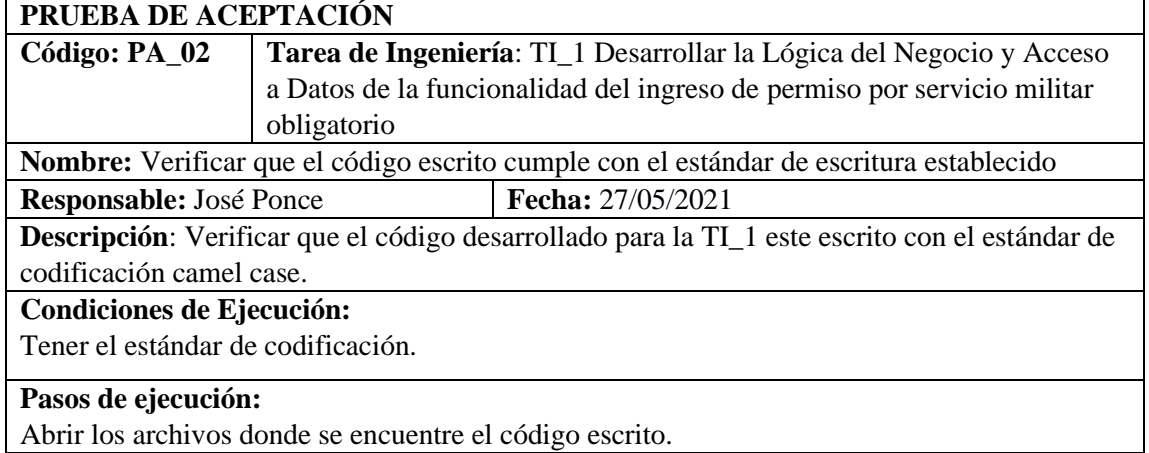

Revisar que el código está escrito con el estándar establecido.

**Resultado esperado:** Después de realizar una revisión se consta que el código cumple con el estándar de codificación.

**Evaluación de la prueba:** Exitosa

### **Tarea de ingeniería 2**

# **Tarea de Ingeniería**

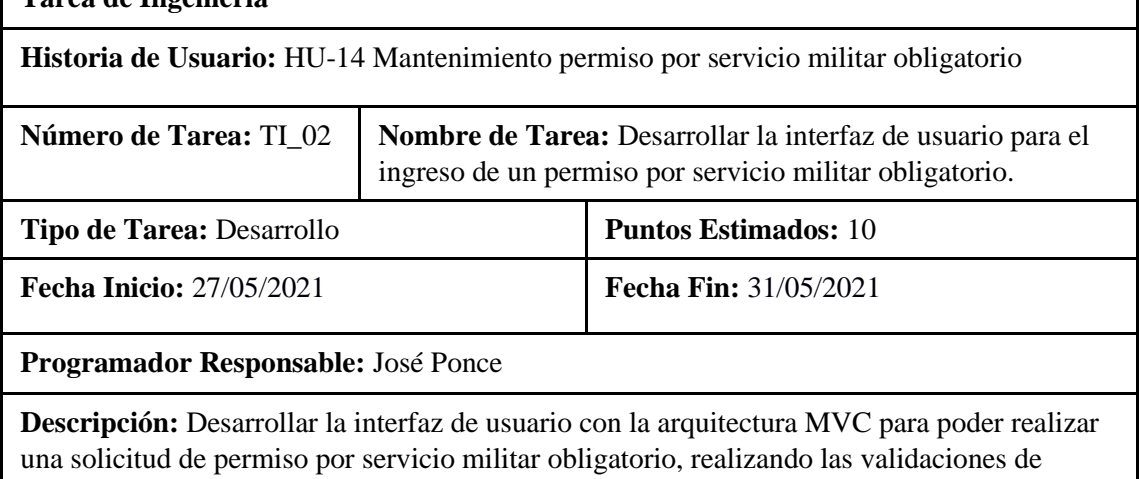

fechas en el formulario de ingreso

# **(Reverso) Pruebas de Aceptación**

Verificar que el formulario de ingreso valide fechas y campos en blanco Verificar si la interfaz de usuario cumple con el estándar de interfaz establecido.

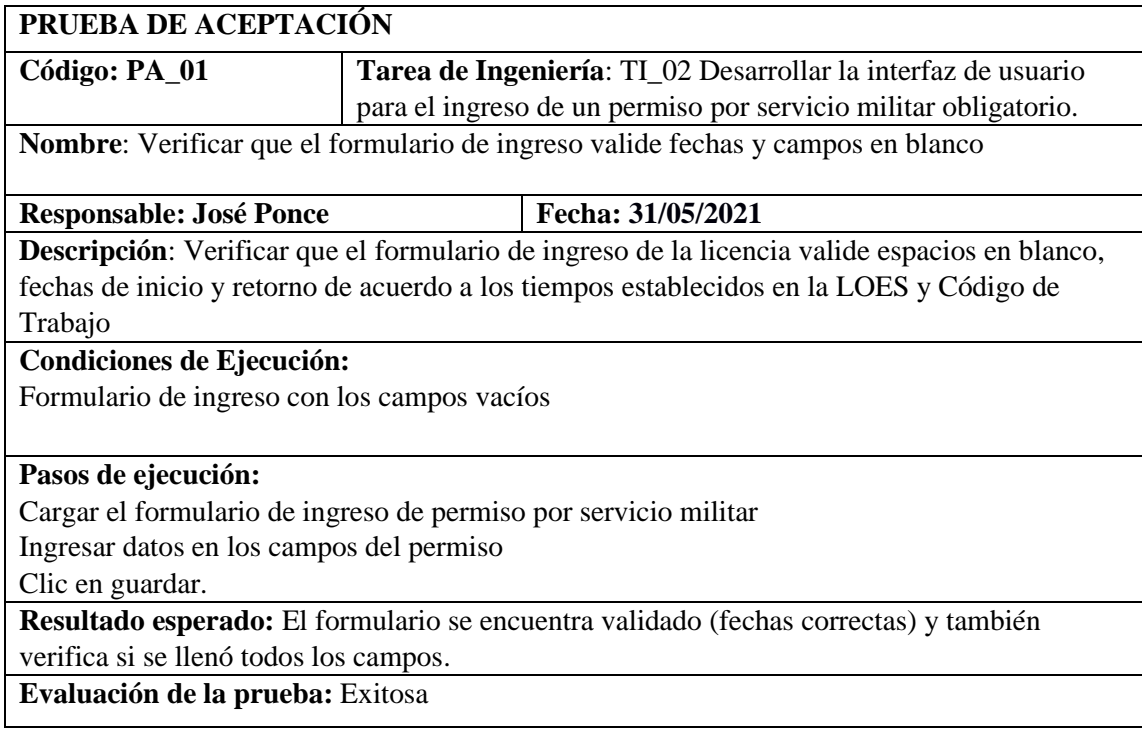

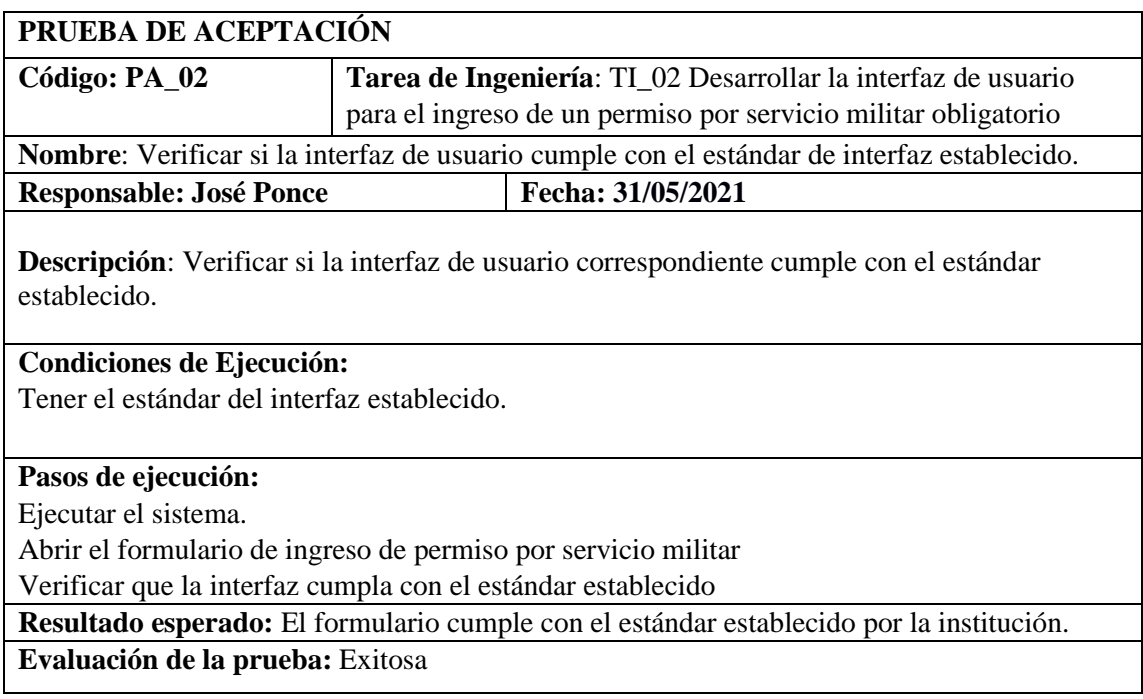

# **PRUEBAS DE ACEPTACIÓN DE LA HISTORIA DE USUARIO**

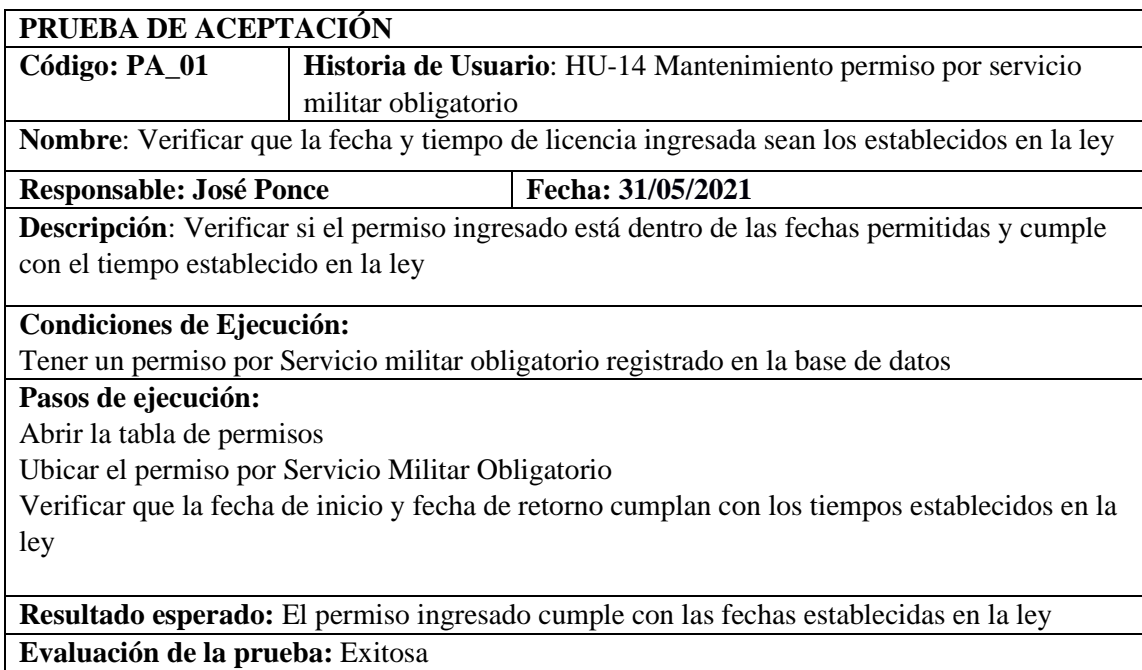

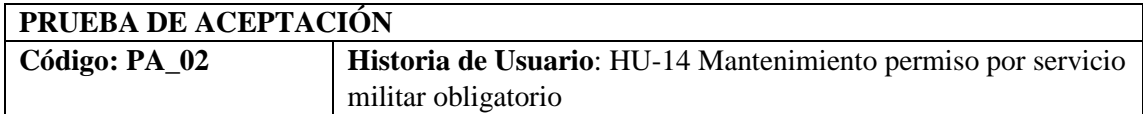

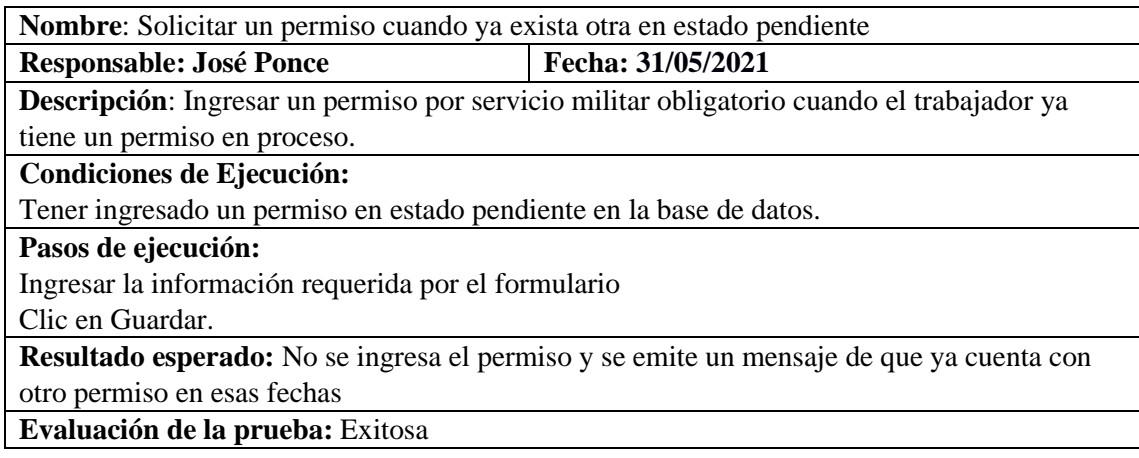

HU-15 Mantenimiento permiso por candidato a elección popular.

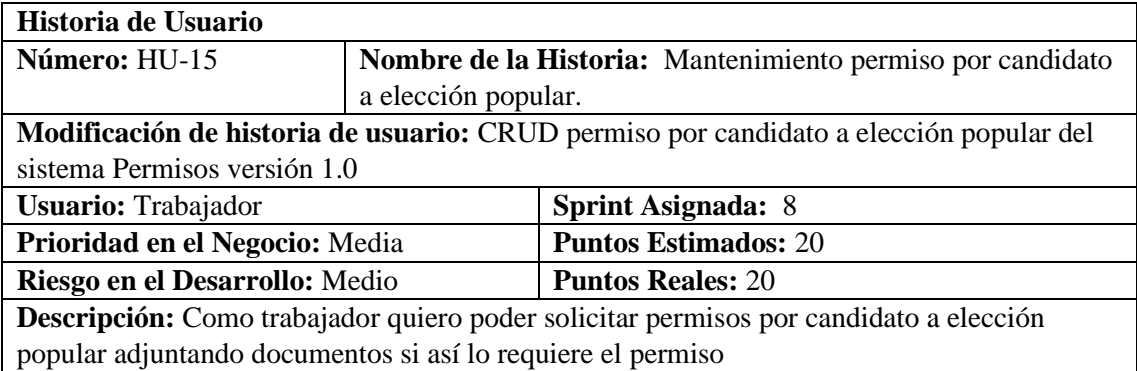

# **HU-15 Pruebas de aceptación**

Verificar que el permiso se registre en la base de datos cuando no exista otro permiso por licencia sin sueldo por elección popular.

Solicitar permiso cuando ya exista un permiso por licencia sin sueldo por elección popular.

# **TAREAS DE INGENIERÍA**

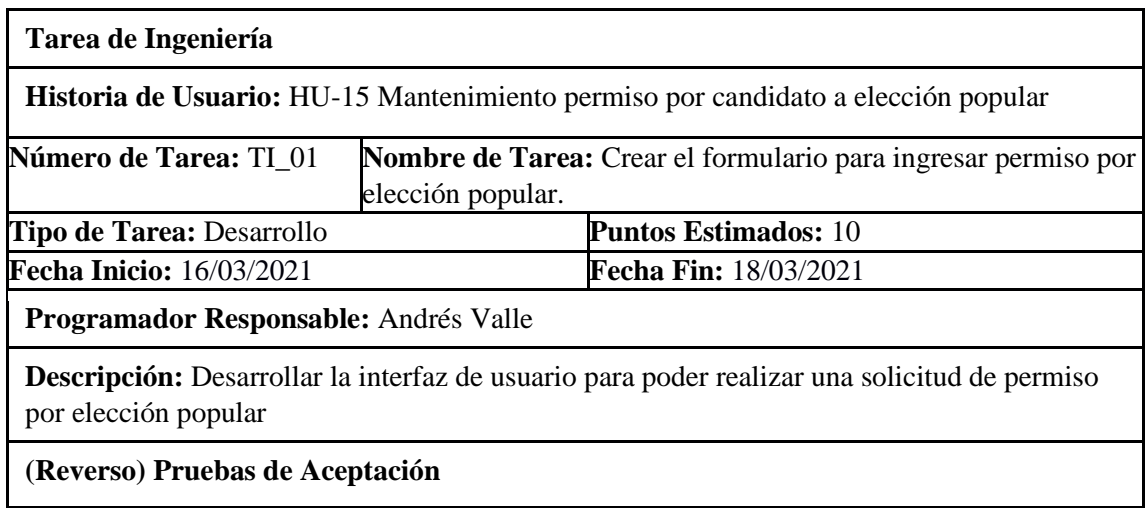

Verificar que el formulario se encuentre validado y que se llenen todos los campos necesarios.

Verificar si la interfaz de usuario cumple con el estándar establecido por la institución.

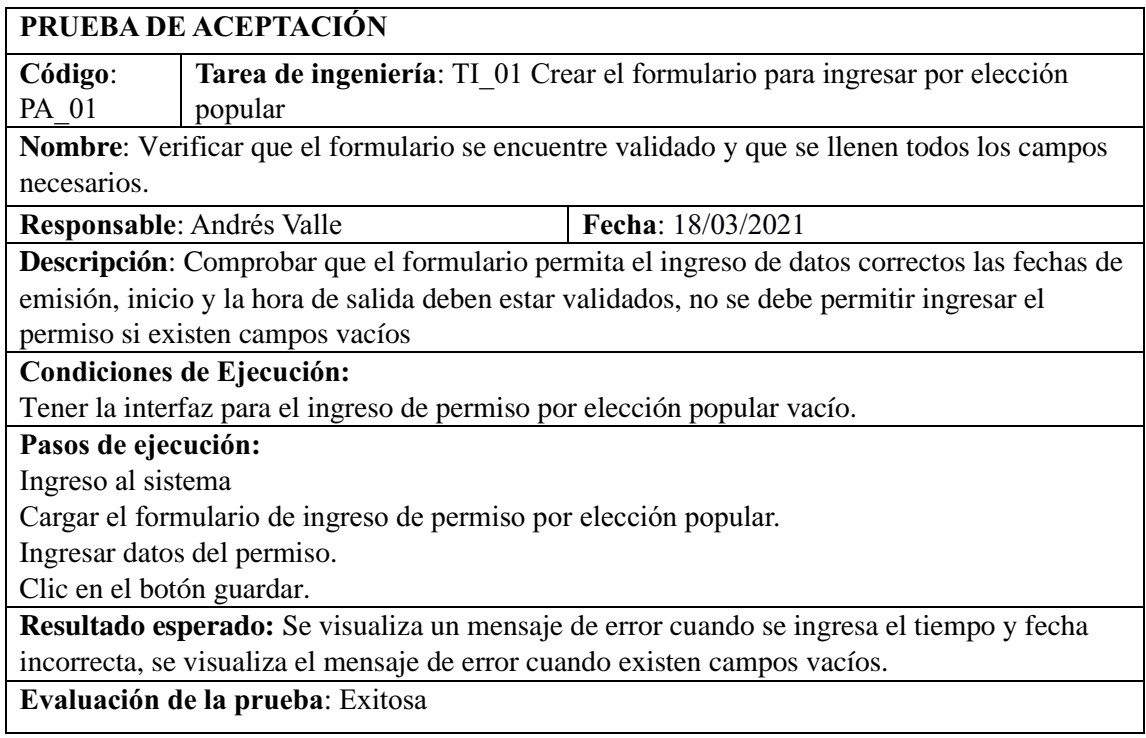

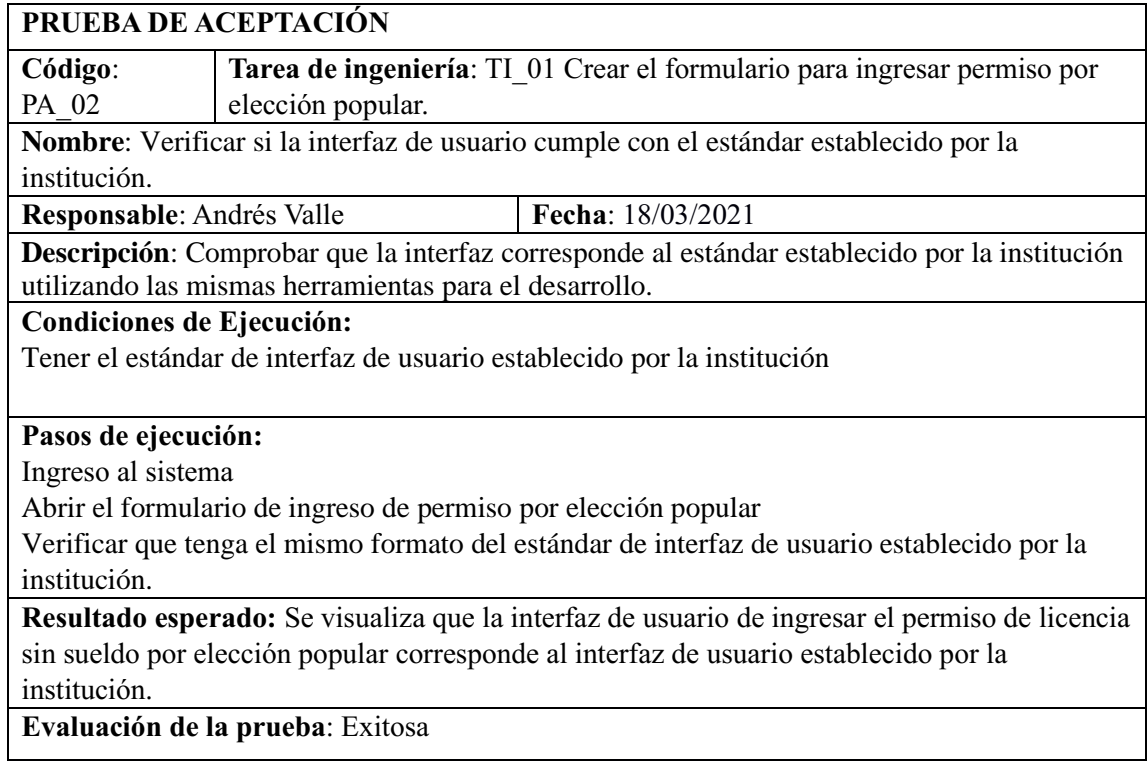

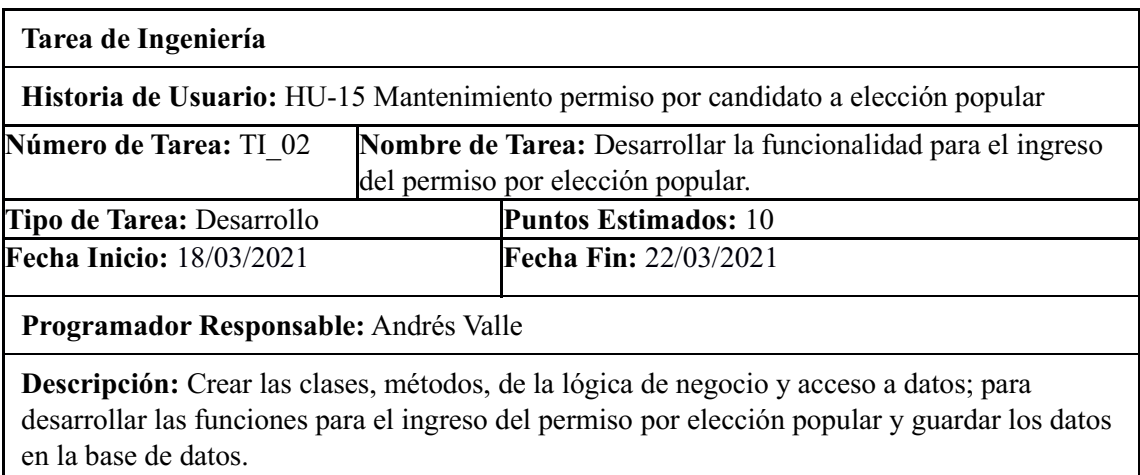

# **(Reverso) Pruebas de Aceptación**

Verificar que el permiso se ingrese correctamente en la base de datos. Verificar que el código cumpla con el estándar de codificación.

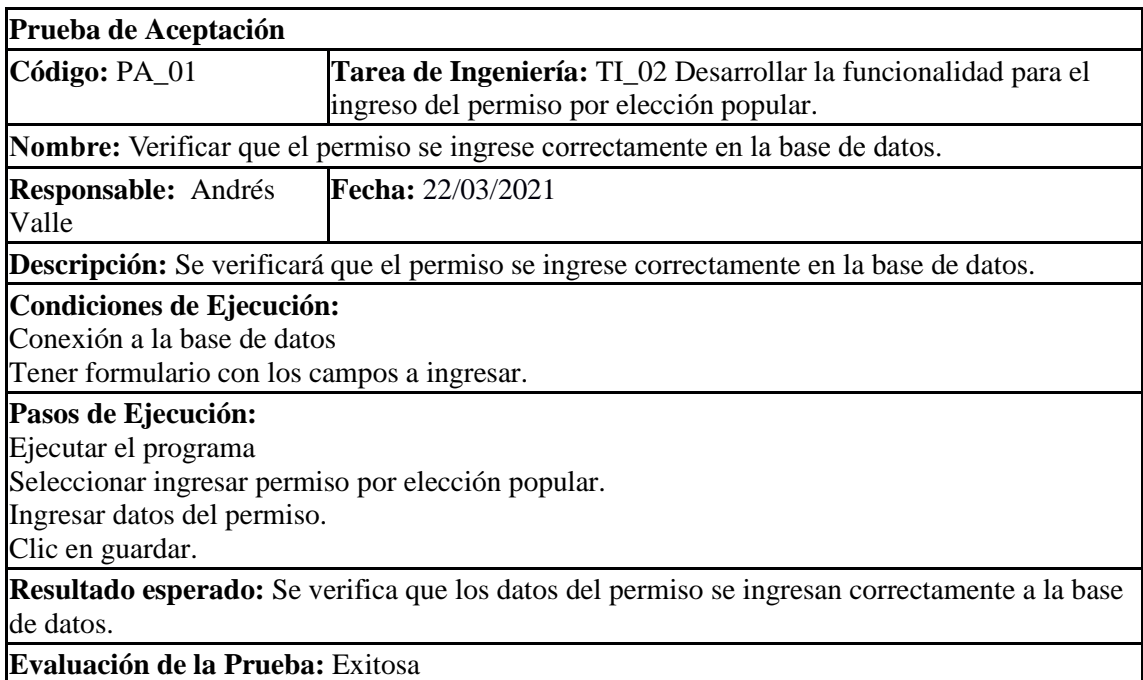

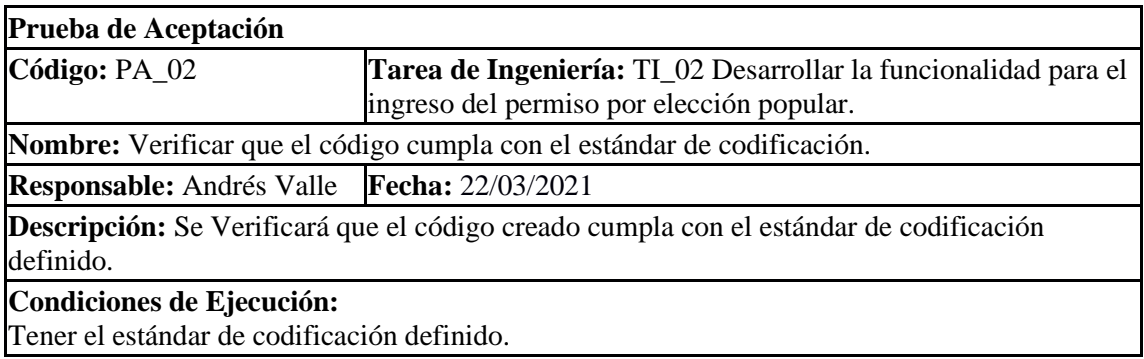

**Pasos de Ejecución:** Abrir el proyecto Ingresar a la codificación creada. **Resultado esperado:** Visualizar que el código creado cumpla con el estándar de codificación definido Camel case **Evaluación de la Prueba:** Exitosa

# **Pruebas de aceptación de la HU-15**

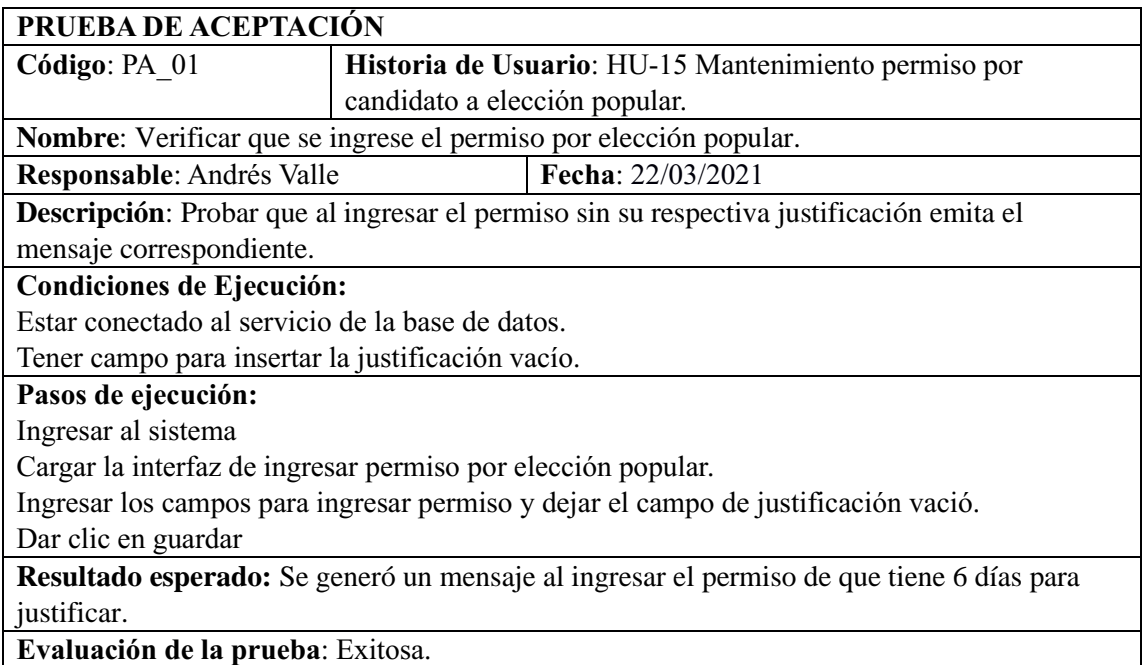

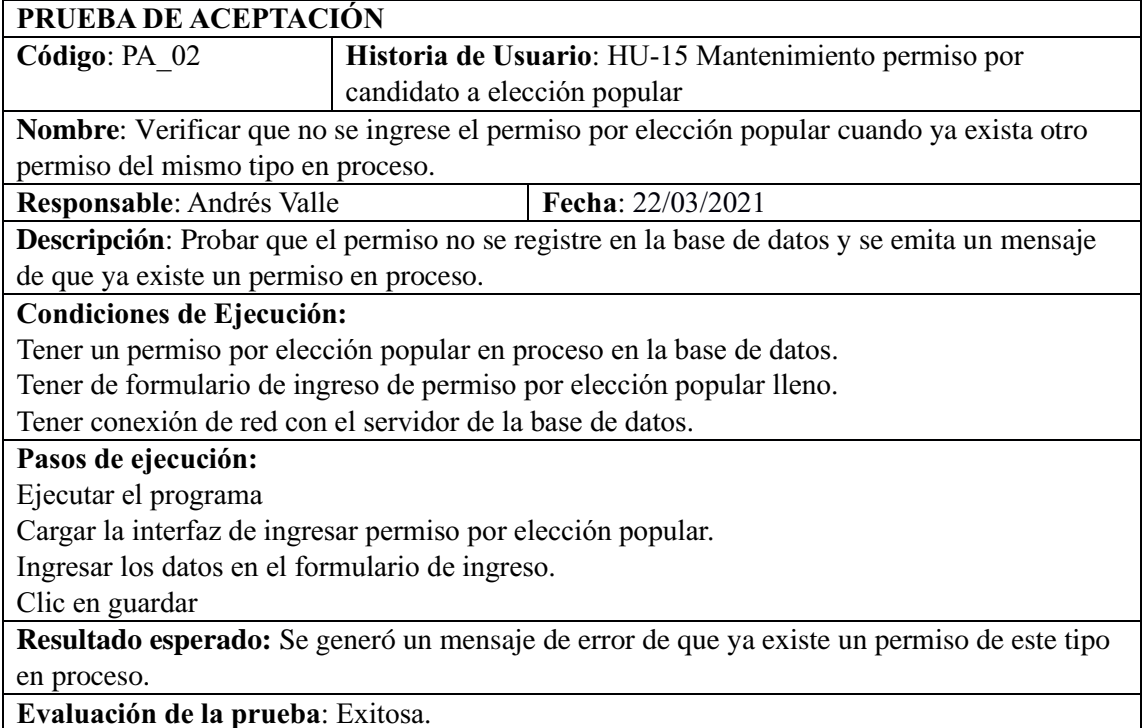

HU-16 Mantenimiento permiso por licencia sin remuneración.

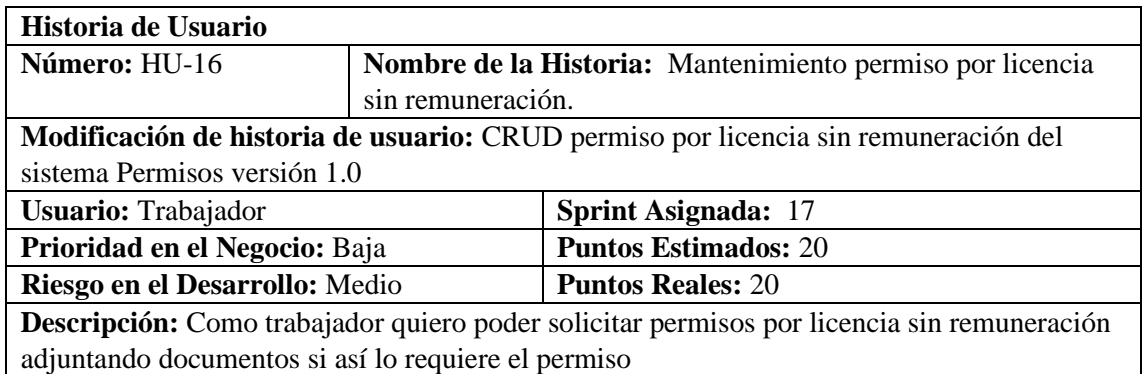

# **HU-16 Pruebas de aceptación**

Verificar que el permiso se registre en la base de datos cuando no exista otra solicitud de cualquier tipo en estado de pendiente.

Verificar que el permiso se registra correctamente en la base de datos.

# **TAREAS DE INGENIERÍA**

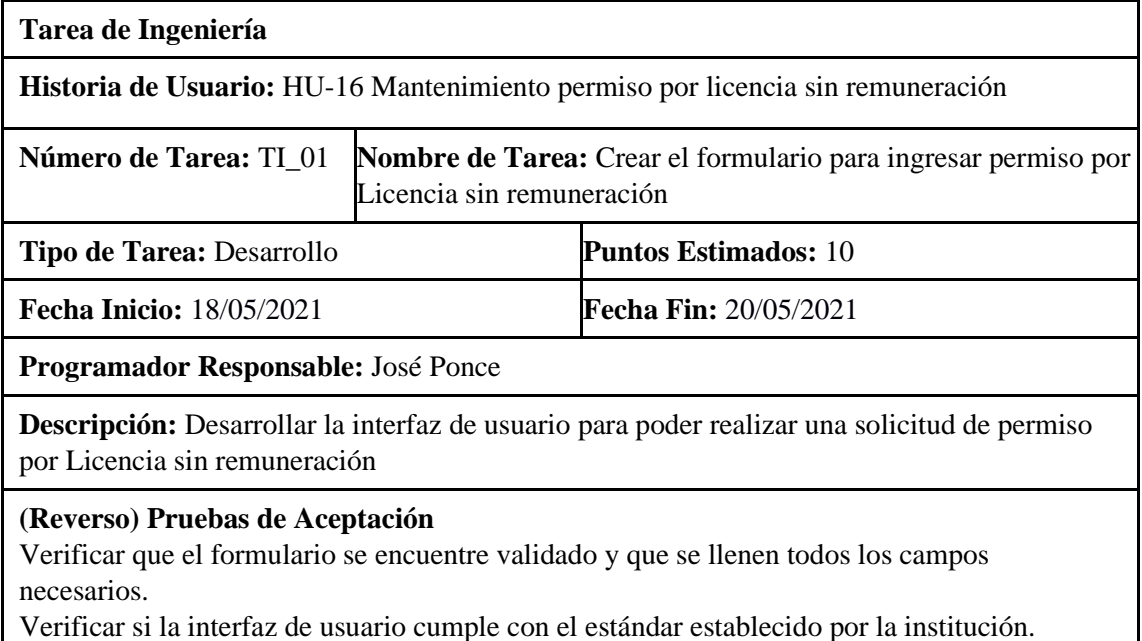

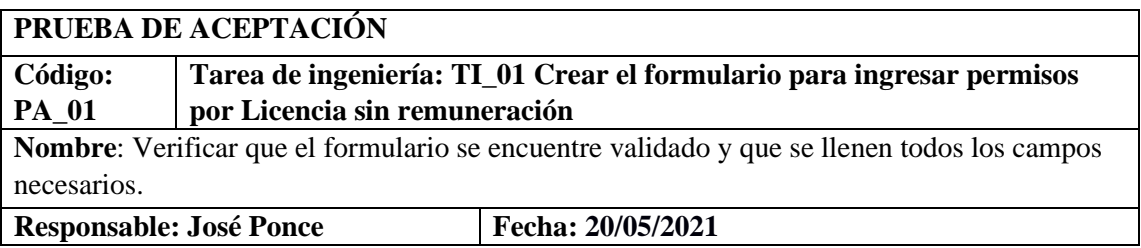

**Descripción**: Comprobar que el formulario permita el ingreso de datos correctos, no se debe permitir ingresar el permiso por Licencia sin remuneración sí existen campos vacíos.

# **Condiciones de Ejecución:**

Estar conectado al servidor de la base de datos.

Tener la interfaz para el ingreso de permiso por Licencia sin remuneración vacío.

# **Pasos de ejecución:**

Ingreso al sistema

Cargar el formulario de ingreso de permiso por Licencia sin remuneración

Ingresar datos del permiso por Licencia sin remuneración

Clic en el botón guardar.

**Resultado esperado:** Se visualiza un mensaje de error cuando se ingresa el tiempo y fecha incorrecta, se visualiza el mensaje de error cuando existen campos vacíos con sus respectivos mensajes.

**Evaluación de la prueba:** Exitosa

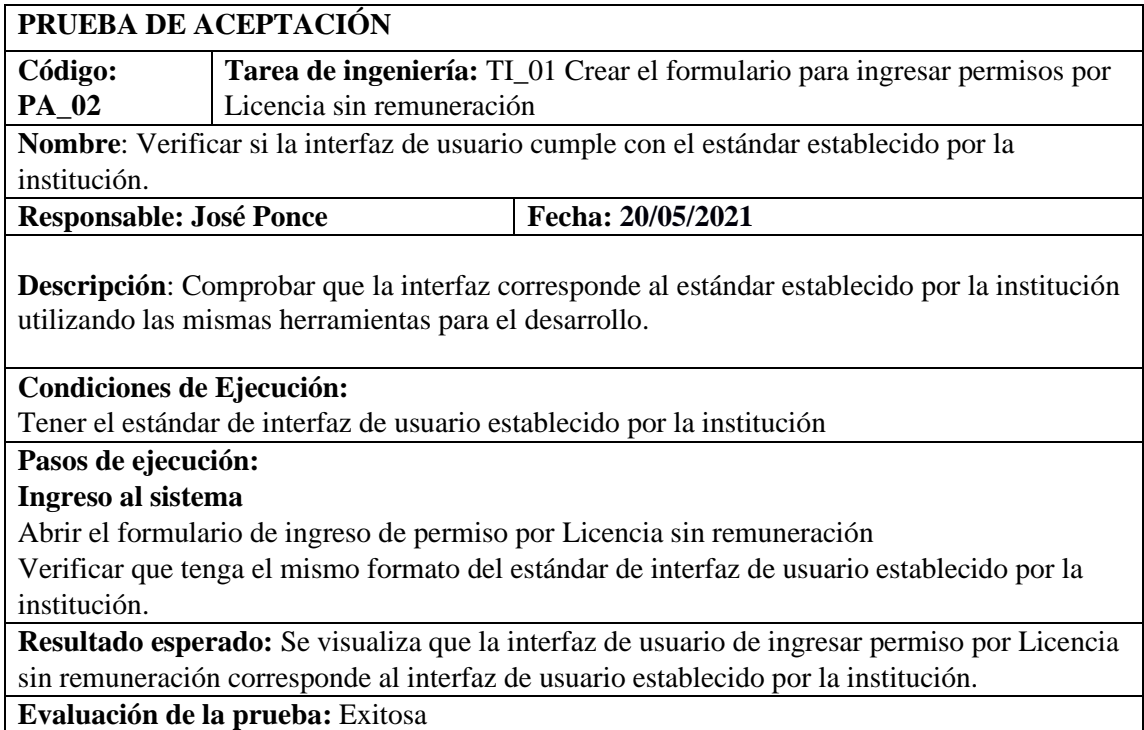

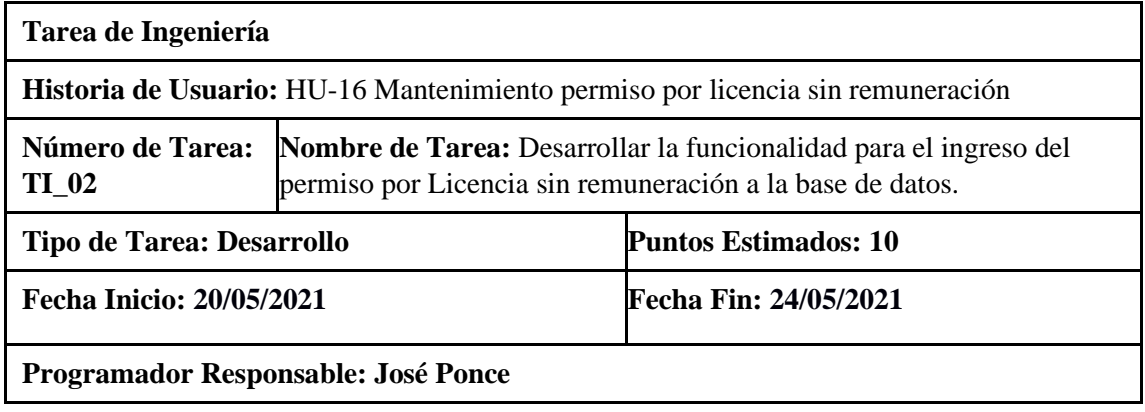

**Descripción:** Crear las clases, métodos, de la lógica de negocio y acceso a datos; para desarrollar las funciones para el ingreso del permiso por Licencia sin remuneración

**(Reverso) Pruebas de Aceptación**

Verificar que el permiso se ingrese en la base de datos.

Verificar que el código cumpla con el estándar de codificación.

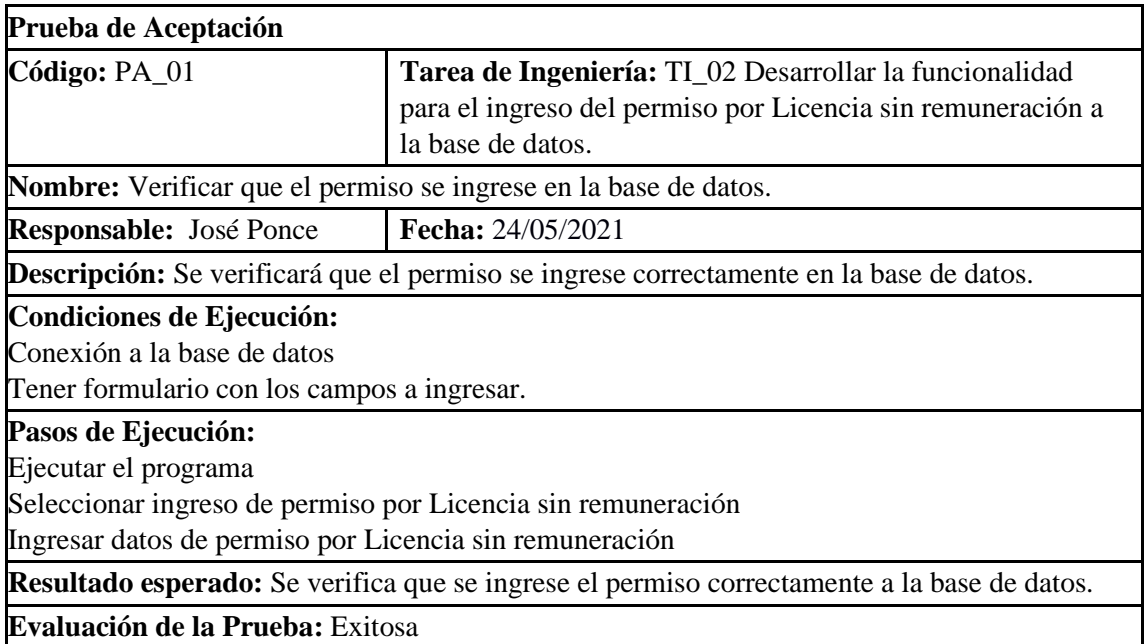

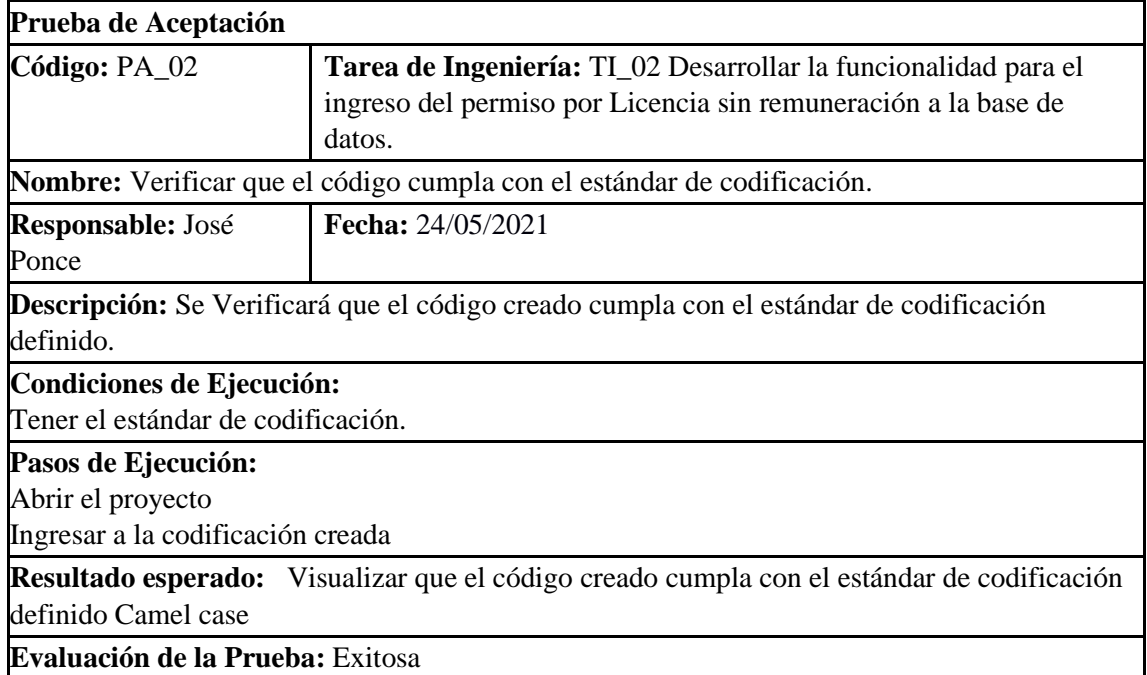

**Pruebas de aceptación de la HU-16**

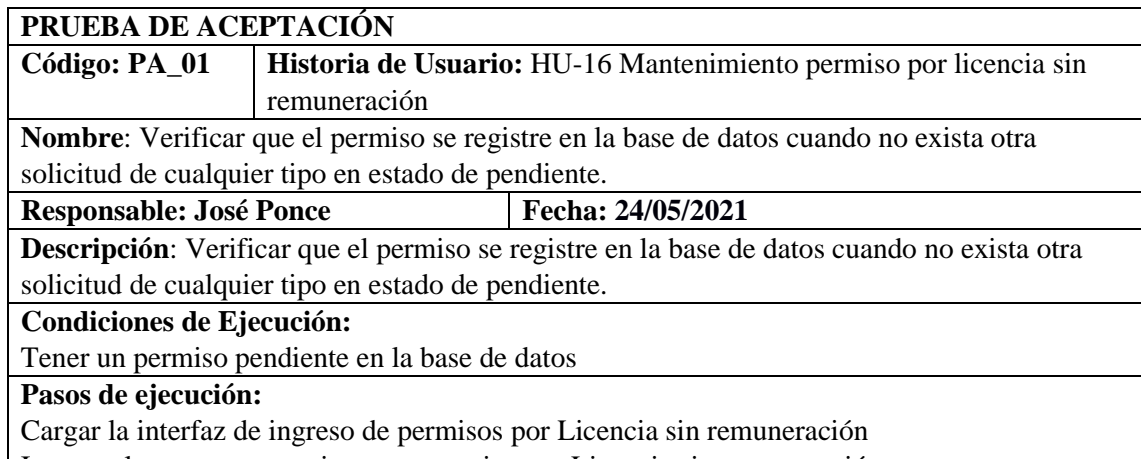

Ingresar los campos para ingresar permiso por Licencia sin remuneración Dar clic en guardar

**Resultado esperado:** Se generó un mensaje respectivo de que existe un permiso pendiente **Evaluación de la prueba:** Exitosa

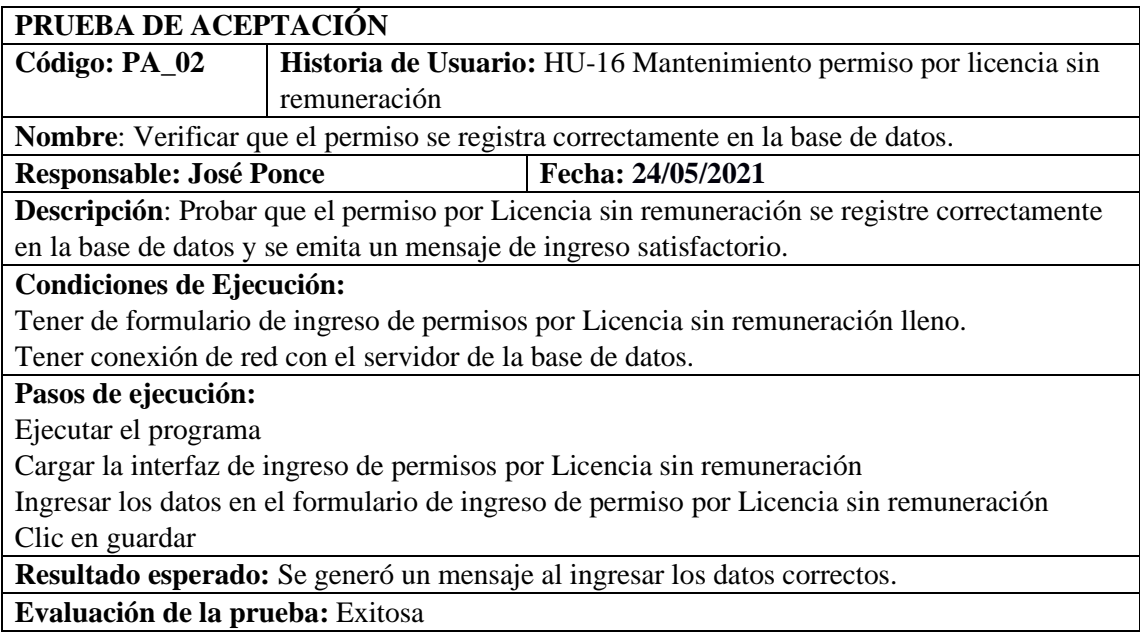

HU-17 Mantenimiento permiso por vacaciones.

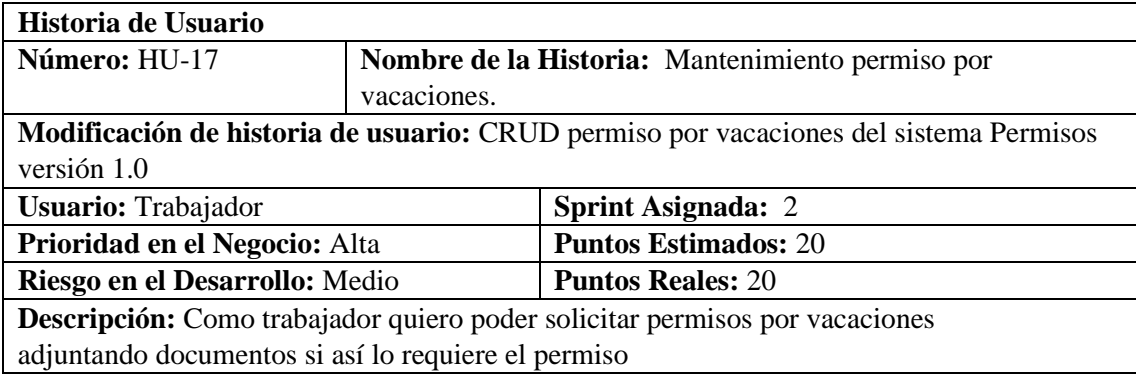

## **HU-17 Pruebas de aceptación**

Verificar que el trabajador tenga días disponibles para solicitar un permiso Verificar que el permiso se registra correctamente en la base de datos

#### **Tareas de Ingeniería HU-17**

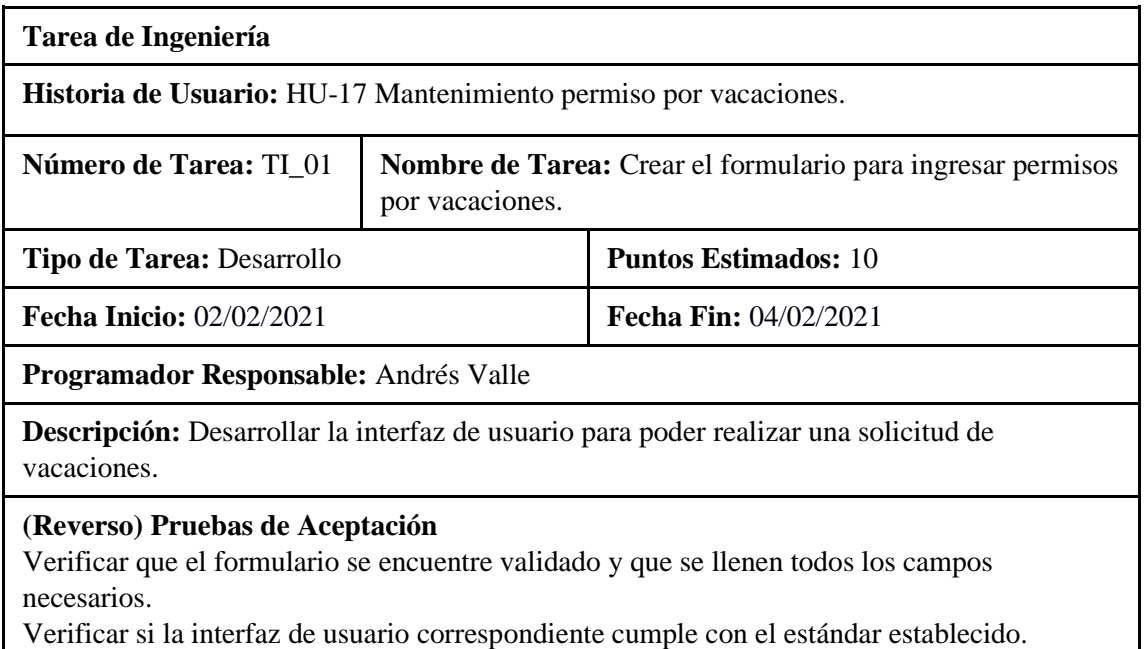

**PRUEBA DE ACEPTACIÓN Código: PA\_01 Historia de Usuario:** HU-17 Mantenimiento permiso por vacaciones **Nombre**: TI\_01 Verificar que el formulario se encuentre validado y que se llenen todos los campos necesarios. **Responsable:** Andrés Valle **Fecha:** 04/02/2021 **Descripción**: Verificar que el formulario se encuentre validado y que se llenen todos los campos. **Condiciones de Ejecución:** Tener la interfaz de solicitud de permiso por vacaciones. **Pasos de ejecución:** Cargar el formulario de ingreso de permiso por vacaciones. Ingresar datos en los campos. Verificar que se ingresen todos los campos. **Resultado esperado:** El formulario se encuentra validado y también verifica si se llenó todos los campos necesarios para ingresar el permiso **Evaluación de la prueba: Exitosa.**

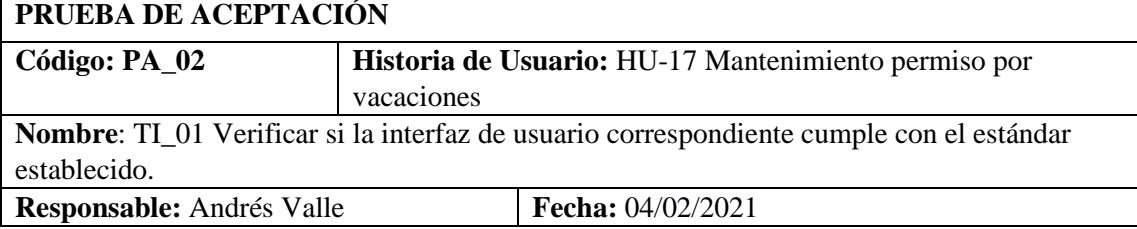

**Descripción**: Verificar si la interfaz de usuario correspondiente cumple con el estándar establecido.

### **Condiciones de Ejecución:**

Abrir la interfaz de solicitud de permiso por vacaciones.

## **Pasos de ejecución:**

Abrir el formulario de ingreso de permiso por vacaciones.

Verificar que la interfaz cumpla con el estándar establecido.

**Resultado esperado:** El formulario cumple con el estándar establecido por la institución.

**Evaluación de la prueba:** Exitosa

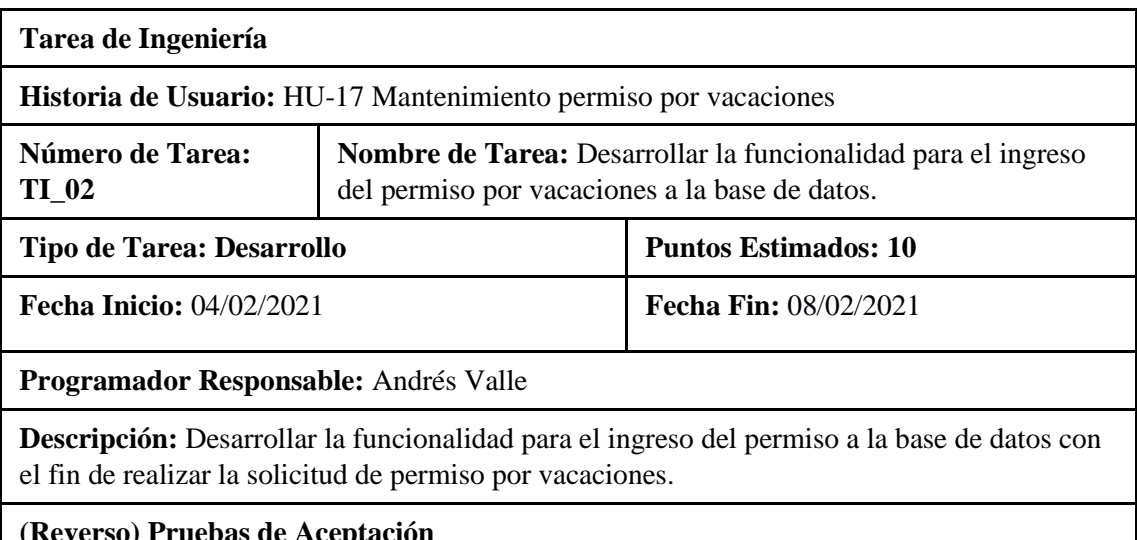

#### **(Reverso) Pruebas de Aceptación**

Verificar que el código desarrollado realice la funcionalidad especificada. Verificar que el código escrito este con el estándar de escritura.

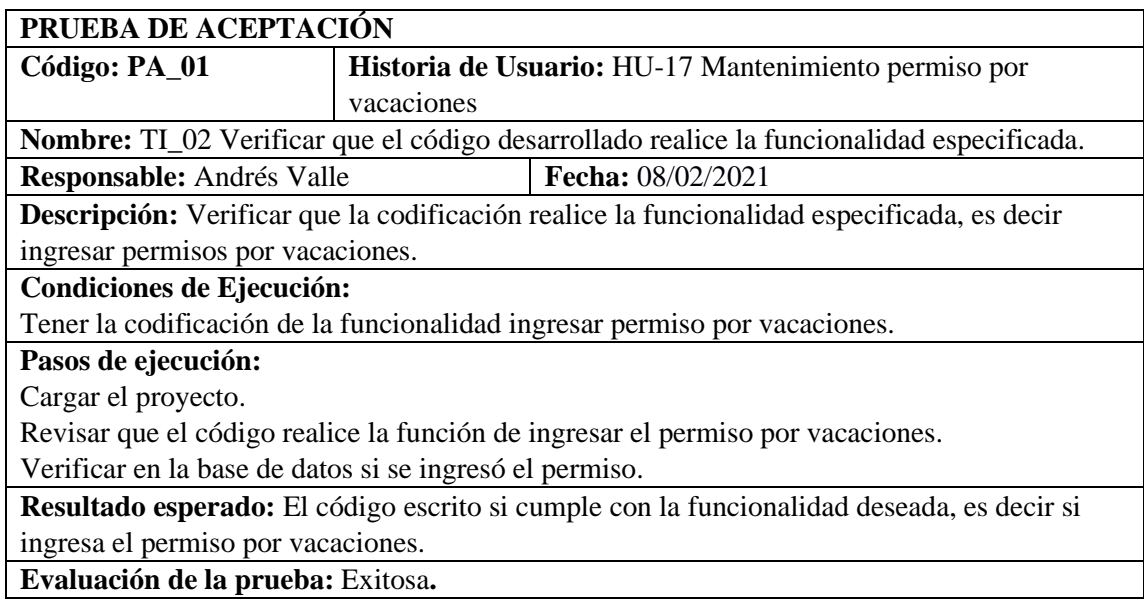

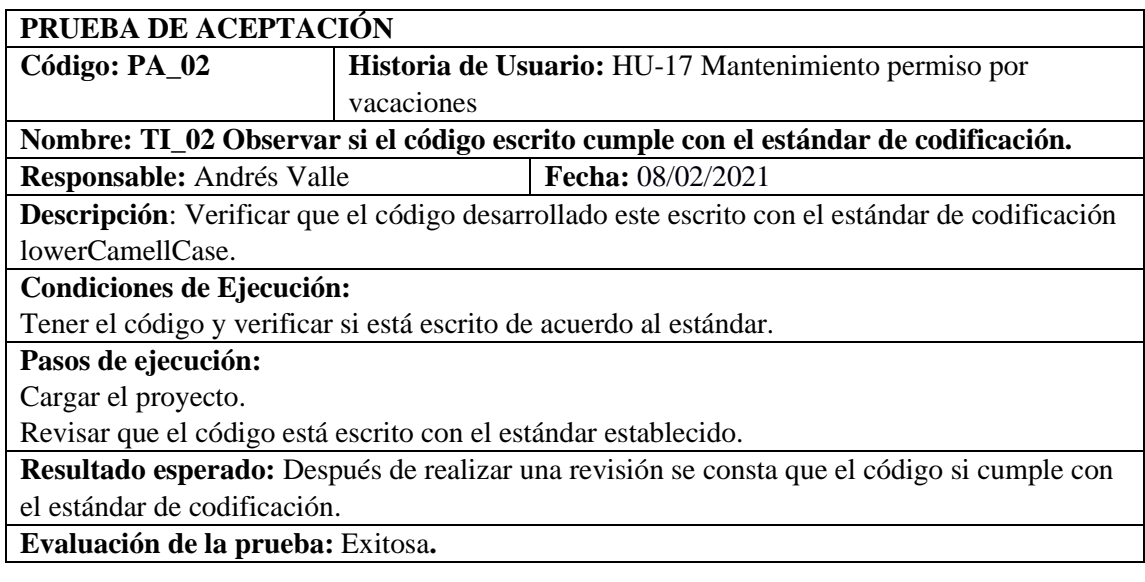

# **Pruebas de aceptación de la HU-17**

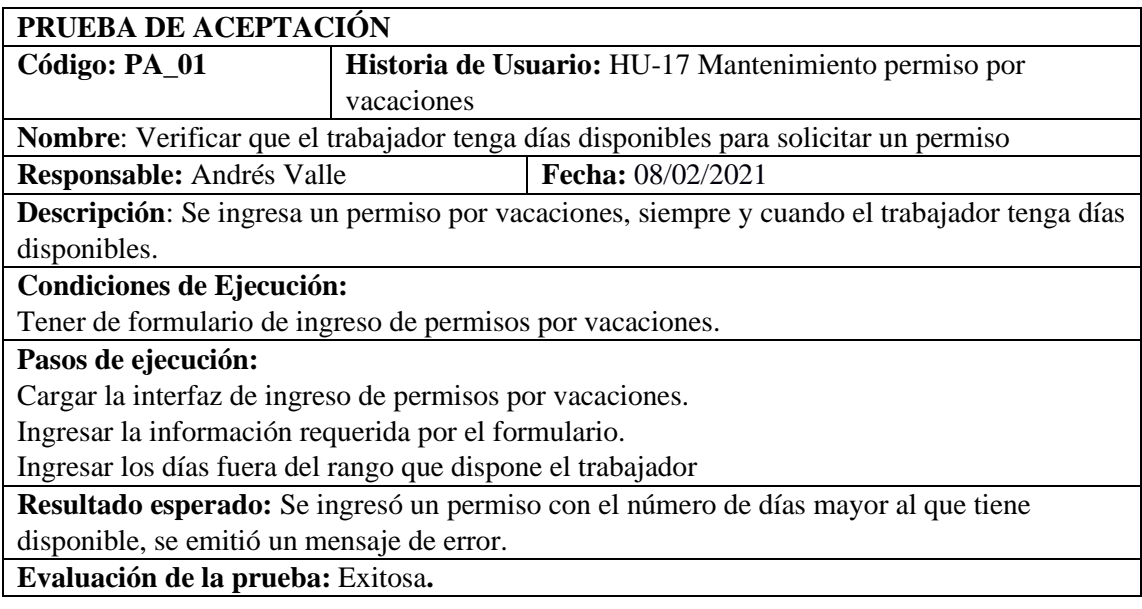

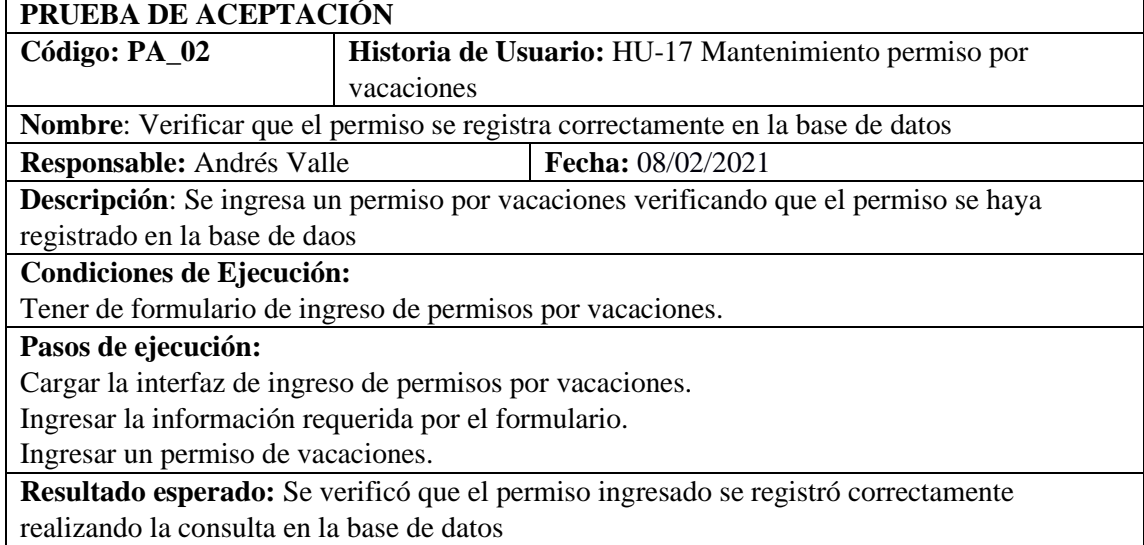

# **Evaluación de la prueba:** Exitosa

HU-18 Mantenimiento permiso por licencia de estudios de postgrado y capacitaciones

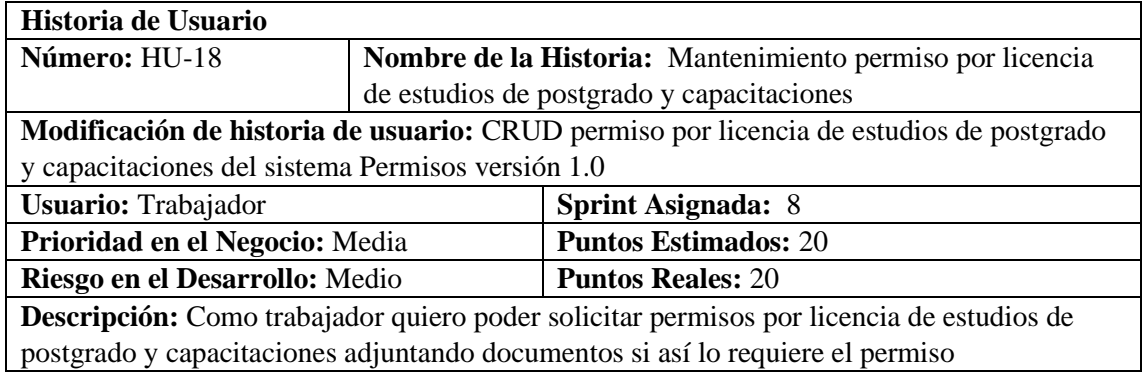

# **HU-18 Pruebas de aceptación**

Verificar que el permiso se registre en la base de datos. Verificar que no se ingrese el permiso por licencia de estudios de postgrado y capacitaciones cuando ya exista otro permiso del mismo tipo en proceso. 

# **TAREAS DE INGENIERÍA**

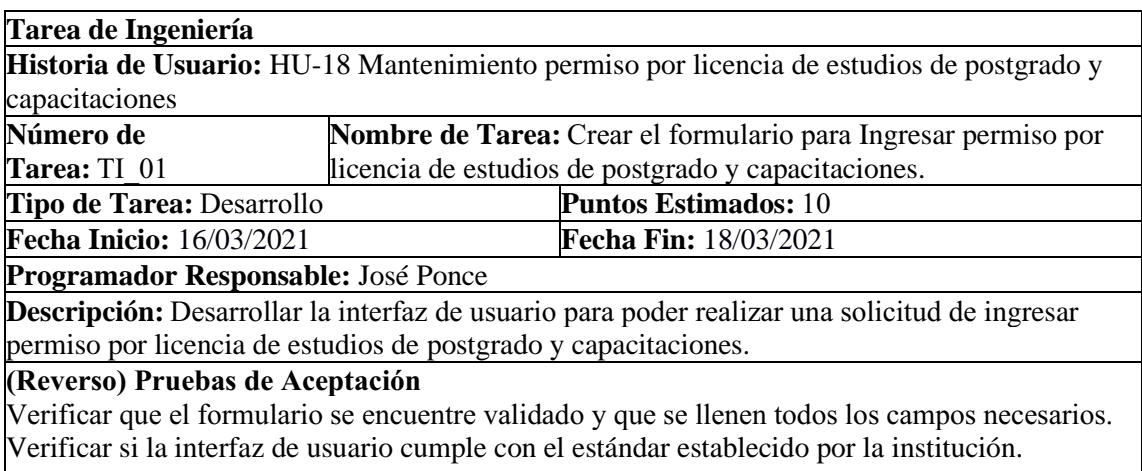

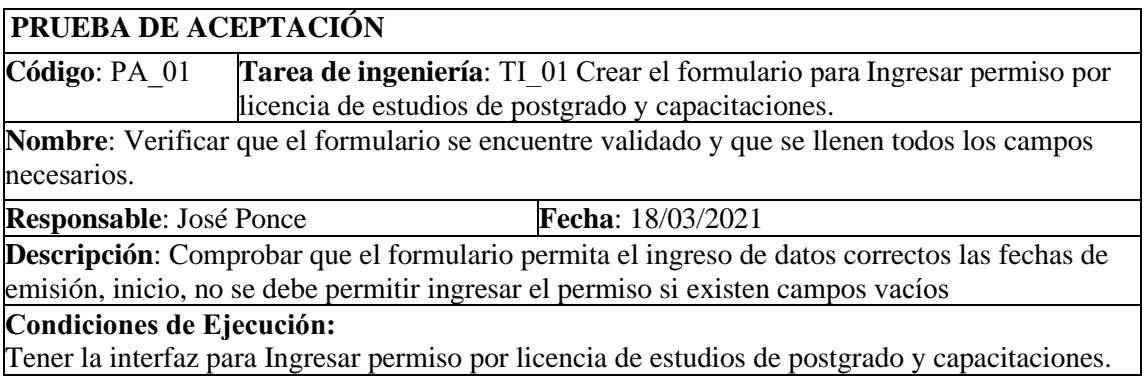

**Pasos de ejecución:** Cargar el formulario de Ingresar permiso por licencia de estudios de postgrado y capacitaciones. Ingresar datos del permiso. Clic en el botón guardar. 

**Resultado esperado:** Se visualiza un mensaje de error cuando se ingresa el tiempo y fecha incorrecta, se visualiza el mensaje de error cuando existen campos vacíos. 

**Evaluación de la prueba**: Exitosa.

#### **PRUEBA DE ACEPTACIÓN**

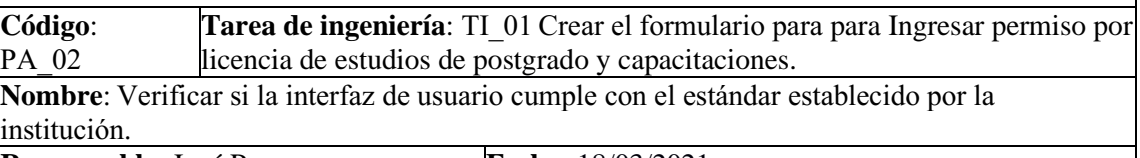

**Responsable**: José Ponce **Fecha**: 18/03/2021

**Descripción**: Comprobar que la interfaz corresponde al estándar establecido por la institución utilizando las mismas herramientas para el desarrollo.  

### **Condiciones de Ejecución:**

Tener el estándar de interfaz de usuario establecido por la institución.

## **Pasos de ejecución:**

Ingreso al sistema.

Abrir el formulario de para Ingresar permiso por licencia de estudios de postgrado y capacitaciones.

Verificar que tenga el mismo formato del estándar de interfaz de usuario establecido por la institución. 

**Resultado esperado:** Se visualiza que la interfaz de usuario de para Ingresar permiso por licencia de estudios de postgrado y capacitaciones, corresponde al interfaz de usuario establecido por la institución. 

**Evaluación de la prueba**: Exitosa.

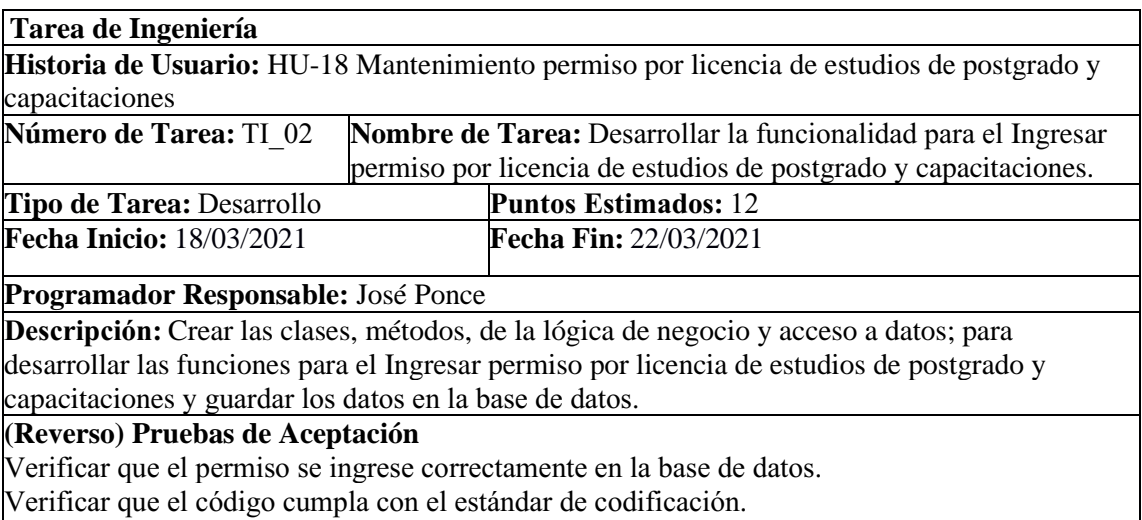

#### **Prueba de Aceptación**

**Código:** PA\_01 permiso por licencia de estudios de postgrado y capacitaciones. **Tarea de Ingeniería:** TI\_02 Desarrollar la funcionalidad para el Ingresar

**Nombre:** Verificar que el permiso se ingrese en la base de datos.

**Responsable:** José Ponce **Fecha:** 22/03/2021

**Descripción:** Se verificará que el permiso se ingrese correctamente en la base de datos.

#### **Condiciones de Ejecución:**

Conexión a la base de datos.

Tabla permiso de la base de datos sin registro de este permiso en estado pendiente.

#### **Pasos de Ejecución:**

Ejecutar el programa.

Seleccionar el Ingresar permiso por licencia de estudios de postgrado y capacitaciones. Llenar los campos del permiso por licencia de estudios de postgrado y capacitaciones.

Clic en guardar.

**Resultado esperado:** Se verifica que se ingrese el permiso correctamente a la base de datos. **Evaluación de la Prueba:** Exitosa

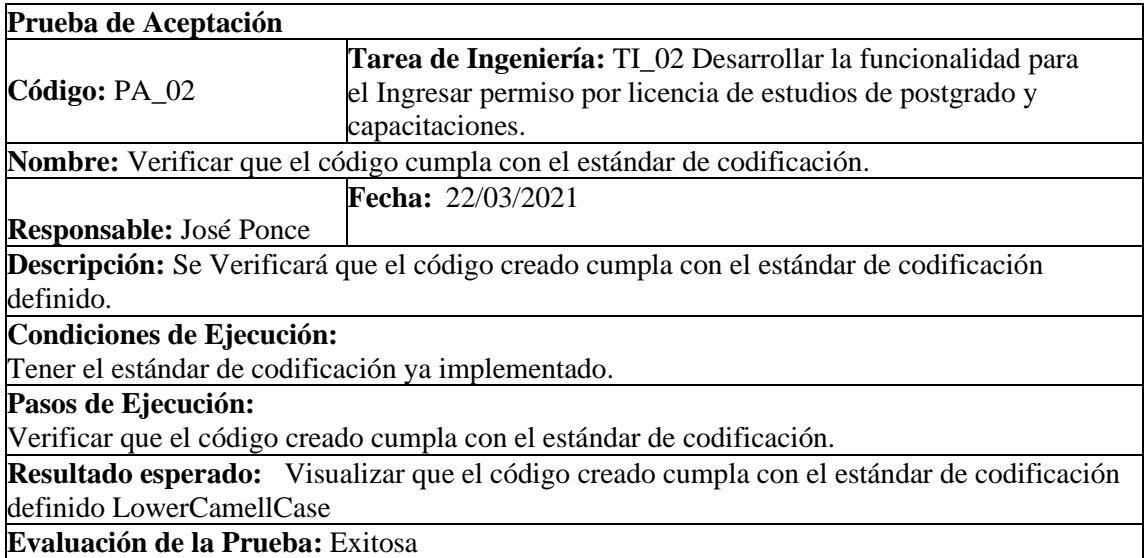

#### **Pruebas de aceptación de la HU-18**

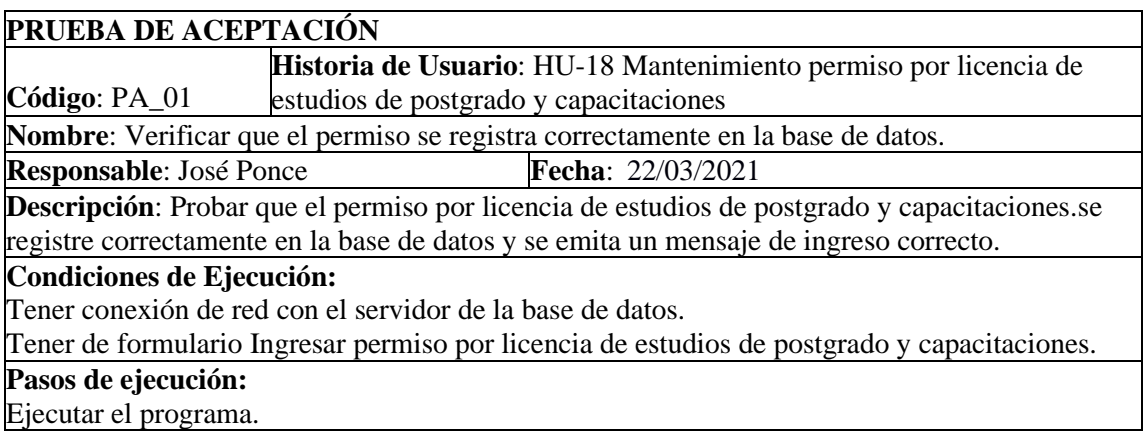

Seleccionar Ingresar permiso por licencia de estudios de postgrado y capacitaciones. Llenar los campos del permiso Clic en guardar.

**Resultado esperado:** Se generó un mensaje se ingresó permiso correctamente.

**Evaluación de la prueba**: Exitosa

# **PRUEBA DE ACEPTACIÓN**

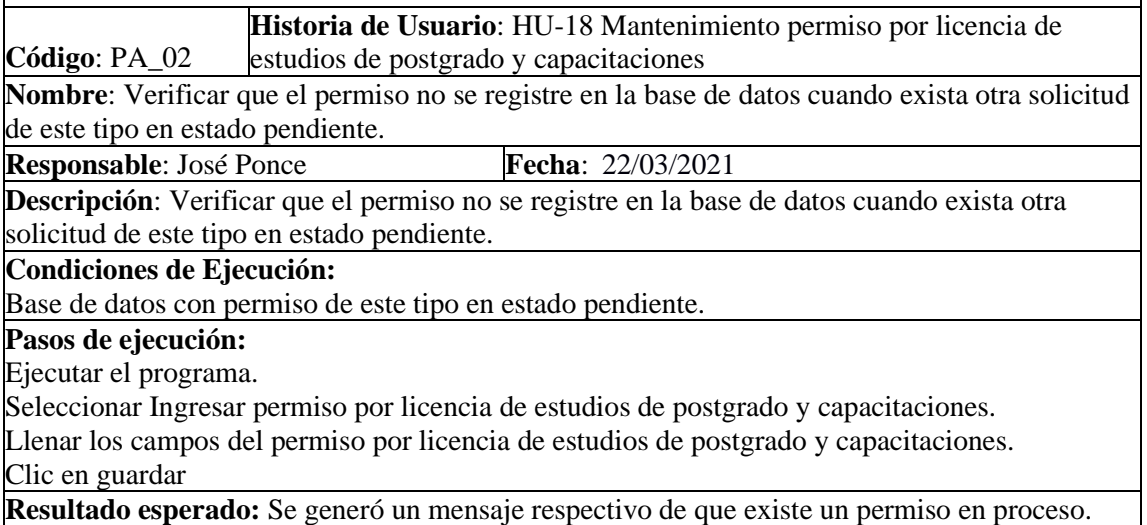

**Evaluación de la prueba**: Exitosa

HU-19 Mantenimiento permiso por licencia sin sueldo por elección popular.

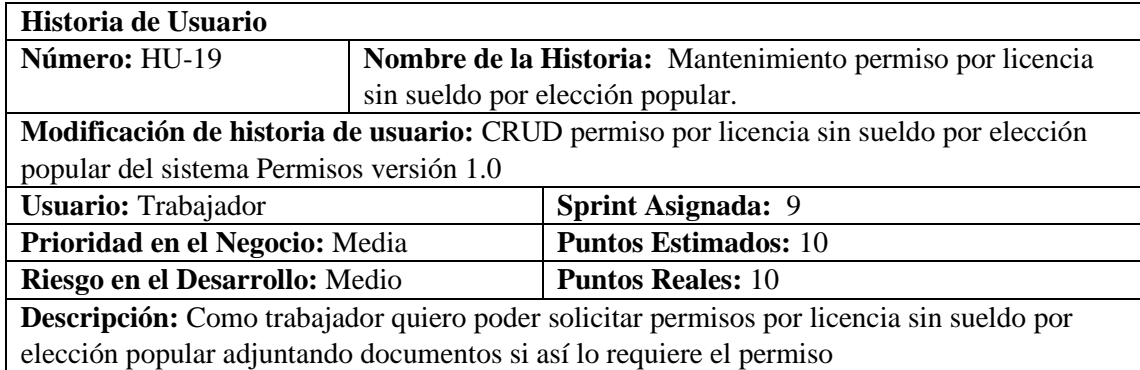

## **HU-19 Pruebas de aceptación**

Verificar que el permiso se registre en la base de datos cuando no exista otro permiso por licencia sin sueldo por elección popular.

Solicitar permiso cuando ya exista un permiso por licencia sin sueldo por elección popular.

# **TAREAS DE INGENIERÍA**

### **Tarea de Ingeniería**

**Historia de Usuario:** HU-19 Mantenimiento permiso por licencia sin sueldo por elección popular.

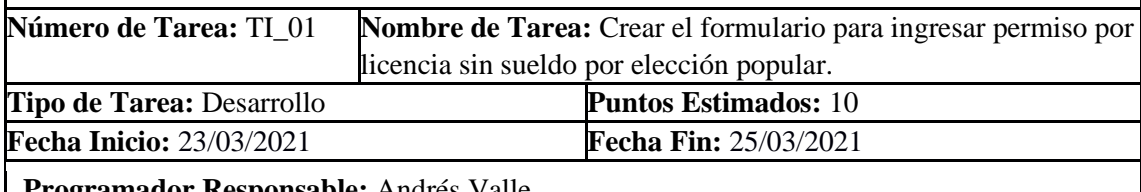

**Programador Responsable:** Andrés Valle

**Descripción:** Desarrollar la interfaz de usuario para poder realizar una solicitud de permiso por licencia sin sueldo por elección popular

### **(Reverso) Pruebas de Aceptación**

Verificar que el formulario se encuentre validado y que se llenen todos los campos necesarios.

Verificar si la interfaz de usuario cumple con el estándar establecido por la institución.

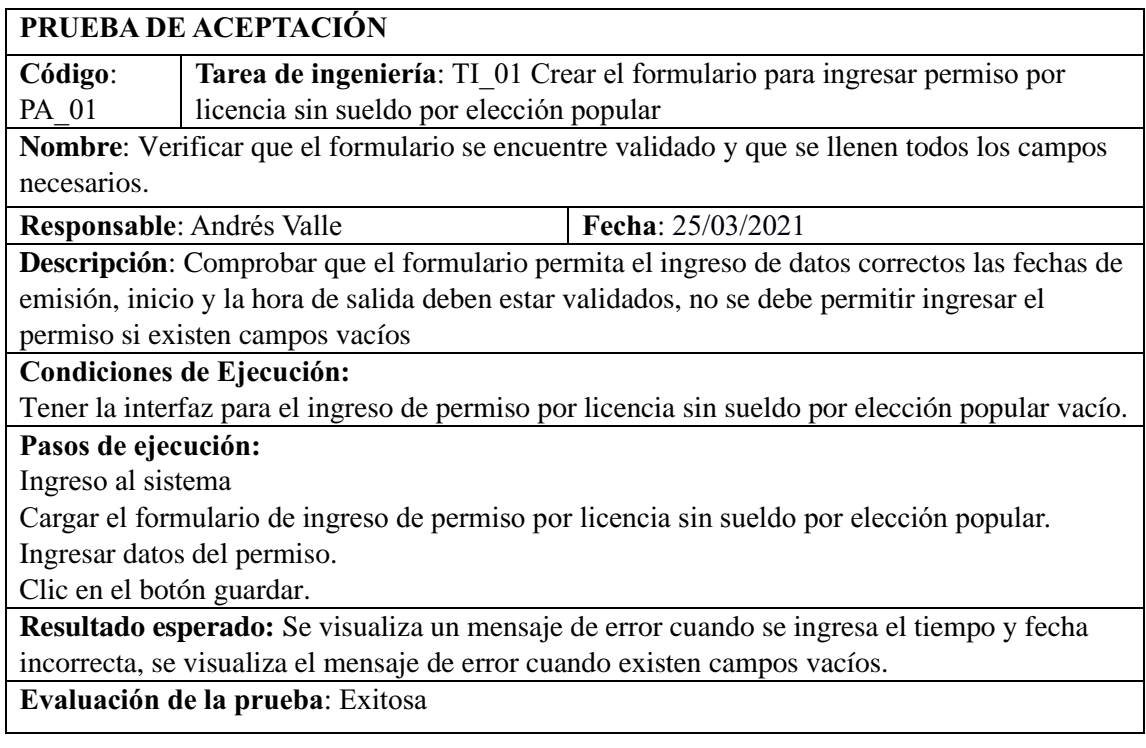

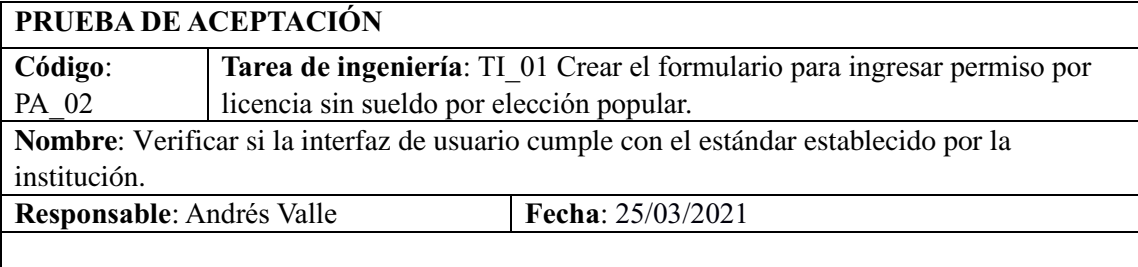

**Descripción**: Comprobar que la interfaz corresponde al estándar establecido por la institución utilizando las mismas herramientas para el desarrollo.

## **Condiciones de Ejecución:** Tener el estándar de interfaz de usuario establecido por la institución

# **Pasos de ejecución:**

Ingreso al sistema

Abrir el formulario de ingreso de permiso por licencia sin sueldo por elección popular Verificar que tenga el mismo formato del estándar de interfaz de usuario establecido por la institución.

**Resultado esperado:** Se visualiza que la interfaz de usuario de ingresar el permiso de licencia sin sueldo por elección popular corresponde al interfaz de usuario establecido por la institución.

**Evaluación de la prueba**: Exitosa

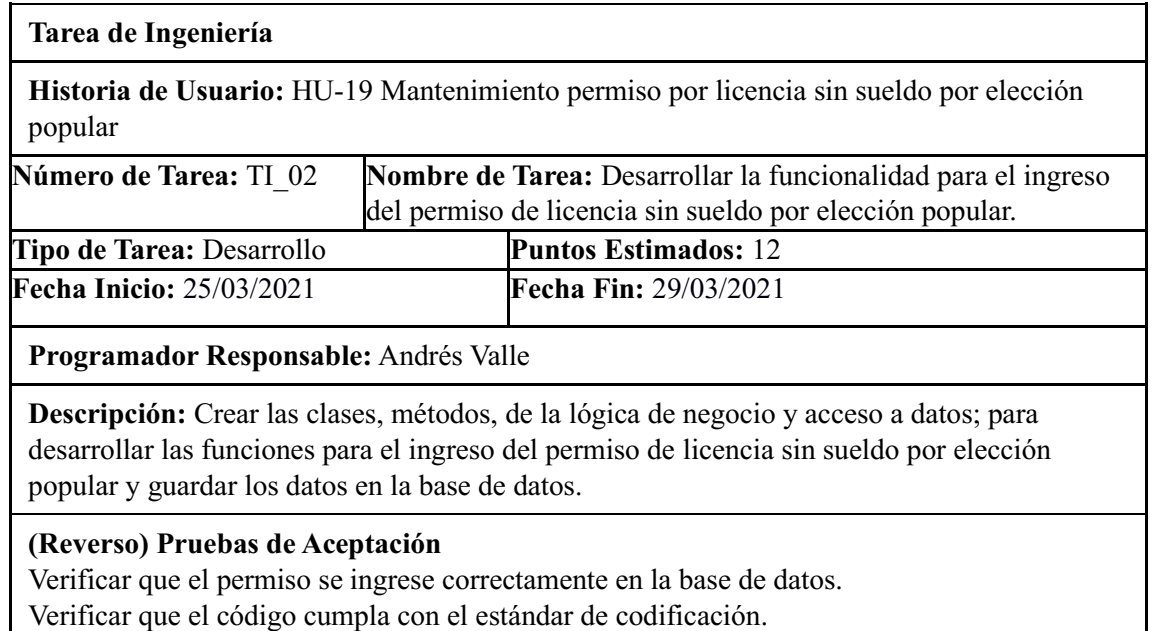

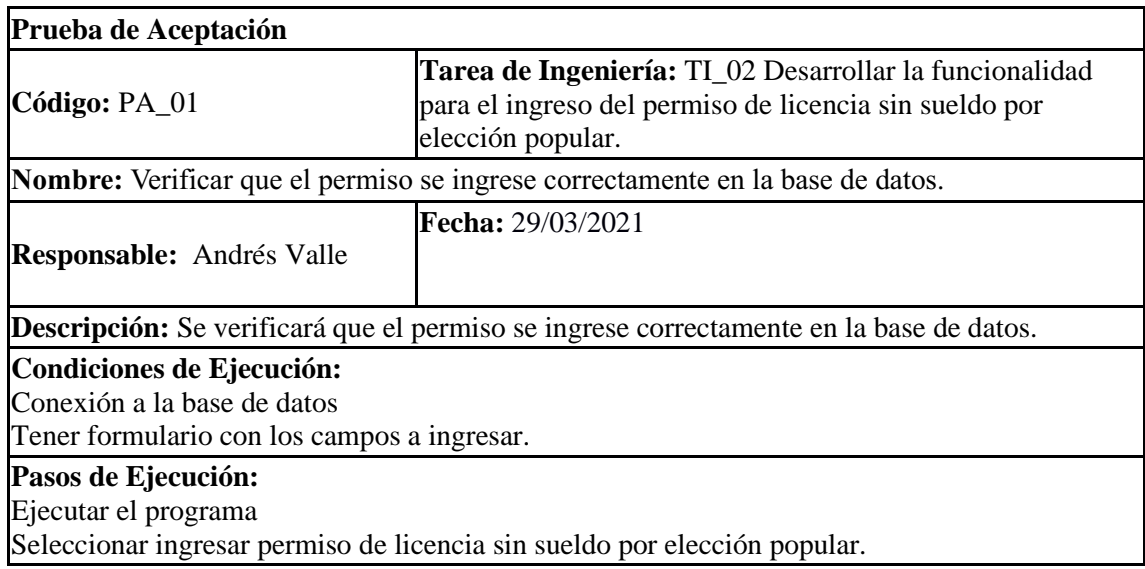

Ingresar datos del permiso.

Clic en guardar.

**Resultado esperado:** Se verifica que los datos del permiso se ingresan correctamente a la base de datos.

**Evaluación de la Prueba:** Exitosa

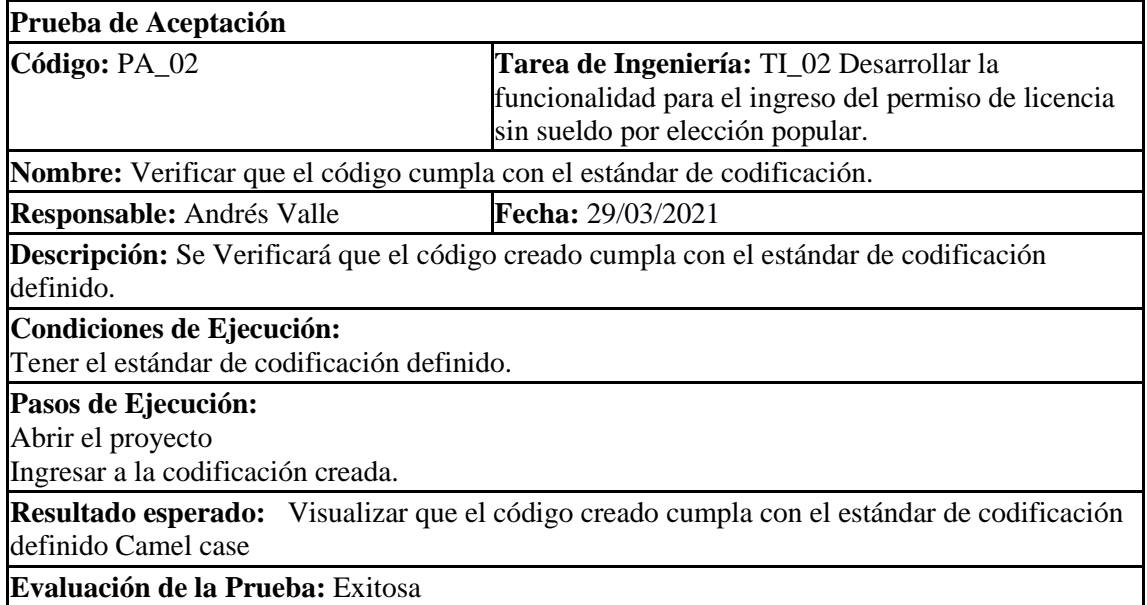

# **Pruebas de aceptación de la HU-19**

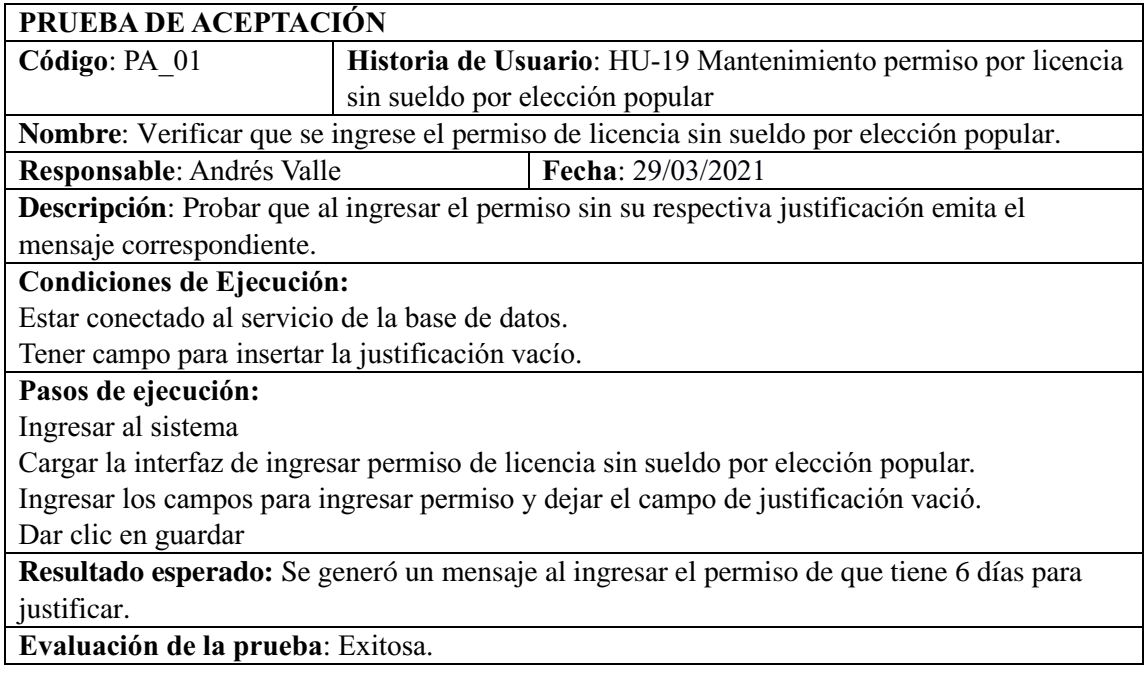

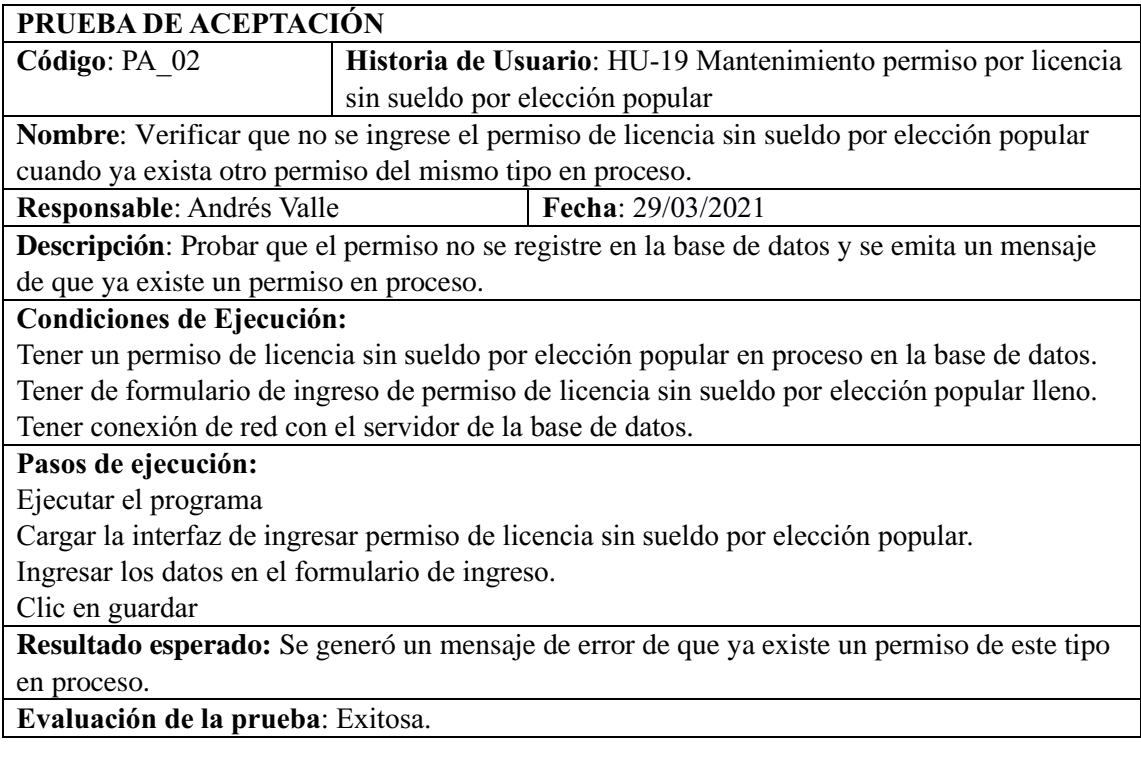

# **HU-20 Pruebas de aceptación**

Verificar que un permiso no se ingrese cuando ya exista un permiso del mismo tipo en proceso.

Verificar que el permiso se ingrese correctamente en la base de datos cuando no exista otra solicitud de permiso del mismo tipo.

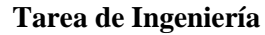

**Historia de Usuario:** HU-20 Mantenimiento permiso por licencia con sueldo.

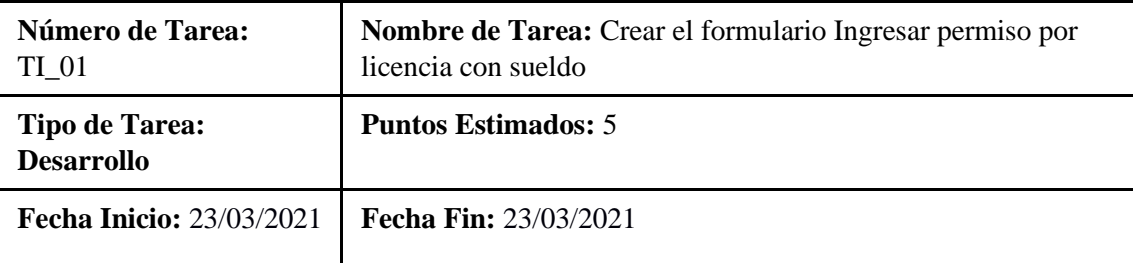

**Programador Responsable:** José Ponce

**Descripción:** Desarrollar la interfaz de usuario para poder realizar una solicitud de permiso por licencia con sueldo

# **(Reverso) Pruebas de Aceptación**

Verificar que los campos del formulario sean correctos

Verificar que se llenen todos los campos para solicitar un permiso por licencia con sueldo

Verificar si la interfaz de usuario de ingresar permiso por licencia con sueldo cumple con el estándar de interfaz de usuario establecido por la institución.

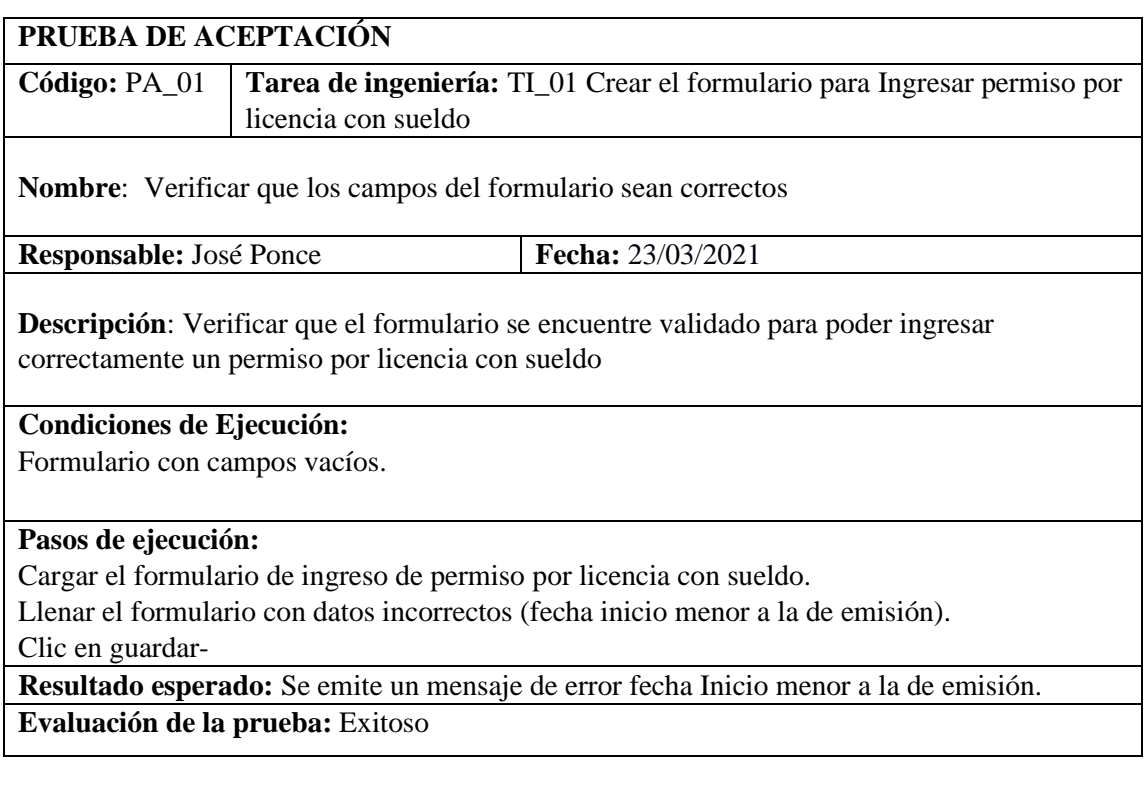

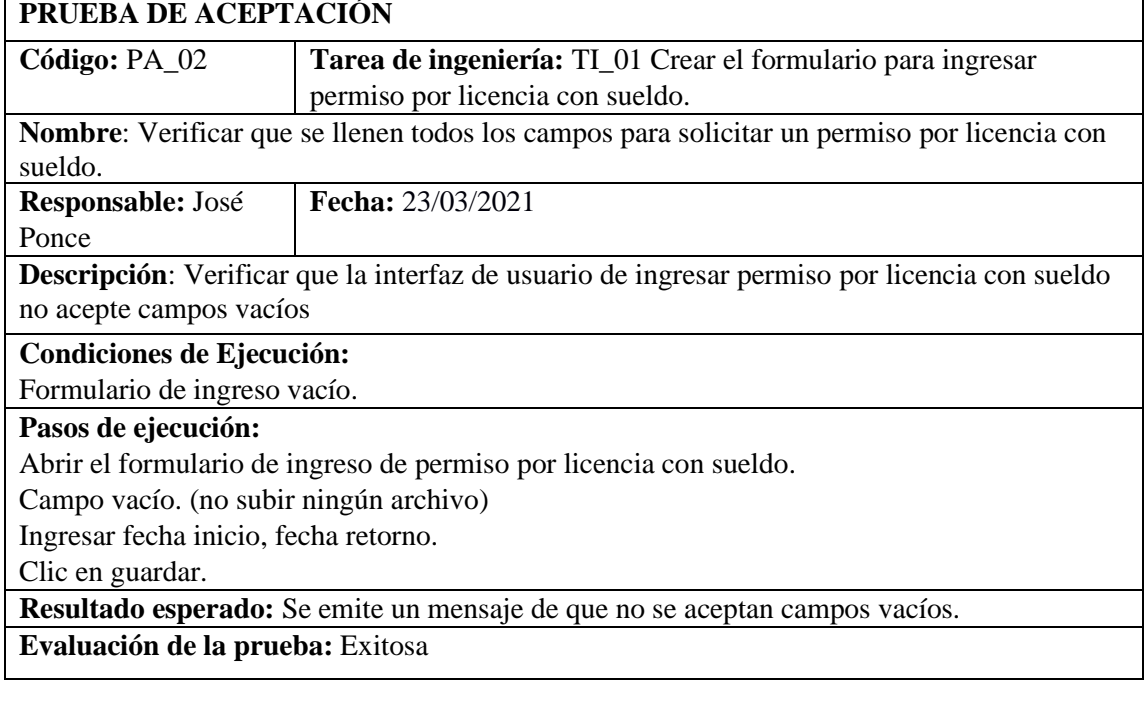
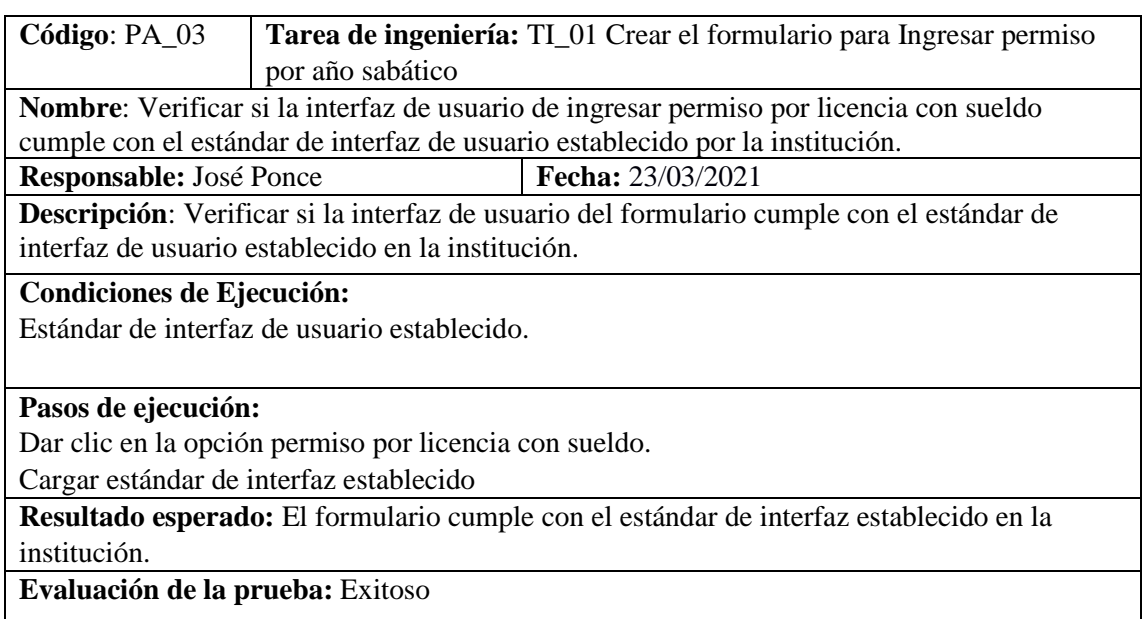

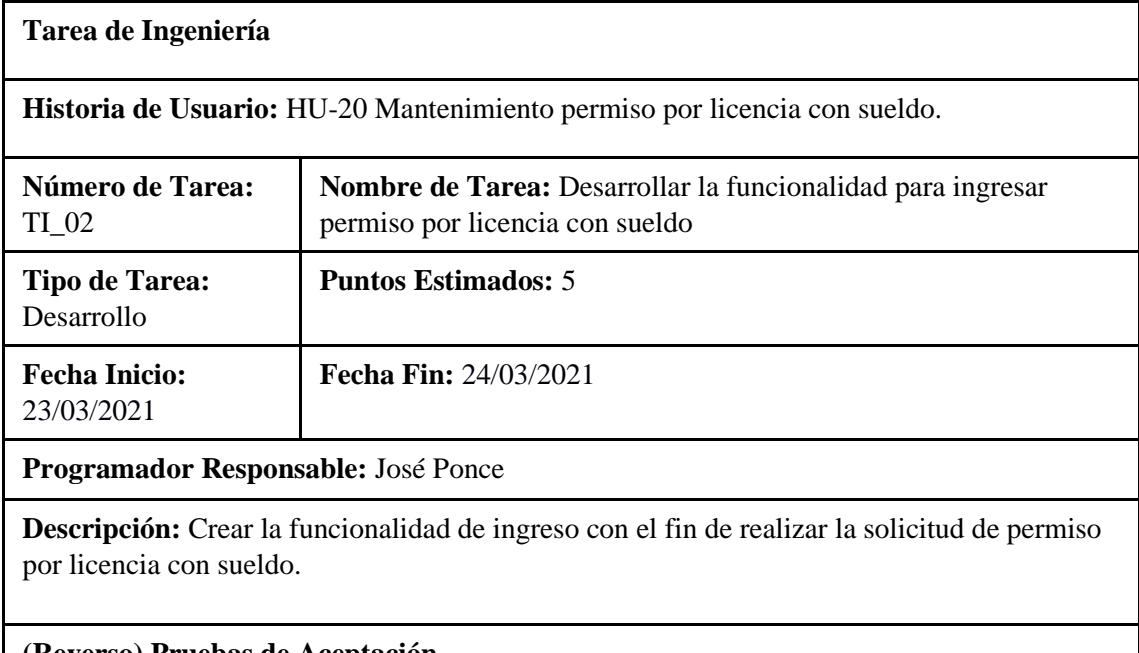

# **(Reverso) Pruebas de Aceptación**

Verificar que se ingrese el permiso por licencia con sueldo correctamente en la base de datos Verificar que el código desarrollado este escrito con el estándar de codificación lowerCamelCase.

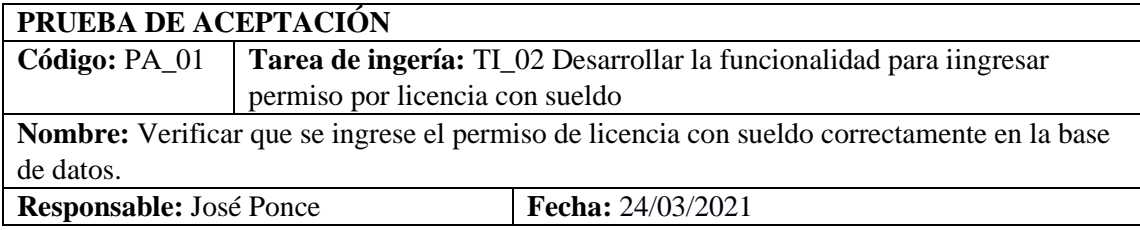

**Descripción:** Verificar que la codificación realice la funcionalidad especificada, es decir ingresar permiso por licencia con sueldo, se registre correctamente en la base de datos.

# **Condiciones de Ejecución:**

Base de datos sin permiso por licencia con sueldo.

# **Pasos de ejecución:**

Cargar el proyecto.

Clic en permiso por licencia con sueldo.

Llenar formulario de ingreso (Fecha inicio, Fecha retorno, archivo).

Clic en guardar.

**Resultado esperado:** Un permiso por licencia con sueldo ingresado en la base de datos.

**Evaluación de la prueba:** Exitosa.

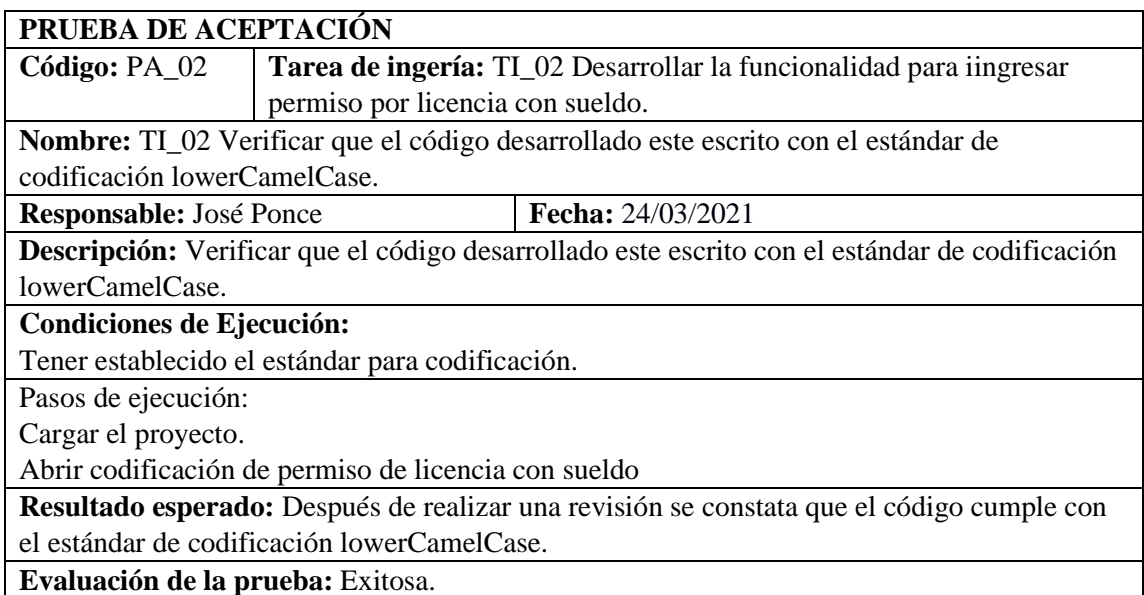

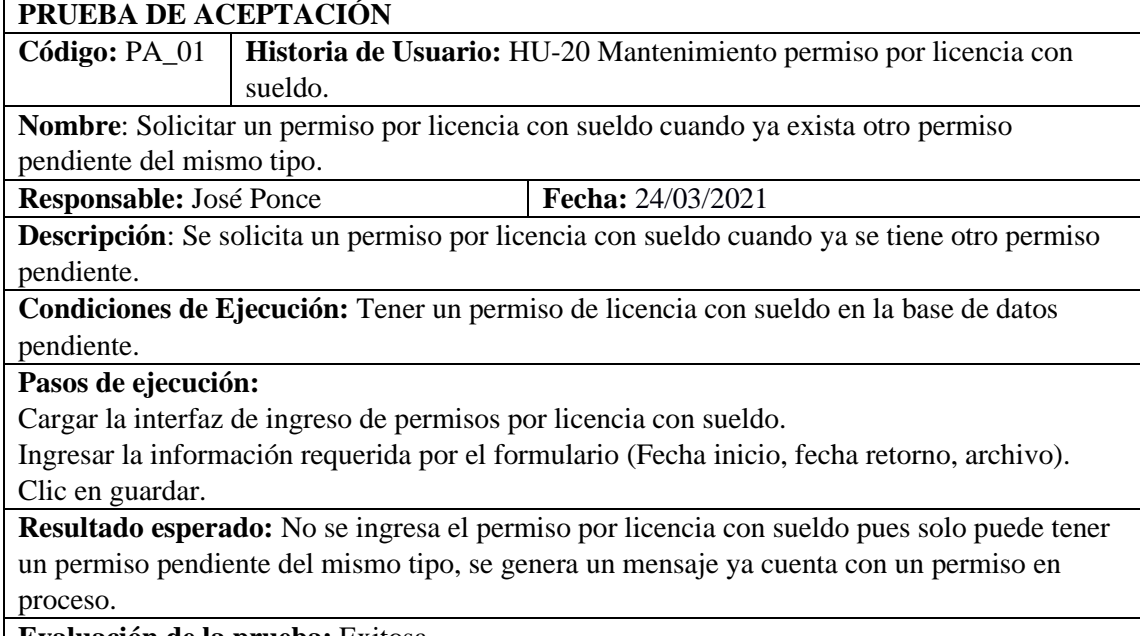

**Evaluación de la prueba:** Exitosa.

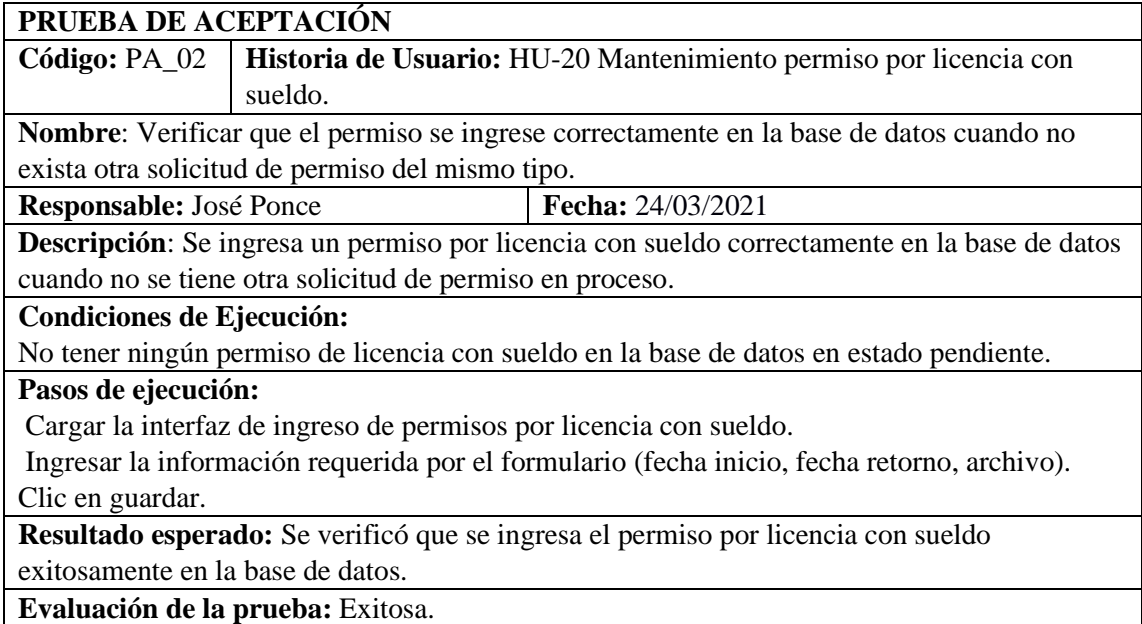

HU-21 Mantenimiento permiso por licencia con remuneración por paternidad.

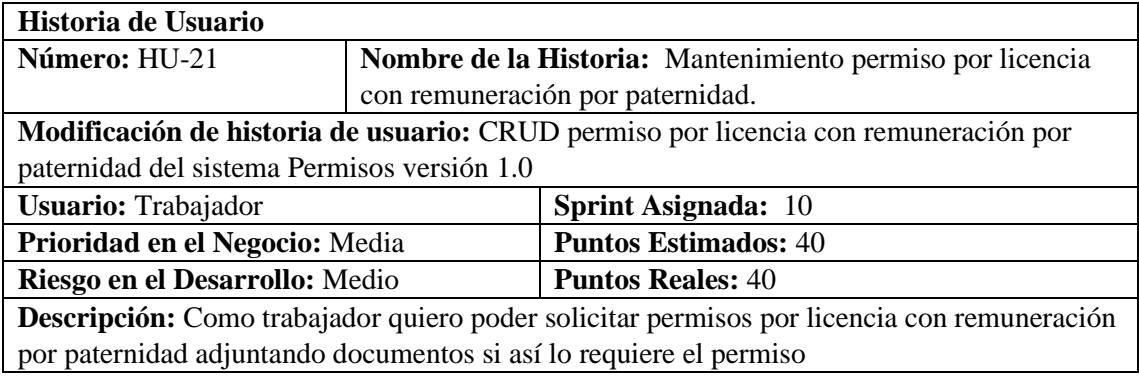

# **HU-21 Pruebas de aceptación** Verificar que se ingrese el permiso por paternidad en la base de datos Verificar que no se ingrese el permiso por paternidad cuando ya exista otro permiso del mismo tipo en proceso.

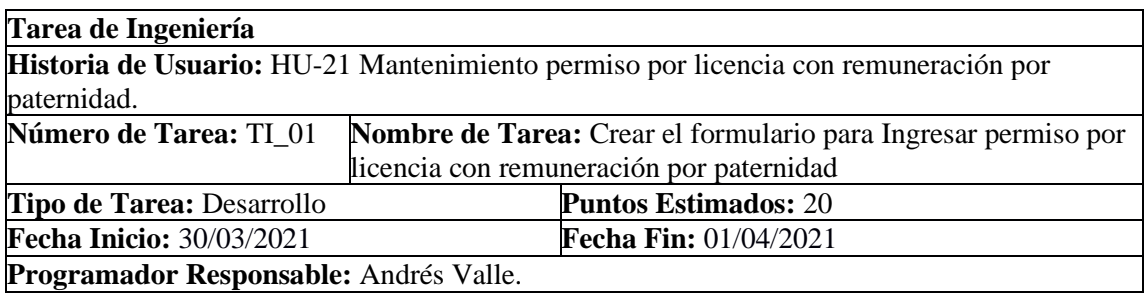

**Descripción:** Desarrollar la interfaz de usuario para poder realizar una solicitud de permiso por licencia con remuneración por paternidad.

# **(Reverso) Pruebas de Aceptación**

Verificar que el formulario se encuentre validado y que se llenen todos los campos necesarios. Verificar si la interfaz de usuario cumple con el estándar establecido por la institución.

### **PRUEBA DE ACEPTACIÓN**

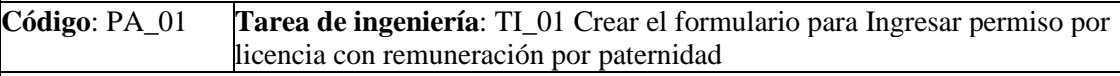

**Nombre**: Verificar que el formulario se encuentre validado y que se llenen todos los campos necesarios.

**Responsable**: Andrés Valle **Fecha**: 01/04/2021

**Descripción**: Comprobar que el formulario permita el ingreso de datos correctos las fechas de emisión, inicio y la hora de salida deben estar validados, no se debe permitir ingresar el permiso si existen campos vacíos

#### **Condiciones de Ejecución:**

Tener la interfaz para el Ingreso de permiso por licencia con remuneración por paternidad vacío. **Pasos de ejecución:**

# Ingreso al sistema.

Cargar el formulario de Ingresar permiso por licencia con remuneración por paternidad. Ingresar datos del permiso. (Fecha inicio vacío, Archivo)

Clic en el botón guardar.

**Resultado esperado:** Se visualiza un mensaje de error cuando se ingresa el tiempo y fecha incorrecta, se visualiza el mensaje de error cuando existen campos vacíos.

**Evaluación de la prueba**: Exitosa.

# **PRUEBA DE ACEPTACIÓN**

**Código**: PA\_02 **Tarea de ingeniería**: TI\_01 Crear el formulario para Ingresar permiso por licencia con remuneración por paternidad

**Nombre**: Verificar si la interfaz de usuario cumple con el estándar establecido por la institución.

**Responsable**: Andrés Valle **Fecha**: 01/04/2021

**Descripción**: Comprobar que la interfaz corresponde al estándar establecido por la institución utilizando las mismas herramientas para el desarrollo.

#### **Condiciones de Ejecución:**

Tener el estándar de interfaz de usuario establecido por la institución.

#### **Pasos de ejecución:**

Ingreso al sistema

Abrir el formulario de Ingreso permiso por licencia con remuneración por paternidad.

Verificar que tenga el mismo formato del estándar de interfaz de usuario establecido por la institución.

**Resultado esperado:** Se visualiza que la interfaz de usuario de Ingresar permiso por licencia con remuneración por paternidad corresponde al interfaz de usuario establecido por la institución.

**Evaluación de la prueba**: Exitosa.

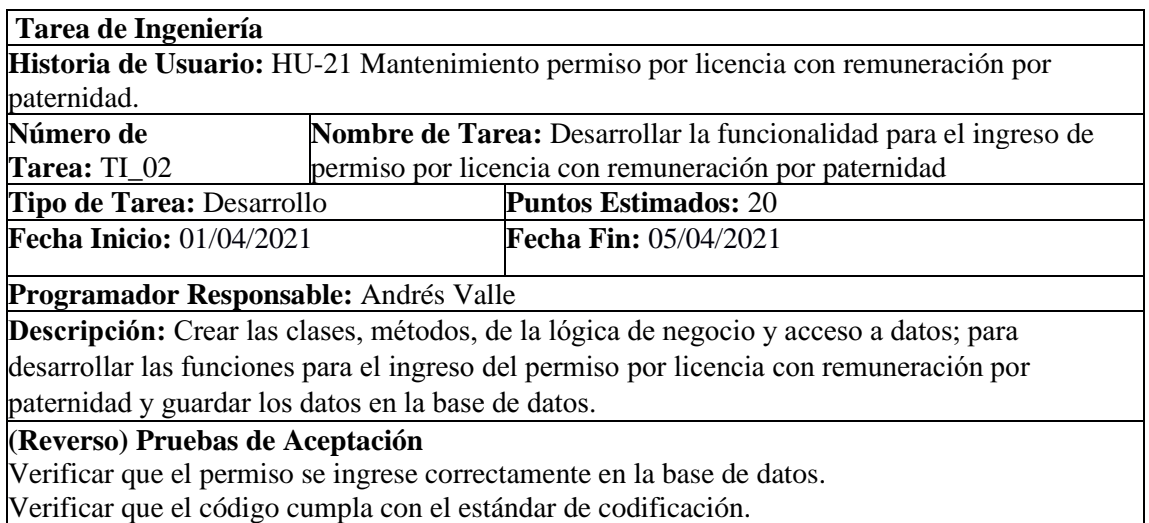

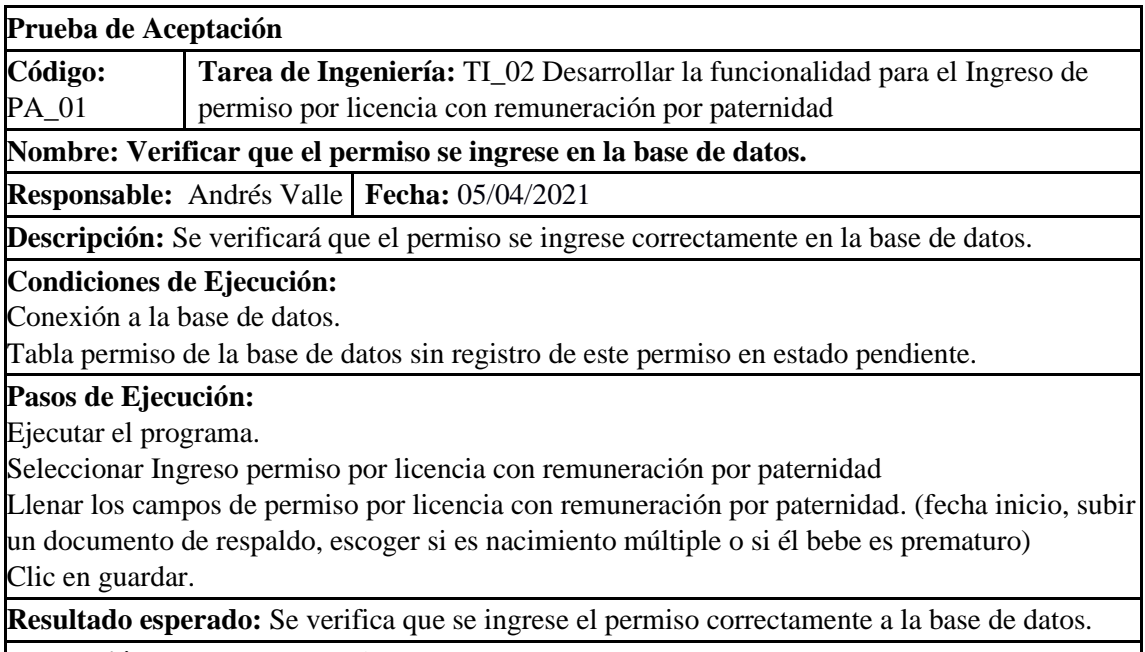

**Evaluación de la Prueba:** Exitosa.

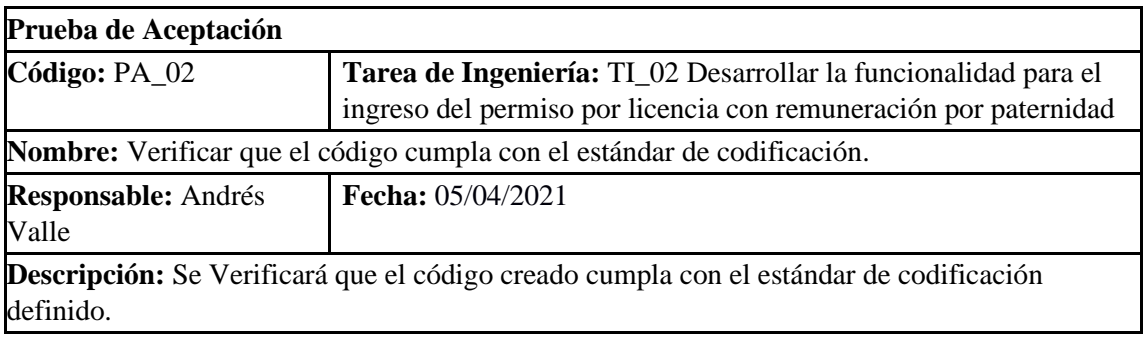

# **Condiciones de Ejecución:**

Tener el estándar de codificación ya implementado.

# **Pasos de Ejecución:**

Verificar que el código creado cumpla con el estándar de codificación lowerCamellCase.

**Resultado esperado:** 

Visualizar que el código creado cumpla con el estándar de codificación definido Camel Case

**Evaluación de la Prueba:** Exitosa

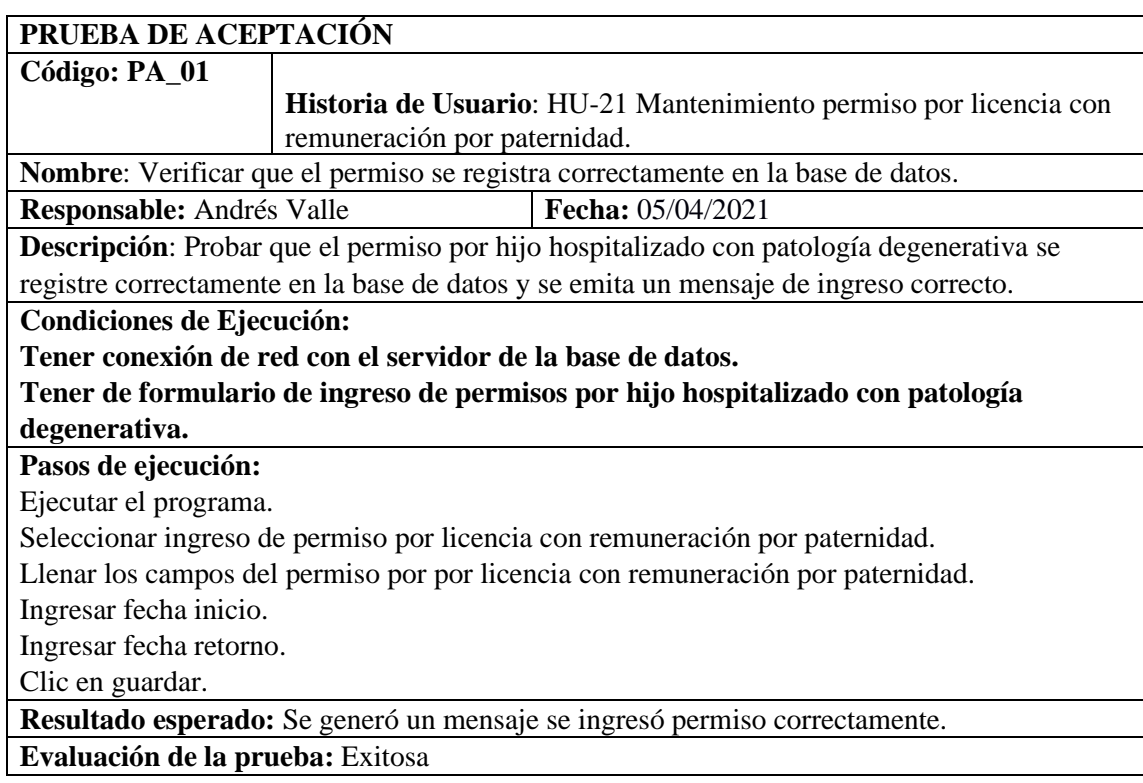

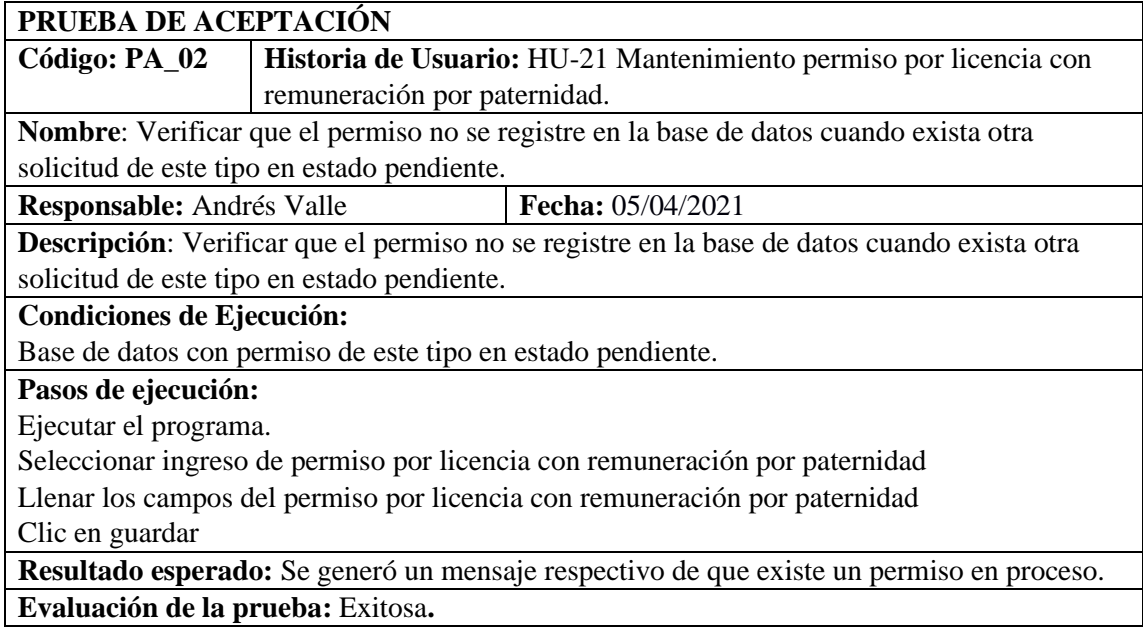

HU-22 Mantenimiento permiso por licencia con remuneración por matrimonio.

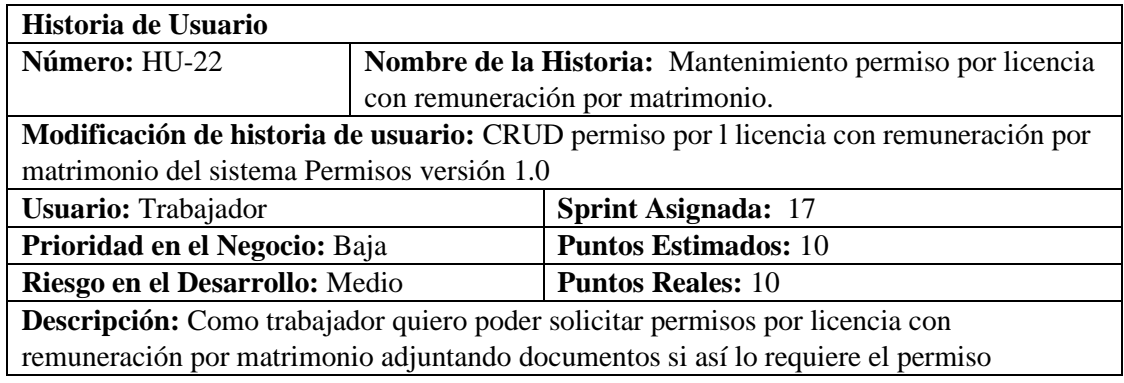

# **HU-22 Pruebas de aceptación** Verificar que se ingrese el permiso de licencia por matrimonio correctamente a la base de datos. Verificar que no se ingrese el permiso de licencia por matrimonio cuando ya exista otro permiso del mismo tipo en proceso.

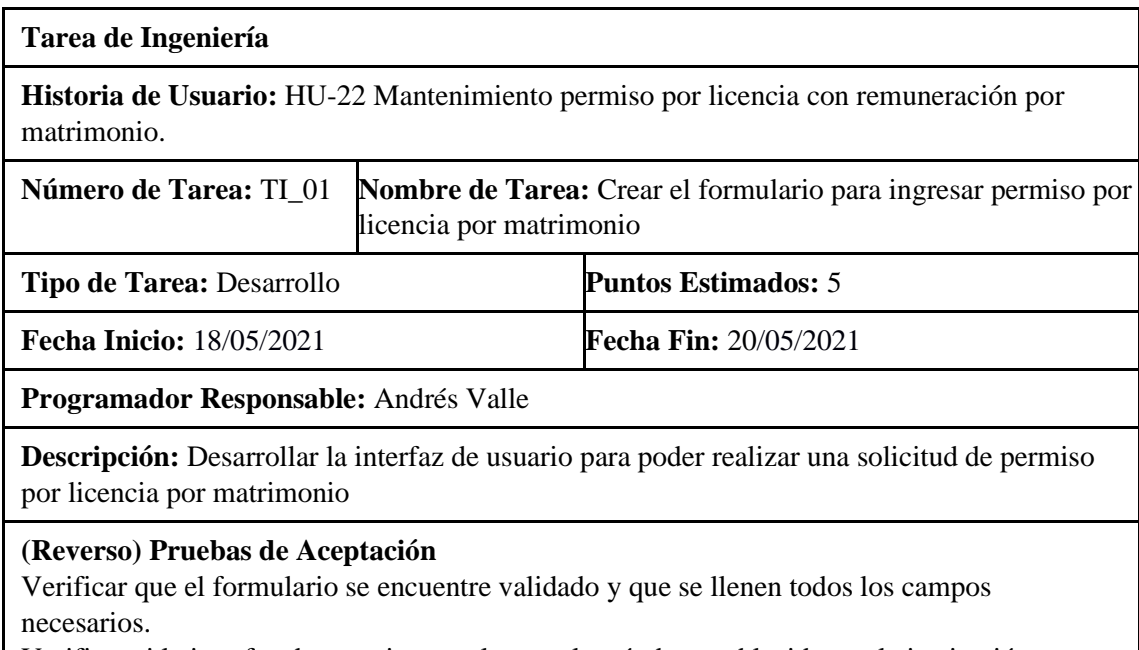

Verificar si la interfaz de usuario cumple con el estándar establecido por la institución.

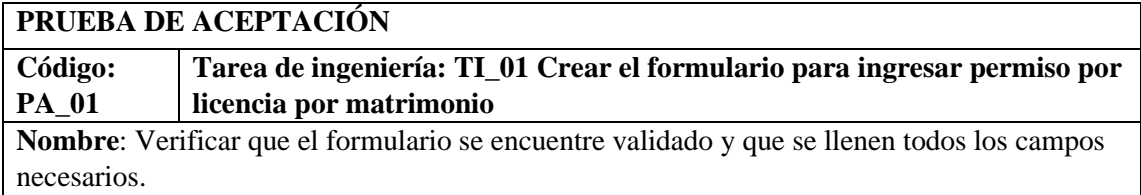

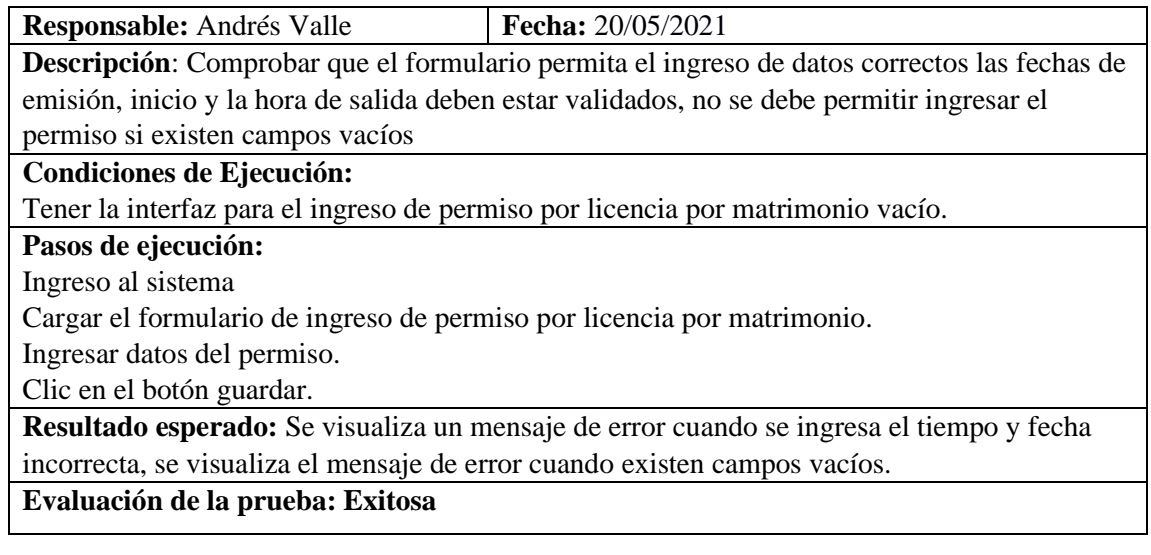

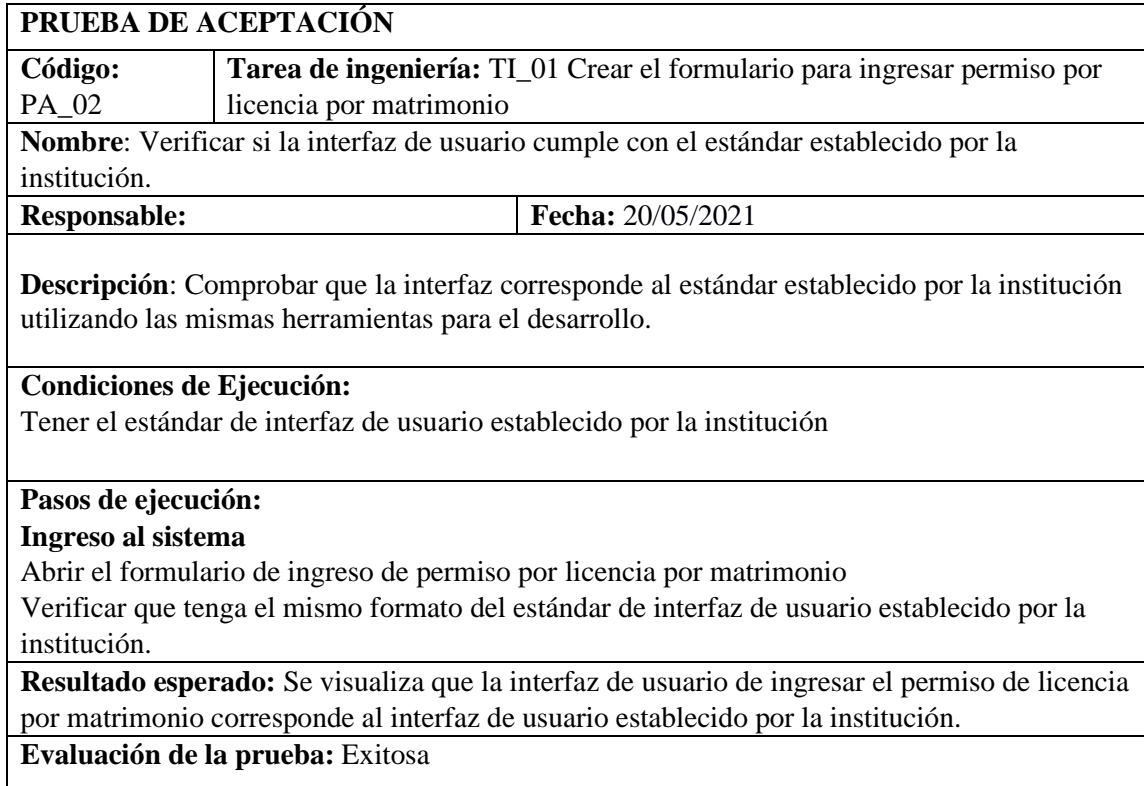

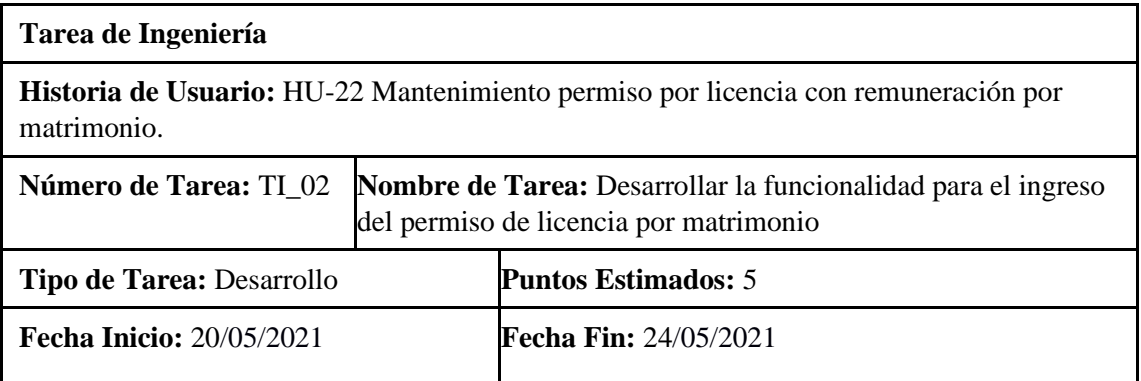

**Programador Responsable:** Andrés Valle

**Descripción:** Crear las clases, métodos, de la lógica de negocio y acceso a datos; para desarrollar las funciones para el ingreso del permiso de licencia por matrimonio y guardar los datos en la base de datos.

# **(Reverso) Pruebas de Aceptación**

Verificar que el permiso se ingrese correctamente en la base de datos. Verificar que el código cumpla con el estándar de codificación.

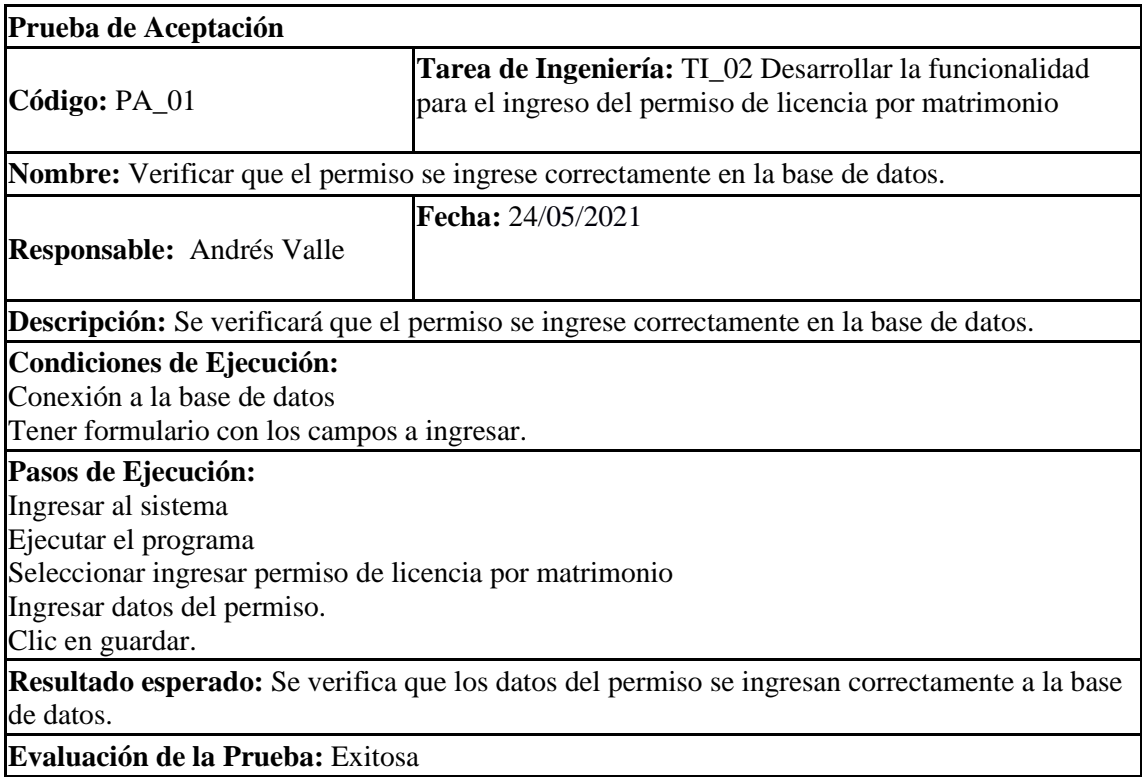

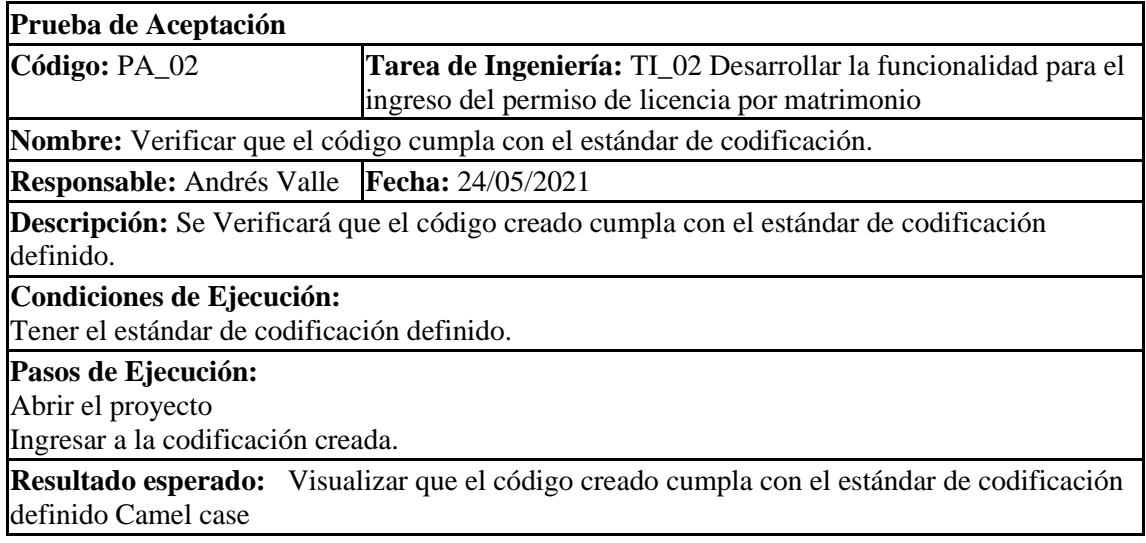

# **Evaluación de la Prueba:** Exitosa

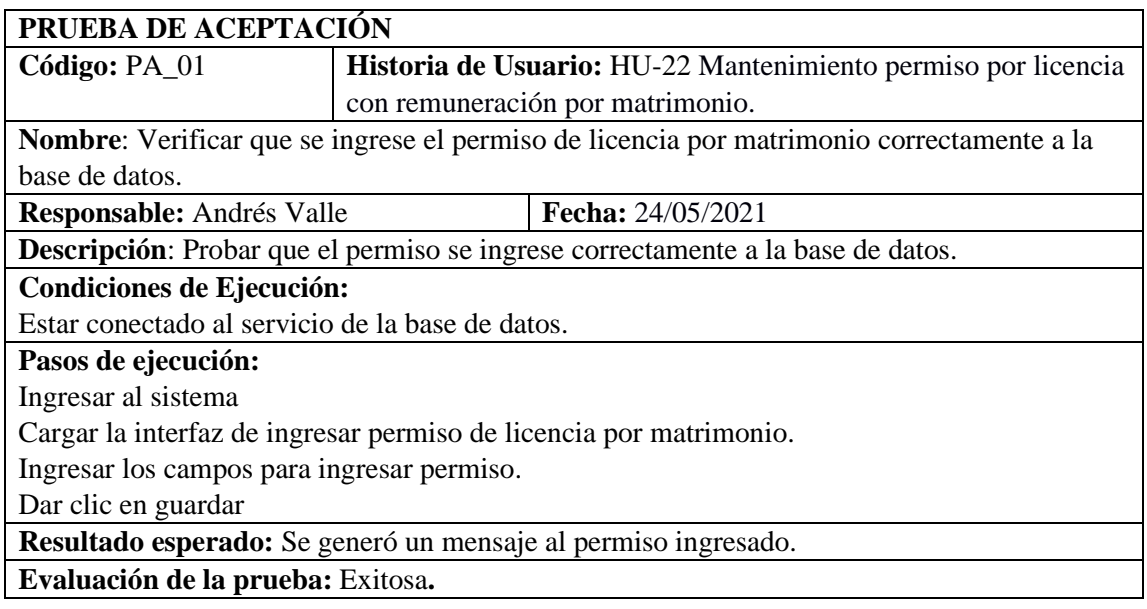

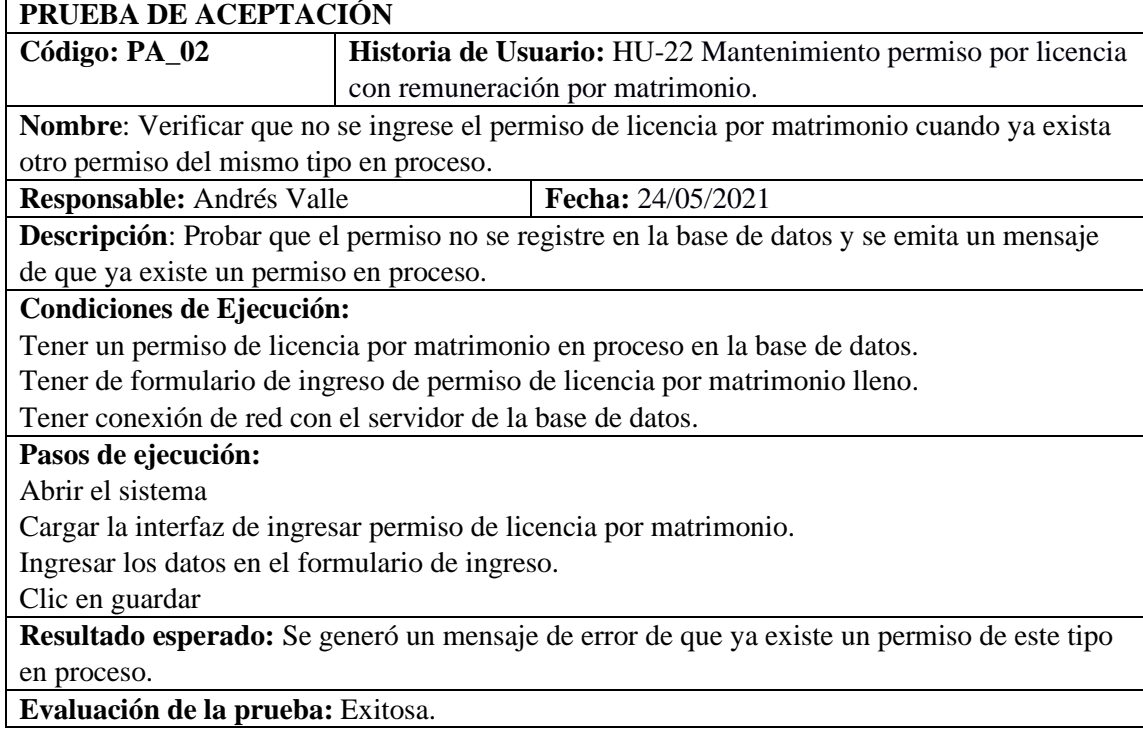

HU-23 Generar reporte por motivo de permiso.

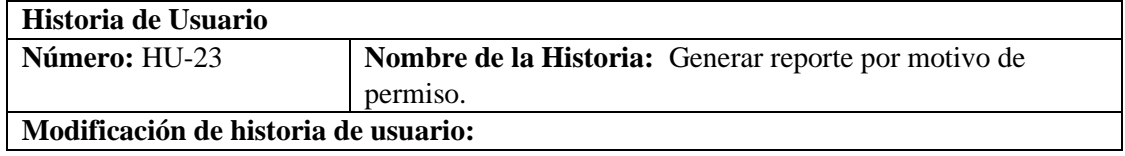

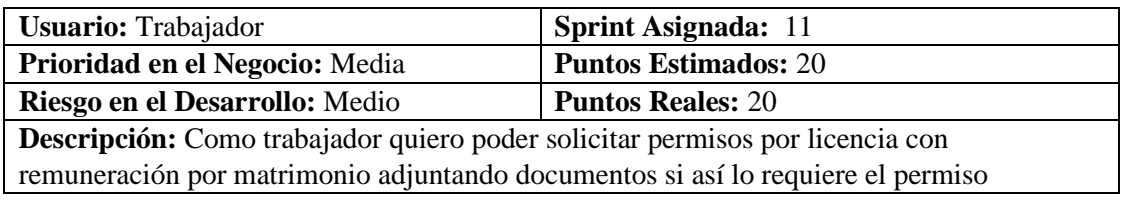

**HU-23 Generar reporte por motivo de permiso**

Verificar que el reporte se visualice correctamente con los datos adecuados. Verificar si la interfaz de usuario cumple con el estándar establecido por la institución.

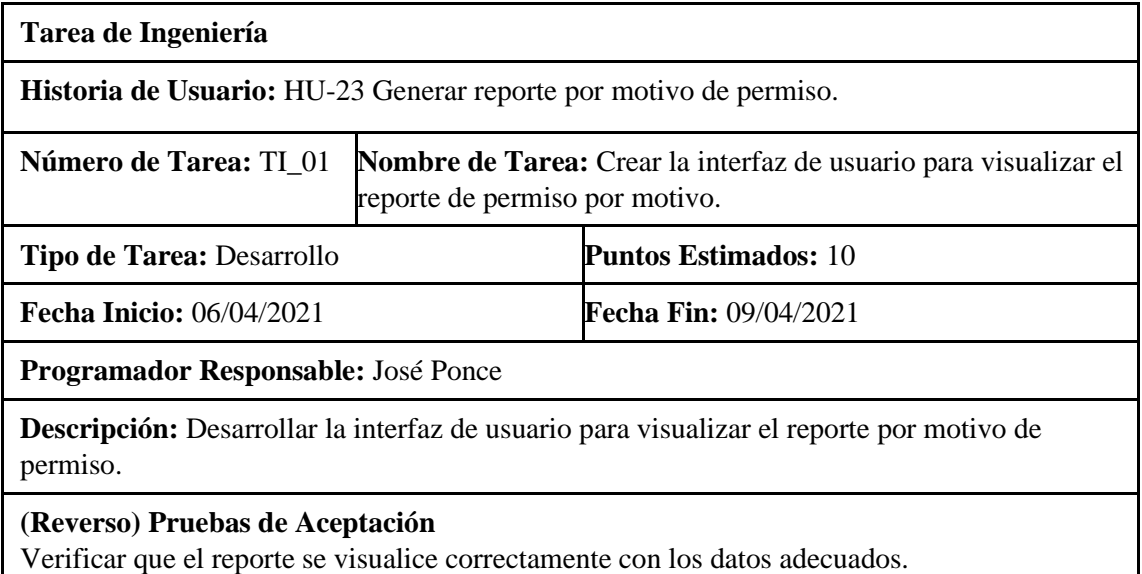

Verificar si la interfaz de usuario cumple con el estándar establecido por la institución.

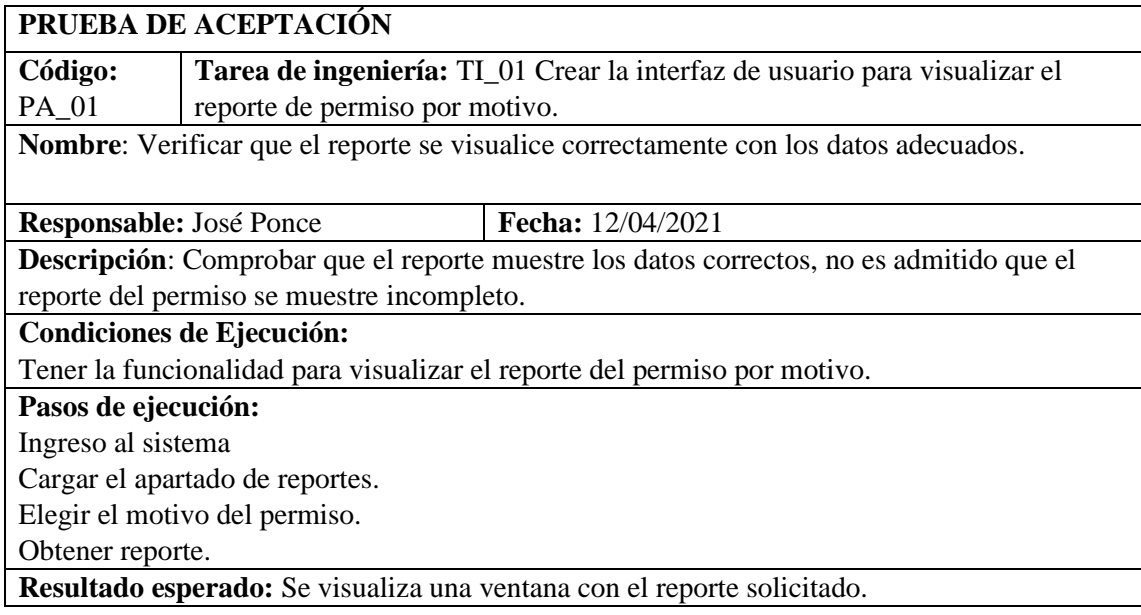

# **Evaluación de la prueba:** Exitosa

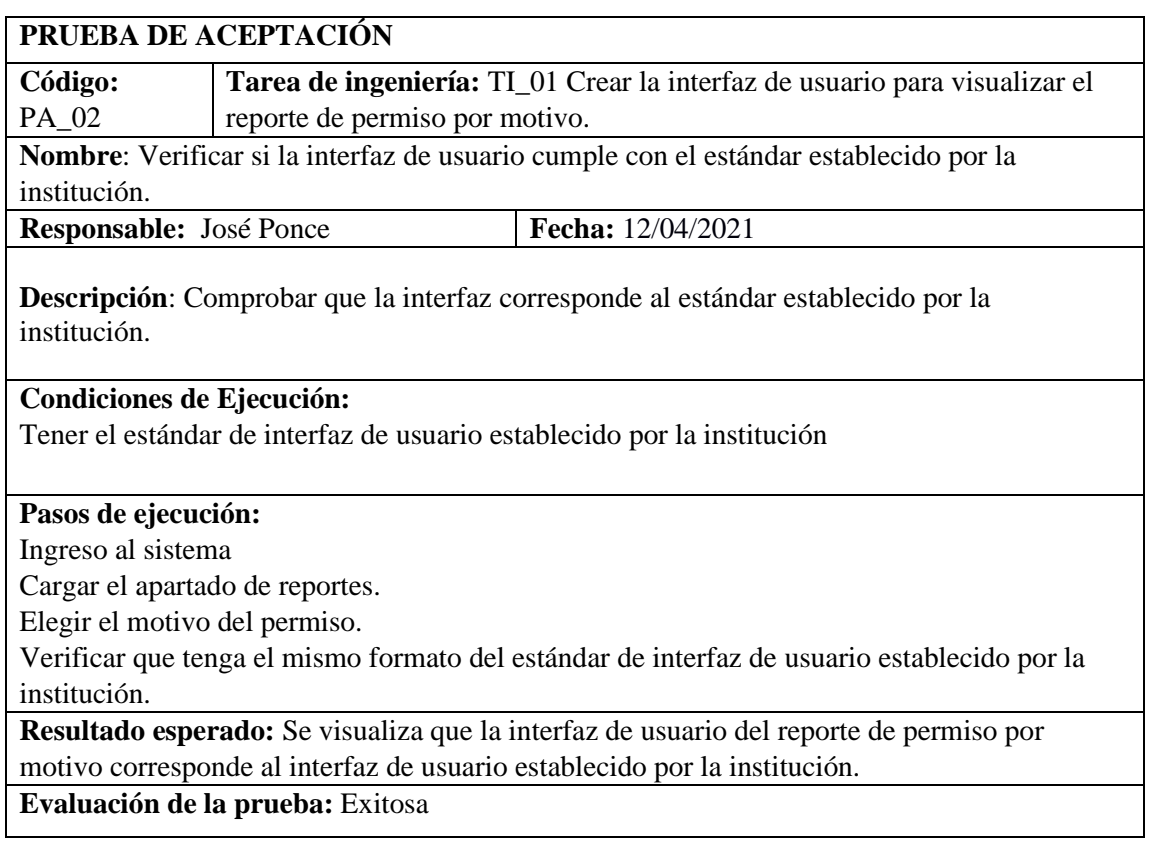

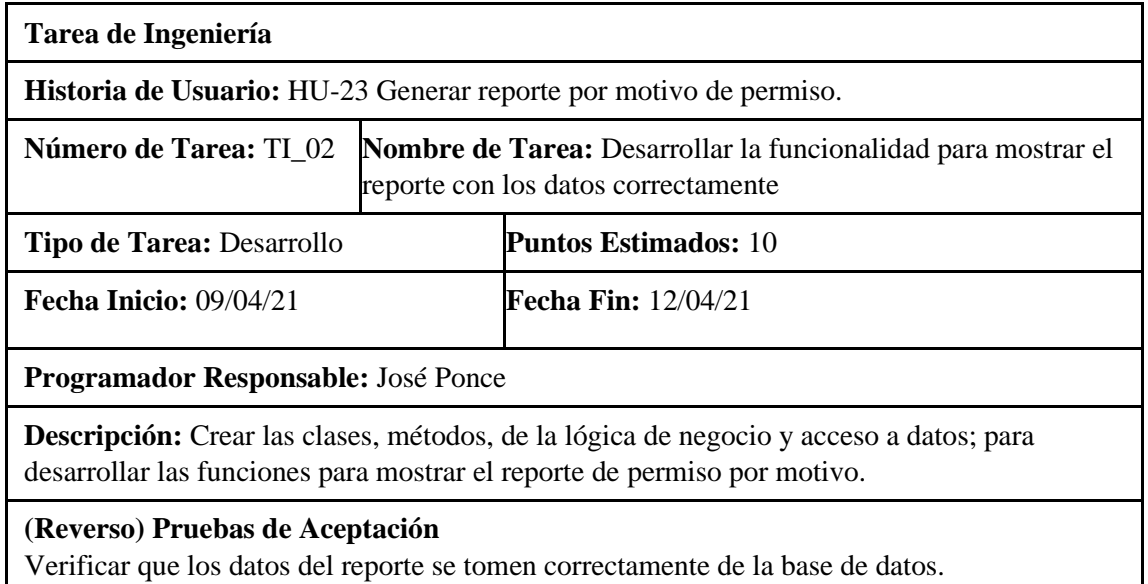

Verificar que el código cumpla con el estándar de codificación.

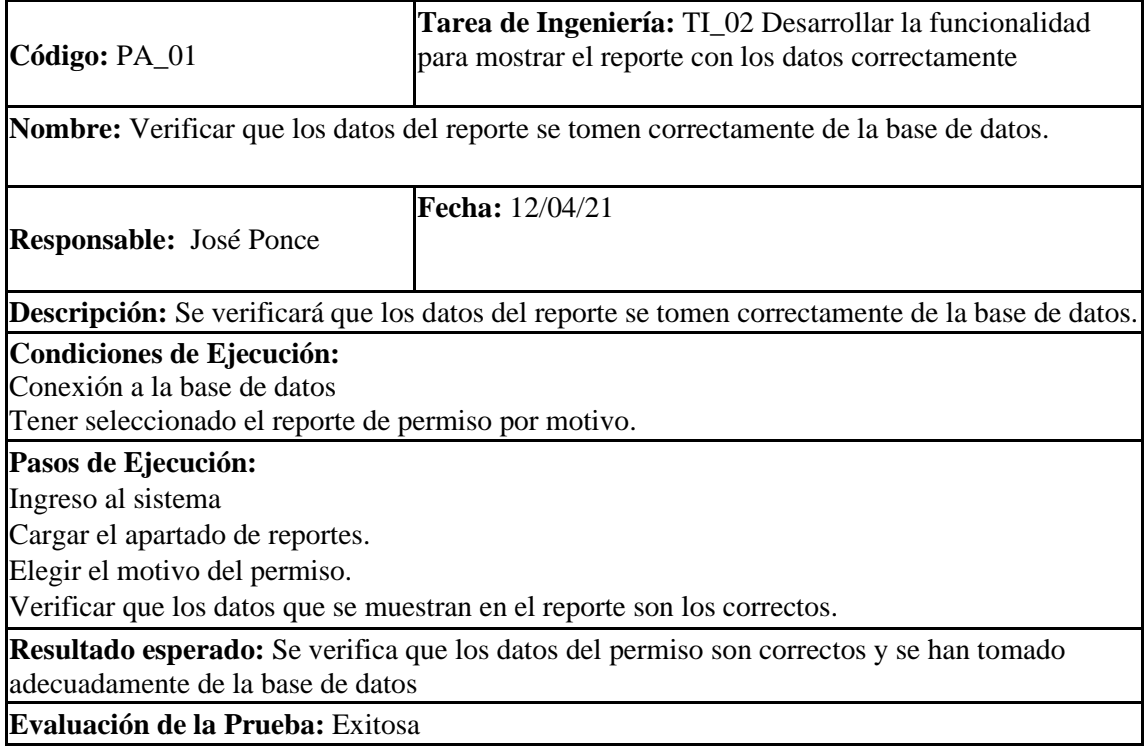

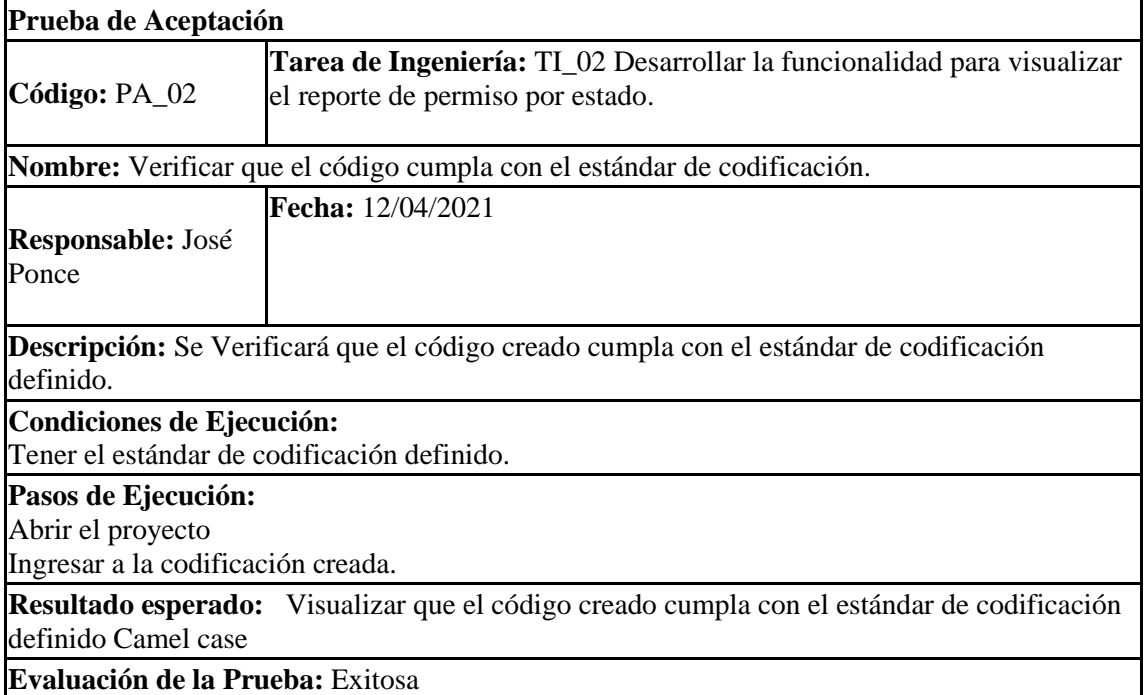

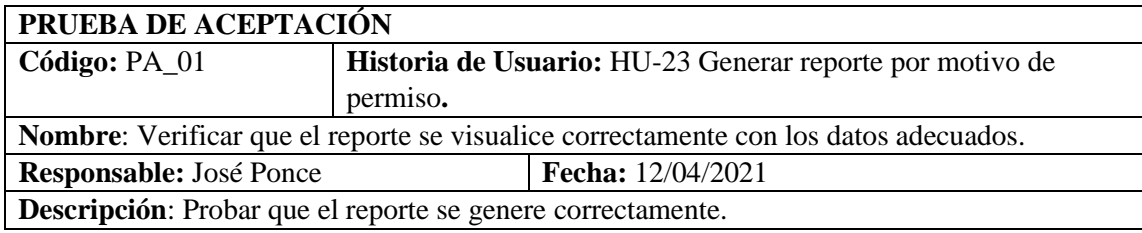

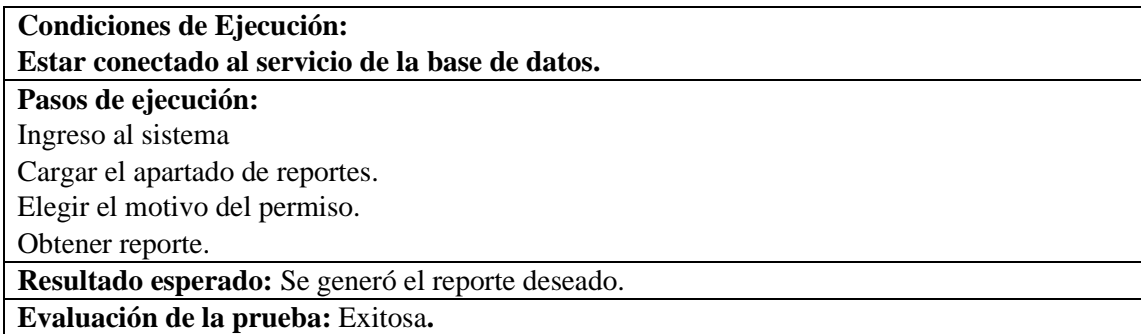

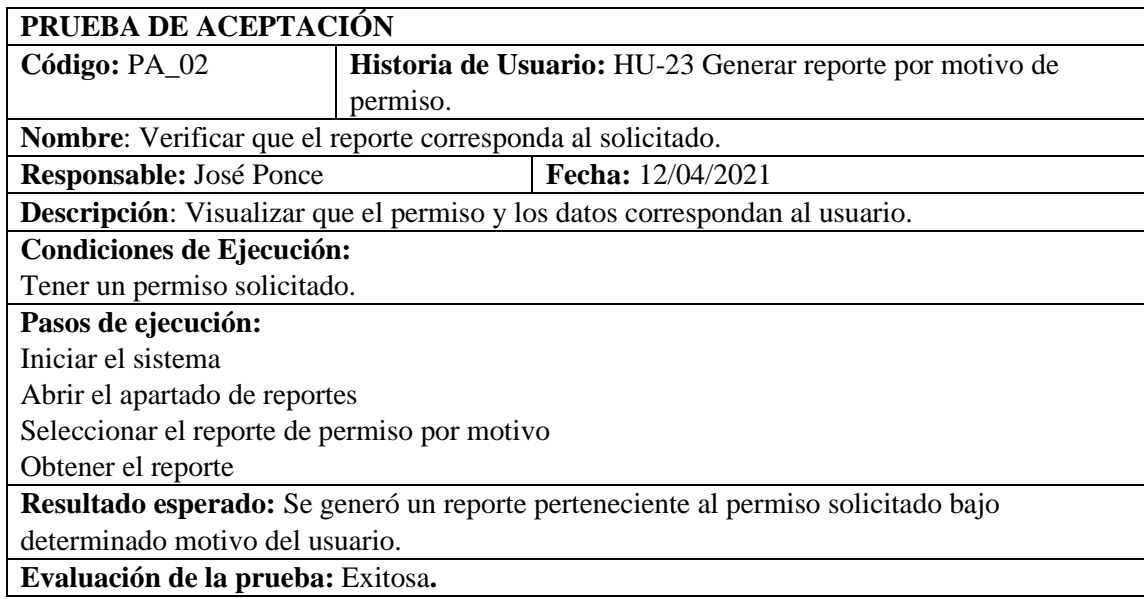

HU-24 Generar reporte por estado de permiso.

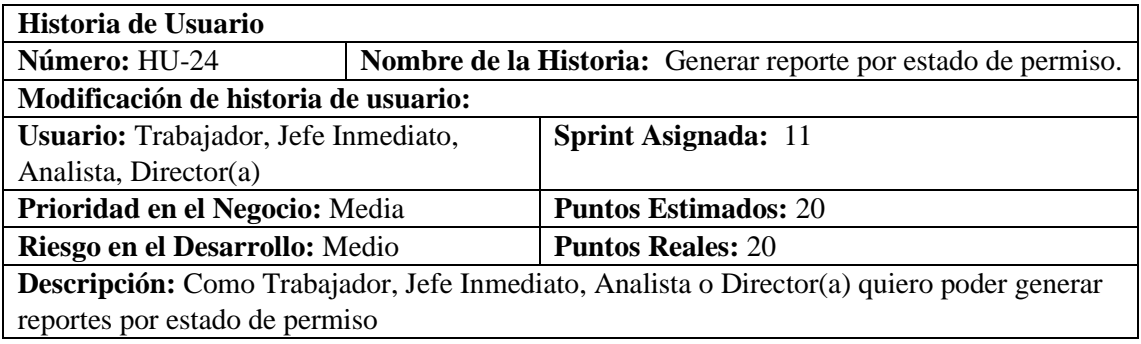

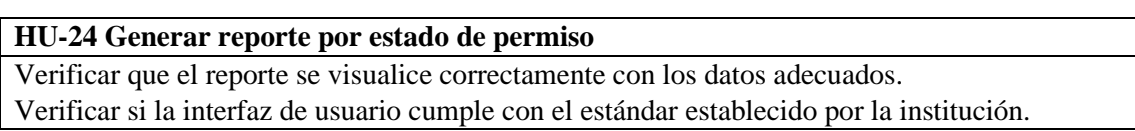

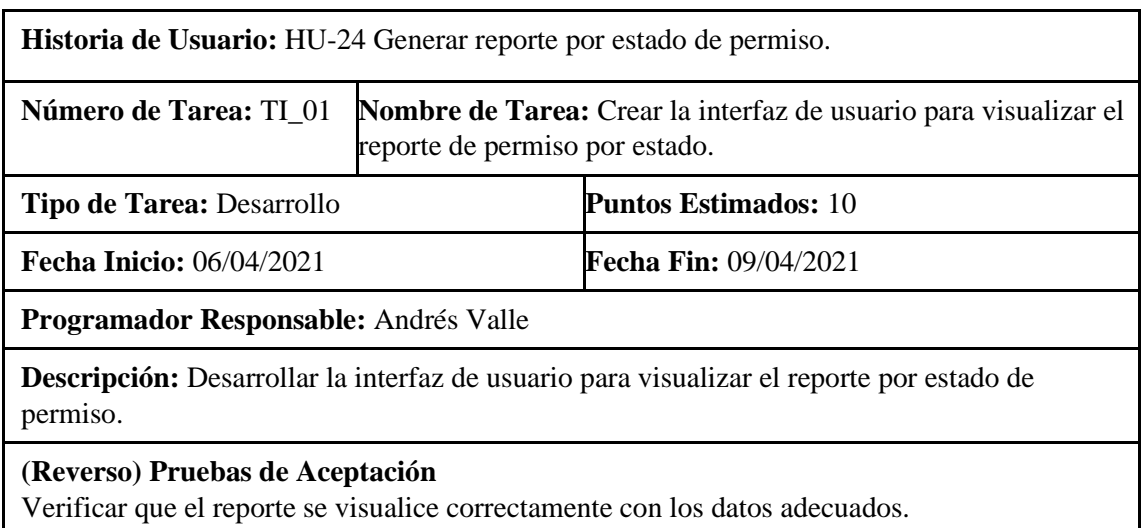

Verificar si la interfaz de usuario cumple con el estándar establecido por la institución.

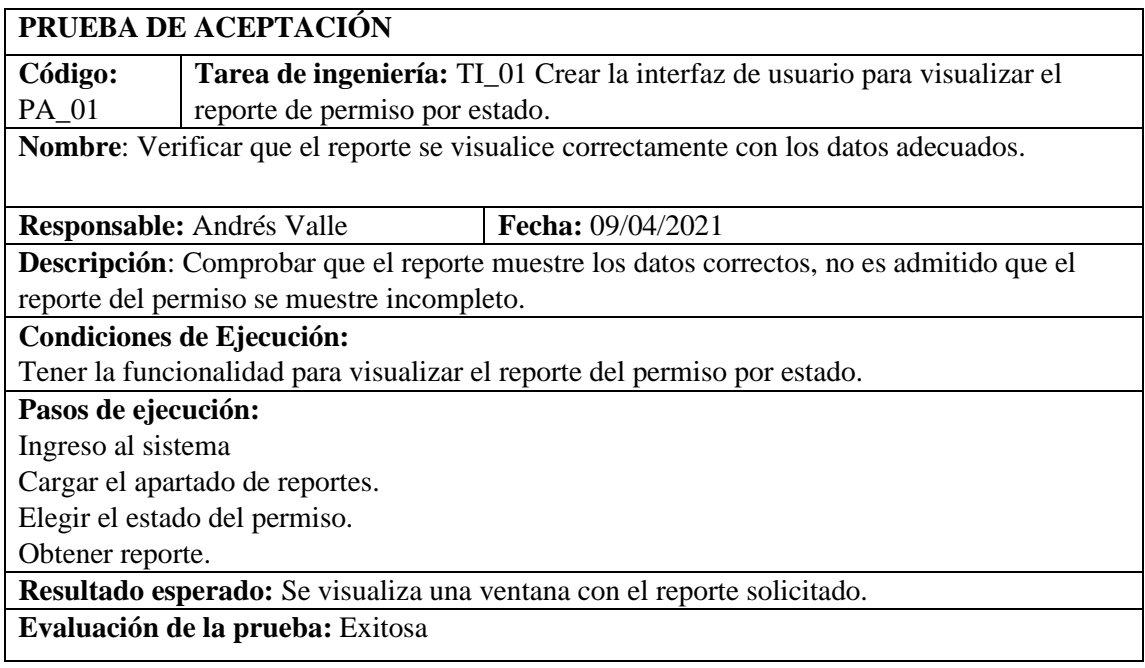

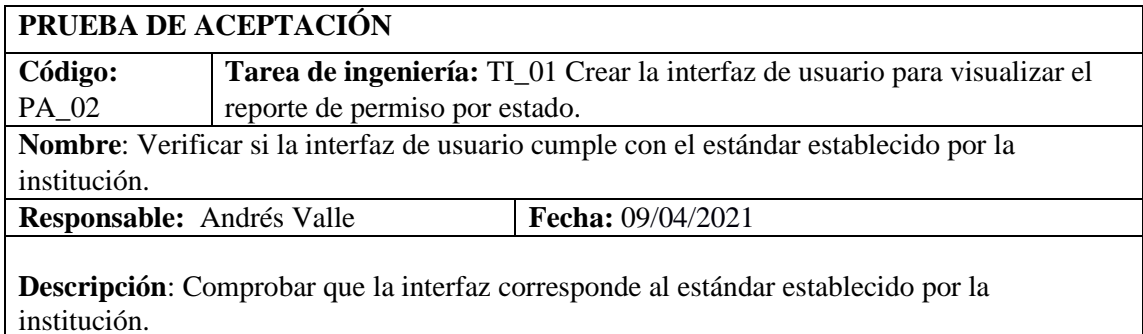

# **Condiciones de Ejecución:** Tener el estándar de interfaz de usuario establecido por la institución

# **Pasos de ejecución:**

Ingreso al sistema Cargar el apartado de reportes.

Elegir el estado del permiso.

Verificar que tenga el mismo formato del estándar de interfaz de usuario establecido por la institución.

**Resultado esperado:** Se visualiza que la interfaz de usuario del reporte de permiso por estado corresponde al interfaz de usuario establecido por la institución.

**Evaluación de la prueba:** Exitosa

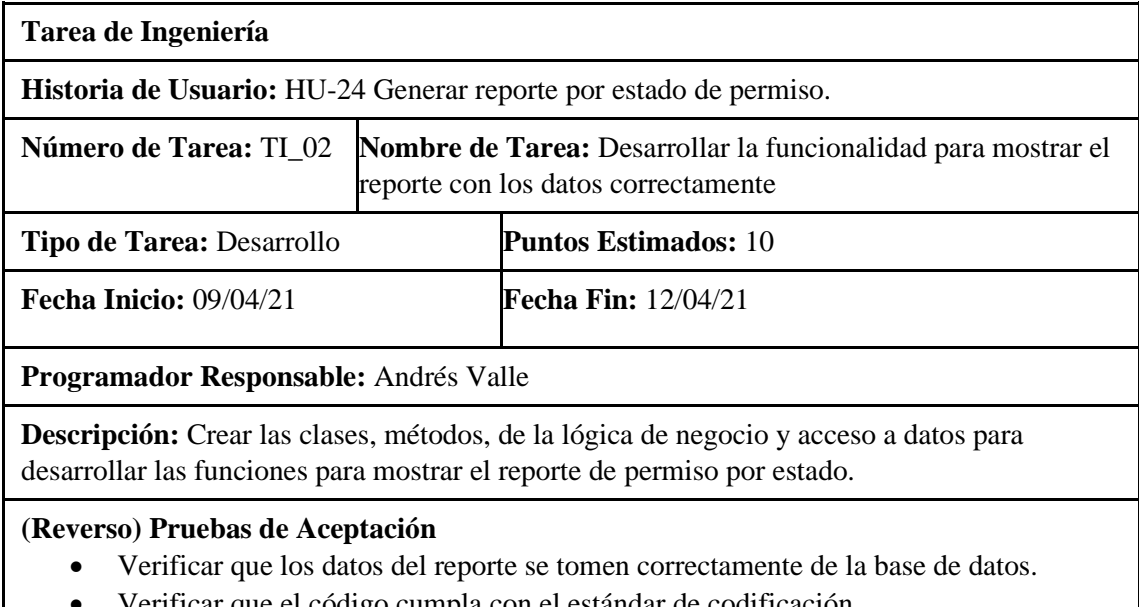

• Verificar que el código cumpla con el estándar de codificación.

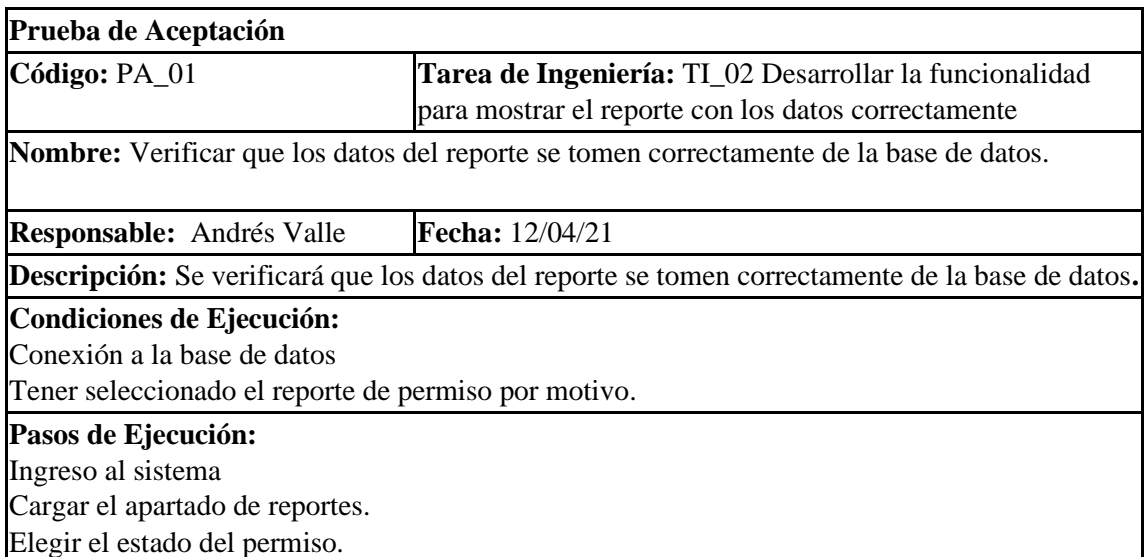

Verificar que los datos que se muestran en el reporte son los correctos.

**Resultado esperado:** Se verifica que los datos del permiso son correctos y se han tomado adecuadamente de la base de datos

**Evaluación de la Prueba:** Exitosa

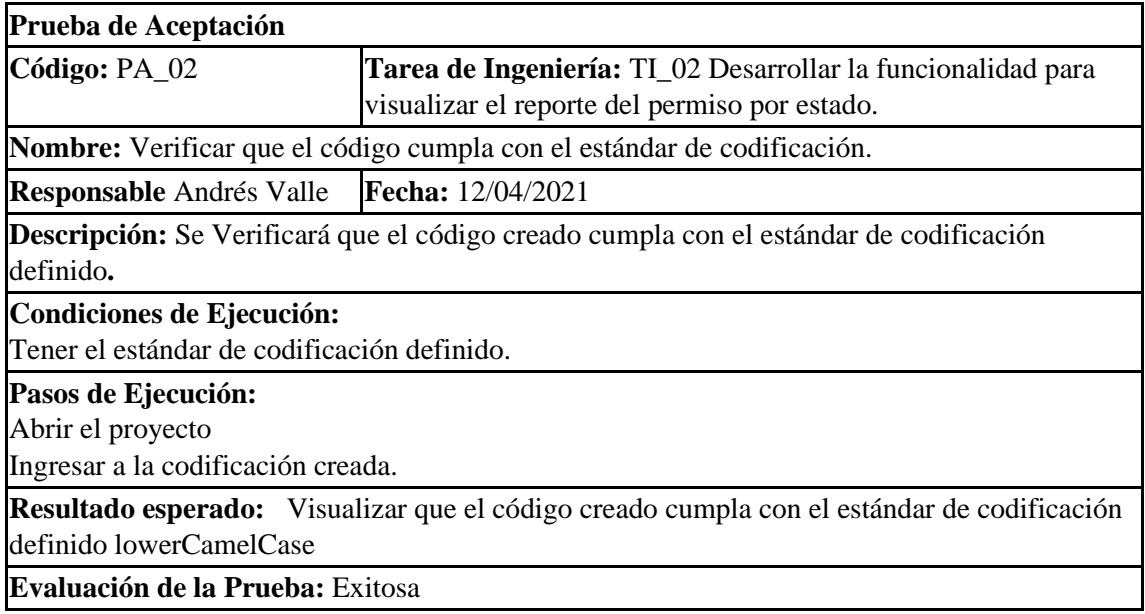

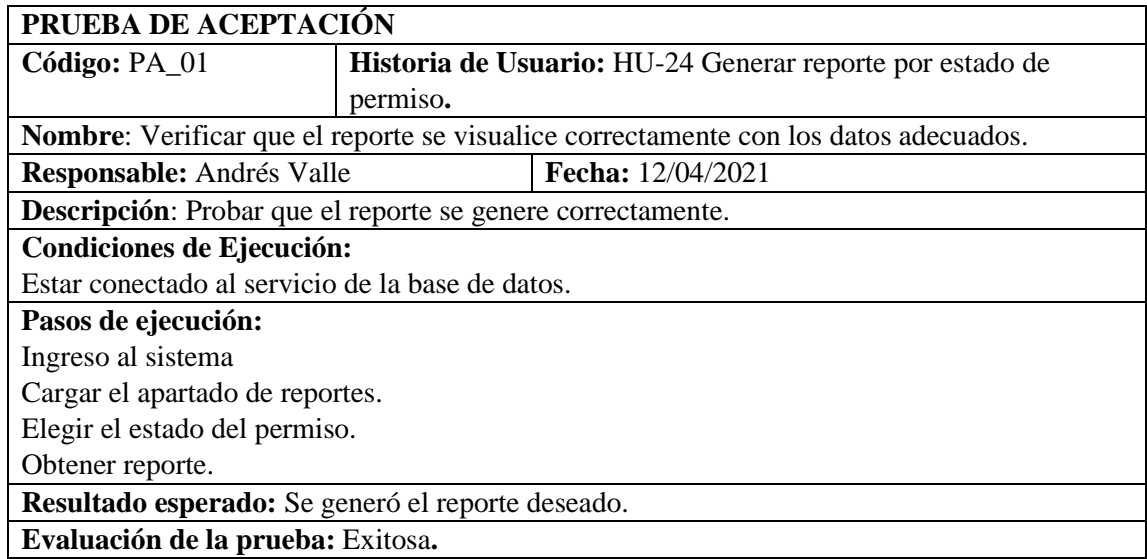

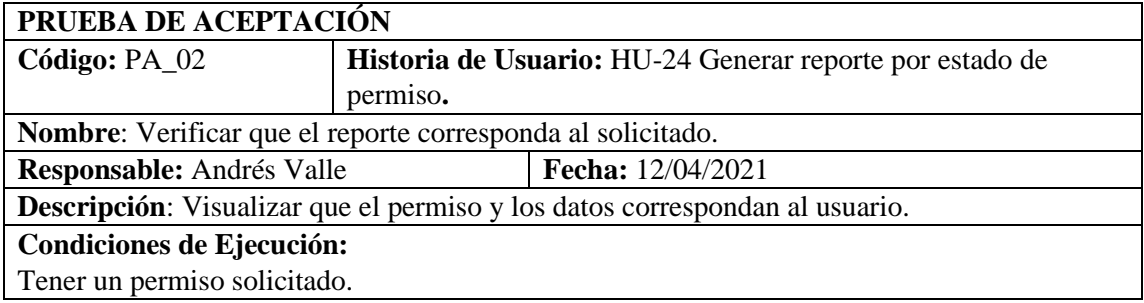

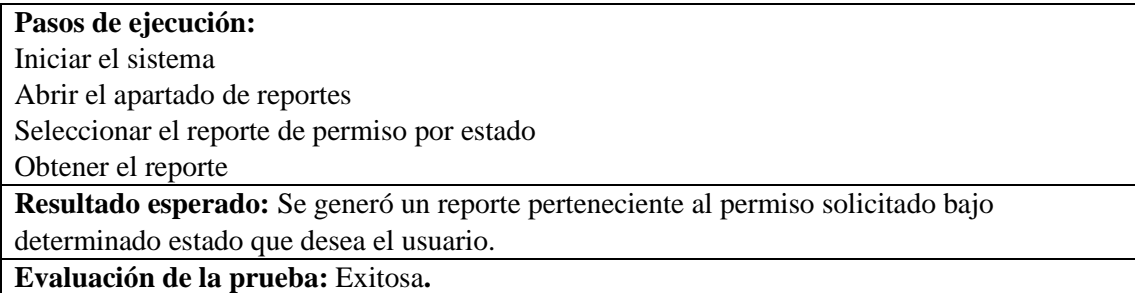

#### HU-25 Listar solicitudes de permiso

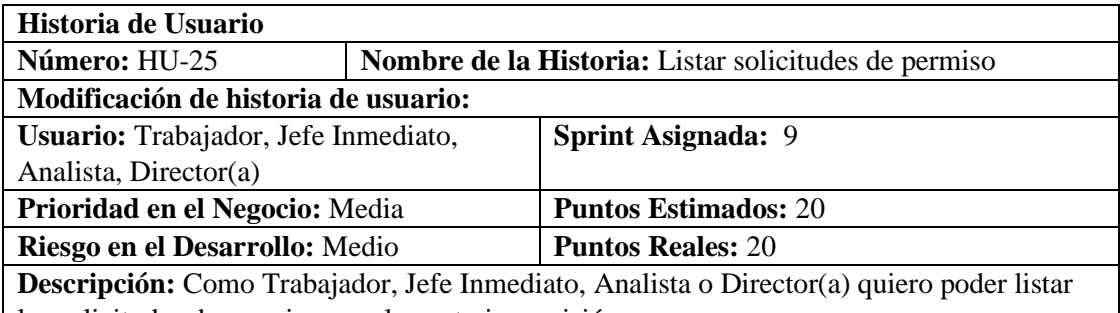

las solicitudes de permiso para la posterior revisión.

# **HU-25 Pruebas de Aceptación**

Verificar que las solicitudes que hayan sido aprobadas o denegadas se guarden en la base de datos.

Verificar que se listen todas las solicitudes de permiso en estado pendiente.

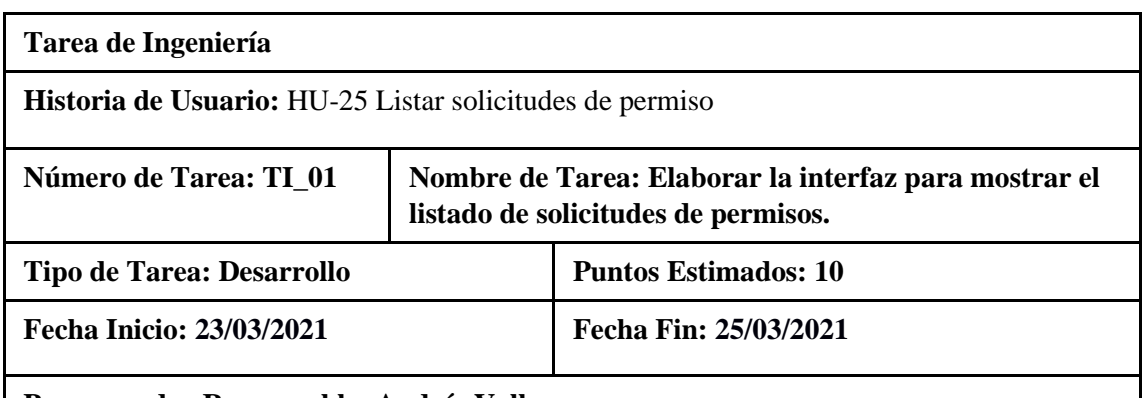

# **Programador Responsable: Andrés Valle**

**Descripción:** Elaborar la interfaz correspondiente para mostrar el listado de solicitudes de permiso.

# **(Reverso) Pruebas de Aceptación**

Verificar que la interfaz de mostrar el listado de solicitudes de permisos respete el estándar de interfaz de usuario establecido por la institución.

Verificar que la interfaz tenga los campos correspondientes de solicitudes de permisos.

# **PRUEBA DE ACEPTACIÓN**

**Código: PA\_01 Historia de Usuario:** HU-25 Listar solicitudes de permiso

**Nombre:** TI\_01 Verificar que la interfaz de mostrar el listado de solicitudes de permisos respete el estándar de interfaz de usuario establecido por la institución.

**Responsable: Andrés Valle Fecha: 25/03/2021** 

**Descripción:** Verificar que la interfaz de mostrar el listado de solicitudes de permiso respete el estándar de interfaz de usuario establecido por la institución.

### **Condiciones de Ejecución:**

Poseer el estándar de la interfaz de usuario

Tener la interfaz de mostrar listado de solicitudes de permiso.

### **Pasos de ejecución:**

Abrir proyecto

Elegir el rol.

Visualizar que la interfaz respete el estándar de interfaz de usuario.

**Resultado esperado:** La Interfaz de listado de solitudes de permiso cumple con el estándar de interfaz de usuario establecido por la institución

**Evaluación de la prueba:** Exitosa

# **PRUEBA DE ACEPTACIÓN**

**Código: PA\_02 Historia de Usuario:** HU-25 Listar solicitudes de permiso **Nombre:** TI 01 Verificar que la interfaz tenga los campos correspondientes

**Responsable: Andrés Valle Fecha: 25/03/2021**

**Descripción:** Verificar que la interfaz tenga los campos correspondientes de solicitudes de permisos.

**Condiciones de Ejecución:** 

Tener ingresado una solicitud de permiso.

Tener la interfaz para listar las solicitudes de permiso.

# **Pasos de ejecución:**

Abrir proyecto

Ejecutar la interfaz de usuario del proyecto.

Ingresar el número de cédula para ingresar al sistema.

Elegir el rol

Comprobar que la interfaz posea campos correspondientes de solicitudes de permisos

**Resultado esperado**: Se visualizó que la interfaz listar solicitudes de permiso contiene los campos correspondientes.

**Evaluación de la prueba:** Exitosa

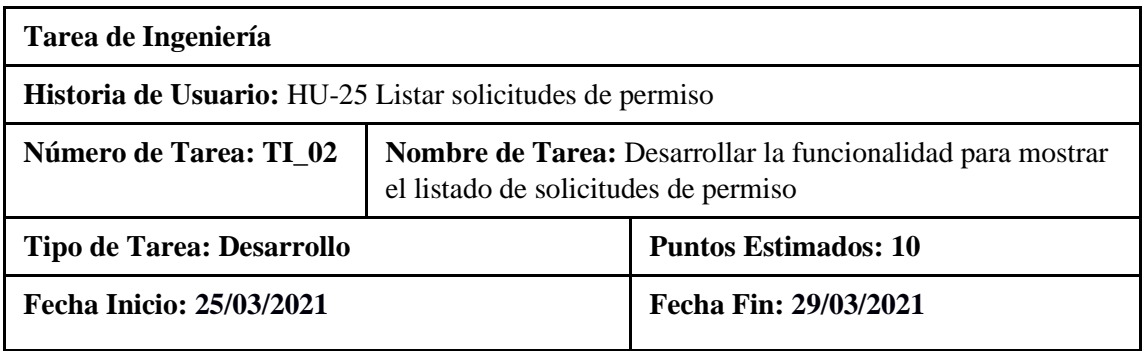

### **Programador Responsable: Andrés Valle**

**Descripción:** Desarrollar la funcionalidad para mostrar el listado de solicitudes de permiso.

#### **(Reverso) Pruebas de Aceptación**

Verificar que se muestre todas las solicitudes del permiso con sus respectivos campos. Verificar que la codificación realizada cumpla con la funcionalidad planteada respetando el estándar lowerCamellCase.

# **PRUEBA DE ACEPTACIÓN**

**Código: PA\_01 Historia de Usuario: HU-25 Listar solicitudes de permiso Nombre**: TI\_02 Verificar que se muestre todas las solicitudes del permiso con sus respectivos campos.

**Responsable: Andrés Valle Fecha: 29/03/2021** 

**Descripción:** Probar que se muestre todas las solicitudes del permiso con sus respectivos campos.

# **Condiciones de Ejecución:**

Tener realizado la codificación para mostrar el listado de las solicitudes de permisos. Tener establecido el estándar de codificación.

Tener ingresado una solicitud de permiso.

**Pasos de ejecución:** 

Ejecutar el proyecto

Elegir el rol

Visualizar que se muestre el listado de solicitudes de permiso con sus respectivos campos.

**Resultado esperado:** Se visualiza que se muestra el listado de solicitudes de permisos con sus respectivos campos.

**Evaluación de la prueba:** Exitosa

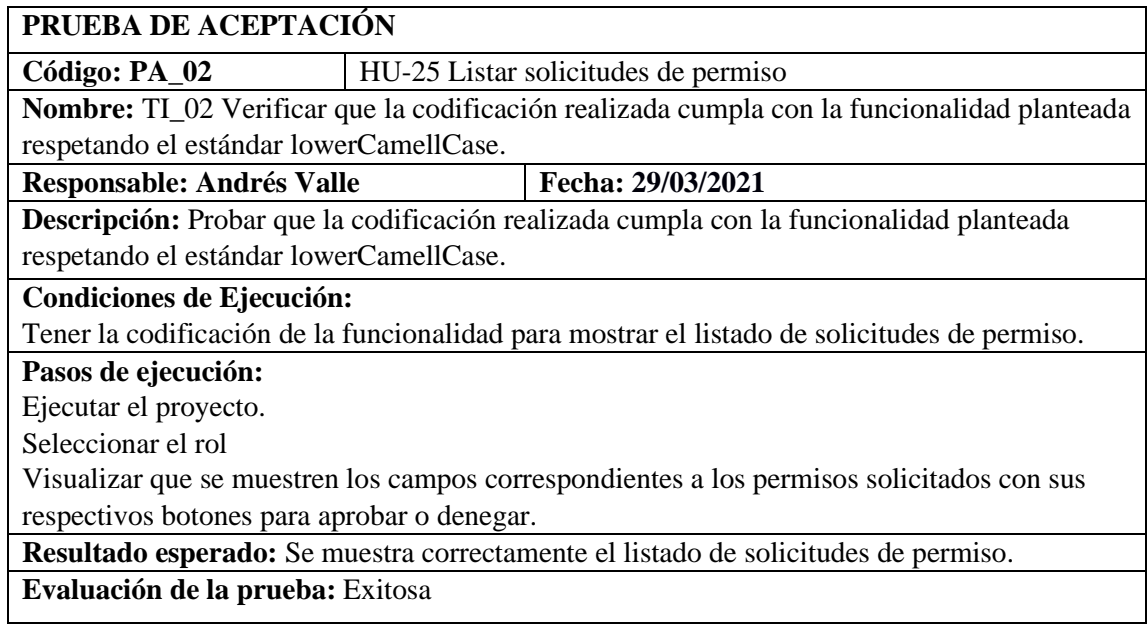

### **PRUEBAS DE ACEPTACION DE LA** HU-25 Listar solicitudes de permiso

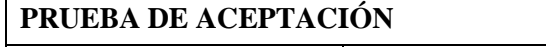

**Código: PA\_01 Historia de Usuario:** HU-25 Listar solicitudes de permiso

**Nombre**: Verificar que las solicitudes que hayan sido aprobadas o denegadas se guarden en la base de datos.

**Responsable: Andrés Valle Fecha: 29/03/2021** 

**Descripción:** Probar que las solicitudes que hayan sido aprobadas o denegadas se guarden en la base de datos.

#### **Condiciones de Ejecución:**

Tener la base de datos.

Tener ingresado una solicitud de permisos.

**Pasos de ejecución:** 

Ejecutar la interfaz para mostrar el listado de solicitudes de permiso.

Elegir rol

Aprobar o denegar las solicitudes de permiso.

Clic en guardar cambios

Visualizar que se han guardado el estado de las solicitudes en la base de datos.

**Resultado esperado:** Se muestra el estado de permiso aprobado o denegado en la base de datos.

**Evaluación de la prueba:** Exitosa

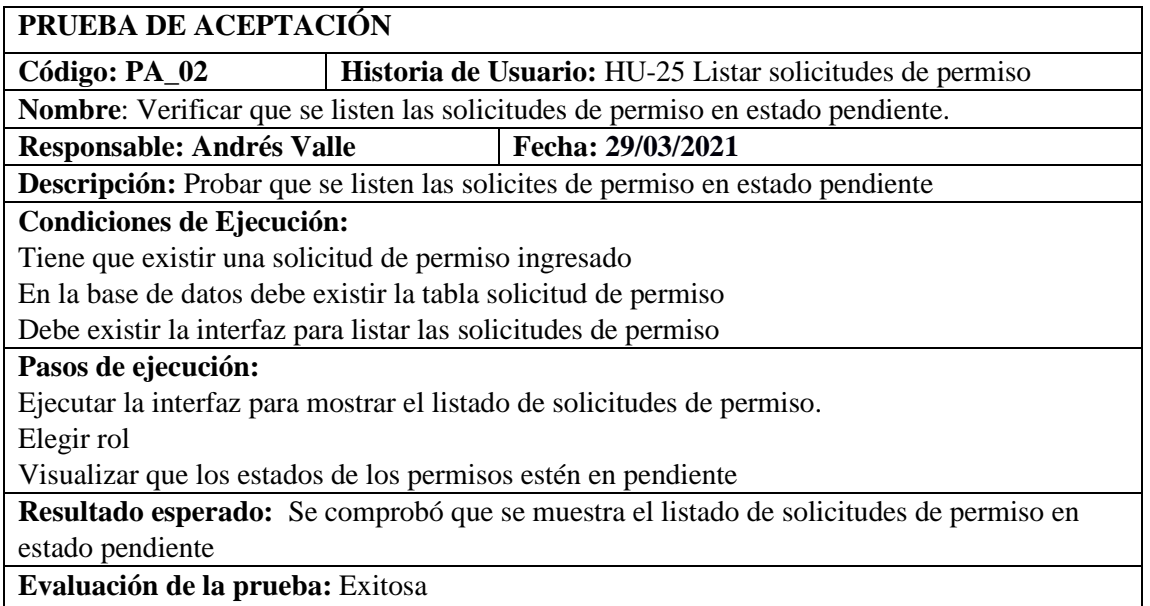

HU-26 Aprobar solicitudes de permisos.

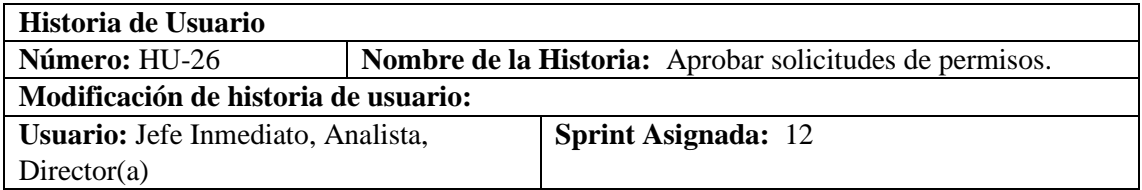

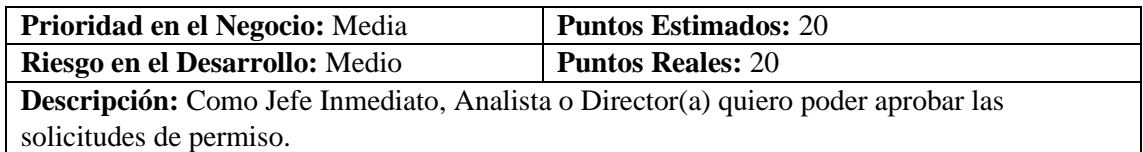

# **HU\_26 Pruebas de Aceptación**

Verificar que una vez aprobado el permiso por el rol jefe inmediato cambie su estado a "Aprobado Jefe Inmediato"

Verificar que una vez aprobado el permiso por el rol Analista cambie su estado a "Aprobado Analista"

Verificar que una vez aprobado el permiso por el rol director del departamento de Talento Humano cambie su estado a "Aprobado Director"

#### **TAREAS DE INGENIERIA**

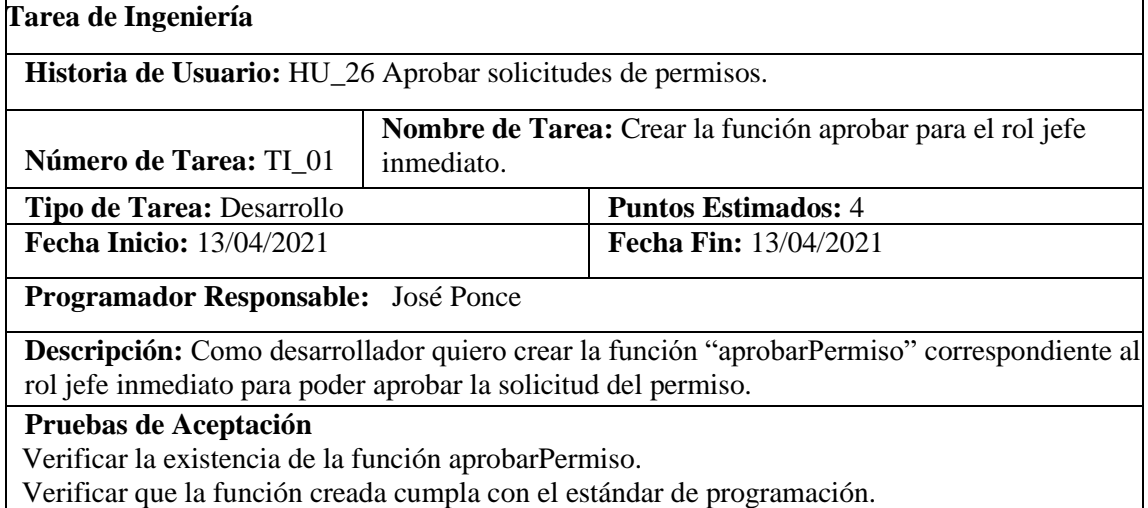

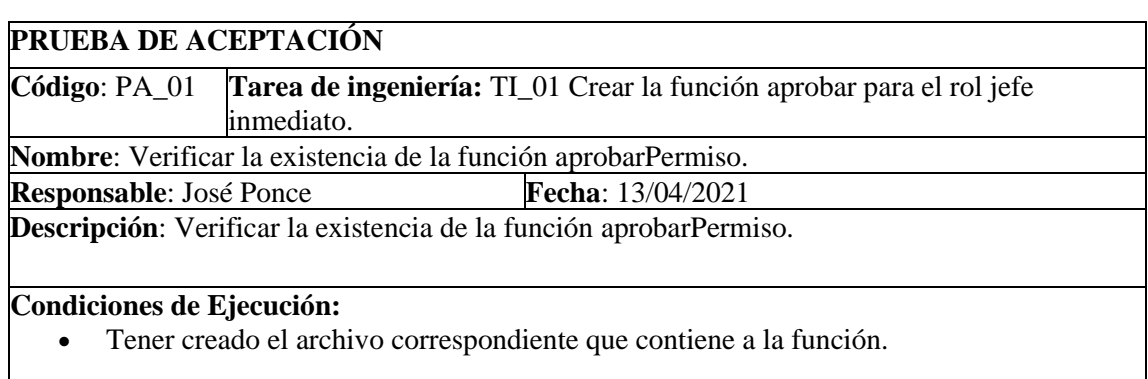

**Pasos de ejecución:**

- Ingresar al archivo que contiene la función.
- Revisar si la función aprobarPermiso existe.

**Resultado esperado:** La función aprobarPermiso existe en el archivo correspondiente. **Evaluación de la prueba**: Exitosa.

# **PRUEBA DE ACEPTACIÓN**

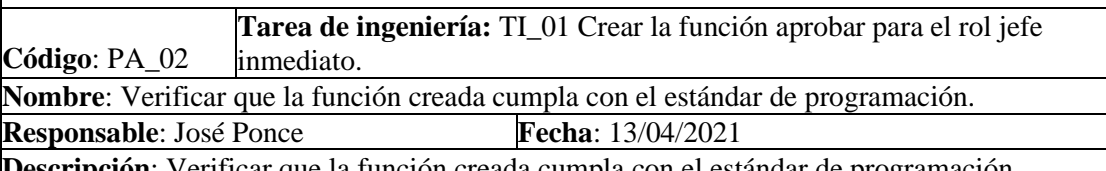

**Descripción**: Verificar que la función creada cumpla con el estándar de programación establecido.

**Condiciones de Ejecución:**

• El estándar de programación debe estar establecido previamente.

#### **Pasos de ejecución:**

- Ingresar al archivo que contiene a la función.
- Revisar si la función aprobarPermiso cumple con el estándar establecido.

**Resultado esperado:** La función aprobarPermiso cumple con el estándar establecido. **Evaluación de la prueba**: Exitosa.

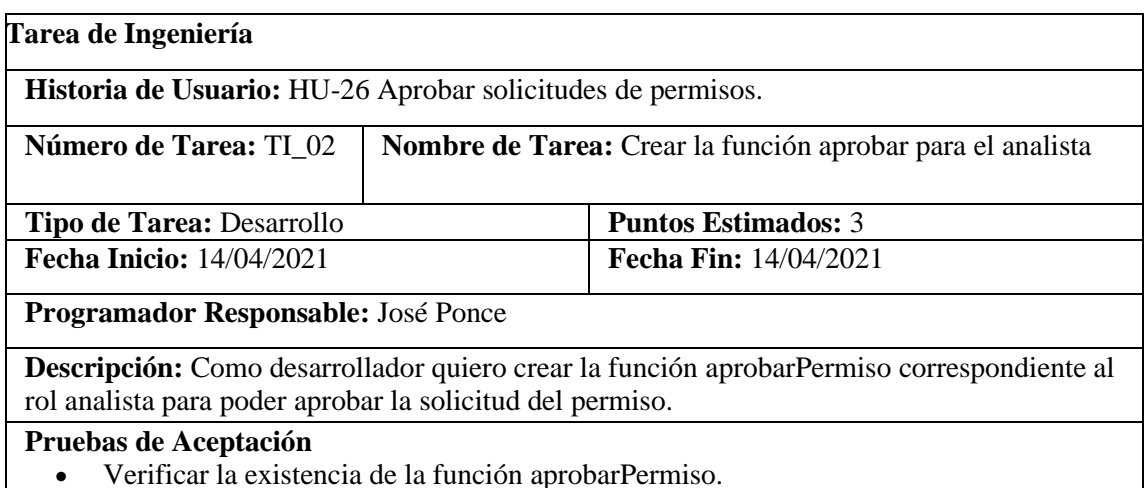

• Verificar que la función creada cumpla con el estándar de programación.

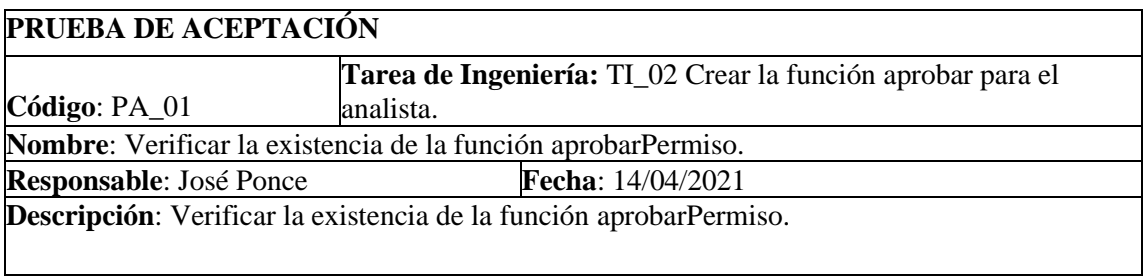

#### **Condiciones de Ejecución:**

• Tener creado el archivo correspondiente que contiene a la función.

# **Pasos de ejecución:**

- Abrir proyecto
- Ingresar al archivo que contiene a la función.
- Revisar si la función aprobarPermiso existe.

**Resultado esperado:** La función aprobarPermiso existe en el archivo correspondiente. **Evaluación de la prueba**: Exitosa.

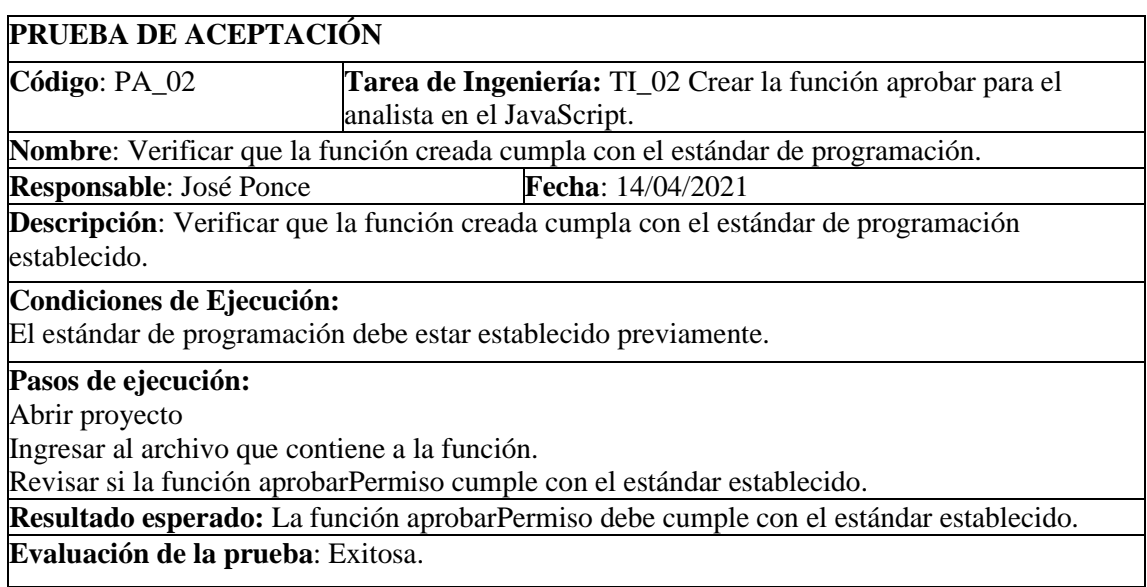

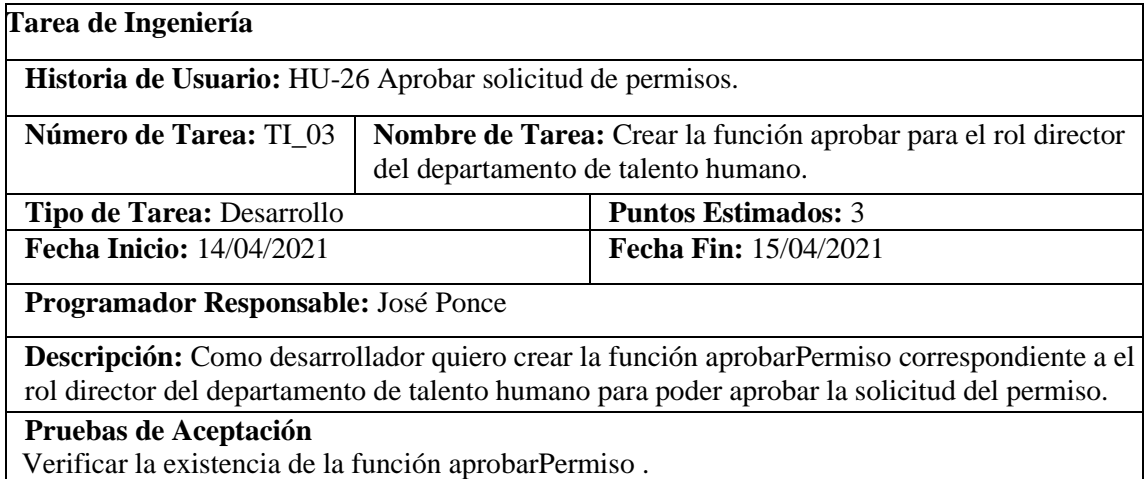

Verificar que la función creada cumpla con el estándar de programación.

# **PRUEBA DE ACEPTACIÓN**

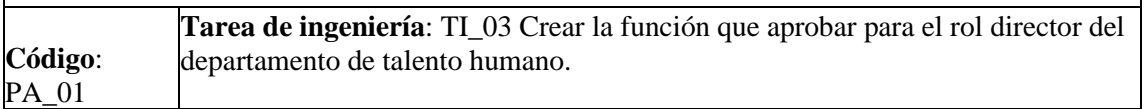

**Nombre**: Verificar la existencia de la función aprobarPermiso. **Responsable**: José Ponce **Fecha**: 15/04/2021

**Descripción**: Verificar la existencia de la función aprobarPermiso.

#### **Condiciones de Ejecución:**

Tener creado el archivo correspondiente que contiene a la función.

#### **Pasos de ejecución:**

Ingresar al archivo que contiene a la función. Revisar si la función aprobarPermiso existe.

**Resultado esperado:** La función aprobarPermiso debe existir en el archivo correspondiente. **Evaluación de la prueba**: Exitosa.

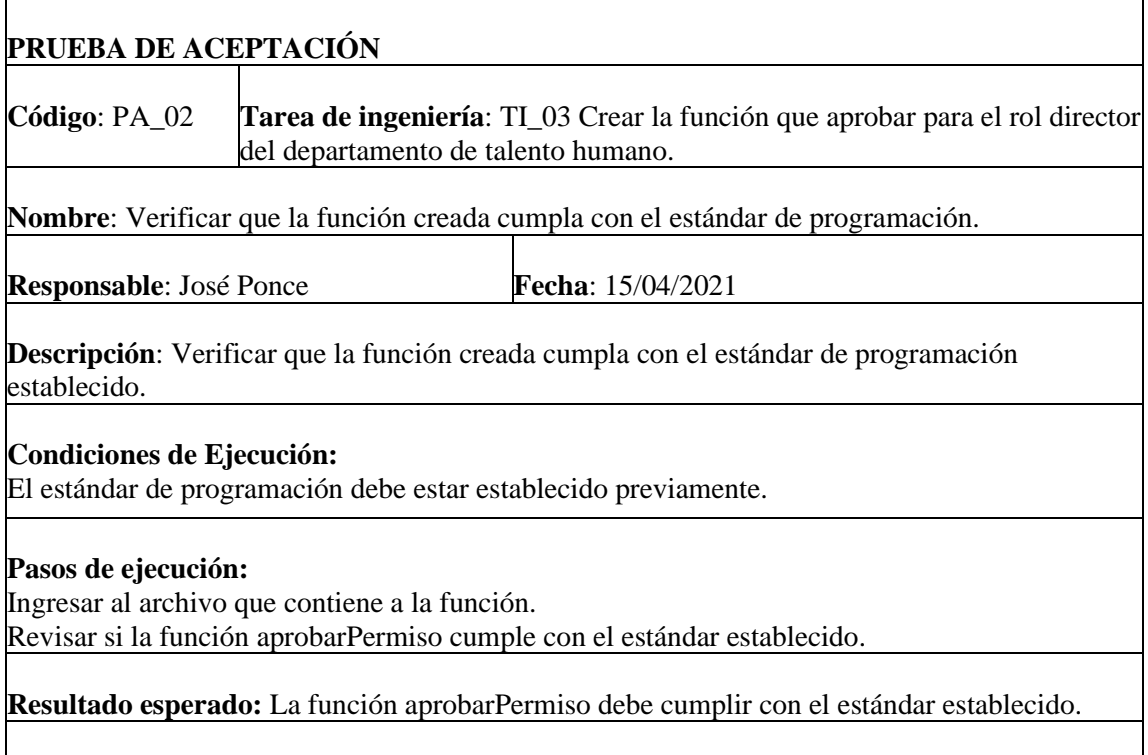

**Evaluación de la prueba**: Exitosa.

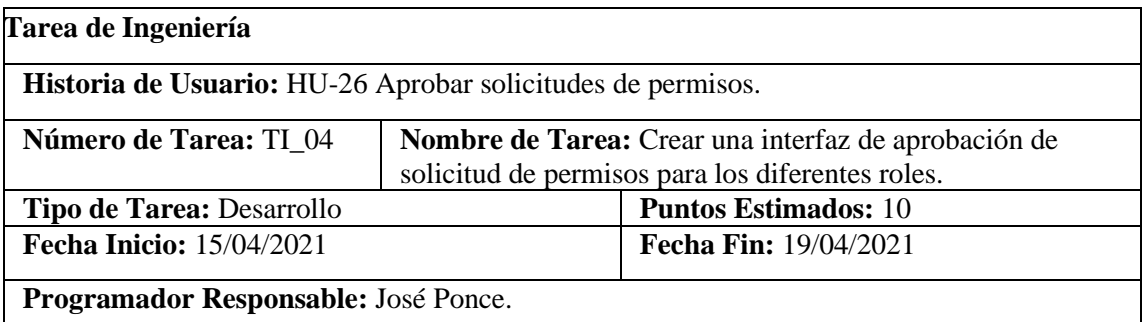

**Descripción:** Como desarrollar quiero crear la interfaz para los diferentes roles: Jefe Inmediato, Analista y director del Departamento de Talento Humano que permita aprobar la solicitud de un permiso.

# **Pruebas de Aceptación**

Verificar si la interfaz de usuario correspondiente cumple con el estándar establecido.

Verificar que en la interfaz se listen solo los permisos en proceso correspondientes a cada rol.

#### **PRUEBA DE ACEPTACIÓN**

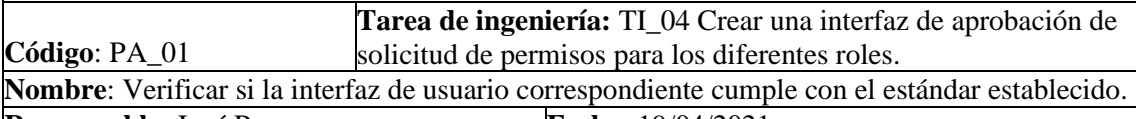

**Responsable**: José Ponce **Fecha**: 19/04/2021

**Descripción**: Verificar si la interfaz de aprobación correspondiente a cada rol cumple con el estándar establecido.

**Condiciones de Ejecución:**

Tener el estándar de interfaz de usuario establecido.

#### **Pasos de ejecución:**

Desplegar la sección correspondiente a aprobar solicitudes de permisos. Compara la interfaz desarrollada con el estándar de interfaz de usuario establecido.

**Resultado esperado:** Se verifica que el interfaz desarrollado cumple con el estándar de interfaz de usuario establecido.

**Evaluación de la prueba**: Exitosa

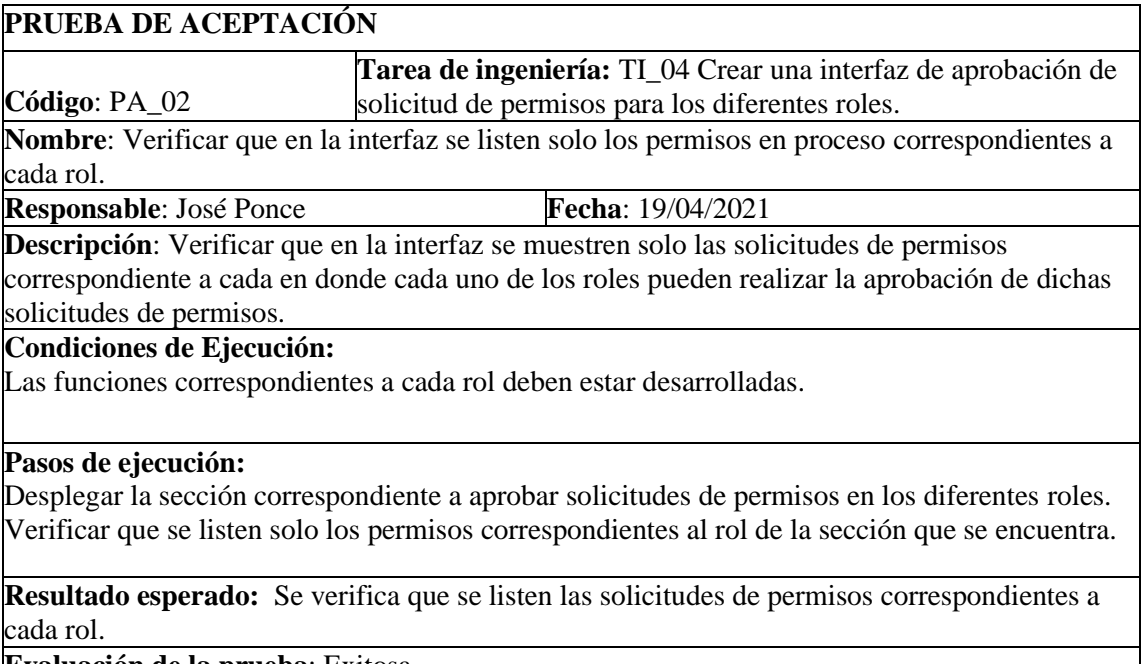

**Evaluación de la prueba**: Exitosa

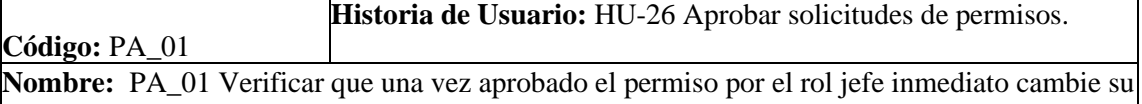

estado a "Aprobado". **Responsable:** José Ponce **Fecha:** 19/04/2021

**Descripción:** Se probará que estando con el rol jefe inmediato al aprobar una solicitud de un permiso su estado cambie a "Aprobado".

# **Condiciones de Ejecución:**

- Permisos listados.
- El botón correspondiente a "Aprobar" debe estar mostrado.
- Permiso en estado pendiente

# **Pasos de ejecución:**

- Seleccionar el o los permisos que se van a aprobar.
- Seleccionar la opción "Aprobar".

**Resultado esperado:** Se tiene que cambiar el estado de los permisos seleccionados a "Aprobado".

**Evaluación de la prueba:** Exitoso

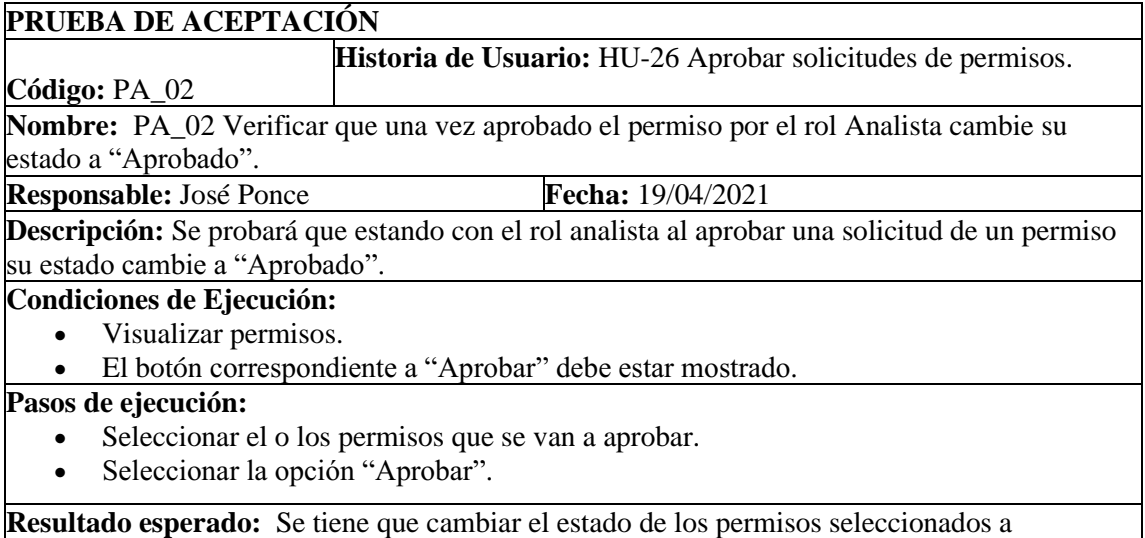

#### "Aprobado".

**Evaluación de la prueba:** Exitoso

**PRUEBA DE ACEPTACIÓN Código:** PA\_03 **Historia de Usuario:** HU-26 aprobar solicitudes de permisos. **Nombre:** PA\_03 Verificar que una vez aprobado el permiso por el rol director del departamento de Talento Humano cambie su estado a "Aprobado". **Responsable:** José Ponce **Fecha:** 19/04/2021 **Descripción:** Se probará que estando con el rol rol director del departamento de Talento Humano al aprobar una solicitud de un permiso su estado cambie a "Aprobado". **Condiciones de Ejecución:** • Listado de permisos • El botón correspondiente a "Aprobar permiso" debe estar mostrado.

# **Pasos de ejecución:**

- Seleccionar el o los permisos que se van a aprobar.
- Seleccionar la opción "Aprobar".

**Resultado esperado:** Se tiene que cambiar el estado de los permisos seleccionados a "Aprobado".

**Evaluación de la prueba:** Exitoso.

#### HU-27 Denegar solicitudes de permisos

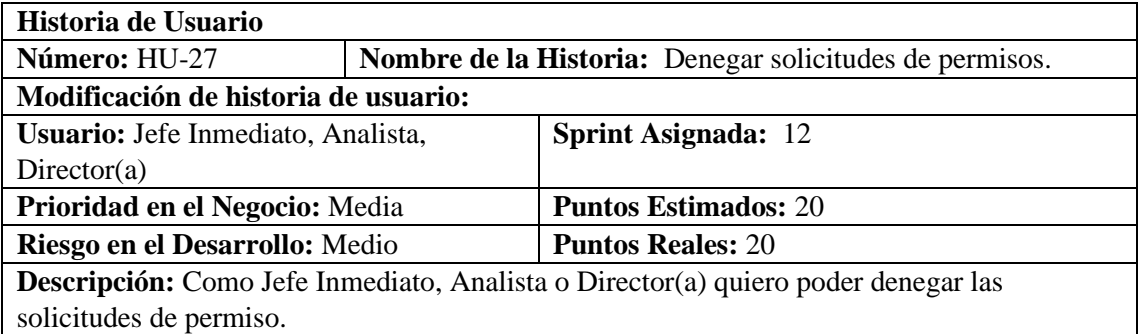

#### **HU-27 Pruebas de Aceptación**

Verificar que una vez denegado el permiso por el rol jefe inmediato cambie su estado a "Denegado Jefe Inmediato"

Verificar que una vez denegado el permiso por el rol Analista cambie su estado a "Denegado Analista"

Verificar que una vez denegado el permiso por el rol director del departamento de Talento Humano cambie su estado a "Denegado Director"

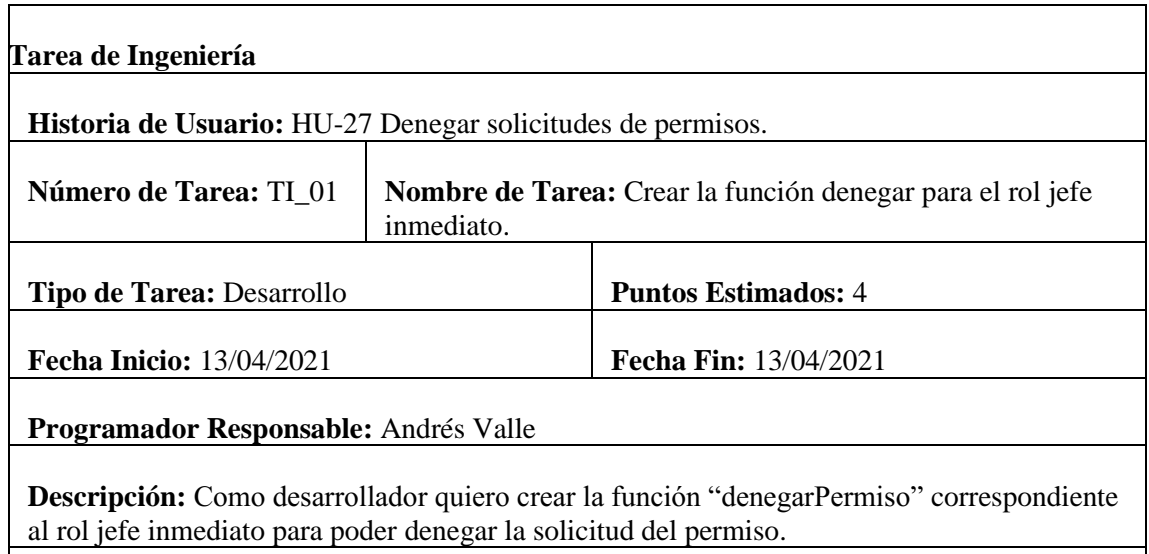

#### **Pruebas de Aceptación**

Verificar la existencia de la función denegarPermiso.

Verificar que la función creada cumpla con el estándar de programación.

# **PRUEBA DE ACEPTACIÓN**

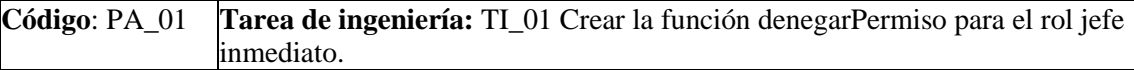

**Nombre**: Verificar la existencia de la función denegarPermiso.

**Responsable**: Andrés Valle **Fecha**: 13/04/2021

**Descripción**: Verificar la existencia de la función denegarPermiso.

### **Condiciones de Ejecución:**

• Tener creado el archivo correspondiente que contiene a la función.

#### **Pasos de ejecución:**

- Ingresar al archivo que contiene la función.
- Revisar si la función denegarPermiso existe.

**Resultado esperado:** La función denegarPermiso existe en el archivo correspondiente. **Evaluación de la prueba**: Exitosa.

# **PRUEBA DE ACEPTACIÓN**

**Código**: PA\_02 **Tarea de ingeniería:** TI\_01 Crear la función denegarPermiso para el rol jefe inmediato.

**Nombre**: Verificar que la función creada cumpla con el estándar de programación.

**Responsable**: Andrés Valle **Fecha**: 13/04/2021

**Descripción**: Verificar que la función creada cumpla con el estándar de programación establecido.

**Condiciones de Ejecución:**

• El estándar de programación debe estar establecido previamente.

#### **Pasos de ejecución:**

- Ingresar al archivo que contiene a la función.
- Revisar si la función denegarPermiso cumple con el estándar establecido.

**Resultado esperado:** La función denegarPermiso cumple con el estándar establecido. **Evaluación de la prueba**: Exitosa.

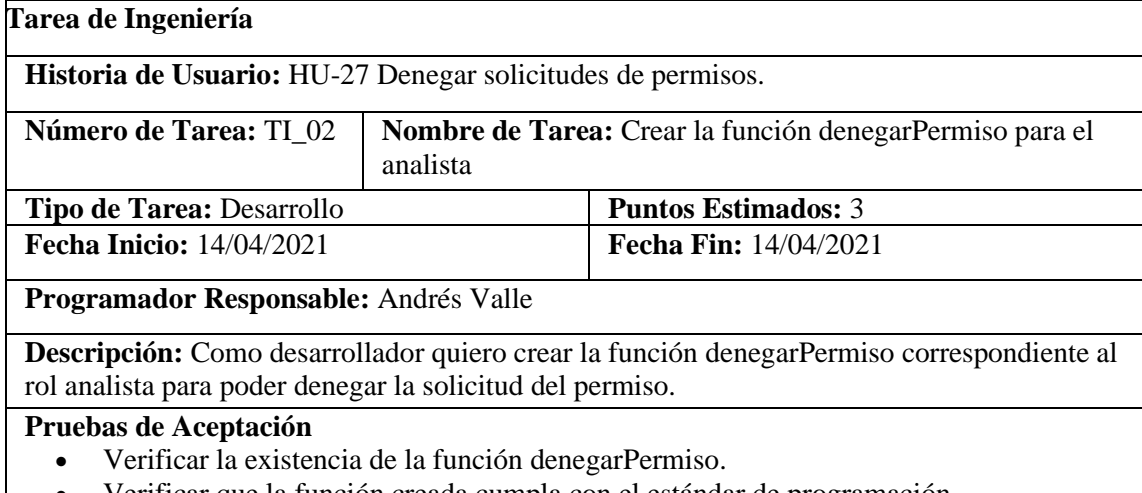

• Verificar que la función creada cumpla con el estándar de programación.

# **PRUEBA DE ACEPTACIÓN**

**Código**: PA\_01 **Tarea de Ingeniería:** TI\_02 Crear la función denegarPermiso para el analista.

**Nombre**: Verificar la existencia de la función denegarPermiso.

**Responsable**: Andrés Valle **Fecha**: 14/04/2021

**Descripción**: Verificar la existencia de la función denegarPermiso.

# **Condiciones de Ejecución:**

Tener creado el archivo correspondiente que contiene a la función.

#### **Pasos de ejecución:**

Abrir proyecto

Ingresar al archivo que contiene a la función.

Revisar si la función denegarPermiso existe.

**Resultado esperado:** La función denegarPermiso existe en el archivo correspondiente.

**Evaluación de la prueba**: Exitosa.

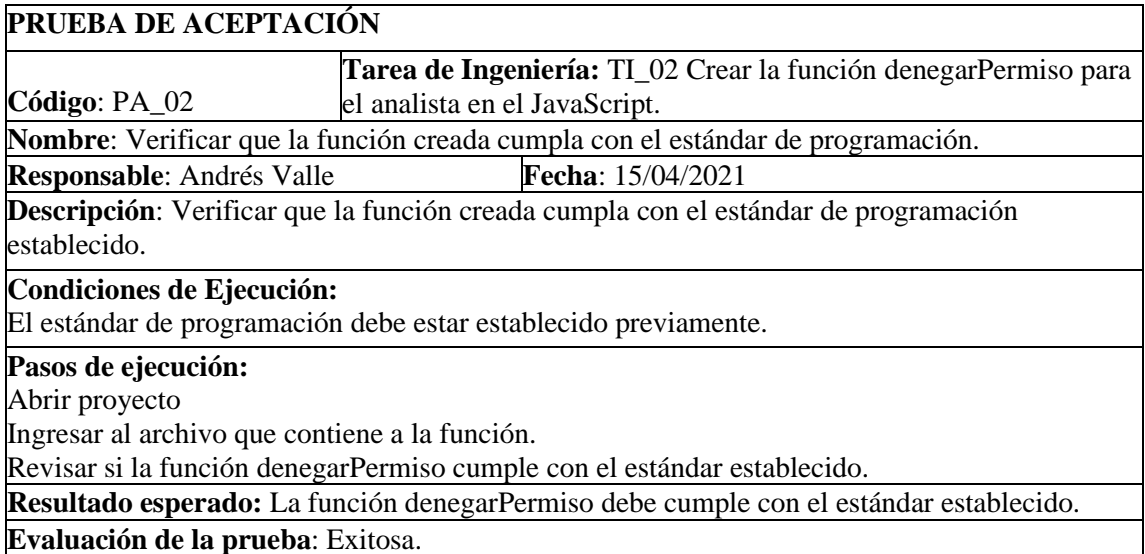

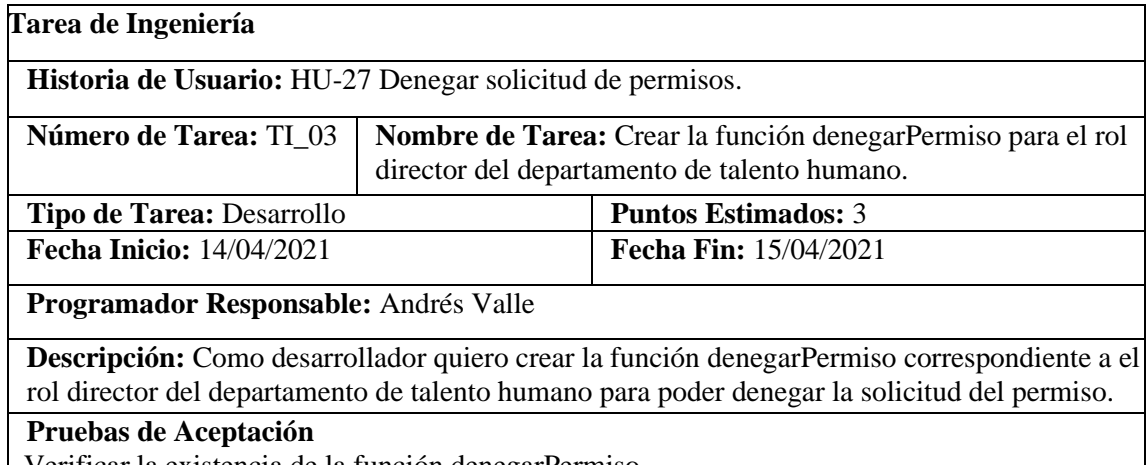

Verificar la existencia de la función denegarPermiso.

Verificar que la función creada cumpla con el estándar de programación.

# **PRUEBA DE ACEPTACIÓN**

**Código**: PA\_01 **Tarea de ingeniería**: TI\_03 Crear la función que denegarPermiso para el rol director del departamento de talento humano.

**Nombre**: Verificar la existencia de la función denegarPermiso.

**Responsable**: Andrés Valle **Fecha**: 15/04/2021

**Descripción**: Verificar la existencia de la función denegarPermiso.

#### **Condiciones de Ejecución:**

• Tener creado el archivo correspondiente que contiene a la función.

#### **Pasos de ejecución:**

- Ingresar al archivo que contiene a la función.
- Revisar si la función denegarPermiso existe.

**Resultado esperado:** La función denegarPermiso debe existir en el archivo correspondiente. **Evaluación de la prueba**: Exitosa.

#### **PRUEBA DE ACEPTACIÓN**

**Código**: PA\_02 **Tarea de ingeniería**: TI\_03 Crear la función que aprobar para el rol director del departamento de talento humano.

**Nombre**: Verificar que la función creada cumpla con el estándar de programación.

**Responsable**: Andrés Valle **Fecha**: 15/04/2021

**Descripción**: Verificar que la función creada cumpla con el estándar de programación establecido.

**Condiciones de Ejecución:**

El estándar de programación debe estar establecido previamente.

**Pasos de ejecución:**

Ingresar al archivo que contiene a la función.

Revisar si la función denegarPermiso cumple con el estándar establecido.

**Resultado esperado:** La función denegarPermiso debe cumplir con el estándar establecido. **Evaluación de la prueba**: Exitosa.

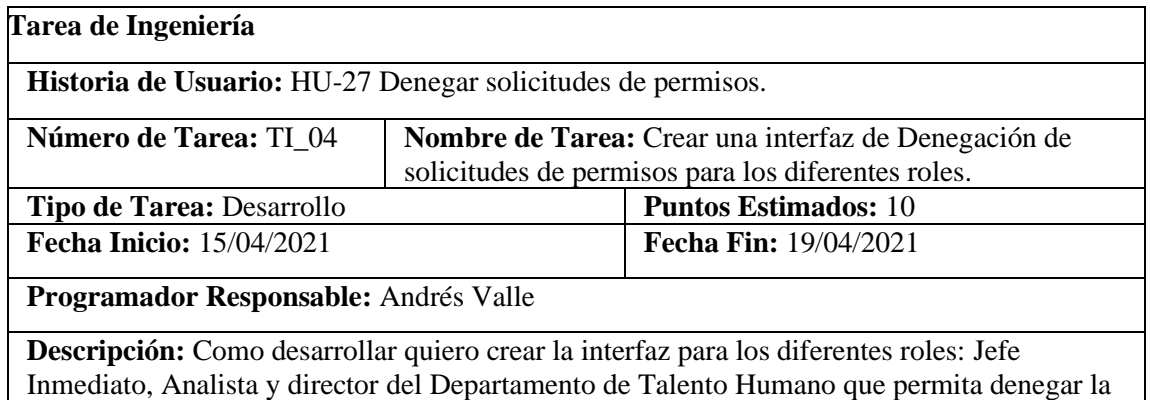

solicitud de un permiso.

#### **Pruebas de Aceptación**

 Verificar si la interfaz de usuario correspondiente cumple con el estándar establecido. Verificar que en la interfaz se listen solo los permisos en proceso correspondientes a cada rol.

# **PRUEBA DE ACEPTACIÓN**

**Código**: PA\_01 **Tarea de ingeniería:** TI\_04 Crear una interfaz de denegación de solicitud de permisos para los diferentes roles.

**Nombre**: Verificar si la interfaz de usuario correspondiente cumple con el estándar establecido. **Responsable**: Andrés Valle **Fecha**: 19/04/2021

**Descripción**: Verificar si la interfaz de aprobación correspondiente a cada rol cumple con el estándar establecido.

#### **Condiciones de Ejecución:**

Tener el estándar de interfaz de usuario establecido.

#### **Pasos de ejecución:**

Desplegar la sección correspondiente a denegar solicitudes de permisos. Compara la interfaz desarrollada con el estándar de interfaz de usuario establecido.

**Resultado esperado:** Se verifica que el interfaz desarrollado cumple con el estándar de interfaz de usuario establecido.

**Evaluación de la prueba**: Exitosa

# **PRUEBA DE ACEPTACIÓN Código**: PA\_02 **Tarea de ingeniería:** TI\_04 Crear una interfaz de denegación de solicitud de permisos para los diferentes roles. **Nombre**: Verificar que en la interfaz se listen solo los permisos en proceso correspondientes a cada rol. **Responsable**: Andrés Valle **Fecha**: 19/04/2021 **Descripción**: Verificar que en la interfaz se muestren solo las solicitudes de permisos correspondiente a cada en donde cada uno de los roles pueden realizar la denegación de dichas solicitudes de permisos. **Condiciones de Ejecución:** Las funciones correspondientes a cada rol deben estar desarrolladas. **Pasos de ejecución:** Desplegar la sección correspondiente a denegar solicitudes de permisos en los diferentes roles. Verificar que se listen solo los permisos correspondientes al rol de la sección que se encuentra. **Resultado esperado:** Se verifica que se listen las solicitudes de permisos correspondientes a cada rol. **Evaluación de la prueba**: Exitosa

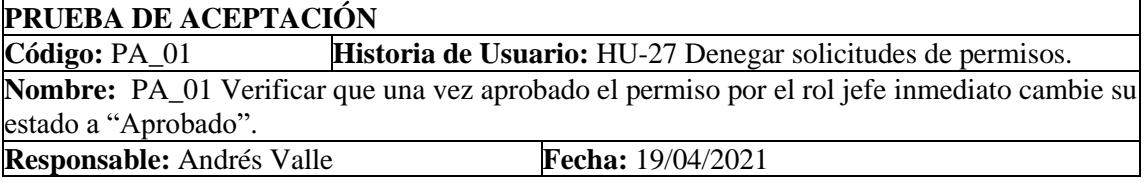

**Descripción:** Se probará que con el rol jefe inmediato al denegar una solicitud de un permiso su estado cambie a "Denegado".

#### **Condiciones de Ejecución:**

Permisos listados.

El botón correspondiente a "Denegado" debe estar mostrado.

Permiso en estado pendiente

# **Pasos de ejecución:**

Seleccionar el o los permisos que se van a aprobar. Seleccionar la opción "Denegado".

**Resultado esperado:** Se tiene que cambiar el estado de los permisos seleccionados a "Denegado".

**Evaluación de la prueba:** Exitoso

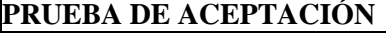

**Código:** PA\_02 **Historia de Usuario:** HU-27 Denegar solicitudes de permisos. **Nombre:** PA\_02 Verificar que una vez aprobado el permiso por el rol Analista cambie su estado a "Denegado".

**Responsable:** Andrés Valle **Fecha:** 19/04/2021

**Descripción:** Se probará que estando con el rol analista al denegar una solicitud de un permiso su estado cambie a "Denegado".

**Condiciones de Ejecución:**

Visualizar permisos.

El botón correspondiente a "Denegar" debe estar mostrado.

#### **Pasos de ejecución:**

Seleccionar el o los permisos que se van a aprobar.

Seleccionar la opción "Denegar".

**Resultado esperado:** Se tiene que cambiar el estado de los permisos seleccionados a "Denegado".

**Evaluación de la prueba:** Exitoso

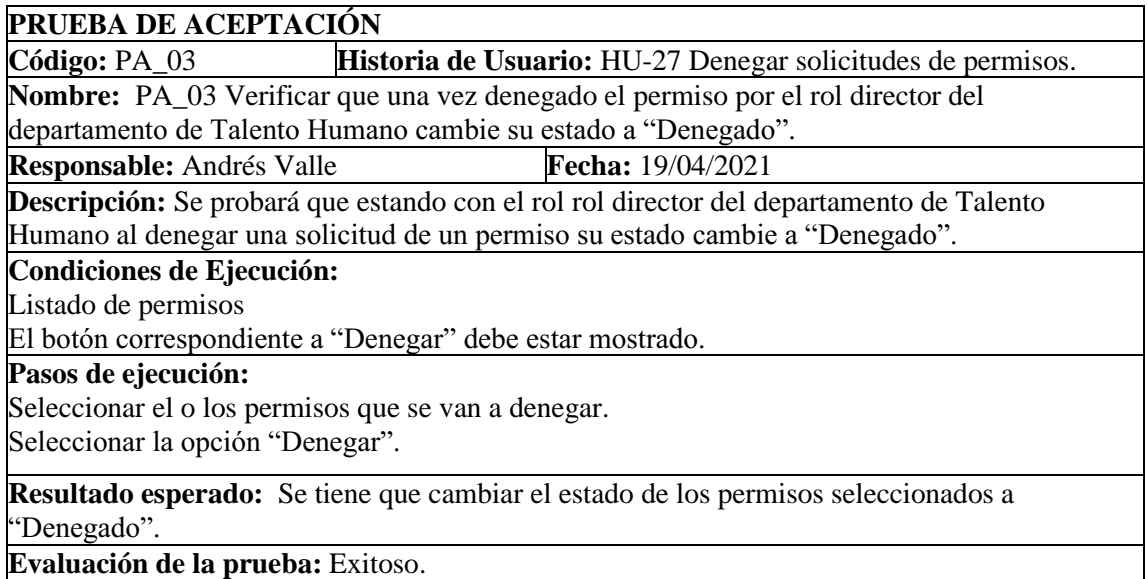

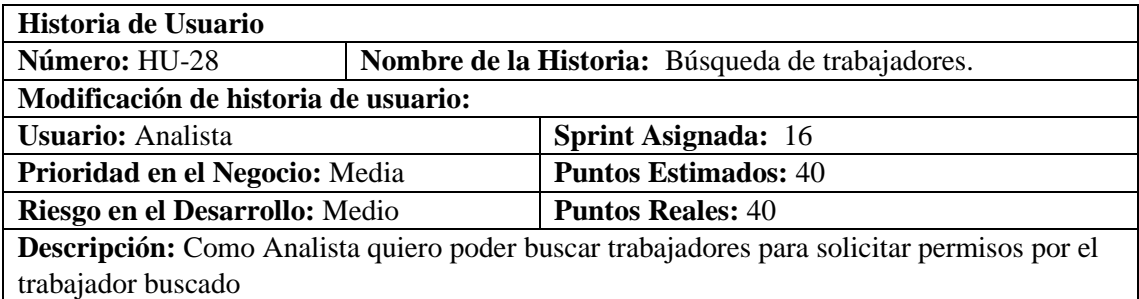

# **HU-28 Pruebas de Aceptación**

Verificar que el trabajador haya sido encontrado por criterios diferentes Verificar que se listen todos los trabajadores que tengan coincidencias con el criterio de búsqueda.

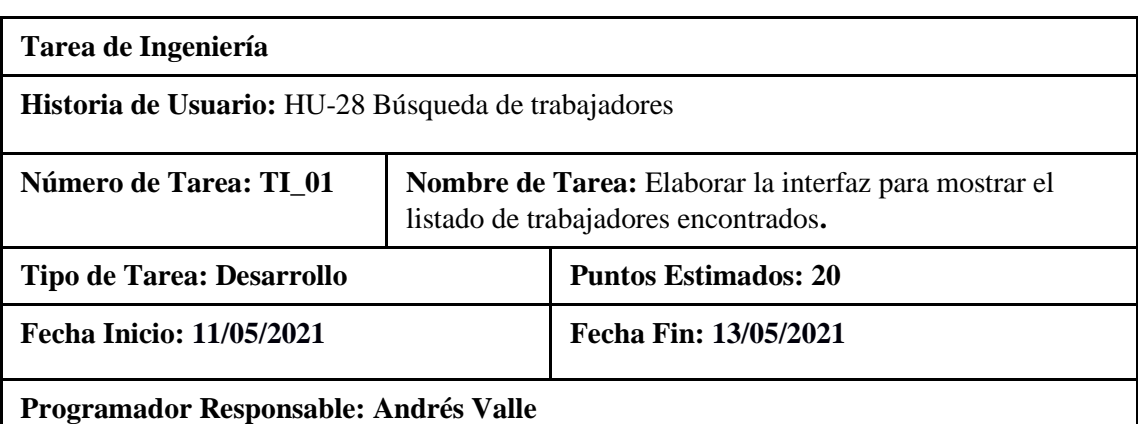

**Descripción:** Elaborar la interfaz correspondiente para mostrar el listado de trabajadores encontrados.

# **(Reverso) Pruebas de Aceptación**

Verificar que la interfaz de mostrar el listado de trabajadores respete el estándar de interfaz de usuario establecido por la institución.

Verificar que la interfaz tenga los campos correspondientes de listado de trabajadores.

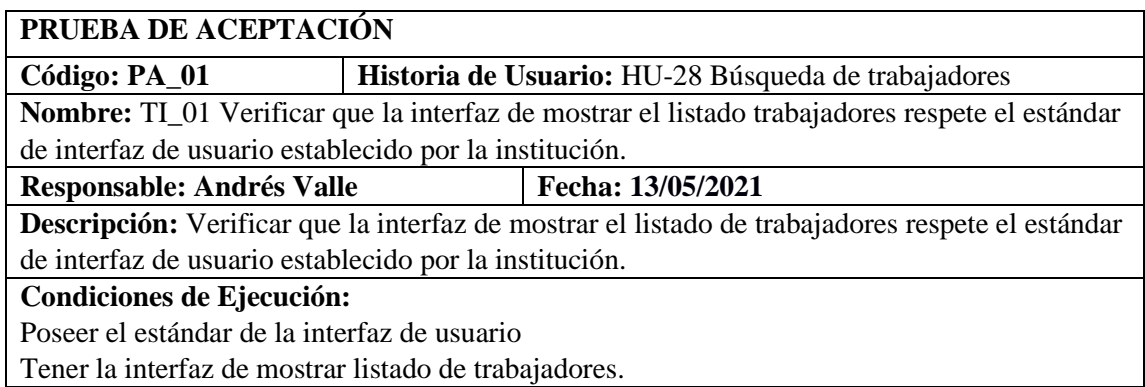

#### **Pasos de ejecución:**

Elegir el rol.

Visualizar que la interfaz respete el estándar de interfaz de usuario.

**Resultado esperado:** La Interfaz de listado de trabajadores cumple con el estándar de interfaz de usuario establecido por la institución

**Evaluación de la prueba:** Exitosa

# **PRUEBA DE ACEPTACIÓN**

**Código: PA\_02 Historia de Usuario: HU-28 Búsqueda de trabajadores Nombre:** TI\_01 Verificar que la interfaz tenga los campos correspondientes

**Responsable: Andrés Valle Fecha: 13/05/2021** 

**Descripción:** Verificar que la interfaz tenga los campos correspondientes de listado de trabajadores.

**Condiciones de Ejecución:** 

Tener ingresado trabajadores.

Tener la interfaz para listar los trabajadores.

# **Pasos de ejecución:**

Ejecutar la interfaz de usuario del proyecto.

Elegir el rol

Comprobar que la interfaz posea campos correspondientes de listado de trabajadores

**Resultado esperado**: Se visualizó que la interfaz listar trabajadore contiene los campos correspondientes.

**Evaluación de la prueba:** Exitosa

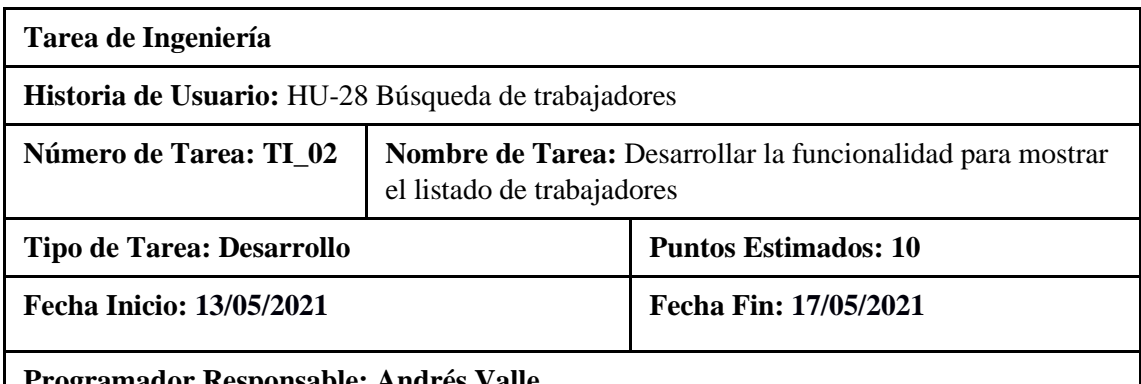

**Programador Responsable: Andrés Valle**

**Descripción:** Desarrollar la funcionalidad para mostrar el listado de trabajadores.

# **(Reverso) Pruebas de Aceptación**

Verificar que se muestre todos los trabajadores con sus respectivos campos.

Verificar que la codificación realizada cumpla con la funcionalidad planteada respetando el estándar lowerCamellCase.

# **PRUEBA DE ACEPTACIÓN**

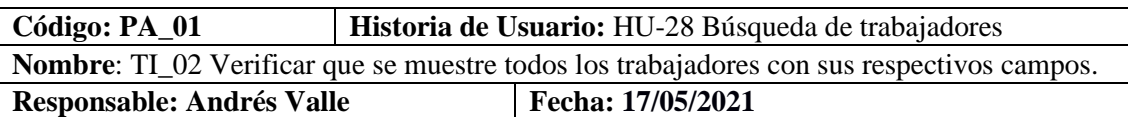

**Descripción:** Probar que se muestre todos los trabajadores con sus respectivos campos.

#### **Condiciones de Ejecución:**

Tener realizado la codificación para mostrar el listado de trabajadores.

Tener establecido el estándar de codificación.

Tener ingresado varios trabajadores.

#### **Pasos de ejecución:**

Elegir el rol

Visualizar que se muestre el listado de trabajadores con sus respectivos campos.

**Resultado esperado:** Se visualiza que se muestra el listado de trabajadores con sus respectivos campos.

**Evaluación de la prueba:** Exitosa

# **PRUEBA DE ACEPTACIÓN**

Código: PA 02 HU-28 Búsqueda de trabajadores

**Nombre:** TI\_02 Verificar que la codificación realizada cumpla con la funcionalidad planteada respetando el estándar lowerCamellCase.

**Responsable: Andrés Valle Fecha: 17/05/2021** 

**Descripción:** Probar que la codificación realizada cumpla con la funcionalidad planteada respetando el estándar lowerCamellCase.

### **Condiciones de Ejecución:**

Tener la codificación de la funcionalidad para mostrar el listado de trabajadores.

#### **Pasos de ejecución:**

Ejecutar el proyecto.

Seleccionar el rol

Visualizar que se muestren los campos correspondientes a los datos del trabajador encontrado.

**Resultado esperado:** Se muestra correctamente el listado de trabajadores.

**Evaluación de la prueba:** Exitosa

#### **PRUEBA DE ACEPTACIÓN**

**Código: PA\_01 Historia de Usuario:** HU-28 Búsqueda de trabajadores **Nombre**: Verificar que el trabajador haya sido encontrado por criterios diferentes

**Responsable: Andrés Valle Fecha: 17/05/2021** 

**Descripción:** Probar que el trabajador haya sido encontrado por diferentes criterios de búsqueda.

# **Condiciones de Ejecución:**

Tener la base de datos.

Tener ingresado varios trabajadores.

#### **Pasos de ejecución:**

Ejecutar la interfaz para mostrar el listado de trabajadores.

Elegir rol

Escribir criterios de búsqueda (Nombres, Apellidos, DNI)

Visualizar que se han listado los trabajadores buscados.

**Resultado esperado:** Se muestra el listado de los trabajadores buscados.
# **Evaluación de la prueba:** Exitosa

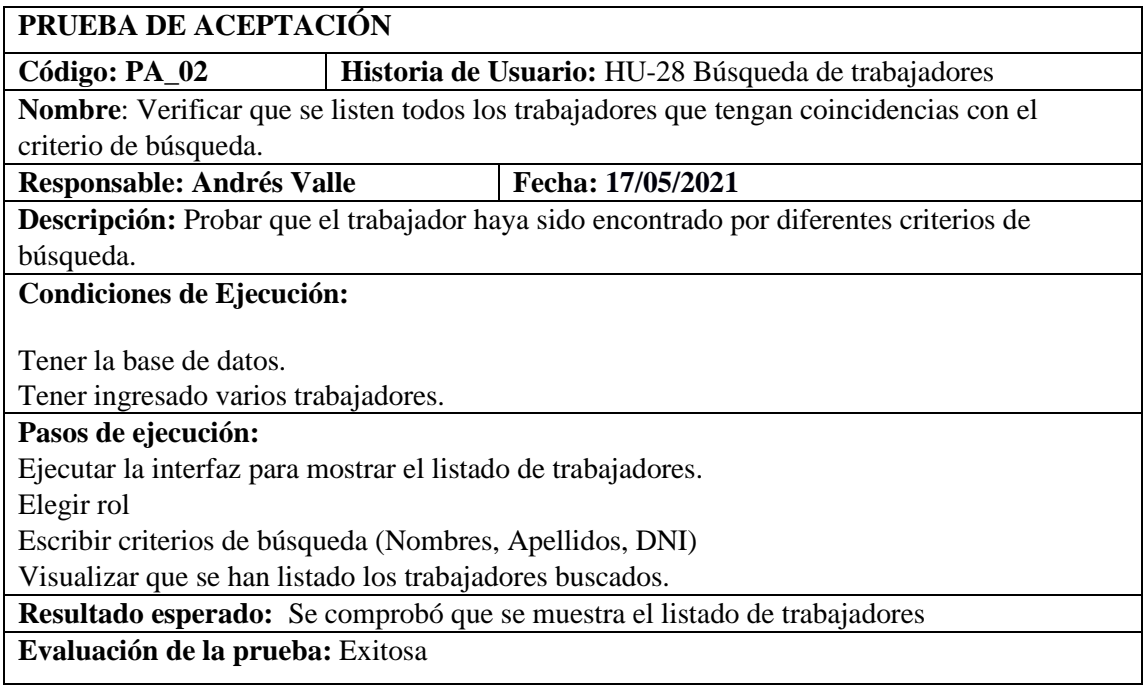

HU-29 Añadir funcionalidades a rol Jefe Inmediato, Analista y Director.

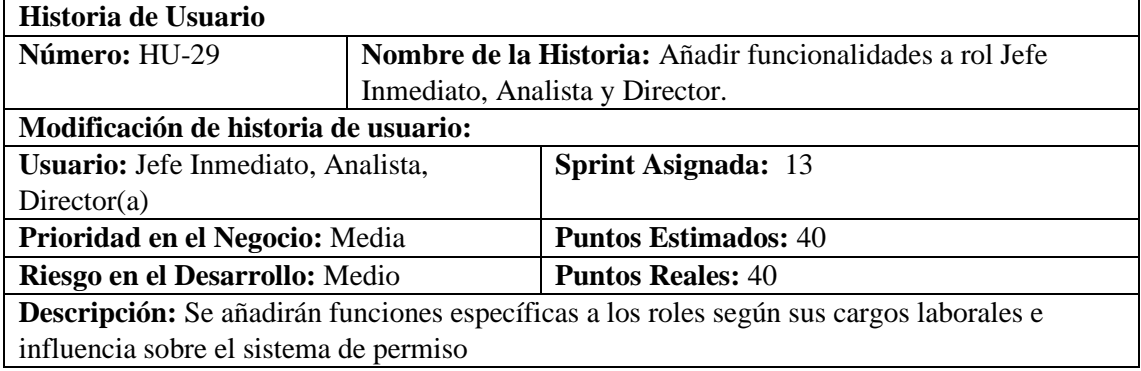

# **HU-29 Añadir funcionalidades a rol Jefe Inmediato, Analista y Director**

Verificar que el rol jefe inmediato pueda realizar la revisión de solicitudes. Verificar que el rol jefe analista pueda realizar la revisión de solicitudes. Verificar que el rol director pueda realizar la revisión de solicitudes.

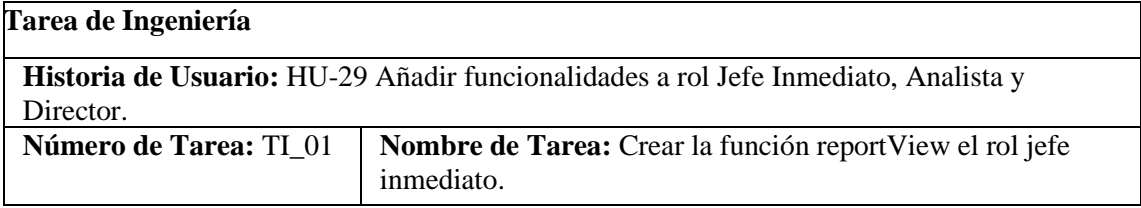

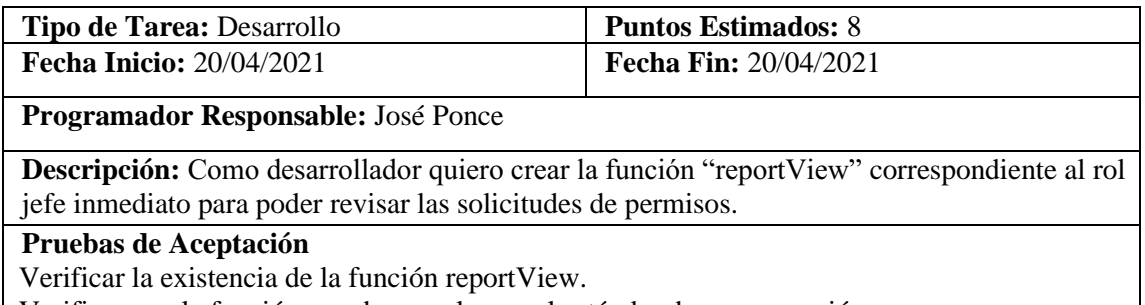

Verificar que la función creada cumpla con el estándar de programación.

# **PRUEBA DE ACEPTACIÓN**

**Código**: PA\_01 **Tarea de ingeniería:** TI\_01 Crear la función reportView para el rol jefe inmediato.

**Nombre**: Verificar la existencia de la función reportView.

**Responsable**: José Ponce **Fecha**: 20/04/2021

**Descripción**: Verificar la existencia de la función reportView.

### **Condiciones de Ejecución:**

Tener creado el archivo correspondiente que contiene a la función.

### **Pasos de ejecución:**

Ingresar al archivo que contiene la función. Revisar si la función reportView existe.

**Resultado esperado:** La función reportView existe en el archivo correspondiente. **Evaluación de la prueba**: Exitosa.

# **PRUEBA DE ACEPTACIÓN**

**Código**: PA\_02 **Tarea de ingeniería:** TI\_01 Crear la función reportView para el rol jefe inmediato.

**Nombre**: Verificar que la función creada cumpla con el estándar de programación.

**Responsable**: José Ponce **Fecha**: 20/04/2021

**Descripción**: Verificar que la función creada cumpla con el estándar de programación establecido.

### **Condiciones de Ejecución:**

El estándar de programación debe estar establecido previamente.

### **Pasos de ejecución:**

Ingresar al archivo que contiene a la función. Revisar si la función reportView cumple con el estándar establecido.

**Resultado esperado:** La función reportView cumple con el estándar establecido.

**Evaluación de la prueba**: Exitosa.

**Tarea de Ingeniería**

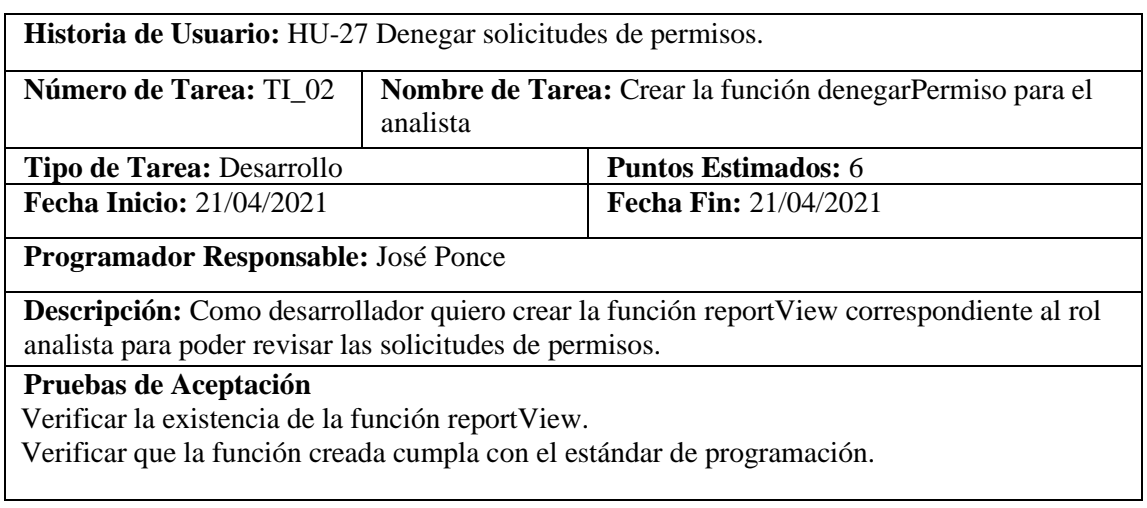

L

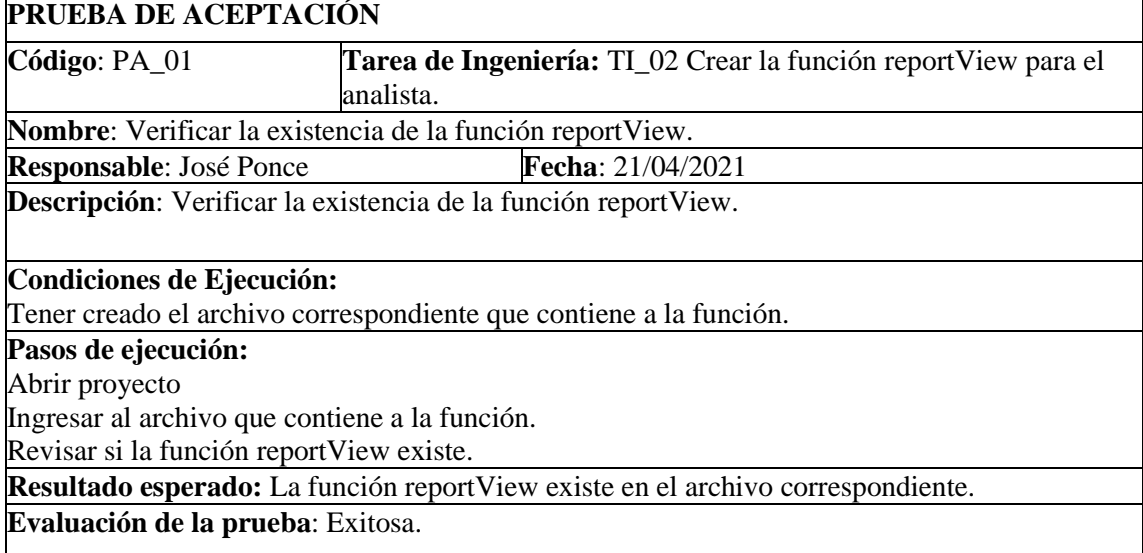

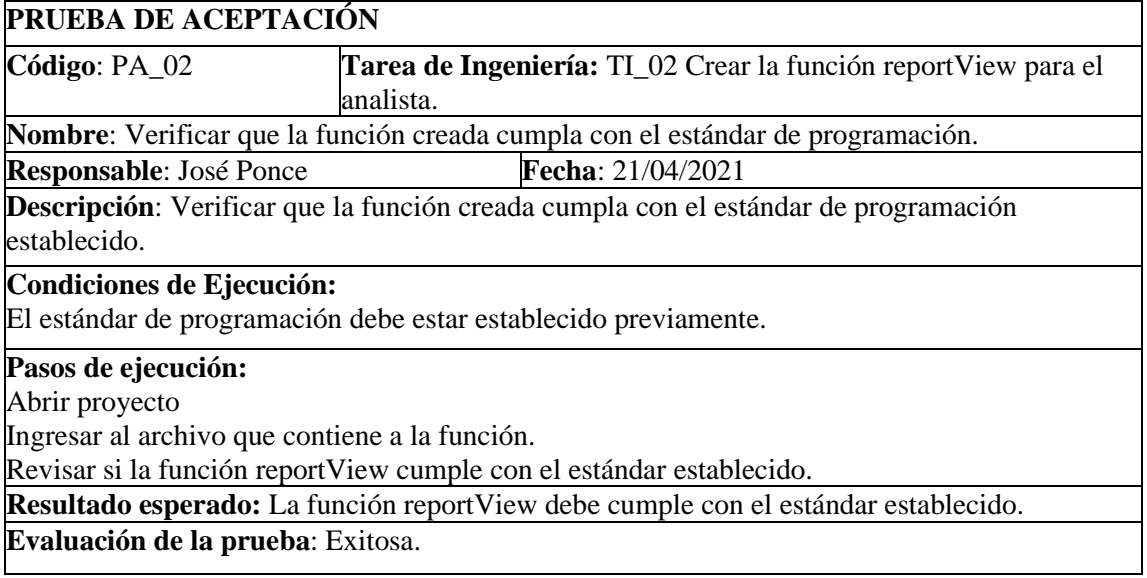

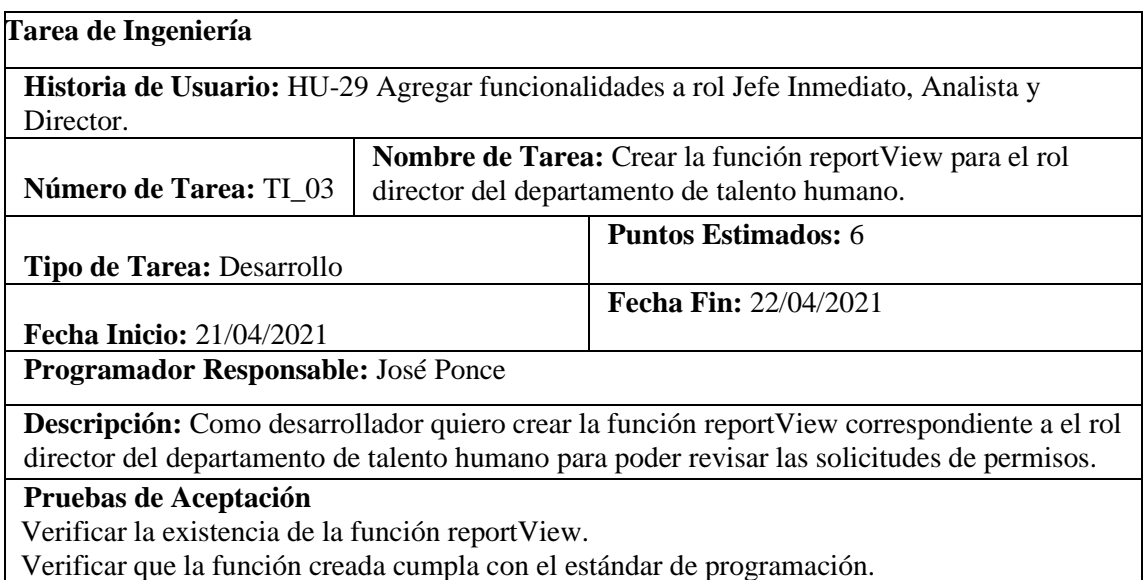

## **PRUEBA DE ACEPTACIÓN**

**Código**: PA\_01 **Tarea de ingeniería**: TI\_03 Crear la función que reportView para el rol director del departamento de talento humano.

**Nombre**: Verificar la existencia de la función reportView.

**Responsable**: José Ponce **Fecha**: 21/04/2021

**Descripción**: Verificar la existencia de la función reportView.

**Condiciones de Ejecución:**

Tener creado el archivo correspondiente que contiene a la función.

#### **Pasos de ejecución:**

Ingresar al archivo que contiene a la función. Revisar si la función reportView existe.

**Resultado esperado:** La función reportView debe existir en el archivo correspondiente. **Evaluación de la prueba**: Exitosa.

# **PRUEBA DE ACEPTACIÓN**

**Código**: PA\_02 **Tarea de ingeniería**: TI\_03 Crear la función que reportView para el rol director del departamento de talento humano.

**Nombre**: Verificar que la función creada cumpla con el estándar de programación.

**Responsable**: José Ponce **Fecha**: 21/04/2021

**Descripción**: Verificar que la función creada cumpla con el estándar de programación establecido.

# **Condiciones de Ejecución:**

El estándar de programación debe estar establecido previamente.

### **Pasos de ejecución:**

Ingresar al archivo que contiene a la función.

Revisar si la función reportView cumple con el estándar establecido.

**Resultado esperado:** La función reportView debe cumplir con el estándar establecido.

**Evaluación de la prueba**: Exitosa.

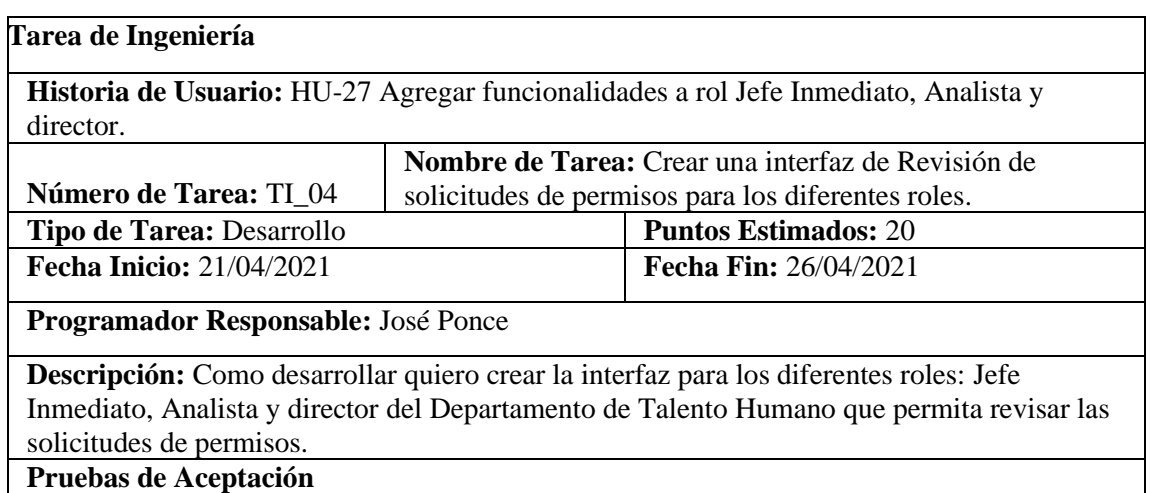

 Verificar si la interfaz de usuario correspondiente cumple con el estándar establecido. Verificar que en la interfaz se listen solo los permisos en proceso correspondientes a cada rol.

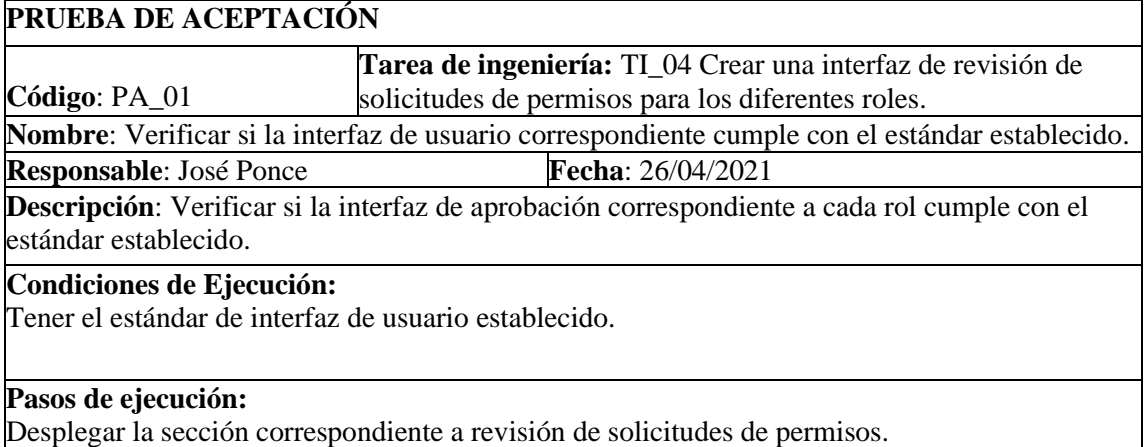

Comparar la interfaz desarrollada con el estándar de interfaz de usuario establecido.

**Resultado esperado:** Se verifica que la interfaz desarrollada cumple con el estándar de interfaz de usuario establecido.

**Evaluación de la prueba**: Exitosa

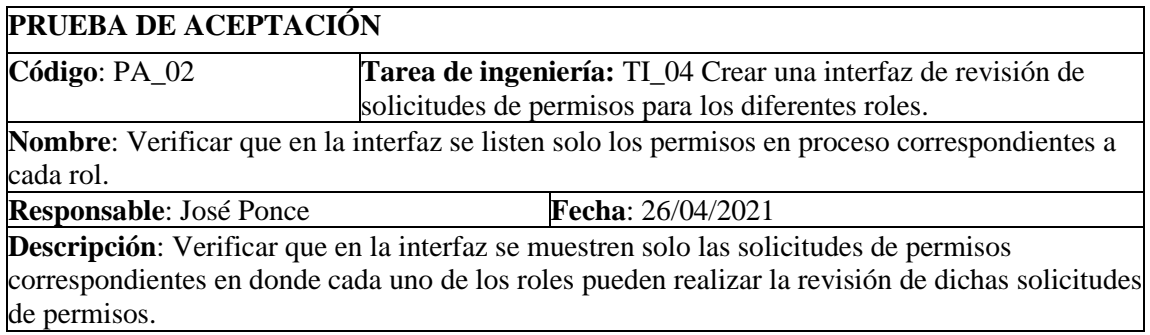

## **Condiciones de Ejecución:**

Las funciones correspondientes a cada rol deben estar desarrolladas.

## **Pasos de ejecución:**

Desplegar la sección correspondiente a revisar solicitudes de permisos en los diferentes roles. Verificar que se listen solo los permisos correspondientes al rol de la sección que se encuentra.

**Resultado esperado:** Se verifica que se listen las solicitudes de permisos correspondientes a cada rol.

**Evaluación de la prueba**: Exitosa

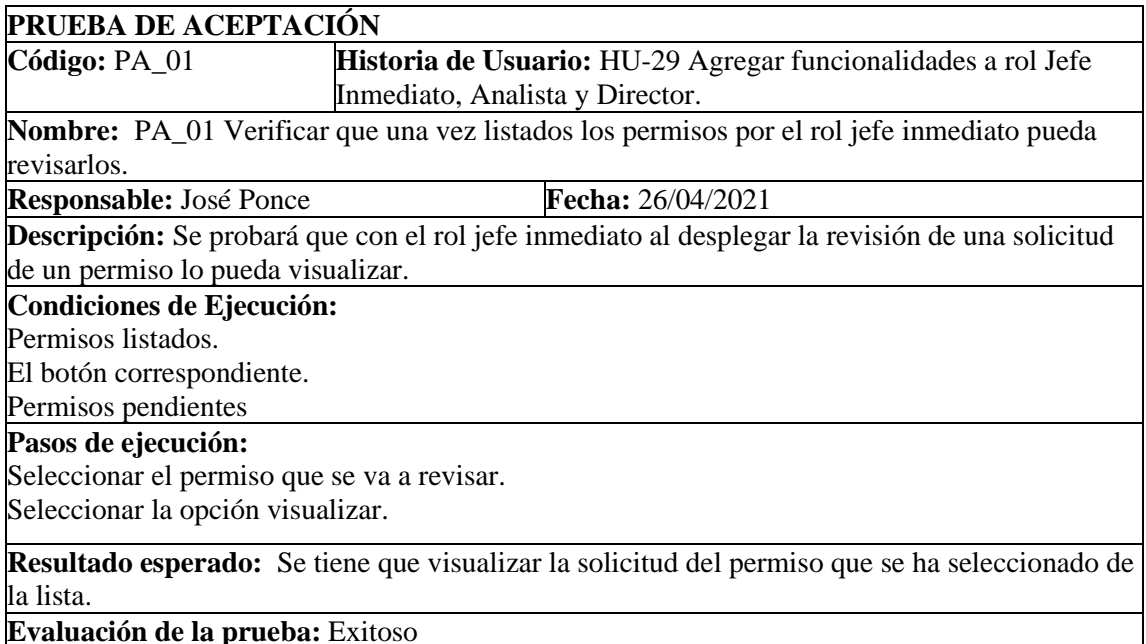

**Evaluación de la prueba:** Exitoso

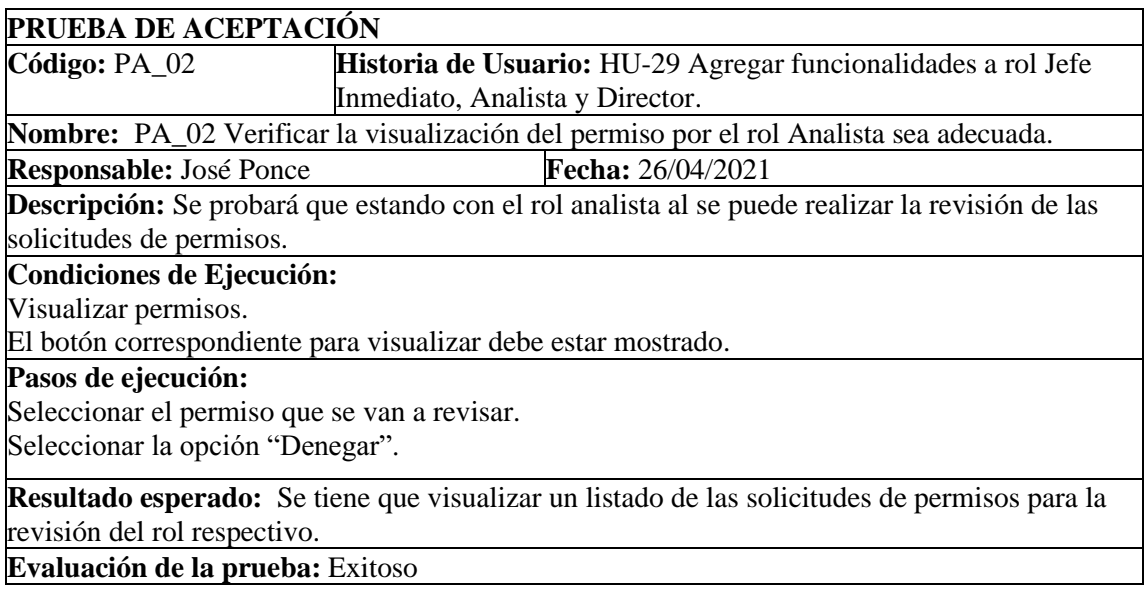

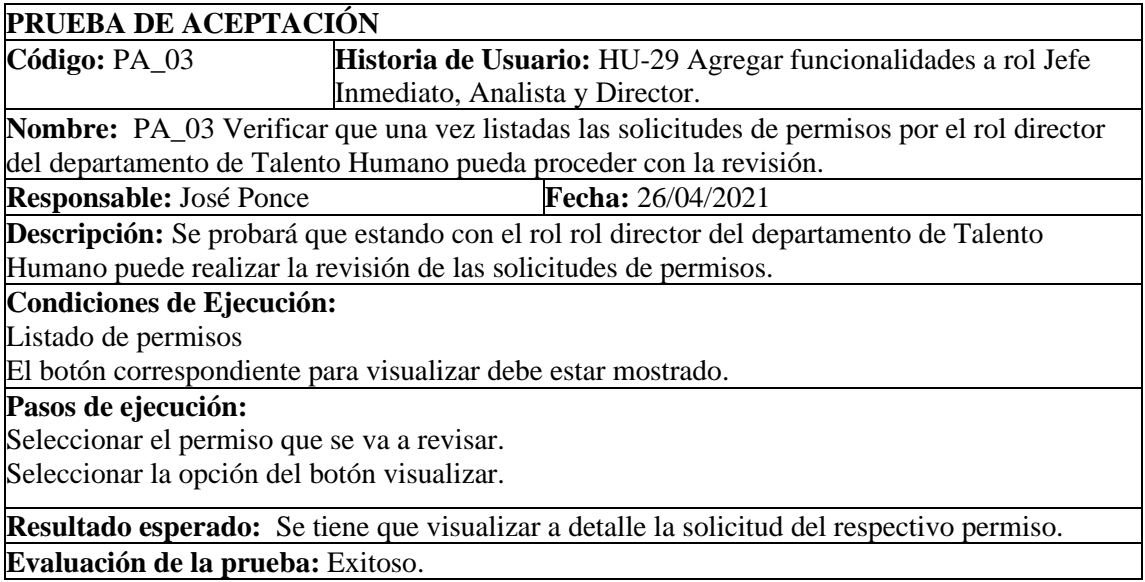

HU-30 Mostrar vacaciones acumuladas del trabajador.

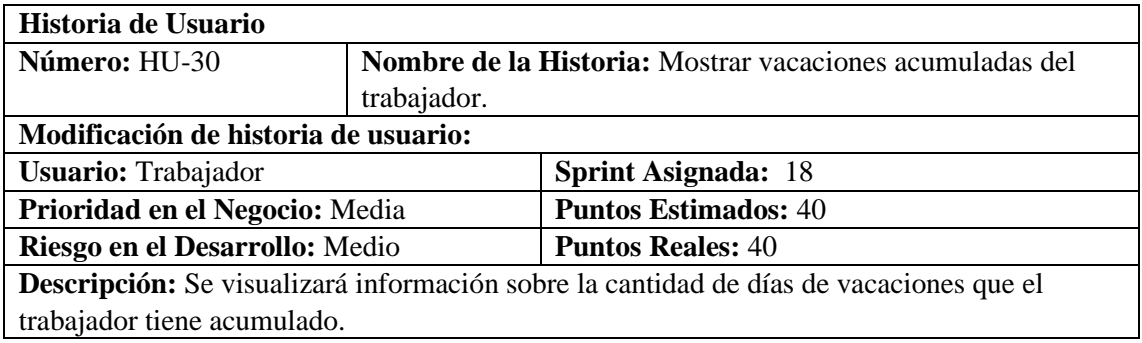

# **HU-28 Pruebas de Aceptación**

Verificar que las vacaciones se acumulen correctamente Verificar que se visualice la acumulación de vacaciones

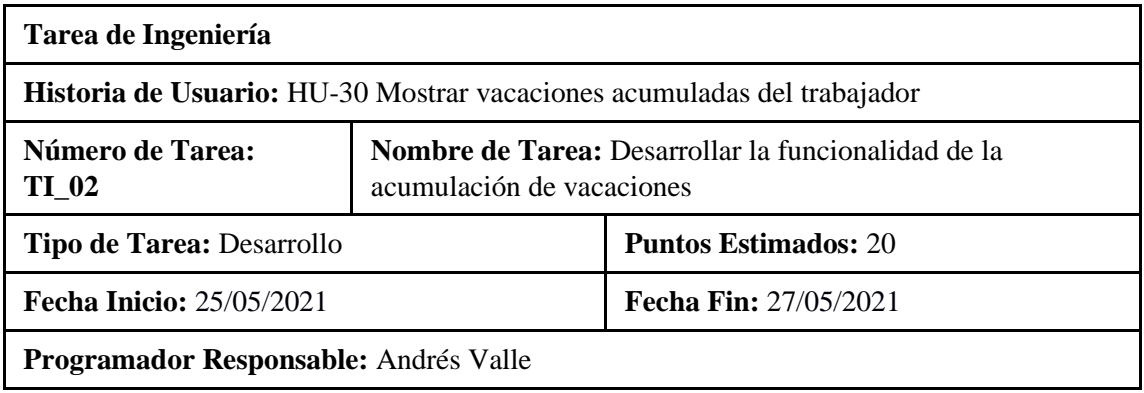

# **Descripción: Desarrollar la funcionalidad para la acumulación de vacaciones.**

**(Reverso) Pruebas de Aceptación**

Verificar que el código desarrollado realice la funcionalidad especificada.

Verificar que el código escrito cumple con el estándar de escritura.

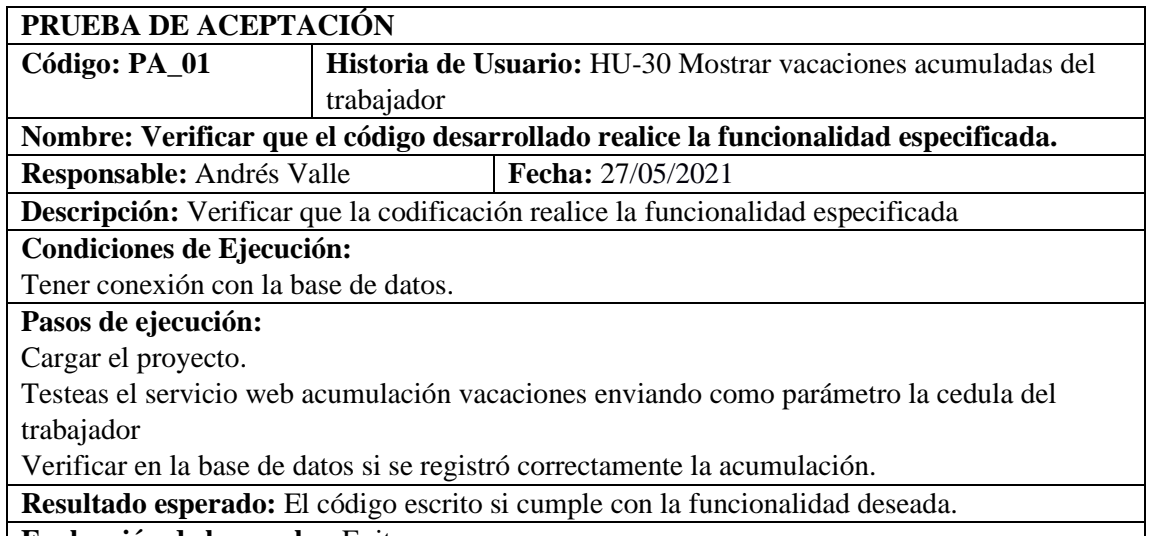

H

**Evaluación de la prueba:** Exitosa.

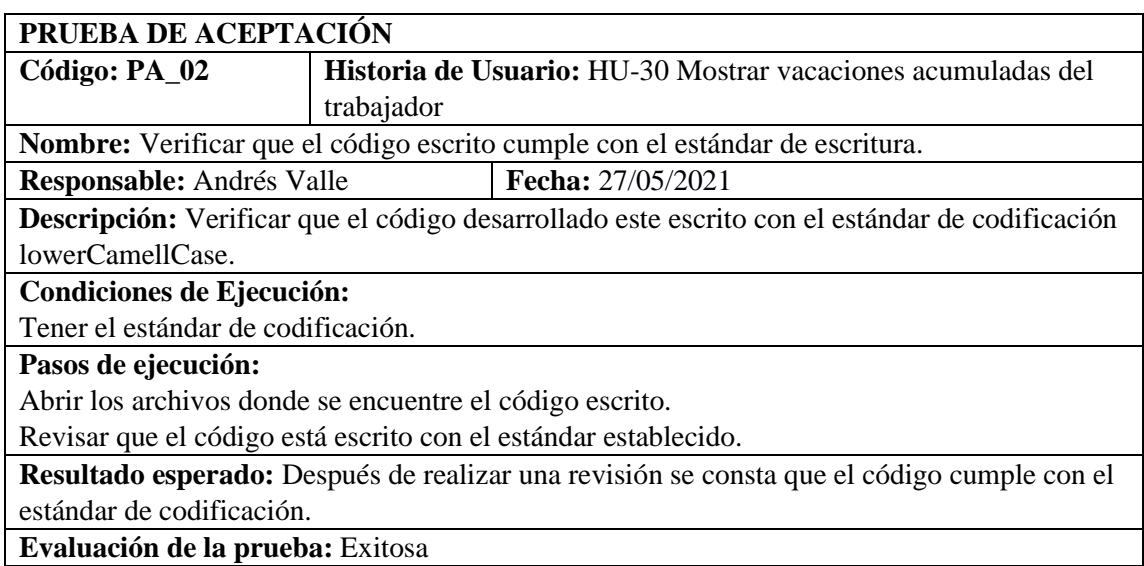

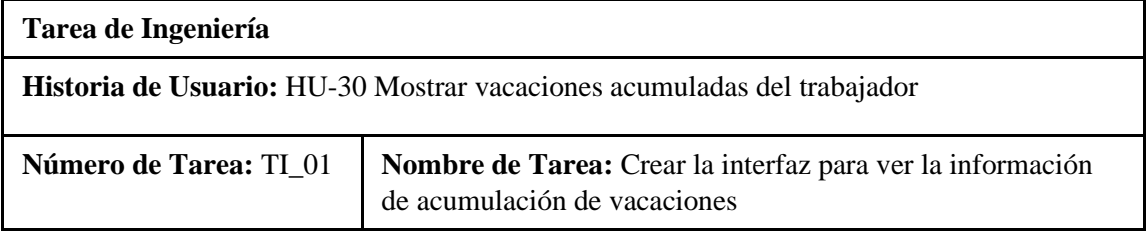

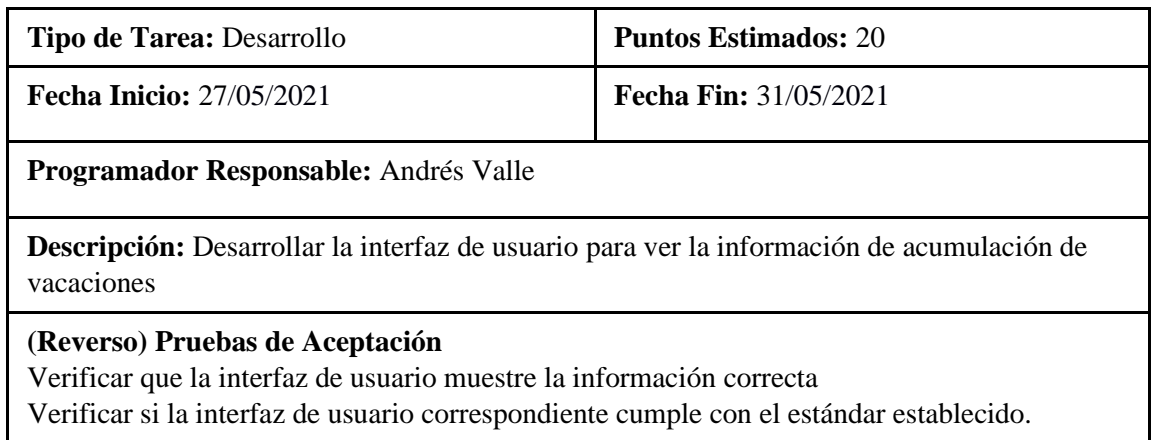

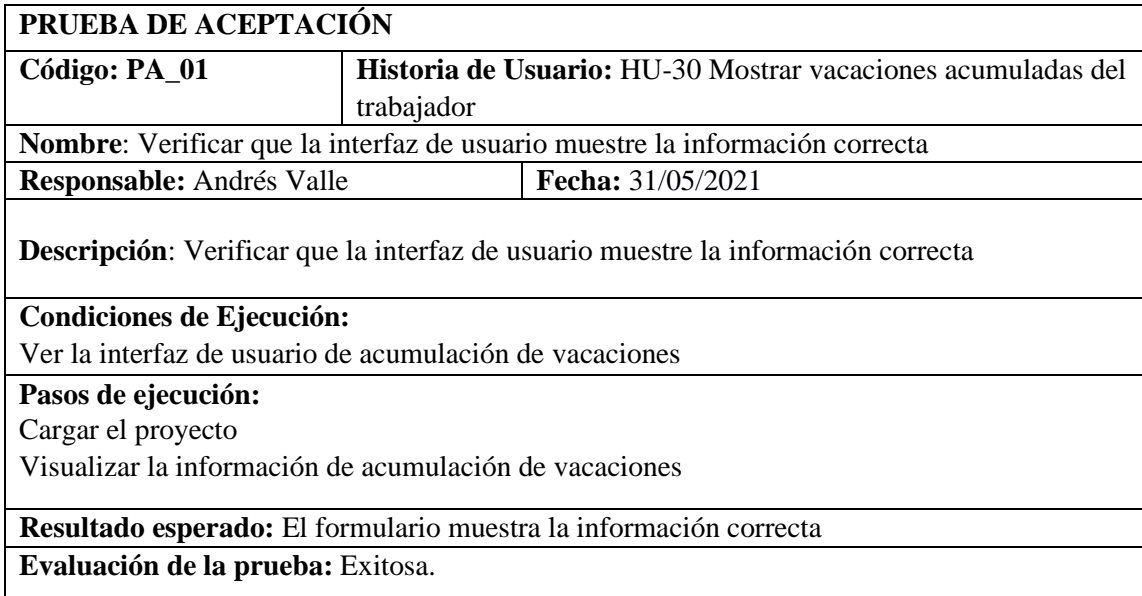

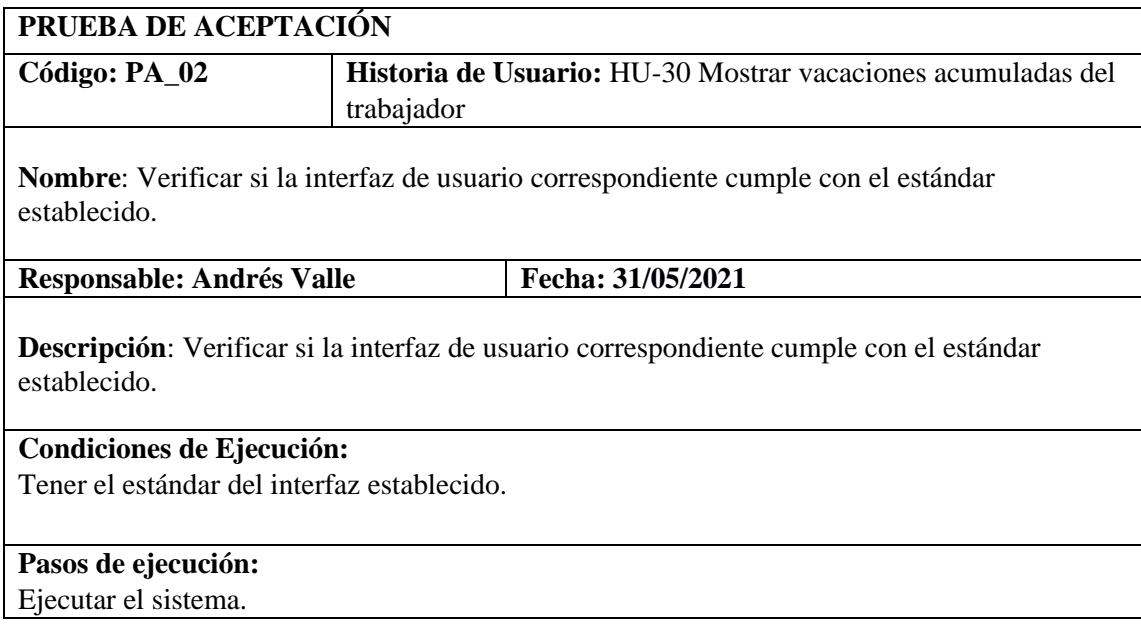

Verificar que la interfaz cumpla con el estándar establecido.

**Resultado esperado:** La interfaz cumple con el estándar establecido por la institución. **Evaluación de la prueba:** Exitosa

## **PRUEBAS DE ACEPTACION DE LA** HU-30 Mostrar vacaciones acumuladas del trabajador **PRUEBA DE ACEPTACIÓN**

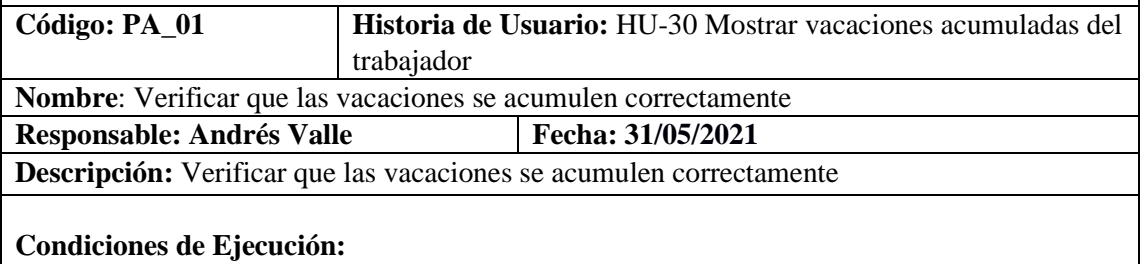

Tener ingresado varios trabajadores.

### **Pasos de ejecución:**

Cargar el proyecto.

Testeas el servicio web acumulación vacaciones enviando como parámetro la cedula del trabajador

Verificar en la base de datos si se registró correctamente la acumulación.

**Resultado esperado:** La acumulación de vacaciones se registró correctamente

**Evaluación de la prueba:** Exitosa

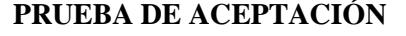

**Código: PA\_02 Historia de Usuario:** HU-30 Mostrar vacaciones acumuladas

**Nombre**: Verificar que se visualice la acumulación de vacaciones **Responsable:** Andrés Valle **Fecha**: 31/05/2021

**Descripción:** Verificar si la interfaz de usuario correspondiente cumple con el estándar establecido.

### **Condiciones de Ejecución:**

Tener el estándar del interfaz establecido.

### **Pasos de ejecución:**

Ejecutar el sistema.

Verificar que la interfaz cumpla con el estándar establecido.

**Resultado esperado:** La interfaz cumple con el estándar establecido por la institución.

**Evaluación de la prueba:** Exitosa

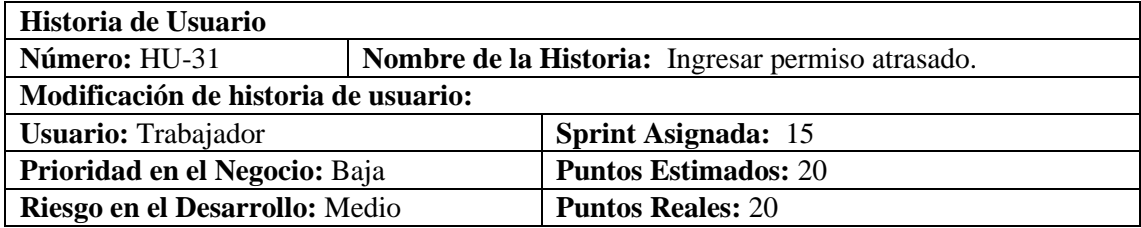

HU-31 Ingresar permiso atrasado.

**Descripción:** Como trabajador quiero poder solicitar permisos atrasados adjuntando documentos si así lo requiere el permiso

# **HU-31 Pruebas de aceptación**

Verificar que el permiso se registre en la base de datos. Solicitar un permiso cuando la fecha de este sea anterior a la actual.

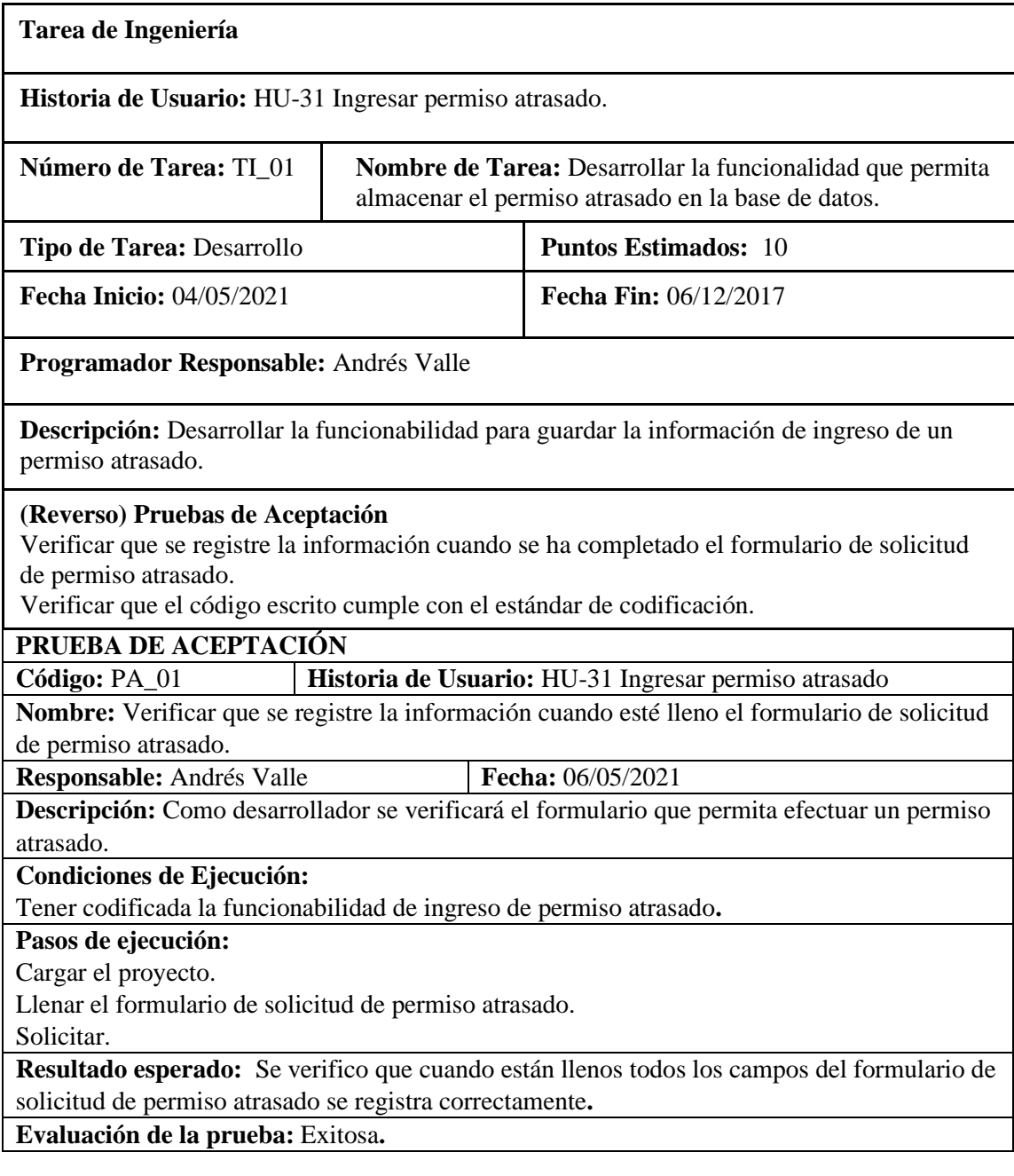

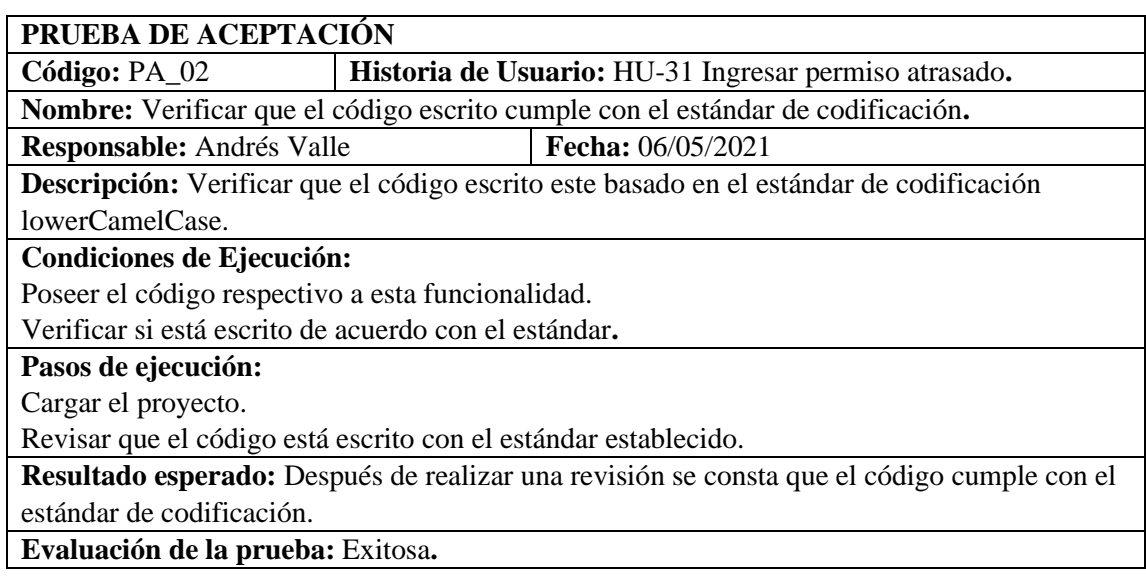

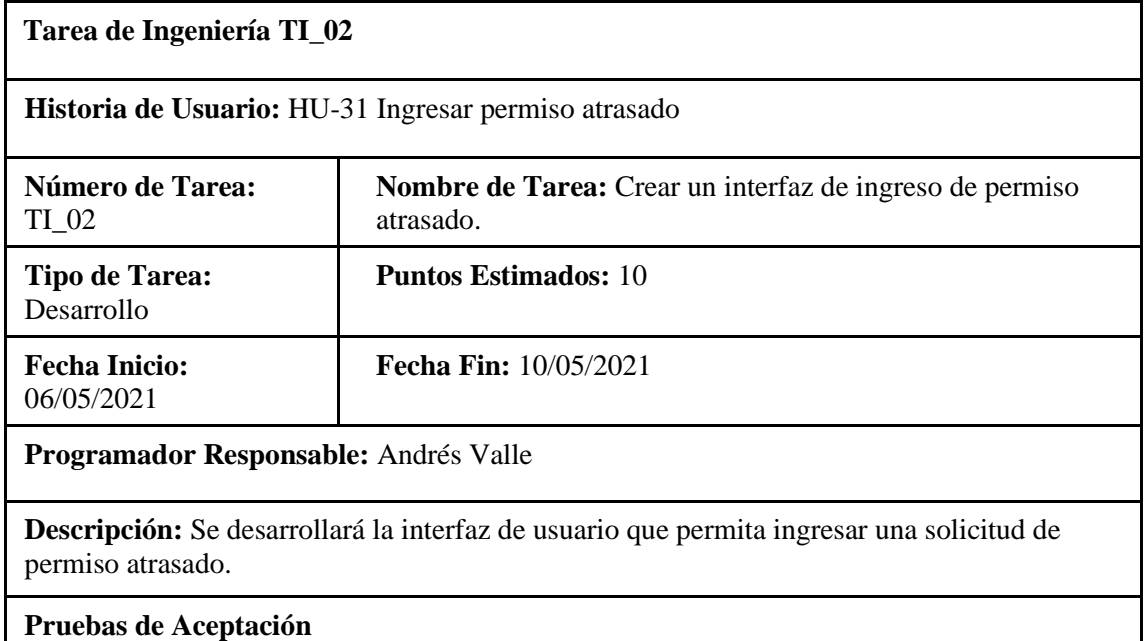

Verificar que los campos de la interfaz se encuentren validados correctamente. Verificar si la interfaz de usuario correspondiente cumple con el estándar establecido.

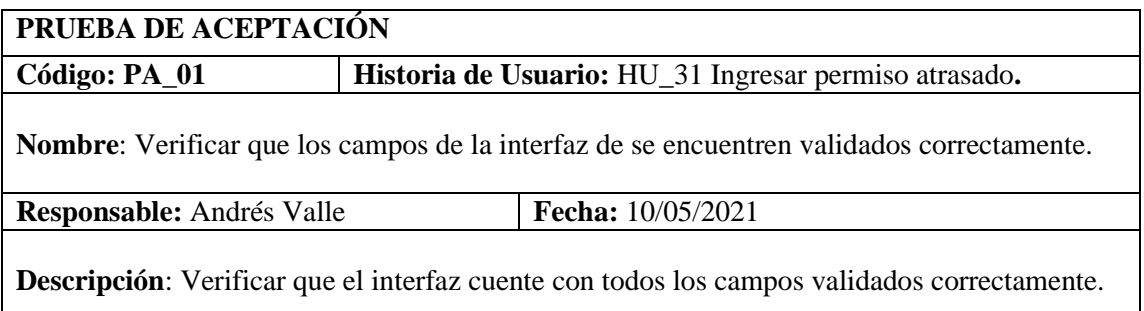

# **Condiciones de Ejecución:**

Tener creada la interfaz de ingreso de permiso atrasado

# **Pasos de ejecución:**

Cargar el formulario de ingreso de permiso atrasado.

Verificar que los datos correspondan validados, principalmente el switch que habilita el permiso atrasado.

**Resultado esperado**: Se verifica que los campos de la interfaz están correctamente validados. **Evaluación de la prueba:** Exitosa**.**

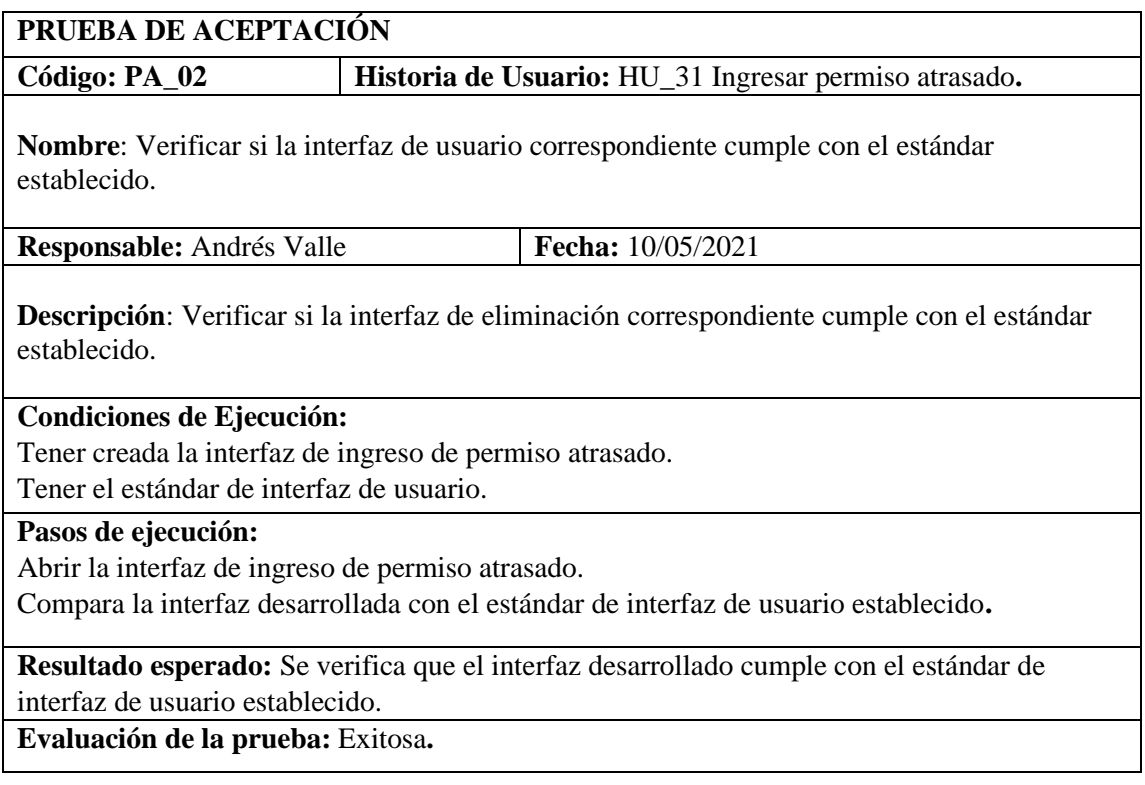

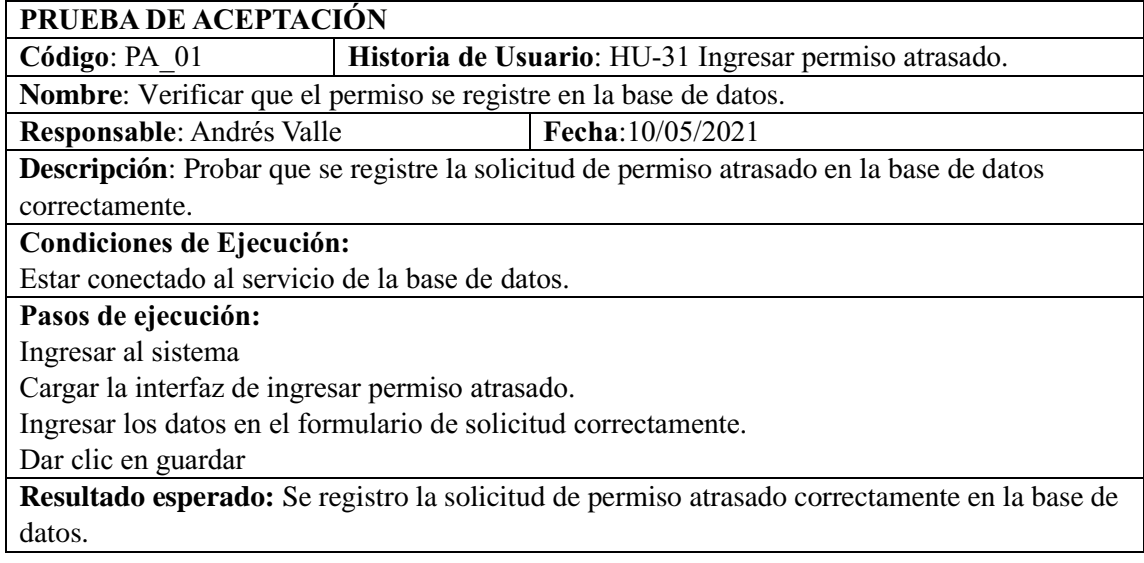

# **Evaluación de la prueba**: Exitosa.

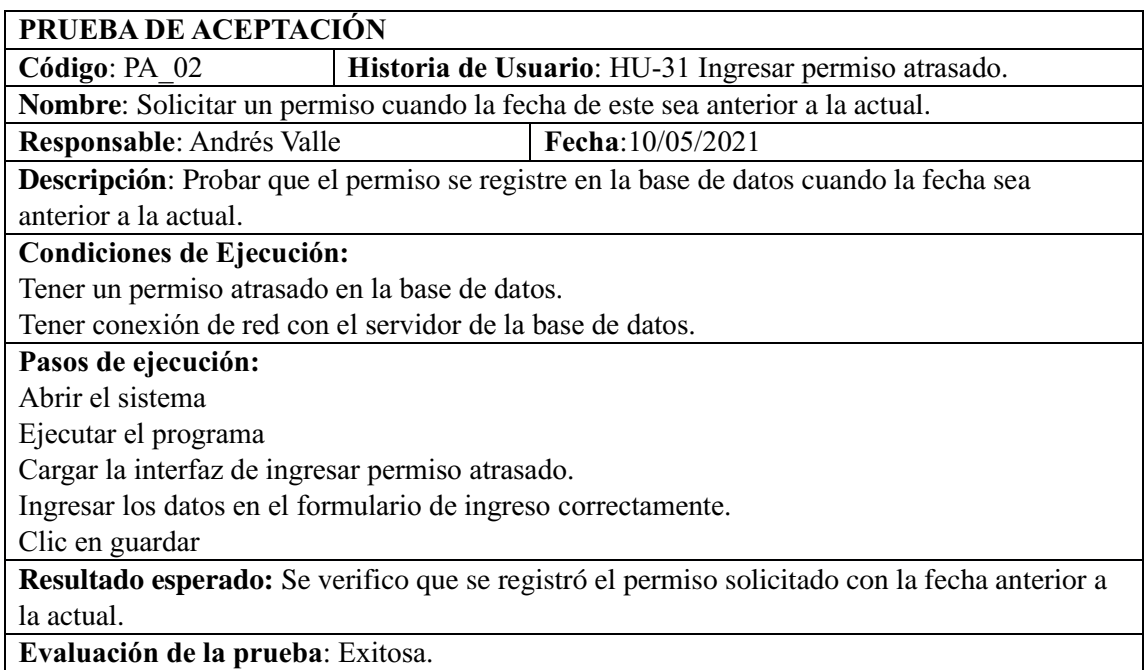

HU-32 Ingresar permiso a planificación.

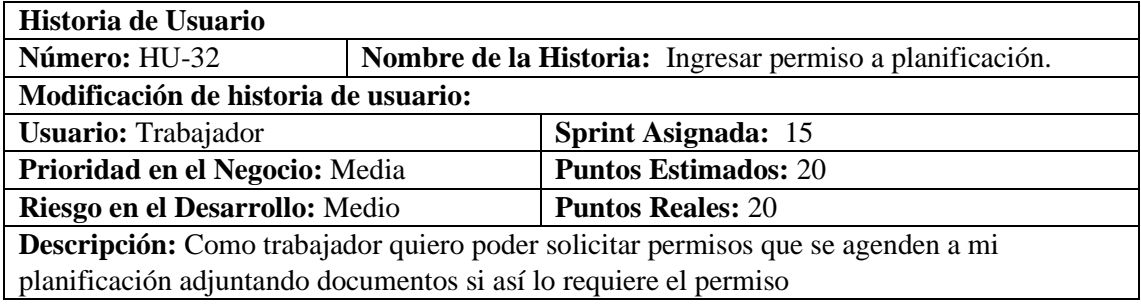

**HU-32 Pruebas de aceptación** Verificar que el permiso se registre en la base de datos. Verificar que no se pueda solicitar un permiso cuando ya haya otro en la misma fecha.

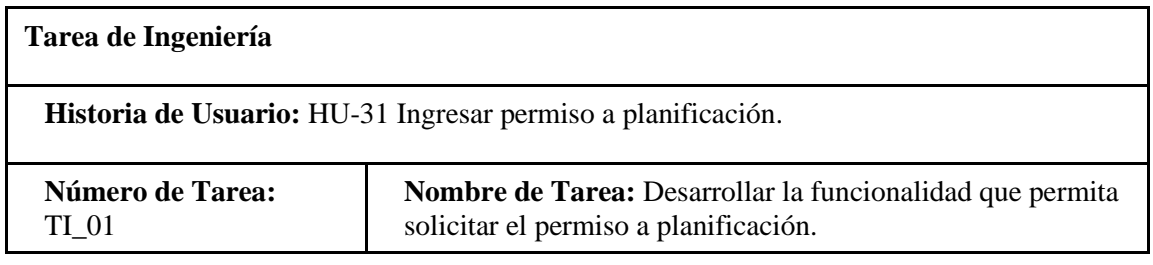

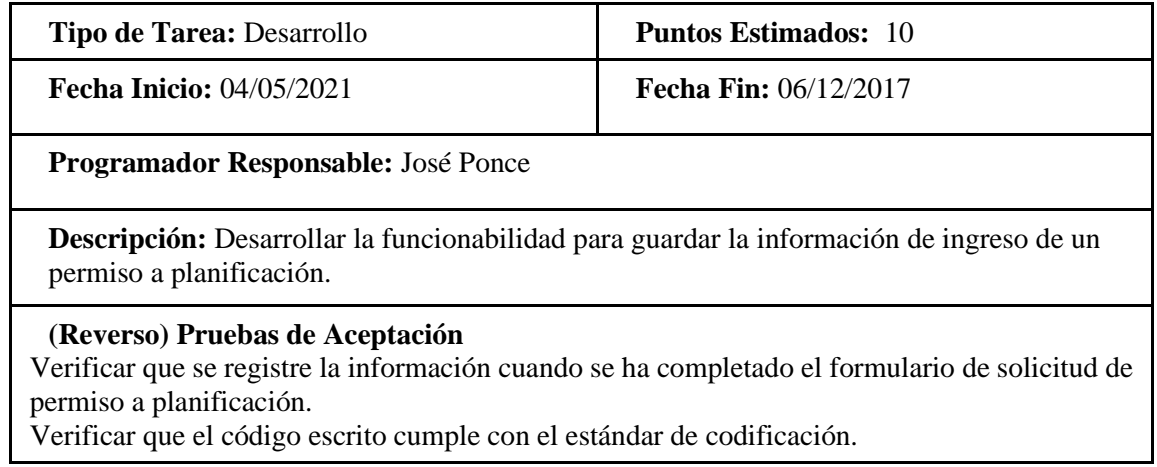

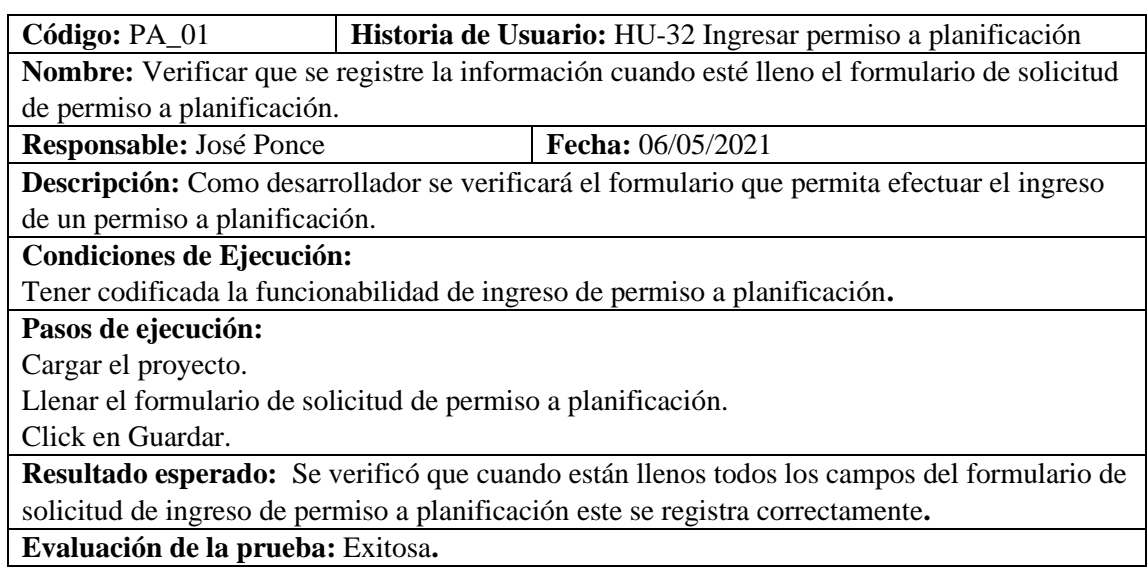

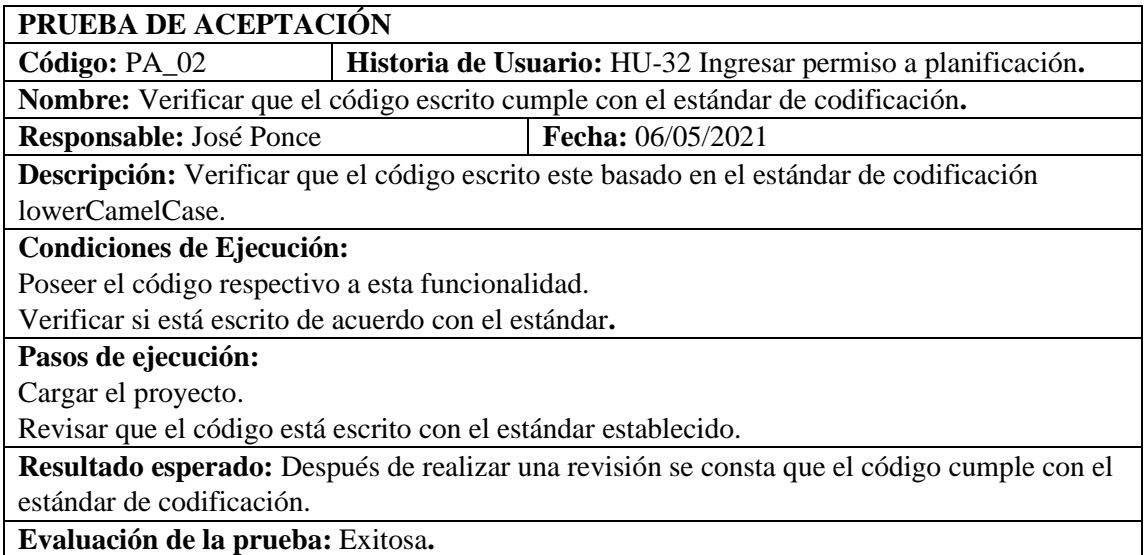

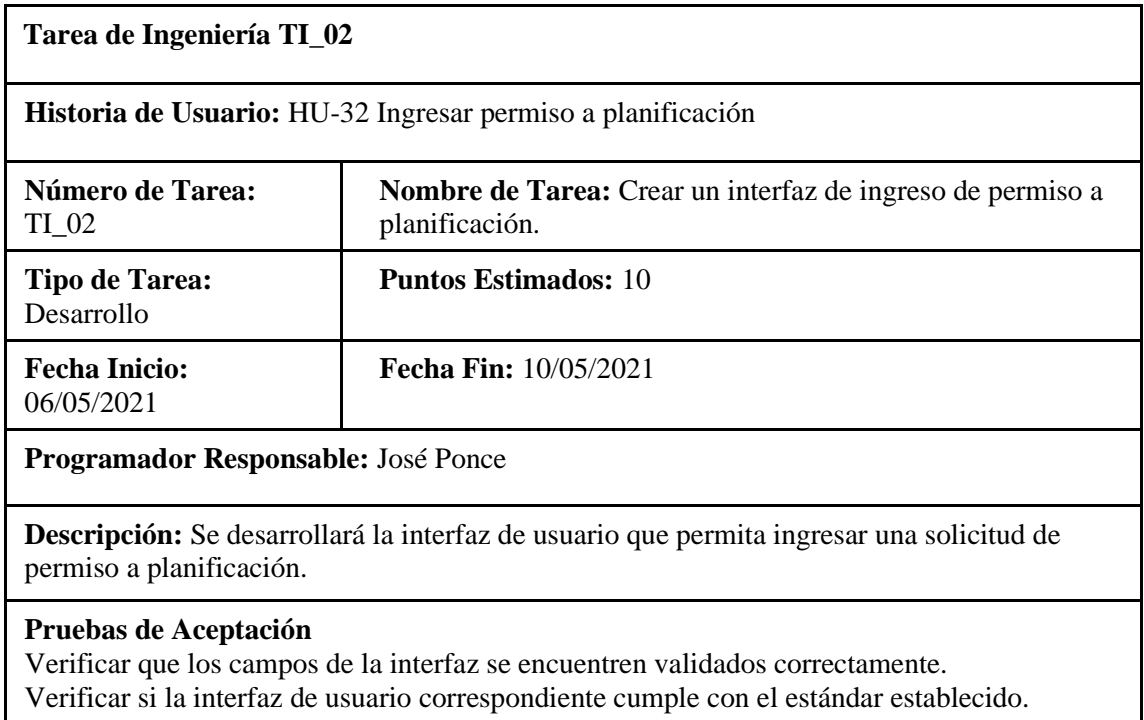

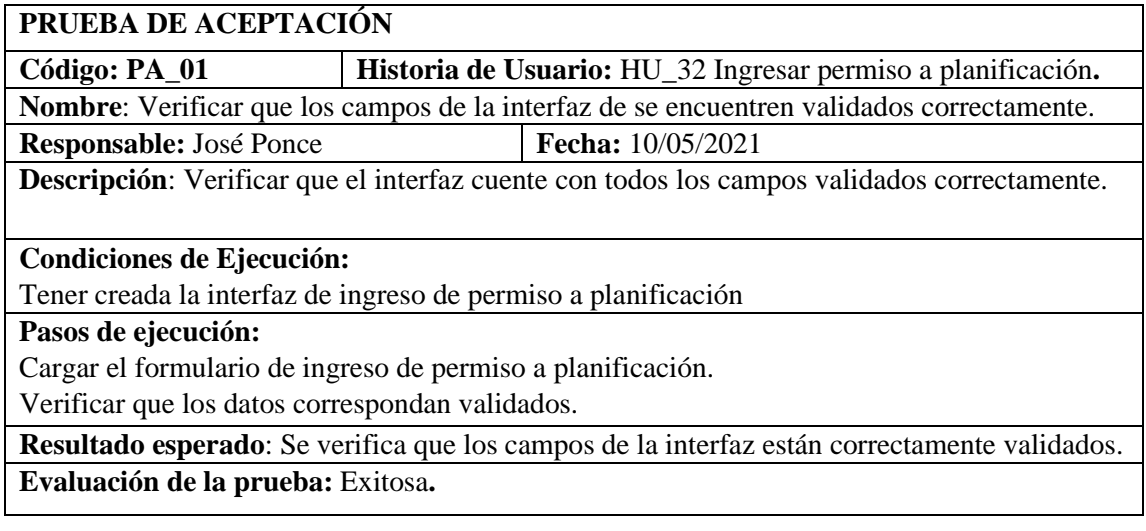

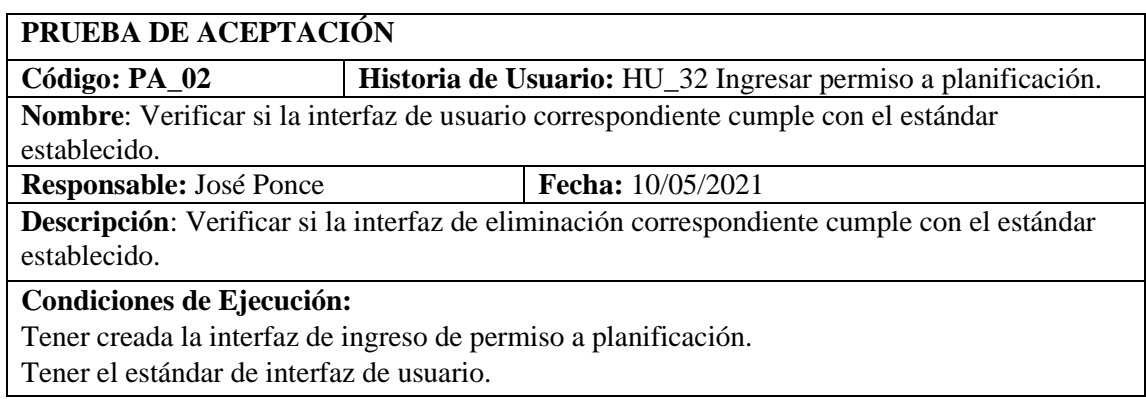

 $\overline{\phantom{a}}$ 

## **Pasos de ejecución:**

Abrir la interfaz de ingreso de permiso a planificación.

Compara la interfaz desarrollada con el estándar de interfaz de usuario establecido**.**

**Resultado esperado:** Se verifica que el interfaz desarrollado cumple con el estándar de interfaz de usuario establecido.

**Evaluación de la prueba:** Exitosa**.**

### **Pruebas de aceptación de la HU-32**

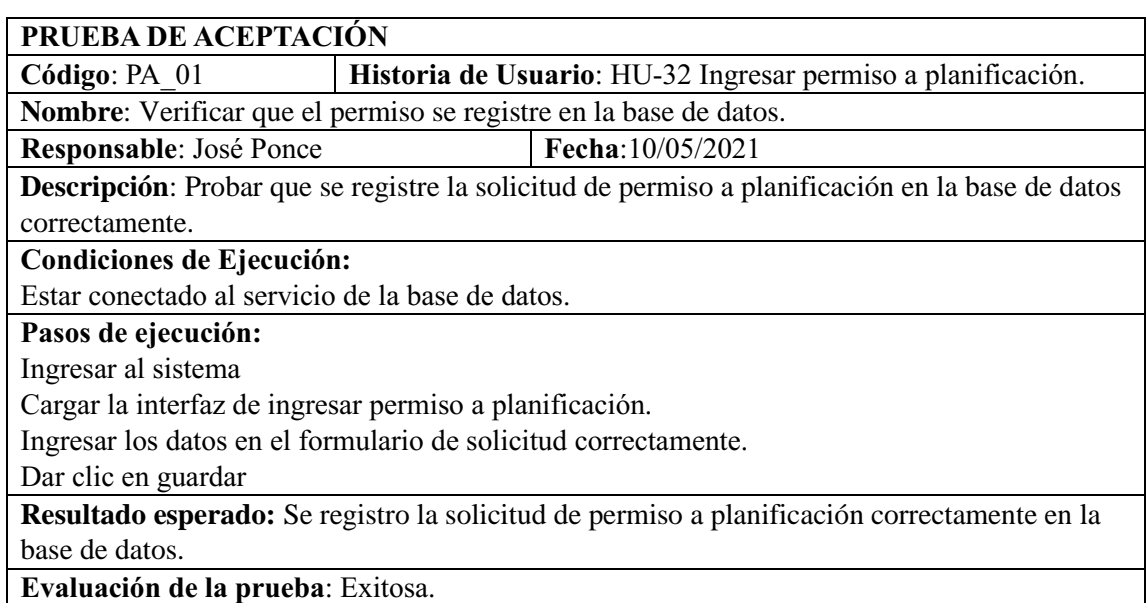

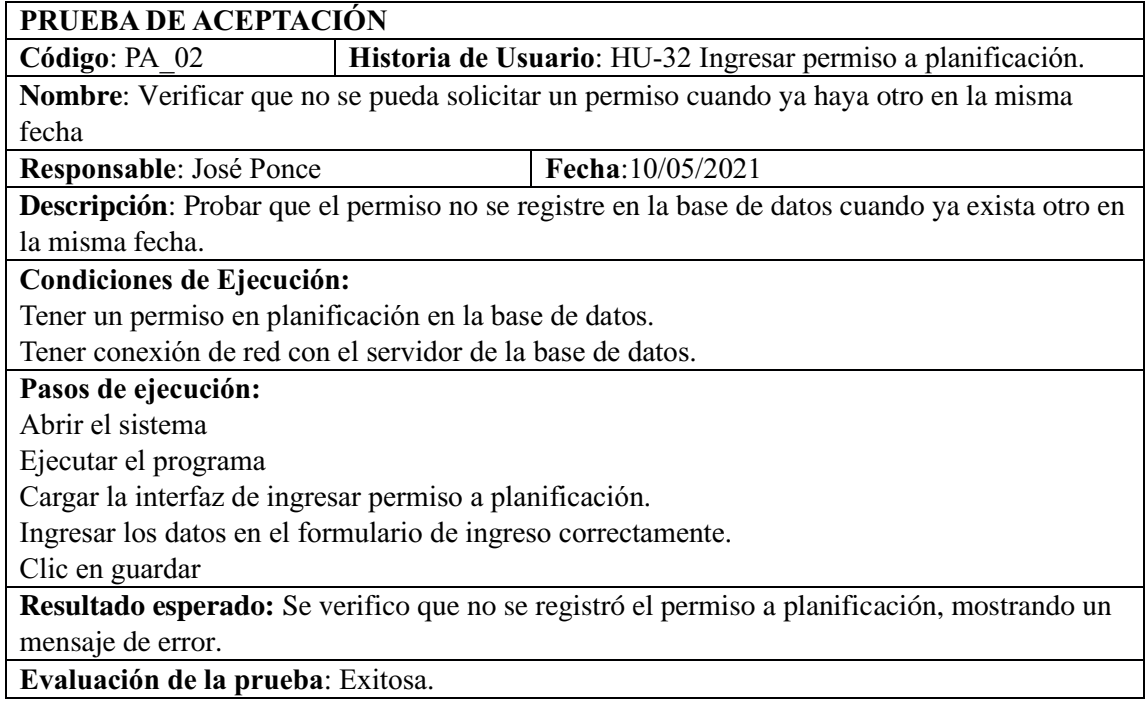

HU-33 Mostrar Timeline de un permiso.

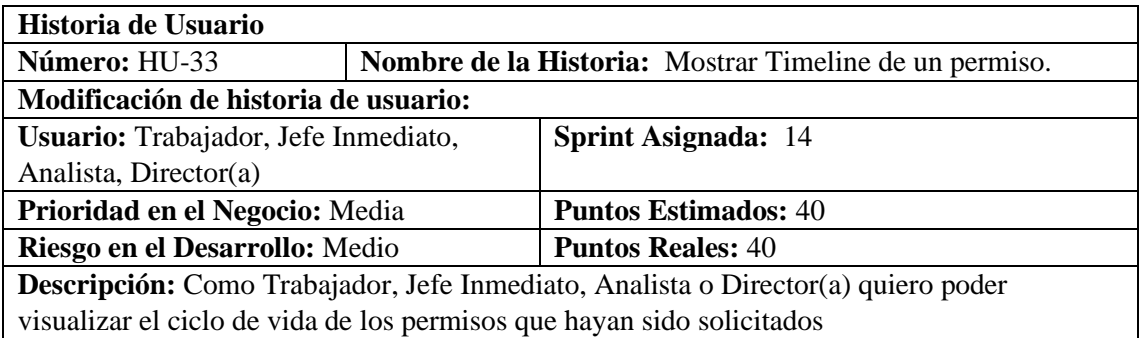

# **HU-33 Pruebas de Aceptación**

Verificar que se visualice el timeline de un permiso

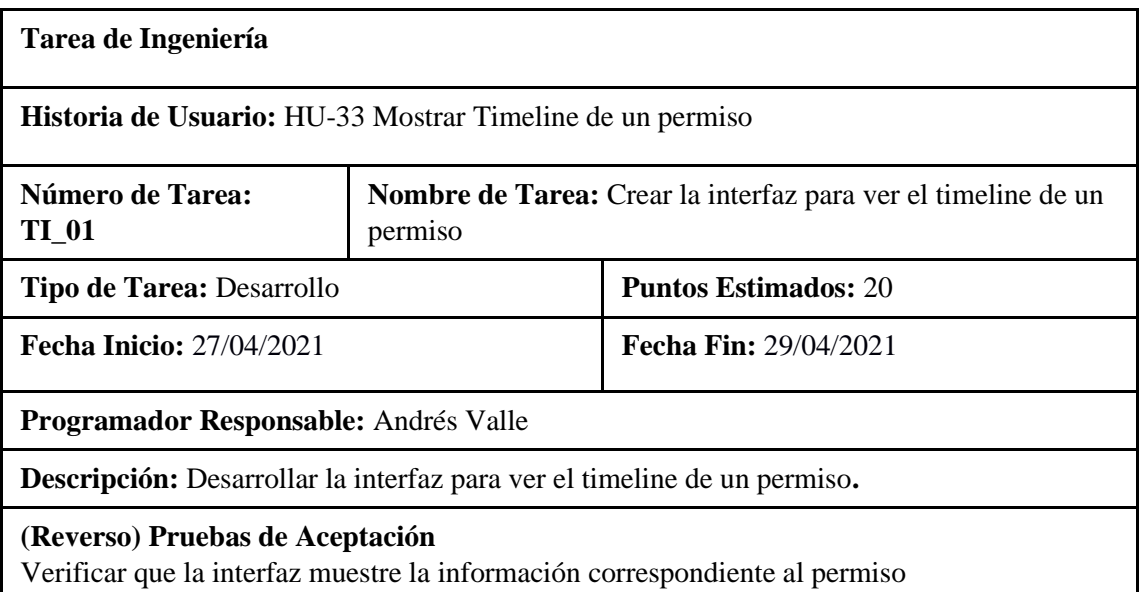

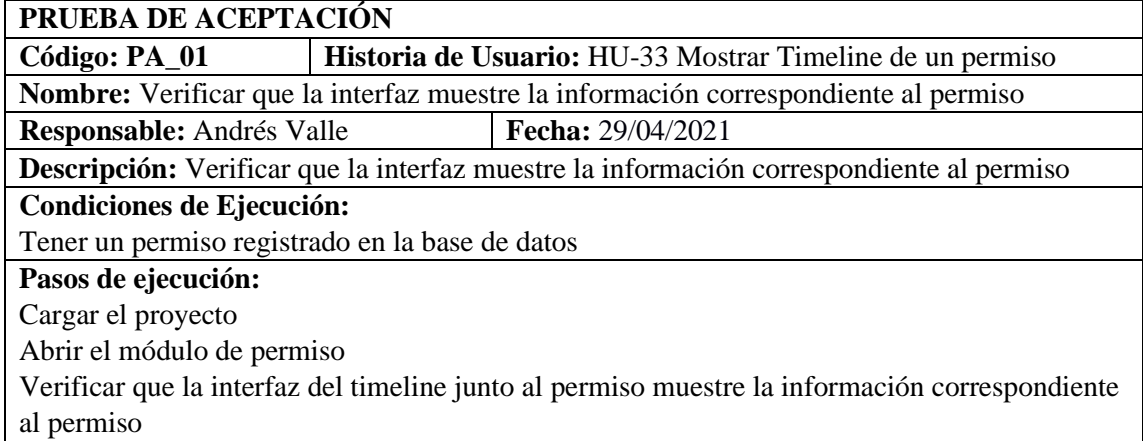

**Resultado esperado:** La interfaz del timeline junto al permiso muestra la información correcta

**Evaluación de la prueba:** Exitosa.

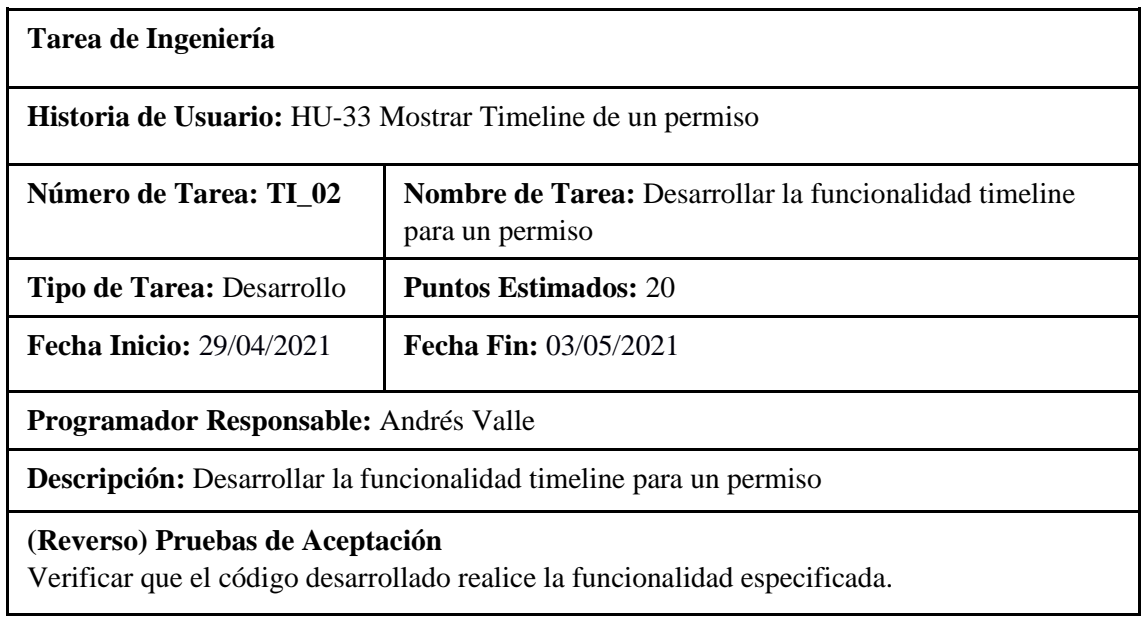

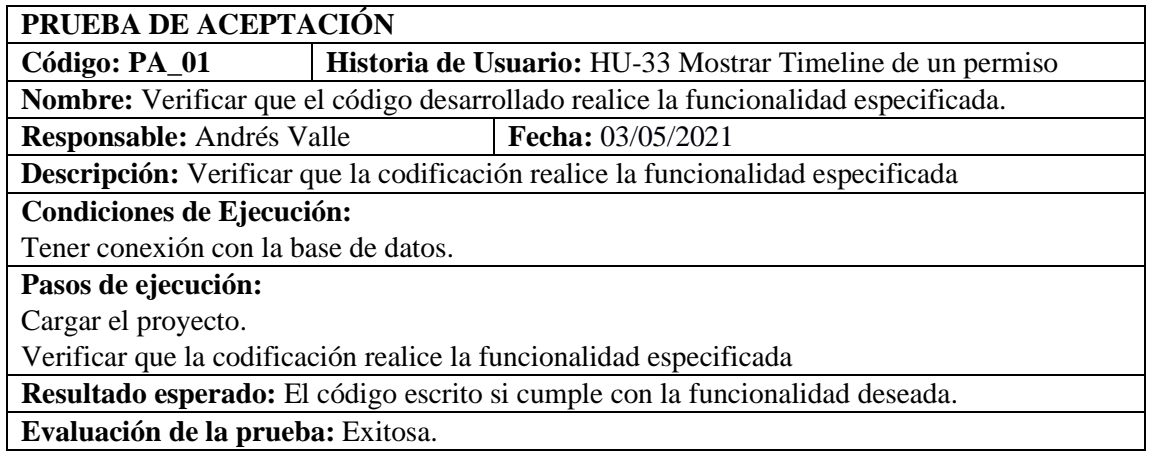

#### **ANEXO F:** Certificación de Cumplimiento

Siendo Martes 05 de enero del 2021, bajo la presencia del Ingeniero Jorge Menéndez, Andrés Valle y José Ponce quienes cumplen los roles de evaluadores para la correcta verificación de cumplimientos del Check List donde constan las buenas prácticas de seguridad en las bases de datos, se procede con la respectiva realización sobre el escenario 1 que compete al sistema de Permisos del Departamento de Talento Humano de la Escuela Superior Politécnica de Chimborazo, mismo que se encuentra en etapa de desarrollo del 40%, cuya versión especificada es la 1.0, los mencionados entes evaluadores pueden certificar la validez de la comprobación de las buenas prácticas de seguridad en las bases de datos implementadas hasta este momento.

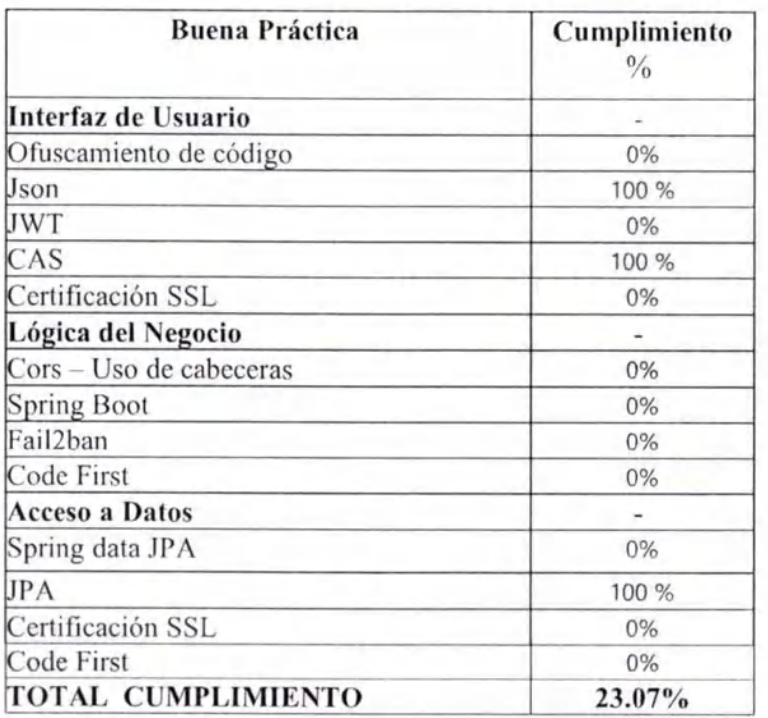

El resultado promedio de cumplimiento de las buenas prácticas de seguridad en las bases de datos definidas luego de la investigación arroja un valor directo de 23.07% de cumplimiento.

JORGE ARIEL MENENDEZ **VERDECIA** 

Est. José Ponce

Ing. Jorge Menéndez

Est. Andrés Valle

Siendo Martes 22 de Junio del 2021, bajo la presencia del Ingeniero Jorge Menéndez, Andrés Valle y José Ponce quienes cumplen los roles de evaluadores para la correcta verificación de cumplimientos del Check List donde constan las buenas prácticas de seguridad en las bases de datos, se procede con la respectiva realización sobre el escenario 2 que compete al sistema de Permisos del Departamento de Talento Humano de la Escuela Superior Politécnica de Chimborazo, mismo que se encuentra finalizado, cuya versión especificada es la 2.0, los mencionados entes evaluadores pueden certificar la validez de la comprobación de las buenas prácticas de seguridad en las bases de datos implementadas hasta este momento.

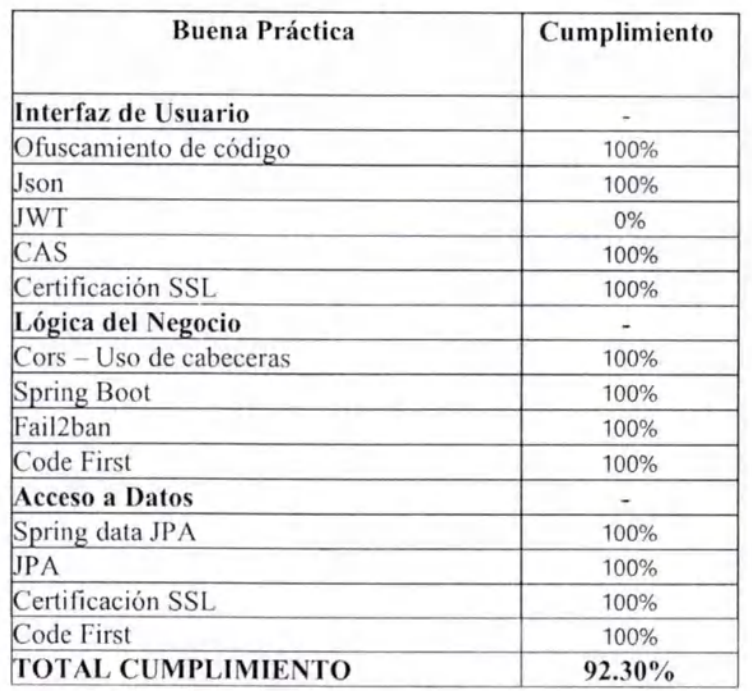

El resultado promedio de cumplimiento de las buenas prácticas de seguridad en las bases de datos definidas luego de la investigación arroja un valor directo de 92.30% de cumplimiento.

JORGE ARIEL MENENDEZ VERDECIA

Est. José Ponce

Ing. Jorge Menéndez

Est. Andrés Valle

# **ANEXO G:** Manual de usuario

# Índice

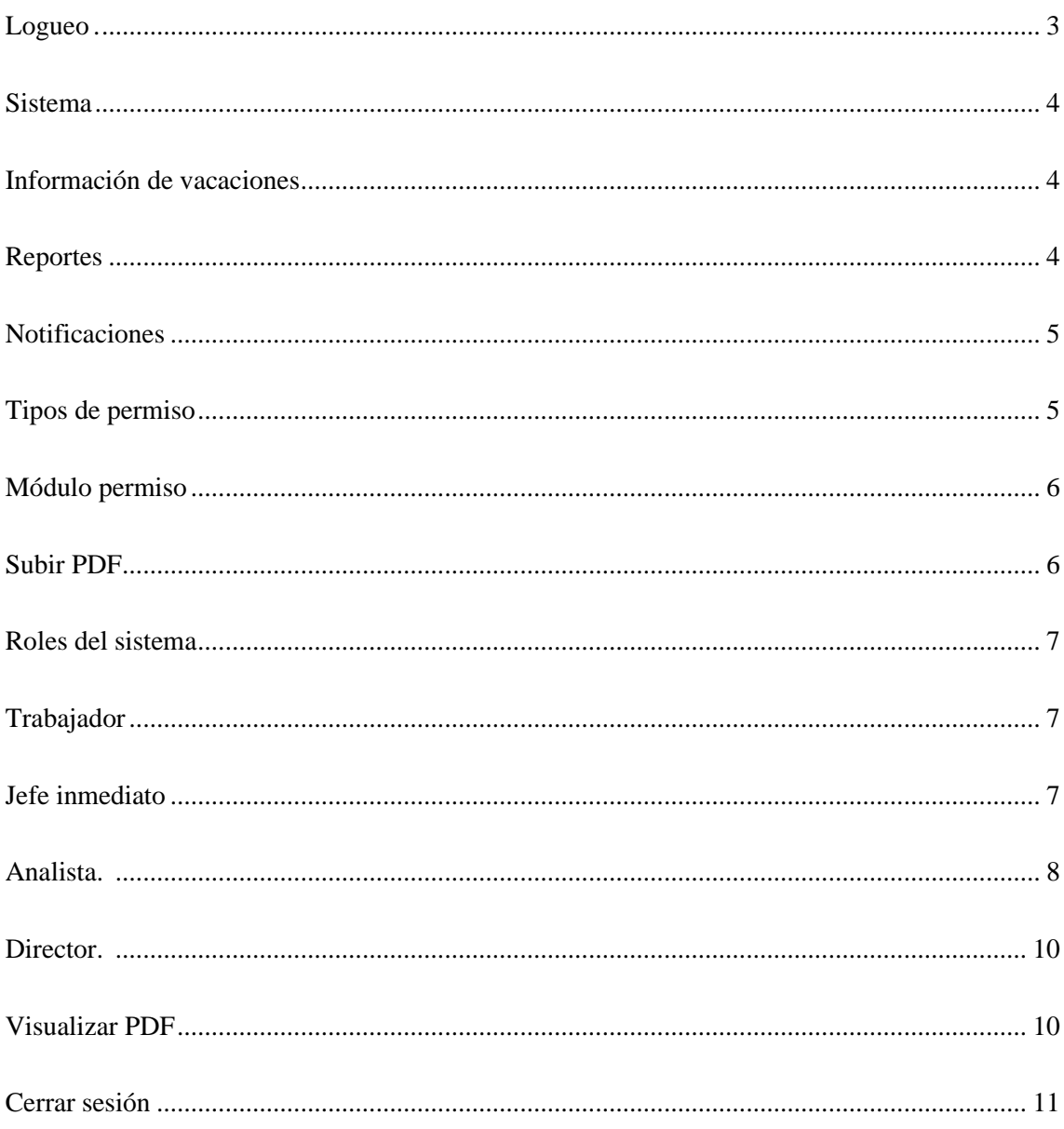

### **Logueo**

<span id="page-238-0"></span>El logueo al sistema se realizará desde el sistema de autenticación de la ESPOCH en el cual, una vez que usted se identifique como usuario autorizado (personal politécnico, académico, o administrativo). A continuación, tendrá el acceso de dos maneras con la cuenta asignada por el analista de talento humano que es con su número de cédula y su contraseña su número de cédula.

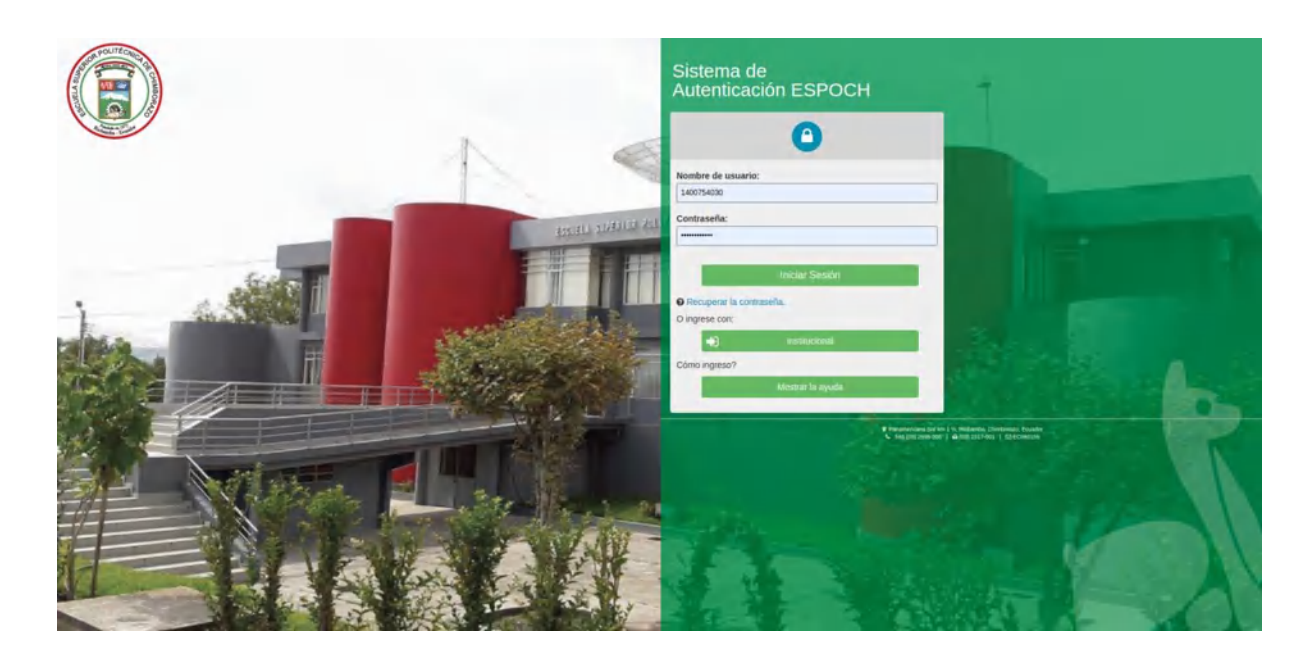

O a su vez, puede elegir el ingreso con el correo institucional, le aparecerá lo siguiente.

<span id="page-238-1"></span>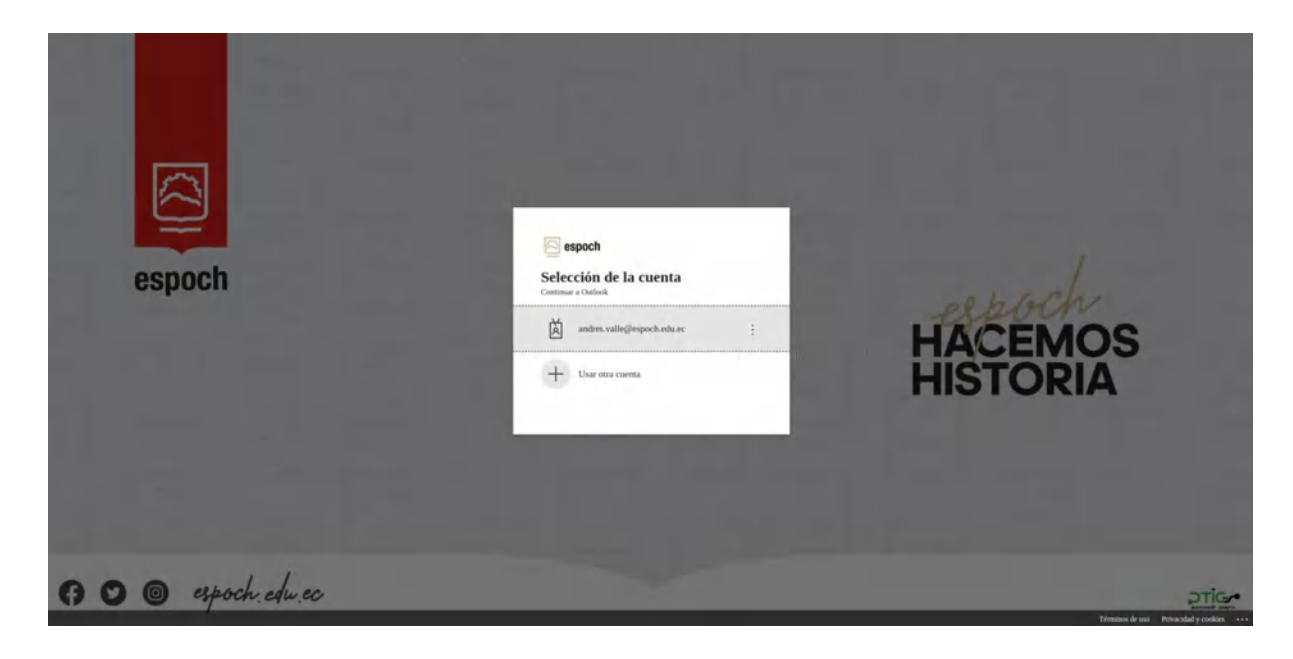

### **Sistema**

### <span id="page-239-0"></span>**Información de vacaciones**

Una vez Logueado, el sistema presentará la siguiente página principal, la cual le mostrará información acerca de la acumulación de días disponibles que el usuario posee y un menú lateral donde tendrá acceso a más información acerca de los permisos planificados por el usuario.

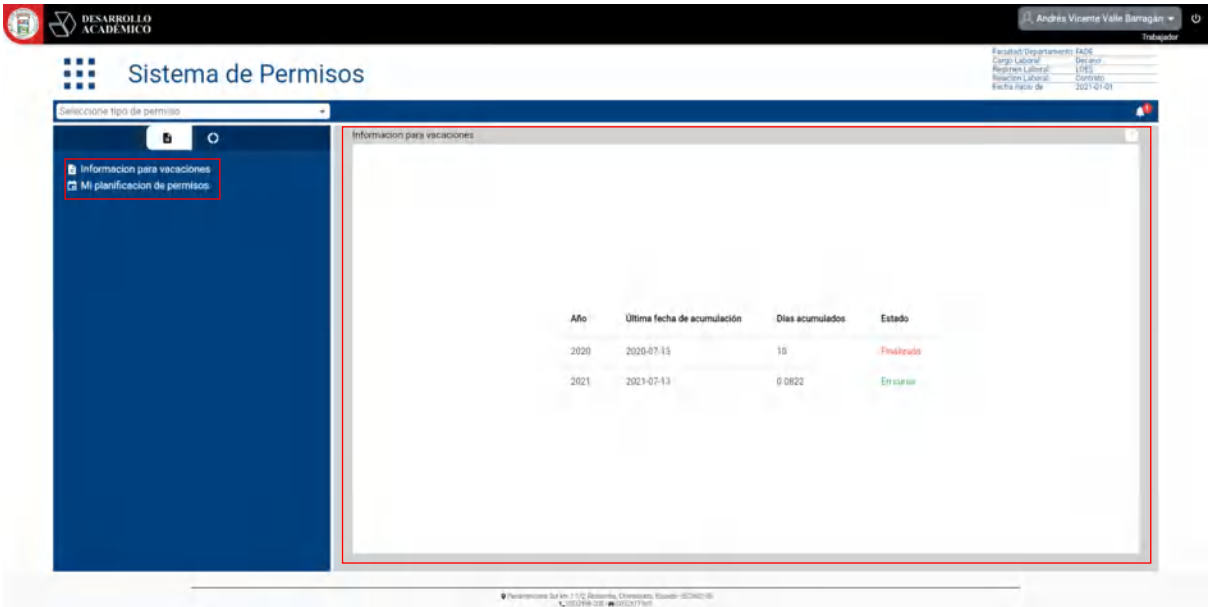

### <span id="page-239-1"></span>**Reportes**

En este apartado se puede visualizar el módulo de reportes de permisos para el usuario activo en sesión con varias opciones en el menú lateral.

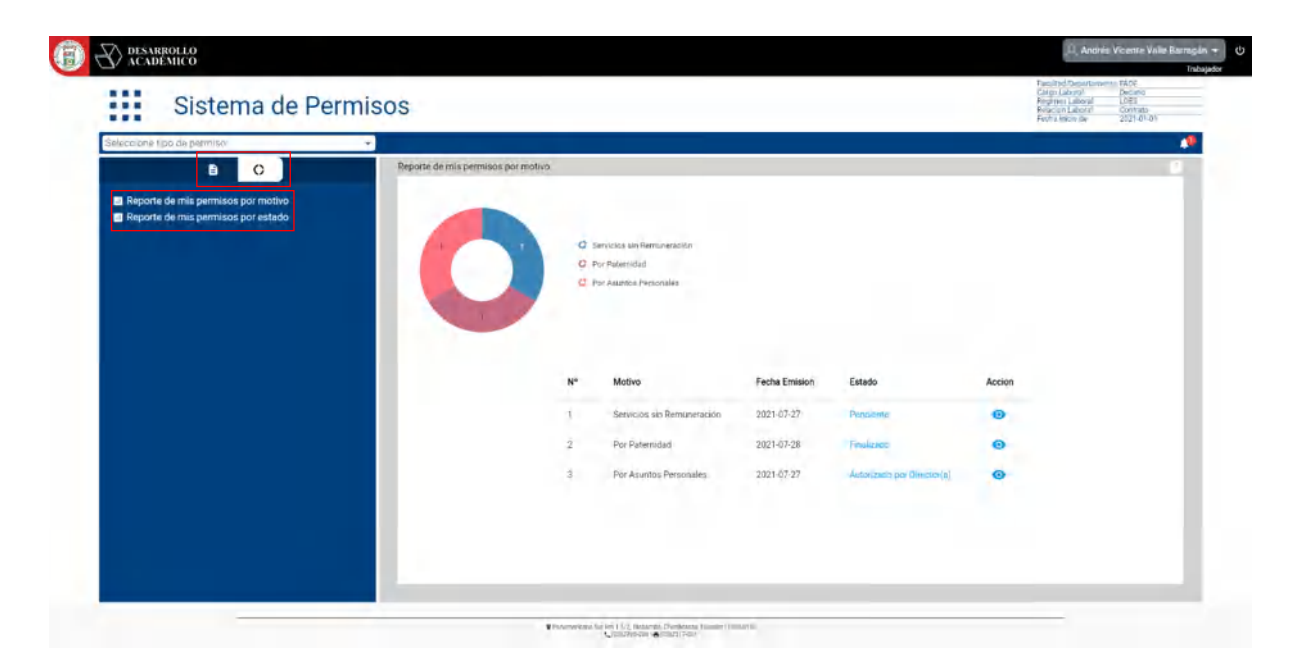

## <span id="page-240-0"></span>**Notificaciones**

En este apartado podemos ver el módulo de Notificaciones que tendría el usuario en los permisos que haya generado previamente.

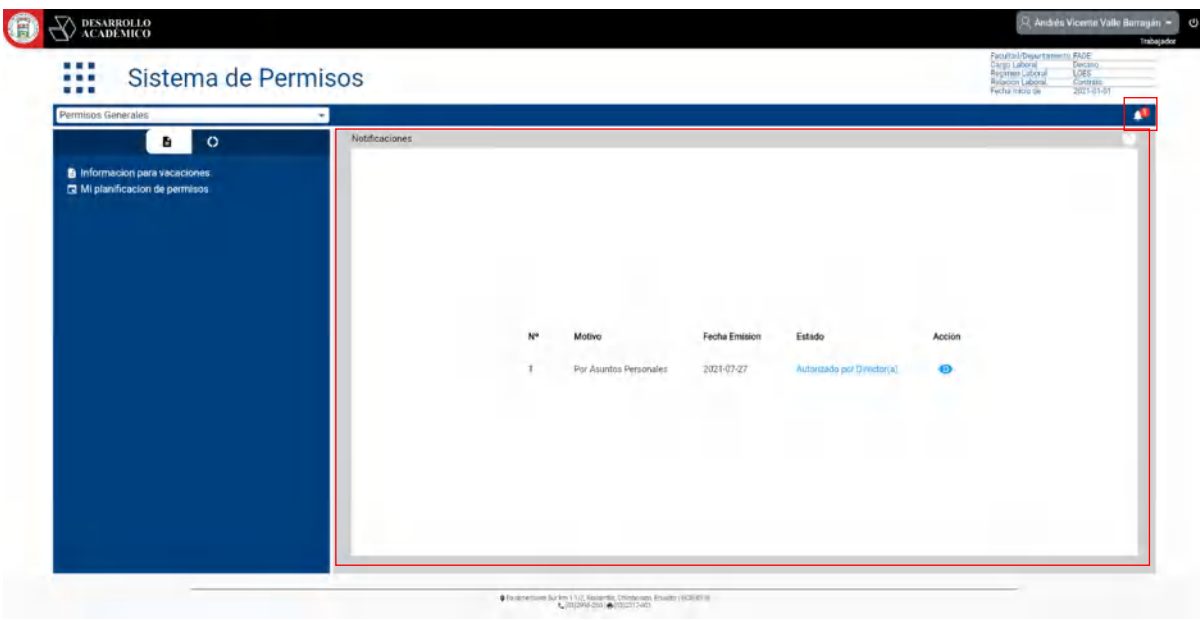

En la siguiente imagen podemos apreciar un menú de opciones a escoger de los diferentes tipos de permisos que ofrece el sistema.

# <span id="page-240-1"></span>**Tipos de permiso**

<span id="page-240-2"></span>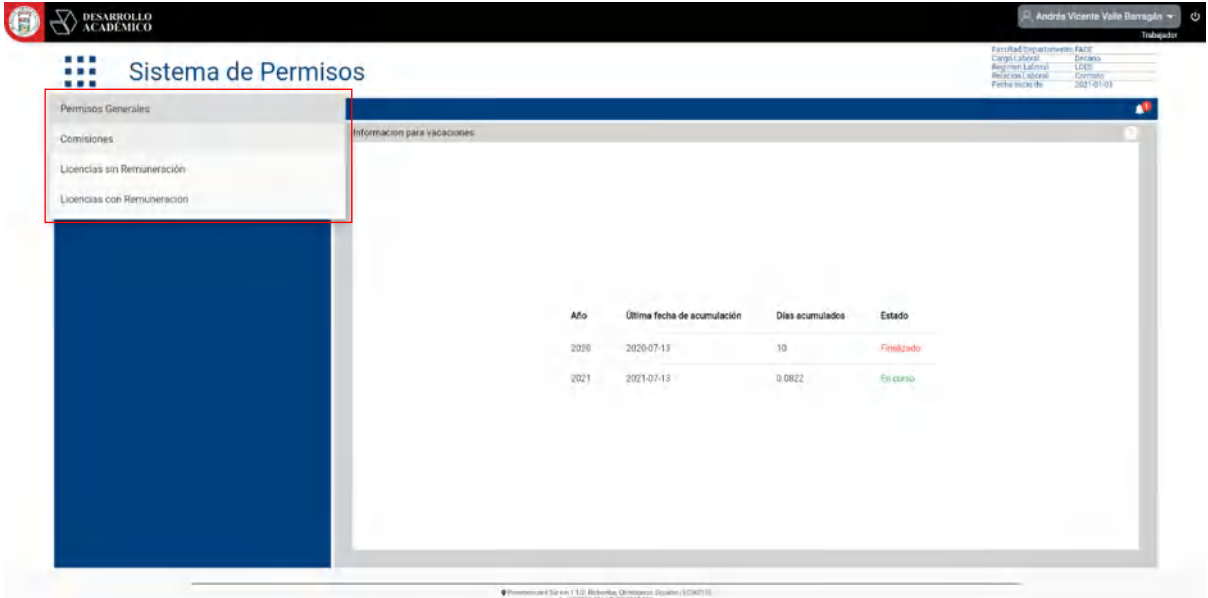

### **Módulo permiso**

En esta imagen tenemos en el menú lateral los diferentes motivos que perteneces al tipo de permiso previamente seleccionado, así como del lado derecho tenemos el módulo para generar un permiso por el motivo previamente seleccionado.

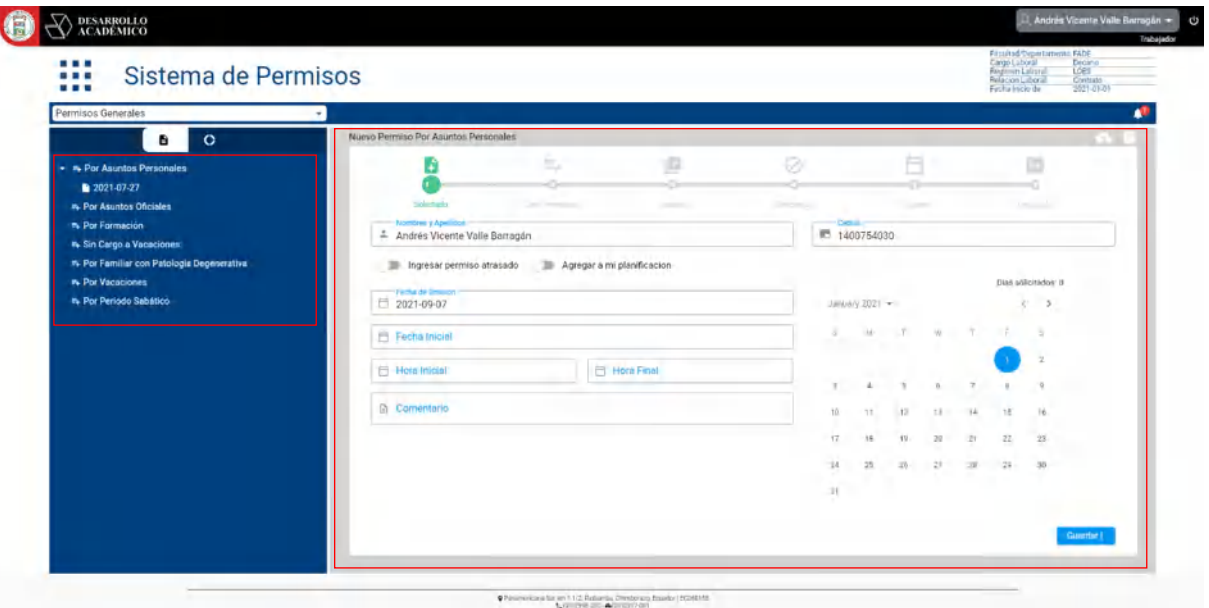

### <span id="page-241-0"></span>**Subir PDF**

Algunos permisos varían según el diferente motivo por lo que tendrán más opciones para generar el permiso como en la siguiente imagen se muestra el apartado para subir un documento en PDF según lo requiera el permiso, de la misma forma que se visualiza los parámetros que el permiso requiere tales como días de anticipación, días mínimos y máximos permitidos para el permiso en cuestión.

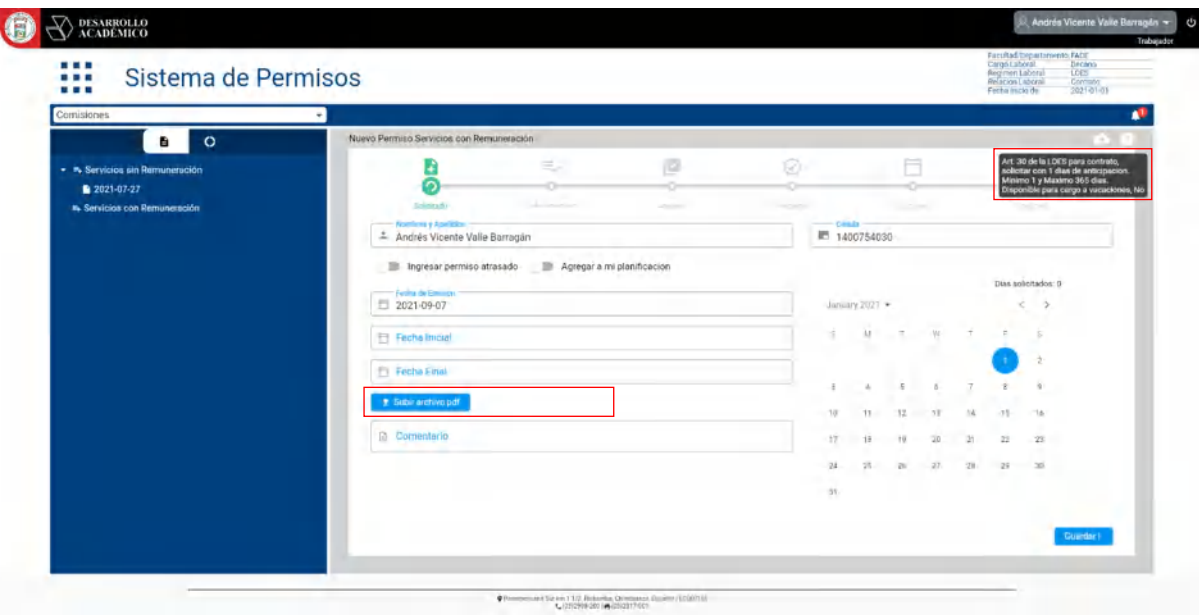

## <span id="page-242-0"></span>**Roles del sistema**

### <span id="page-242-1"></span>*Trabajador*

En el siguiente apartado se muestra los roles que el sistema de permiso tiene para ser manipulado según el usuario que acceda al y los permisos que este tenga sobre su funcionamiento.

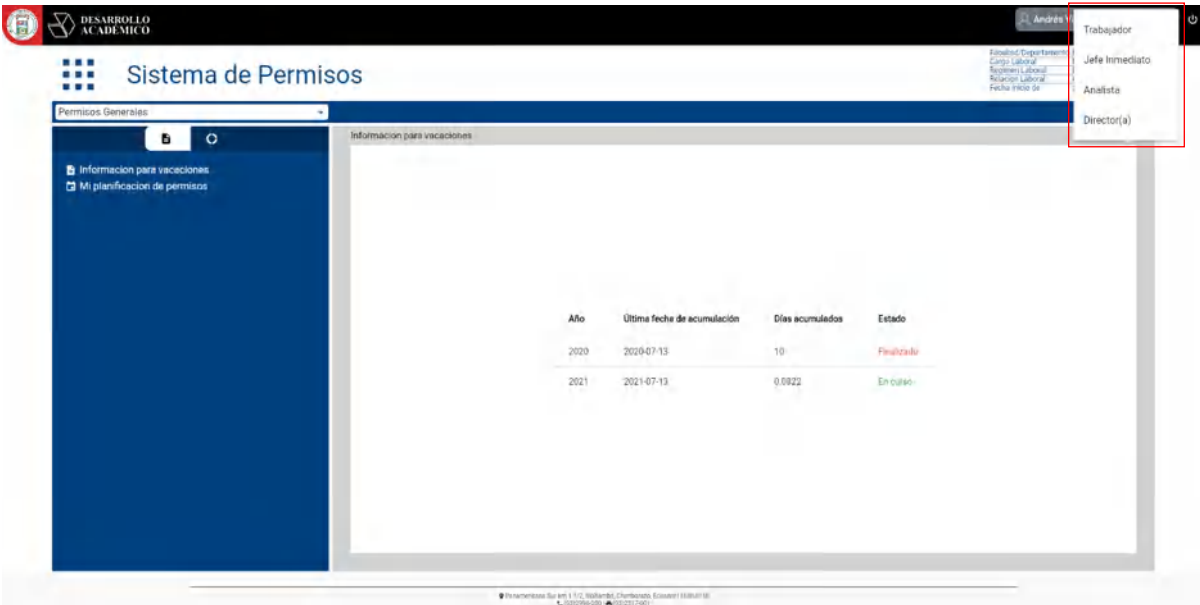

# <span id="page-242-2"></span>*Jefe inmediato*

La siguiente imagen muestra la pantalla principal de rol de jefe inmediato el cual es necesario para que los permisos sean aprobados en primera parte por esta entidad. Como se muestra el módulo de solicitudes de permisos para ser revisados por rol de jefe inmediato para que estos sean gestionados respectivamente, donde puede revisar el permiso, denegarlo o aprobarlo directamente.

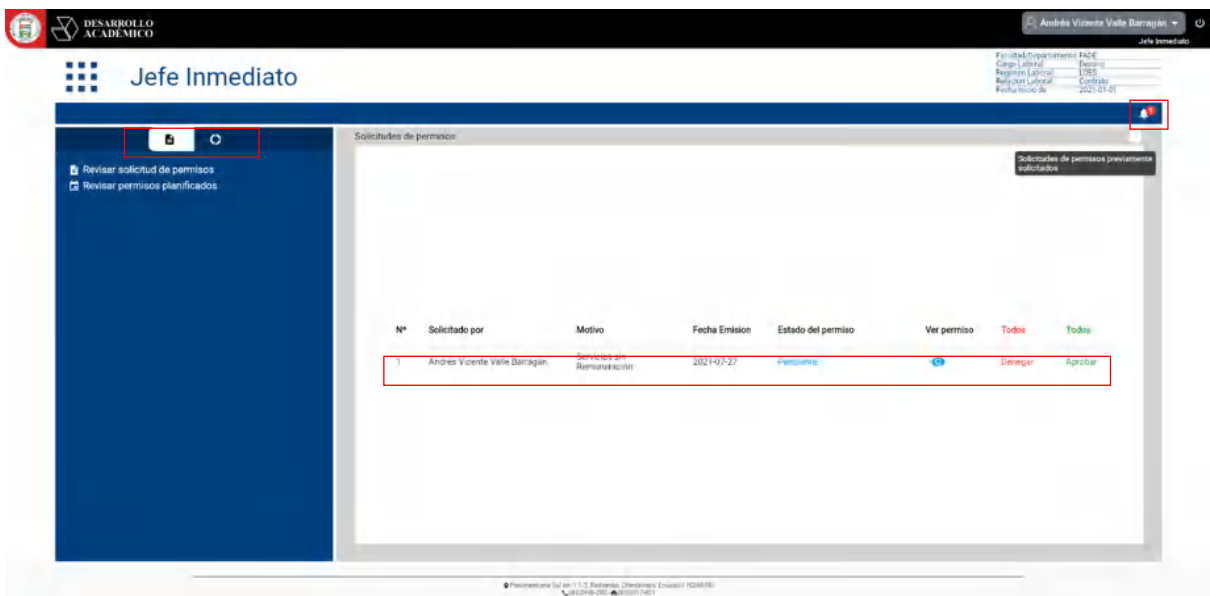

# <span id="page-243-0"></span>*Analista*

De la misma forma para el rol Analista, como se muestra en la imagen este rol podrá realizar acciones sobre el permiso solicitado según su influencia sobre los permisos solicitados previamente, por otra parte, se tiene un apartado para buscar trabajadores politécnicos por Nombres, Apellido o DNI. Además de tener acciones sobre su gestión con el Rol Analista que se encuentran en el menú lateral y el acceso al área de notificaciones como se aprecia en la imagen.

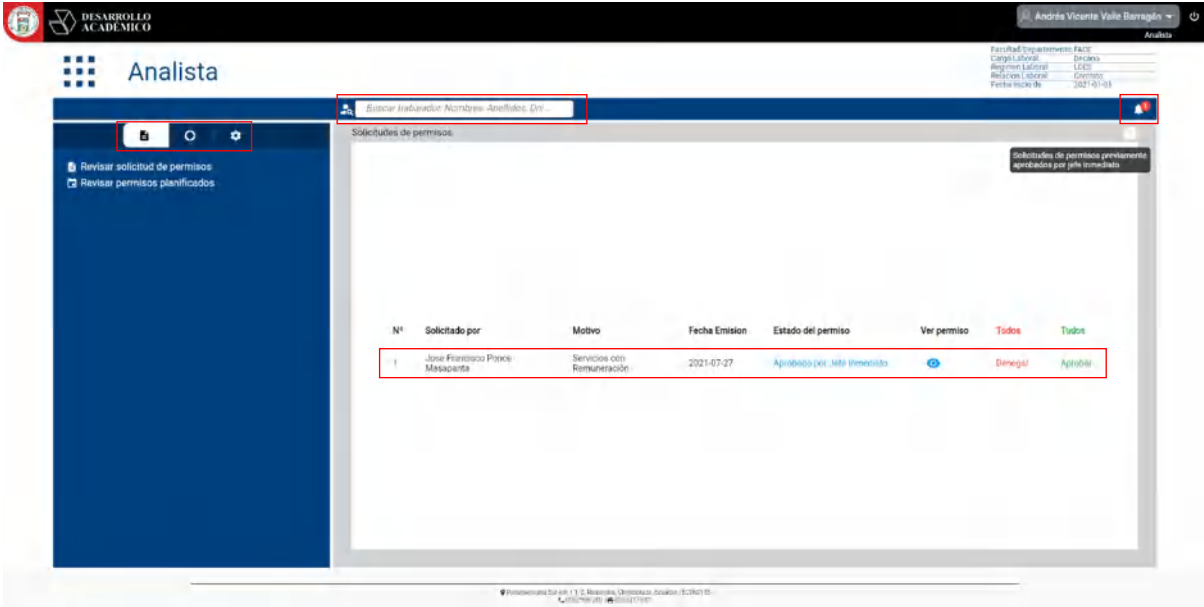

#### *Buscar trabajador*

Como se puede apreciar en la imagen, se visualiza los módulos de un Trabajador Politécnico buscado por el Rol Analista mientras se gestiona un permiso con acciones que el rol puede tomar sobre ese permiso.

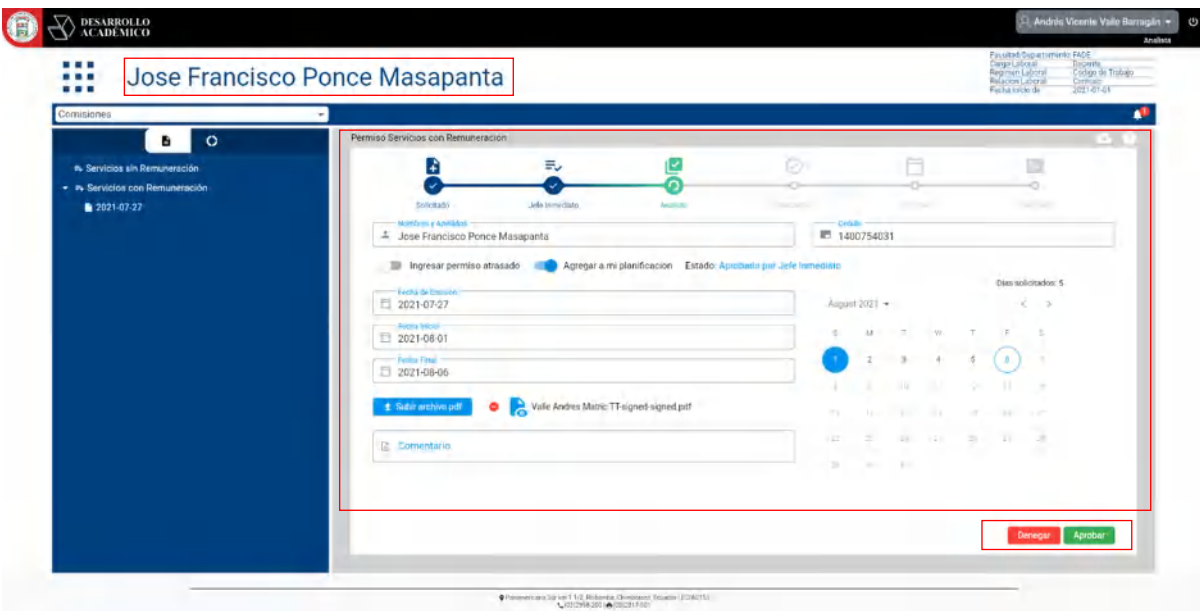

### *Configurar parámetros*

Para el rol Analista, se tiene un módulo de configuración de parámetros para cada tipo de permiso y para el tipo de contrato y régimen que rija al trabajador politécnico bajo su función laboral, estos parámetros constan de un artículo que avale el tipo de permiso bajo el régimen y el contrato como se muestra en la imagen.

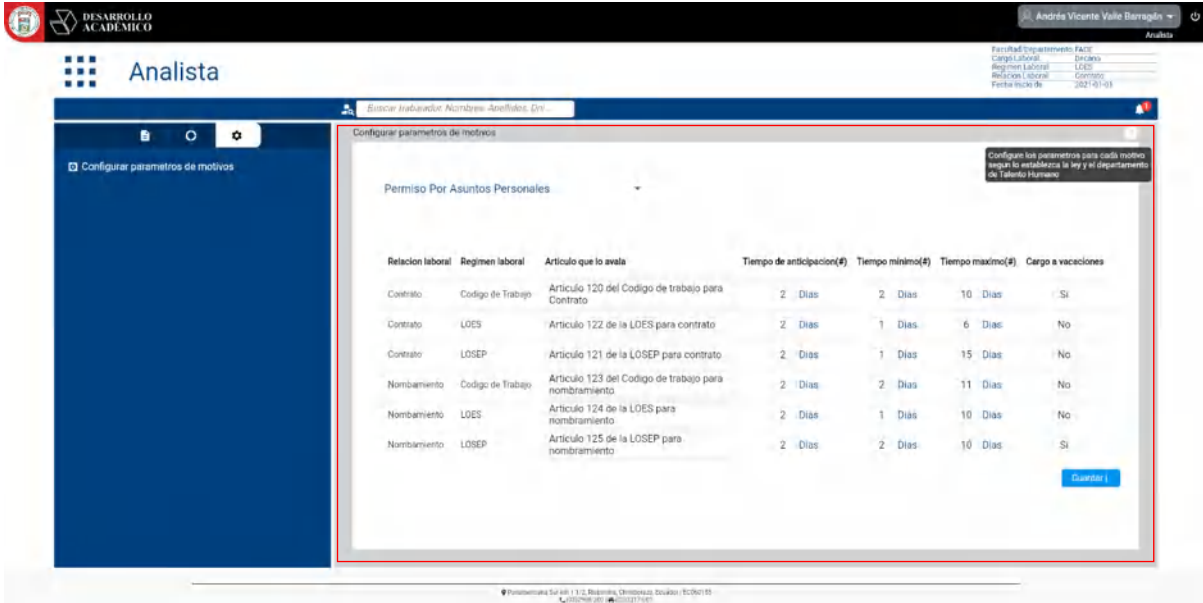

### <span id="page-245-0"></span>*Director*

De igual manera el rol Director(a) de Talento Humano accede a la página inicial para realizar acciones sobre los permisos según le corresponda como es el caso de autorizar los permisos y gestionar reportes de estos como se muestra en la imagen.

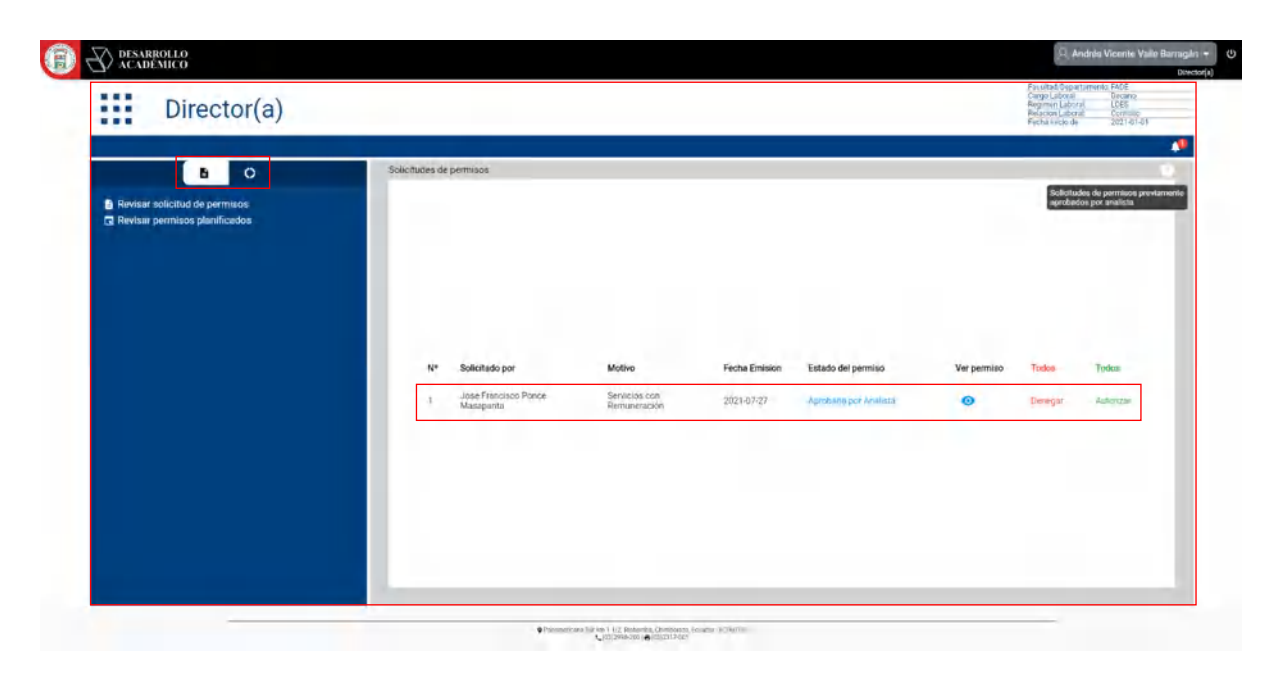

### <span id="page-245-1"></span>*Visualizar PDF*

Tambien se puede abrir y visualizar el documento PDF que tenga adjunato el permiso para un previo analisis por parte del rol que asi lo requiera como se muestra en la imagen a continuacion.

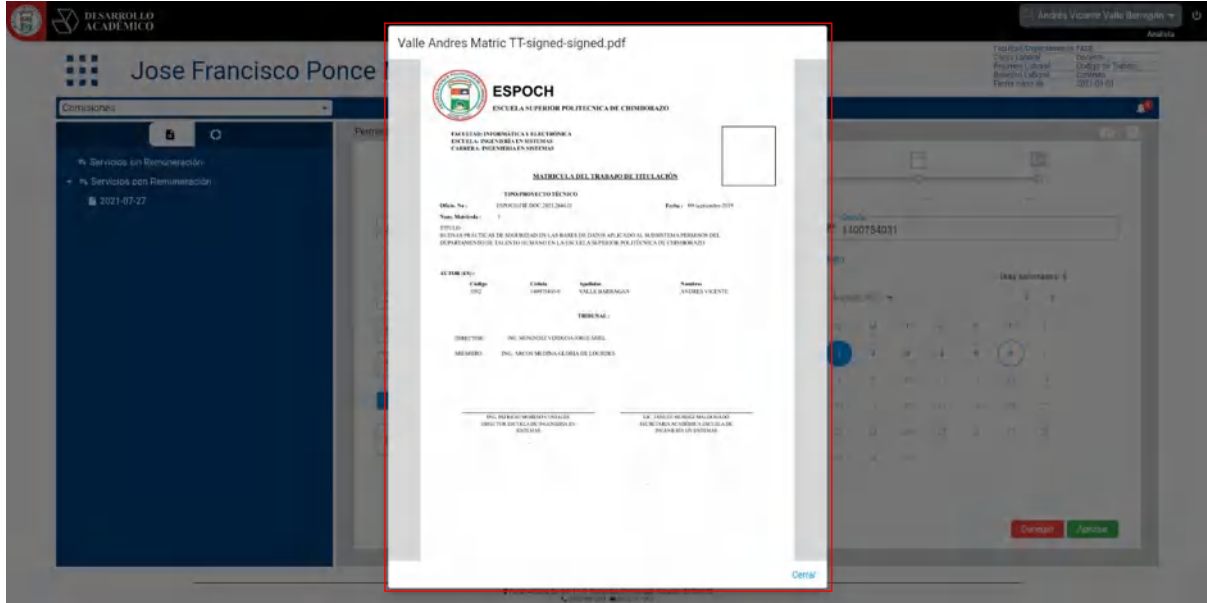

# <span id="page-246-0"></span>**Cerrar sesión**

La siguiente imagen muestra el apartado para salir de la aplicación haciendo clic en el icono en la esquina superior derecha y clic en la opción Si de la pantalla emergente.

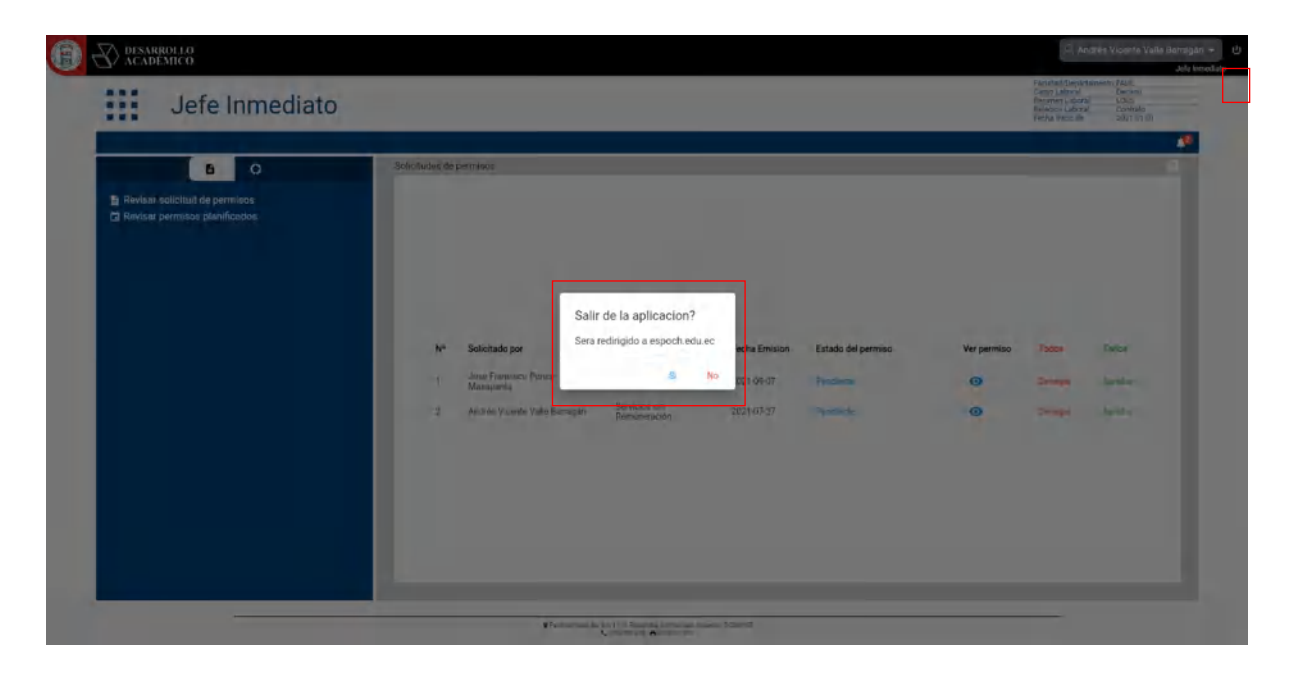

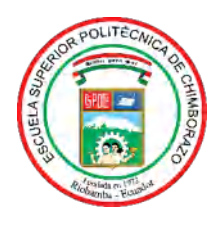

# **ESCUELA SUPERIOR POLITÉCNICA DE CHIMBORAZO**

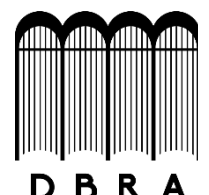

# **DIRECCIÓN DE BIBLIOTECAS Y RECURSOS DEL APRENDIZAJE**

# **UNIDAD DE PROCESOS TÉCNICOS**

REVISIÓN DE NORMAS TÉCNICAS, RESUMEN Y BIBLIOGRAFÍA

**Fecha de entrega:** 25 / 10 / 2021

**INFORMACIÓN DEL AUTOR/A (S)**

**Nombres – Apellidos:** JOSÉ FRANCISCO PONCE MASAPANTA

ANDRÉS VICENTE VALLE BARRAGÁN

**INFORMACIÓN INSTITUCIONAL**

**Facultad:** INFORMÁTICA Y ELECTRÓNICA

**Carrera:** SISTEMAS INFORMÁTICOS

**Título a optar:** INGENIERO EN SISTEMAS INFORMÁTICOS

**f. Analista de Biblioteca responsable:** Lcdo. Holger Ramos, MSc.

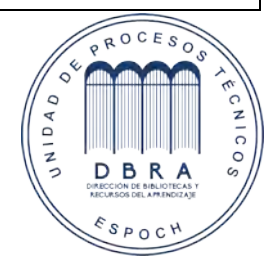

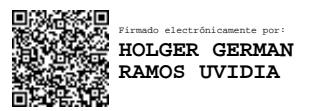

1821-DBRA-UPT-2021